# <span id="page-0-0"></span>**PyGMT** *Release v0.5.0*

**unknown**

**Nov 03, 2021**

# **GETTING STARTED**

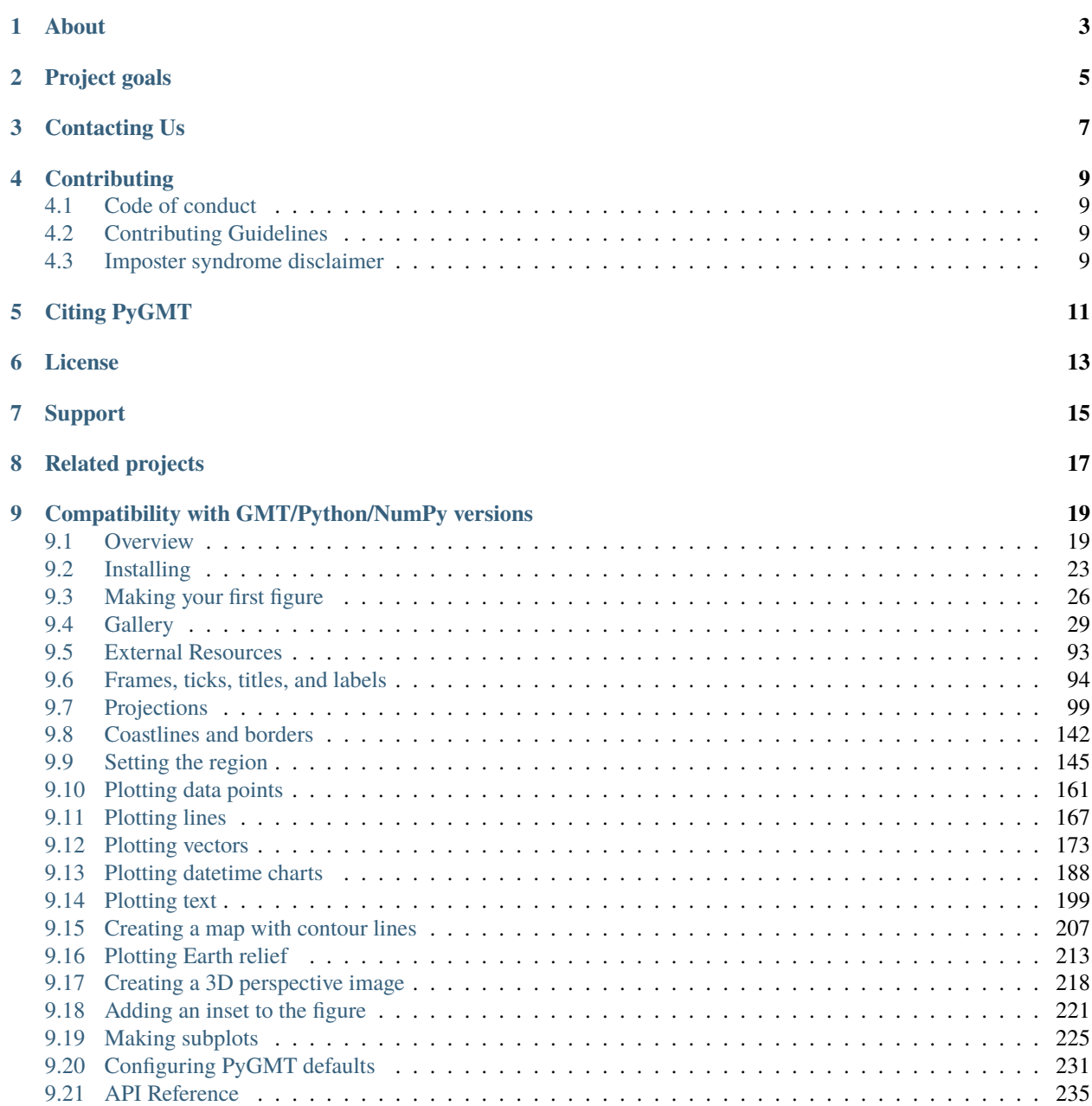

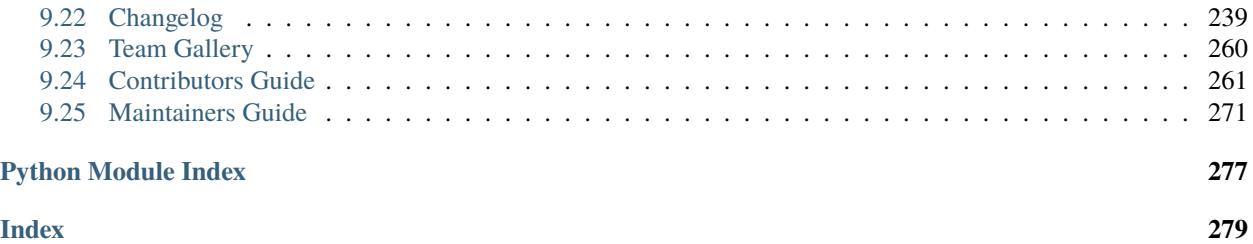

A beautiful map is worth a thousand words. To truly understand how powerful PyGMT is, play with it online on [Binder!](https://github.com/GenericMappingTools/try-gmt) But if you need some convincing first, watch this [1 hour introduction](https://www.youtube.com/watch?v=SSIGJEe0BIk) to PyGMT!

Afterwards, feel free to look at our [Tutorials](https://www.pygmt.org/latest/tutorials) or visit the [PyGMT Gallery.](https://www.pygmt.org/latest/gallery)

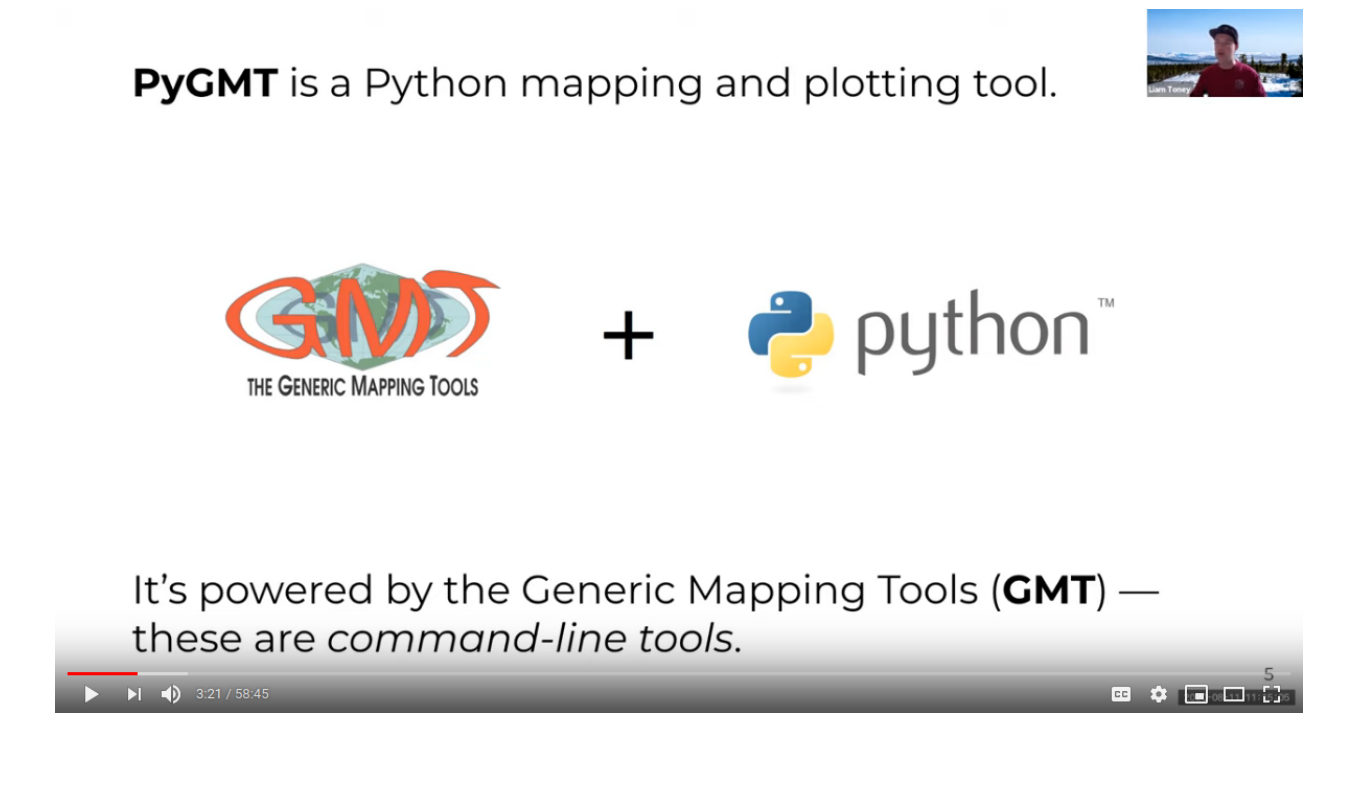

# **ABOUT**

<span id="page-6-0"></span>PyGMT is a library for processing geospatial and geophysical data and making publication quality maps and figures. It provides a Pythonic interface for the [Generic Mapping Tools \(GMT\),](https://github.com/GenericMappingTools/gmt) a command-line program widely used in the Earth Sciences.

We rely heavily on new features that have been implemented in GMT 6.0. In particular, a new *modern execution mode* that greatly simplifies figure creation. **These features are not available in the 5.4 version of GMT**.

**TWO**

### **PROJECT GOALS**

- <span id="page-8-0"></span>• Make GMT more accessible to new users.
- Build a Pythonic API for GMT.
- Interface with the GMT C API directly using ctypes (no system calls).
- Support for rich display in the Jupyter notebook.
- Integration with the [PyData](https://pydata.org/) ecosystem: numpy.ndarray or pandas.DataFrame for data tables and xarray. DataArray for grids.

### **THREE**

# **CONTACTING US**

- <span id="page-10-0"></span>• Most discussion happens [on GitHub.](https://github.com/GenericMappingTools/pygmt) Feel free to [open an issue](https://github.com/GenericMappingTools/pygmt/issues/new) or comment on any open issue or pull request.
- We have a [Discourse forum](https://forum.generic-mapping-tools.org/c/questions/pygmt-q-a) where you can ask questions and leave comments.

### **FOUR**

### **CONTRIBUTING**

### <span id="page-12-1"></span><span id="page-12-0"></span>**4.1 Code of conduct**

Please note that this project is released with a [Contributor Code of Conduct.](https://github.com/GenericMappingTools/pygmt/blob/main/CODE_OF_CONDUCT.md) By participating in this project you agree to abide by its terms.

# <span id="page-12-2"></span>**4.2 Contributing Guidelines**

Please read our [Contributing Guide](https://github.com/GenericMappingTools/pygmt/blob/main/CONTRIBUTING.md) to see how you can help and give feedback.

### <span id="page-12-3"></span>**4.3 Imposter syndrome disclaimer**

#### **We want your help.** No, really.

There may be a little voice inside your head that is telling you that you're not ready to be an open source contributor; that your skills aren't nearly good enough to contribute. What could you possibly offer?

We assure you that the little voice in your head is wrong.

**Being a contributor doesn't just mean writing code**. Equally important contributions include: writing or proofreading documentation, suggesting or implementing tests, or even giving feedback about the project (including giving feedback about the contribution process). If you're coming to the project with fresh eyes, you might see the errors and assumptions that seasoned contributors have glossed over. If you can write any code at all, you can contribute code to open source. We are constantly trying out new skills, making mistakes, and learning from those mistakes. That's how we all improve and we are happy to help others learn.

*This disclaimer was adapted from the* [MetPy project.](https://github.com/Unidata/MetPy)

# **CITING PYGMT**

<span id="page-14-0"></span>PyGMT is a community developed project. See the [AUTHORS.md](https://github.com/GenericMappingTools/pygmt/blob/main/AUTHORS.md) file on GitHub for a list of the people involved and a definition of the term "PyGMT Developers". Feel free to cite our work in your research using the following BibTeX:

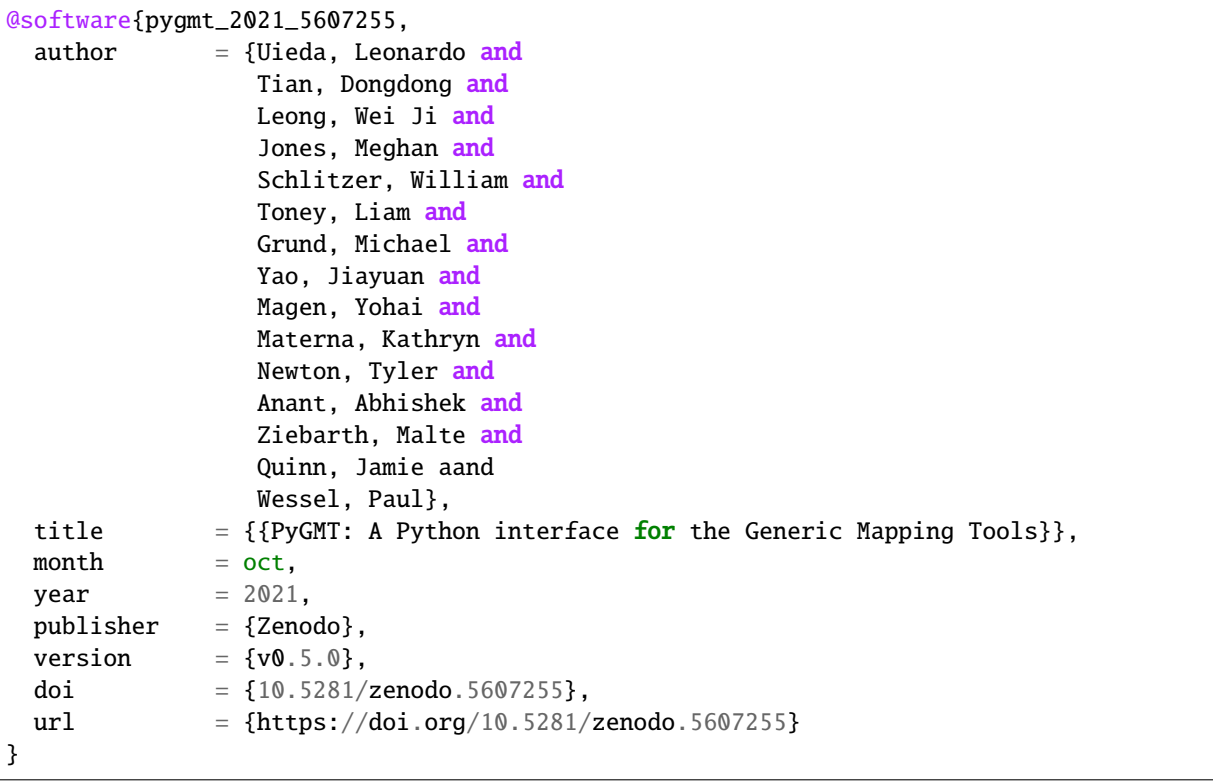

To cite a specific version of PyGMT, go to our Zenodo page at <https://doi.org/10.5281/zenodo.3781524> and use the "Export to BibTeX" function there. It is also strongly recommended to cite the [GMT6 paper](https://doi.org/10.1029/2019GC008515) (which PyGMT wraps around). Note that some modules like surface and x2sys also have their dedicated citation. Further information for all these can be found at [https://www.generic-mapping-tools.org/cite.](https://www.generic-mapping-tools.org/cite)

**SIX**

# **LICENSE**

<span id="page-16-0"></span>PyGMT is free software: you can redistribute it and/or modify it under the terms of the **BSD 3-clause License**. A copy of this license is provided in [LICENSE.txt.](https://github.com/GenericMappingTools/pygmt/blob/main/LICENSE.txt)

# **SEVEN**

### **SUPPORT**

<span id="page-18-0"></span>The development of PyGMT has been supported by NSF grants [OCE-1558403](https://www.nsf.gov/awardsearch/showAward?AWD_ID=1558403) and [EAR-1948603.](https://www.nsf.gov/awardsearch/showAward?AWD_ID=1948602)

# **EIGHT**

### **RELATED PROJECTS**

- <span id="page-20-0"></span>• [GMT.jl:](https://github.com/GenericMappingTools/GMT.jl) A Julia wrapper for GMT.
- [gmtmex:](https://github.com/GenericMappingTools/gmtmex) A Matlab/Octave wrapper for GMT.

Other Python wrappers for GMT:

- [gmtpy](https://github.com/emolch/gmtpy) by [Sebastian Heimann](https://github.com/emolch)
- [pygmt](https://github.com/ian-r-rose/pygmt) by [Ian Rose](https://github.com/ian-r-rose)
- [PyGMT](https://github.com/glimmer-cism/PyGMT) by [Magnus Hagdorn](https://github.com/mhagdorn)

**NINE**

# <span id="page-22-0"></span>**COMPATIBILITY WITH GMT/PYTHON/NUMPY VERSIONS**

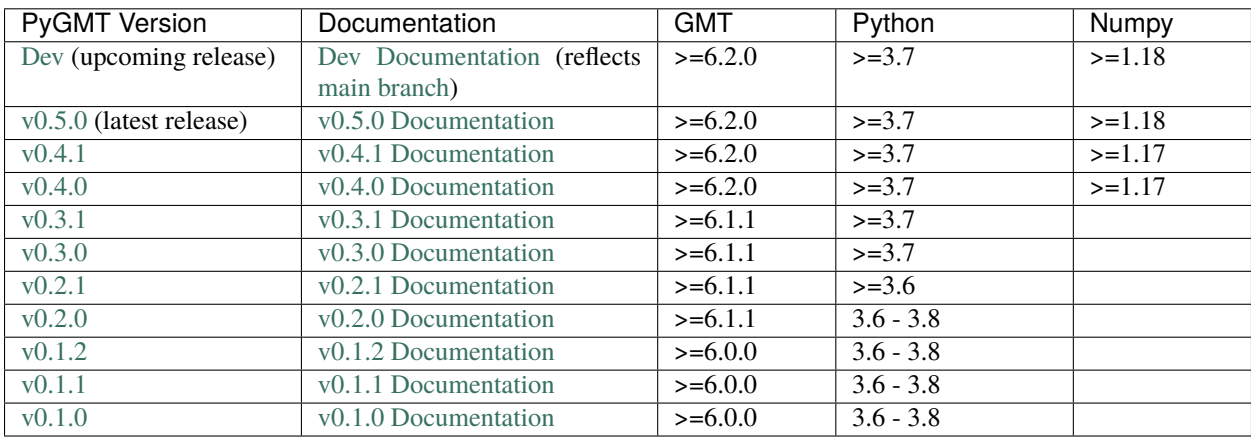

### <span id="page-22-1"></span>**9.1 Overview**

#### **9.1.1 About**

PyGMT is a Python wrapper for the [Generic Mapping Tools \(GMT\),](https://github.com/GenericMappingTools/gmt) a command-line program widely used in the Earth Sciences. It provides capabilities for processing spatial data (gridding, filtering, masking, FFTs, etc) and making high quality plots and maps.

PyGMT is different from Python libraries like [Bokeh](https://bokeh.pydata.org/en/latest/) and [Matplotlib,](https://matplotlib.org/) which have a larger focus on interactivity and allowing different backends. GMT uses the [PostScript](https://en.wikipedia.org/wiki/PostScript) format to generate high quality (static) vector graphics for publications, posters, talks, etc. It is memory efficient and very fast. The PostScript figures can be converted to other formats like PDF, PNG, and JPG for use on the web and elsewhere. In fact, PyGMT users will usually not have any contact with the original PostScript files and get only the more convenient formats like PDF and PNG.

The project was started in 2017 by [Leonardo Uieda](http://www.leouieda.com) and [Paul Wessel](http://www.soest.hawaii.edu/wessel) (the co-creator and main developer of GMT) at the University of Hawaii at Manoa. The development of PyGMT has been supported by NSF grants [OCE-1558403](https://www.nsf.gov/awardsearch/showAward?AWD_ID=1558403) and [EAR-1948603.](https://www.nsf.gov/awardsearch/showAward?AWD_ID=1948602)

#### **9.1.2 Presentations**

These are conference presentations about the development of PyGMT (previously "GMT/Python"):

• "Remote Online Sessions for Emerging Seismologists (ROSES): Unit 8 - PyGMT". 2020. Liam Toney. Presented at *ROSES 2020*. url: <https://www.iris.edu/hq/inclass/lesson/728>

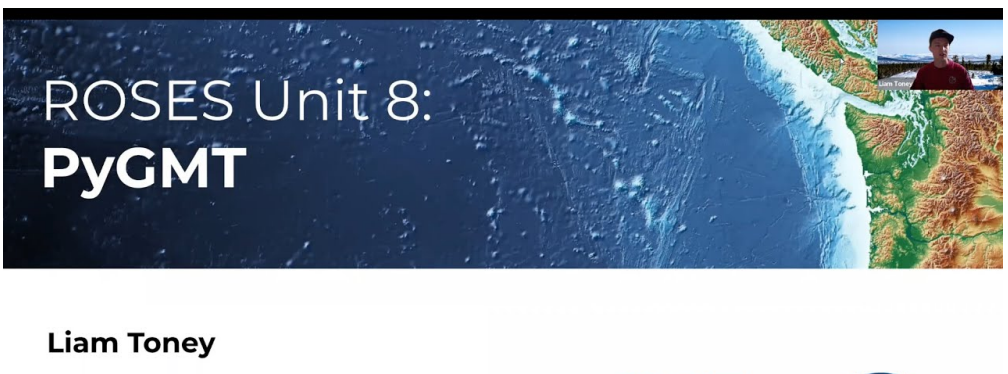

Geophysical Institute, University of Alaska Fairbanks

11 August 2020

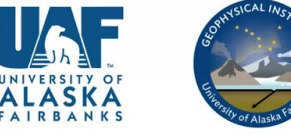

• "PyGMT: Accessing the Generic Mapping Tools from Python". 2019. Leonardo Uieda and Paul Wessel. Presented at *AGU 2019*. doi[:10.6084/m9.figshare.11320280](https://doi.org/10.6084/m9.figshare.11320280)

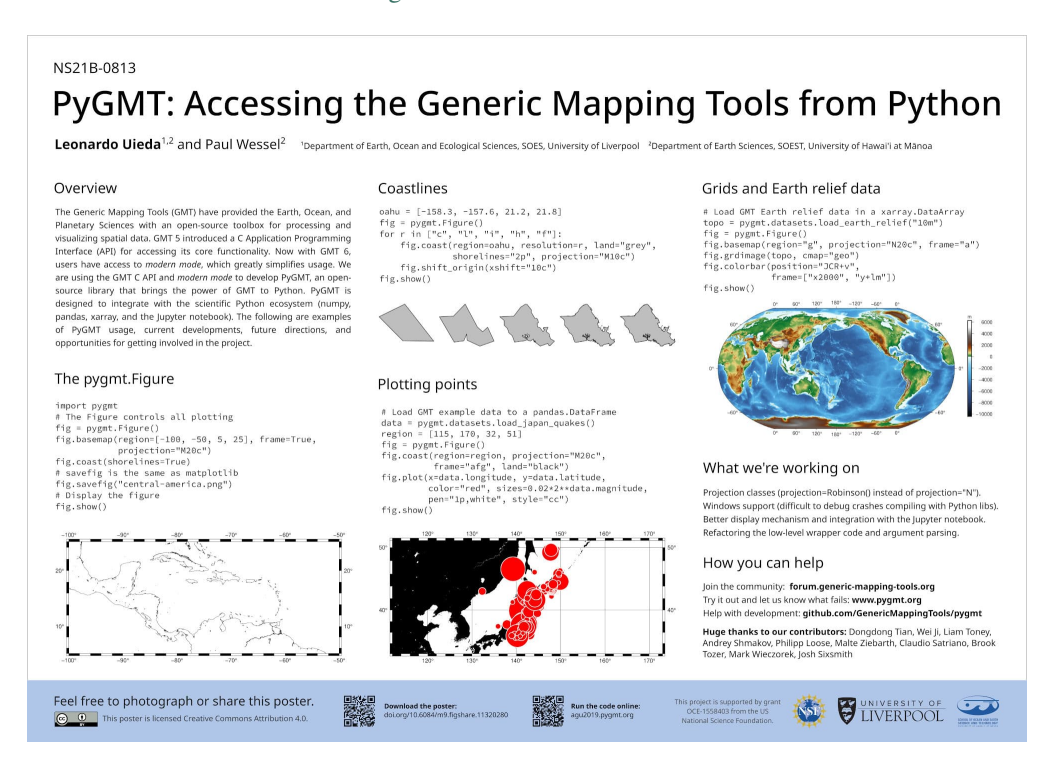

• "Building an object-oriented Python interface for the Generic Mapping Tools". 2018. Leonardo Uieda and Paul Wessel. Presented at *SciPy 2018*. doi[:10.6084/m9.figshare.6814052](https://doi.org/10.6084/m9.figshare.6814052)

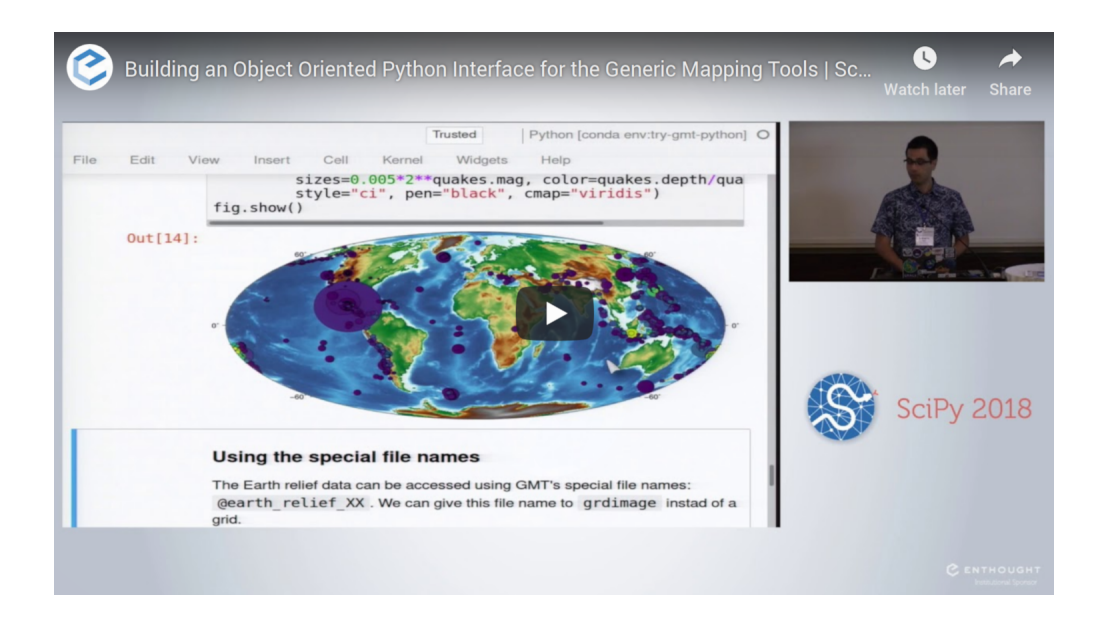

• "Integrating the Generic Mapping Tools with the Scientific Python Ecosystem". 2018. Leonardo Uieda and Paul Wessel. Presented at *AOGS Annual Meeting 2018*. doi[:10.6084/m9.figshare.6399944](https://doi.org/10.6084/m9.figshare.6399944)

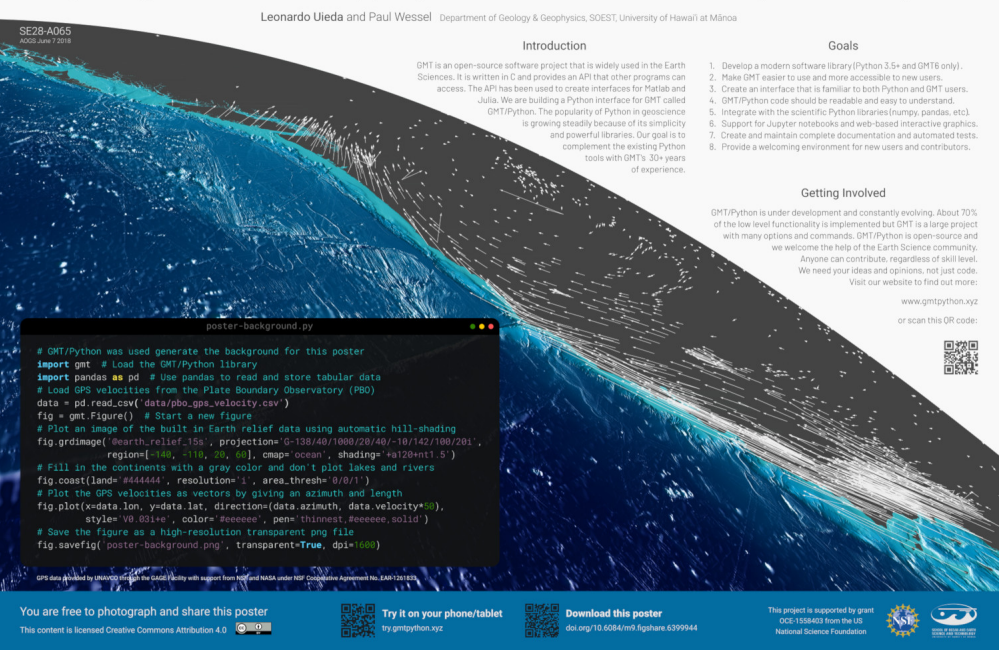

Integrating the Generic Mapping Tools with the Scientific Python Ecosystem

- "Bringing the Generic Mapping Tools to Python". 2017. Leonardo Uieda and Paul Wessel. Presented at *SciPy 2017*. doi[:10.6084/m9.figshare.7635833](https://doi.org/10.6084/m9.figshare.7635833)
- "A modern Python interface for the Generic Mapping Tools". 2017. Leonardo Uieda and Paul Wessel. Presented at *AGU 2017*. doi[:10.6084/m9.figshare.5662411](https://doi.org/10.6084/m9.figshare.5662411)

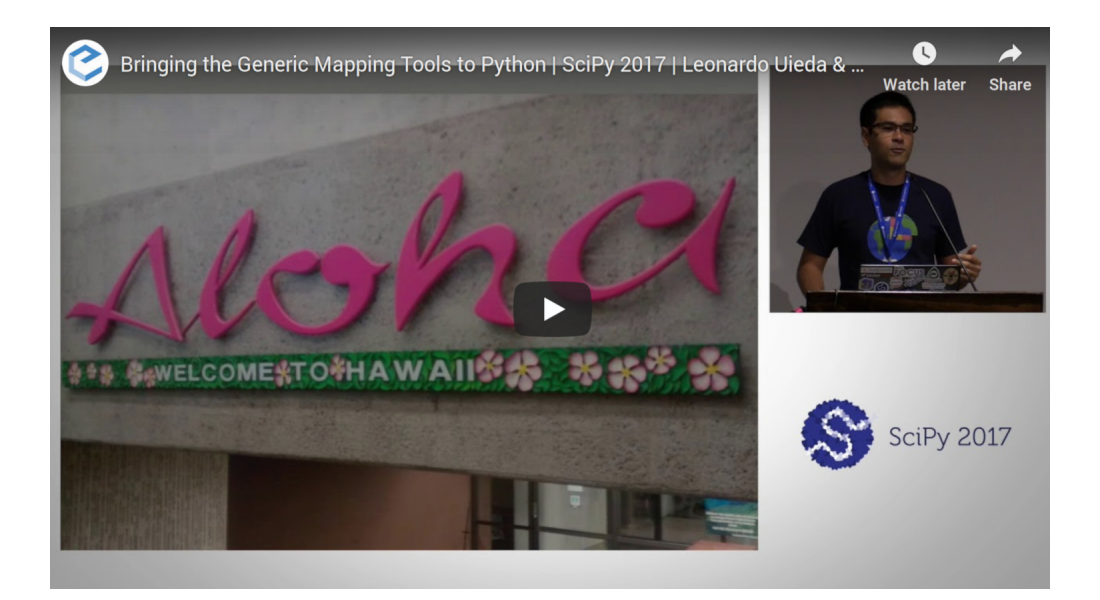

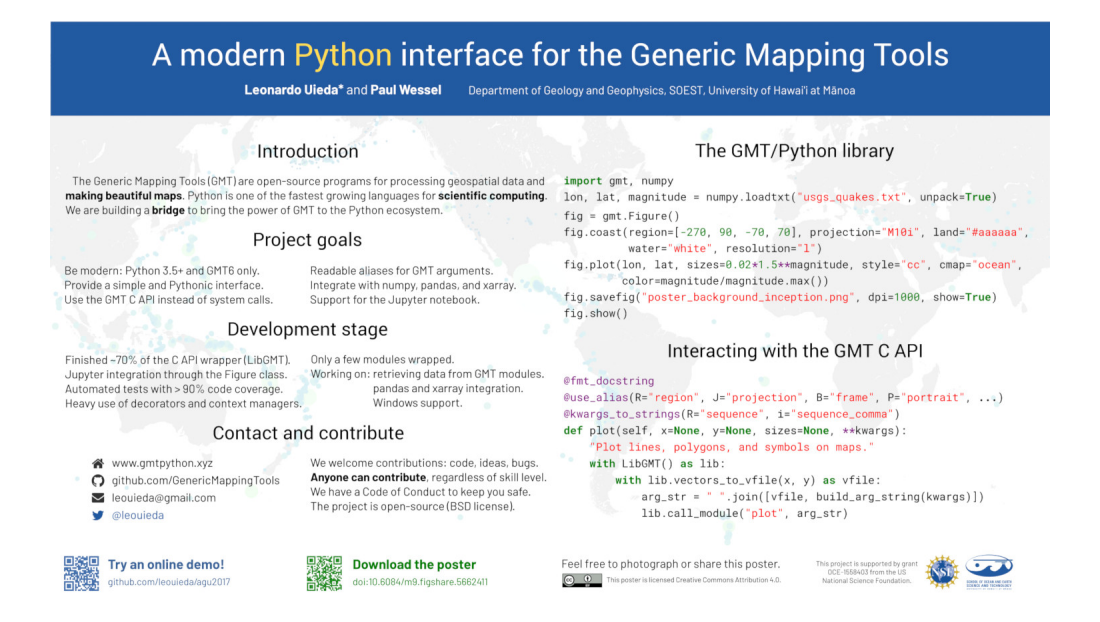

### <span id="page-26-0"></span>**9.2 Installing**

**Note: This package is in the early stages of design and implementation.**

We welcome any feedback and ideas! Let us know by submitting [issues on GitHub](https://github.com/GenericMappingTools/pygmt/issues) or by posting on our [Discourse forum.](https://forum.generic-mapping-tools.org/c/questions/pygmt-q-a)

### **9.2.1 Quickstart**

The fastest way to install PyGMT is with the [conda](https://docs.conda.io/projects/conda/en/latest/user-guide/index.html) package manager which takes care of setting up a virtual environment, as well as the installation of GMT and all the dependencies PyGMT depends on:

conda create --name pygmt --channel conda-forge pygmt

To activate the virtual environment, you can do:

conda activate pygmt

After this, check that everything works by running the following in a Python interpreter (e.g., in a Jupyter notebook):

```
import pygmt
pygmt.show_versions()
```
You are now ready to make you first figure! Start by looking at the tutorials on our sidebar, good luck!

**Note:** The sections below provide more detailed, step by step instructions to install and test PyGMT for those who may have a slightly different setup or want to install the latest development version.

#### **9.2.2 Which Python?**

PyGMT is tested to run on **Python 3.7 or greater**.

We recommend using the [Anaconda](https://www.anaconda.com/distribution) Python distribution to ensure you have all dependencies installed and the [conda](https://docs.conda.io/projects/conda/en/latest/) package manager is available. Installing Anaconda does not require administrative rights to your computer and doesn't interfere with any other Python installations on your system.

#### **9.2.3 Which GMT?**

PyGMT requires Generic Mapping Tools (GMT) version 6 as a minimum, which is the latest released version that can be found at the [GMT official site.](https://www.generic-mapping-tools.org) We need the latest GMT (>=6.2.0) since there are many changes being made to GMT itself in response to the development of PyGMT, mainly the new [modern execution mode.](https://docs.generic-mapping-tools.org/latest/cookbook/introduction.html#modern-and-classic-mode)

Compiled conda packages of GMT for Linux, macOS and Windows are provided through [conda-forge.](https://anaconda.org/conda-forge/gmt) Advanced users can also [build GMT from source](https://github.com/GenericMappingTools/gmt/blob/master/BUILDING.md) instead, which is not so recommended but we would love to get feedback from anyone who tries.

We recommend following the instructions further on to install GMT 6.

#### **9.2.4 Dependencies**

PyGMT requires the following libraries to be installed:

- [numpy](https://numpy.org)  $(>= 1.18)$
- [pandas](https://pandas.pydata.org)
- [xarray](https://xarray.pydata.org)
- [netCDF4](https://unidata.github.io/netcdf4-python)
- [packaging](https://packaging.pypa.io)

The following are optional dependencies:

- [IPython:](https://ipython.org) For embedding the figures in Jupyter notebooks (recommended).
- [GeoPandas:](https://geopandas.org) For using and plotting GeoDataFrame objects.

### **9.2.5 Installing GMT and other dependencies**

Before installing PyGMT, we must install GMT itself along with the other dependencies. The easiest way to do this is via the conda package manager. We recommend working in an isolated [conda environment](https://conda.io/projects/conda/en/latest/user-guide/tasks/manage-environments.html) to avoid issues with conflicting versions of dependencies.

First, we must configure conda to get packages from the [conda-forge channel:](https://conda-forge.org/)

conda config --prepend channels conda-forge

Now we can create a new conda environment with Python and all our dependencies installed (we'll call it pygmt but feel free to change it to whatever you want):

conda create --name pygmt python=3.9 numpy pandas xarray netcdf4 packaging gmt

Activate the environment by running the following (**do not forget this step!**):

conda activate pygmt

From now on, all commands will take place inside the conda virtual environment called pygmt and won't affect your default base installation.

### **9.2.6 Installing PyGMT**

Now that you have GMT installed and your conda virtual environment activated, you can install PyGMT using any of the following methods:

#### **Using conda (recommended)**

This installs the latest stable release of PyGMT from [conda-forge:](https://anaconda.org/conda-forge/pygmt)

conda install pygmt

This upgrades the installed PyGMT version to be the latest stable release:

conda update pygmt

#### **Using pip**

This installs the latest stable release from [PyPI:](https://pypi.org/project/pygmt)

pip install pygmt

Alternatively, you can install the latest development version from [TestPyPI:](https://test.pypi.org/project/pygmt)

```
pip install --pre --index-url https://test.pypi.org/simple/ --extra-index-url https://
˓→pypi.org/simple pygmt
```
To upgrade the installed stable release or development version to be the latest one, just add --upgrade to the corresponding command above.

Any of the above methods (conda/pip) should allow you to use the PyGMT package from Python.

### **9.2.7 Testing your install**

To ensure that PyGMT and its dependencies are installed correctly, run the following in your Python interpreter:

```
import pygmt
pygmt.show_versions()
fig = pygmt.Figure()fig.coast(region="g", frame=True, shorelines=1)
fig.show()
```
If you see a global map with shorelines, then you're all set.

#### **9.2.8 Finding the GMT shared library**

Sometimes, PyGMT will be unable to find the correct version of the GMT shared library (libgmt). This can happen if you have multiple versions of GMT installed.

You can tell PyGMT exactly where to look for libgmt by setting the GMT\_LIBRARY\_PATH environment variable. This should be set to the directory where libgmt.so, libgmt.dylib or gmt.dll can be found for Linux, macOS and Windows, respectively. e.g., on a command line, run:

```
# Linux/macOS
export GMT_LIBRARY_PATH=$HOME/anaconda3/envs/pygmt/lib
# Windows
set "GMT_LIBRARY_PATH=C:\Users\USERNAME\Anaconda3\envs\pygmt\Library\bin\"
```
### <span id="page-29-0"></span>**9.3 Making your first figure**

Welcome to PyGMT! Here we'll cover some of basic concepts, like creating simple figures and naming conventions.

#### **9.3.1 Loading the library**

All modules and figure generation is accessible from the [pygmt](#page-238-0) top level package:

import pygmt

### **9.3.2 Creating figures**

All figure generation in PyGMT is handled by the *pygmt. Figure* class. Start a new figure by creating an instance of this class:

 $fig = pygmt.Figure()$ 

Add elements to the figure using its methods. For example, let's use *pygmt.Figure.basemap* to start the creation of a map. We'll use the region parameter to provide the longitude and latitude bounds, the projection parameter to set the projection to Mercator (**M**) and the map width to 15 cm, and the frame parameter to generate a frame with automatic tick and annotation spacings.

fig.basemap(region=[-90, -70, 0, 20], projection="M15c", frame=True)

Now we can add coastlines using *pygmt. Figure. coast* to this map using the default resolution, line width, and color:

fig.coast(shorelines=True)

To see the figure, call pygmt. Figure. show:

fig.show()

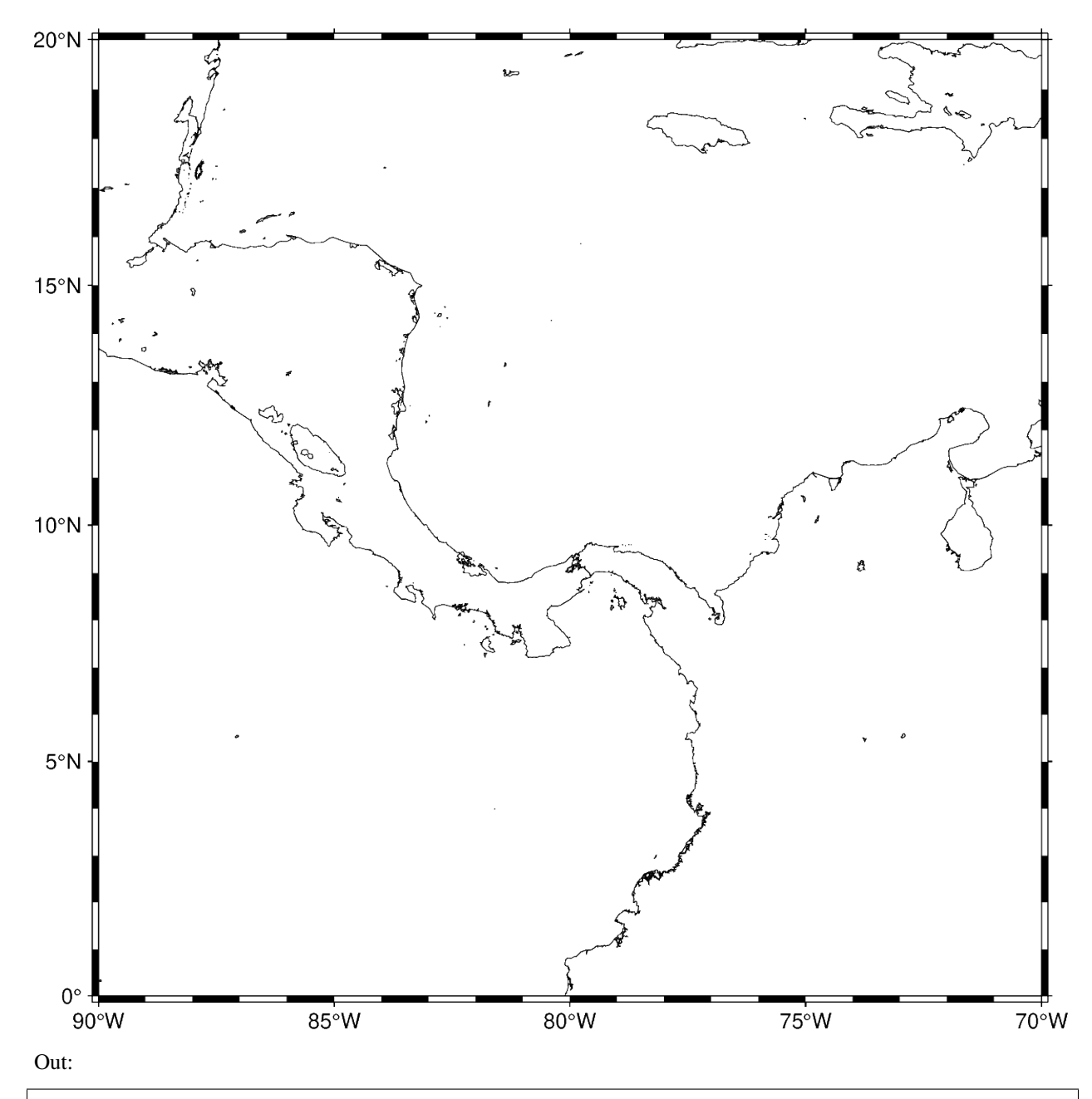

<IPython.core.display.Image object>

You can also set the map region, projection, and frame type directly in other methods without calling  $g$ mt.Figure. basemap:

```
fig = pygmt.Figure()fig.coast(shorelines=True, region=[-90, -70, 0, 20], projection="M15c", frame=True)
fig.show()
```
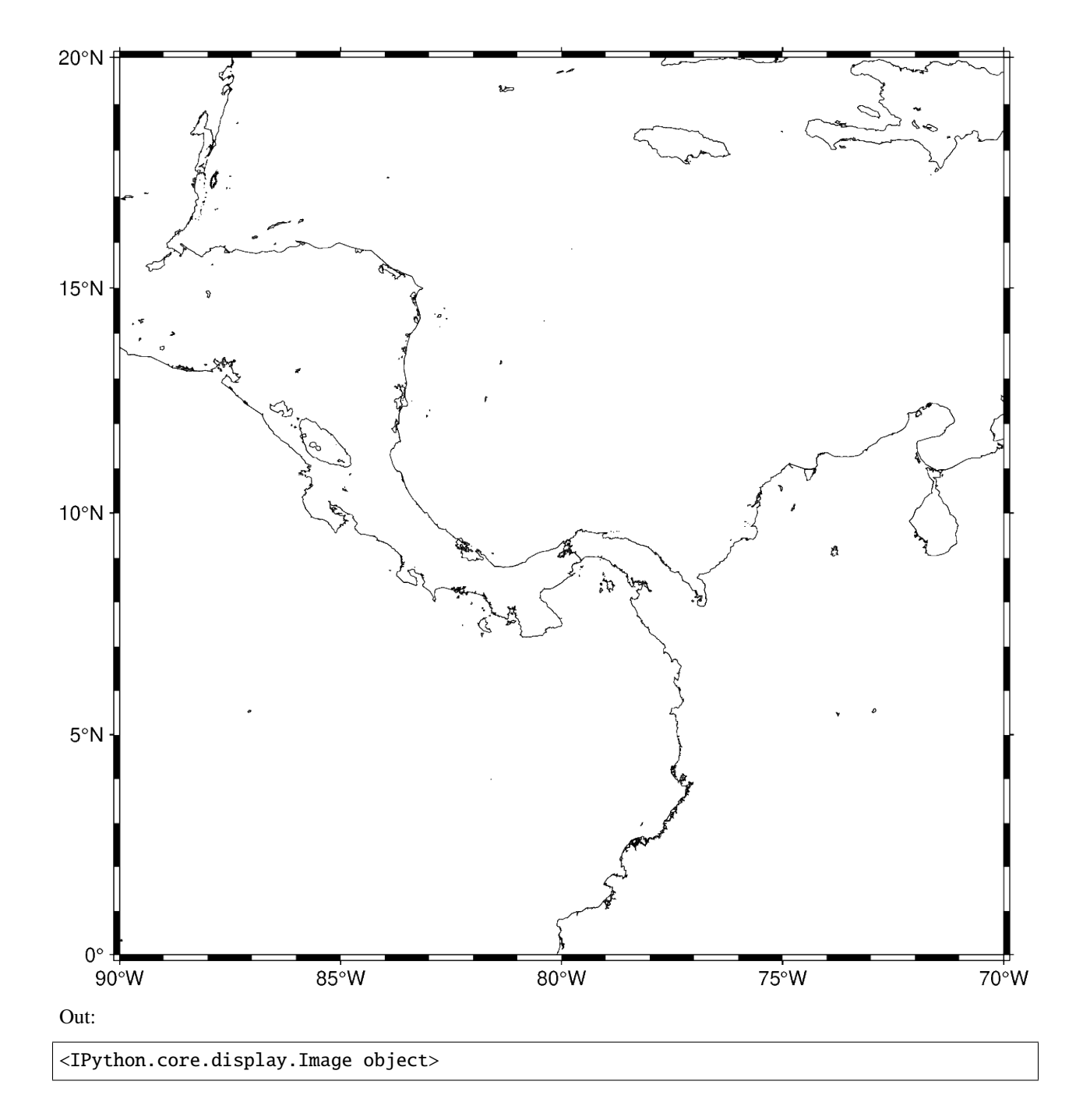

#### **9.3.3 Saving figures**

Use the method *pygmt.Figure.savefig* to save your figure to a file. The figure format is inferred from the extension.

fig.savefig("central-america-shorelines.png")

#### **9.3.4 Note for experienced GMT users**

You have probably noticed several things that are different from classic command-line GMT. Many of these changes reflect the new GMT modern execution mode that is part of GMT 6.

- 1. As a general rule, the ps prefix has been removed from all ps\* modules (PyGMT methods). For example, the name of the GMT 5 module pscoast is coast in GMT 6 and PyGMT. The exceptions are: psxy which is now plot, psxyz which is now plot3d, and psscale which is now colorbar.
- 2. More details can be found in the [GMT cookbook introduction to modern mode.](https://docs.generic-mapping-tools.org/latest//cookbook/introduction.html#modern-and-classic-mode)

A few are PyGMT exclusive (like the savefig method).

- 1. The PyGMT parameters (called options or arguments in GMT) don't use the GMT 1-letter syntax (**R**, **J**, **B**, etc). We use longer aliases for these parameters and have some Python exclusive names. The mapping between the GMT parameters and their PyGMT aliases should be straightforward. For some modules, these aliases are still being developed.
- 2. Parameters like region can take [lists](https://docs.python.org/3/library/stdtypes.html#list) as well as strings like 1/2/3/4.
- 3. If a GMT option has no arguments (like -B instead of -Baf), use a True in Python. An empty string would also be acceptable. For repeated parameters, such as  $-B+Lole$  -Bxaf -By+lm, provide a [list](https://docs.python.org/3/library/stdtypes.html#list): frame=["+Loleron", "xaf", "y+lm"].
- 4. There is no output redirecting to a PostScript file. The figure is generated in the background and will only be shown or saved when you ask for it.

**Total running time of the script:** ( 0 minutes 4.768 seconds)

### <span id="page-32-0"></span>**9.4 Gallery**

This gallery contains examples of what PyGMT can do. Click on any example to see the code used to generate it.

#### **9.4.1 Maps and map elements**

#### **Color land and water**

The land and water parameters of pygmt. Figure. coast specify a color to fill in the land and water masses, respectively. There are many [color codes in GMT,](https://docs.generic-mapping-tools.org/latest/gmtcolors.html) including standard GMT color names (like skyblue), R/G/B levels (like 0/0/255), a hex value (like #333333), and a graylevel (like 50).

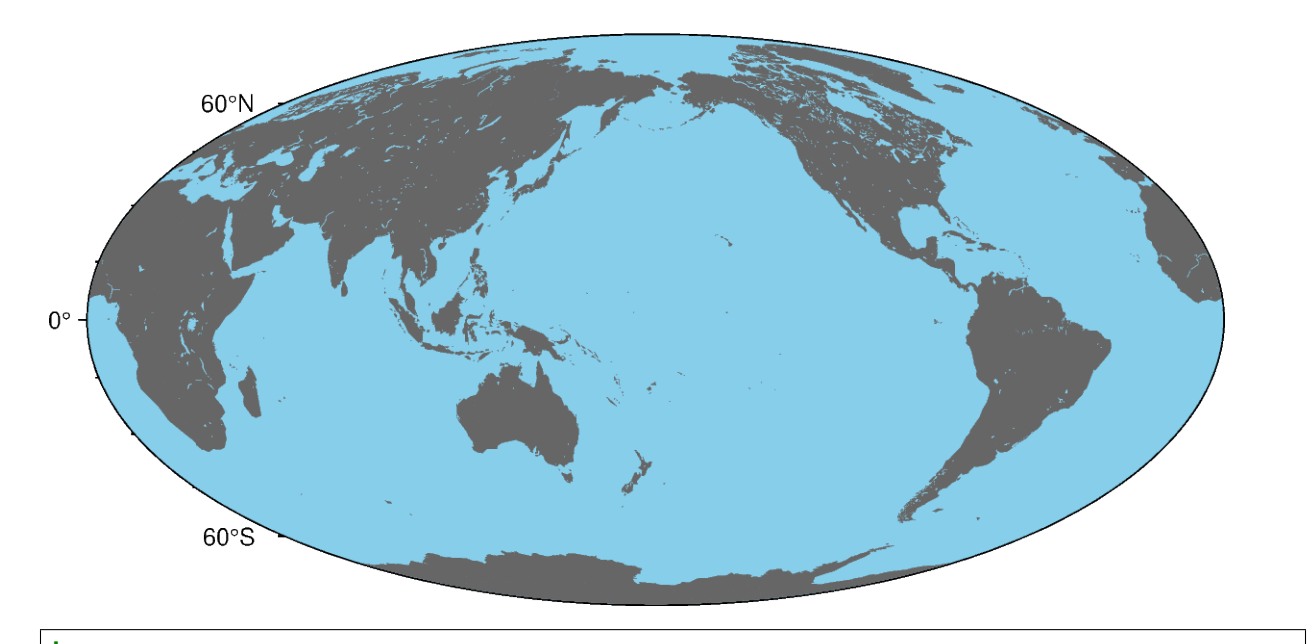

```
import pygmt
fig = pygmt.Figure()# Make a global Mollweide map with automatic ticks
fig.basemap(region="g", projection="W15c", frame=True)
# Plot the land as light gray, and the water as sky blue
fig.coast(land="#666666", water="skyblue")
fig.show()
```
**Total running time of the script:** ( 0 minutes 3.687 seconds)

#### **Political Boundaries**

The borders parameter of *pygmt.Figure.coast* specifies levels of political boundaries to plot and the pen used to draw them. Choose from the list of boundaries below:

- **1** = National boundaries
- **2** = State boundaries within the Americas
- **3** = Marine boundaries
- $\mathbf{a} = \text{All boundaries} (1-3)$

For example, to draw national boundaries with a line thickness of 1p and black line color use borders="1/1p, black". You can draw multiple boundaries by passing in a list to borders.

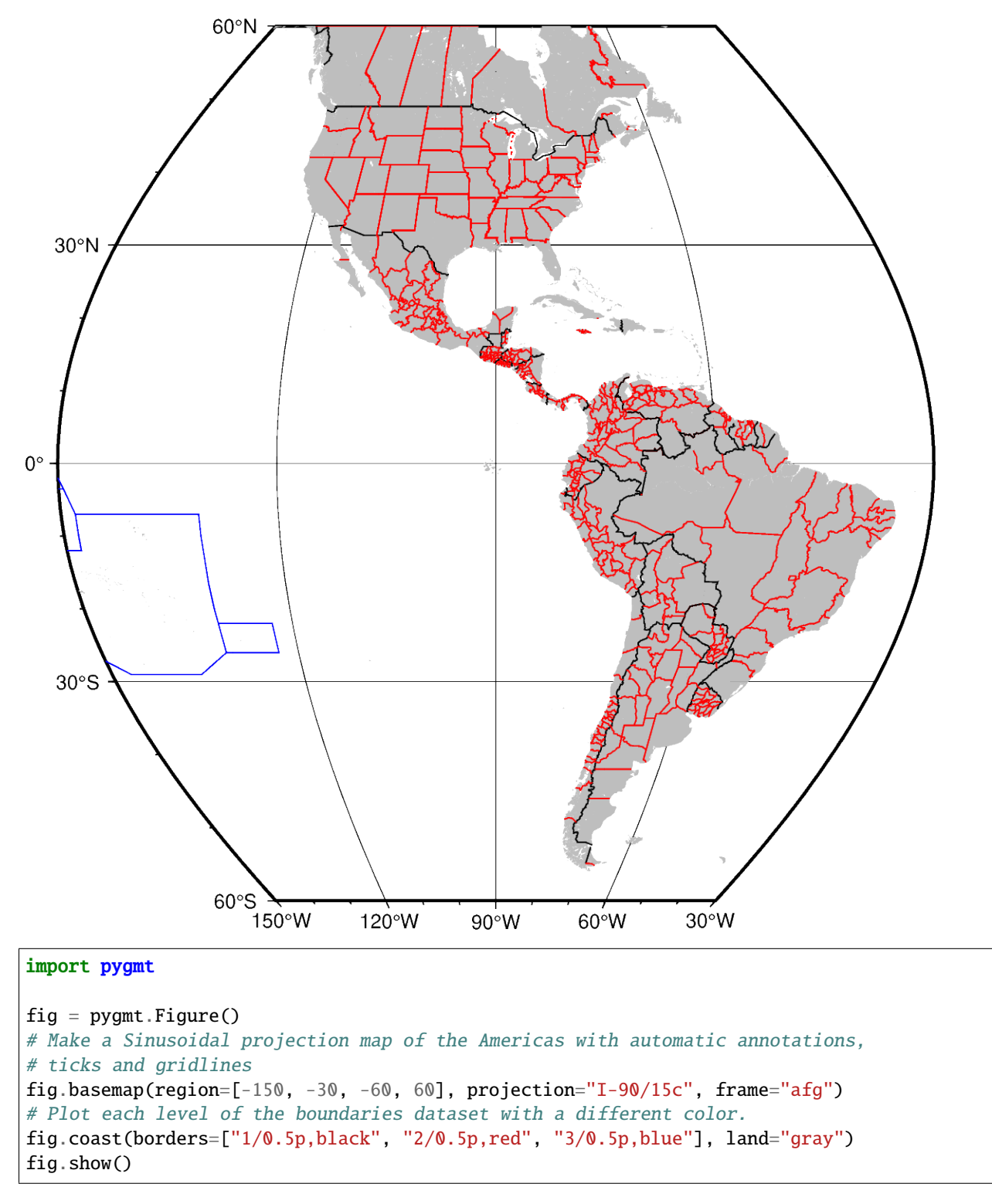

**Total running time of the script:** ( 0 minutes 4.883 seconds)

#### **Shorelines**

Use *pygmt.Figure.coast* to display shorelines as black lines.

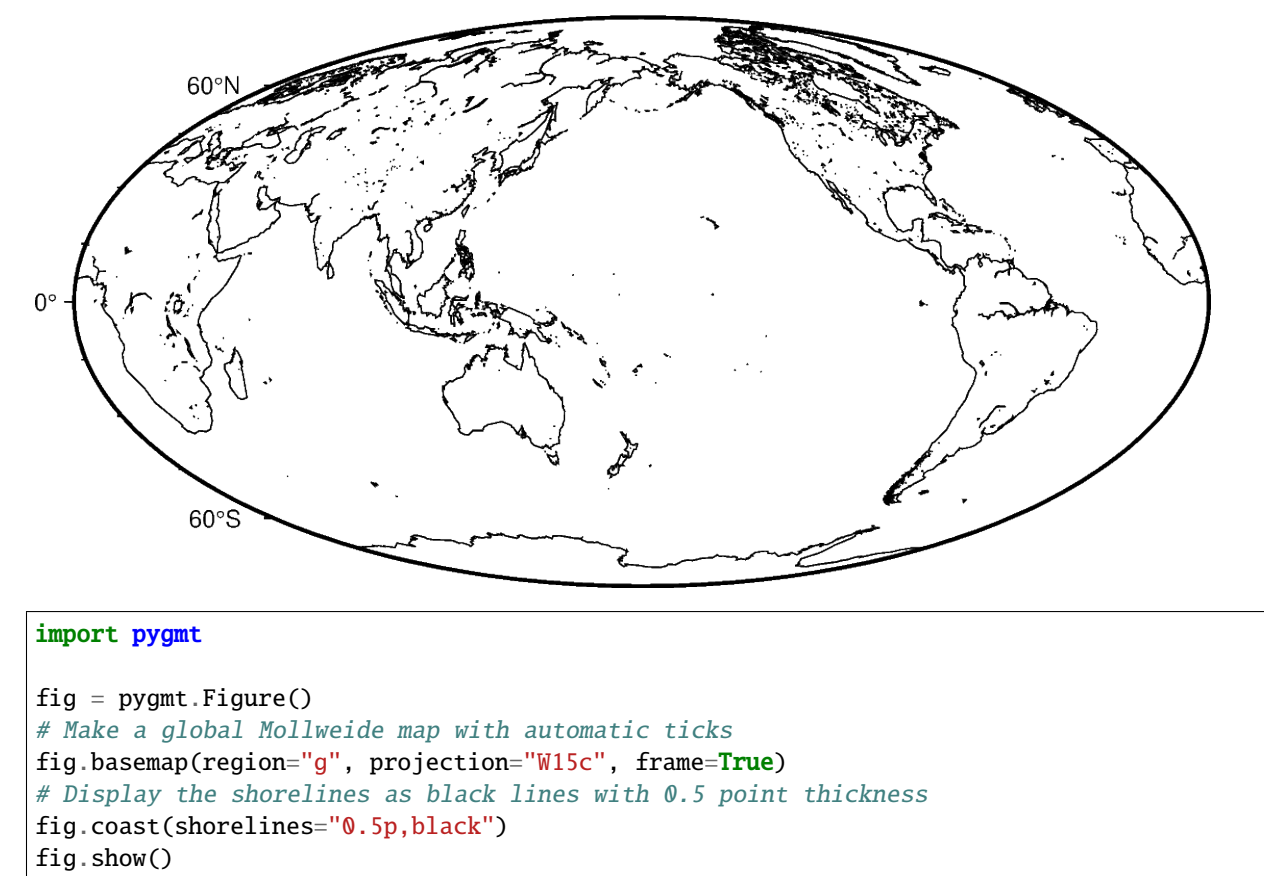

**Total running time of the script:** ( 0 minutes 3.529 seconds)

#### **9.4.2 Lines and vectors**

#### **Cartesian, circular, and geographic vectors**

The *pygmt.Figure.plot* method can plot Cartesian, circular, and geographic vectors. The style parameter controls vector attributes. See also *[Vector attributes documentation](#page-44-0)*.
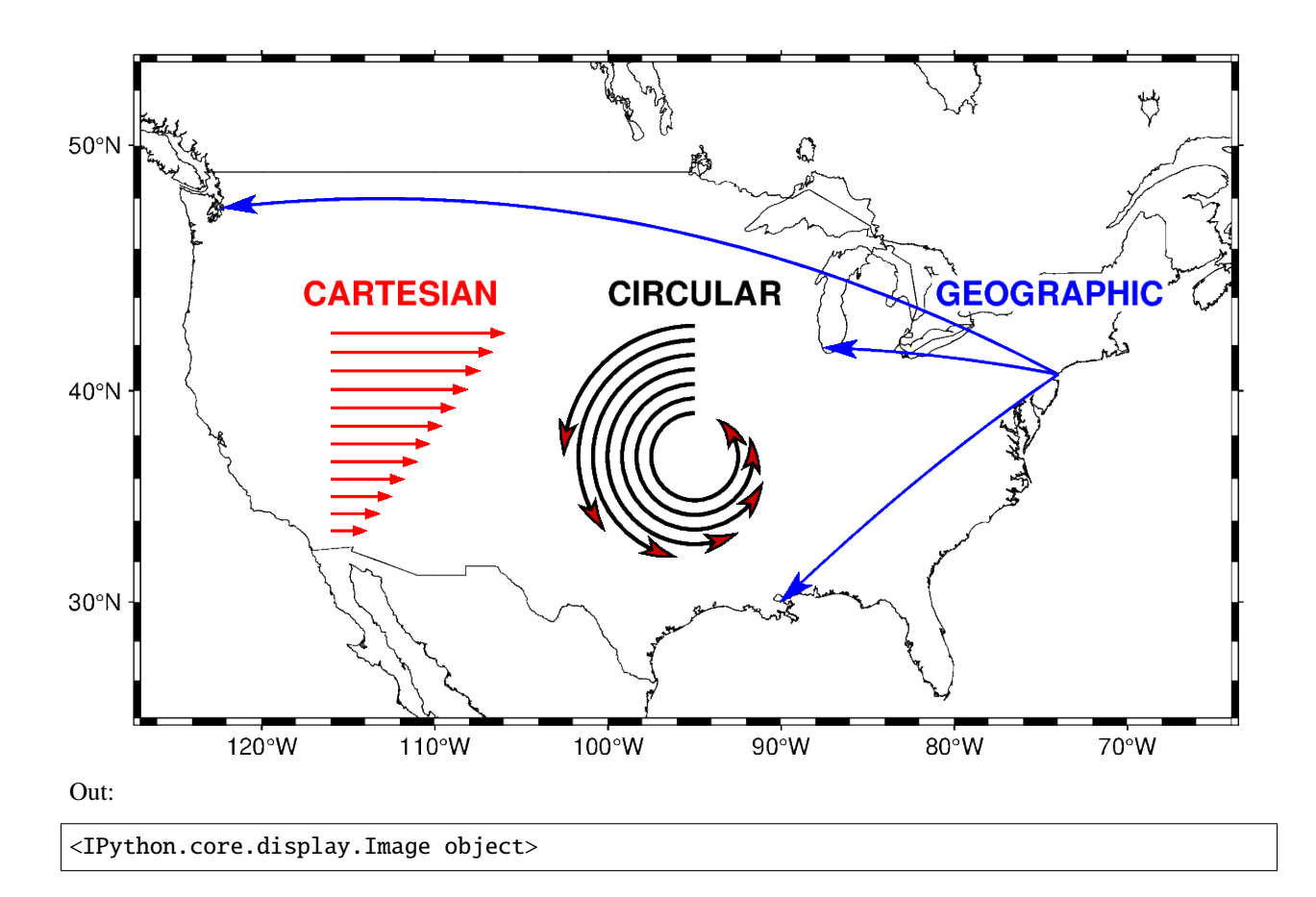

```
import numpy as np
import pygmt
# create a plot with coast, Mercator projection (M) over the continental US
fig = pygmt.Figure()
fig.coast(
    region=[-127, -64, 24, 53],
    projection="M15c",
    frame=True,
    borders=1,
    area_thresh=4000,
    shorelines="0.25p,black",
)
# Left: plot 12 Cartesian vectors with different lengths
x = npu1inspace(-116, -116, 12) # x vector coordinates
y = npulinspace(33.5, 42.5, 12) # y vector coordinates
direction = np \cdot zeros(x, shape) # direction of vectors
length = npulinspace(0.5, 2.4, 12) # length of vectors
# Cartesian vectors (v) with red pen and fill (+g, +p), vector head at
```

```
(continued from previous page)
```

```
# end (+e), and 40 degree angle (+a) with no indentation for vector head (+h)
style = "v0.2c+e+a40+gred+h0+p1p, red"fig.plot(x=x, y=y, style=style, pen="1p,red", direction=[direction, length])
fig.text(text="CARTESIAN", x=-112, y=44.2, font="13p,Helvetica-Bold,red", fill="white")
# Middle: plot 7 math angle arcs with different radii
num = 7x = np. full(num, -95) # x coordinates of the center
y = np. full(num, 37) # y coordinates of the center
radius = 1.8 - 0.2 * np.arange(0, num) # radius
startdir = np. full(num, 90) # start direction in degrees
stopdir = 180 + 40 * np.arange(0, num) # stop direction in degrees# data for circular vectors
data = np.colum_stack([x, y, radius, startdir, stopdir])arcstyle = \texttt{m0.5c+ea} # Circular vector (m) with an arrow at end
fig.plot(data=data, style=arcstyle, color="red3", pen="1.5p,black")
fig.text(text="CIRCULAR", x=-95, y=44.2, font="13p,Helvetica-Bold,black", fill="white")
# Right: plot geographic vectors using endpoints
NYC = [-74.0060, 40.7128]
CHI = [-87.6298, 41.8781]
SEA = [-122.3321, 47.6062]
NO = [-90.0715, 29.9511]# `=` means geographic vectors.
# With the modifier '+s', the input data should contain coordinates of start
# and end points
style = "=0.5c+s+e+a30+gblue+h0.5+p1p,blue"
data = np.array([NYC + CHI, NYC + SEA, NYC + NO])
fig.plot(data=data, style=style, pen="1.0p,blue")
fig.text(
   text="GEOGRAPHIC", x=-74.5, y=44.2, font="13p,Helvetica-Bold,blue", fill="white"
)
fig.show()
```
**Total running time of the script:** ( 0 minutes 3.833 seconds)

# **Line colors with a custom CPT**

The color of the lines made by *pygmt.Figure.plot* can be set according to a custom CPT and assigned with the pen parameter.

The custom CPT can be used by setting the plot command's cmap parameter to True. The zvalue parameter sets the z-value (color) to be used from the custom CPT, and the line color is set as the z-value by using **+z** when setting the pen color.

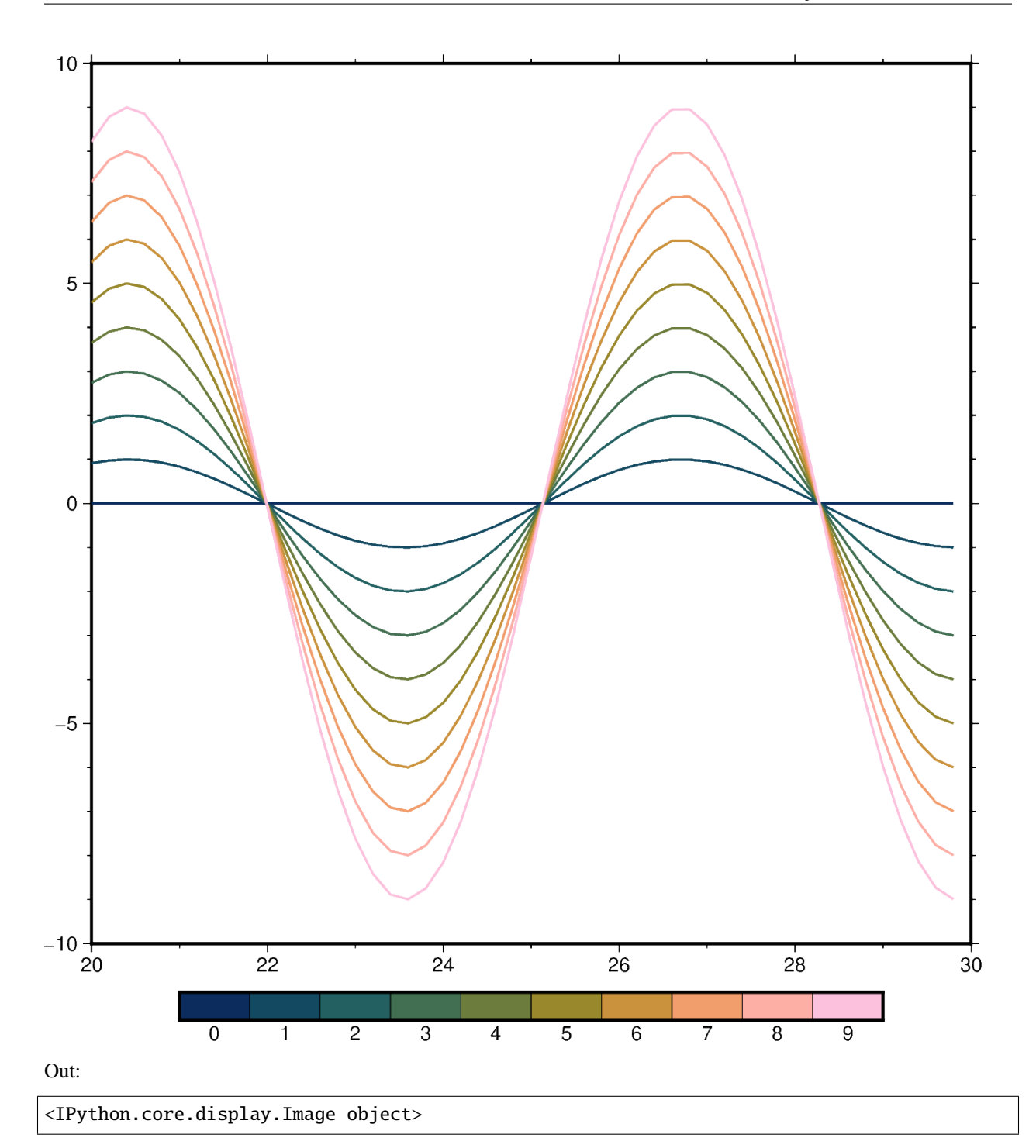

import numpy as np import pygmt # Create a list of values between 20 and 30 with 0.2 intervals

```
x = np.arange(start=20, stop=30, step=0.2)fig = pygmt.Figure()
fig.basemap(frame=["WSne", "af"], region=[20, 30, -10, 10])
# Create a custom CPT with the batlow CPT and 10 discrete z-values (colors),
# use color_model="+c0-9" to write the color palette in categorical format and
# add labels (0) to (9) for the colorbar legend
pygmt.makecpt(cmap="batlow", series=[0, 9, 1], color_model="+c0-9")
# Plot 10 lines and set a different z-value for each line
for zvalue in range(0, 10):
   y = zvalue * np.sin(x)
    fig.plot(x=x, y=y, cmap=True, zvalue=zvalue, pen="thick,+z,-")
# Color bar to show the custom CPT and the associated z-values
fig.colorbar()
fig.show()
```
**Total running time of the script:** ( 0 minutes 5.616 seconds)

### **Line fronts**

Using the pygmt.Figure.plot method you can draw a so-called *front* which allows to plot specific symbols distributed along a line or curve. Typical use cases are weather fronts, fault lines, subduction zones, and more.

A front can be drawn by passing **f**[±]*gap*[/*size*] to the style parameter where *gap* defines the distance gap between the symbols and *size* the symbol size. If *gap* is negative, it is interpreted to mean the number of symbols along the front instead. If *gap* has a leading + then we use the value exactly as given [Default will start and end each line with a symbol, hence the *gap* is adjusted to fit]. If *size* is missing it is set to 30% of the *gap*, except when *gap* is negative and *size* is thus required. Append **+l** or **+r** to plot symbols on the left or right side of the front [Default is centered]. Append **+***type* to specify which symbol to plot: **b**ox, **c**ircle, **f**ault (default), **s**lip, or **t**riangle. Slip means left-lateral or right-lateral strike-slip arrows (centered is not an option). The **+s** modifier optionally accepts the angle used to draw the vector (default is 20). Alternatively, use **+S** which draws arcuate arrow heads. Append **+o***offset* to offset the first symbol from the beginning of the front by that amount (default is 0). The chosen symbol is drawn with the same pen as set for the line (i.e., via the pen parameter). To use an alternate pen, append **+p***pen*. To skip the outline, just use **+p** with no argument. To make the main front line invisible, add **+i**.

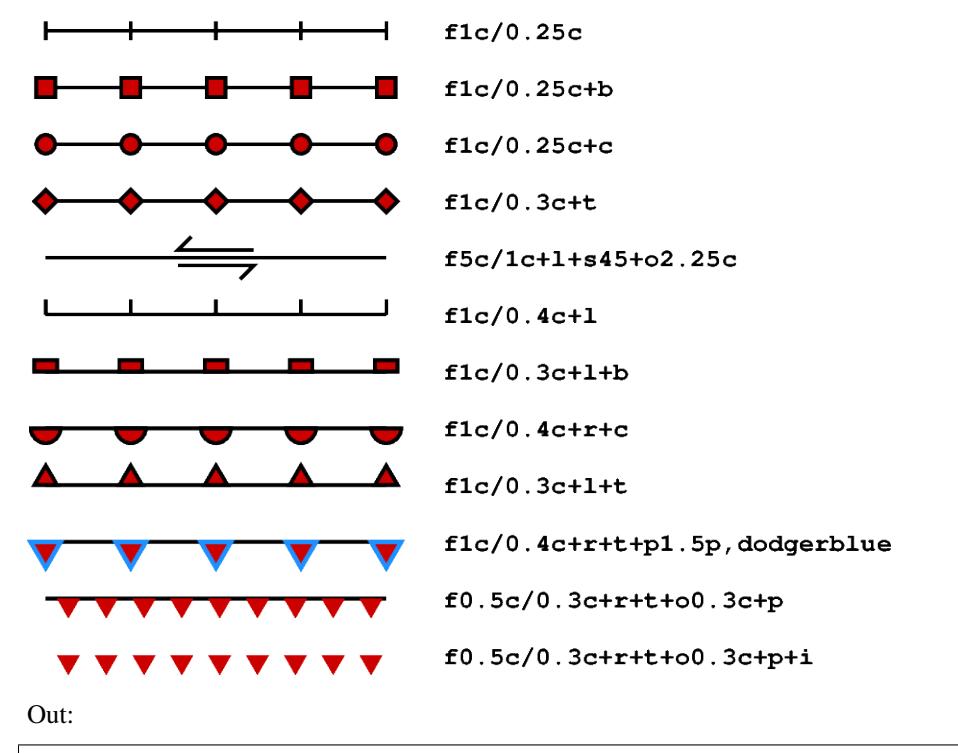

# **Line Fronts**

<IPython.core.display.Image object>

```
import numpy as np
import pygmt
# Generate a two-point line for plotting
x = np.array([1, 4])y = np.array([20, 20])
fig = pygmt.Figure()fig.basemap(region=[0, 10, 0, 20], projection="X15c/15c", frame='+t"Line Fronts"')
# Plot the line using different front styles
for frontstyle in [
    # line with "faults" front style, same as +f (default)
    "f1c/0.25c",
    # line with box front style
   "f1c/0.25c+b",
    # line with circle front style
    "f1c/0.25c+c",
    # line with triangle front style
    "f1c/0.3c+t",
```

```
# line with left-lateral ("+l") slip ("+s") front style, angle is set to 45
    # and offset to 2.25 cm
   "f5c/1c+l+s45+o2.25c",
    # line with "faults" front style, symbols are plotted on the left side of
    # the front
   "f1c/0.4c+l",
    # line with box front style, symbols are plotted on the left side of the
    # front
   "f1c/0.3c+1+b".
    # line with circle front style, symbols are plotted on the right side of
    # the front
   "f1c/0.4c+r+c",
    # line with triangle front style, symbols are plotted on the left side of
    # the front
   "f1c/0.3c+l+t",
   # line with triangle front style, symbols are plotted on the right side of
    # the front, use other pen for the outline of the symbol
   "f1c/0.4c+r+t+p1.5p,dodgerblue",
    # line with triangle front style, symbols are plotted on the right side of
    # the front and offset is set to 0.3 cm, skip the outline
   "f0.5c/0.3c+r+t+o0.3c+p",
   # line with triangle front style, symbols are plotted on the right side of
    # the front and offset is set to 0.3 cm, skip the outline and make the main
    # front line invisible
    "f0.5c/0.3c+r+t+o0.3c+p+i",
]:
   y = 1 # move the current line down
   fig.plot(x=x, y=y, pen="1.25p", style=frontstyle, color="red3")
    fig.text(
        x=x[-1],
       y=y[-1],
        text=frontstyle,
        font="Courier-Bold",
        justify="ML",
        offset="0.75c/0c",
   )
fig.show()
```
**Total running time of the script:** ( 0 minutes 7.829 seconds)

#### **Line styles**

The *pygmt.Figure.plot* method can plot lines in different styles. The default line style is a 0.25-point wide, black, solid line, and can be customized with the pen parameter.

A *pen* in GMT has three attributes: *width*, *color*, and *style*. The *style* attribute controls the appearance of the line. Giving "dotted" or "." yields a dotted line, whereas a dashed pen is requested with "dashed" or "-". Also combinations of dots and dashes, like ".-" for a dot-dashed line, are allowed.

For more advanced *pen* attributes, see the GMT cookbook [https://docs.generic-mapping-tools.org/latest/cookbook/](https://docs.generic-mapping-tools.org/latest/cookbook/features.html#wpen-attrib) [features.html#wpen-attrib.](https://docs.generic-mapping-tools.org/latest/cookbook/features.html#wpen-attrib)

# **Line Styles**

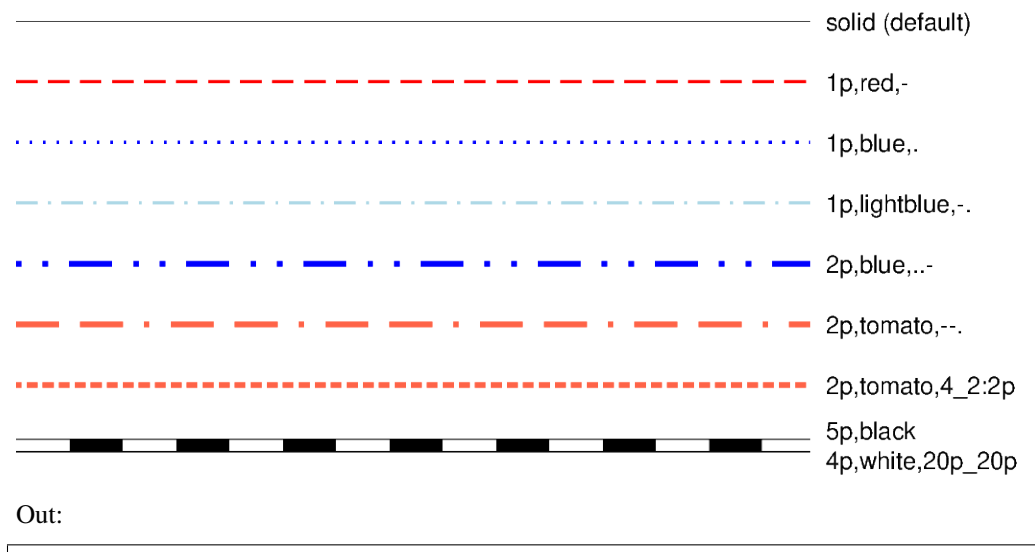

<IPython.core.display.Image object>

```
import numpy as np
import pygmt
# Generate a two-point line for plotting
x = np.array([0, 7])y = np.array([9, 9])fig = pygmt.Figure()fig.basemap(region=[0, 10, 0, 10], projection="X15c/8c", frame='+t"Line Styles"')
# Plot the line using the default line style
fig.plot(x=x, y=y)
fig.text(x=x[-1], y=y[-1], text="solid (default)", justify="ML", offset="0.2c/0c")
# Plot the line using different line styles
for linestyle in [
    "1p, red, -", # dashed line
    "1p,blue,.", # dotted line
    "1p,lightblue,-.", # dash-dotted line
    "2p, blue, ..-", # dot-dot-dashed line
    "2p, tomato, --.", # dash-dash-dotted line
    # A pattern of 4-point-long line segments and 2-point-long gaps between
    # segments, with pattern offset by 2 points from the origin
    "2p,tomato,4_2:2p",
]:
    y -= 1 # Move the current line down
```

```
fig.plot(x=x, y=y, pen=linestyle)
    fig.text(x=x[-1], y=y[-1], text=linestyle, justify="ML", offset="0.2c/0c")
# Plot the line like a railway track (black/white).
# The trick here is plotting the same line twice but with different line styles
y -= 1 # move the current line down
fig.plot(x=x, y=y, pen="5p,black")
fig.plot(x=x, y=y, pen="4p, white,20p_20p")fig.text(x=x[-1], y=y[-1], text="5p,black", justify="ML", offset="0.2c/0.2c")
fig.text(x=x[-1], y=y[-1], text="4p,white,20p_20p", justify="ML", offset="0.2c/-0.2c")
fig.show()
```
**Total running time of the script:** ( 0 minutes 6.247 seconds)

# **Roads**

The *pygmt.Figure.plot* method allows us to plot geographical data such as lines which are stored in a [geopandas.](https://geopandas.org/docs/reference/api/geopandas.GeoDataFrame.html#geopandas.GeoDataFrame) [GeoDataFrame](https://geopandas.org/docs/reference/api/geopandas.GeoDataFrame.html#geopandas.GeoDataFrame) object. Use [geopandas.read\\_file](https://geopandas.org/docs/reference/api/geopandas.read_file.html#geopandas.read_file) to load data from any supported OGR format such as a shapefile (.shp), GeoJSON (.geojson), geopackage (.gpkg), etc. Then, pass the [geopandas.GeoDataFrame](https://geopandas.org/docs/reference/api/geopandas.GeoDataFrame.html#geopandas.GeoDataFrame) as an argument to the data parameter in *pygmt.Figure.plot*, and style the geometry using the pen parameter.

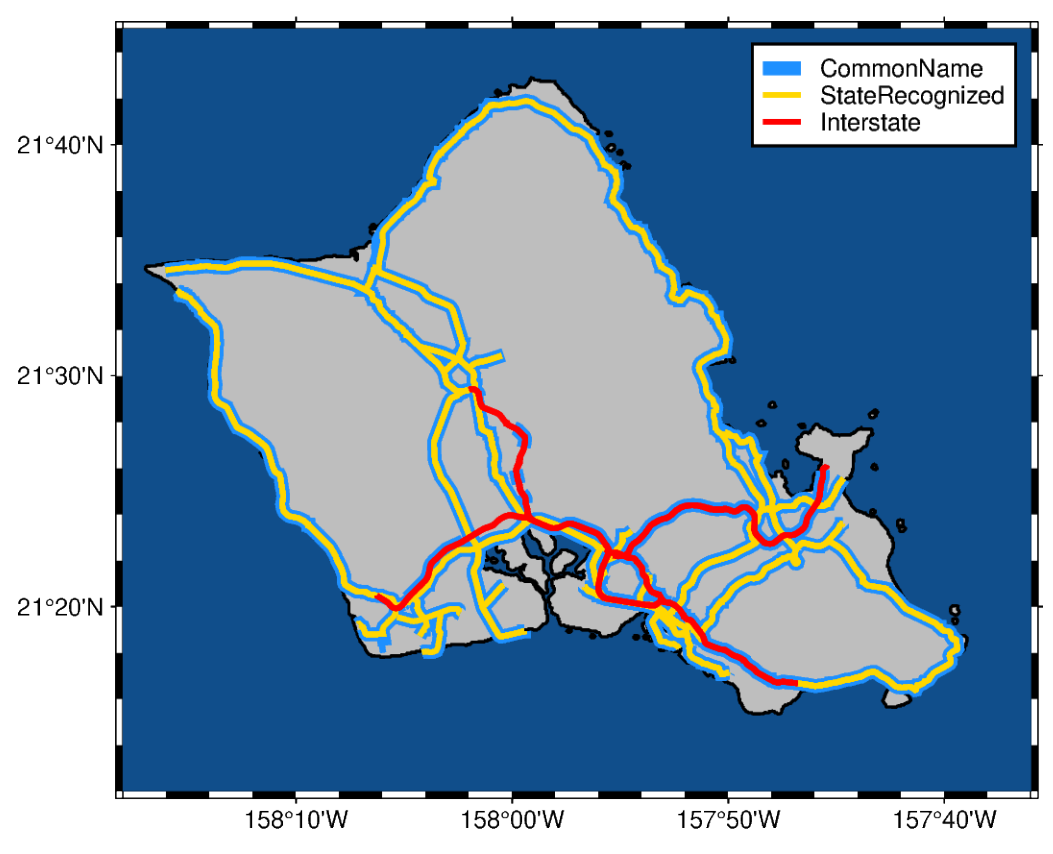

# Main roads of O'ahu (Hawai'i)

Out:

<IPython.core.display.Image object>

```
import geopandas as gpd
import pygmt
# Read shapefile data using geopandas
gdf = gpd.read_file("http://www2.census.gov/geo/tiger/TIGER2015/PRISECROADS/tl_2015_15_prisecroads.zip"
)
# The dataset contains different road types listed in the RTTYP column,
# here we select the following ones to plot:
roads_common = gdf[gdf.RTTYP == "M"] # Common name roadsroads_state = gdf[gdf.RTYP == "S"] # State recognized roads
roads_interstate = gdf(gdf.RTYP == "I") # Interstate roads
fig = pygmt.Figure()# Define target region around O'ahu (Hawai'i)
region = [-158.3, -157.6, 21.2, 21.75] # xmin, xmax, ymin, ymax
title = r"Main roads of 0\047ahu (Hawai047i)" # 047 is octal code for '
fig.basemap(region=region, projection="M12c", frame=["af", f'WSne+t"{title}"'])
fig.coast(land="gray", water="dodgerblue4", shorelines="1p,black")
# Plot the individual road types with different pen settings and assign labels
# which are displayed in the legend
fig.plot(data=roads_common, pen="5p,dodgerblue", label="CommonName")
fig.plot(data=roads_state, pen="2p,gold", label="StateRecognized")
fig.plot(data=roads_interstate, pen="2p,red", label="Interstate")
# Add legend
fig.legend()
fig.show()
```
**Total running time of the script:** ( 0 minutes 11.598 seconds)

# **Vector heads and tails**

Many modules in PyGMT allow plotting vectors with individual heads and tails. For this purpose, several modifiers may be appended to the corresponding vector-producing parameters for specifying the placement of vector heads and tails, their shapes, and the justification of the vector.

To place a vector head at the beginning of the vector path simply append **+b** to the vector-producing option (use **+e** to place one at the end). Optionally, append **t** for a terminal line, **c** for a circle, **a** for arrow (default), **i** for tail, **A** for plain open arrow, and **I** for plain open tail. Further append **l** or **r** (e.g. +bar) to only draw the left or right half-sides of the selected head/tail (default is both sides) or use **+l** or **+r** to apply simultaneously to both sides. In this context left and right refer to the side of the vector line when viewed from the beginning point to the end point of a line segment. The

angle of the vector head apex can be set using **+a***angle* (default is 30). The shape of the vector head can be adjusted using **+h***shape* (e.g. +h0.5).

For further modifiers see the *Vector Attributes* subsection of the corresponding module.

In the following we use the *pygmt.Figure.plot* method to plot vectors with individual heads and tails. We must specify the modifiers (together with the vector type, here v, see also *[Vector types documentation](#page-35-0)*) by passing the corresponding shortcuts to the style parameter.

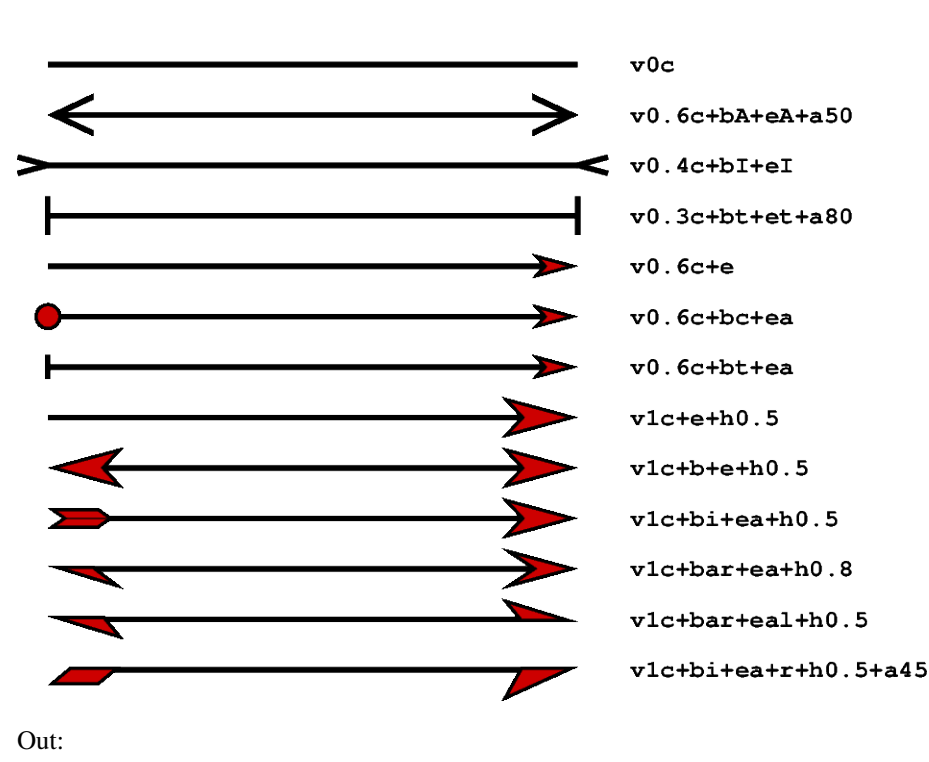

# **Vector heads and tails**

<IPython.core.display.Image object>

```
import pygmt
fig = pygmt.Figure()fig.basemap(
    region=[0, 10, 0, 15], projection="X15c/10c", frame='+t"Vector heads and tails"'
)
x = 1y = 14angle = 0 # in degrees, measured counter-clockwise from horizontal
length = 7for vecstyle in [
```

```
(continued from previous page)
```

```
# vector without head and tail (line)
    "v0c",
   # plain open arrow at beginning and end, angle of the vector head apex is
    # set to 50
   "v0.6c+bA+eA+a50",
    # plain open tail at beginning and end
    "v0.4c+bI+eI",
   # terminal line at beginning and end, angle of vector head apex is set
   # to 80
   "v0.3c+bt+et+a80",
    # arrow head at end
   "v0.6c+e",
    # circle at beginning and arrow head at end
   "v0.6c+bc+ea",
    # terminal line at beginning and arrow head at end
   "v0.6c+bt+ea",
    # arrow head at end, shape of vector head is set to 0.5
   "v1c+e+h0.5",
    # modified arrow heads at beginning and end
   "v1c+b+e+h0.5",
    # tail at beginning and arrow with modified vector head at end
   "v1c+bi+ea+h0.5",
   # half-sided arrow head (right side) at beginning and arrow at the end
   "v1c+bar+ea+h0.8",
    # half-sided arrow heads at beginning (right side) and end (left side)
   "v1c+bar+eal+h0.5",
    # half-sided tail at beginning and arrow at end (right side for both)
   "v1c+bi+ea+r+h0.5+a45",
]:
   fig.plot(
       x=x, y=y, style=vecstyle, direction=([angle], [length]), pen="2p", color="red3"
   \lambdafig.text(
       x=6, y=y, text=vecstyle, font="Courier-Bold", justify="ML", offset="0.2c/0c"
   \lambday -= 1 # move the next vector down
fig.show()
```
**Total running time of the script:** ( 0 minutes 8.503 seconds)

# **Wiggle along tracks**

The *pygmt.Figure.wiggle* method can plot  $z = f(x,y)$  anomalies along tracks. x, y, z can be specified as 1d arrays or within a specified file. The scale parameter can be used to set the scale of the anomaly in data/distance units. The positive and/or negative areas can be filled with color by setting the color parameter.

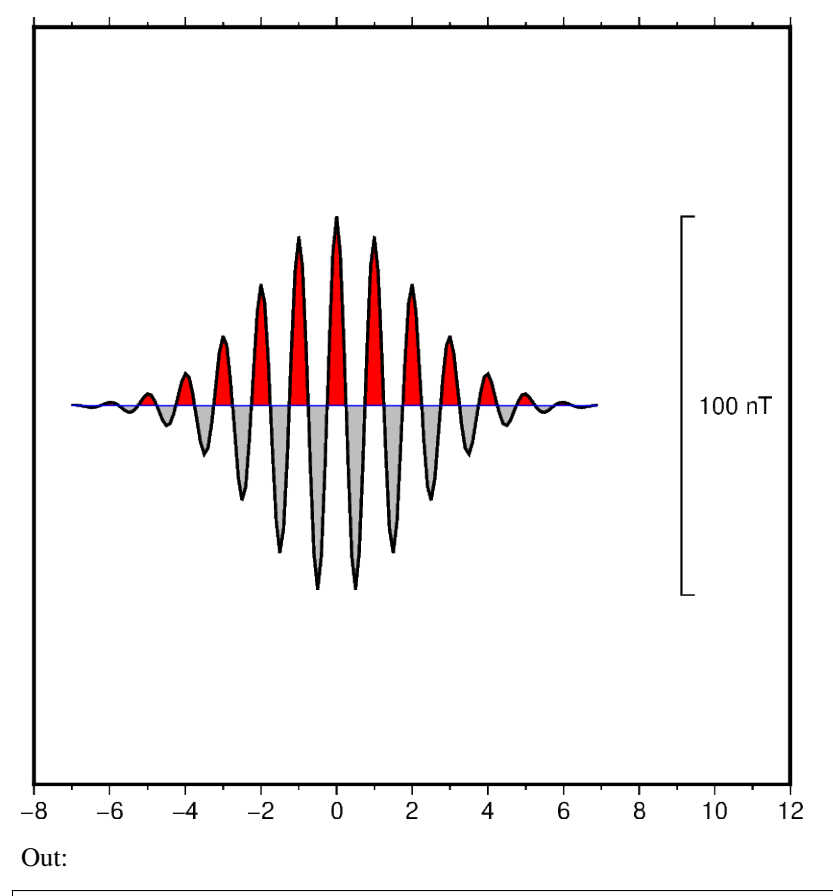

<IPython.core.display.Image object>

```
import numpy as np
import pygmt
# Create (x, y, z) triplets
x = np.arange(-7, 7, 0.1)y = np.zeros(x.size)
z = 50 * np \cdot exp(-(x / 3) * 2)) * np \cdot cos(2 * np \cdot pi * x)fig = pygmt.Figure()fig.basemap(region=[-8, 12, -1, 1], projection="X10c", frame=["Snlr", "xa2f1"])
fig.wiggle(
    x=x,
    y=y,
```

```
z=z,
    # Set anomaly scale to "20c"
   scale="20c",
    # Fill positive and negative areas red and gray, respectively
   color=["red+p", "gray+n"],
    # Set the outline width to "1.0p"
   pen="1.0p",
    # Draw a blue track with a width of 0.5 points
   track="0.5p,blue",
    # Plot a vertical scale bar at the right middle. The bar length is 100 in
    # data (z) units. Set the z unit label to "nT".
   position="jRM+w100+lnT",
)
fig.show()
```
**Total running time of the script:** ( 0 minutes 2.019 seconds)

# **9.4.3 Symbols and markers**

#### **Basic geometric symbols**

The pygmt. Figure.plot method can plot individual geometric symbols by passing the corresponding shortcuts to the style parameter. The 14 basic geometric symbols are shown underneath their corresponding shortcut codes. Four symbols (**-**, **+**, **x** and **y**) are line-symbols only for which we can adjust the linewidth via the pen parameter. The point symbol (**p**) only takes a color fill which we can define via the color parameter. For the remaining symbols we may define a linewidth as well as a color fill.

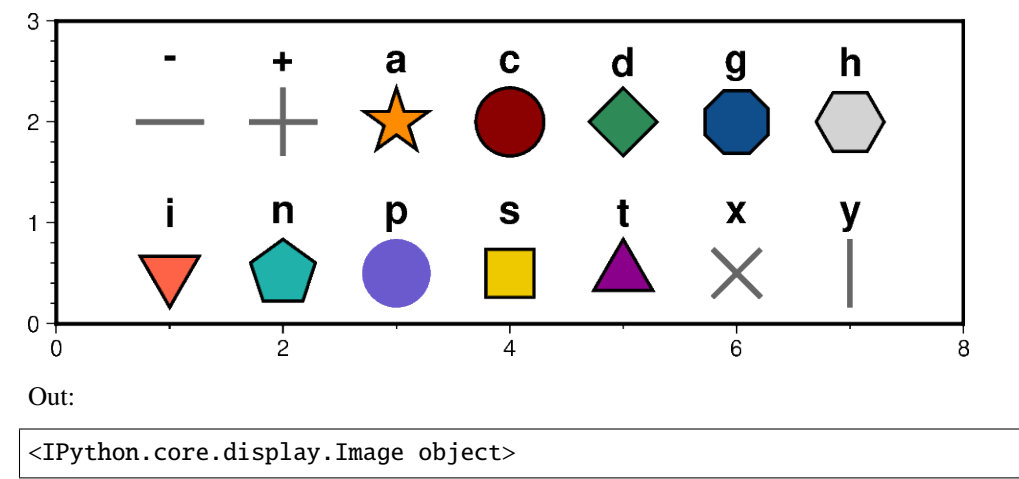

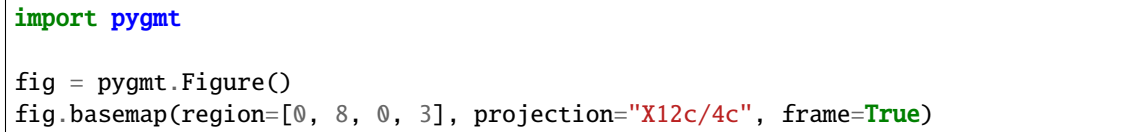

```
# define fontstlye for annotations
font = "15p,Helvetica-Bold"
# upper row
y = 2# use a dash in x direction (-) with a size of 0.9 cm,
# linewidth is set to 2p and the linecolor to "gray40"
fig.plot(x=1, y=y, style="-0.9c", pen="2p,gray40")
fig.text(x=1, y=y + 0.6, text="-", font=font)
# use a plus (+) with a size of 0.9 cm,
# linewidth is set to 2p and the linecolor to "gray40"
fig.plot(x=2, y=y, style="+0.9c", pen="2p,gray40")fig.text(x=2, y=y + 0.6, text="+", font=font)
# use a star (a) with a size of 0.9 cm,
# linewidth is set to 1p, the linecolor to "black" (default) and the
# color fill to "darkorange"
fig.plot(x=3, y=y, style="a0.9c", pen="1p,black", color="darkorange")
fig.text(x=3, y=y + 0.6, text="a", font=font)
# use a circle (c) with a size of 0.9 cm,
# linewidth is set to 1p, the linecolor to "black" and the
# color fill to "darkred"
fig.plot(x=4, y=y, style="c0.9c", pen="1p,black", color="darkred")
fig.text(x=4, y=y + 0.6, text="c", font=font)
# use a diamond (d) with a size of 0.9 cm,
# linewidth is set to 1p, the linecolor to "black" and the
# color fill to "seagreen"
fig.plot(x=5, y=y, style="d0.9c", pen="1p,black", color="seagreen")
fig.text(x=5, y=y + 0.6, text="d", font=font)
# use a octagon (g) with a size of 0.9 cm,
# linewidth is set to 1p, the linecolor to "black" and the
# color fill to "dodgerblue4"
fig.plot(x=6, y=y, style="g0.9c", pen="1p,black", color="dodgerblue4")
fig.text(x=6, y=y + 0.6, text="g", font=font)
# use a hexagon (h) with a size of 0.9 cm,
# linewidth is set to 1p, the linecolor to "black" and the
# color fill to "lightgray"
fig.plot(x=7, y=y, style="h0.9c", pen="1p,black", color="lightgray")
fig.text(x=7, y=y + 0.6, text="h", font=font)
# lower row
y = 0.5# use an inverted triangle (i) with a size of 0.9 cm,
# linewidth is set to 1p, the linecolor to "black" and the
```

```
# color fill to "tomato"
fig.plot(x=1, y=y, style="i0.9c", pen="1p,black", color="tomato")
fig.text(x=1, y=y + 0.6, text="i", font=font)
# use pentagon (n) with a size of 0.9 cm,
# linewidth is set to 1p, the linecolor to "black" and the
# color fill to "lightseagreen"
fig.plot(x=2, y=y, style="n0.9c", pen="1p,black", color="lightseagreen")
fig.text(x=2, y=y + 0.6, text="n", font=font)
# use a point (p) with a size of 0.9 cm,
# color fill is set to "lightseagreen"
fig.plot(x=3, y=y, style="p0.9c", color="slateblue")
fig.text(x=3, y=y + 0.6, text="p", font=font)
# use square (s) with a size of 0.9 cm,
# linewidth is set to 1p, the linecolor to "black" and the
# color fill to "gold2"
fig.plot(x=4, y=y, style="s0.9c", pen="1p,black", color="gold2")
fig.text(x=4, y=y + 0.6, text="s", font=font)
# use triangle (t) with a size of 0.9 cm,
# linewidth is set to 1p, the linecolor to "black" and the
# color fill to "magenta4"
fig.plot(x=5, y=y, style="t0.9c", pen="1p,black", color="magenta4")
fig.text(x=5, y=y + 0.6, text="t", font=font)
# use cross (x) with a size of 0.9 cm,
# linewidth is set to 2p and the linecolor to "gray40"
fig.plot(x=6, y=y, style="x0.9c", pen="2p,gray40")
fig.text(x=6, y=y + 0.6, text="x", font=font)
# use a dash in y direction (y) with a size of 0.9 cm,
# linewidth is set to 2p and the linecolor to "gray40"
fig.plot(x=7, y=y, style="y0.9c", pen="2p,gray40")
fig.text(x=7, y=y + 0.6, text="y", font=font)
fig.show()
```
**Total running time of the script:** ( 0 minutes 8.792 seconds)

### **Color points by categories**

The pygmt. Figure.plot method can be used to plot symbols which are color-coded by categories. In the example below, we show how the [Palmer Penguins dataset](https://github.com/allisonhorst/palmerpenguins) can be visualized. Here, we can pass the individual categories included in the "species" column directly to the color parameter via color=df.species.cat.codes.astype(int). Additionally, we have to set cmap=True. A desired colormap can be selected via the pygmt.makecpt method.

# **Penguin size at Palmer Station**

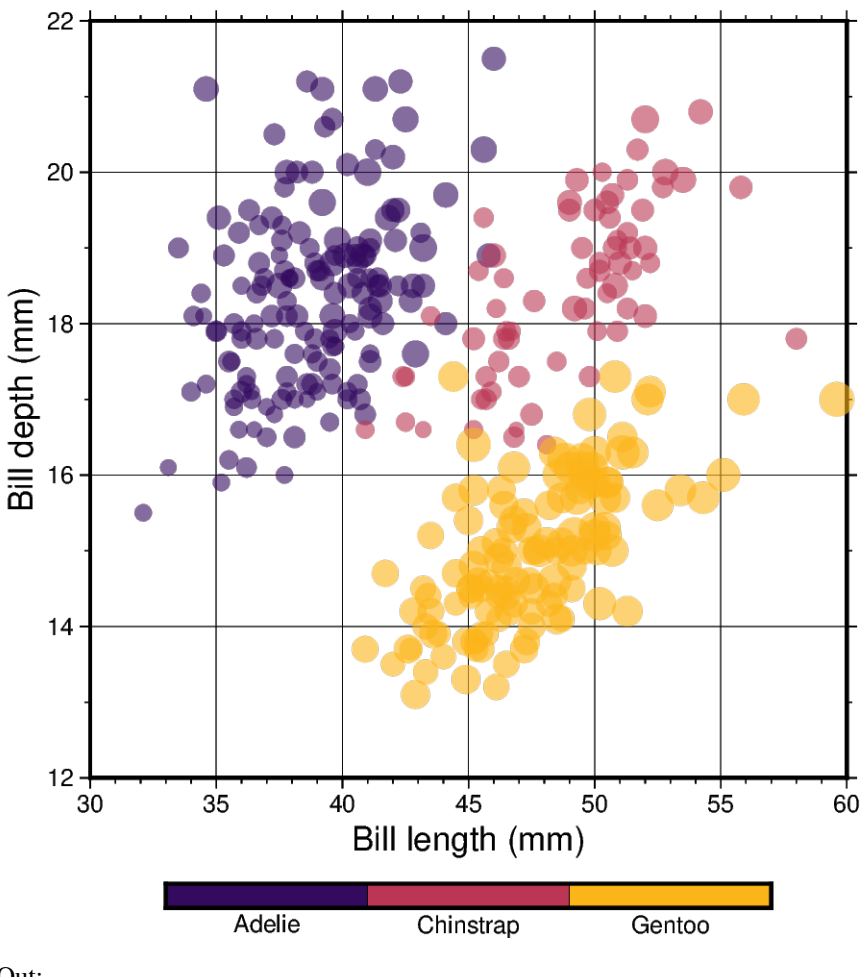

Out:

<IPython.core.display.Image object>

```
import pandas as pd
import pygmt
# Load sample penguins data and convert 'species' column to categorical dtype
df = pd.read_csv("https://github.com/mwaskom/seaborn-data/raw/master/penguins.csv")
df.species = df.species.astype(dtype="category")
```

```
# Use pygmt.info to get region bounds (xmin, xmax, ymin, ymax)
# The below example will return a numpy array like [30.0, 60.0, 12.0, 22.0]
region = pygmt.info(data=df[["bill_length_mm", "bill_depth_mm"]], # x and y columns
   per\_column=True, # report the min/max values per column as a numpy array
   # round the min/max values of the first two columns to the nearest multiple
    # of 3 and 2, respectively
   spacing=(3, 2),
)
# Make a 2D categorical scatter plot, coloring each of the 3 species
# differently
fig = pygmt.Figure()# Generate a basemap of 10 cm x 10 cm size
fig.basemap(
   region=region,
   projection="X10c/10c",
   frame=[
        'xafg+l"Bill length (mm)"',
        'yafg+l"Bill depth (mm)"',
        'WSen+t"Penguin size at Palmer Station"',
   ],
)
# Define a colormap to be used for three categories, define the range of the
# new discrete CPT using series=(lowest_value, highest_value, interval),
# use color_model="+cAdelie,Chinstrap,Gentoo" to write the discrete color
# palette "inferno" in categorical format and add the species names as
# annotations for the colorbar
pygmt.makecpt(cmap="inferno", series=(0, 2, 1), color_model="+cAdelie,Chinstrap,Gentoo")
fig.plot(
   # Use bill length and bill depth as x and y data input, respectively
   x=df.bill_length_mm,
   y=df.bill_depth_mm,
   # Vary each symbol size according to another feature (body mass,
   # scaled by 7.5*10e-5)
   size=df.body_mass_g * 7.5e-5,
   # Points colored by categorical number code
   color=df.species.cat.codes.astype(int),
   # Use colormap created by makecpt
   cmap=True,
   # Do not clip symbols that fall close to the map bounds
   no_clip=True,
    # Use circles as symbols with size in centimeter units
   style="cc",
    # Set transparency level for all symbols to deal with overplotting
   transparency=40,
)
```
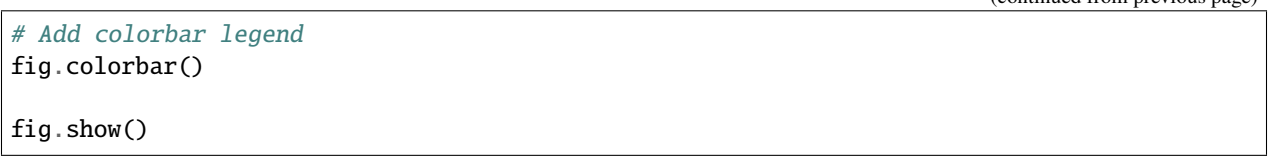

**Total running time of the script:** ( 0 minutes 4.186 seconds)

### **Custom symbols**

The pygmt. Figure.plot method can plot individual custom symbols by passing the corresponding symbol name together with the **k** shortcut to the style parameter. In total 41 custom symbols are already included of which the following plot shows five exemplary ones. The symbols are shown underneath their corresponding names. For the remaining symbols see the GMT cookbook [https://docs.generic-mapping-tools.org/latest/cookbook/custom-symbols.](https://docs.generic-mapping-tools.org/latest/cookbook/custom-symbols.html) [html.](https://docs.generic-mapping-tools.org/latest/cookbook/custom-symbols.html)

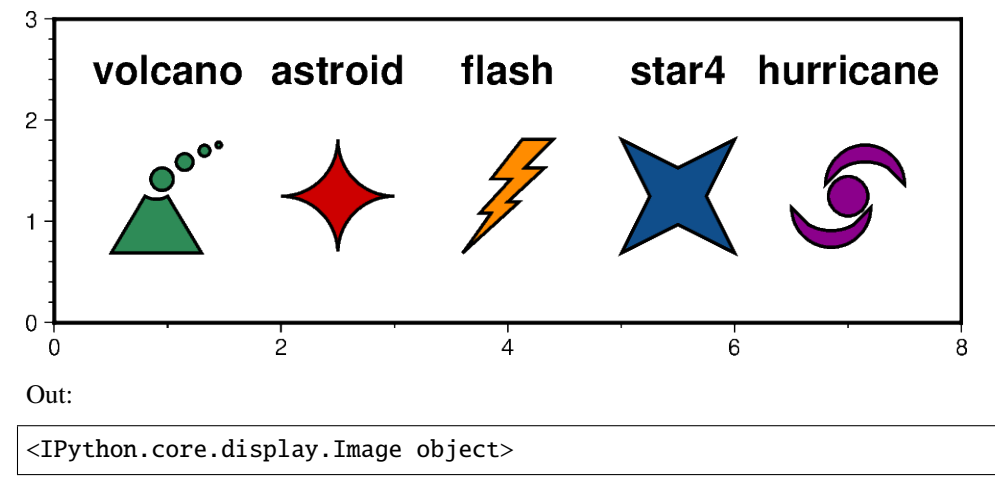

```
import pygmt
fig = pygmt.Figure()fig.basemap(region=[0, 8, 0, 3], projection="X12c/4c", frame=True)
# define pen and fontstlye for annotations
pen = "1p, black"font = "15p,Helvetica-Bold"
# use the volcano symbol with a size of 1.5c,
# fill color is set to "seagreen"
fig.plot(x=1, y=1.25, style="kvolcano/1.5c", pen=pen, color="seagreen")
fig.text(x=1, y=2.5, text="volcano", font=font)
# use the astroid symbol with a size of 1.5c,
# fill color is set to "red3"
fig.plot(x=2.5, y=1.25, style="kastroid/1.5c", pen=pen, color="red3")
```
(continues on next page)

(continued from previous page)

```
fig.text(x=2.5, y=2.5, text="astroid", font=font)
# use the flash symbol with a size of 1.5c,
# fill color is set to "darkorange"
fig.plot(x=4, y=1.25, style="kflash/1.5c", pen=pen, color="darkorange")
fig.text(x=4, y=2.5, text="flash", font=font)
# use the star4 symbol with a size of 1.5c,
# fill color is set to "dodgerblue4"
fig.plot(x=5.5, y=1.25, style="kstar4/1.5c", pen=pen, color="dodgerblue4")
fig.text(x=5.5, y=2.5, text="star4", font=font)
# use the hurricane symbol with a size of 1.5c,
# fill color is set to "magenta4"
fig.plot(x=7, y=1.25, style="khurricane/1.5c", pen=pen, color="magenta4")
fig.text(x=7, y=2.5, text="hurricane", font=font)
fig.show()
```
**Total running time of the script:** ( 0 minutes 4.232 seconds)

#### **Datetime inputs**

Datetime inputs of the following types are supported in PyGMT:

- [numpy.datetime64](https://numpy.org/doc/stable/reference/arrays.scalars.html#numpy.datetime64)
- [pandas.DatetimeIndex](https://pandas.pydata.org/pandas-docs/stable/reference/api/pandas.DatetimeIndex.html#pandas.DatetimeIndex)
- [xarray.DataArray](https://xarray.pydata.org/en/stable/generated/xarray.DataArray.html#xarray.DataArray): datetimes included in a *xarray.DataArray*
- raw datetime strings in [ISO 8601 format](https://en.wikipedia.org/wiki/ISO_8601) (e.g. "YYYY-MM-DD", "YYYY-MM-DDTHH", and "YYYY-MM-DDTHH:MM:SS")
- Python built-in [datetime.datetime](https://docs.python.org/3/library/datetime.html#datetime.datetime) and [datetime.date](https://docs.python.org/3/library/datetime.html#datetime.date)

We can pass date time inputs based on one of the types listed above directly to the x and y parameters of e.g. the pygmt.Figure.plot method.

The region parameter has to include the x and y axis limits in the form  $\left[ \text{date\_min}, \text{date\_max}, \text{ymin}, \text{ymax} \right]$ . Here *date\_min* and *date\_max* can be directly defined as datetime input.

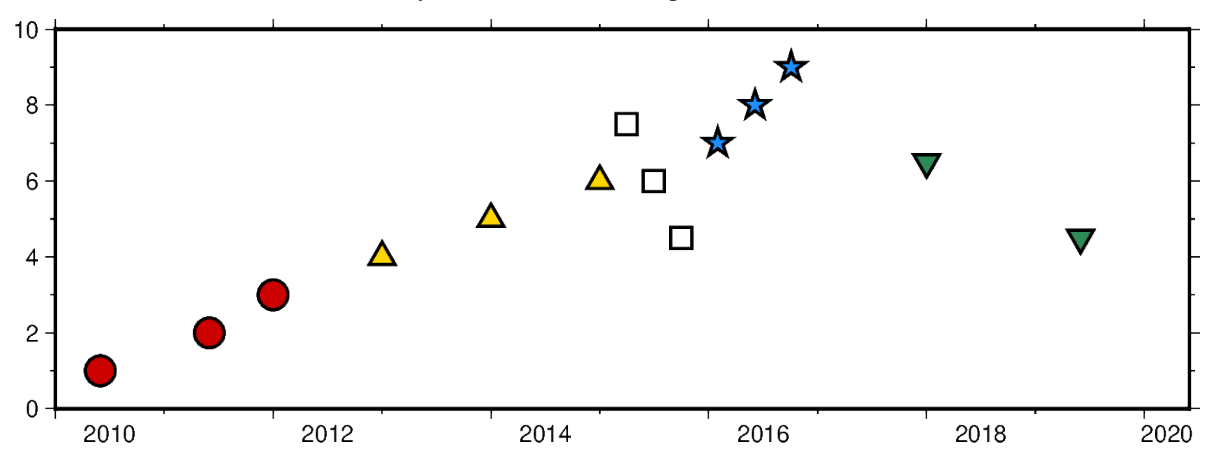

Out:

<IPython.core.display.Image object>

```
import datetime
import numpy as np
import pandas as pd
import pygmt
import xarray as xr
fig = pygmt.Figure()# create a basemap with limits of 2010-01-01 to 2020-06-01 on the x axis and
# 0 to 10 on the y axis
fig.basemap(
   projection="X15c/5c",
    region=[datetime.date(2010, 1, 1), datetime.date(2020, 6, 1), 0, 10],
    frame=["WSen", "af"],
)
# numpy.datetime64 types
x = np \cdot array(["2010-06-01", "2011-06-01T12", "2012-01-01T12:34:56"], dtype="datetime64")
y = [1, 2, 3]fig.plot(x=x, y=y, style="c0.4c", pen="1p", color="red3")
# pandas.DatetimeIndex
x = pd.data\_range("2013", periods=3, freq="YS")y = [4, 5, 6]fig.plot(x=x, y=y, style="t0.4c", pen="1p", color="gold")
# xarray.DataArray
x = xr.DataArray(data=pd.data=range(start="2015-03", periods=3, freq="QS"))y = [7.5, 6, 4.5]fig.plot(x=x, y=y, style="s0.4c", pen="1p")
# raw datetime strings
x = ["2016-02-01", "2016-06-04T14", "2016-10-04T00:00:15"]
y = [7, 8, 9]fig.plot(x=x, y=y, style="a0.4c", pen="1p", color="dodgerblue")
# the Python built-in datetime and date
x = [datetime.data(2018, 1, 1), datetime.data(2019, 6, 1, 20, 5, 45)]y = [6.5, 4.5]fig.plot(x=x, y=y, style="i0.4c", pen="1p", color="seagreen")
fig.show()
```
**Total running time of the script:** ( 0 minutes 2.977 seconds)

### **Multi-parameter symbols**

The *pygmt.Figure.plot* method can plot individual multi-parameter symbols by passing the corresponding shortcuts (**e**, **j**, **r**, **R**, **w**) to the style parameter:

- **e**: ellipse
- **j**: rotated rectangle
- **r**: rectangle
- **R**: rounded rectangle
- **w**: pie wedge

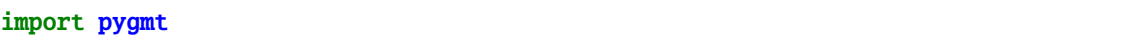

We can plot multi-parameter symbols using the same symbol style. We need to define locations (lon, lat) via the x and y parameters (scalar for a single symbol or 1d list for several ones) and two or three symbol parameters after those shortcuts via the style parameter.

The multi-parameter symbols in the style parameter are defined as:

- **e**: ellipse, direction/major\_axis/minor\_axis
- **j**: rotated rectangle, direction/width/height
- **r**: rectangle, width/height
- **R**: rounded rectangle, width/height/radius
- **w**: pie wedge, radius/startdir/stopdir, the last two arguments are directions given in degrees counterclockwise from horizontal

Upper-case versions **E**, **J**, and **W** are similar to **e**, **j** and **w** but expect geographic azimuths and distances.

```
fig = pygmt.Figure()fig.basemap(region=[0, 6, 0, 2], projection="x3c", frame=True)
# Ellipse
fig.plot(x=0.5, y=1, style="e45/3/1", color="orange", pen="2p,black")
# Rotated rectangle
fig.plot(x=1.5, y=1, style="j120/5/0.5", color="red="red3", pen="2p,black")# Rectangle
fig.plot(x=3, y=1, style="r4/1.5", color="dodgerblue", pen="2p,black")
# Rounded rectangle
fig.plot(x=4.5, y=1, style="R1.25/4/0.5", color="vacuumright", pen="2p,black")
# Pie wedge
fig.plot(x=5.5, y=1, style="w2.5/45/330", color="lightgray", pen="2p,black")
fig.show()
```
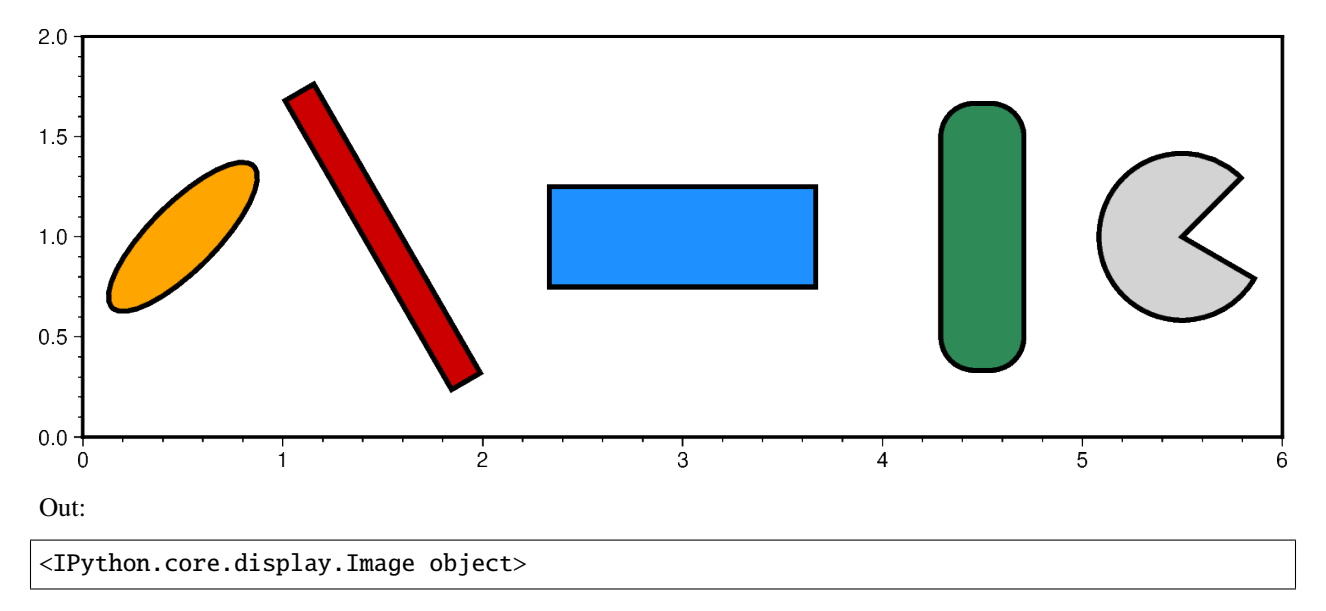

We can also plot symbols with varying parameters via defining those values in a 2d list or numpy array ([[parameters]] for a single symbol or [[parameters\_1],[parameters\_2],[parameters\_i]] for several ones) or using an appropriately formatted input file and passing it to data.

The symbol parameters in the 2d list or numpy array are defined as:

- **e**: ellipse, [[lon, lat, direction, major\_axis, minor\_axis]]
- **j**: rotated rectangle, [[lon, lat, direction, width, height]]
- **r**: rectangle, [[lon, lat, width, height]]
- **R**: rounded rectangle, [[lon, lat, width, height, radius]]
- **w**: pie wedge, [[lon, lat, radius, startdir, stopdir]], the last two arguments are directions given in degrees counter-clockwise from horizontal

```
fig = pygmt.Figure()fig.basemap(region=[0, 6, 0, 4], projection="x3c", frame=["xa1f0.2", "ya0.5f0.1"])
# Ellipse
data = [0.5, 1, 45, 3, 1], [0.5, 3, 135, 2, 1]fig.plot(data=data, style="e", color="orange", pen="2p,black")
# Rotated rectangle
data = [[1.5, 1, 120, 5, 0.5], [1.5, 3, 50, 3, 0.5]]fig.plot(data=data, style="j", color="red3", pen="2p,black")
# Rectangle
data = [[3, 1, 4, 1.5], [3, 3, 3, 1.5]]fig.plot(data=data, style="r", color="dodgerblue", pen="2p,black")
# Rounded rectangle
data = [[4.5, 1, 1.25, 4, 0.5], [4.5, 3, 1.25, 2.0, 0.2]]fig.plot(data=data, style="R", color="seagreen", pen="2p,black")
# Pie wedge
data = [[5.5, 1, 2.5, 45, 330], [5.5, 3, 1.5, 60, 300]]
fig.plot(data=data, style="w", color="lightgray", pen="2p,black")
fig.show()
```
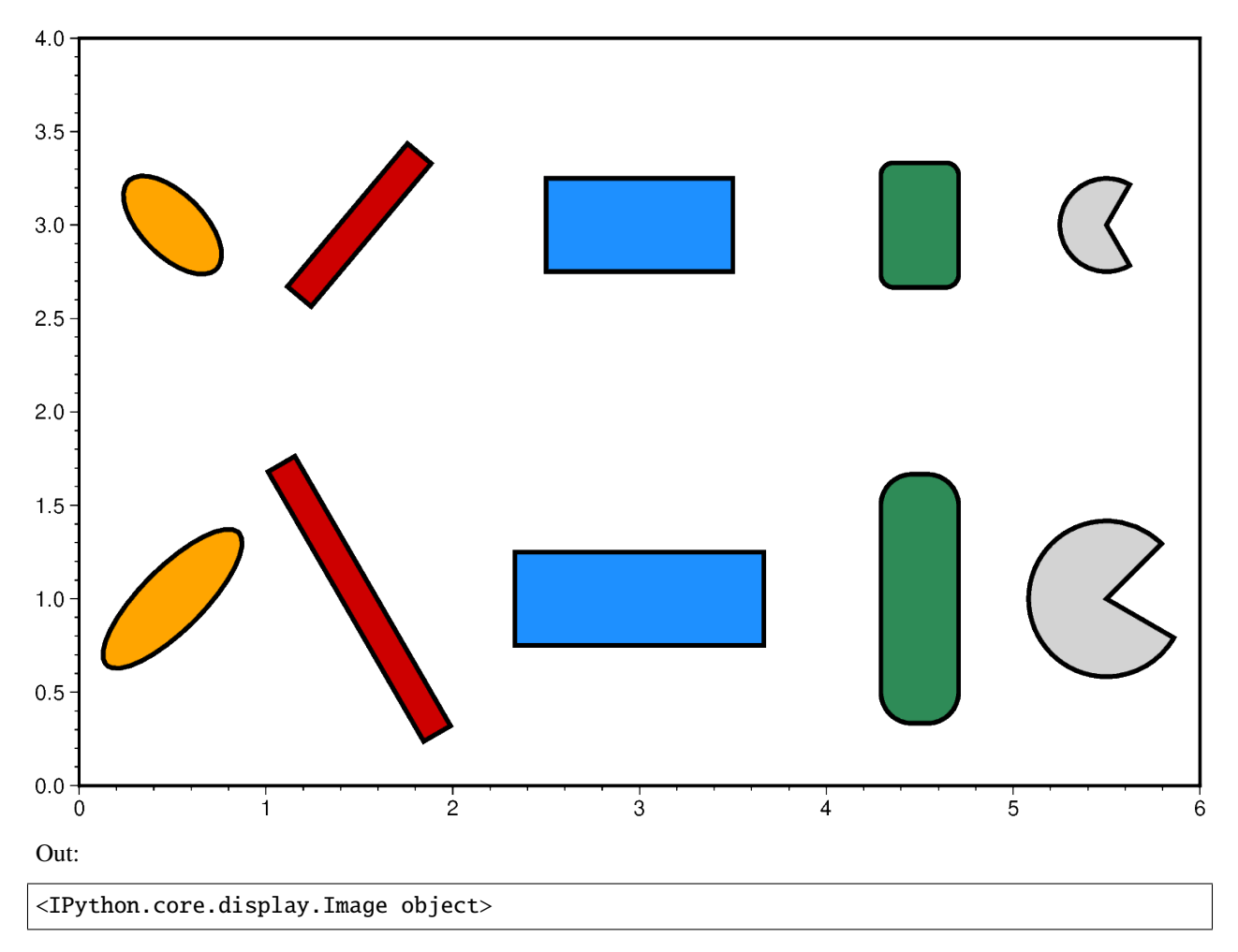

**Total running time of the script:** ( 0 minutes 6.515 seconds)

# **Points**

The pygmt. Figure.plot method can plot points. The plot symbol and size is set with the style parameter.

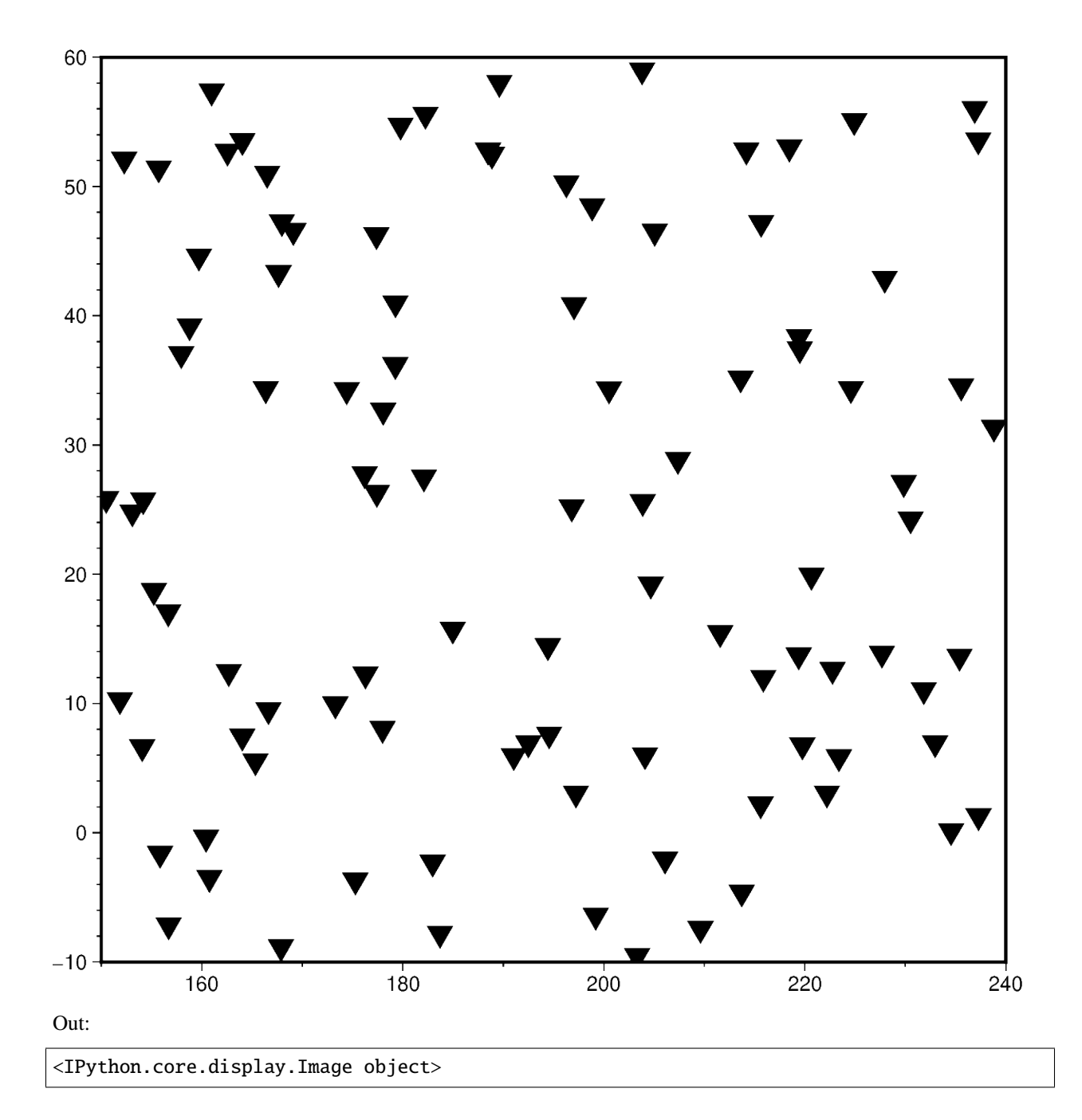

```
import numpy as np
import pygmt
# Generate a random set of points to plot
np.random.seed(42)
region = [150, 240, -10, 60]x = np.random.uniform(region[0], region[1], 100)
```

```
y = np.random.uniform(region[2], region[3], 100)
fig = pygmt.Figure()
# Create a 15 cm x 15 cm basemap with a Cartesian projection (X) using the
# data region
fig.basemap(region=region, projection="X15c", frame=True)
# Plot using inverted triangles (i) of 0.5 cm size
fig.plot(x=x, y=y, style="i0.5c", color="black")
fig.show()
```
**Total running time of the script:** ( 0 minutes 2.247 seconds)

#### **Points with varying transparency**

Points can be plotted with different transparency levels by passing in an array argument to the transparency parameter of pygmt.Figure.plot.

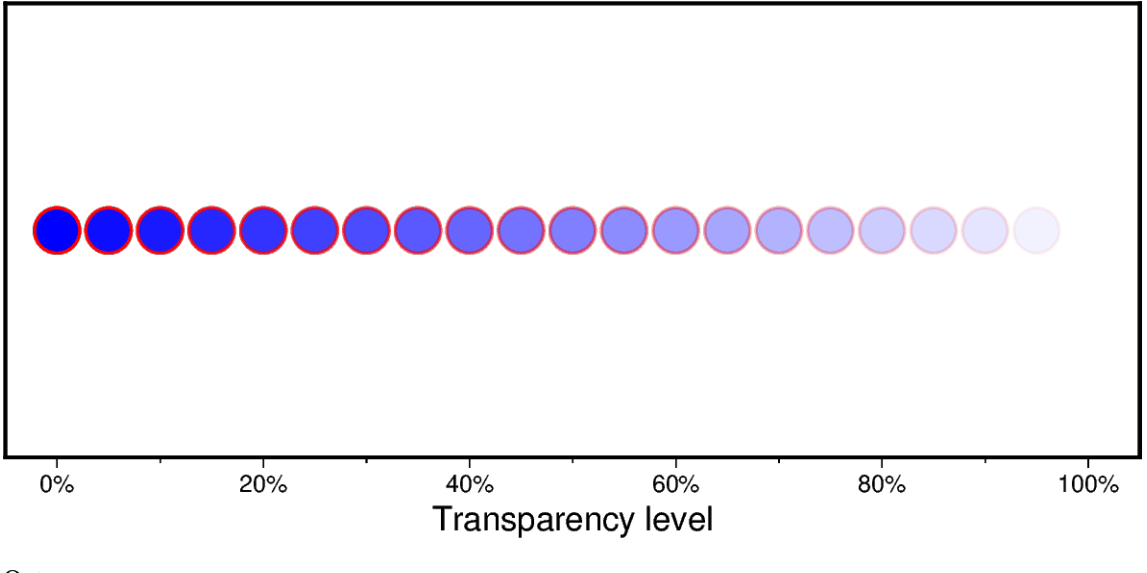

Out:

```
<IPython.core.display.Image object>
```

```
import numpy as np
import pygmt
# prepare the input x and y data
x = np.arange(0, 105, 5)y = np.ones(x.size)# transparency level in percentage from 0 (i.e., opaque) to 100
transparency = x
```

```
fig = pygmt.Figure()fig.basemap(
   region=[-5, 105, 0, 2],
   frame=['xaf+l"Transparency level"+u%', "WSrt"],
   projection="X15c/6c",
)
fig.plot(x=x, y=y, style="c0.6c", color="blue", pen="1p,red", transparency=transparency)
fig.show()
```
**Total running time of the script:** ( 0 minutes 2.328 seconds)

# **Scatter plots with a legend**

To create a scatter plot with a legend one may use a loop and create one scatter plot per item to appear in the legend and set the label accordingly.

Modified from the matplotlib example: [https://matplotlib.org/gallery/lines\\_bars\\_and\\_markers/scatter\\_with\\_legend.](https://matplotlib.org/gallery/lines_bars_and_markers/scatter_with_legend.html) [html](https://matplotlib.org/gallery/lines_bars_and_markers/scatter_with_legend.html)

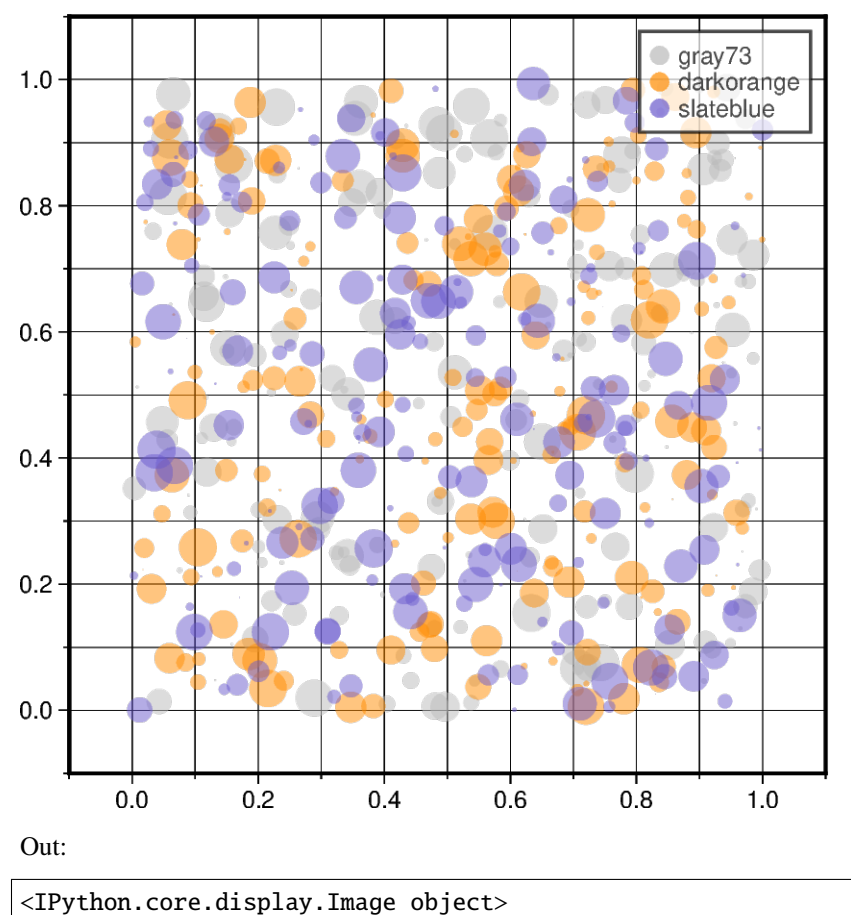

```
import numpy as np
import pygmt
np.random.seed(19680801)
n = 200 # number of random data points
fig = pygmt.Figure()fig.basemap(
   region=[-0.1, 1.1, -0.1, 1.1],
   projection="X10c/10c",
   frame=["xa0.2fg", "ya0.2fg", "WSrt"],
)
for color in ["gray73", "darkorange", "slateblue"]:
   x, y = np.random.randn(2, n) # random X and Y data in [0, 1]size = np.random.rand(n) * 0.5 # random size [0,0.5], in cm
    # plot data points as circles (style="c"), with different sizes
   fig.plot(
        x=x,
        y=y,
        style="c",
        size=size,
        color=color,
        # Set the legend label,
        # and set the symbol size to be 0.25 cm (+S0.25c) in legend
        label=f"{color}+S0.25c",
        transparency=50, # set transparency level for all symbols
   )
fig.legend(transparency=30) # set transparency level for legends
fig.show()
```
**Total running time of the script:** ( 0 minutes 3.554 seconds)

# **Text symbols**

The pygmt. Figure.plot method allows to plot text symbols. Text is normally placed with the pygmt. Figure.text method but there are times we wish to treat a character or even a string as a plottable symbol. A text symbol can be drawn by passing **l***size***+t***string* to the style parameter where *size* defines the size of the text symbol (note: the size is only approximate; no individual scaling is done for different characters) and *string* can be a letter or a text string (less than 256 characters). Optionally, you can append **+f***font* to select a particular font [Default is [FONT\\_ANNOT\\_PRIMARY\]](https://docs.generic-mapping-tools.org/latest/gmt.conf#term-FONT_ANNOT_PRIMARY) as well as **+j***justify* to change the justification [Default is CM]. Outline and fill color of the text symbols can be customized via the pen and color parameters, respectively.

For all supported octal codes and fonts see the GMT cookbook [https://docs.generic-mapping-tools.org/latest/](https://docs.generic-mapping-tools.org/latest/cookbook/octal-codes.html) [cookbook/octal-codes.html](https://docs.generic-mapping-tools.org/latest/cookbook/octal-codes.html) and [https://docs.generic-mapping-tools.org/latest/cookbook/postscript-fonts.html.](https://docs.generic-mapping-tools.org/latest/cookbook/postscript-fonts.html)

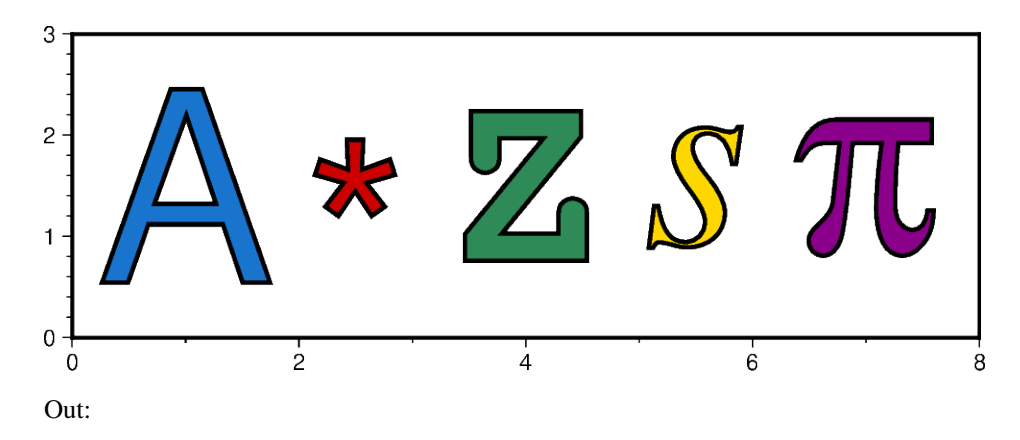

<IPython.core.display.Image object>

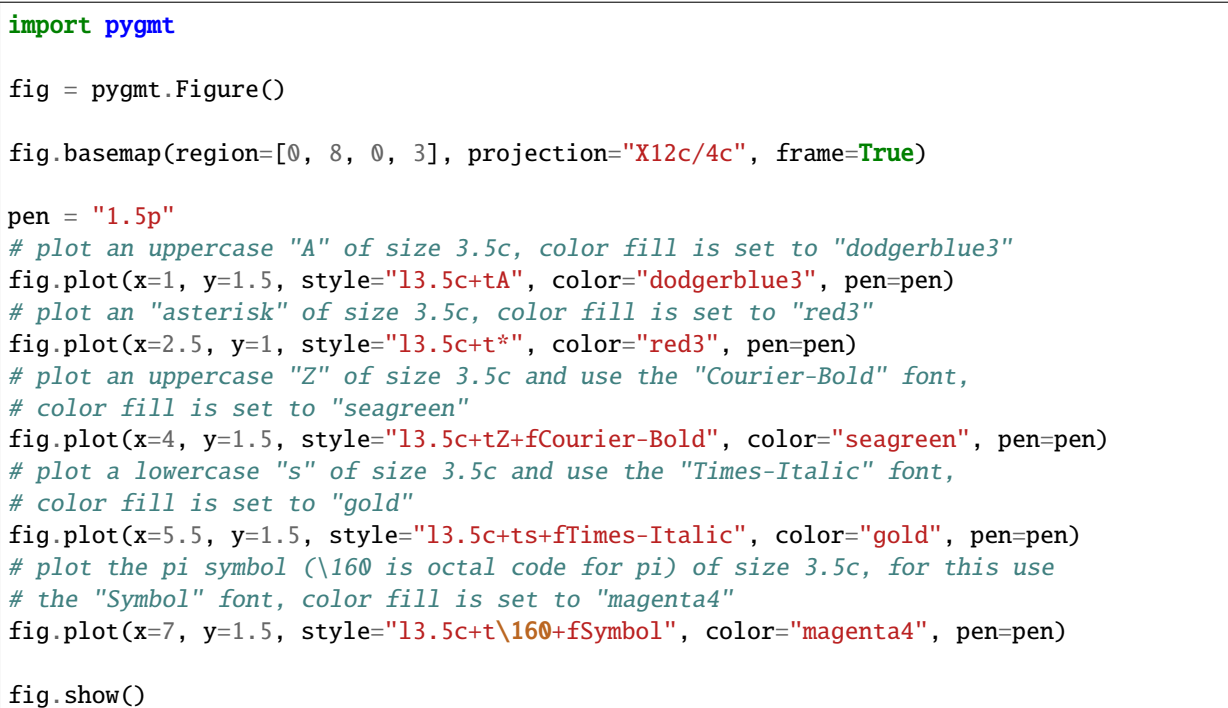

**Total running time of the script:** ( 0 minutes 2.977 seconds)

# **9.4.4 Images, contours, and fields**

### **Calculating grid gradient and radiance**

The *pygmt.grdgradient* method calculates the gradient of a grid file. In the example shown below we will see how to calculate a hillshade map based on a Data Elevation Model (DEM). As input *pygmt grdgradient* gets a [xarray.DataArray](https://xarray.pydata.org/en/stable/generated/xarray.DataArray.html#xarray.DataArray) object or a path string to a grid file, calculates the respective gradient and returns it as an [xarray.](https://xarray.pydata.org/en/stable/generated/xarray.DataArray.html#xarray.DataArray) [DataArray](https://xarray.pydata.org/en/stable/generated/xarray.DataArray.html#xarray.DataArray) object. We will use the radiance parameter in order to set the illumination source direction and altitude.

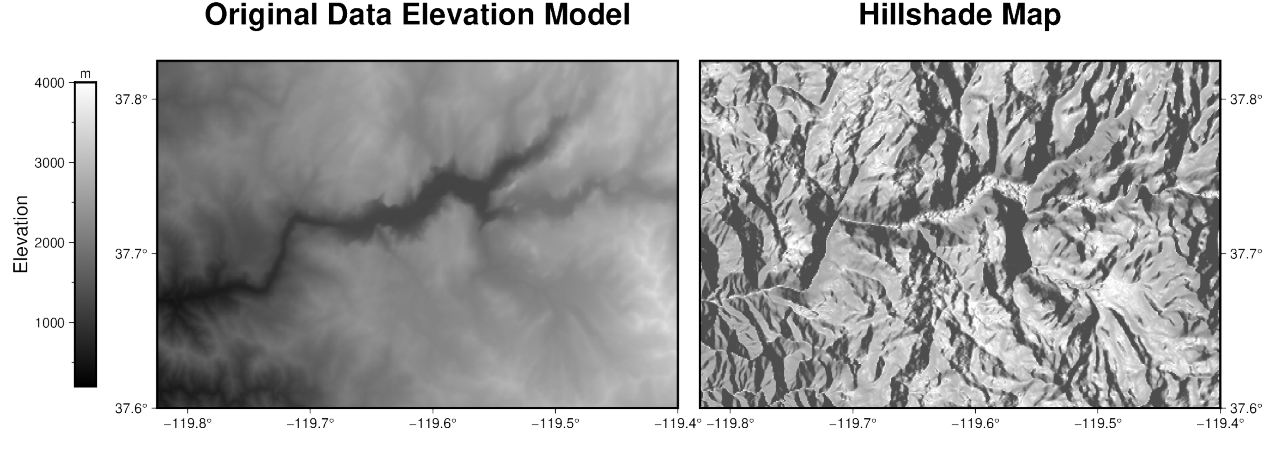

#### Out:

grdblend [NOTICE]: Remote data courtesy of GMT data server oceania [http://oceania. ˓<sup>→</sup>generic-mapping-tools.org] grdblend [NOTICE]: Earth Relief at 15x15 arc seconds provided by SRTM15+V2.1 [Tozer et␣  $\rightarrow$ al., 2019]. grdblend [NOTICE]: -> Download 10x10 degree grid tile (earth\_relief\_15s\_p): N30W120 <IPython.core.display.Image object>

#### import pygmt

```
# Define region of interest around Yosemite valley
region = [-119.825, -119.4, 37.6, 37.825]# Load sample grid (3 arc second global relief) in target area
grid = pygmt.datasets.load_earth_relief(resolution="03s", region=region)
# calculate the reflection of a light source projecting from west to east
# (azimuth of 270 degrees) and at a latitude of 30 degrees from the horizon
dgrid = pygmt.grdgradient(grid=grid, radiance=[270, 30])
fig = pygmt.Figure()# define figure configuration
pygmt.config(FORMAT_GEO_MAP="ddd.x", MAP_FRAME_TYPE="plain")
      ----------- plotting the original Data Elevation Model -----------
```

```
pygmt.makecpt(cmap="gray", series=[200, 4000, 10])
fig.grdimage(
    grid=grid,
    projection="M12c",
    frame=['WSrt+t"Original Data Elevation Model"', "xa0.1", "ya0.1"],
    cmap=True,
\lambdafig.colorbar(position="JML+o1.4c/0c+w7c/0.5c", frame=["xa1000f500+lElevation", "y+lm"])
   # --------------- plotting the hillshade map -----------
# Shift plot origin of the second map by 12.5 cm in x direction
fig.shift_origin(xshift="12.5c")
pygmt.makecpt(cmap="gray", series=[-1.5, 0.3, 0.01])
fig.grdimage(
    grid=dgrid,
    projection="M12c",
    frame=['lSEt+t"Hillshade Map"', "xa0.1", "ya0.1"],
    cmap=True,
)
fig.show()
```
**Total running time of the script:** ( 0 minutes 21.889 seconds)

# **Clipping grid values**

The pygmt.grdclip method allows to clip defined ranges of grid values. In the example shown below we set all elevation values (grid points) smaller than 0 m (in general the bathymetric part of the grid) to a common value of -2000 m via the below parameter.

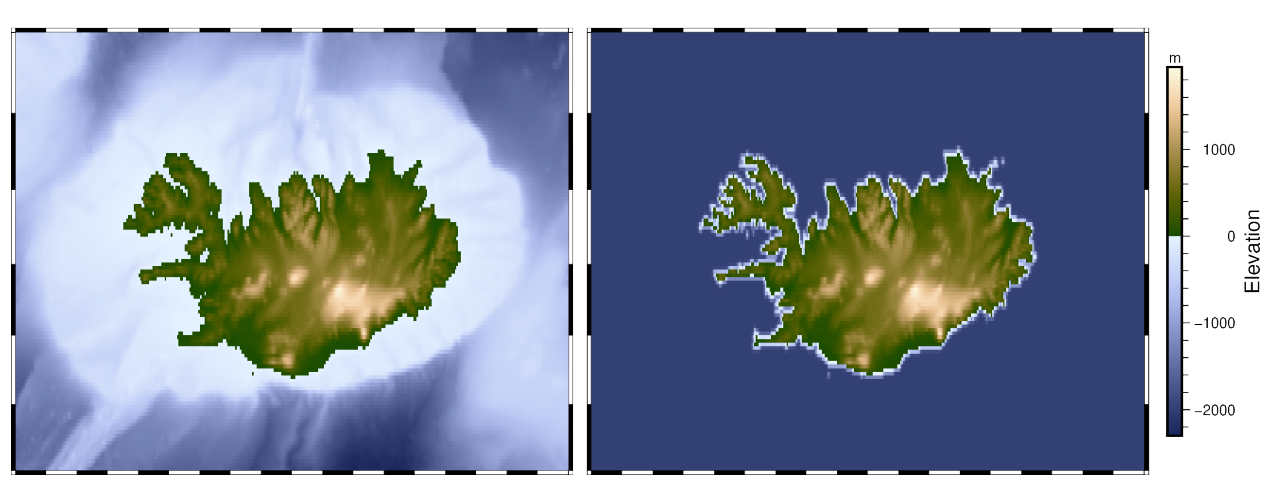

original grid

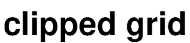

Out:

<IPython.core.display.Image object>

```
import pygmt
fig = pygmt.Figure()# Define region of interest around Iceland
region = [-28, -10, 62, 68]# Load sample grid (3 arc minute global relief) in target area
grid = pygmt.datasets.load_earth_relief(resolution="03m", region=region)
# Plot original grid
fig.basemap(region=region, projection="M12c", frame=["f", '+t"original grid"'])
fig.grdimage(grid=grid, cmap="oleron")
# Shift plot origin of the second map by "width of the first map + 0.5 cm"
# in x direction
fig.shift_origin(xshift="w+0.5c")
# Set all grid points < 0 m to a value of -2000 m.
grid = pygmt.grdclip(grid, below=[0, -2000])
# Plot clipped grid
fig.basemap(region=region, projection="M12c", frame=["f", '+t"clipped grid"'])
fig.grdimage(grid=grid)
fig.colorbar(frame=["x+lElevation", "y+lm"], position="JMR+o0.5c/0c+w8c")
fig.show()
```
**Total running time of the script:** ( 0 minutes 4.435 seconds)

#### **Contours**

The *pygmt.Figure.contour* method can plot contour lines from a table of points by direct triangulation. The data for the triangulation can be provided using one of three methods:

- 1. x, y, z 1d [numpy.ndarray](https://numpy.org/doc/stable/reference/generated/numpy.ndarray.html#numpy.ndarray) data columns.
- 2. data 2d [numpy.ndarray](https://numpy.org/doc/stable/reference/generated/numpy.ndarray.html#numpy.ndarray) data matrix with 3 columns corresponding to x, y, z.
- 3. data path string to a file containing the x, y, z in a tabular format.

The parameters levels and annotation set the intervals of the contours and the annotation on the contours respectively.

In this example we supply the data as 1d [numpy.ndarray](https://numpy.org/doc/stable/reference/generated/numpy.ndarray.html#numpy.ndarray) with the x, y, and z parameters and draw the contours using a 0.5p pen with contours every 10 z values and annotations every 20 z values.

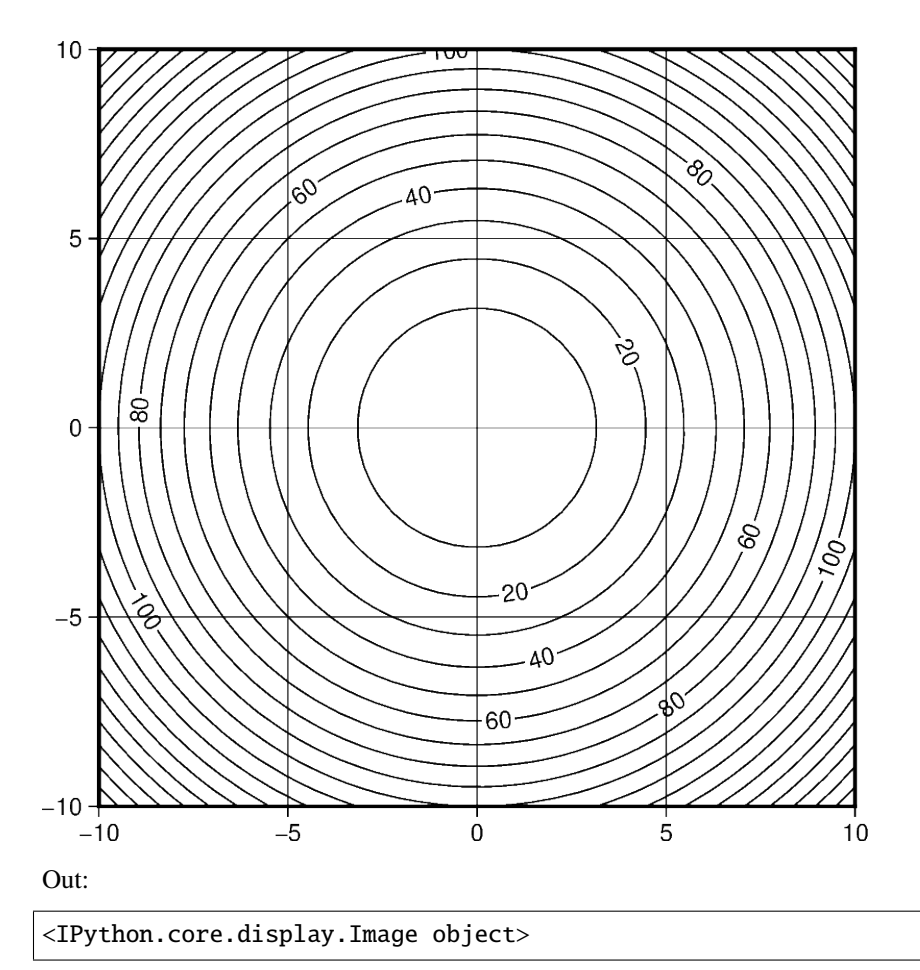

```
import numpy as np
import pygmt
# build the contours underlying data with the function z = x^2 + y^2X, Y = np. meshgrid(np.linspace(-10, 10, 50), np.linspace(-10, 10, 50))
Z = X * * 2 + Y * * 2x, y, z = X. flatten(), Y. flatten(), Z. flatten()
fig = pygmt.Figure()fig.contour(
    region=[-10, 10, -10, 10],
    projection="X10c/10c",
    frame="ag",
    pen="0.5p",
    # pass the data as 3 1d data columns
    x=x,
    y=y,
    z=z,
```

```
# set the contours z values intervals to 10
   levels=10,
    # set the contours annotation intervals to 20
   annotation=20,
)
fig.show()
```
**Total running time of the script:** ( 0 minutes 2.215 seconds)

### **Create 'wet-dry' mask grid**

The pygmt.grdlandmask method allows setting all nodes on land or water to a specified value using the maskvalues parameter.

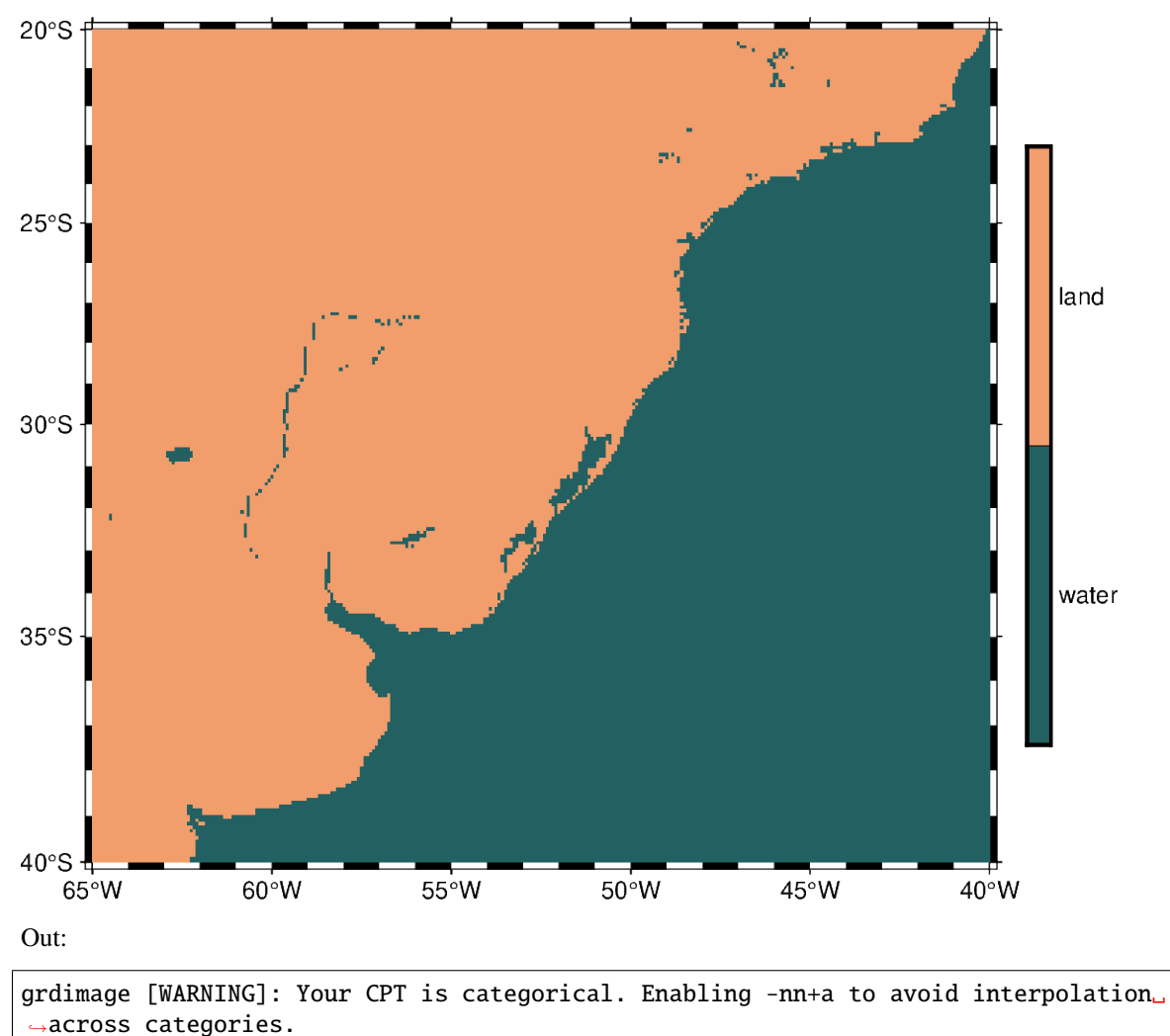

<IPython.core.display.Image object>

```
import pygmt
fig = pygmt.Figure()
# Define region of interest
region = [-65, -40, -40, -20]# Assign a value of 0 for all water masses and a value of 1 for all land
# masses.
# Use shoreline data with (l)ow resolution and set the grid spacing to
# 5 arc minute in x and y direction.
grid = pyqmt.qrdlandmask(reqion=region, spacing='5m", maskvalues=[0, 1], resolution='1")# Plot clipped grid
fig.basemap(region=region, projection="M12c", frame=True)
# Define a colormap to be used for two categories, define the range of the
# new discrete CPT using series=(lowest_value, highest_value, interval),
# use color_model="+cwater,land" to write the discrete color palette
# "batlow" in categorical format and add water/land as annotations for the
# colorbar.
pygmt.makecpt(cmap="batlow", series=(0, 1, 1), color_model="+cwater,land")
fig.grdimage(grid=grid, cmap=True)
fig.colorbar(position="JMR+o0.5c/0c+w8c")
fig.show()
```
**Total running time of the script:** ( 0 minutes 2.939 seconds)

# **Images on figures**

The *pygmt.Figure.image* method can be used to read and place an image file in many formats (e.g., png, jpg, eps, pdf) on a figure. We must specify the filename via the imagefile parameter or simply use the filename as the first argument. You can also use a full URL pointing to your desired image. The position parameter allows us to set a reference point on the map for the image.

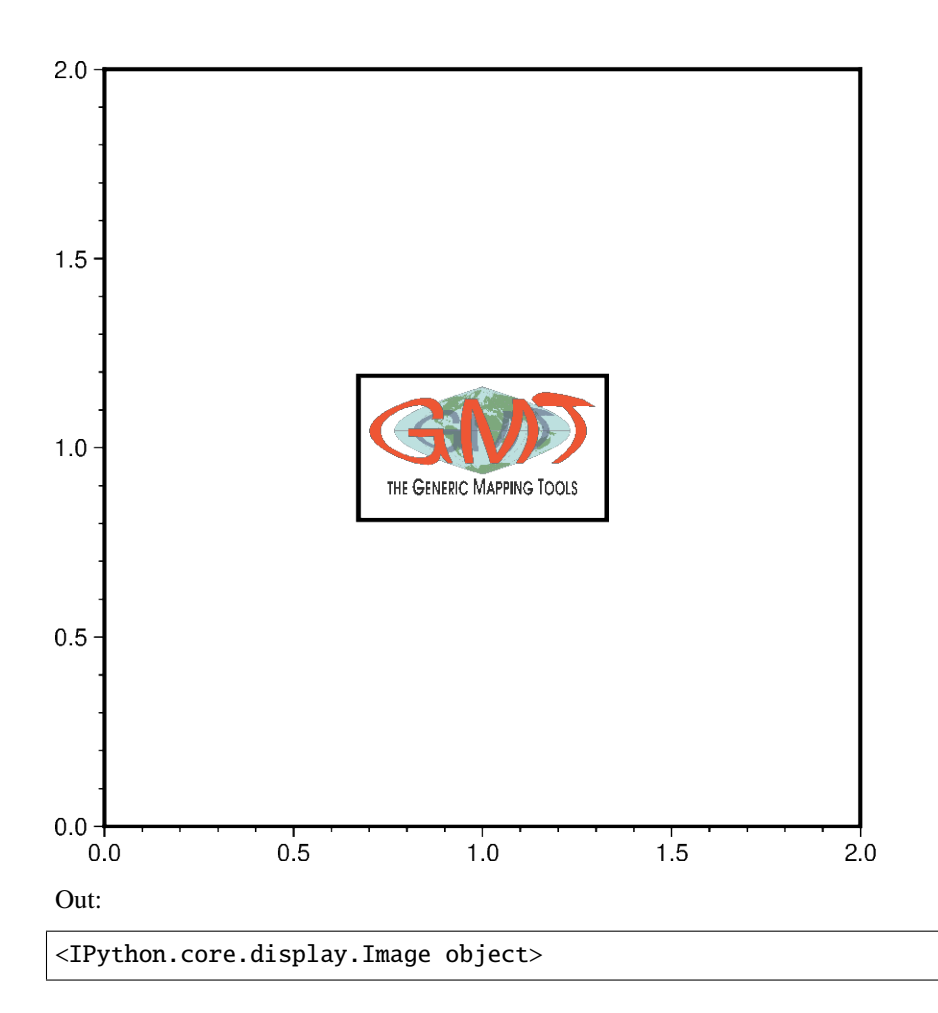

```
import os
import pygmt
fig = pygmt.Figure()fig.basemap(region=[0, 2, 0, 2], projection="X10c", frame=True)
# place and center the GMT logo from the GMT website to the position 1/1
# on a basemap, scaled up to be 3 cm wide and draw a rectangular border
# around the image
fig.image(
    imagefile="https://www.generic-mapping-tools.org/_static/gmt-logo.png",
    position="g1/1+w3c+jCM",
    box=True,
)
# clean up the downloaded image in the current directory
os.remove("gmt-logo.png")
```
fig.show()

**Total running time of the script:** ( 0 minutes 3.172 seconds)

#### **Sampling along tracks**

The *pygmt*.grdtrack function samples a raster grid's value along specified points. We will need to input a 2D raster to grid which can be an [xarray.DataArray](https://xarray.pydata.org/en/stable/generated/xarray.DataArray.html#xarray.DataArray). The argument passed to the points parameter can be a [pandas.](https://pandas.pydata.org/pandas-docs/stable/reference/api/pandas.DataFrame.html#pandas.DataFrame) [DataFrame](https://pandas.pydata.org/pandas-docs/stable/reference/api/pandas.DataFrame.html#pandas.DataFrame) table where the first two columns are x and y (or longitude and latitude). Note also that there is a newcolname parameter that will be used to name the new column of values sampled from the grid.

Alternatively, a NetCDF file path can be passed to grid. An ASCII file path can also be accepted for points. To save an output ASCII file, a file name argument needs to be passed to the outfile parameter.

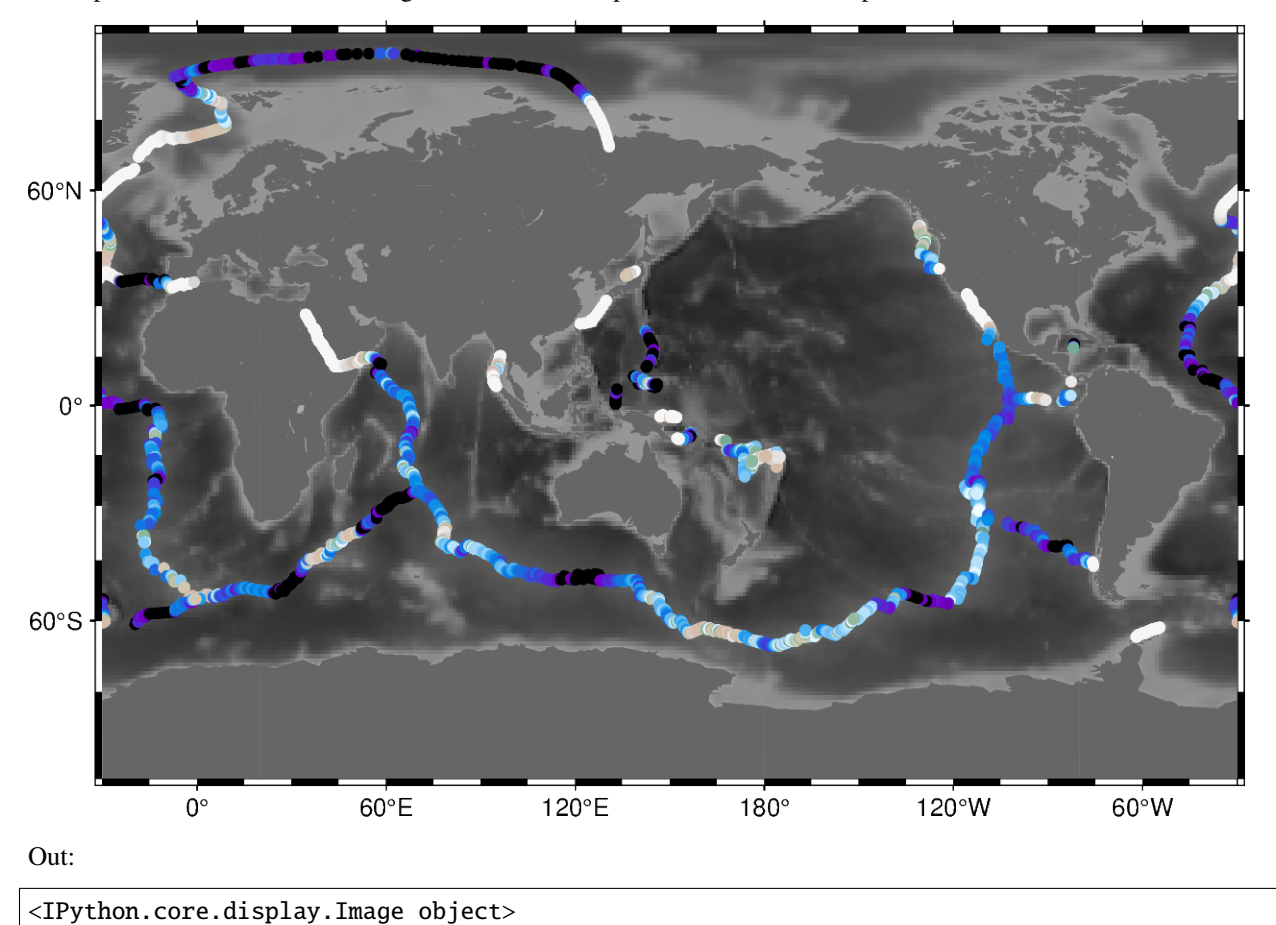

# import pygmt # Load sample grid and point datasets grid = pygmt.datasets.load\_earth\_relief()
```
(continued from previous page)
```

```
points = pygmt.datasets.load_ocean_ridge_points()
# Sample the bathymetry along the world's ocean ridges at specified track
# points
track = pygmt.grdtrack(points=points, grid=grid, newcolname="bathymetry")
fig = pygmt.Figure()# Plot the earth relief grid on Cylindrical Stereographic projection, masking
# land areas
fig.basemap(region="g", projection="Cyl_stere/150/-20/15c", frame=True)
fig.grdimage(grid=grid, cmap="gray")
fig.coast(land="#666666")
# Plot the sampled bathymetry points using circles (c) of 0.15 cm size
# Points are colored using elevation values (normalized for visual purposes)
fig.plot(
   x=track.longitude,
   y=track.latitude,
   style="c0.15c",
   cmap="terra",
   color=(track.bathymetry - track.bathymetry.mean()) / track.bathymetry.std(),
)
fig.show()
```
**Total running time of the script:** ( 0 minutes 4.415 seconds)

# **9.4.5 3D Plots**

### **3D Scatter plots**

The *pygmt.Figure.plot3d* method can be used to plot symbols in 3D. In the example below, we show how the [Iris](https://en.wikipedia.org/wiki/Iris_flower_data_set) [flower dataset](https://en.wikipedia.org/wiki/Iris_flower_data_set) can be visualized using a perspective 3D plot. The region parameter has to include the  $x, y, z$  axis limits in the form of (xmin, xmax, ymin, ymax, zmin, zmax), which can be done automatically using *pygmt.info*. To plot the z-axis frame, set frame as a minimum to something like frame=["WsNeZ", "zaf"]. Use perspective to control the azimuth and elevation angle of the view, and zscale to adjust the vertical exaggeration factor.

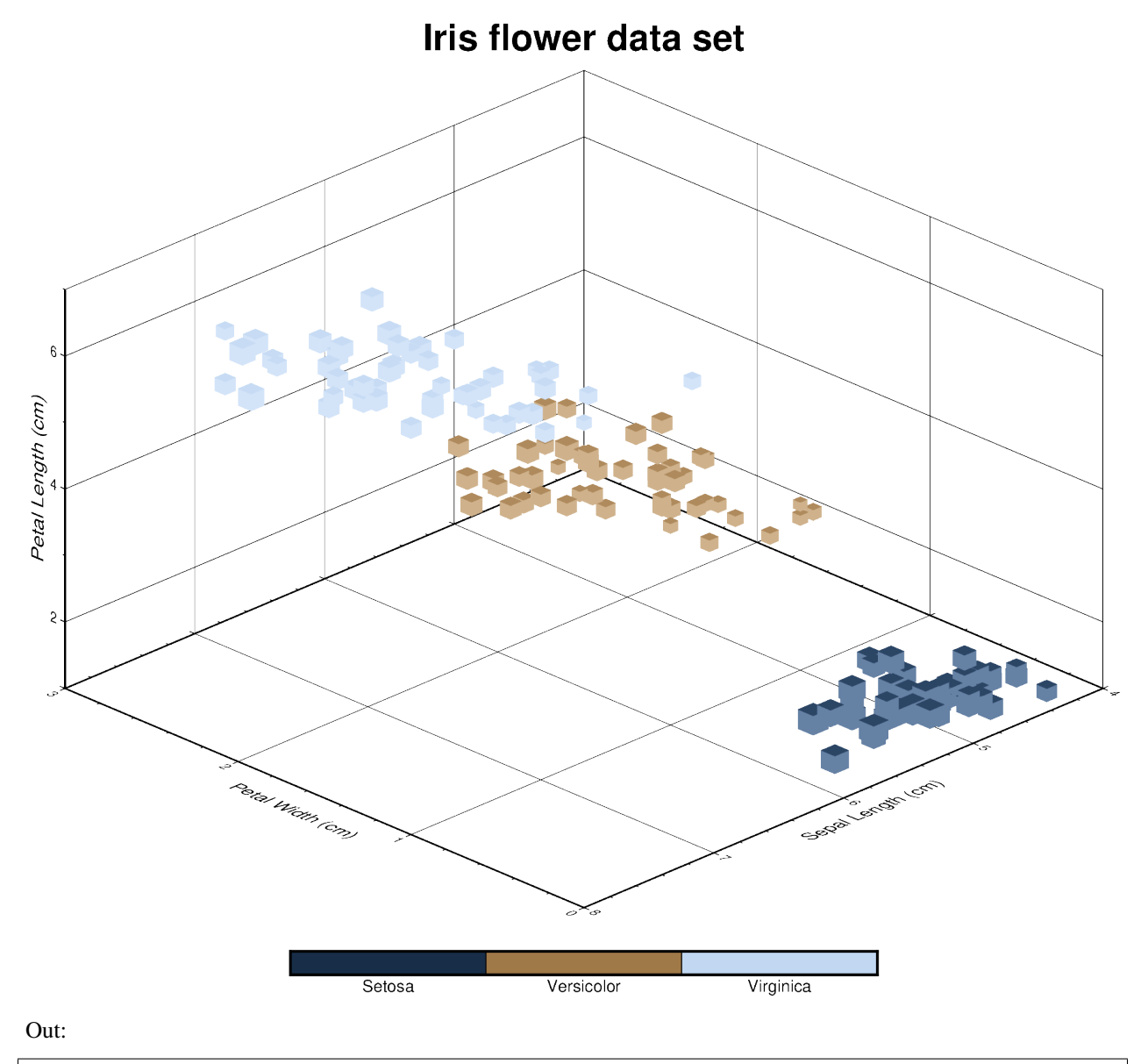

```
<IPython.core.display.Image object>
```
import pandas as pd import pygmt # Load sample iris data and convert 'species' column to categorical dtype df = pd.read\_csv("https://github.com/mwaskom/seaborn-data/raw/master/iris.csv") df.species = df.species.astype(dtype="category") # Use pygmt.info to get region bounds (xmin, xmax, ymin, ymax, zmin, zmax) # The below example will return a numpy array [0.0, 3.0, 4.0, 8.0, 1.0, 7.0]

```
region = pygmt.info(
    data=df[["petal_width", "sepal_length", "petal_length"]], # x, y, z columns
    per\_column=True, # report the min/max values per column as a numpy array
    # round the min/max values of the first three columns to the nearest
    # multiple of 1, 2 and 0.5, respectively
    spacing=(1, 2, 0.5),
\lambda# Make a 3D scatter plot, coloring each of the 3 species differently
fig = pyqmt.Fiqure()# Define a colormap to be used for three categories, define the range of the
# new discrete CPT using series=(lowest_value, highest_value, interval), use
# color_model="+cSetosa,Versicolor,Virginica" to write the discrete color
# palette "cubhelix" in categorical format and add the species names as
# annotations for the colorbar
pygmt.makecpt(
    cmap="cubhelix", color_model="+cSetosa,Versicolor,Virginica", series=(0, 2, 1)
)
fig.plot3d(
    # Use petal width, sepal length and petal length as x, y and z data input,
    # respectively
    x=df.petal_width,
    y=df.sepal_length,
    z=df.petal_length,
    # Vary each symbol size according to another feature (sepal width, scaled
    # by 0.1)
    size=0.1 * df.\nsepal\_width,# Use 3D cubes ("u") as symbols, with size in centimeter units ("c")
    style="uc",
    # Points colored by categorical number code
    color=df.species.cat.codes.astype(int),
    # Use colormap created by makecpt
    cmap=True,
    # Set map dimensions (xmin, xmax, ymin, ymax, zmin, zmax)
    region=region,
    # Set frame parameters
    frame=[
        'WsNeZ3+t"Iris flower data set"', # z axis label positioned on 3rd corner, add␣
ightharpoonuptitle
        'xafg+l"Petal Width (cm)"'
        'yafg+l"Sepal Length (cm)"'
        'zafg+l"Petal Length (cm)"',
    ],
    # Set perspective to azimuth NorthWest (315^{\circ}), at elevation 25^{\circ}perspective=[315, 25],
    # Vertical exaggeration factor
    zscale=1.5,
\lambda# Add colorbar legend
```
fig.colorbar(xshift=3.1)

fig.show()

**Total running time of the script:** ( 0 minutes 4.263 seconds)

#### **Plotting a surface**

The pygmt. Figure.grdview method can plot 3-D surfaces with surftype="s". Here, we supply the data as an [xarray.DataArray](https://xarray.pydata.org/en/stable/generated/xarray.DataArray.html#xarray.DataArray) with the coordinate vectors x and y defined. Note that the perspective parameter here controls the azimuth and elevation angle of the view. We provide a list of two arguments to frame - the first argument specifies the  $x$ - and  $y$ -axes frame attributes and the second argument, prepended with "z", specifies the  $z$ -axis frame attributes. Specifying the same scale for the projection and zscale parameters ensures equal axis scaling. The shading parameter specifies illumination; here we choose an azimuth of 45° with shading="+a45".

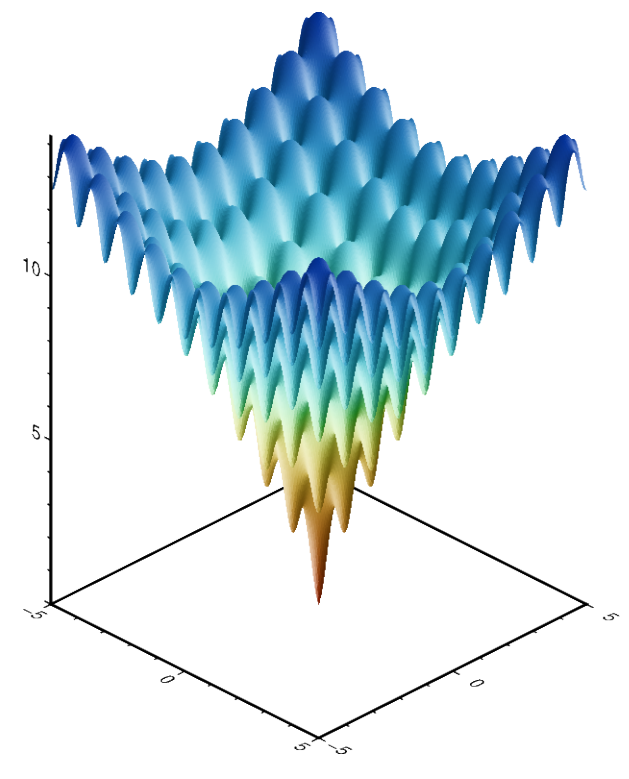

Out:

<IPython.core.display.Image object>

```
import numpy as np
import pygmt
import xarray as xr
```

```
# Define an interesting function of two variables, see:
# https://en.wikipedia.org/wiki/Ackley_function
def ackley(x, y):
   return (
        -20 * np.exp(-0.2 * np.sqrt(0.5 * (x ** 2 + y ** 2)))
        - np.exp(0.5 * (np.cos(2 * np.pi * x) + np.cos(2 * np.pi * y)))+ np.exp(1)
        + 20
   \lambda# Create gridded data
INC = 0.05x = np.arange(-5, 5 + INC, INC)y = np.arange(-5, 5 + INC, INC)data = xr.DataArray(ackley(*np.meshgrid(x, y)), coords=(x, y))fig = pygmt.Figure()# Plot grid as a 3-D surface
SCALE = 0.5 # in centimeter
fig.grdview(
   data,
    frame=["a5f1", "za5f1"],
   projection=f"x{SCALE}c",
   zscale=f"{SCALE}c",
   surftype="s",
   cmap="roma",
   perspective=[135, 30], # Azimuth southeast (135°), at elevation 30°
   shading="+a45",
)
fig.show()
```
**Total running time of the script:** ( 0 minutes 16.606 seconds)

# **9.4.6 Seismology and geodesy**

## **Focal mechanisms**

The *pygmt.Figure.meca* method can plot focal mechanisms, or beachballs. We can specify the focal mechanism nodal planes or moment tensor components as a dict using the spec parameter (or they can be specified as a 1d or 2d array, or within a specified file). The size of plotted beachballs can be specified using the scale parameter.

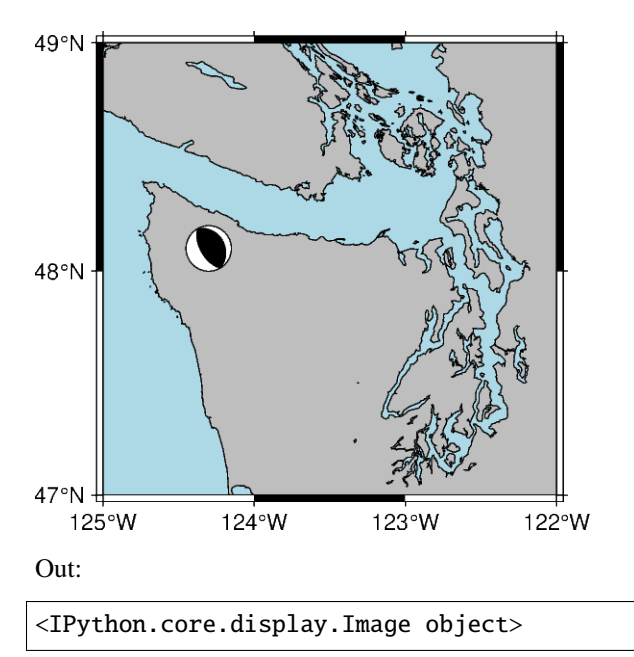

```
import pygmt
fig = pygmt.Figure()
# generate a basemap near Washington state showing coastlines, land, and water
fig.coast(
   region=[-125, -122, 47, 49],
    projection="M6c",
    land="grey",
    water="lightblue",
    shorelines=True,
    frame="a",
)
# store focal mechanisms parameters in a dict
focal_mechanism = dict(strike=330, dip=30, rake=90, magnitude=3)
# pass the focal mechanism data to meca in addition to the scale and event
# location
fig.meca(focal_mechanism, scale="1c", longitude=-124.3, latitude=48.1, depth=12.0)
fig.show()
```
**Total running time of the script:** ( 0 minutes 2.179 seconds)

## **Velocity arrows and confidence ellipses**

The pygmt. Figure. velo method can be used to plot mean velocity arrows and confidence ellipses. The example below plots red velocity arrows with light-blue confidence ellipses outlined in red with the east\_velocity x north\_velocity used for the station names. Note that the velocity arrows are scaled by 0.2 and the 39% confidence limit will give an ellipse which fits inside a rectangle of dimension east\_sigma by north\_sigma.

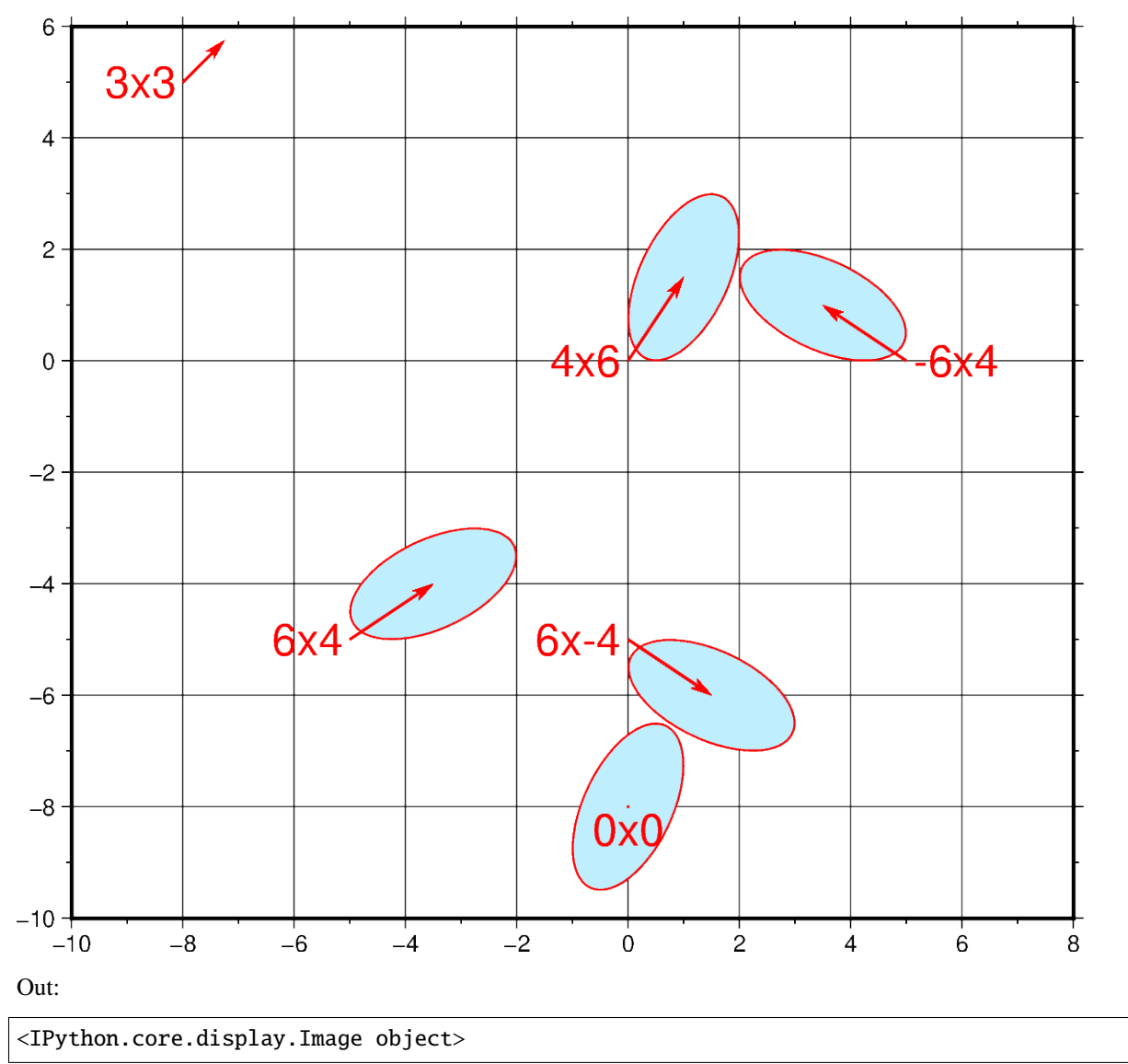

# import pandas as pd import pygmt  $fig = pygmt.Figure()$

df = pd.DataFrame(

```
data={
        "x": [0, -8, 0, -5, 5, 0],
        "y": [-8, 5, 0, -5, 0, -5],
        "east_velocity": [0, 3, 4, 6, -6, 6],
        "north_velocity": [0, 3, 6, 4, 4, -4],
        "east_sigma": [4, 0, 4, 6, 6, 6],
        "north_sigma": [6, 0, 6, 4, 4, 4],
        "correlation_EN": [0.5, 0.5, 0.5, 0.5, -0.5, -0.5],
        "SITE": ["0x0", "3x3", "4x6", "6x4", "-6x4", "6x-4"],
    }
)
fig.velo(
    data=df,
    region=[-10, 8, -10, 6],
    pen="0.6p,red",
    uncertaintycolor="lightblue1",
    line=True,
    spec="e0.2/0.39/18",
    frame=["WSne", "2g2f"],
    projection="x0.8c",
    vector="0.3c+p1p+e+gred",
)
fig.show()
```
**Total running time of the script:** ( 0 minutes 2.024 seconds)

# **9.4.7 Base maps**

## **Double Y axes graph**

The frame parameter of the plotting methods of the *pygmt.Figure class can control which axes should be plotted* and optionally show annotations, tick marks, and gridlines. By default, all 4 axes are plotted, along with annotations and tick marks (denoted **W**, **S**, **E**, **N**). Lower case versions (**w**, **s**, **e**, **n**) can be used to denote to only plot the axes with tick marks. We can also only plot the axes without annotations and tick marks using **l** (left axis), **r** (right axis), **t** (top axis), **b** (bottom axis). When frame is used to change the frame settings, any axes that are not defined using one of these three options are not drawn.

To plot a double Y-axes graph using PyGMT, we need to plot at least two base maps separately. The base maps should share the same projection parameter and x-axis limits, but different y-axis limits.

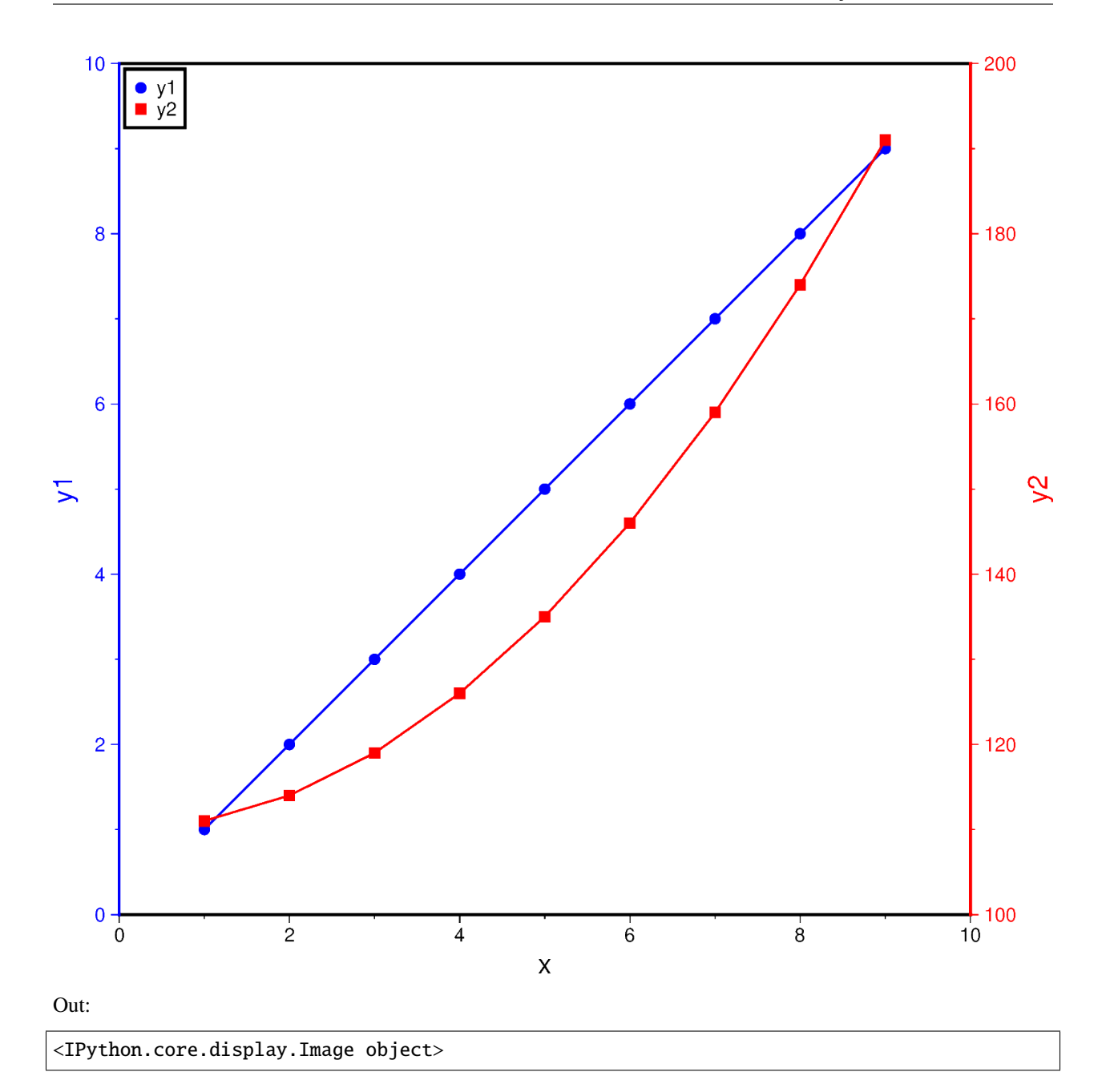

```
import numpy as np
import pygmt
# Generate two sample Y data from one common X data
x = npu1inspace(1.0, 9.0, num=9)
y1 = xy2 = x * 2 + 110
```

```
fig = pygmt.Figure()# Plot the common X axes
# The bottom axis (S) is plotted with annotations and tick marks
# The top axis (t) is plotted without annotations and tick marks
# The left and right axes are not drawn
fig.basemap(region=[0, 10, 0, 10], projection="X15c/15c", frame=["St", "xaf+lx"])
# Plot the Y axis for y1 data
# The left axis (W) is plotted with blue annotations, ticks, and label
with pygmt.config(
   MAP_FRAME_PEN="blue",
   MAP_TICK_PEN="blue",
   FONT_ANNOT_PRIMARY="blue",
   FONT_LABEL="blue",
):
   fig.basemap(frame=["W", "yaf+ly1"])
# Plot the line for y1 data
fig.plot(x=x, y=y1, pen="1p,blue")# Plot points for y1 data
fig.plot(x=x, y=y1, style="c0.2c", color="blue", label="y1")
# Plot the Y axis for y2 data
# The right axis (E) is plotted with red annotations, ticks, and label
with pygmt.config(
   MAP_FRAME_PEN="red",
   MAP_TICK_PEN="red",
   FONT_ANNOT_PRIMARY="red",
   FONT_LABEL="red",
):
   fig.basemap(region=[0, 10, 100, 200], frame=["E", "yaf+ly2"])
# Plot the line for y2 data
fig.plot(x=x, y=y2, pen="1p, red")# Plot points for y2 data
fig.plot(x=x, y=y2, style="s0.28c", color="red", label="y2")
# Create a legend in the top-left corner of the plot
fig.legend(position="jTL+o0.1c", box=True)
fig.show()
```
**Total running time of the script:** ( 0 minutes 4.773 seconds)

# **9.4.8 Histograms**

## **Histogram**

The *pygmt.Figure.histogram* method can plot regular histograms. Using the series parameter allows to set the interval for the width of each bar. The type of histogram (frequency count or percentage) can be selected via the histtype parameter.

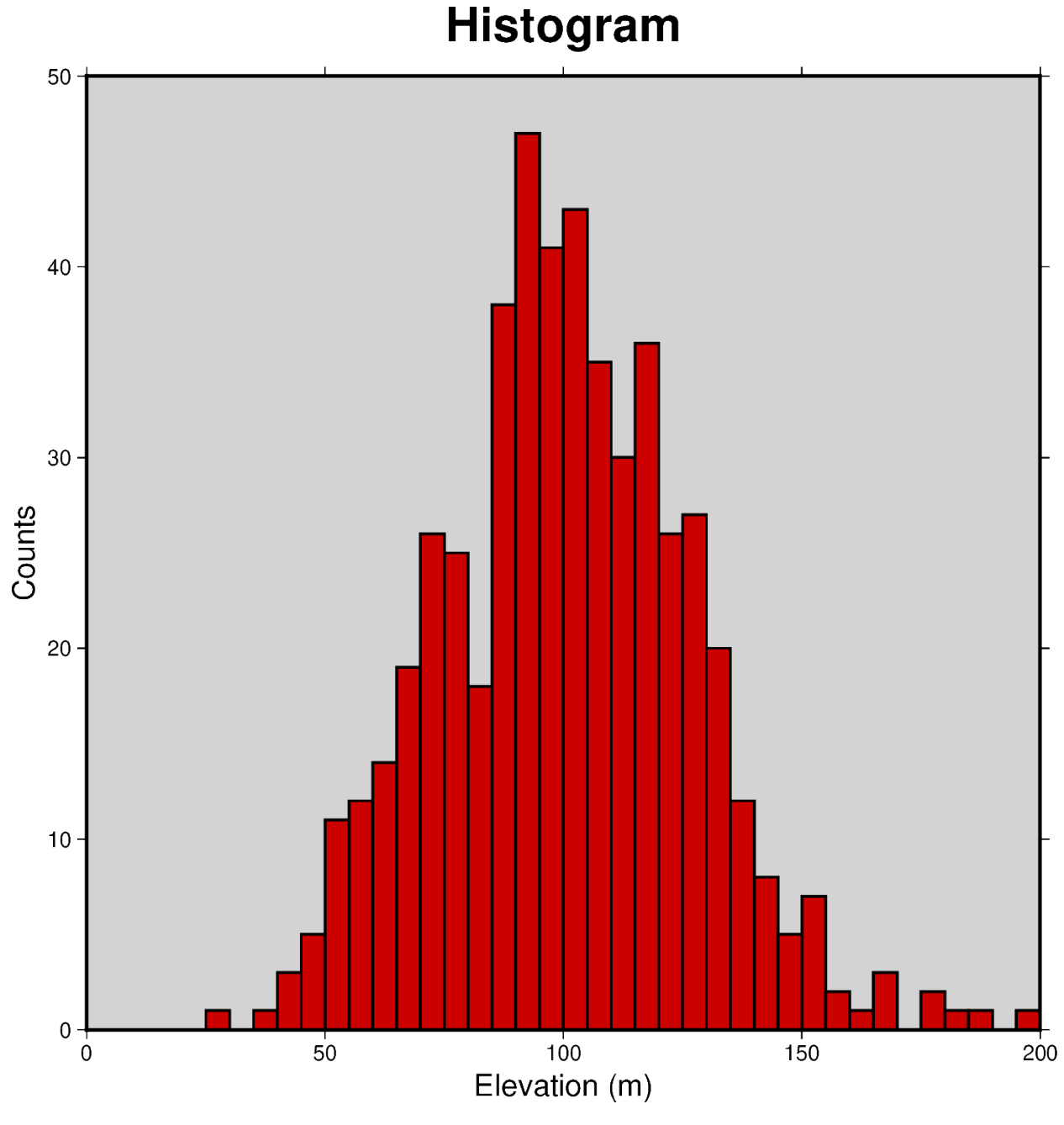

### Out:

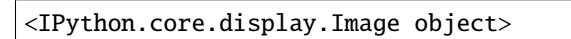

```
import numpy as np
import pygmt
np.random.seed(100)
# generate random elevation data from a normal distribution
mean = 100 # mean of distribution
stddev = 25 # standard deviation of distribution
data = mean + stddev * np.random.randn(521)
fig = pygmt.Figure()
fig.histogram(
   data=data,
   # define the frame, add title and set background color to
   # lightgray, add annotations for x and y axis
   frame=['WSne+t"Histogram"+glightgray', 'x+l"Elevation (m)"', 'y+l"Counts"'],
   # generate evenly spaced bins by increments of 5
   series=5,
   # use red3 as color fill for the bars
   fill="red3",
   # use a pen size of 1p to draw the outlines
   pen="1p",
   # choose histogram type 0 = counts [default]
   histtype=0,
\lambdafig.show()
```
**Total running time of the script:** ( 0 minutes 2.525 seconds)

## **Rose diagram**

The pygmt.Figure.rose method can plot windrose diagrams or polar histograms.

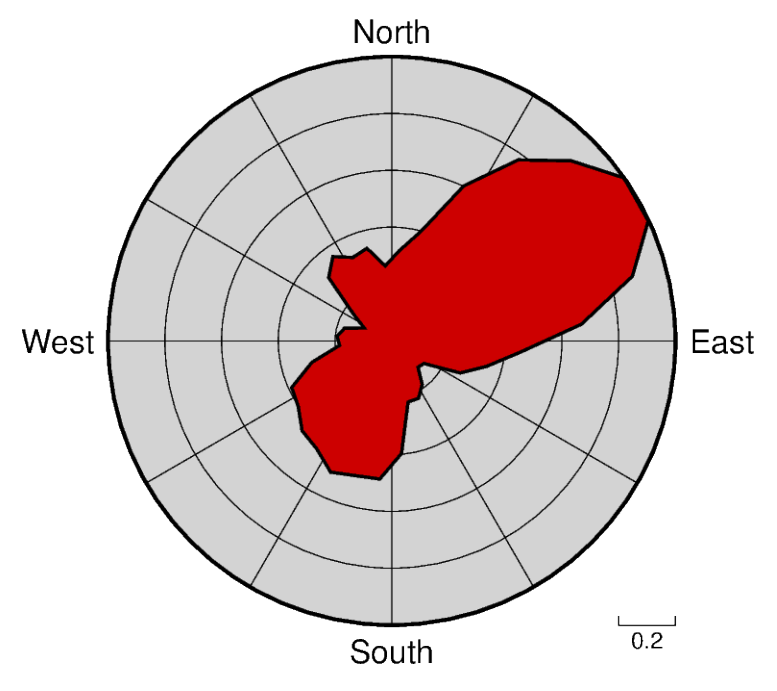

Out:

<IPython.core.display.Image object>

```
import pygmt
# Load sample compilation of fracture lengths and azimuth as
# hypothetically digitized from geological maps
data = pygmt.datasets.load_fractures_compilation()
fig = pygmt.Figure()
fig.rose(
   # use columns of the sample dataset as input for the length and azimuth
    # parameters
   length=data.length,
   azimuth=data.azimuth,
   # specify the "region" of interest in the (r,azimuth) space
   # [r0, r1, az0, az1], here, r0 is 0 and r1 is 1, for azimuth, az0 is 0 and
   # az1 is 360 which means we plot a full circle between 0 and 360 degrees
   region=[0, 1, 0, 360],
   # set the diameter of the rose diagram to 7.5 cm
   diameter="7.5c",
   # define the sector width in degrees, we append +r here to draw a rose
   # diagram instead of a sector diagram
   sector="10+r",
    # normalize bin counts by the largest value so all bin counts range from
    # 0 to 1
```

```
norm=True,
    # use red3 as color fill for the sectors
   color="red3",
    # define the frame with ticks and gridlines every 0.2
    # length unit in radial direction and every 30 degrees
    # in azimuthal direction, set background color to
    # lightgray
   frame=["x0.2g0.2", "y30g30", "+glightgray"],
    # use a pen size of 1p to draw the outlines
   pen="1p",
fig.show()
```
**Total running time of the script:** ( 0 minutes 1.912 seconds)

# **9.4.9 Plot embellishments**

### **Colorbar**

)

The *pygmt.Figure.colorbar* method creates a color scalebar. We must specify the colormap via the cmap parameter, and optionally set the placement via the position parameter. The full list of color palette tables can be found at [https://docs.generic-mapping-tools.org/latest/cookbook/cpts.html.](https://docs.generic-mapping-tools.org/latest/cookbook/cpts.html) You can set the position of the colorbar using the following options:

- **j/J**: justified inside/outside the map frame using any 2 character combination of vertical (**T**op, **M**iddle, **B**ottom) and horizontal (**L**eft, **C**enter, **R**ight) alignment codes, e.g. position="jTR" for top right.
- **g**: using map coordinates, e.g. position="g170/-45" for longitude 170E, latitude 45S.
- **x**: using paper coordinates, e.g. position="x5c/7c" for 5 cm,7 cm from anchor point.
- **n**: using normalized (0-1) coordinates, e.g. position="n0.4/0.8".

Note that the anchor point defaults to the bottom left (**BL**). Append +h to position to get a horizontal colorbar instead of a vertical one.

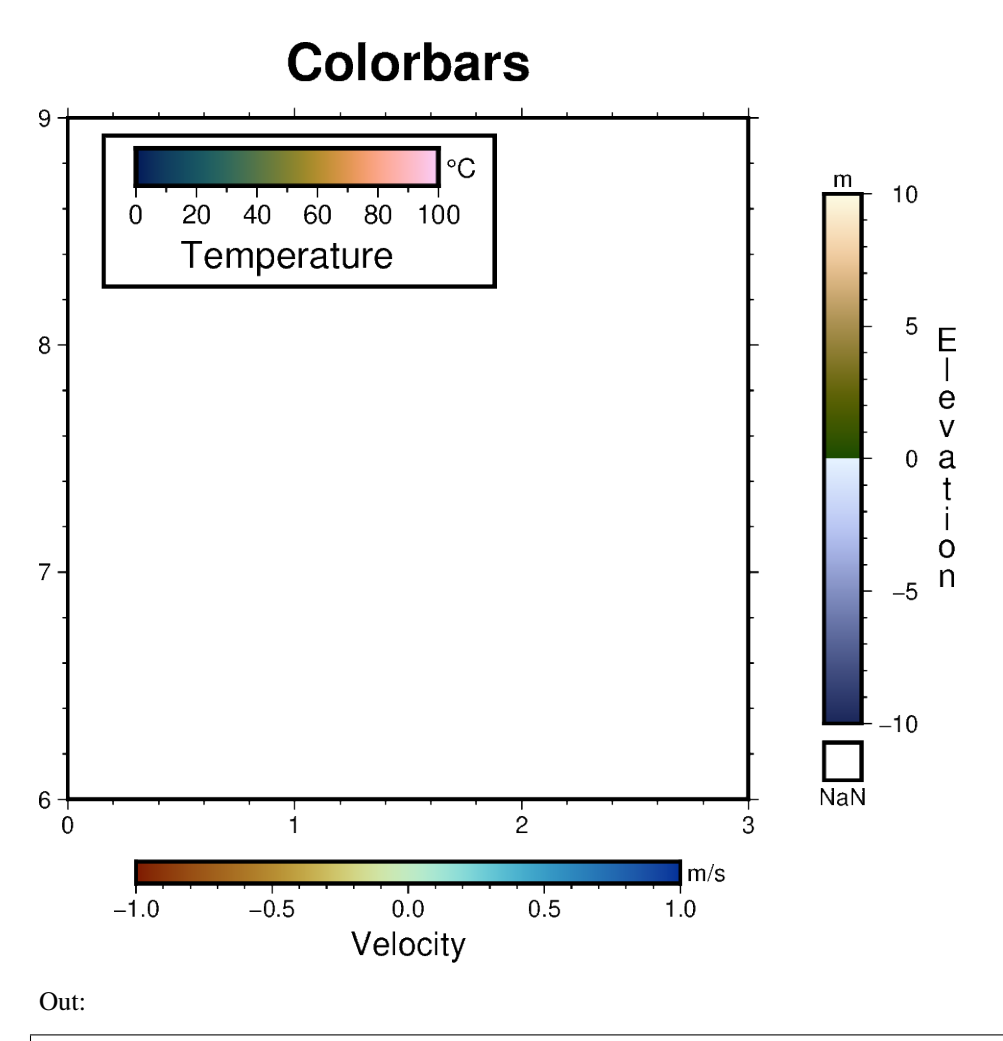

```
<IPython.core.display.Image object>
```
### import pygmt

```
fig = pygmt.Figure()fig.basemap(region=[0, 3, 6, 9], projection="x3c", frame=["af", 'WSne+t"Colorbars"'])
## Create a colorbar designed for seismic tomography - roma
# Colorbar is placed at bottom center (BC) by default if no position is given
fig.colorbar(cmap="roma", frame=["x+lVelocity", "y+lm/s"])
## Create a colorbar showing the scientific rainbow - batlow
fig.colorbar(
   cmap="batlow",
    # Colorbar positioned at map coordinates (g) longitude/latitude 0.3/8.7,
    # with a length/width (+w) of 4 cm by 0.5 cm, and plotted horizontally (+h)
    position="g0.3/8.7+w4c/0.5c+h",
```

```
box=True,
    frame=["x+lTemperature", r"y+l\260C"],
    scale=100,
)
## Create a colorbar suitable for surface topography - oleron
fig.colorbar(
   cmap="oleron",
   # Colorbar position justified outside map frame (J) at Middle Right (MR),
   # offset (+o) by 1 cm horizontally and 0 cm vertically from anchor point,
   # with a length/width (+w) of 7 cm by 0.5 cm and a box for NaN values (+n)
   position="JMR+o1c/0c+w7c/0.5c+n+mc",
   # Note that the label 'Elevation' is moved to the opposite side and plotted
   # vertically as a column of text using '+mc' in the position parameter
   # above
   frame=["x+lElevation", "y+lm"],
    scale=10,
)
fig.show()
```
**Total running time of the script:** ( 0 minutes 2.711 seconds)

## **Day-night terminator line and twilights**

Use *pygmt.Figure.solar* to show the different transition stages between daytime and nighttime. The parameter terminator is used to set the twilight stage, and can be either 'day-night' (brightest), 'civil', 'nautical', or 'astronomical' (darkest). Refer to <https://en.wikipedia.org/wiki/Twilight> for more information.

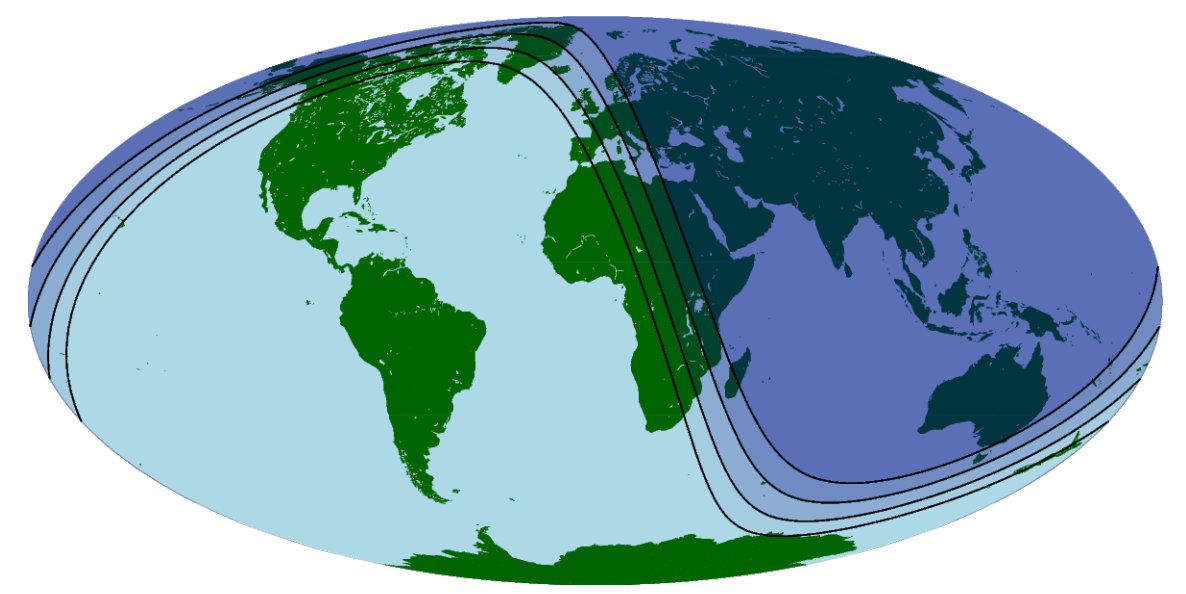

Out:

<IPython.core.display.Image object>

```
import pygmt
fig = pygmt.Figure()# Create a figure showing the global region on a Mollweide projection
# Land color is set to dark green and water color is set to light blue
fig.coast(region="d", projection="W0/15c", land="darkgreen", water="lightblue")
# Set a time for the day-night terminator and twilights, 1700 UTC on
# January 1, 2000
terminator_datetime = datetime.datetime(
    year=2000, month=1, day=1, hour=17, minute=0, second=0
)
# Set the pen line to be 0.5p thick
# Set the fill for the night area to be navy blue at different transparency
# levels
fig.solar(
    terminator="day_night",
    terminator_datetime=terminator_datetime,
    fill="navyblue@95",
    pen="0.5p",
)
fig.solar(
   terminator="civil",
    terminator_datetime=terminator_datetime,
    fill="navyblue@85",
    pen="0.5p",
)
fig.solar(
    terminator="nautical",
    terminator_datetime=terminator_datetime,
    fill="navyblue@80",
    pen="0.5p",
)
fig.solar(
   terminator="astronomical",
    terminator_datetime=terminator_datetime,
    fill="navyblue@80",
    pen="0.5p",
)
fig.show()
```
**Total running time of the script:** ( 0 minutes 4.409 seconds)

import datetime

### **Inset**

The pygmt.Figure.inset method adds an inset figure inside a larger figure. The function is called using a with statement, and its position, box, offset, and margin parameters are set. Plotting methods called within the with statement are applied to the inset figure.

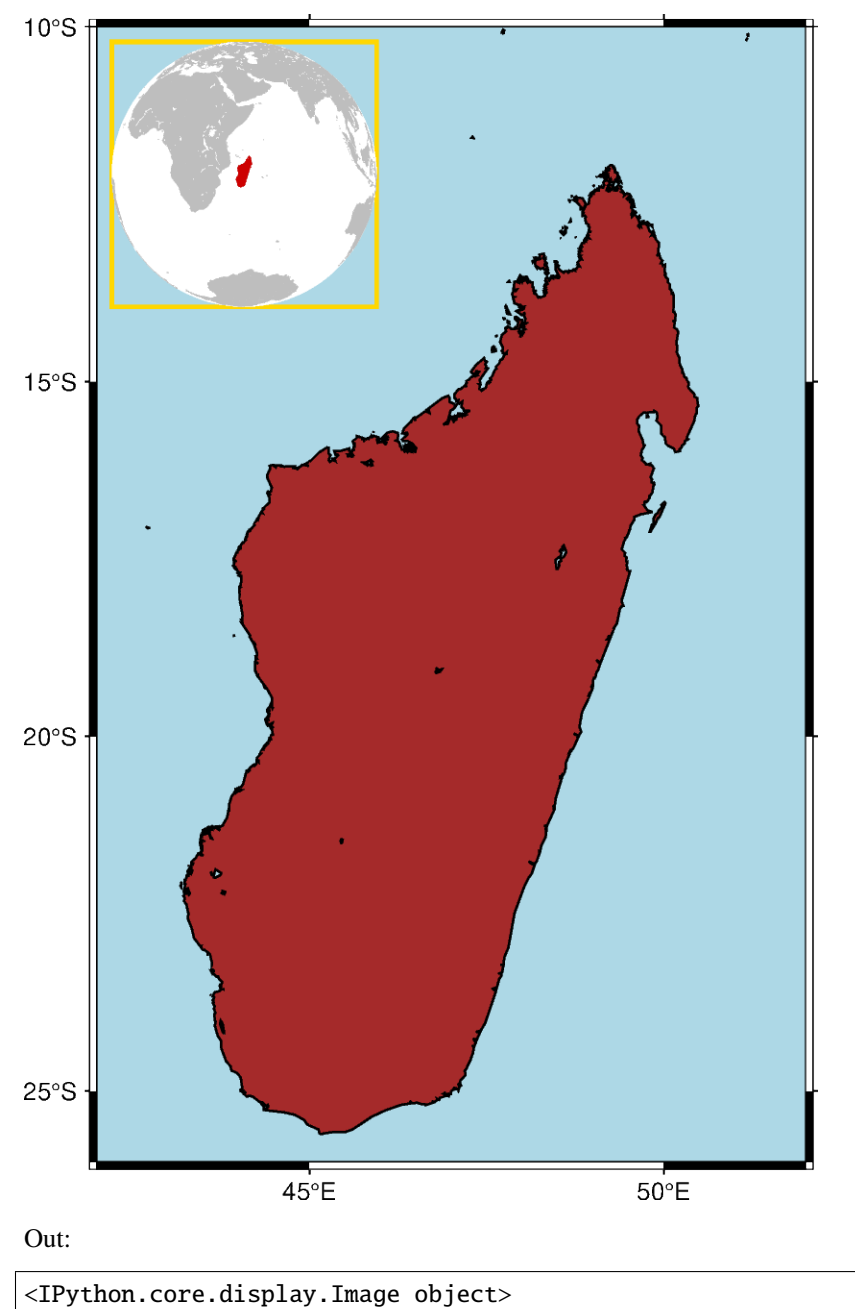

```
import pygmt
fig = pygmt.Figure()# Create the primary figure, setting the region to Madagascar, the land color
# to "brown", the water to "lightblue", the shorelines width to "thin", and
# adding a frame
fig.coast(region="MG+r2", land="brown", water="lightblue", shorelines="thin", frame="a")
# Create an inset, setting the position to top left, the width to 3.5 cm, and
# the x- and y-offsets to 0.2 cm. The margin is set to 0, and the border is
# "gold" with a pen size of 1.5p.
with fig.inset(position="jTL+w3.5c+o0.2c", margin=0, box='+p1.5p,gold"):
    # Create a figure in the inset using coast. This example uses the azimuthal
    # orthogonal projection centered at 47E, 20S. The land color is set to
    # "gray" and Madagascar is highlighted in "red3".
    fig.coast(
       region="g",
        projection="G47/-20/?",
        land="gray",
        water="white",
        dcw="MG+gred3",
    )
fig.show()
```
**Total running time of the script:** ( 0 minutes 5.034 seconds)

## **Inset map showing a rectangular region**

The pygmt. Figure. inset method adds an inset figure inside a larger figure. The function is called using a with statement, and its position, box, offset, and margin can be customized. Plotting methods called within the with statement plot into the inset figure.

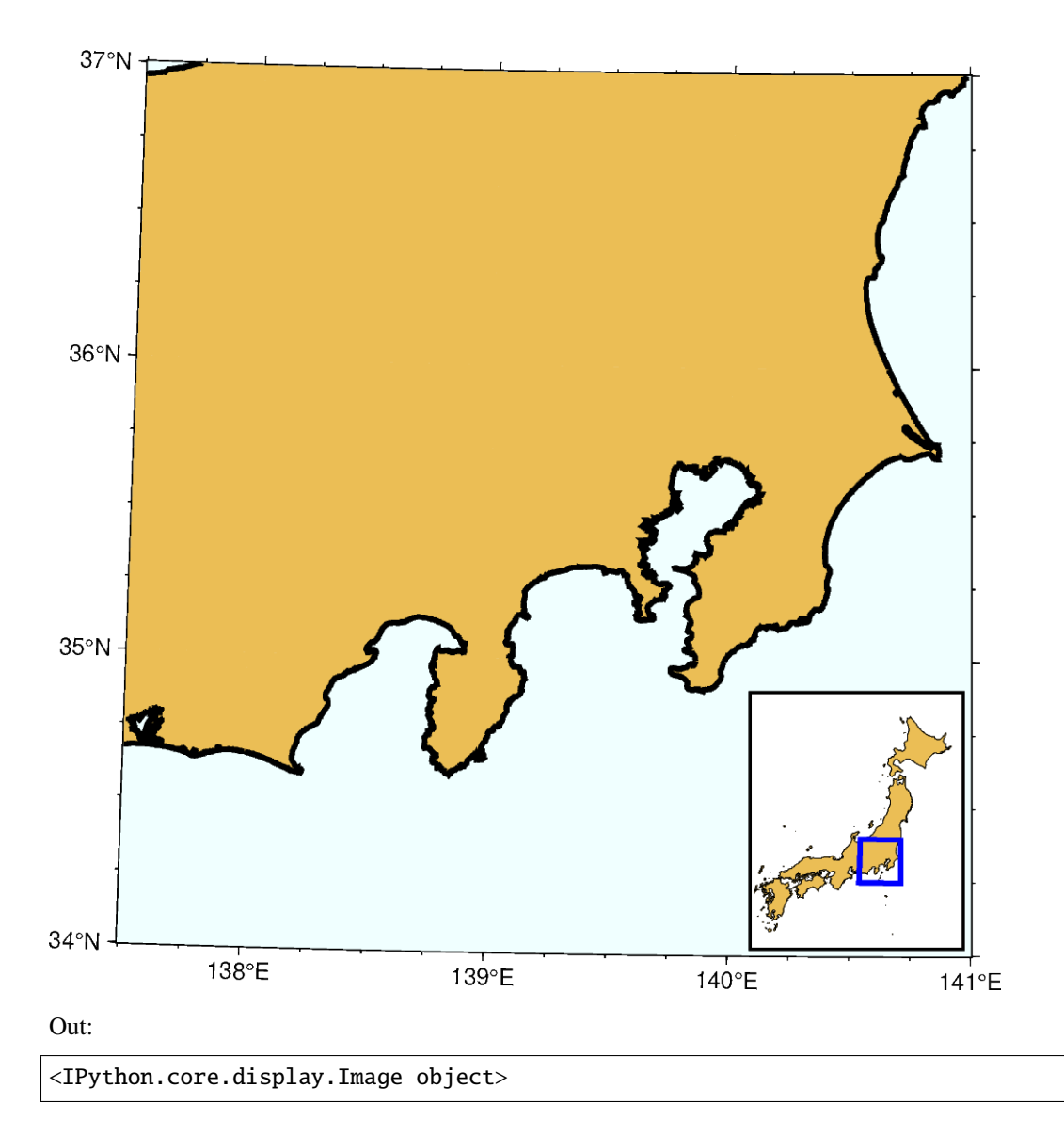

```
import pygmt
# Set the region of the main figure
region = [137.5, 141, 34, 37]
fig = pygmt.Figure()# Plot the base map of the main figure. Universal Transverse Mercator (UTM)
# projection is used and the UTM zone is set to be "54S".
fig.basemap(region=region, projection="U54S/12c", frame=["WSne", "af"])
# Set the land color to "lightbrown", the water color to "azure1", the
# shoreline width to "2p", and the area threshold to 1000 km^2 for the main
```

```
# figure
fig.coast(land="lightbrown", water="azure1", shorelines="2p", area_thresh=1000)
# Create an inset map, setting the position to bottom right, the width to
# 3 cm, the height to 3.6 cm, and the x- and y-offsets to
# 0.1 cm, respectively. Draws a rectangular box around the inset with a fill
# color of "white" and a pen of "1p".
with fig.inset(position="jBR+w3c/3.6c+o0.1c", box="+gwhite+p1p"):
    # Plot the Japan main land in the inset using coast. "U54S/?" means UTM
    # projection with map width automatically determined from the inset width.
    # Highlight the Japan area in "lightbrown"
    # and draw its outline with a pen of "0.2p".
    fig.coast(
       region=[129, 146, 30, 46],
       projection="U54S/?",
       dcw="JP+glightbrown+p0.2p",
        area_thresh=10000,
   )
    # Plot a rectangle ("r") in the inset map to show the area of the main
    # figure. "+s" means that the first two columns are the longitude and
    # latitude of the bottom left corner of the rectangle, and the last two
    # columns the longitude and latitude of the uppper right corner.
   rectangle = [[region[0], region[2], region[1], region[3]])fig.plot(data=rectangle, style="r+s", pen="2p,blue")
fig.show()
```
**Total running time of the script:** ( 0 minutes 4.519 seconds)

## **Legend**

The pygmt.Figure.legend method can automatically create a legend for symbols plotted using pygmt.Figure. plot. Legend entries are only created when the label parameter is used.

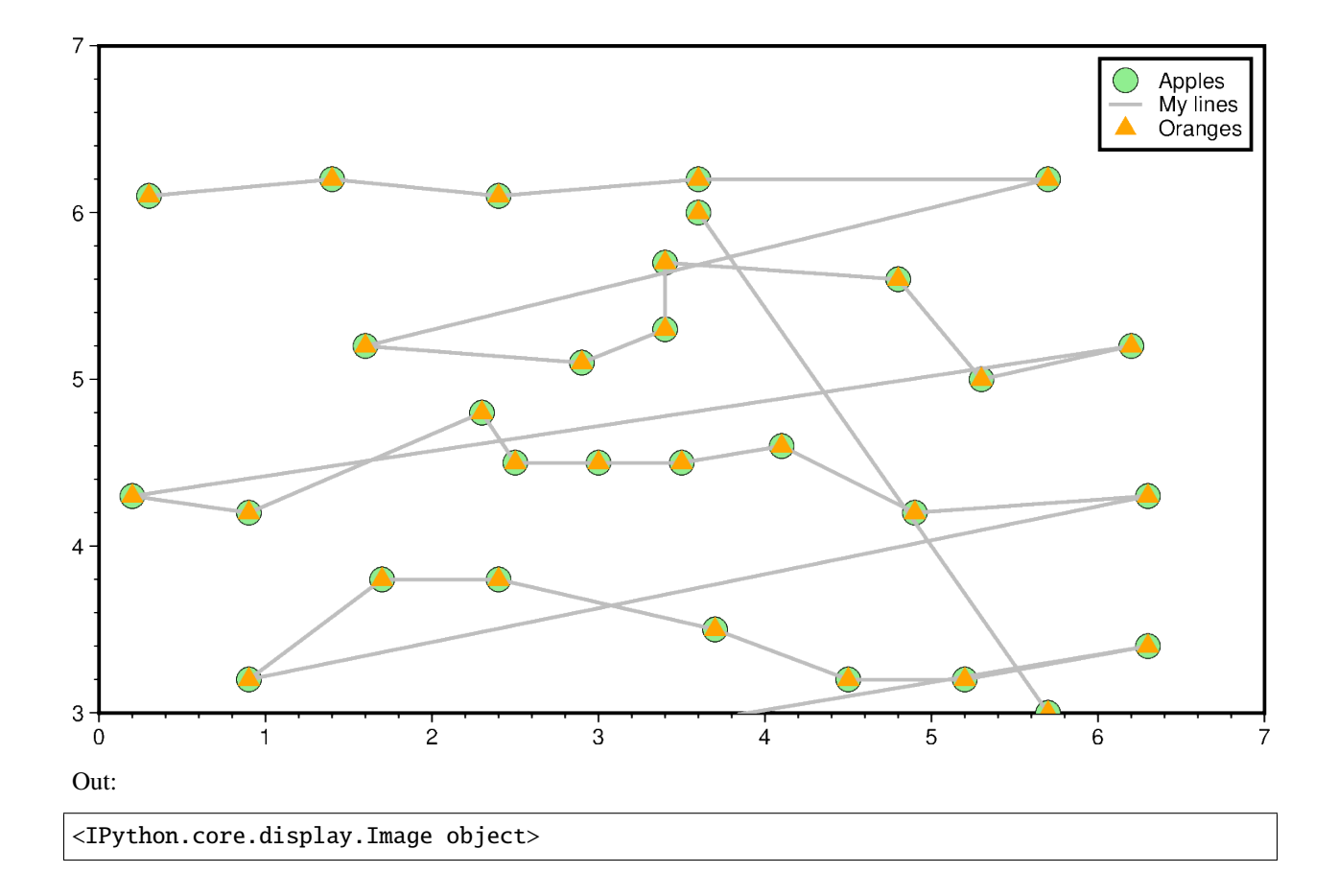

```
import pygmt
fig = pygmt.Figure()
fig.basemap(projection="x1i", region=[0, 7, 3, 7], frame=True)
fig.plot(
    data="@Table_5_11.txt",
    style="c0.15i",
    color="lightgreen",
    pen="faint",
    label="Apples",
)
fig.plot(data="@Table_5_11.txt", pen="1.5p,gray", label='"My lines"')
fig.plot(data="@Table_5_11.txt", style="t0.15i", color="orange", label="Oranges")
fig.legend(position="JTR+jTR+o0.2c", box=True)
fig.show()
```
**Total running time of the script:** ( 0 minutes 3.267 seconds)

## **Logo**

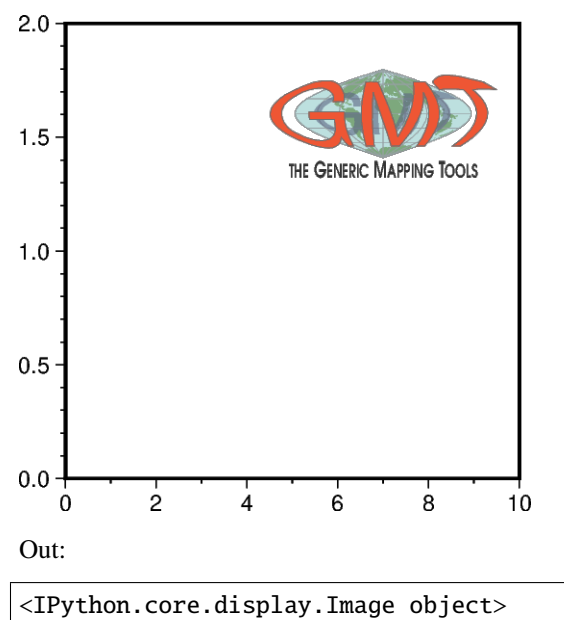

The pygmt.Figure.logo method allows to place the GMT logo on a map.

# import pygmt  $fig = pygmt.Figure()$ fig.basemap(region=[0, 10, 0, 2], projection="X6c", frame=True) # add the GMT logo in the Top Right corner of the current map, # scaled up to be 3 cm wide and offset by 0.3 cm in X direction # and 0.6 cm in Y direction. fig.logo(position="jTR+o0.3c/0.6c+w3c") fig.show()

**Total running time of the script:** ( 0 minutes 2.520 seconds)

## **Multiple colormaps**

This gallery example shows how to create multiple colormaps for different subplots. To better understand how GMT modern mode maintains several levels of colormaps, please refer to [https://docs.generic-mapping-tools.org/latest/](https://docs.generic-mapping-tools.org/latest/cookbook/features.html#gmt-modern-mode-hierarchical-levels) [cookbook/features.html#gmt-modern-mode-hierarchical-levels](https://docs.generic-mapping-tools.org/latest/cookbook/features.html#gmt-modern-mode-hierarchical-levels) for details.

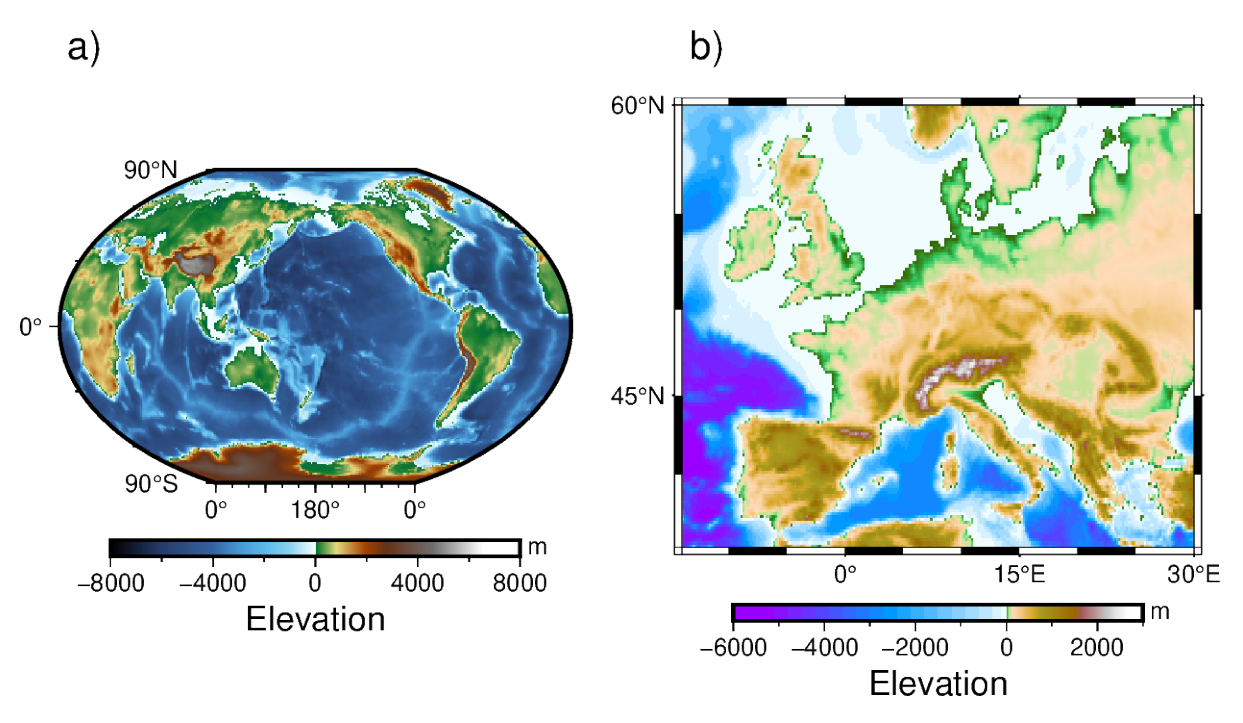

Out:

grdimage [WARNING]: 2 annotations along the bottom border were skipped due to crowding. grdimage [WARNING]: Crowding decisions is controlled by MAP\_ANNOT\_MIN\_SPACING, currently<sub>1</sub> ˓<sup>→</sup>set to 25.5563p. grdimage [WARNING]: Decrease or increase MAP\_ANNOT\_MIN\_SPACING to see more or fewer␣ ˓<sup>→</sup>annotations, with 0 showing all annotations. <IPython.core.display.Image object>

```
import pygmt
fig = pygmt.Figure()# Load Earth relief data for the entire globe and a subset region
grid_globe = pygmt.datasets.load_earth_relief(resolution="01d")
subset\_region = [-14, 30, 35, 60]grid_subset = pygmt.datasets.load_earth_relief(resolution="10m", region=subset_region)
# Define a 1-row, 2-column subplot layout. The overall figure dimensions is set
# to be 15 cm wide and 8 cm high. Each subplot is automatically labelled.
# The space between the subplots is set to be 0.5 cm.
with fig.subplot(
   nrows=1, ncols=2, figsize=("15c", "8c"), autolabel=True, margins="0.5c"
):
    # Activate the first panel so that the colormap created by the makecpt
    # method is a panel-level CPT
   with fig.set_panel(panel=0):
```

```
pygmt.makecpt(cmap="geo", series=[-8000, 8000])
    # "R?" means Winkel Tripel projection with map width automatically
    # determined from the subplot width.
    fig.grdimage(grid=grid_globe, projection="R?", region="g", frame=True)
    fig.colorbar(frame=["a4000f2000", "x+lElevation", "y+lm"])
# Activate the second panel so that the colormap created by the makecpt
# method is a panel-level CPT
with fig.set_panel(panel=1):
   pygmt.makecpt(cmap="globe", series=[-6000, 3000])
    # "M?" means Mercator projection with map width also automatically
    # determined from the subplot width.
    fig.grdimage(
        grid=grid_subset, projection="M?", region=subset_region, frame=True
    \lambdafig.colorbar(frame=["a2000f1000", "x+lElevation", "y+lm"])
```
fig.show()

**Total running time of the script:** ( 0 minutes 4.987 seconds)

# **9.5 External Resources**

Below is a curated collection of external PyGMT resources.

*To add your contribution to this collection, follow [these instructions](https://github.com/GenericMappingTools/pygmt/blob/main/CONTRIBUTING.md#editing-the-documentation) to submit a pull request with your recommended addition to the [External Resources file.](https://github.com/GenericMappingTools/pygmt/blob/main/doc/external_resources.md)*

# **9.5.1 Tutorials**

- [2021 PyGMT course at the UAF Geophysical Institute](https://github.com/liamtoney/gi-pygmt-2021) by Liam Toney
- [Remote Online Sessions for Emerging Seismologists \(ROSES\): Unit 8 PyGMT](https://www.iris.edu/hq/inclass/lesson/728) by Liam Toney
- [PyGMT Tutorial in 2021](https://github.com/MIGG-NTU/PyGMT2021) by MIGG-NTU
- [PyGMT Workshop at FOSS4G Oceania 2019](https://github.com/GenericMappingTools/foss4g2019oceania) by Wei Ji Leong

## **9.5.2 Examples from Publications and Posters**

- [GMT and PyGMT plotting examples](https://github.com/michaelgrund/GMT-plotting) by Michael Grund
- [NZ Antarctic Science Conference 2021 poster](https://github.com/weiji14/nzasc2021) by Wei Ji Leong

# **9.6 Frames, ticks, titles, and labels**

Setting the style of the map frames, ticks, etc, is handled by the frame parameter that all plotting methods of pygmt. Figure.

import pygmt

## **9.6.1 Plot frame**

By default, PyGMT does not add a frame to your plot. For example, we can plot the coastlines of the world with a Mercator projection:

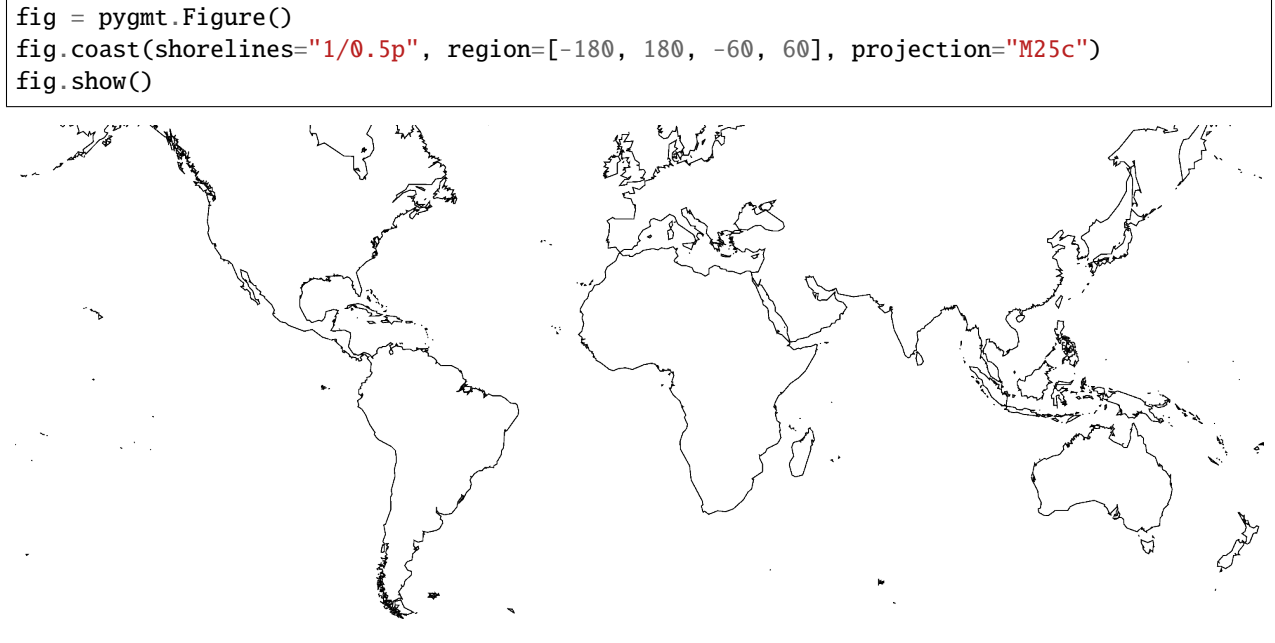

Out:

<IPython.core.display.Image object>

To add the default GMT frame to the plot, use frame="f" in pygmt. Figure.basemap or any other plotting module:

```
fig = pygmt.Figure()fig.coast(shorelines="1/0.5p", region=[-180, 180, -60, 60], projection="M25c")
fig.basemap(frame="f")
fig.show()
```
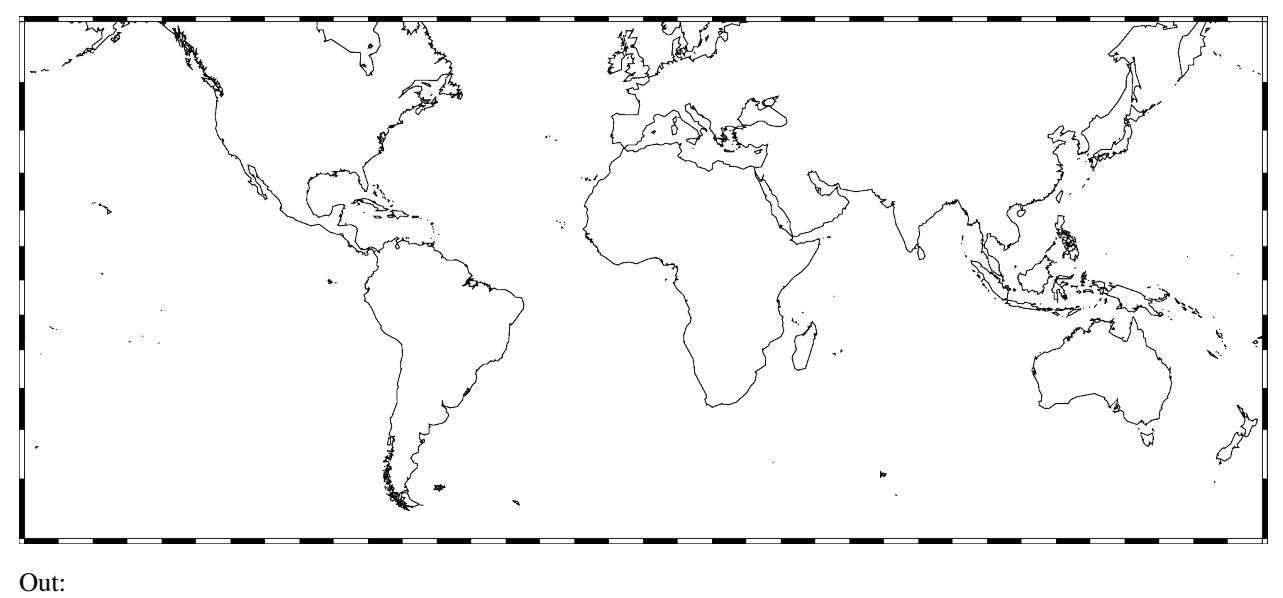

```
<IPython.core.display.Image object>
```
# **9.6.2 Ticks and grid lines**

The automatic frame (frame=True or frame="a") sets the default GMT style frame and automatically determines tick labels from the plot region.

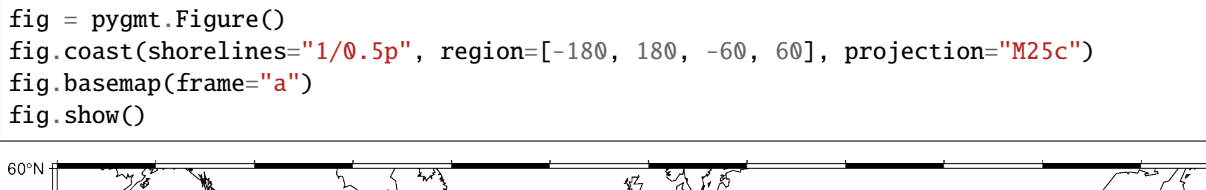

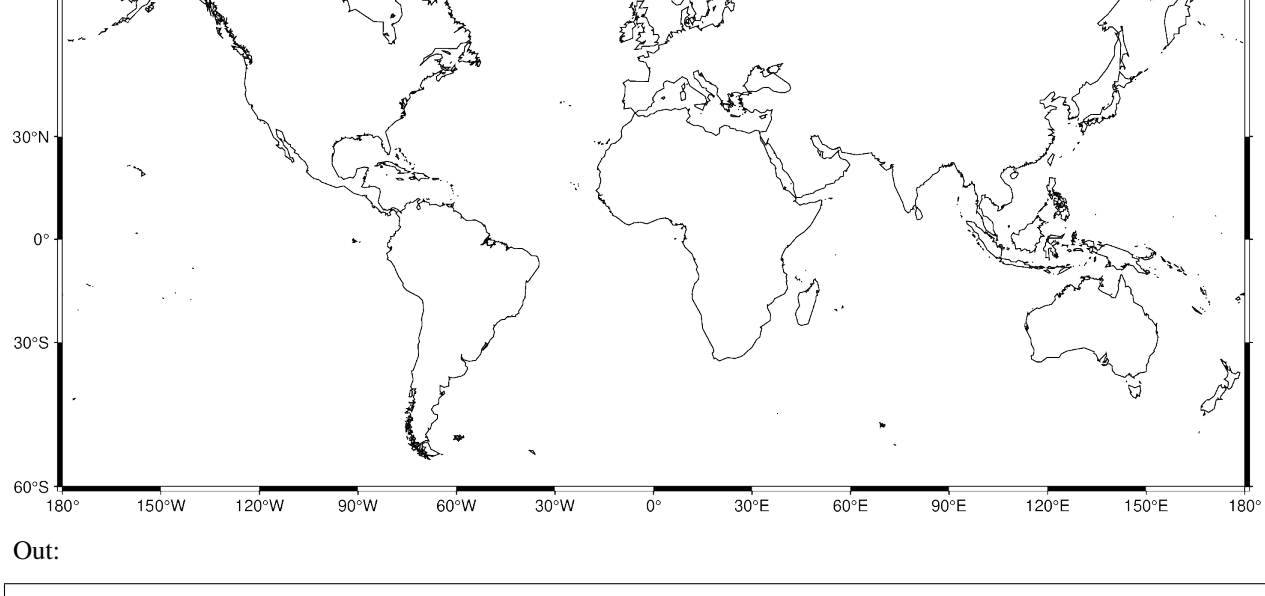

<IPython.core.display.Image object>

Add automatic grid lines to the plot by adding a g to frame:

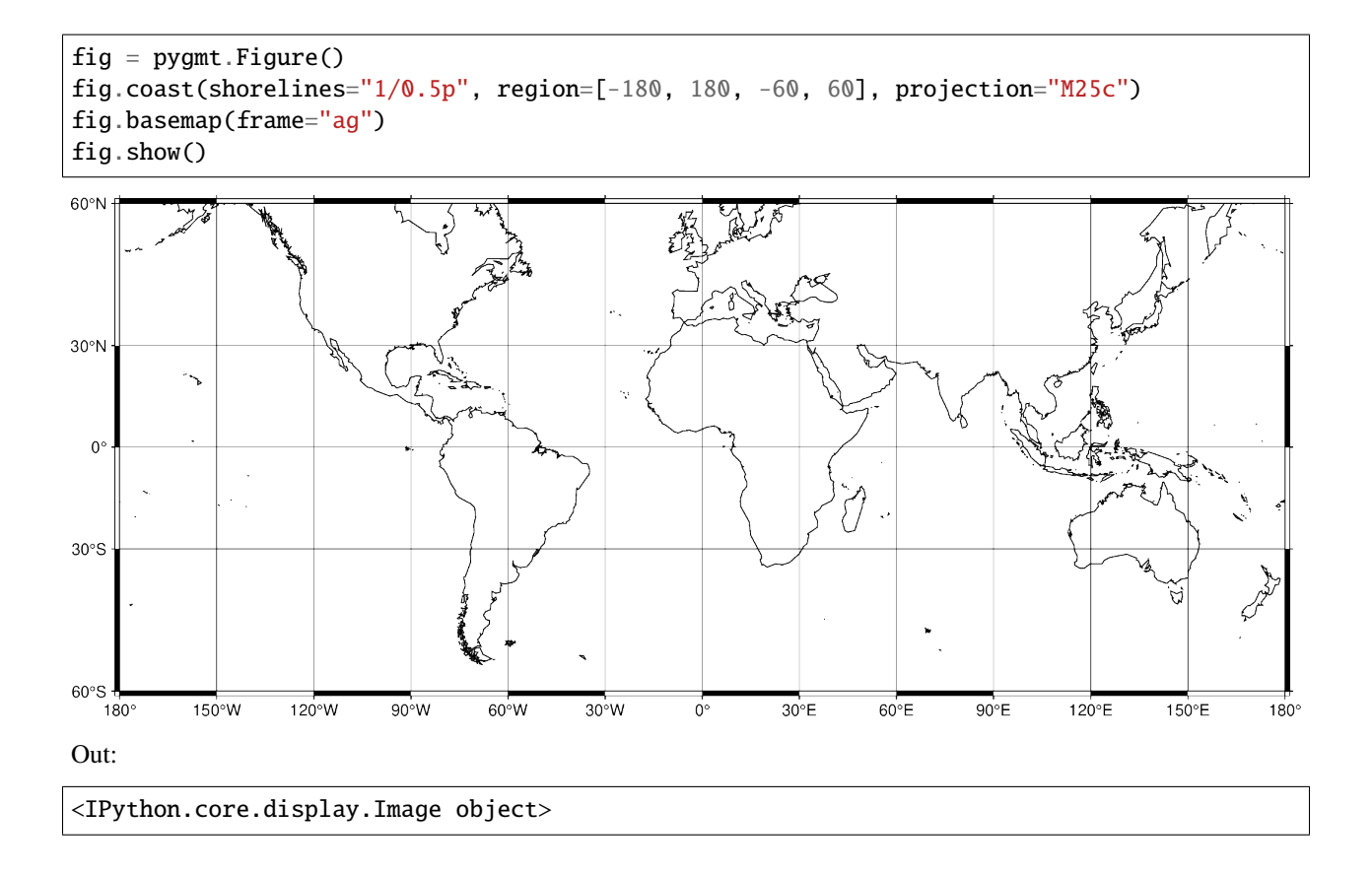

# **9.6.3 Title**

The figure title can be set by passing **+t***title* to the frame parameter of pygmt.Figure.basemap. Passing multiple arguments to frame can be done by using a list, as show in the example below.

```
fig = pygmt.Figure()# region="IS" specifies Iceland using the ISO country code
fig.coast(shorelines="1/0.5p", region="IS", projection="M25c")
fig.basemap(frame=["a", "+tIceland"])
fig.show()
```
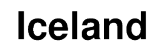

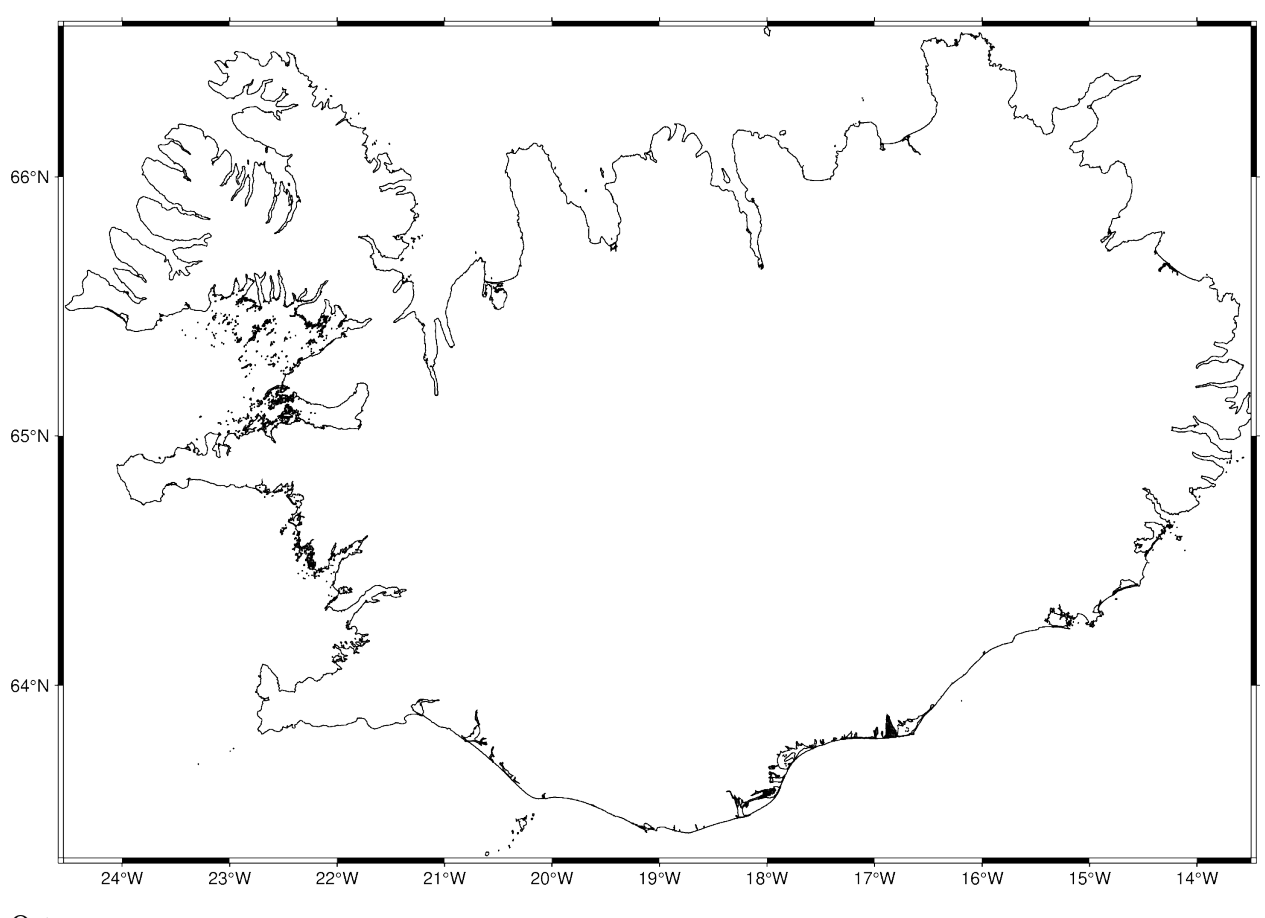

Out:

<IPython.core.display.Image object>

To use a title with multiple words, the title must be placed inside another set of quotation marks. To prevent the quotation marks from appearing in the figure title, the frame parameter can be passed in single quotation marks and the title can be passed in double quotation marks.

```
fig = pygmt.Figure()
# region="TT" specifies Trinidad and Tobago
fig.coast(shorelines="1/0.5p", region="TT", projection="M25c")
fig.basemap(frame=["a", '+t"Trinidad and Tobago"'])
fig.show()
```
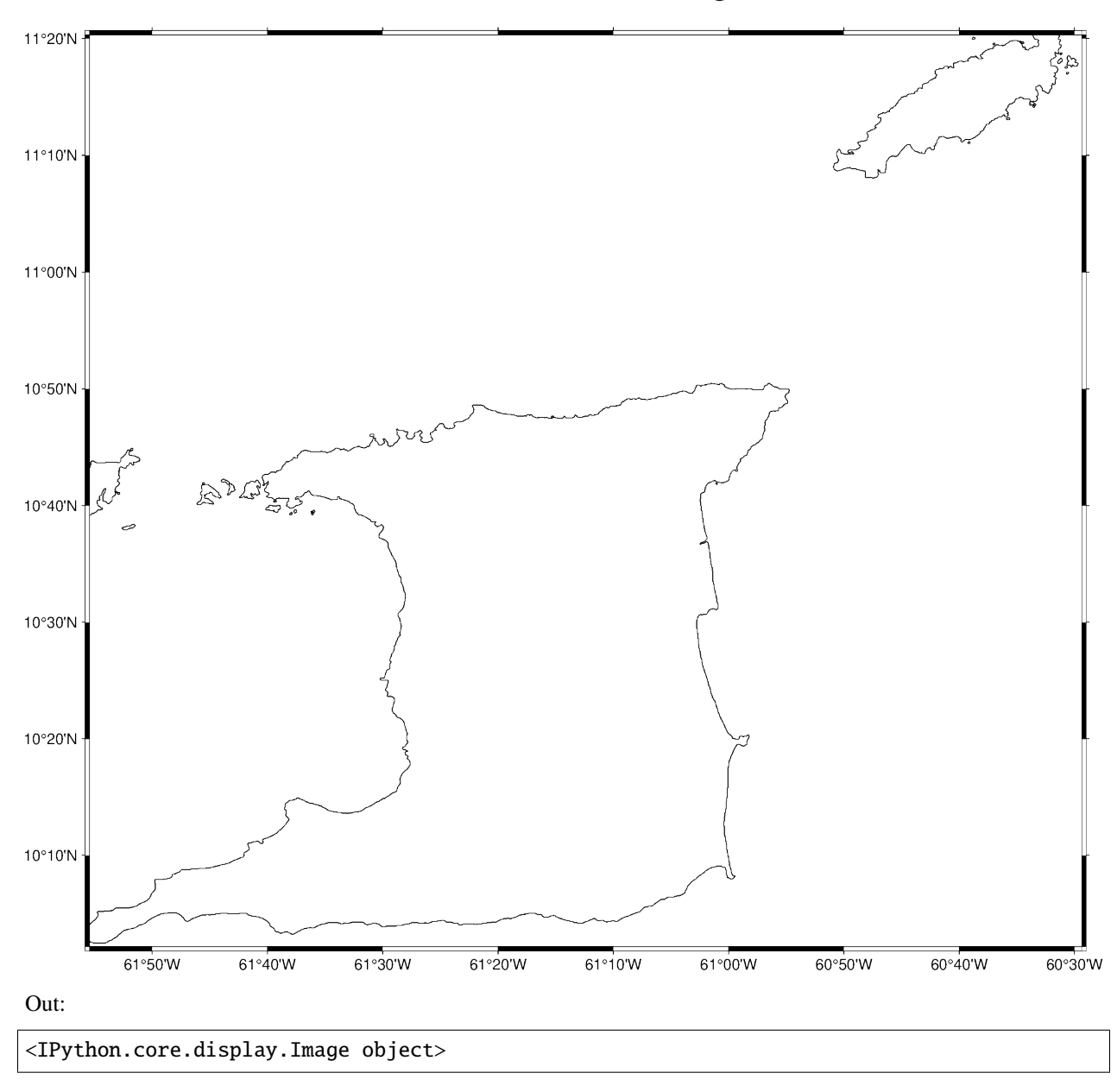

# **Trinidad and Tobago**

# **9.6.4 Axis labels**

Axis labels can be set by passing **x+l***label* (or starting with **y** if labeling the y-axis) to the frame parameter of pygmt. Figure.basemap. By default, all 4 map boundaries (or plot axes) are plotted with both tick marks and axis labels. The axes are named as **W** (west/left), **S** (south/bottom), **N** (north/top), and **E** (east/right) sides of a figure. If an upper-case axis name is passed, the axis is plotted with tick marks and axis labels. A lower case axis name plots only the axis and tick marks.

The example below uses a Cartesian projection, as GMT does not allow axis labels to be set for geographic maps.

```
fig = pygmt.Figure()fig.basemap(
```
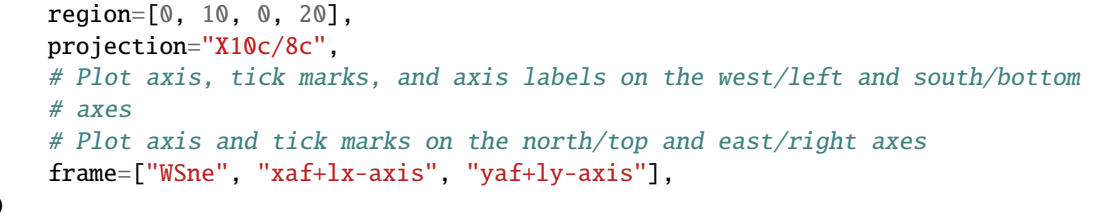

fig.show()

)

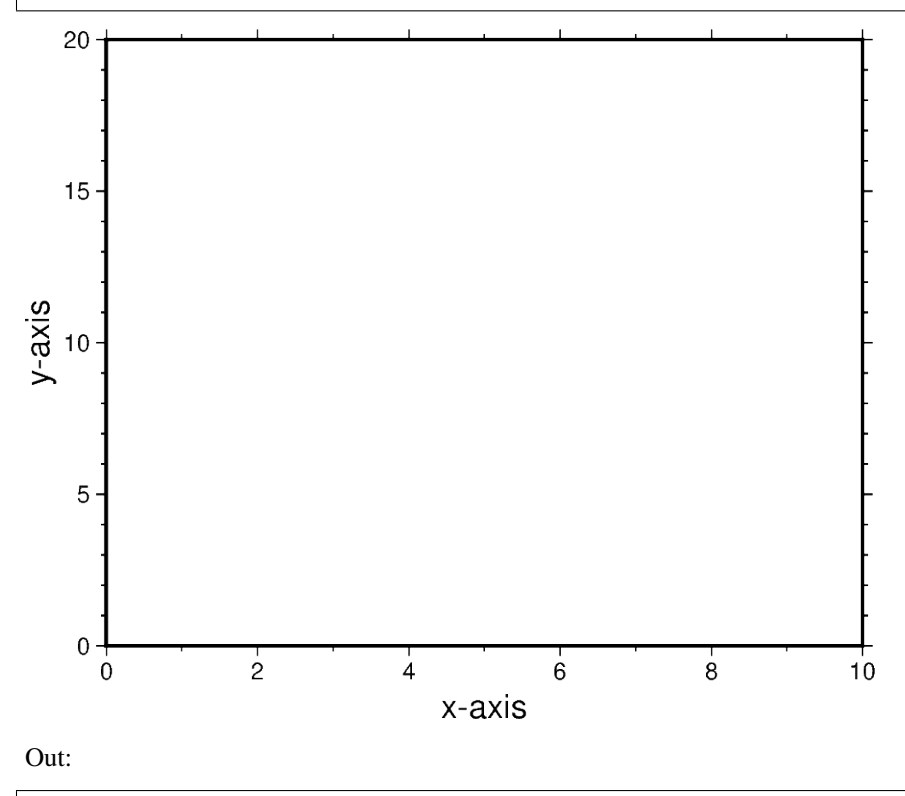

<IPython.core.display.Image object>

**Total running time of the script:** ( 0 minutes 21.894 seconds)

# **9.7 Projections**

PyGMT support many map projections. Use the projection parameter to specify which one you want to use in all plotting modules. The projection is specified by a one letter code along with (sometimes optional) reference longitude and latitude and the width of the map (for example, **A***lon0/lat0*[*/horizon*]*/width*). The map height is determined based on the region and projection.

These are all the available projections:

# **9.7.1 Azimuthal Projections**

## **Azimuthal Equidistant**

The main advantage of this projection is that distances from the projection center are displayed in correct proportions. Also directions measured from the projection center are correct. It is very useful for a global view on locations that lie within a certain distance or for comparing distances of different locations relative to the projection center.

### **e***lon0/lat0*[*/horizon*]*/scale* or **E***lon0/lat0*[*/horizon*]*/width*

The projection type is set with **e** or **E**. *lon0/lat0* specifies the projection center, and the optional parameter *horizon* specifies the maximum distance to the projection center (i.e. the visible portion of the rest of the world map) in degrees <= 180° (default 180°). The size of the figure is set by *scale* or *width*.

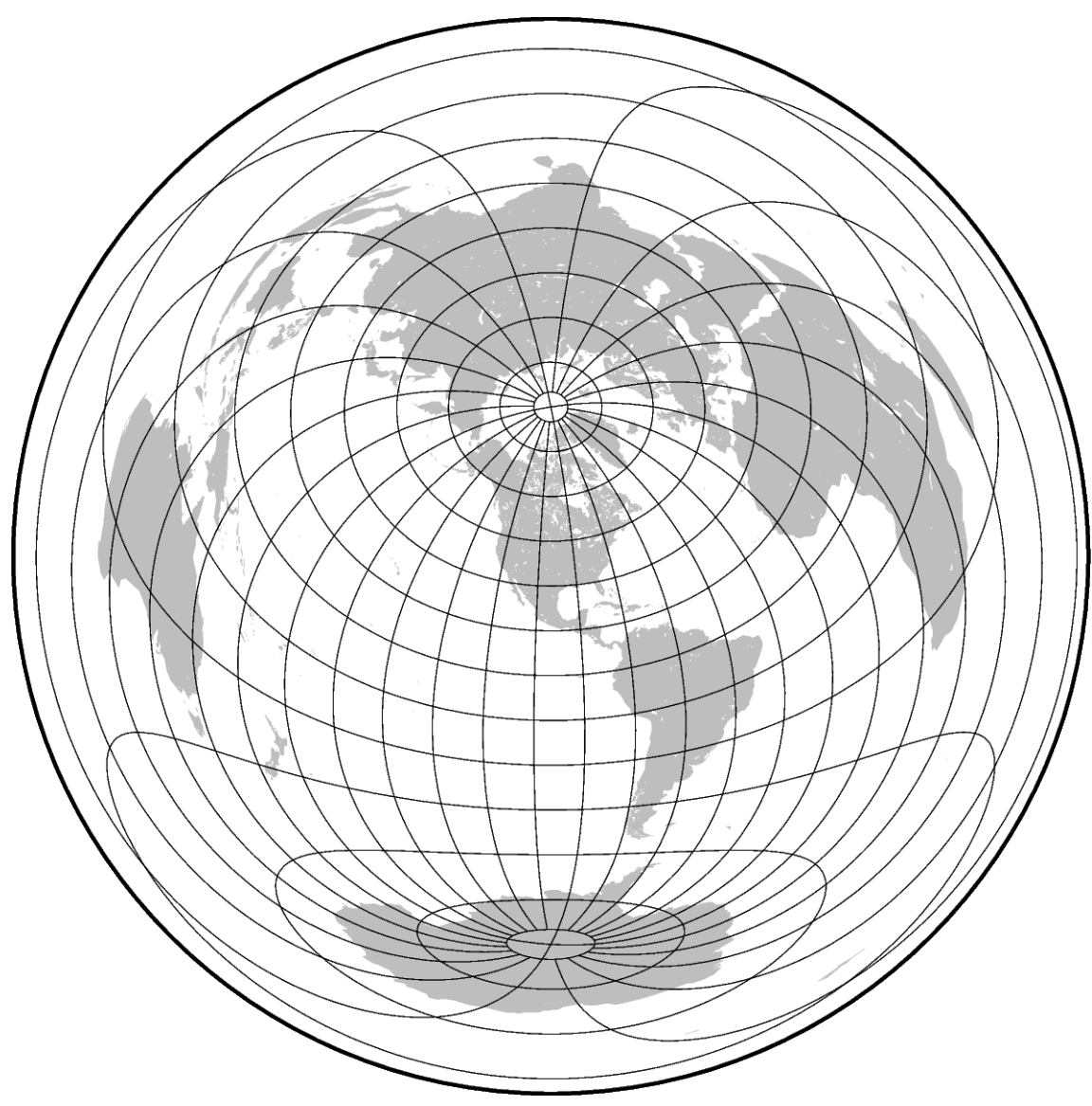

Out:

coast [WARNING]: Fill/clip continent option (-G) may not work for this projection. coast [WARNING]: If the antipode (260/90) is in the ocean then chances are good it will␣ ˓<sup>→</sup>work. (continues on next page)

```
coast [WARNING]: Otherwise, avoid projection center coordinates that are exact multiples␣
˓→of 80 degrees.
<IPython.core.display.Image object>
```
import pygmt

```
fig = pygmt.Figure()fig.coast(projection="E-100/40/15c", region="g", frame="g", land="gray")
fig.show()
```
**Total running time of the script:** ( 0 minutes 3.017 seconds)

#### **General Perspective**

The general perspective projection imitates the view of the Earth from a finite point in space. In a full view of the earth one third of its surface area can be seen.

#### **g***lon0/lat0/altitude/azimuth/tilt/twist/Width/Height/scale* or **G***lon0/lat0/altitude/azimuth/tilt/twist/Width/Height/width*

The projection type is set with **g** or **G**. *lon0/lat0* specifies the projection center and *altitude* sets the height in km of the viewpoint above local sea level (If altitude is less than 10, then it is the distance from the center of the earth to the viewpoint in earth radii). With *azimuth* the direction (in degrees) in which you are looking is specified, measured clockwise from north. *tilt* is given in degrees and is the viewing angle relative to zenith. A tilt of 0° is looking straight down, 60° is looking 30° above horizon. *twist* is the clockwise rotation of the image (in degrees). *Width* and *Height* describe the viewport angle in degrees, and *scale* or *width* determine the size of the figure.

The example shows the coast of Northern Europe viewed from 250 km above sea level looking 30° from north at a tilt of 45°. The height and width of the viewing angle is both 60°, which imitates viewing with naked eye.

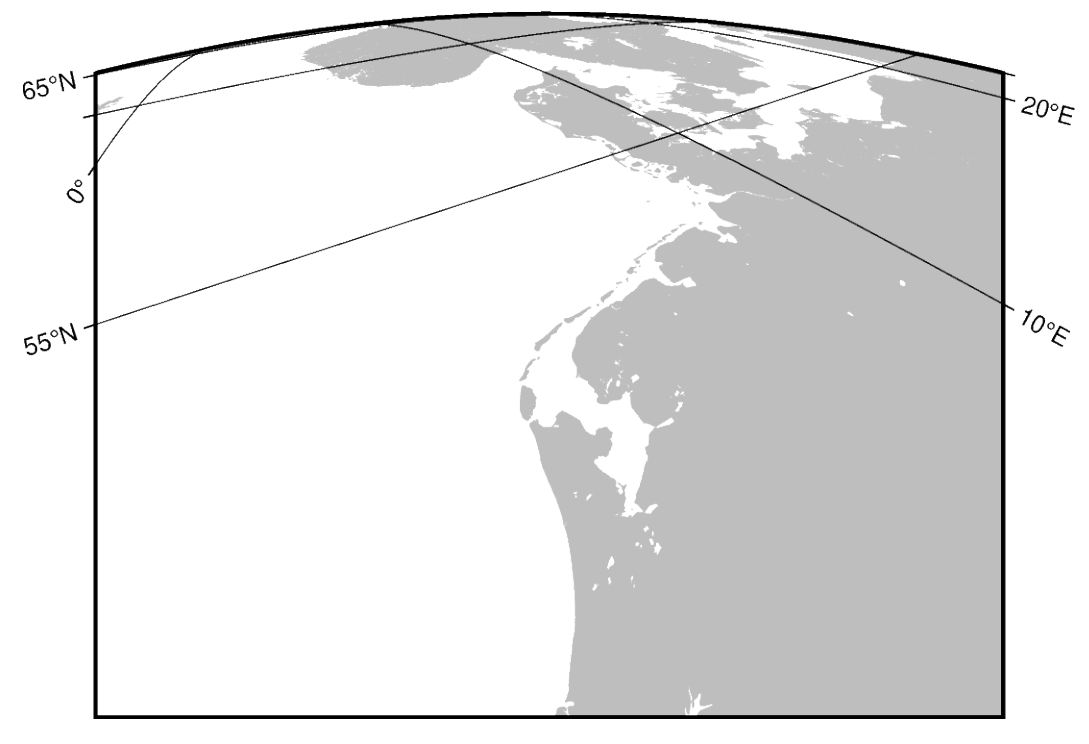

Out:

coast [WARNING]: 1 annotations along the right border were skipped due to crowding. coast [WARNING]: 1 annotations along the left border were skipped due to crowding. coast [WARNING]: Crowding decisions is controlled by MAP\_ANNOT\_MIN\_SPACING, currently␣ ˓<sup>→</sup>set to 25.9467p. coast [WARNING]: Decrease or increase MAP\_ANNOT\_MIN\_SPACING to see more or fewer␣ ˓<sup>→</sup>annotations, with 0 showing all annotations. <IPython.core.display.Image object>

```
import pygmt
fig = pygmt.Figure()
fig.coast(
    projection="G4/52/250/30/45/0/60/60/12c",
    region="g",
    frame=["x10g10", "y5g5"],
    land="gray",
)
fig.show()
```
**Total running time of the script:** ( 0 minutes 8.281 seconds)

### **General Stereographic**

This map projection is a conformal, azimuthal projection. It is mainly used with a projection center in one of the poles. Then meridians appear as straight lines and cross latitudes at a right angle. Unlike the azimuthal equidistant projection, the distances in this projection are not displayed in correct proportions. It is often used as a hemisphere map like the Lambert Azimuthal Equal Area projection.

#### **s***lon0/lat0*[*/horizon*]*/scale* or **S***lon0/lat0*[*/horizon*]*/width*

The projection type is set with **s** or **S**. *lon0/lat0* specifies the projection center, the optional *horizon* parameter specifies the maximum distance from projection center (in degrees, < 180, default 90), and the *scale* or *width* sets the size of the figure.

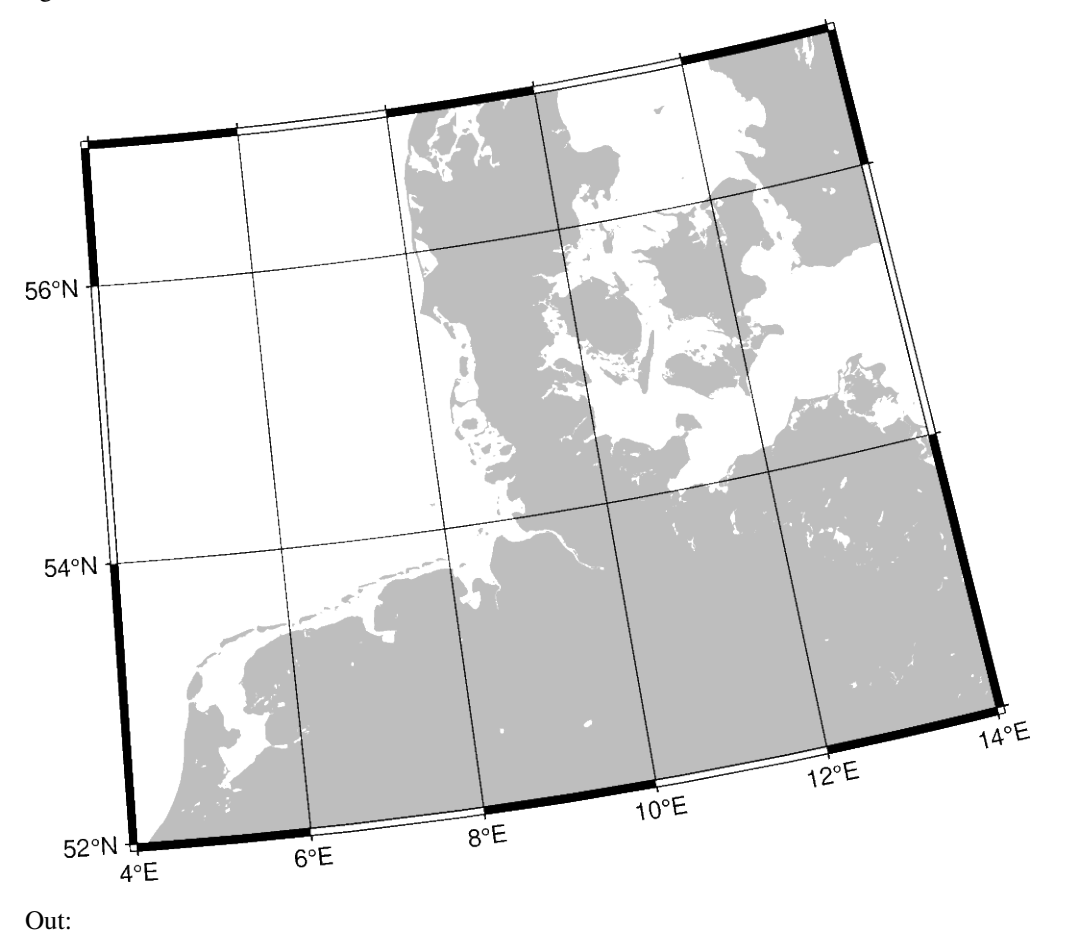

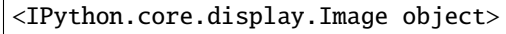

### import pygmt

```
fig = pygmt.Figure()fig.coast(region=[4, 14, 52, 57], projection="S0/90/12c", frame="ag", land="gray")
fig.show()
```
### **Total running time of the script:** ( 0 minutes 2.159 seconds)

#### **Gnomonic**

The point of perspective of the gnomonic projection lies at the center of the earth. As a consequence great circles (orthodromes) on the surface of the Earth are displayed as straight lines, which makes it suitable for distance estimation for navigational purposes. It is neither conformal nor equal-area and the distortion increases greatly with distance to the projection center. It follows that the scope of application is restricted to a small area around the projection center (at a maximum of  $60^{\circ}$ ).

#### **f***lon0/lat0*[*/horizon*]*/scale* or **F***lon0/lat0*[*/horizon*]*/width*

**f** or **F** specifies the projection type, *lon0/lat0* specifies the projection center, the optional parameter *horizon* specifies the maximum distance from projection center (in degrees, < 90, default 60), and *scale* or *width* sets the size of the figure.

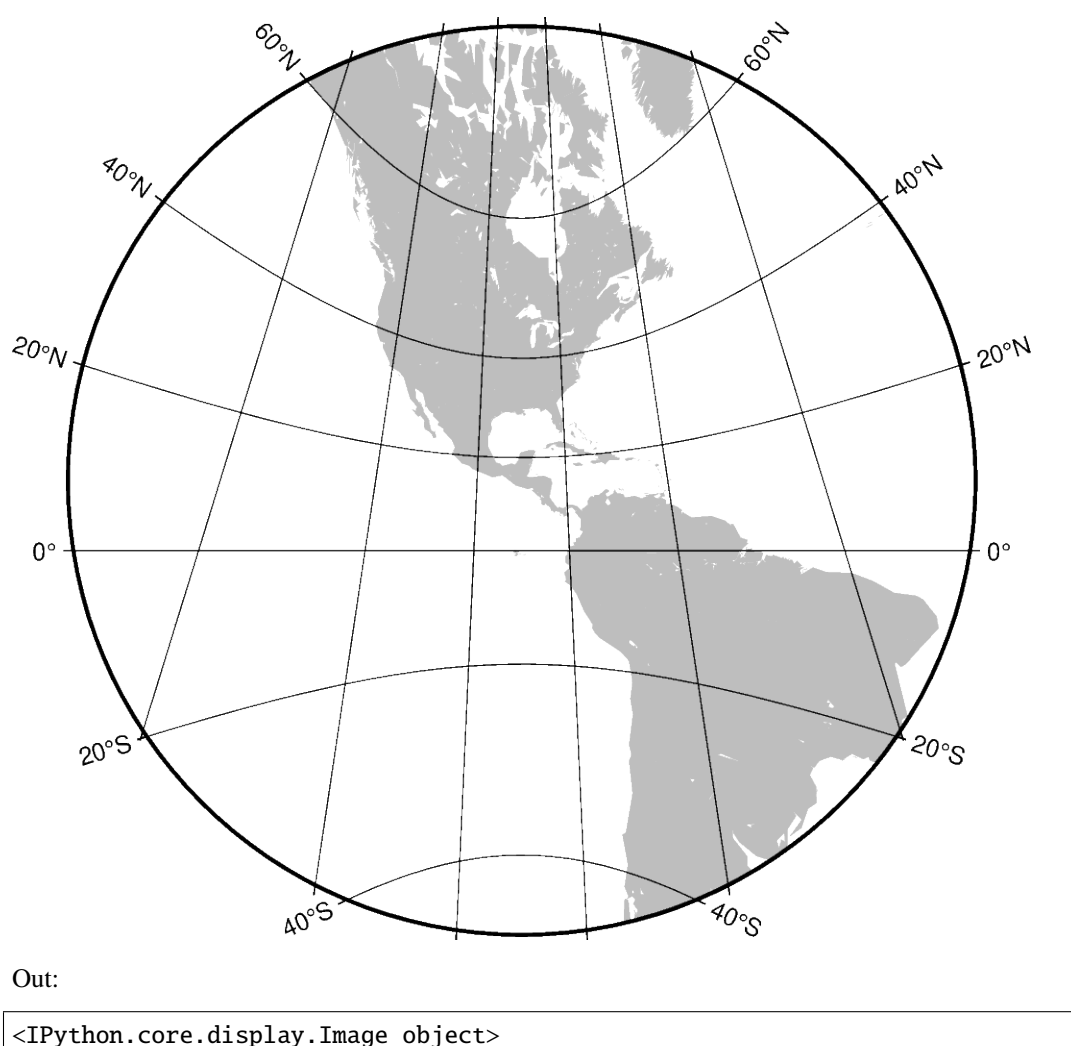
```
import pygmt
fig = pygmt.Figure()
fig.coast(projection="F-90/15/12c", region="g", frame="20g20", land="gray")
fig.show()
```
**Total running time of the script:** ( 0 minutes 2.352 seconds)

# **Lambert Azimuthal Equal Area**

This projection was developed by Johann Heinrich Lambert in 1772 and is typically used for mapping large regions like continents and hemispheres. It is an azimuthal, equal-area projection, but is not perspective. Distortion is zero at the center of the projection, and increases radially away from this point.

**a***lon0/lat0*[*/horizon*]*/scale* or **A***lon0/lat0*[*/horizon*]*/width*

**a** or **A** specifies the projection type, and *lon0/lat0* specifies the projection center, *horizon* specifies the maximum distance from projection center (in degrees, <= 180, default 90), and *scale* or *width* sets the size of the figure.

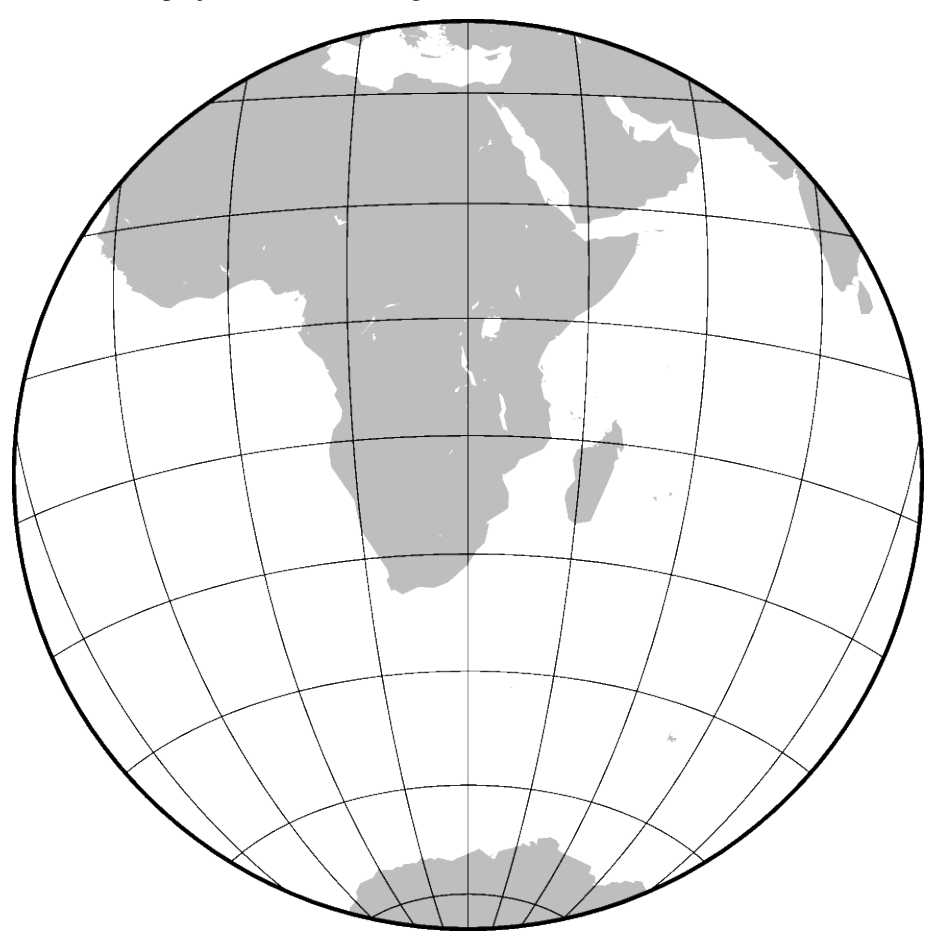

Out:

<IPython.core.display.Image object>

#### import pygmt

```
fig = pygmt.Figure()fig.coast(region="g", frame="afg", land="gray", projection="A30/-20/60/12c")
fig.show()
```
**Total running time of the script:** ( 0 minutes 2.224 seconds)

# **Orthographic**

This is a perspective projection like the general perspective, but with the difference that the point of perspective lies in infinite distance. It is therefore often used to give the appearance of a globe viewed from outer space, were one hemisphere can be seen as a whole. It is neither conformal nor equal-area and the distortion increases near the edges.

**g***lon0/lat0*[*/horizon*]*/scale* or **G***lon0/lat0*[*/horizon*]*/width*

**g** or **G** specifies the projection type, *lon0/lat0* specifies the projection center, the optional parameter *horizon* specifies the maximum distance from projection center (in degrees, <= 90, default 90), and *scale* and *width* set the figure size.

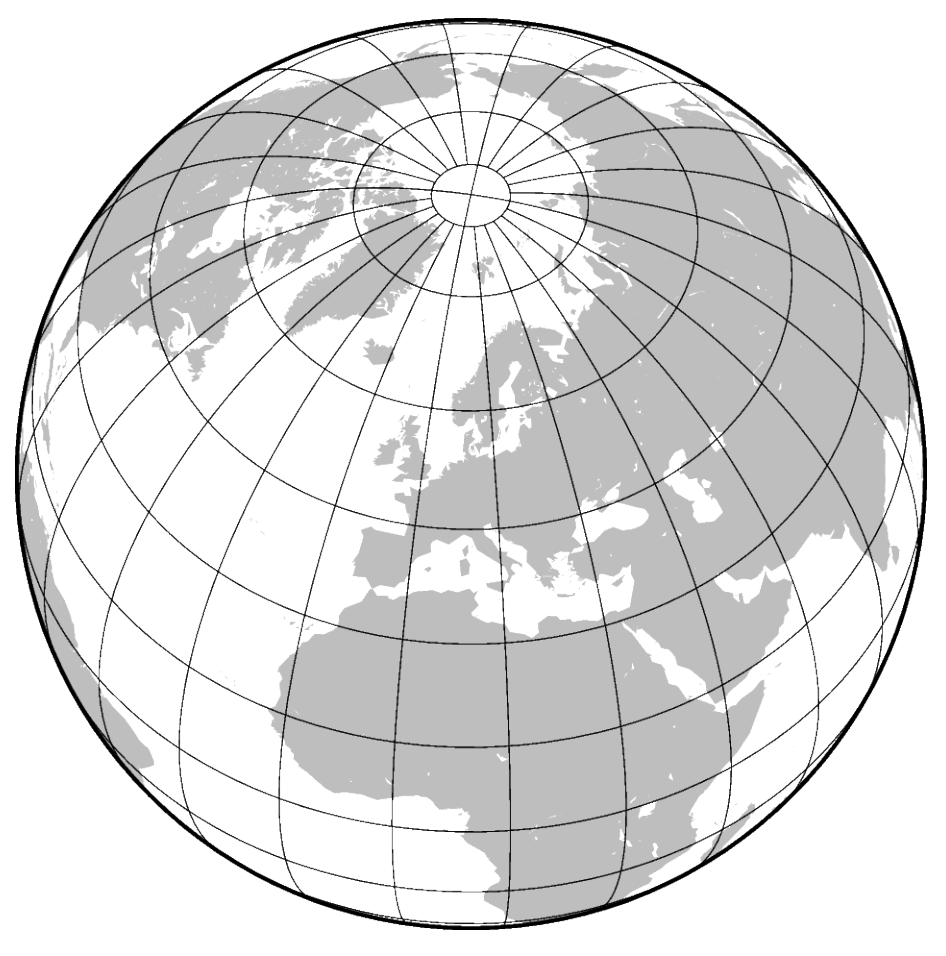

Out:

<IPython.core.display.Image object>

import pygmt  $fig = pygmt.Figure()$ fig.coast(projection="G10/52/12c", region="g", frame="g", land="gray") fig.show()

**Total running time of the script:** ( 0 minutes 2.428 seconds)

# **9.7.2 Conic Projections**

# **Albers Conic Equal Area**

This projection, developed by Heinrich C. Albers in 1805, is predominantly used to map regions of large east-west extent, in particular the United States. It is a conic, equal-area projection, in which parallels are unequally spaced arcs of concentric circles, more closely spaced at the north and south edges of the map. Meridians, on the other hand, are equally spaced radii about a common center, and cut the parallels at right angles. Distortion in scale and shape vanishes along the two standard parallels. Between them, the scale along parallels is too small; beyond them it is too large. The opposite is true for the scale along meridians.

## **b***lon0/lat0*/*lat1/lat2/scale* or **B***lon0/lat0*/*lat1/lat2/width*

The projection is set with **b** or **B**. The projection center is set by *lon0/lat0* and two standard parallels for the map are set with *lat1/lat2*. The figure size is set with *scale* or *width*.

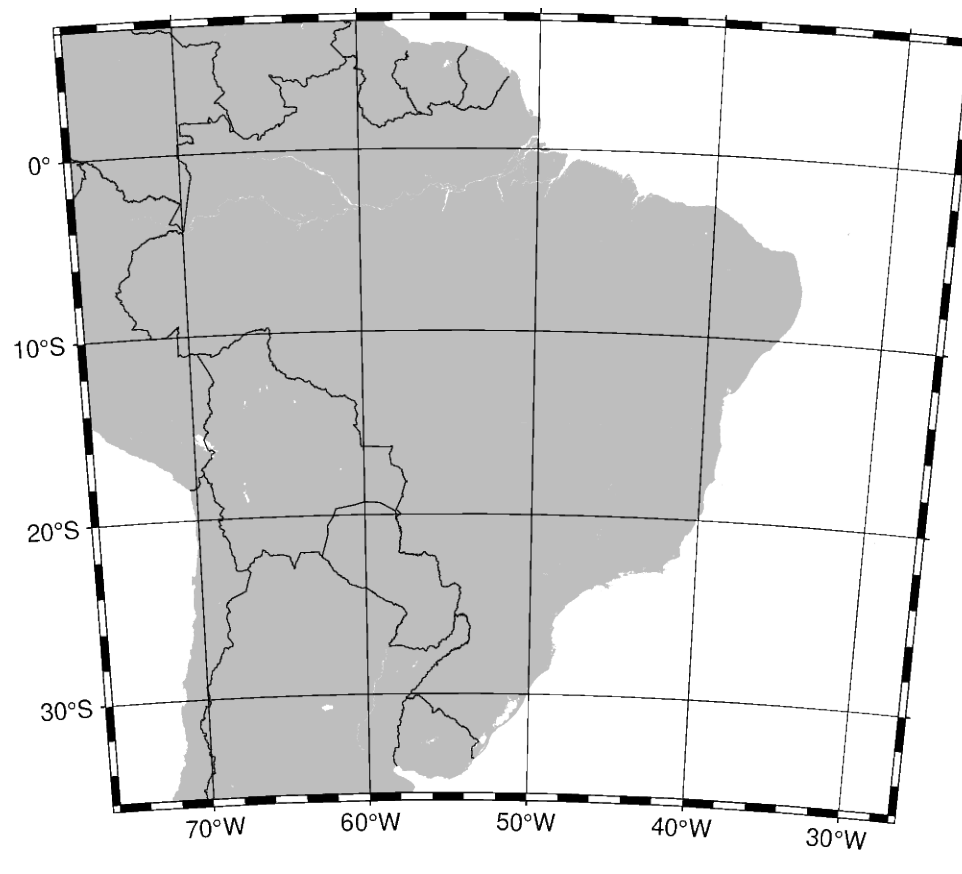

Out:

<IPython.core.display.Image object>

```
import pygmt
fig = pygmt.Figure()# Use the ISO country code for Brazil and add a padding of 2 degrees (+R2)
fig.coast(
    projection="B-55/-15/-25/0/12c", region="BR+R2", frame="afg", land="gray", borders=1
)
fig.show()
```
**Total running time of the script:** ( 0 minutes 3.008 seconds)

#### **Equidistant conic**

The equidistant conic projection was described by the Greek philosopher Claudius Ptolemy about A.D. 150. It is neither conformal or equal-area, but serves as a compromise between them. The scale is true along all meridians and the standard parallels.

#### **d***lon0/lat0*/*lat1/lat2/scale* or **D***lon0/lat0*/*lat1/lat2/width*

The projection is set with **d** or **D**. The projection center is set by *lon0/lat0* and two standard parallels for the map are set with *lat1/lat2*. The figure size is set with *scale* or *width*.

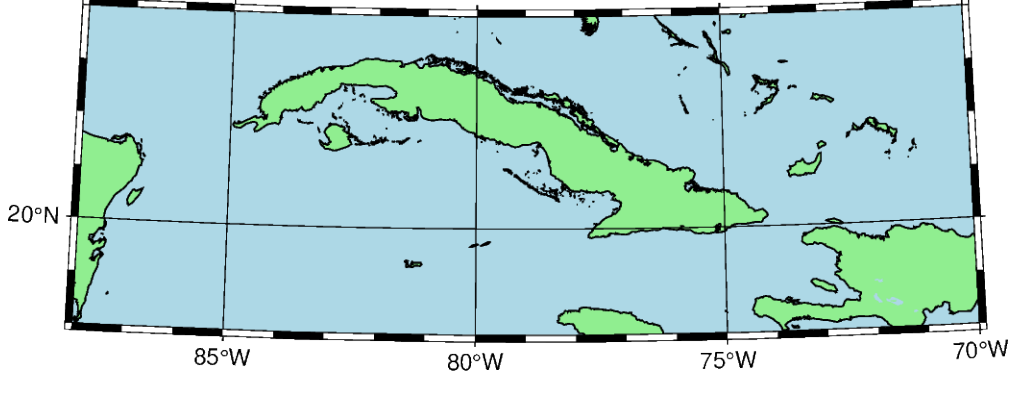

Out:

<IPython.core.display.Image object>

#### import pygmt

fig = pygmt.Figure()

```
fig.coast(
    shorelines="1/0.5p",
    region=[-88, -70, 18, 24],
    projection="D-79/21/19/23/12c",
    land="lightgreen",
    water="lightblue",
    frame="afg",
)
fig.show()
```
**Total running time of the script:** ( 0 minutes 1.967 seconds)

## **Lambert Conic Conformal Projection**

This conic projection was designed by the Alsatian mathematician Johann Heinrich Lambert (1772) and has been used extensively for mapping of regions with predominantly east-west orientation, just like the Albers projection. Unlike the Albers projection, Lambert's conformal projection is not equal-area. The parallels are arcs of circles with a common origin, and meridians are the equally spaced radii of these circles. As with Albers projection, it is only the two standard parallels that are distortion-free.

#### **l***lon0/lat0*/*lat1/lat2/scale* or **L***lon0/lat0*/*lat1/lat2/width*

The projection is set with **l** or **L**. The projection center is set by *lon0/lat0* and two standard parallels for the map are set with *lat1/lat2*. The figure size is set with *scale* or *width*.

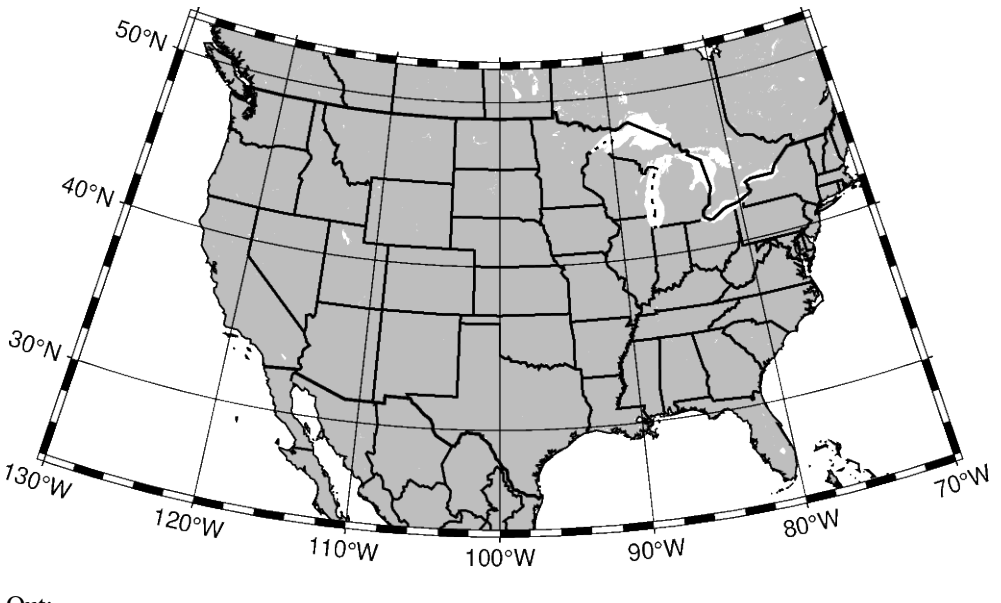

Out:

<IPython.core.display.Image object>

```
import pygmt
fig = pygmt.Figure()fig.coast(
    shorelines="1/0.5p",
    region=[-130, -70, 24, 52],
    projection="L-100/35/33/45/12c",
    land="gray",
    borders=["1/thick,black", "2/thin,black"],
    frame="afg",
\lambdafig.show()
```
**Total running time of the script:** ( 0 minutes 2.345 seconds)

# **Polyconic Projection**

The polyconic projection, in Europe usually referred to as the American polyconic projection, was introduced shortly before 1820 by the Swiss-American cartographer Ferdinand Rodulph Hassler (1770–1843). As head of the Survey of the Coast, he was looking for a projection that would give the least distortion for mapping the coast of the United States. The projection acquired its name from the construction of each parallel, which is achieved by projecting the parallel onto the cone while it is rolled around the globe, along the central meridian, tangent to that parallel. As a consequence, the projection involves many cones rather than a single one used in regular conic projections.

The polyconic projection is neither equal-area, nor conformal. It is true to scale without distortion along the central meridian. Each parallel is true to scale as well, but the meridians are not as they get further away from the central meridian. As a consequence, no parallel is standard because conformity is lost with the lengthening of the meridians.

### **poly***/scale* or **Poly***/width*

The projection is set with **poly** or **Poly**. The figure size is set with *scale* or *width*.

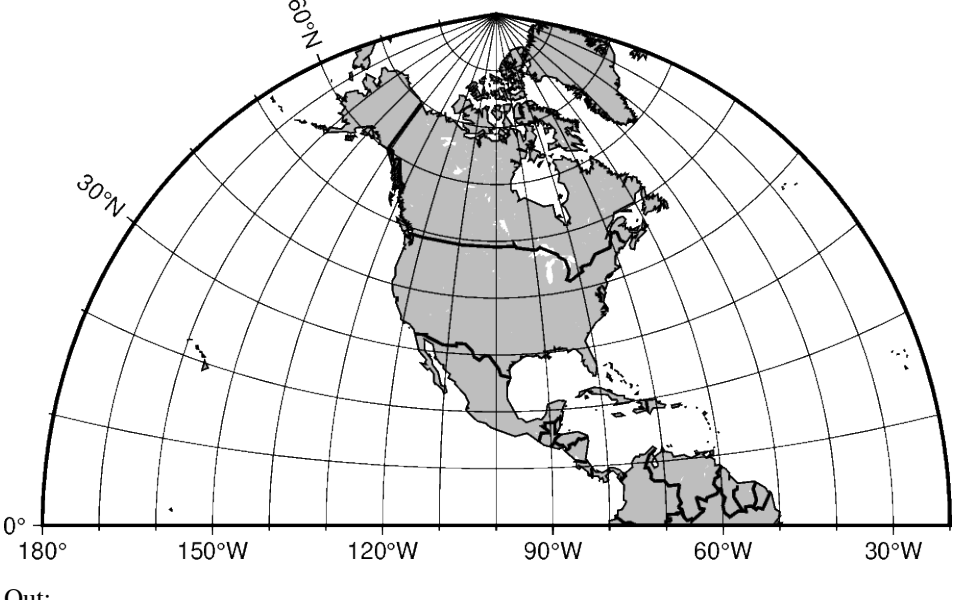

<IPython.core.display.Image object>

```
import pygmt
fig = pygmt.Figure()fig.coast(
    shorelines="1/0.5p",
    region=[-180, -20, 0, 90],
    projection="Poly/12c",
    land="gray",
    borders="1/thick,black",
    frame="afg10",
)
fig.show()
```
**Total running time of the script:** ( 0 minutes 2.161 seconds)

# **9.7.3 Cylindric Projections**

# **Cassini Cylindrical**

This cylindrical projection was developed in 1745 by César-François Cassini de Thury for the survey of France. It is occasionally called Cassini-Soldner since the latter provided the more accurate mathematical analysis that led to the development of the ellipsoidal formulae. The projection is neither conformal nor equal-area, and behaves as a compromise between the two end-members. The distortion is zero along the central meridian. It is best suited for mapping regions of north-south extent. The central meridian, each meridian 90° away, and equator are straight lines; all other meridians and parallels are complex curves.

**c***lon0/lat0/scale* or **C***lon0/lat0/width*

The projection is set with **c** or **C**. The projection center is set by *lon0/lat0*, and the figure size is set with *scale* or *width*.

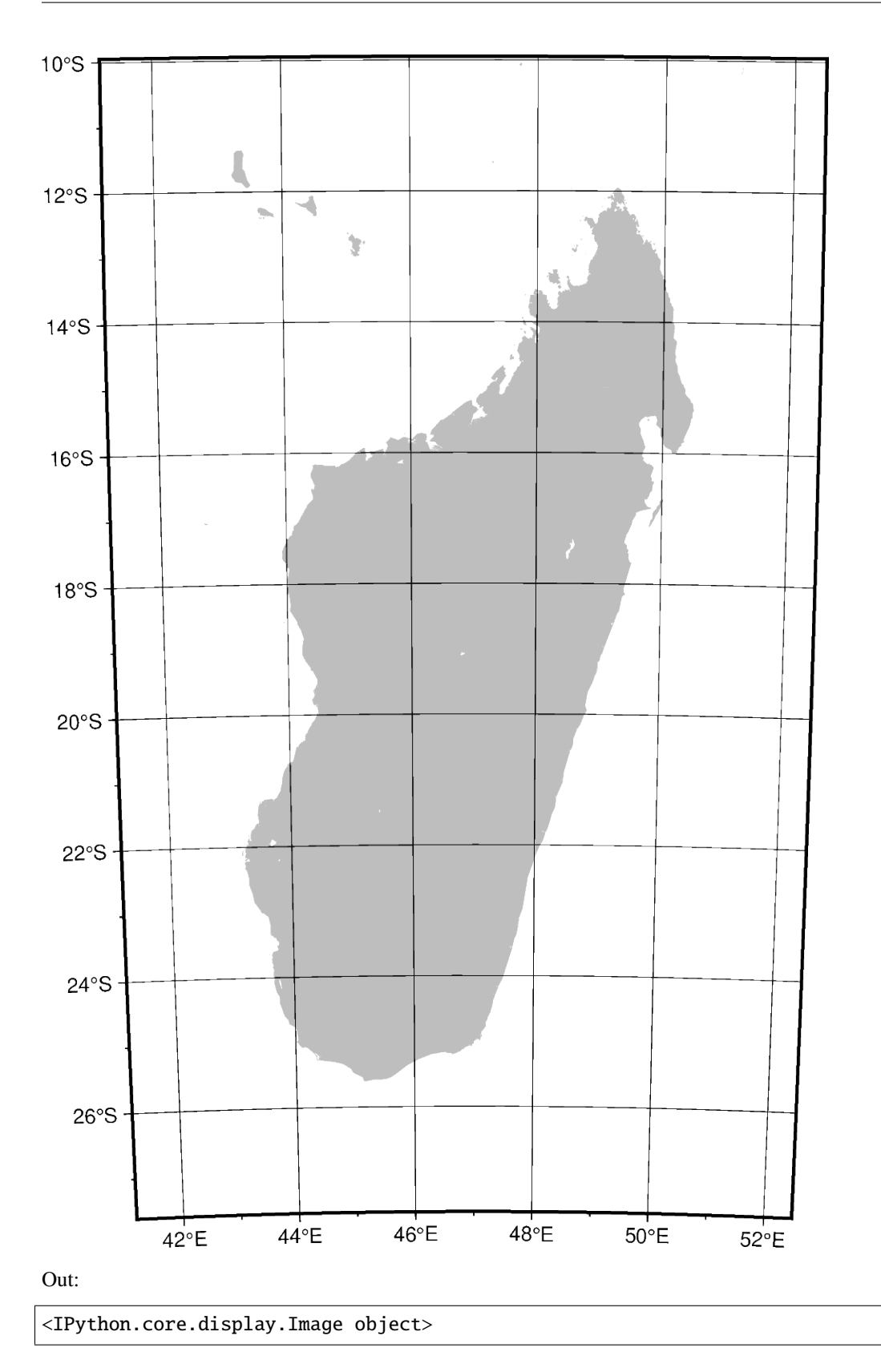

import pygmt

```
fig = pygmt.Figure()# Use the ISO code for Madagascar (MG) and pad it by 2 degrees (+R2)
fig.coast(projection="C47/-19/12c", region="MG+R2", frame="afg", land="gray", borders=1)
fig.show()
```
**Total running time of the script:** ( 0 minutes 3.050 seconds)

# **Cylindrical Stereographic**

The cylindrical stereographic projections are certainly not as notable as other cylindrical projections, but are still used because of their relative simplicity and their ability to overcome some of the downsides of other cylindrical projections, like extreme distortions of the higher latitudes. The stereographic projections are perspective projections, projecting the sphere onto a cylinder in the direction of the antipodal point on the equator. The cylinder crosses the sphere at two standard parallels, equidistant from the equator.

# **cyl\_stere/**[*lon0/*][*lat0/*]*scale* or **Cyl\_stere/**[*lon0/*][*lat0/*]*width*

The projection is set with **cyl\_stere** or **Cyl\_stere**. The central meridian is set by the optional *lon0*, and the figure size is set with *scale* or *width*.

The standard parallel is typically one of these (but can be any value):

- 66.159467 Miller's modified Gall
- 55 Kamenetskiy's First
- 45 Gall's Stereographic
- 30 Bolshoi Sovietskii Atlas Mira or Kamenetskiy's Second
- 0 Braun's Cylindrical

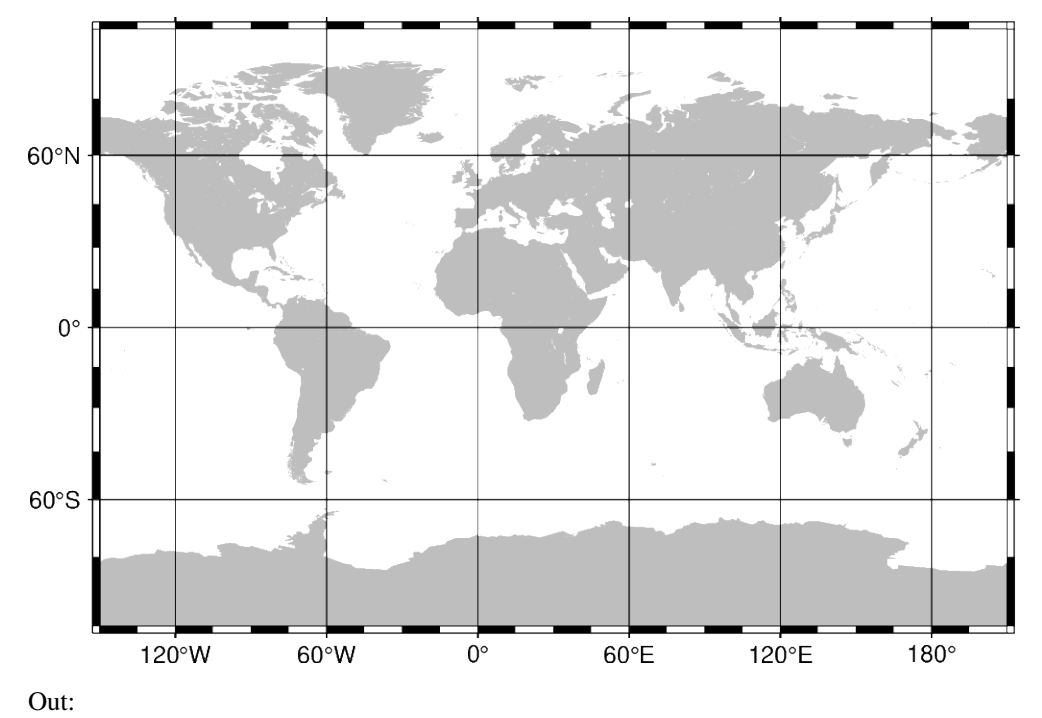

<IPython.core.display.Image object>

```
import pygmt
fig = pygmt.Figure()fig.coast(region="g", frame="afg", land="gray", projection="Cyl_stere/30/-20/12c")
fig.show()
```
**Total running time of the script:** ( 0 minutes 2.178 seconds)

#### **Cylindrical equal-area**

This cylindrical projection is actually several projections, depending on what latitude is selected as the standard parallel. However, they are all equal area and hence non-conformal. All meridians and parallels are straight lines.

**y***lon0/lat0/scale* or **Y***lon0/lat0/width*

The projection is set with **y** or **Y**. The projection center is set by *lon0/lat0*, and the figure size is set with *scale* or *width*.

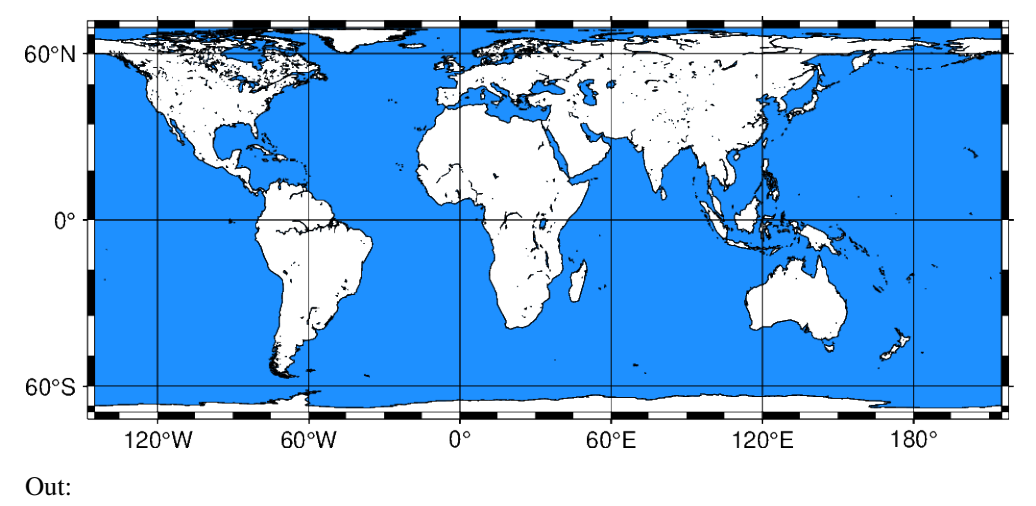

<IPython.core.display.Image object>

```
import pygmt
fig = pygmt.Figure()# Use region "d" to specify global region (-180/180/-90/90)
fig.coast(
   region="d",
   projection="Y35/30/12c",
```

```
water="dodgerblue",
    shorelines="thinnest",
    frame="afg",
fig.show()
```
**Total running time of the script:** ( 0 minutes 2.206 seconds)

# **Cylindrical equidistant**

This simple cylindrical projection is really a linear scaling of longitudes and latitudes. The most common form is the Plate Carrée projection, where the scaling of longitudes and latitudes is the same. All meridians and parallels are straight lines.

### **q***scale* or **Q***width*

)

The projection is set with **q** or **Q**, and the figure size is set with *scale* or *width*.

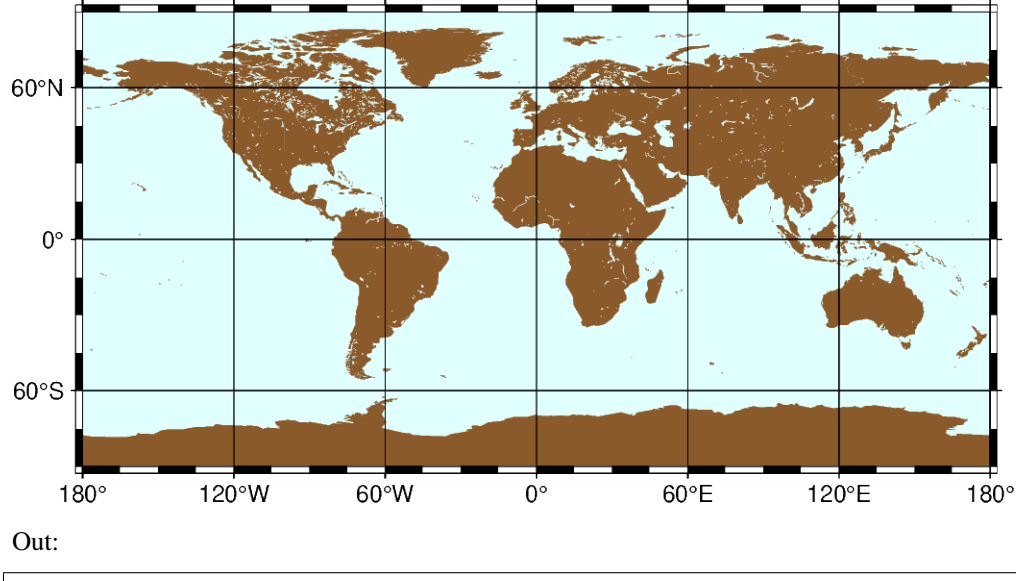

<IPython.core.display.Image object>

```
import pygmt
fig = pygmt.Figure()# Use region "d" to specify global region (-180/180/-90/90)
fig.coast(
   region="d",
   projection="Q12c",
   land="tan4",
   water="lightcyan",
    frame="afg",
```
# fig.show()

)

### **Total running time of the script:** ( 0 minutes 2.158 seconds)

## **Mercator**

The Mercator projection takes its name from the Flemish cartographer Gheert Cremer, better known as Gerardus Mercator, who presented it in 1569. The projection is a cylindrical and conformal, with no distortion along the equator. A major navigational feature of the projection is that a line of constant azimuth is straight. Such a line is called a rhumb line or loxodrome. Thus, to sail from one point to another one only had to connect the points with a straight line, determine the azimuth of the line, and keep this constant course for the entire voyage. The Mercator projection has been used extensively for world maps in which the distortion towards the polar regions grows rather large.

### **m**[*lon0[/lat0]*]*/scale* or **M**[*lon0*][*/lat0*]*/width*

The projection is set with **m** or **M**. The central meridian is set with the optional *lon0* and the standard parallel is set with the optional *lat0*. The figure size is set with *scale* or *width*.

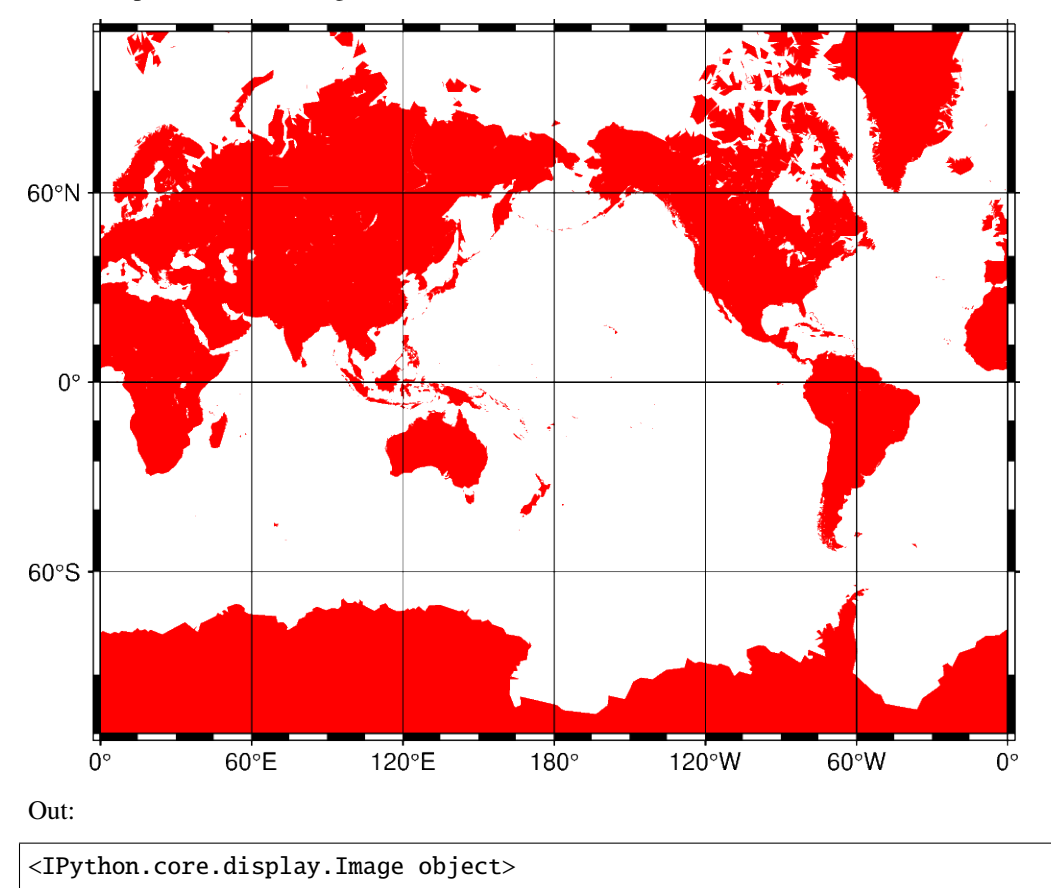

```
import pygmt
fig = pygmt.Figure()fig.coast(region=[0, 360, -80, 80], frame="afg", land="red", projection="M0/0/12c")
fig.show()
```
**Total running time of the script:** ( 0 minutes 2.222 seconds)

## **Miller cylindrical**

This cylindrical projection, presented by Osborn Maitland Miller of the American Geographic Society in 1942, is neither equal nor conformal. All meridians and parallels are straight lines. The projection was designed to be a compromise between Mercator and other cylindrical projections. Specifically, Miller spaced the parallels by using Mercator's formula with 0.8 times the actual latitude, thus avoiding the singular poles; the result was then divided by 0.8.

### **j**[*lon0/*]*/scale* or **J**[*lon0/*]*/width*

The projection is set with **j** or **J**. The central meridian is set by the optional *lon0*, and the figure size is set with *scale* or *width*.

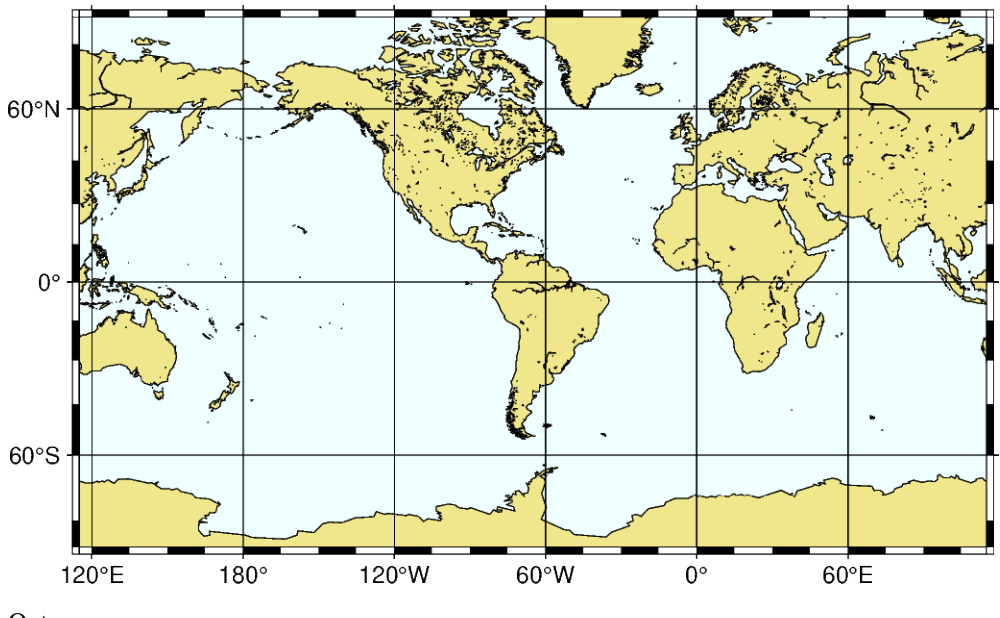

Out:

<IPython.core.display.Image object>

```
import pygmt
```

```
fig = pygmt.Figure()fig.coast(
   region=[-180, 180, -80, 80],
   projection="J-65/12c",
```

```
land="khaki",
    water="azure",
    shorelines="thinnest",
    frame="afg",
)
fig.show()
```
**Total running time of the script:** ( 0 minutes 2.512 seconds)

# **Oblique Mercator**

Oblique configurations of the cylinder give rise to the oblique Mercator projection. It is particularly useful when mapping regions of large lateral extent in an oblique direction. Both parallels and meridians are complex curves. The projection was developed in the early 1900s by several workers.

## **oa**|**oA***lon0/lat0/azimuth/scale*[**+v**] or **Oa**|**OA***lon0/lat0/azimuth/width*[**+v**]

The projection is set with **o** or **O**. The pole is set in the northern hemisphere with **a** or the southern hemisphere with **A**. The central meridian is set by *lon0/lat0*. The oblique equator is set by *azimuth*. Align the y-axis with the optional **+v**. The figure size is set with *scale* or *width*.

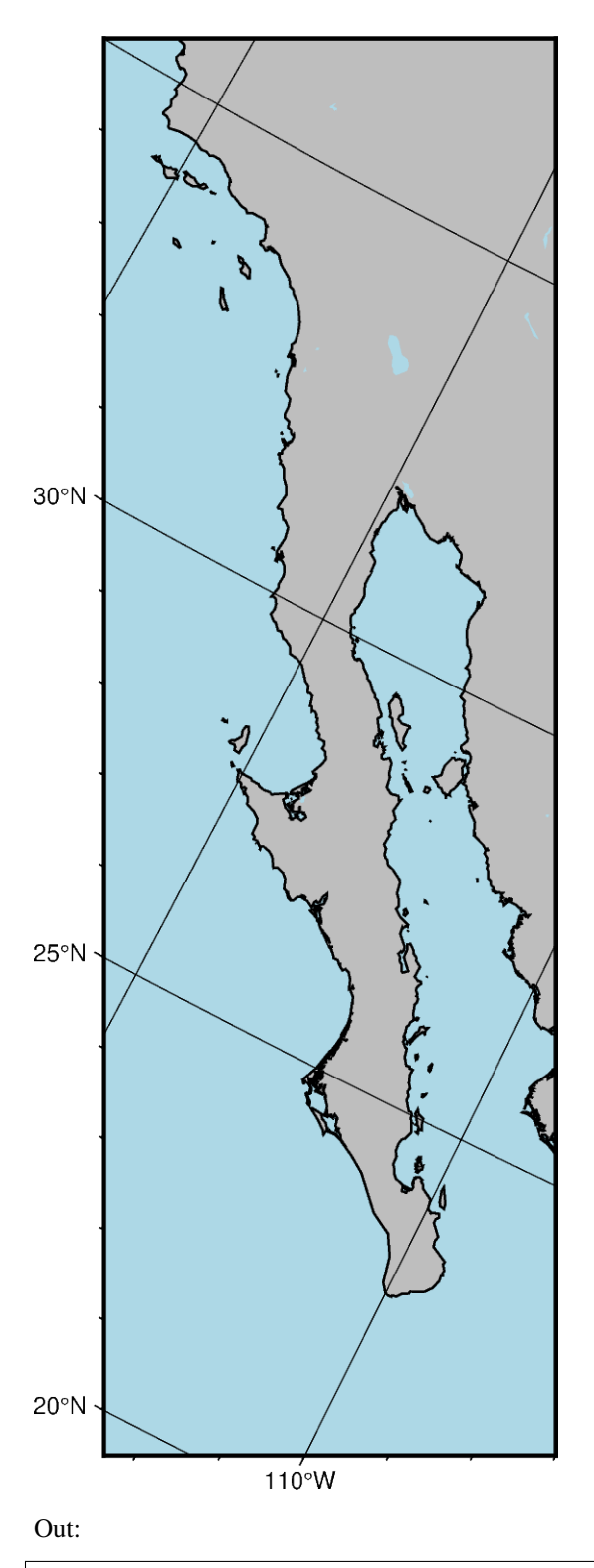

<IPython.core.display.Image object>

```
import pygmt
fig = pygmt.Figure()# Using the origin and azimuth
fig.coast(
   projection="Oa-120/25/-30/6c+v",
    # Set bottom left and top right coordinates of the figure with "+r"
   region="-122/35/-107/22+r",
   frame="afg",
   land="gray",
   shorelines="1/thin",
   water="lightblue",
)
fig.show()
```
**Total running time of the script:** ( 0 minutes 2.127 seconds)

# **Oblique Mercator**

Oblique configurations of the cylinder give rise to the oblique Mercator projection. It is particularly useful when mapping regions of large lateral extent in an oblique direction. Both parallels and meridians are complex curves. The projection was developed in the early 1900s by several workers.

**ob**|**oB***lon0/lat0/lon1/lat1/scale*[**+v**] or **Ob**|**OB***lon0/lat0/lon1/lat1/width*[**+v**]

The projection is set with **o** or **O**. The pole is set in the northern hemisphere with **b** or the southern hemisphere with **B**. The central meridian is set by *lon0/lat0*. The oblique equator is set by *lon1/lat1*. Align the y-axis with the optional **+v**. The figure size is set with *scale* or *width*.

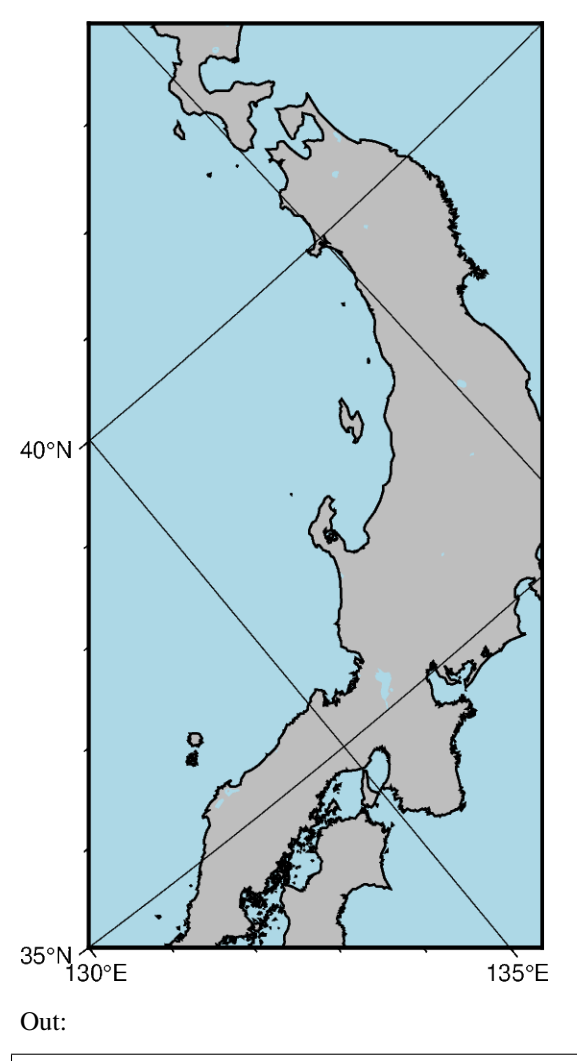

<IPython.core.display.Image object>

### import pygmt

```
fig = pygmt.Figure()# Using the origin and two points
fig.coast(
    projection="Ob130/35/25/35/6c",
    # Set bottom left and top right coordinates of the figure with "+r"
    region="130/35/145/40+r",
    frame="afg",
    land="gray",
    shorelines="1/thin",
   water="lightblue",
)
fig.show()
```
#### **Total running time of the script:** ( 0 minutes 2.029 seconds)

### **Oblique Mercator**

Oblique configurations of the cylinder give rise to the oblique Mercator projection. It is particularly useful when mapping regions of large lateral extent in an oblique direction. Both parallels and meridians are complex curves. The projection was developed in the early 1900s by several workers.

#### **oc**|**oC***lon0/lat0/lonp/latp/scale*[**+v**] or **Oc**|**OC***lon0/lat0/lonp/latp/width*[**+v**]

The projection is set with **o** or **O**. The central meridian is set by *lon0/lat0*. The projection pole is set by *lonp/latp* in option three. Align the y-axis with the optional **+v**. The figure size is set with *scale* or *width*.

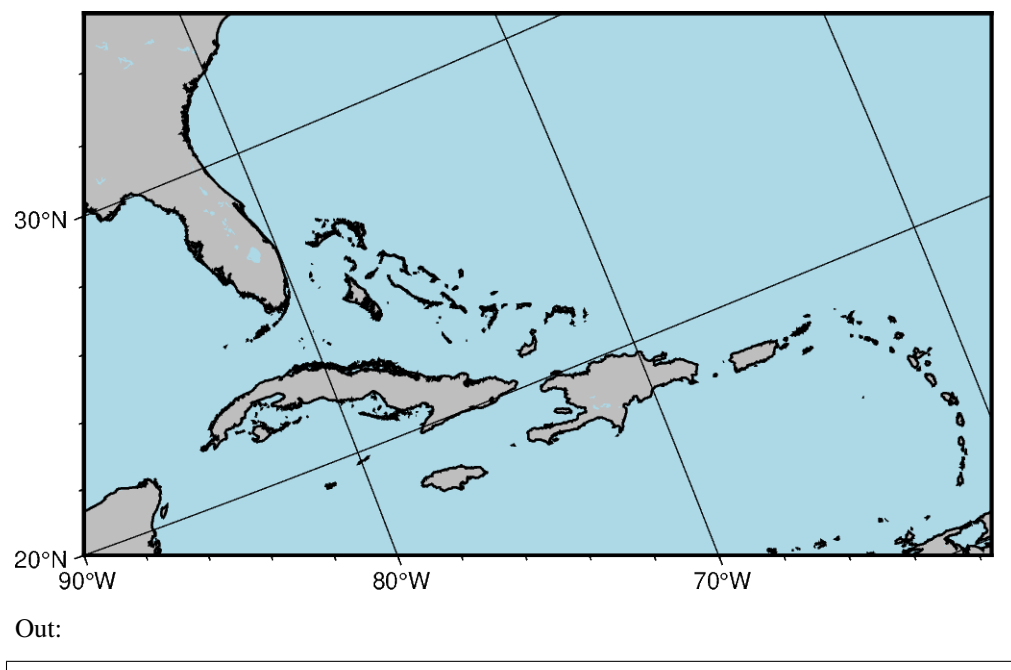

<IPython.core.display.Image object>

#### import pygmt

```
fig = pygmt.Figure()# Using the origin projection pole
fig.coast(
   projection="Oc280/25.5/22/69/12c",
    # Set bottom left and top right coordinates of the figure with "+r"
   region="270/20/305/25+r",
   frame="afg",
   land="gray",
   shorelines="1/thin",
   water="lightblue",
)
fig.show()
```
### **Total running time of the script:** ( 0 minutes 2.361 seconds)

# **Transverse Mercator**

The transverse Mercator was invented by Johann Heinrich Lambert in 1772. In this projection the cylinder touches a meridian along which there is no distortion. The distortion increases away from the central meridian and goes to infinity at 90° from center. The central meridian, each meridian 90° away from the center, and equator are straight lines; other parallels and meridians are complex curves.

## **t***lon0/*[*lat0/*]*scale* or **T***lon0/*[*lat0/*]*width*

The projection is set with **t** or **T**. The central meridian is set by *lon0*, the latitude of the origin is set by the optional *lat0*, and the figure size is set with *scale* or *width*.

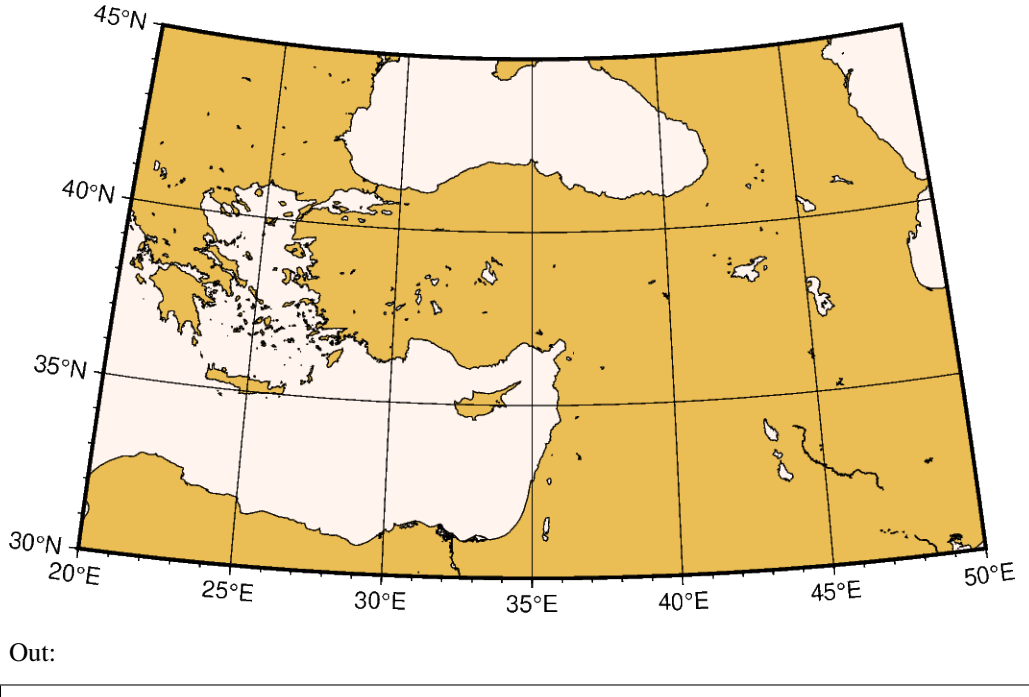

<IPython.core.display.Image object>

```
import pygmt
fig = pygmt.Figure()fig.coast(
    region=[20, 50, 30, 45],
    projection="T35/12c",
    land="lightbrown",
    water="seashell",
    shorelines="thinnest",
    frame="afg",
)
fig.show()
```
#### **Total running time of the script:** ( 0 minutes 2.210 seconds)

### **Universal Transverse Mercator**

A particular subset of the transverse Mercator is the Universal Transverse Mercator (UTM) which was adopted by the US Army for large-scale military maps. Here, the globe is divided into 60 zones between 84°S and 84°N, most of which are 6 wide. Each of these UTM zones have their unique central meridian. Furthermore, each zone is divided into latitude bands but these are not needed to specify the projection for most cases.

In order to minimize the distortion in any given zone, a scale factor of 0.9996 has been factored into the formulae. This makes the UTM projection a secant projection and not a tangent projection like the transverse Mercator above. The scale only varies by 1 part in 1,000 from true scale at equator. The ellipsoidal projection expressions are accurate for map areas that extend less than 10 away from the central meridian.

#### **u***zone/scale* or **U***zone/width*

27°00'N 26°50'N 26°40'N 26°30'N 26°20'N ঢ় 26°10'N 26°00'N 127°30'E 127°40'E 127°50'E 128°00'E 128°10'E 128°20'E 128°30'E Out: <IPython.core.display.Image object>

the projection is set with **u** or **U**. *zone* sets the zone for the figure, and the figure size is set with *scale* or *width*.

```
import pygmt
fig = pygmt.Figure()# UTM Zone is set to 52R
fig.coast(
    region=[127.5, 128.5, 26, 27],
    projection="U52R/12c",
    land="lightgreen",
    water="lightblue",
    shorelines="thinnest",
    frame="afg",
)
fig.show()
```
**Total running time of the script:** ( 0 minutes 2.372 seconds)

# **9.7.4 Miscellaneous Projections**

## **Eckert IV**

The Eckert IV projection, presented by the German cartographer Max Eckert-Greiffendorff in 1906, is a pseudocylindrical equal-area projection. Central meridian and all parallels are straight lines; other meridians are equally spaced elliptical arcs. The scale is true along latitude 40°30'.

### **kf**[*lon0/*]*scale* or **Kf**[*lon0/*]*width*

The projection is set with **kf** or **Kf**. The central meridian is set with the optional  $lon0$ , and the figure size is set with *scale* or *width*.

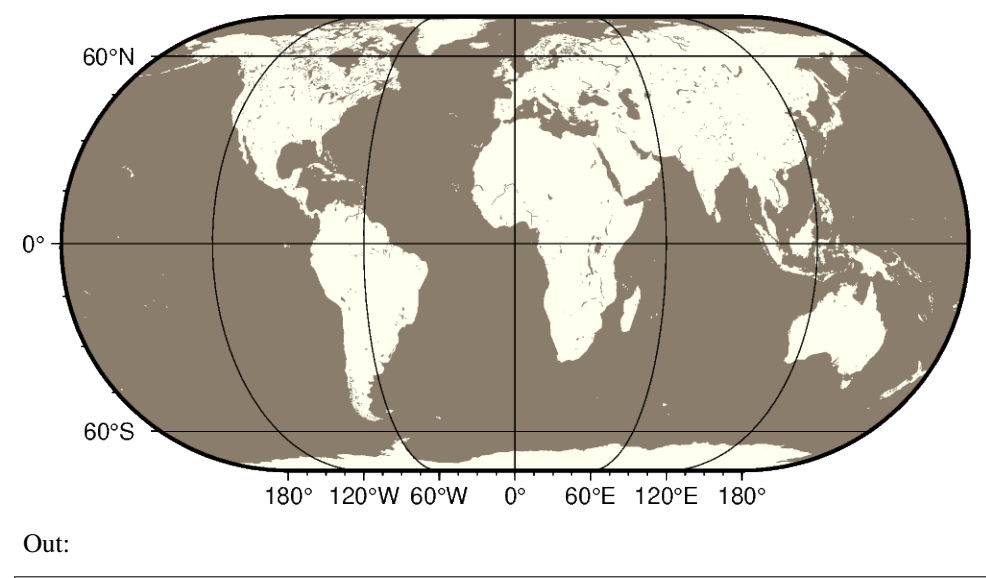

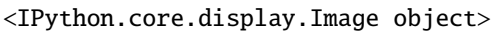

import pygmt

```
fig = pygmt.Figure()# Use region "d" to specify global region (-180/180/-90/90)
fig.coast(region="d", projection="Kf12c", land="ivory", water="bisque4", frame="afg")
fig.show()
```
**Total running time of the script:** ( 0 minutes 2.195 seconds)

# **Eckert VI**

The Eckert VI projections, presented by the German cartographer Max Eckert-Greiffendorff in 1906, is a pseudocylindrical equal-area projection. Central meridian and all parallels are straight lines; other meridians are equally spaced sinusoids. The scale is true along latitude 49°16'.

## **ks**[*lon0/*]*scale* or **Ks**[*lon0/*]*width*

The projection is set with **ks** or **Ks**. The central meridian is set with the optional *lon0*, and the figure size is set with *scale* or *width*.

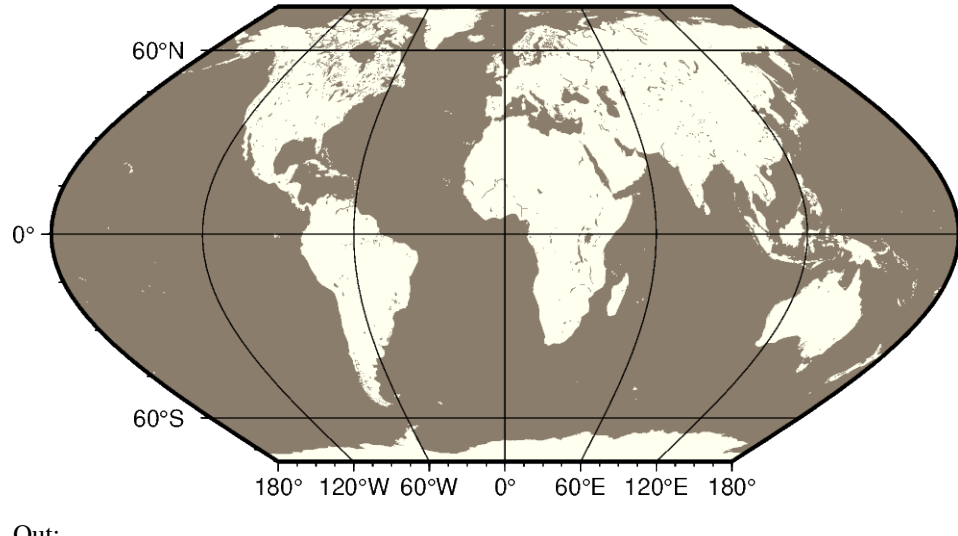

Out:

```
<IPython.core.display.Image object>
```
import pygmt

```
fig = pygmt.Figure()# Use region "d" to specify global region (-180/180/-90/90)
fig.coast(region="d", projection="Ks12c", land="ivory", water="bisque4", frame="afg")
fig.show()
```
**Total running time of the script:** ( 0 minutes 2.163 seconds)

### **Hammer**

The equal-area Hammer projection, first presented by the German mathematician Ernst von Hammer in 1892, is also known as Hammer-Aitoff (the Aitoff projection looks similar, but is not equal-area). The border is an ellipse, equator and central meridian are straight lines, while other parallels and meridians are complex curves.

### **h**[*lon0/*]*scale* or **H**[*lon0/*]*width*

The projection is set with **h** or **H**. The central meridian is set with the optional *lon0*, and the figure size is set with *scale* or *width*.

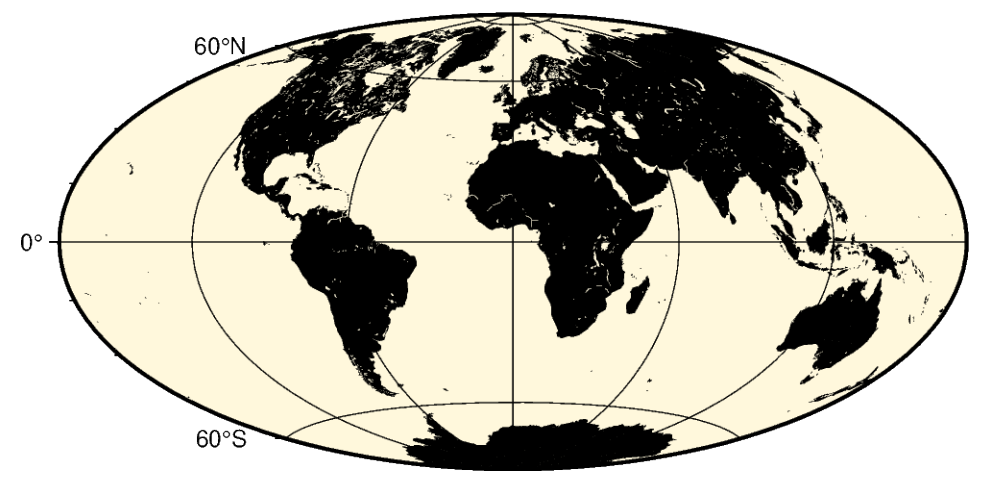

Out:

```
<IPython.core.display.Image object>
```
### import pygmt

```
fig = pygmt.Figure()# Use region "d" to specify global region (-180/180/-90/90)
fig.coast(region="d", projection="H12c", land="black", water="cornsilk", frame="afg")
fig.show()
```
**Total running time of the script:** ( 0 minutes 2.150 seconds)

### **Mollweide**

This pseudo-cylindrical, equal-area projection was developed by the German mathematician and astronomer Karl Brandan Mollweide in 1805. Parallels are unequally spaced straight lines with the meridians being equally spaced elliptical arcs. The scale is only true along latitudes 40°44' north and south. The projection is used mainly for global maps showing data distributions. It is occasionally referenced under the name homalographic projection.

### **w**[*lon0/*]*scale* or **W**[*lon0/*]*width*

The projection is set with **w** or **W**. The central meridian is set with the optional *lon0*, and the figure size is set with *scale* or *width*.

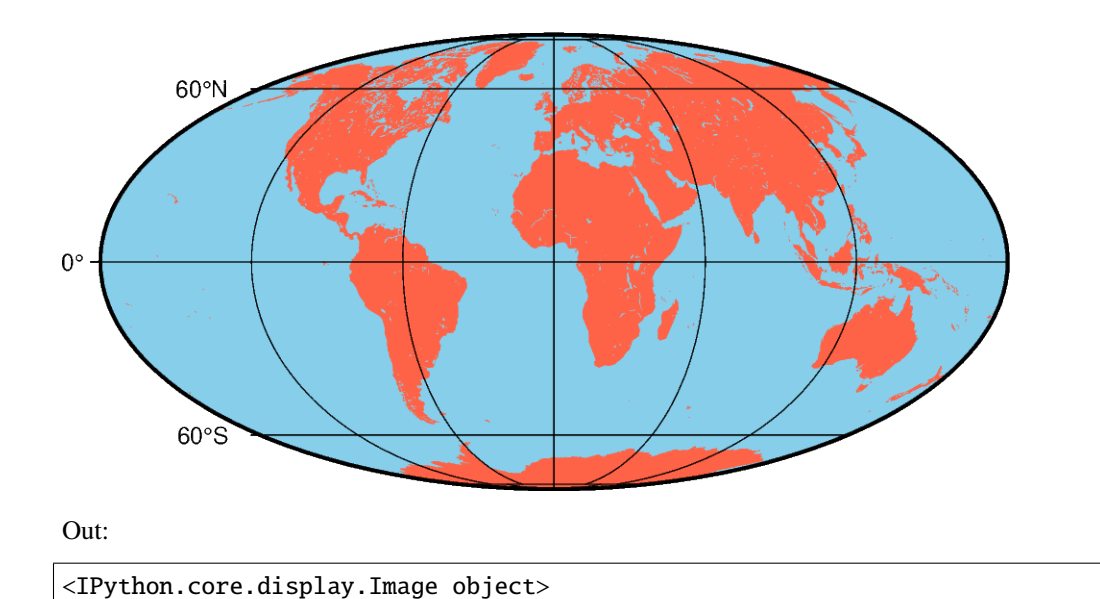

# import pygmt  $fig = pygmt.Figure()$ # Use region "d" to specify global region (-180/180/-90/90) fig.coast(region="d", projection="W12c", land="tomato1", water="skyblue", frame="ag") fig.show()

**Total running time of the script:** ( 0 minutes 2.185 seconds)

# **Robinson**

The Robinson projection, presented by the American geographer and cartographer Arthur H. Robinson in 1963, is a modified cylindrical projection that is neither conformal nor equal-area. Central meridian and all parallels are straight lines; other meridians are curved. It uses lookup tables rather than analytic expressions to make the world map "look" right 22. The scale is true along latitudes 38. The projection was originally developed for use by Rand McNally and is currently used by the National Geographic Society.

### **n**[*lon0/*]*scale* or **N**[*lon0/*]*width*

The projection is set with **n** or **N**. The central meridian is set with the optional *lon0*, and the figure size is set with *scale* or *width*.

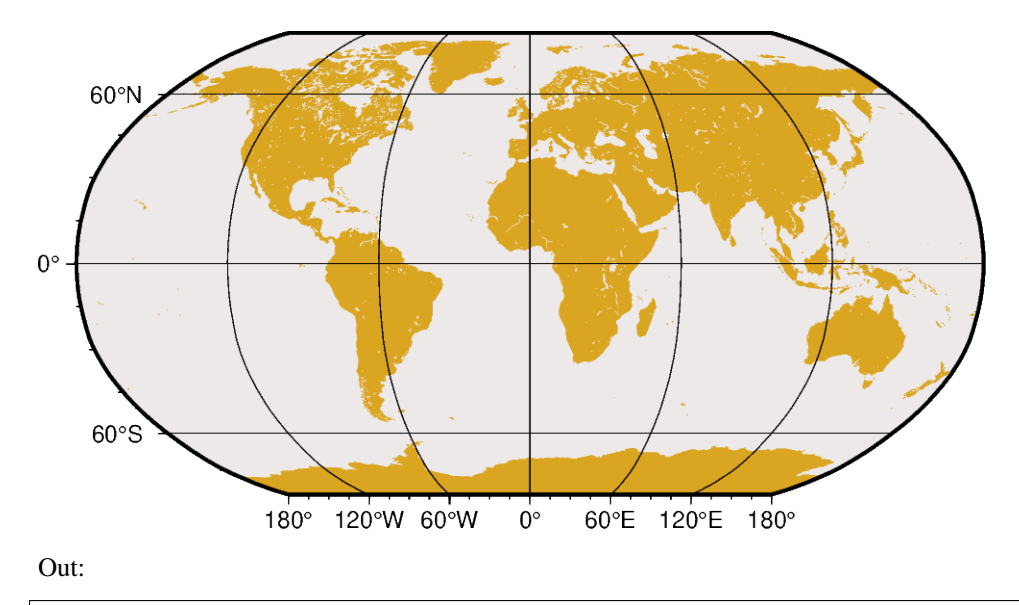

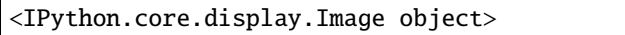

# import pygmt  $fig = pygmt.Figure()$ # Use region "d" to specify global region (-180/180/-90/90) fig.coast(region="d", projection="N12c", land="goldenrod", water="snow2", frame="afg") fig.show()

**Total running time of the script:** ( 0 minutes 2.150 seconds)

# **Sinusoidal**

The sinusoidal projection is one of the oldest known projections, is equal-area, and has been used since the mid-16th century. It has also been called the "Equal-area Mercator" projection. The central meridian is a straight line; all other meridians are sinusoidal curves. Parallels are all equally spaced straight lines, with scale being true along all parallels (and central meridian).

# **i**[*lon0/*]*scale* or **I**[*lon0/*]*width*

The projection is set with **i** or **I**. The central meridian is set with the optional *lon0*, and the figure size is set with *scale* or *width*.

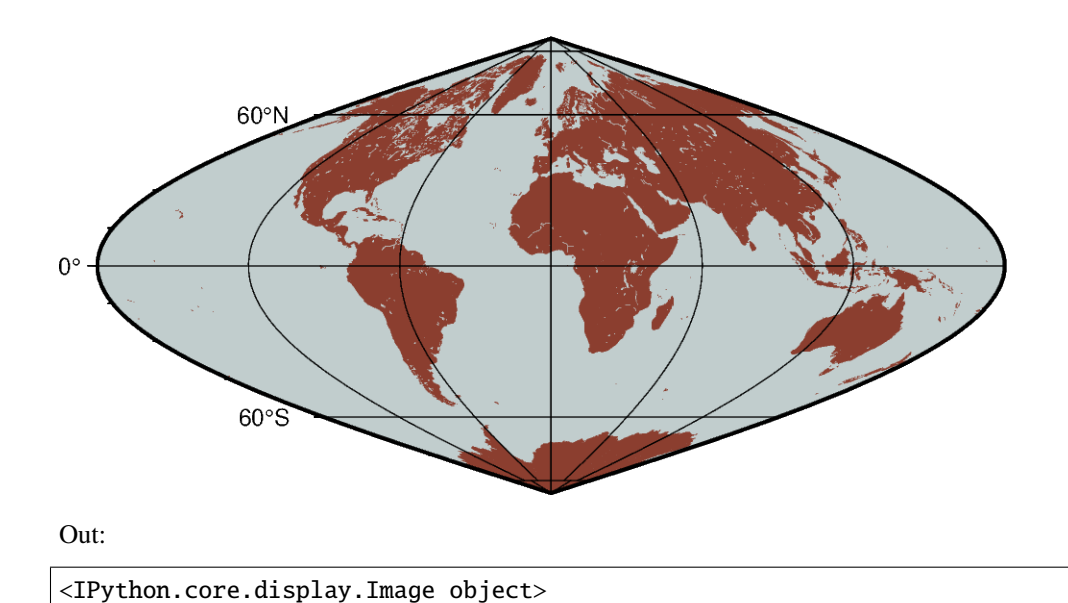

```
import pygmt
fig = pygmt.Figure()# Use region "d" to specify global region (-180/180/-90/90)
fig.coast(region="d", projection="I12c", land="coral4", water="azure3", frame="afg")
fig.show()
```
**Total running time of the script:** ( 0 minutes 2.193 seconds)

### **Van der Grinten**

The Van der Grinten projection, presented by Alphons J. van der Grinten in 1904, is neither equal-area nor conformal. Central meridian and Equator are straight lines; other meridians are arcs of circles. The scale is true along the Equator only. Its main use is to show the entire world enclosed in a circle.

**v**[*lon0/*]*scale* or **V**[*lon0/*]*width*

The projection is set with **v** or **V**. The central meridian is set with the optional *lon0*, and the figure size is set with *scale* or *width*.

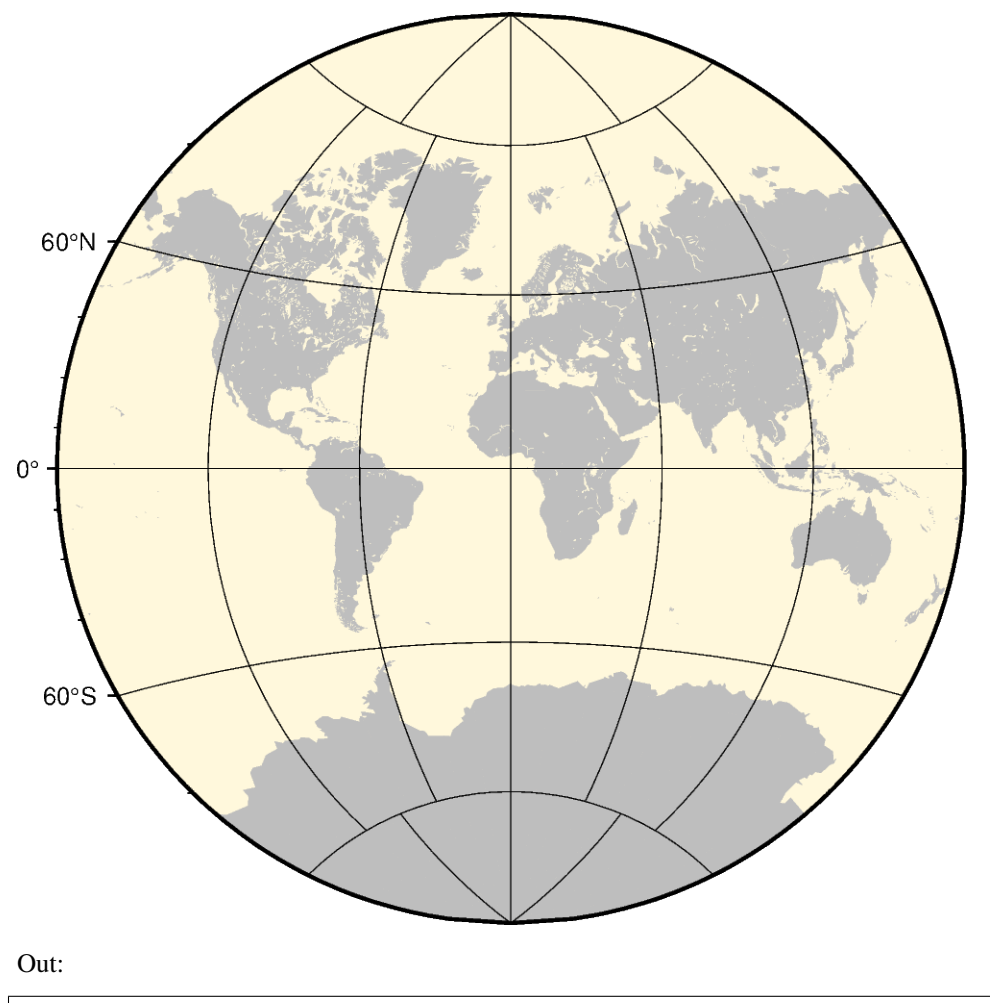

<IPython.core.display.Image object>

### import pygmt

```
fig = pygmt.Figure()
# Use region "d" to specify global region (-180/180/-90/90)
fig.coast(region="d", projection="V12c", land="gray", water="cornsilk", frame="afg")
fig.show()
```
**Total running time of the script:** ( 0 minutes 2.392 seconds)

# **Winkel Tripel**

In 1921, the German mathematician Oswald Winkel made a projection that was to strike a compromise between the properties of three elements (area, angle and distance). The German word "tripel" refers to this junction of where each of these elements are least distorted when plotting global maps. The projection was popularized when Bartholomew and Son started to use it in its world-renowned "The Times Atlas of the World" in the mid-20th century. In 1998, the National Geographic Society made the Winkel Tripel as its map projection of choice for global maps.

Naturally, this projection is neither conformal, nor equal-area. Central meridian and equator are straight lines; other parallels and meridians are curved. The projection is obtained by averaging the coordinates of the Equidistant Cylindrical and Aitoff (not Hammer-Aitoff) projections. The poles map into straight lines 0.4 times the length of equator.

### **r**[*lon0/*]*scale* or **R**[*lon0/*]*width*

The projection is set with **r** or **R**. The central meridian is set with the optional *lon0*, and the figure size is set with *scale* or *width*.

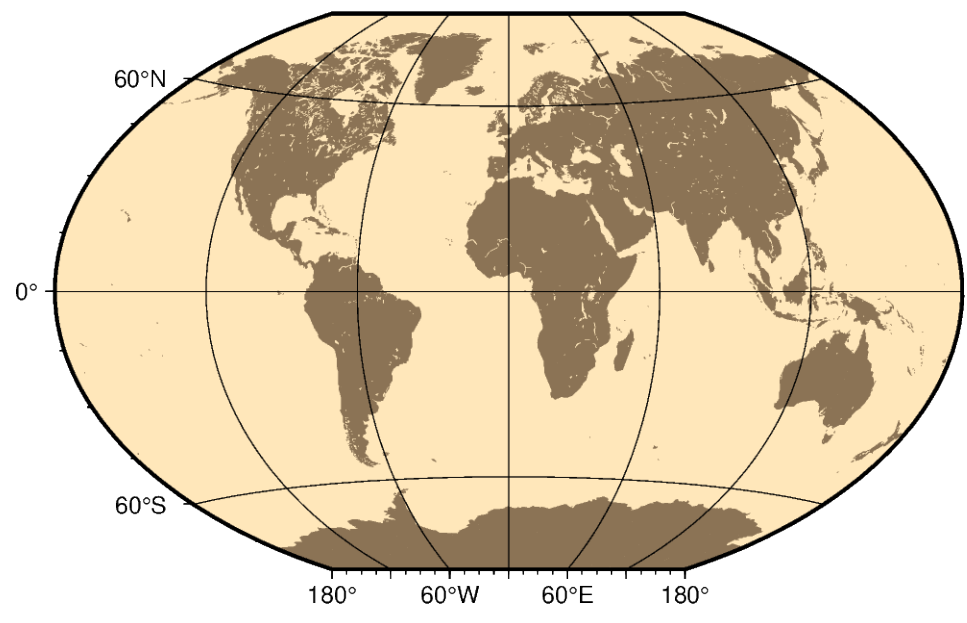

Out:

coast [WARNING]: 3 annotations along the bottom border were skipped due to crowding. coast [WARNING]: Crowding decisions is controlled by MAP\_ANNOT\_MIN\_SPACING, currently␣ ˓<sup>→</sup>set to 24.9687p. coast [WARNING]: Decrease or increase MAP\_ANNOT\_MIN\_SPACING to see more or fewer␣ ˓<sup>→</sup>annotations, with 0 showing all annotations. <IPython.core.display.Image object>

### import pygmt

```
fig = pygmt.Figure()# Use region "d" to specify global region (-180/180/-90/90)
fig.coast(region="d", projection="R12c", land="burlywood4", water="wheat1", frame="afg")
fig.show()
```
**Total running time of the script:** ( 0 minutes 2.328 seconds)

# **9.7.5 Non-geographic Projections**

# **Cartesian linear**

**X***width*/[*height*]: Give the *width* of the figure and the optional *height*.

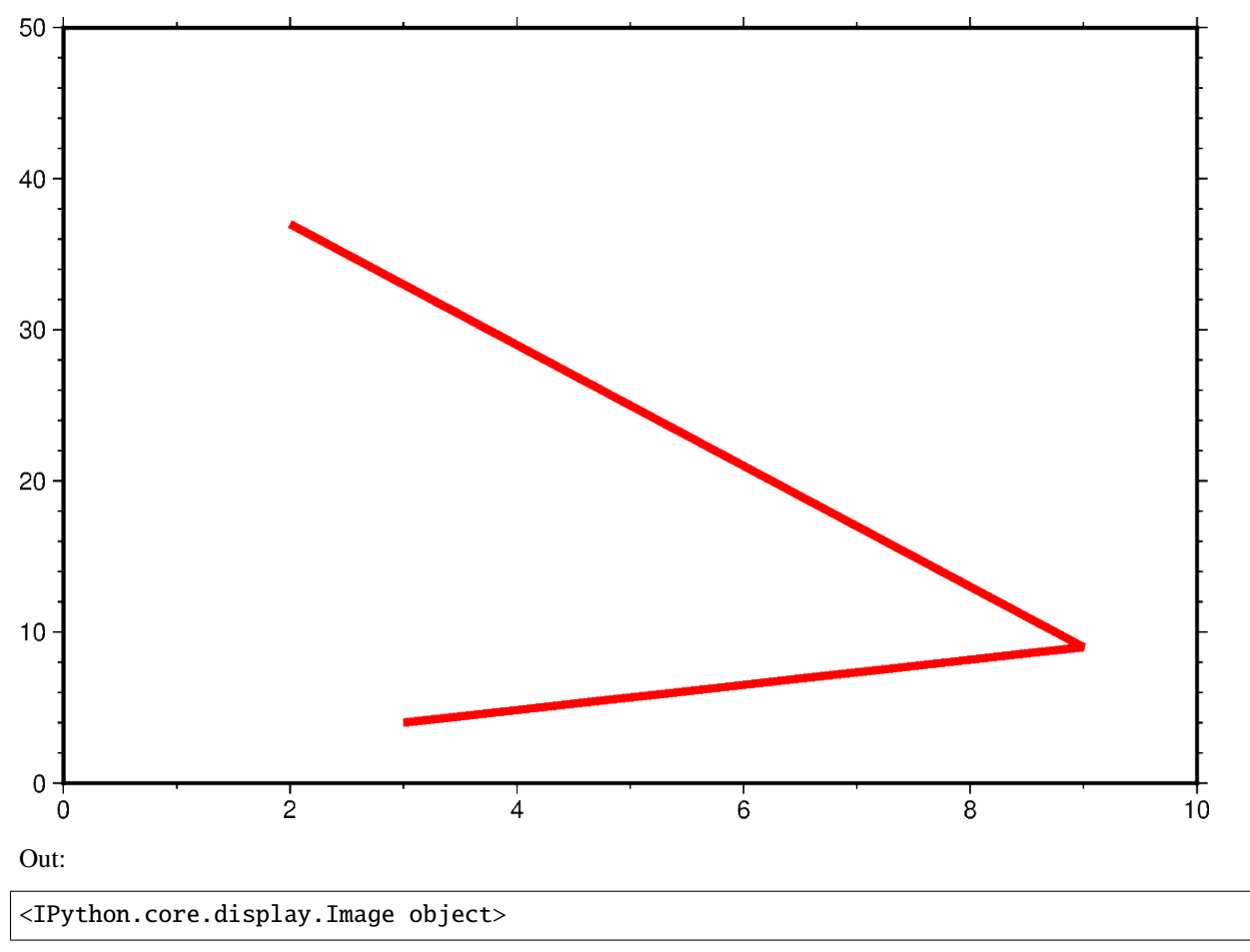

```
import pygmt
fig = pygmt.Figure()
fig.plot(
    # The x and y parameters determine the coordinates of lines
    x=[3, 9, 2],
    y=[4, 9, 37],
    pen="3p,red",
    # ``region`` sets the x and y ranges or the Cartesian figure.
    region=[0, 10, 0, 50],
```

```
projection="X15c/10c",
    # ``WSne`` is passed to ``frame`` to put axis labels only on the left and
    # bottom axes.
    frame=["af", "WSne"],
)
fig.show()
```
**Total running time of the script:** ( 0 minutes 1.897 seconds)

# **Cartesian logarithmic**

**X***width*[**l**]/[*height*[**l**]]: Give the *width* of the figure and the optional *height*. The axis or axes with a logarithmic transformation requires **l** after its size argument.

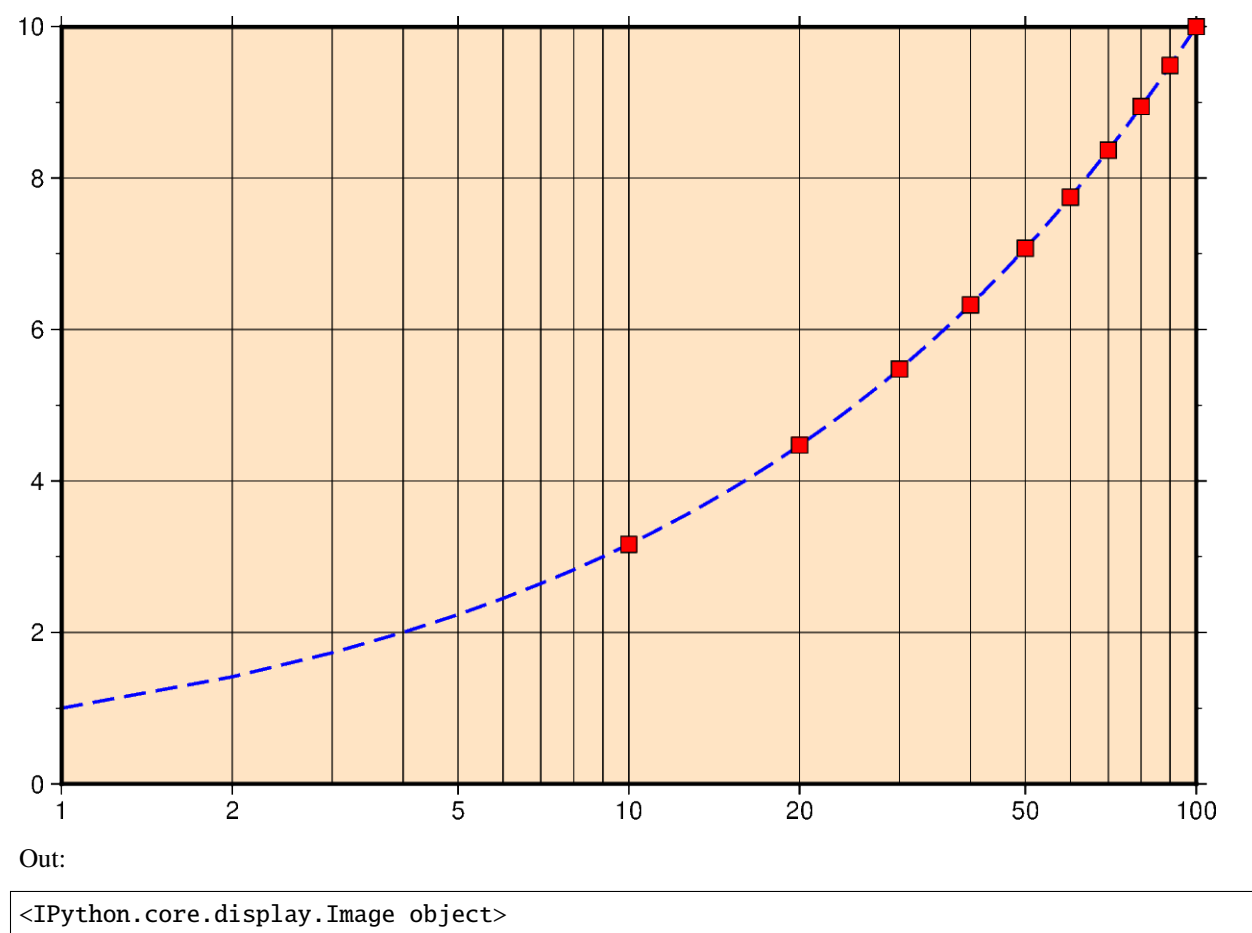

import numpy as np import pygmt

```
# Create a list of x values 0-100
xline = np.arange(0, 101)# Create a list of y-values that are the square root of the x-values
yline = xline ** 0.5
# Create a list of x values for every 10 in 0-100
xpoints = np.arange(0, 101, 10)# Create a list of y-values that are the square root of the x-values
ypoints = xpoints ** 0.5
fig = pygmt.Fiqure()fig.plot(
   region=[1, 100, 0, 10],
    # Set a logarithmic transformation on the x-axis
   projection="X15cl/10c",
   # Set the figures frame, color, and gridlines
   frame=["WSne+gbisque", "x2g3", "ya2f1g2"],
   x=xline,
   y=yline,
    # Set the line thickness to *1p*, the color to *blue*, and the style to
   # *dash*
   pen="1p,blue,-",
)
# Plot square root values as points on the line
# Style of points is 0.3 cm square, color is *red* with a *black* outline
# Points are not clipped if they go off the figure
fig.plot(x=xpoints, y=ypoints, style="s0.3c", color="red", no_clip=True, pen="black")
fig.show()
```
**Total running time of the script:** ( 0 minutes 2.345 seconds)

### **Cartesian power**

**X***width*[**p***pvalue*]/[*height*[**p***pvalue*]]: Give the *width* of the figure and the optional argument *height*. The axis or axes with a logarithmic transformation requires **p** and the power transformation for that axis.

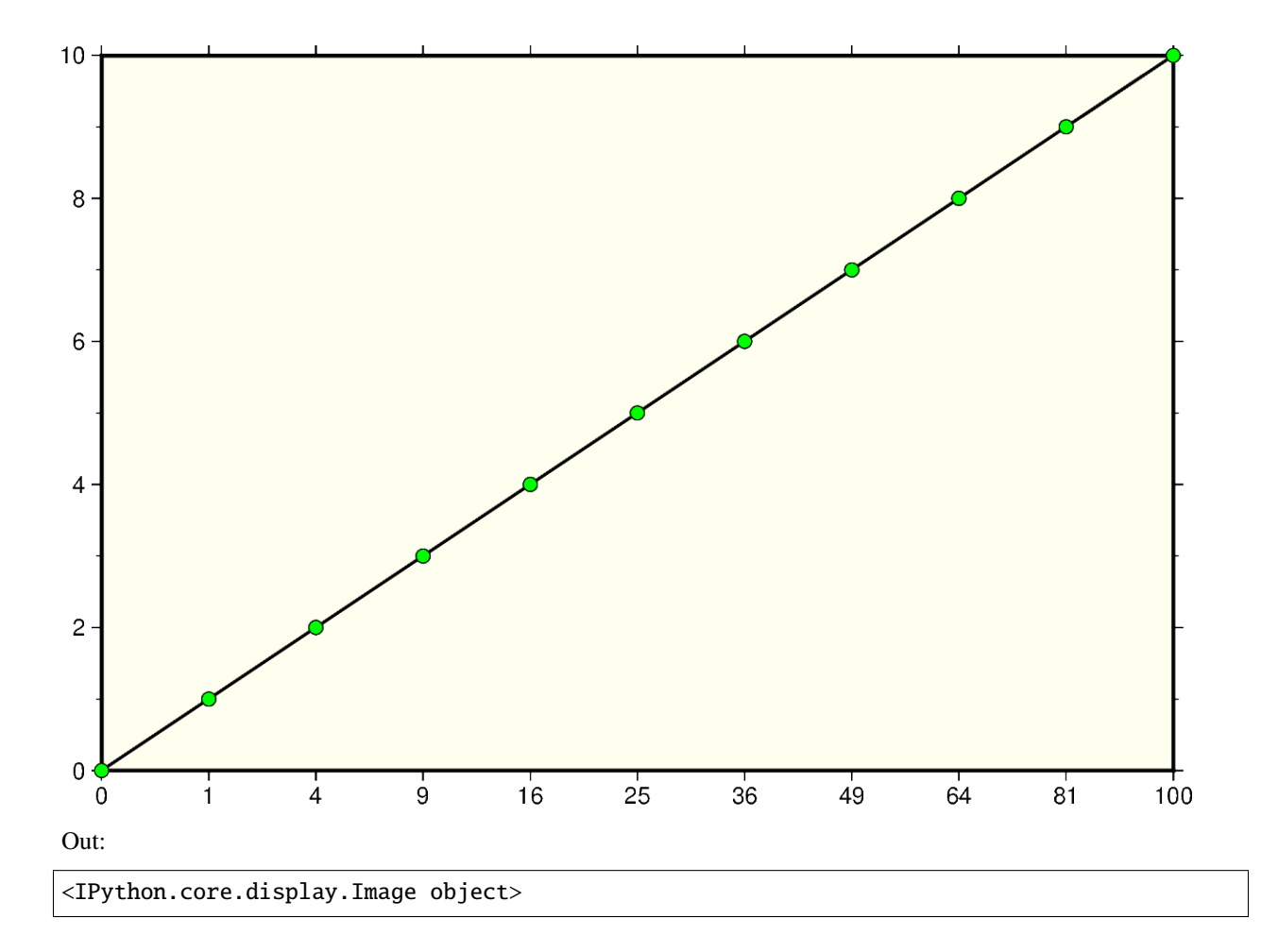

```
import numpy as np
import pygmt
# Create a list of y values 0-10
yvalues = np.arange(0, 11)# Create a list of x-values that are the square of the y-values
xvalues = yvalues ** 2
fig = pygmt.Figure()fig.plot(
   region=[0, 100, 0, 10],
    # Set the power transformation of the x-axis, with a power of 0.5
    projection="X15cp0.5/10c",
    # Set the figures frame, color, and gridlines
    frame=["WSne+givory", "xa1p", "ya2f1"],
    # Set the line thickness to *thick*
    # Use the default color *black* and the default style *solid*
    pen="thick",
    x=xvalues,
```

```
y=yvalues,
)
# Plot x,y values as points on the line
# Style of points is 0.2 cm circles, color is *green* with a *black* outline
# Points are not clipped if they go off the figure
fig.plot(x=xvalues, y=yvalues, style="c0.2c", color="green", no_clip=True, pen="black")
fig.show()
```
### **Total running time of the script:** ( 0 minutes 2.312 seconds)

## **Polar**

Polar projections allow plotting polar coordinate data (e.g. angle  $\theta$  and radius *r*).

The full syntax for polar projections is:

**P***width*[**+a**][**+f**[**e**|**p**|*radius*]][**+r***offset*][**+t***origin*][**+z**[**p**|*radius*]]

Limits are set via the region parameter ([*theta\_min*, *theta\_max*, *radius\_min*, *radius\_max*]). When using **P***width* you have to give the *width* of the figure. The lower-case version **p** is similar to **P** but expects a *scale* instead of a width (**p***scale*).

The following customizing modifiers are available:

- $\cdot$  **+a**: by default,  $\theta$  refers to the angle that is equivalent to a counterclockwise rotation with respect to the east direction (standard definition); **+a** indicates that the input data is rotated clockwise relative to the north direction (geographical azimuth angle).
- **+r***offset*: represents the offset of the r axis. This modifier allows you to offset the center of the circle from r=0.
- **+t***origin*: sets the angle corresponding to the east direction which is equivalent to rotating the entire coordinate axis clockwise; if the **+a** modifier is used, setting the angle corresponding to the north direction is equivalent to rotating the entire coordinate axis counterclockwise.
- **+f**: reverses the radial direction.
	- **–** Append **e** to indicate that the r-axis is an elevation angle, and the range of the r-axis should be between 0 and 90.
	- **–** Appending **p** sets the current earth radius (determined by [PROJ\\_ELLIPSOID\)](https://docs.generic-mapping-tools.org/latest/gmt.conf#term-PROJ_ELLIPSOID) to the maximum value of the r axis when the r axis is reversed.
	- **–** Append *radius* to set the maximum value of the r axis.
- **+z**: indicates that the r axis is marked as depth instead of radius (e.g. *r = radius z*).
	- **–** Append **p** to set radius to the current earth radius.
	- **–** Append *radius* to set the value of the radius.

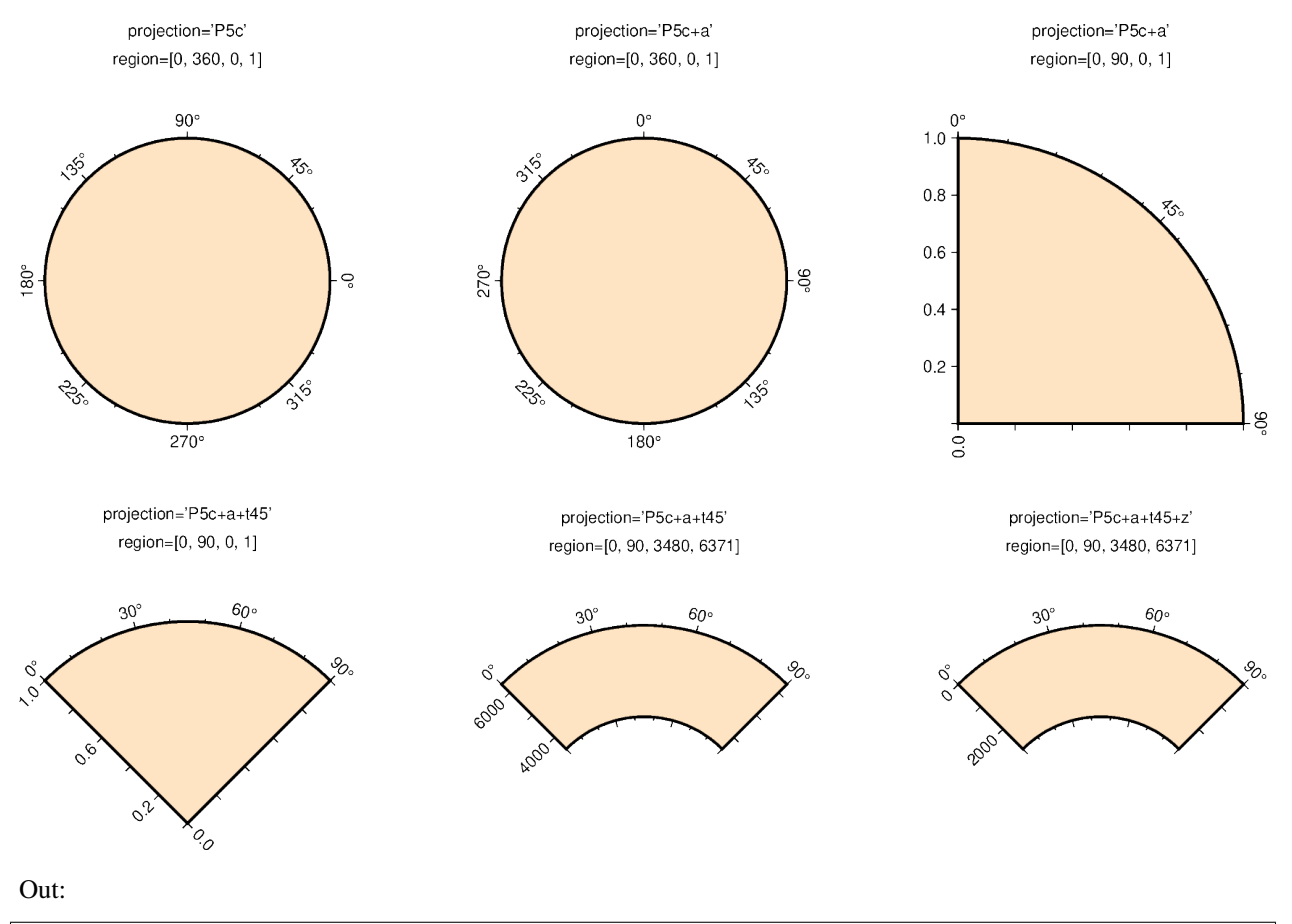

basemap [WARNING]: 2 annotations along the right border were skipped due to crowding. basemap [WARNING]: Crowding decisions is controlled by MAP\_ANNOT\_MIN\_SPACING, currently␣ ˓<sup>→</sup>set to 23.0363p. basemap [WARNING]: Decrease or increase MAP\_ANNOT\_MIN\_SPACING to see more or fewer␣ ˓<sup>→</sup>annotations, with 0 showing all annotations. basemap [WARNING]: 1 annotations along the right border were skipped due to crowding. basemap [WARNING]: Crowding decisions is controlled by MAP\_ANNOT\_MIN\_SPACING, currently␣  $\rightarrow$ set to 22.6964p. basemap [WARNING]: Decrease or increase MAP\_ANNOT\_MIN\_SPACING to see more or fewer␣ ˓<sup>→</sup>annotations, with 0 showing all annotations. basemap [WARNING]: 1 annotations along the right border were skipped due to crowding. basemap [WARNING]: Crowding decisions is controlled by MAP\_ANNOT\_MIN\_SPACING, currently␣ ˓<sup>→</sup>set to 22.6964p. basemap [WARNING]: Decrease or increase MAP\_ANNOT\_MIN\_SPACING to see more or fewer␣ ˓<sup>→</sup>annotations, with 0 showing all annotations. <IPython.core.display.Image object>

#### import pygmt

 $fig = pygmt.Figure()$ 

```
pygmt.config(FONT_TITLE="14p,Helvetica,black", FORMAT_GEO_MAP="+D")
# =============
fig.basemap(
   # set map limits to theta_min = 0, theta_max = 360, radius_min = 0,
   # radius_max = 1
   region=[0, 360, 0, 1],
   # set map width to 5 cm
   projection="P5c",
   # set the frame and color
   frame=["xa45f", "+gbisque"],
)
fig.text(position="TC", text="projection='P5c'", offset="0/2.0c", no_clip=True)
fig.text(position="TC", text="region=[0, 360, 0, 1]", offset="0/1.5c", no_clip=True)
fig.shift_origin(xshift="8c")
# ============
fig.basemap(
   # set map limits to theta_min = 0, theta_max = 360, radius_min = 0,
   # radius_max = 1region=[0, 360, 0, 1],
   # set map width to 5 cm and interpret input data as geographic azimuth
   # instead of standard angle
   projection="P5c+a",
   # set the frame and color
   frame=["xa45f", "+gbisque"],
)
fig.text(position="TC", text="projection='P5c+a'", offset="0/2.0c", no_clip=True)
fig.text(position="TC", text="region=[0, 360, 0, 1]", offset="0/1.5c", no_clip=True)
fig.shift_origin(xshift="8c")
# ============
fig.basemap(
   # set map limits to theta_min = 0, theta_max = 90, radius_min = 0,
   # radius_max = 1region=[0, 90, 0, 1],
   # set map width to 5 cm and interpret input data as geographic azimuth
   # instead of standard angle
   projection="P5c+a",
   # set the frame and color
   frame=["xa45f", "ya0.2", "WNe+gbisque"],
)
fig.text(position="TC", text="projection='P5c+a'", offset="0/2.0c", no_clip=True)
fig.text(position="TC", text="region=[0, 90, 0, 1]", offset="0/1.5c", no_clip=True)
```

```
(continued from previous page)
```

```
fig.shift_origin(xshift="-16c", yshift="-7c")
# =============
fig.basemap(
    # set map limits to theta_min = 0, theta_max = 90, radius_min = 0,
    # radius_max = 1
   region=[0, 90, 0, 1],
   # set map width to 5 cm and interpret input data as geographic azimuth
   # instead of standard angle, rotate coordinate system counterclockwise by
   # 45 degrees
   projection="P5c+a+t45",
   # set the frame and color
   frame=["xa30f", "ya0.2", "WNe+gbisque"],
)
fig.text(position="TC", text=r"projection='P5c+a\+t45'", offset="0/2.0c", no_clip=True)
fig.text(position="TC", text="region=[0, 90, 0, 1]", offset="0/1.5c", no_clip=True)
fig.shift_origin(xshift="8c", yshift="1.3c")
# ============
fig.basemap(
   # set map limits to theta_min = 0, theta_max = 90, radius_min = 3480,
   # radius_max = 6371 (Earth's radius)
   region=[0, 90, 3480, 6371],
   # set map width to 5 cm and interpret input data as geographic azimuth
   # instead of standard angle, rotate coordinate system counterclockwise by
   # 45 degrees
   projection="P5c+a+t45",
   # set the frame and color
   frame=["xa30f", "ya", "WNse+gbisque"],
)
fig.text(position="TC", text=r"projection='P5c+a\+t45'", offset="0/2.0c", no_clip=True)
fig.text(
   position="TC", text="region=[0, 90, 3480, 6371]", offset="0/1.5c", no_clip=True
)
fig.shift_origin(xshift="8c")
# =============
fig.basemap(
    # set map limits to theta_min = 0, theta_max = 90, radius_min = 3480,
    # radius_max = 6371 (Earth's radius)
   region=[0, 90, 3480, 6371],
   # set map width to 5 cm and interpret input data as geographic azimuth
   # instead of standard angle, rotate coordinate system counterclockwise by
   # 45 degrees, r axis is marked as depth
   projection="P5c+a+t45+z",
   # set the frame and color
    frame=["xa30f", "ya", "WNse+gbisque"],
)
```
```
fig.text(
    position="TC", text=r"projection='P5c+a\+t45+z'", offset="0/2.0c", no_clip=True
)
fig.text(
    position="TC", text="region=[0, 90, 3480, 6371]", offset="0/1.5c", no_clip=True
)
fig.show()
```
**Total running time of the script:** ( 0 minutes 8.796 seconds)

## **9.7.6 Projection Table**

The below table shows the projection codes for the 31 GMT projections.

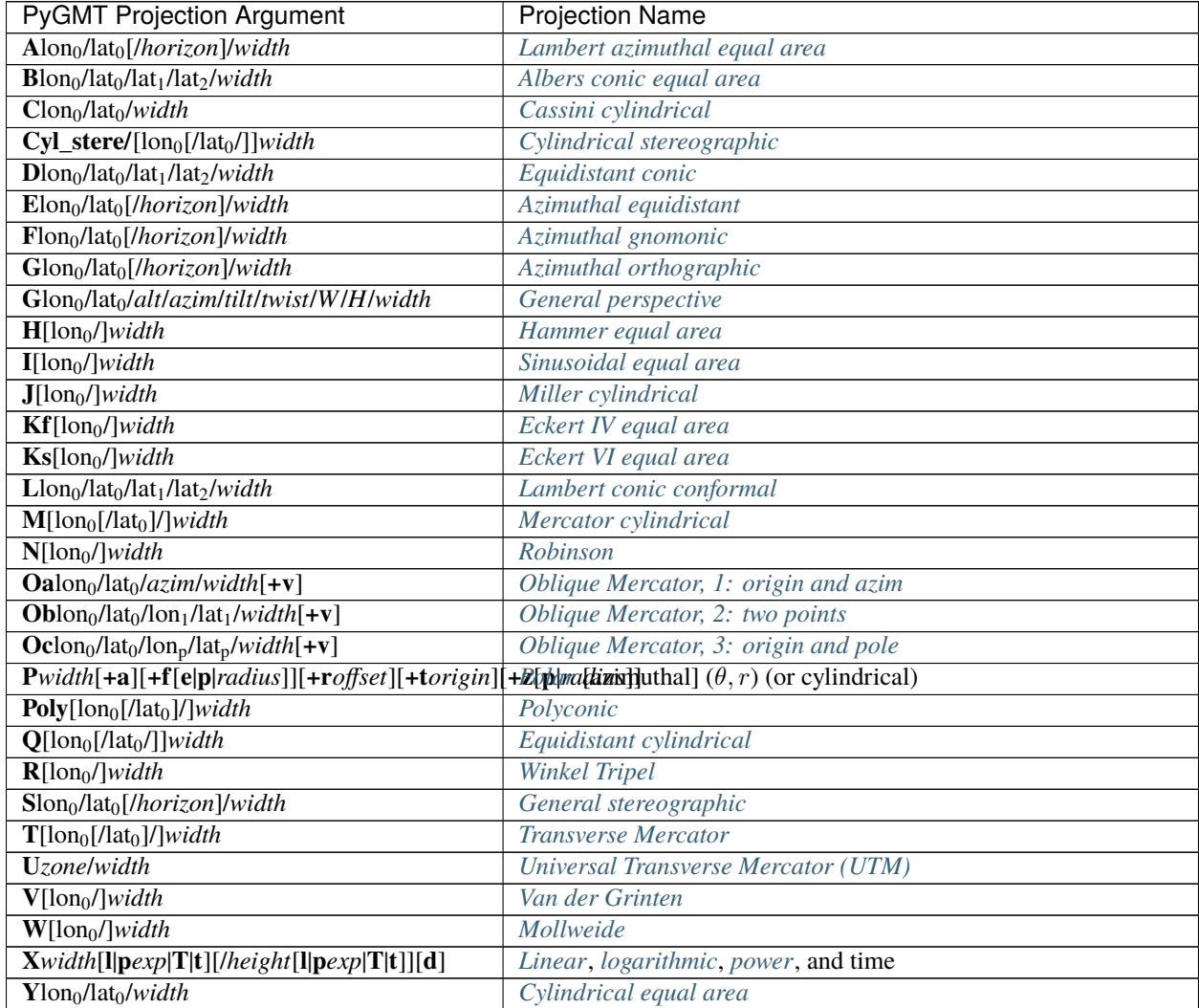

## **9.8 Coastlines and borders**

Plotting coastlines and borders is handled by pygmt. Figure.coast.

import pygmt

### **9.8.1 Shorelines**

Use the shorelines parameter to plot only the shorelines:

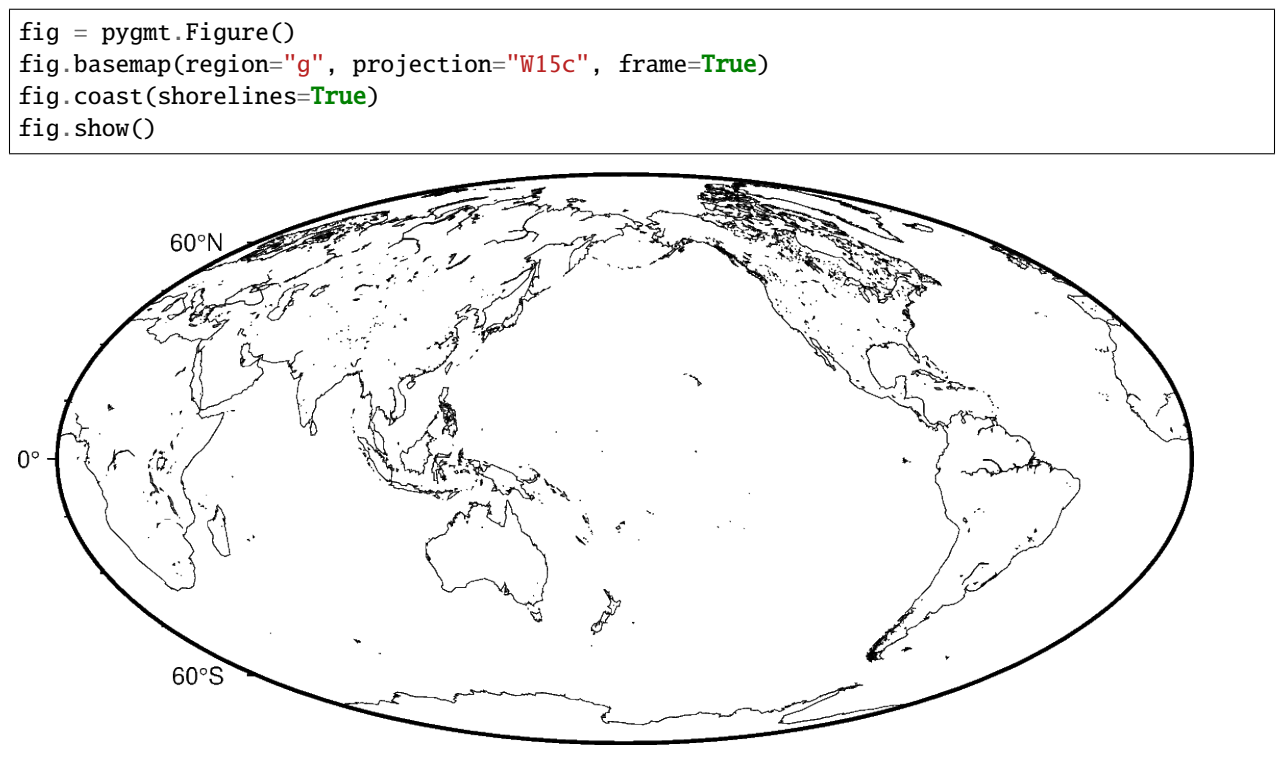

Out:

<IPython.core.display.Image object>

The shorelines are divided in 4 levels:

- 1. coastline
- 2. lakeshore
- 3. island-in-lake shore
- 4. lake-in-island-in-lake shore

You can specify which level you want to plot by passing the level number and a GMT pen configuration. For example, to plot just the coastlines with 0.5 thickness and black lines:

```
fig = pygmt.Figure()fig.basemap(region="g", projection="W15c", frame=True)
fig.coast(shorelines="1/0.5p,black")
fig.show()
```
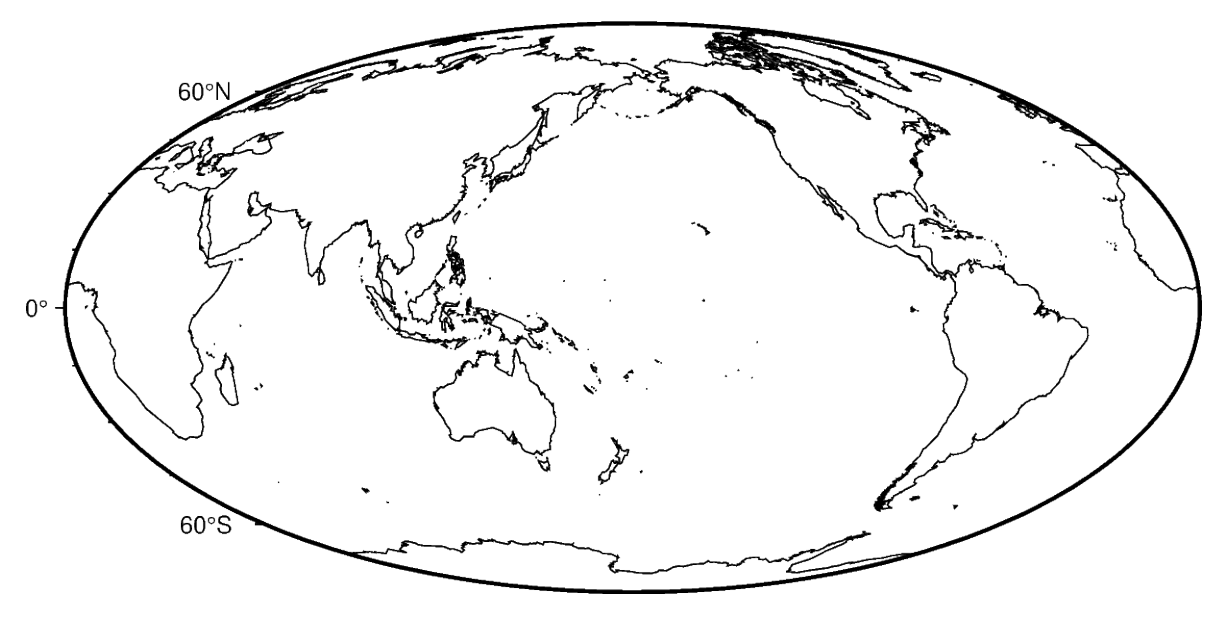

Out:

<IPython.core.display.Image object>

You can specify multiple levels (with their own pens) by passing a list to shorelines:

```
fig = pygmt.Figure()fig.basemap(region="g", projection="W15c", frame=True)
fig.coast(shorelines=["1/1p,black", "2/0.5p,red"])
fig.show()
```
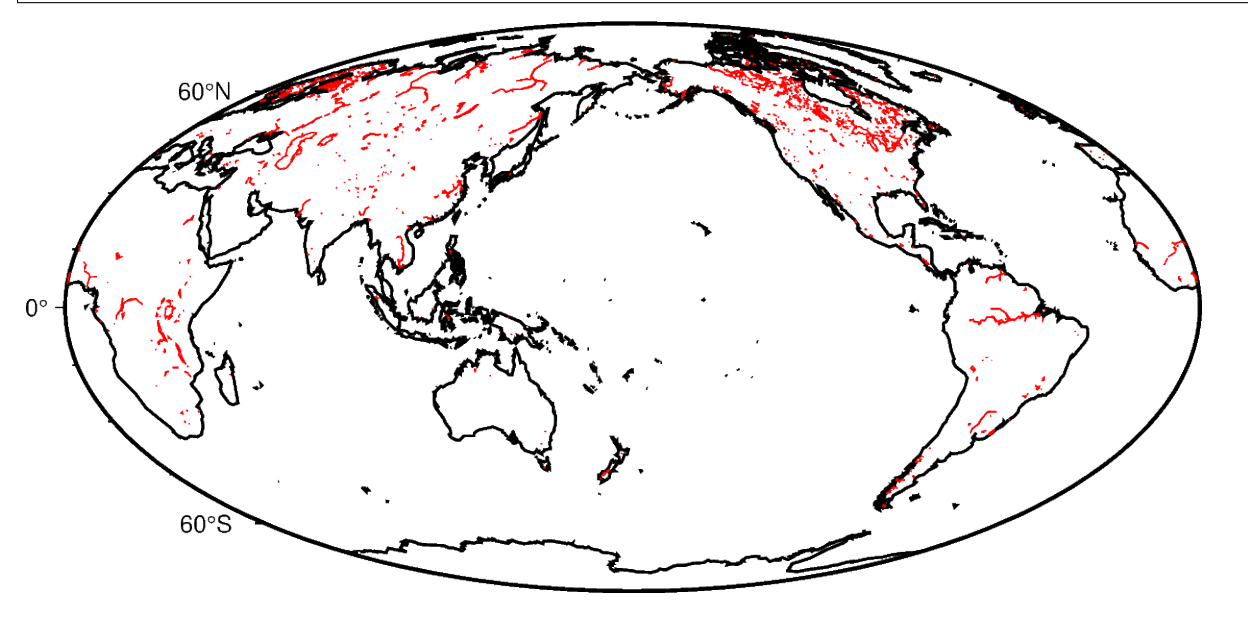

Out:

<IPython.core.display.Image object>

### **9.8.2 Resolutions**

The coastline database comes with 5 resolutions. The resolution drops by 80% between levels:

- 1. "c": crude
- 2. "l": low (default)
- 3. "i": intermediate
- 4. "h": high
- 5. "f": full

```
oahu = [-158.3, -157.6, 21.2, 21.8]fig = pygmt.Figure()
for res in ["c", "l", "i", "h", "f"]:
   fig.coast(resolution=res, shorelines="1p", region=oahu, projection="M5c")
    fig.shift_origin(xshift="5c")
fig.show()
```
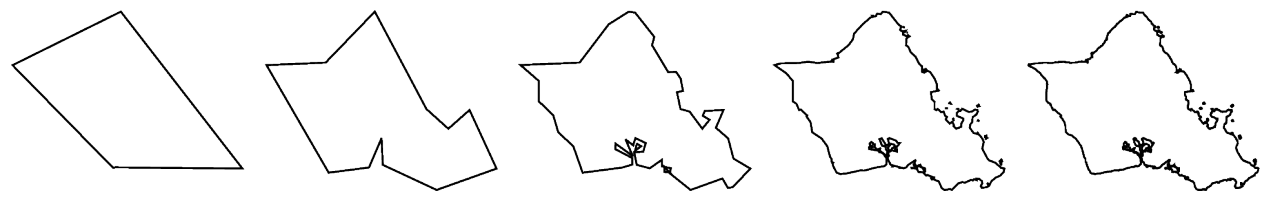

Out:

```
<IPython.core.display.Image object>
```
### **9.8.3 Land and water**

Use the land and water parameters to specify a fill color for land and water bodies. The colors can be given by name or hex codes (like the ones used in HTML and CSS):

```
fig = pygmt.Figure()
fig.basemap(region="g", projection="W15c", frame=True)
fig.coast(land="#666666", water="skyblue")
fig.show()
```
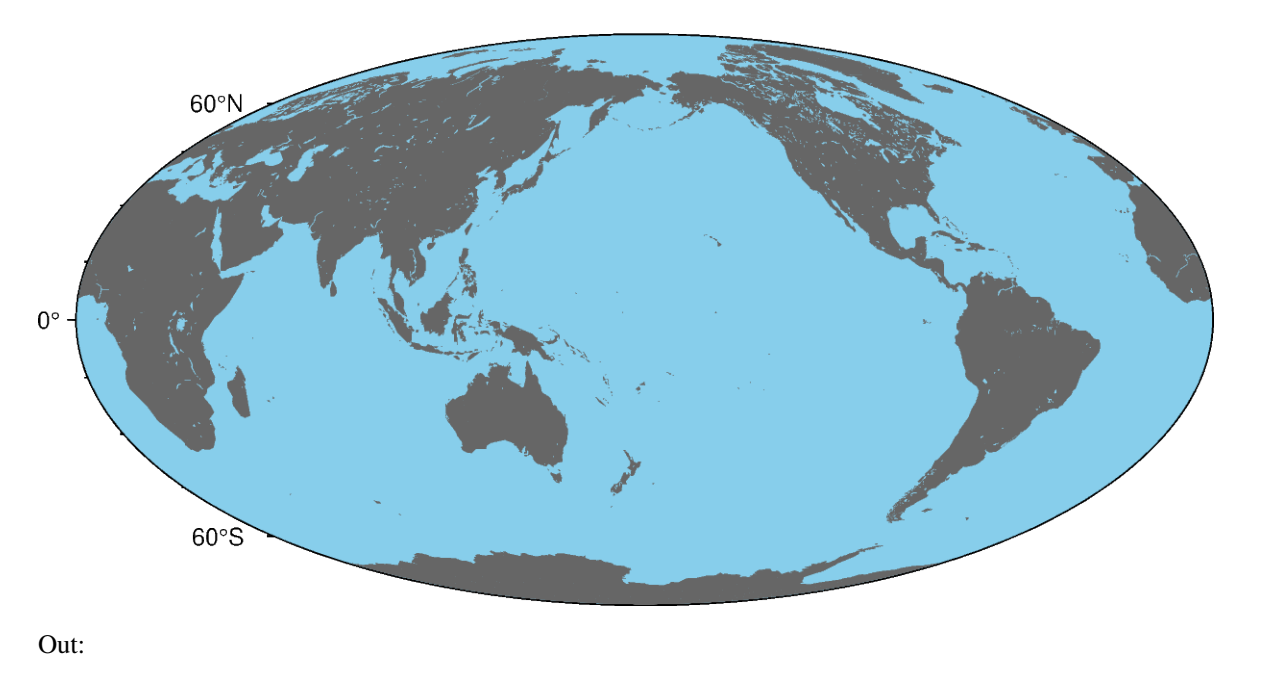

<IPython.core.display.Image object>

**Total running time of the script:** ( 0 minutes 14.752 seconds)

# **9.9 Setting the region**

Many of the plotting functions take the region parameter, which sets the area that will be shown in the figure. This tutorial covers the different types of inputs that it can accept.

```
import pygmt
```
## **9.9.1 Coordinates**

A string of coordinates can be passed to region, in the form of *xmin*/*xmax*/*ymin*/*ymax*.

```
fig = pygmt.Figure()fig.coast(
   # Set the x-range from 10E to 20E and the y-range to 35N to 45N
   region="10/20/35/45",
   # Set projection to Mercator, and the figure size to 15 centimeters
   projection="M15c",
   # Set the color of the land to light gray
   land="lightgray",
   # Set the color of the water to white
   water="white",
   # Display the national borders and set the pen thickness to 0.5p
   borders="1/0.5p",
   # Display the shorelines and set the pen thickness to 0.5p
   shorelines="1/0.5p",
    # Set the frame to display annotations and gridlines
```
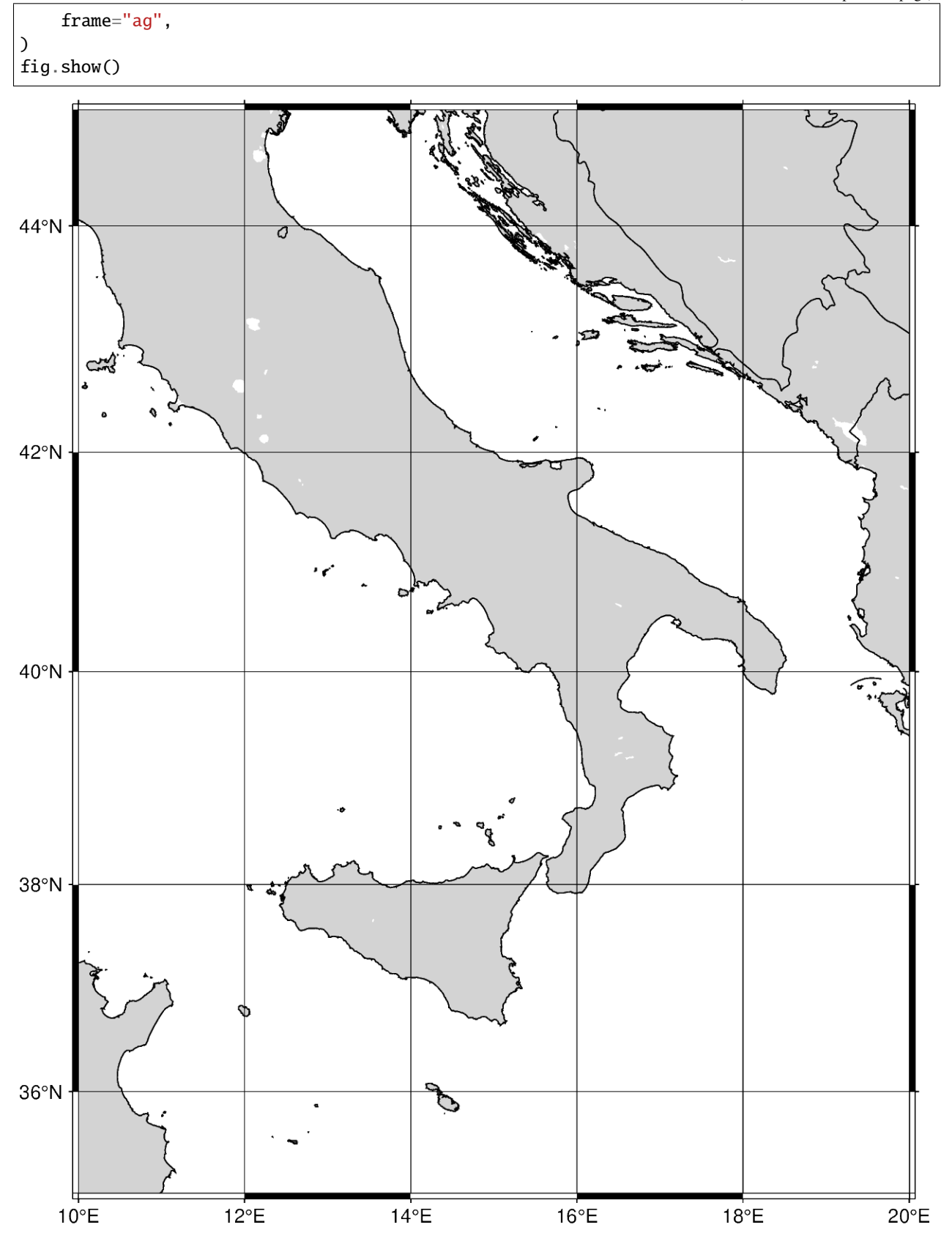

Out:

<IPython.core.display.Image object>

The coordinates can be passed to region as a list, in the form of [*xmin*,*xmax*,*ymin*,*ymax*].

```
fig = pygmt.Figure()fig.coast(
    # Set the x-range from 10E to 20E and the y-range to 35N to 45N
    region=[10, 20, 35, 45],
    projection="M12c",
    land="lightgray",
    water="white",
    borders="1/0.5p",
    shorelines="1/0.5p",
    frame="ag",
)
fig.show()
```
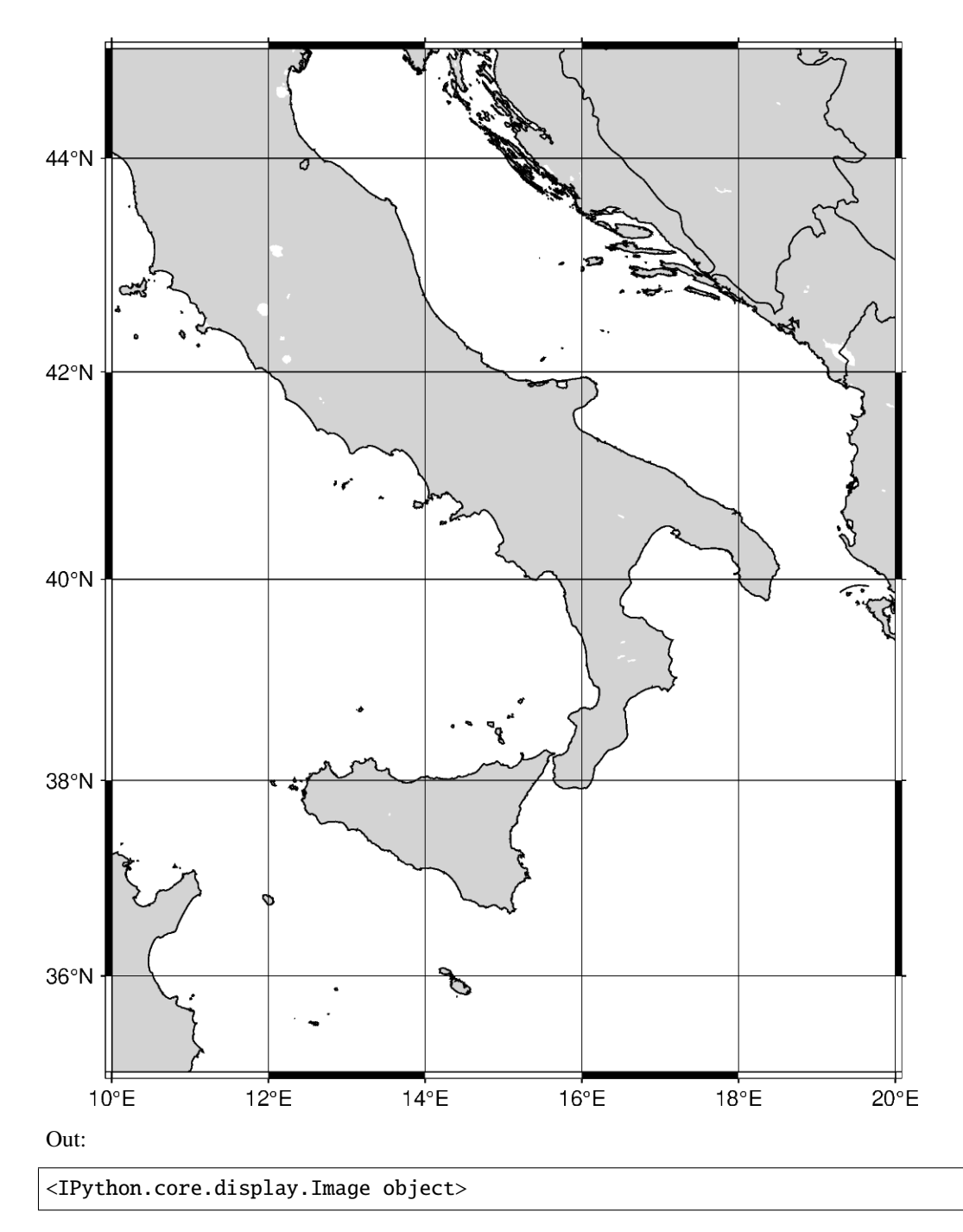

Instead of passing axes minima and maxima, the coordinates can be passed for the bottom-left and top-right corners. The string format takes the coordinates for the bottom-left and top-right coordinates. To specify corner coordinates, append **+r** at the end of the region string.

```
fig = pygmt.Figure()fig.coast(
    # Set the bottom-left corner as 10E, 35N and the top-right corner as
    # 20E, 45N
   region="10/35/20/45+r",
   projection="M12c",
```
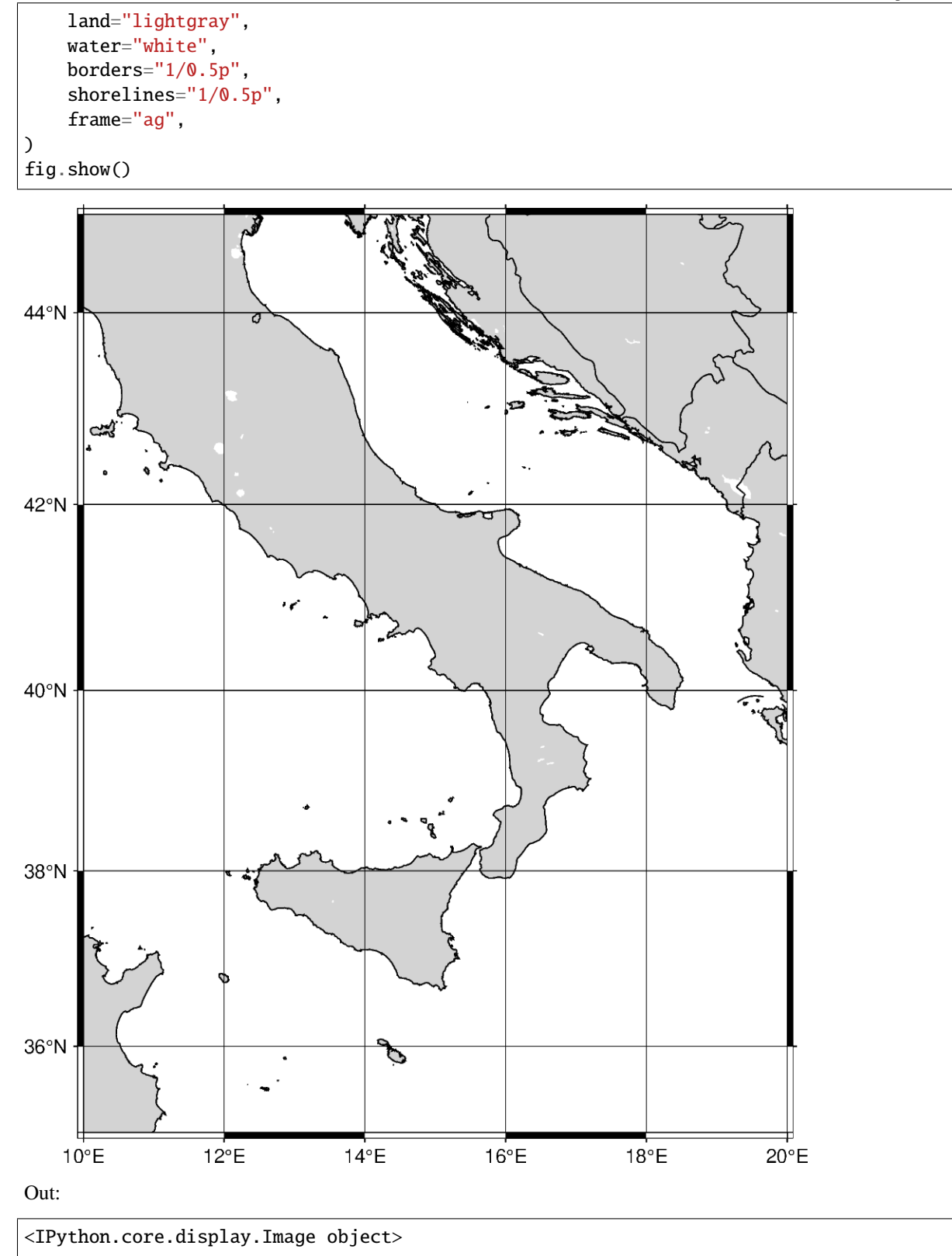

## **9.9.2 Global regions**

In addition to passing coordinates, the argument **d** can be passed to set the region to the entire globe. The range is 180W to 180E (-180, 180) and 90S to 90N (-90 to 90). With no parameters set for the projection, the figure defaults to be centered at the mid-point of both x- and y-axes. Using **d**, the figure is centered at (0, 0), or the intersection of the equator and prime meridian.

```
fig = pygmt.Figure()
fig.coast(
    region="d",
    projection="Cyl_stere/12c",
    land="darkgray",
    water="white",
    borders="1/0.5p",
    shorelines="1/0.5p",
    frame="ag",
)
fig.show()
```
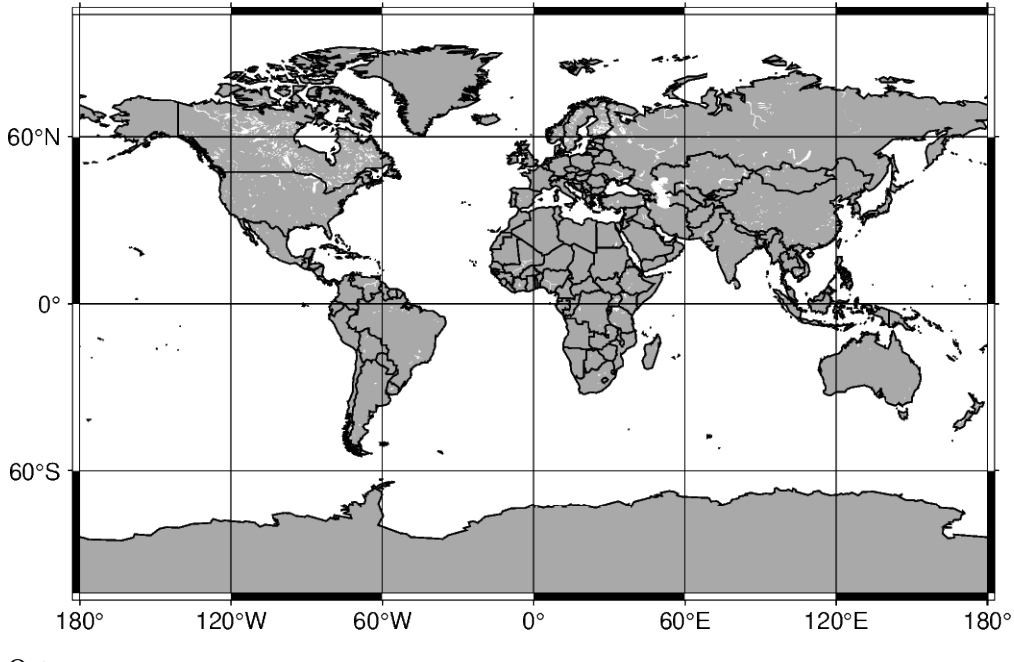

Out:

```
<IPython.core.display.Image object>
```
The argument **g** can be passed, which encompasses the entire globe. The range is 0E to 360E (0, 360) and 90S to 90N  $(-90 \text{ to } 90)$ . With no parameters set for the projection, the figure is centered at  $(180, 0)$ , or the intersection of the equator and International Date Line.

```
fig = pygmt.Figure()fig.coast(
    region="g",
    projection="Cyl_stere/12c",
    land="darkgray",
    water="white",
    borders="1/0.5p",
```
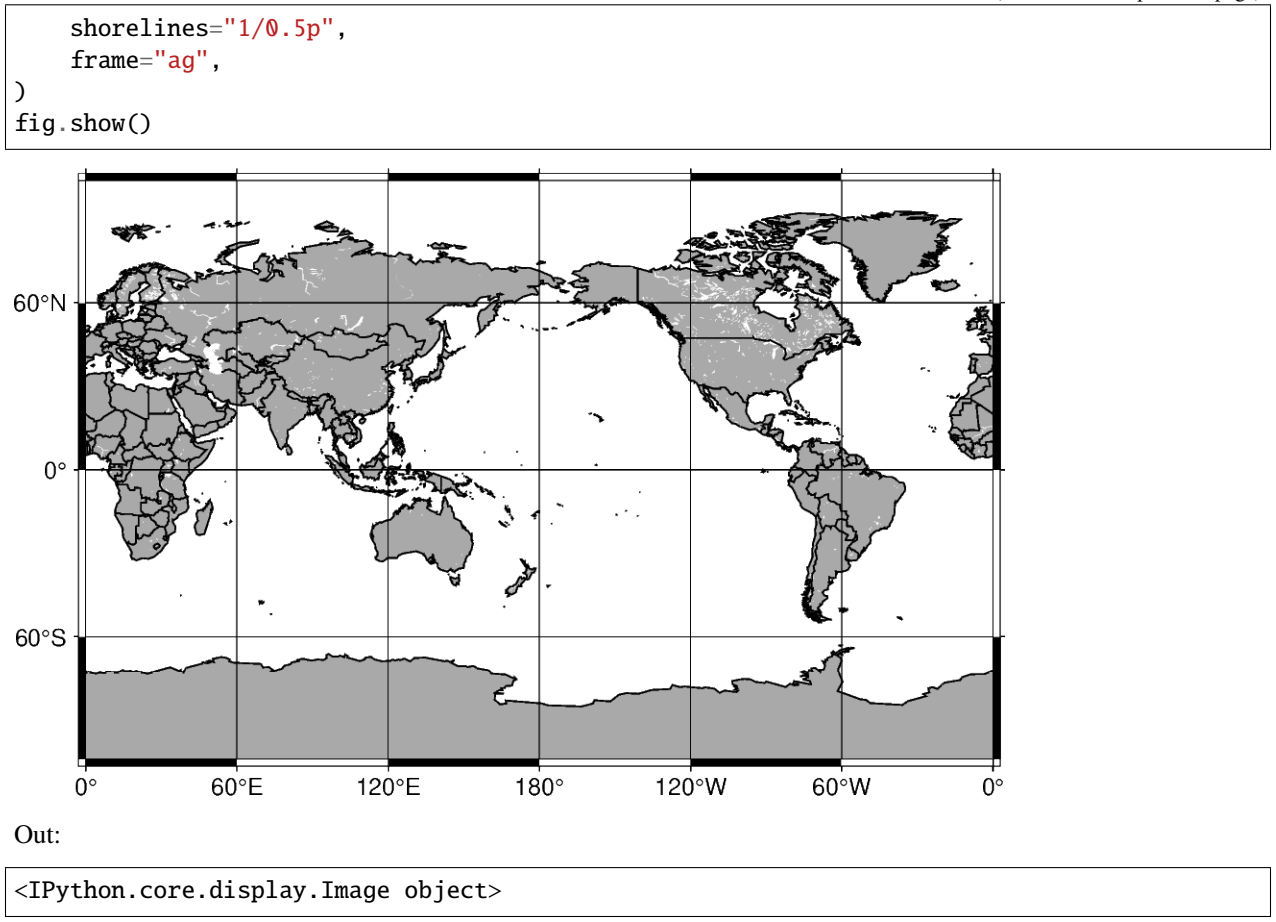

### **9.9.3 ISO code**

The region can be set to include a specific area specified by the two-character ISO 3166-1 alpha-2 convention (for further information: [https://en.wikipedia.org/wiki/ISO\\_3166-1\\_alpha-2\)](https://en.wikipedia.org/wiki/ISO_3166-1_alpha-2).

```
fig = pygmt.Figure()fig.coast(
    # Set the figure region to encompass Japan with the ISO code "JP"
    region="JP",
   projection="M12c",
    land="lightgray",
   water="white",
    borders="1/0.5p",
    shorelines="1/0.5p",
    frame="ag",
)
fig.show()
```
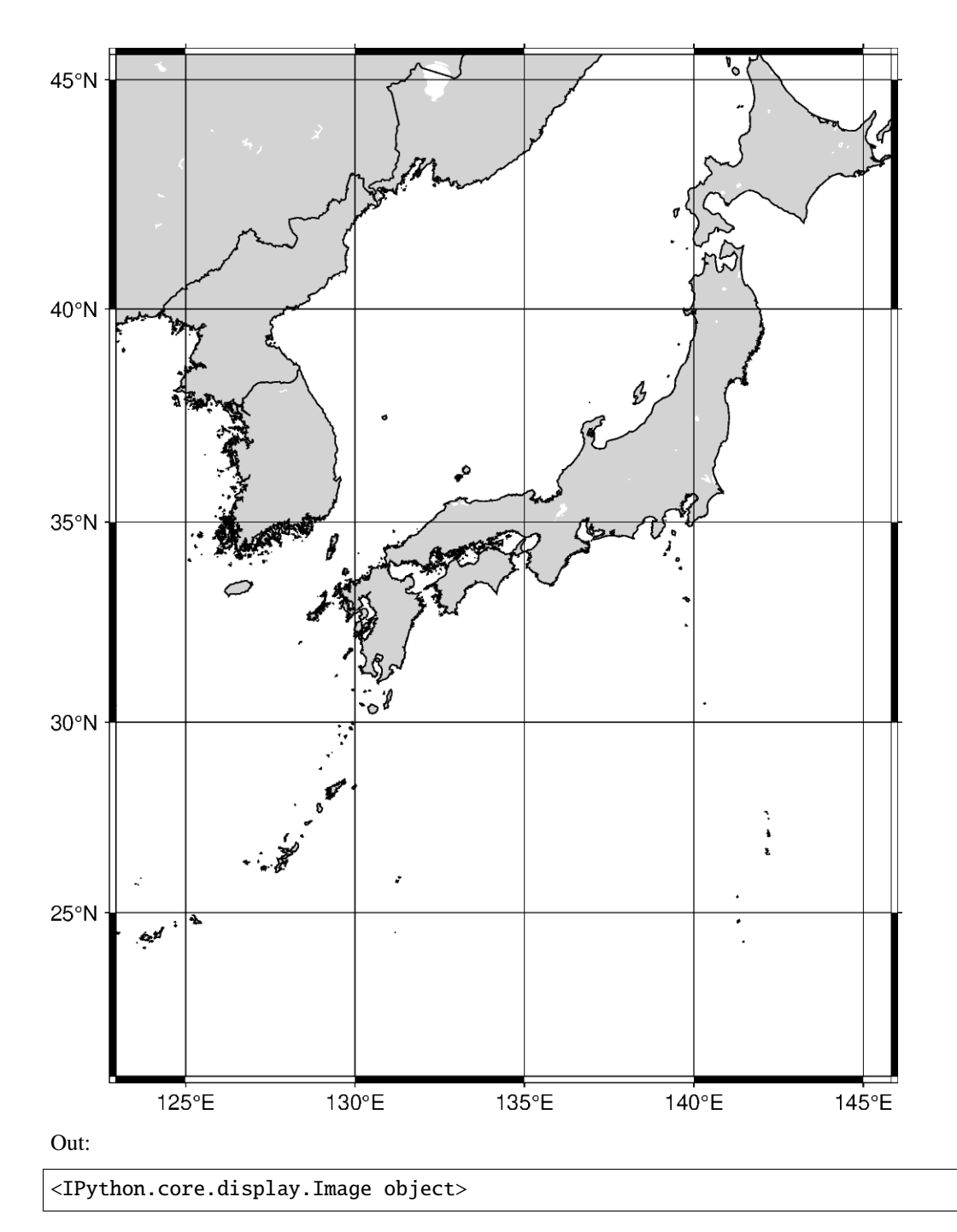

The area encompassed by the ISO code can be expanded by appending **+r***increment* to the ISO code. The *increment* unit is in degrees, and if only one value is added it expands the range of the region in all directions. Using **+r** expands the final region boundaries to be multiples of *increment* .

```
fig = pygmt.Figure()
fig.coast(
    # Expand the region boundaries to be multiples of 3 degrees in all
    # directions
   region="JP+r3",
   projection="M12c",
```
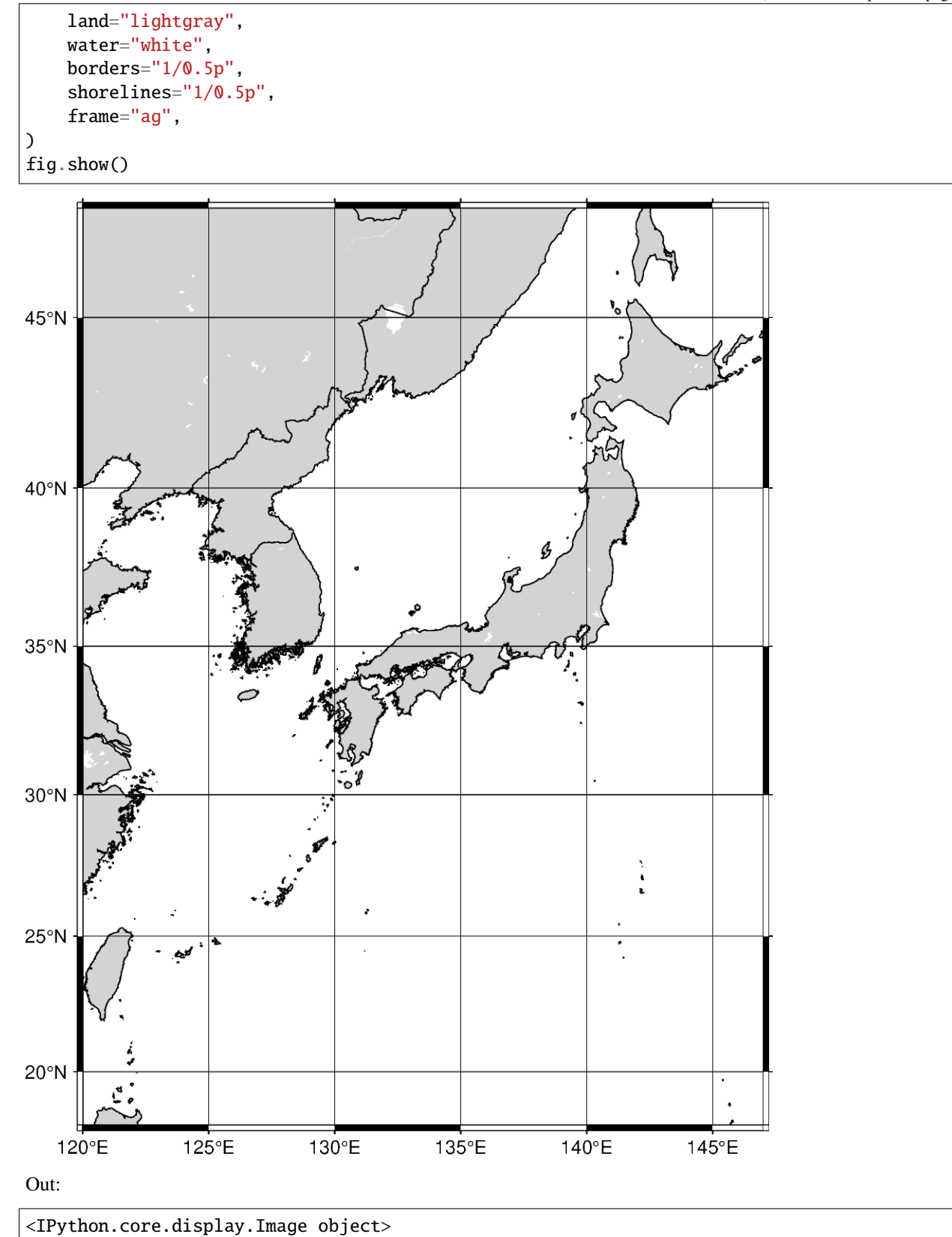

Instead of expanding the range of the plot uniformly in all directions, two values can be passed to expand differently on each axis. The format is *xinc*/*yinc*.

```
fig = pygmt.Figure()
fig.coast(
    # Expand the region boundaries to be multiples of 3 degrees on the x-axis
    # and 5 degrees on the y-axis.
    region="JP+r3/5",
    projection="M12c",
    land="lightgray",
   water="white",
    borders="1/0.5p",
    shorelines="1/0.5p",
    frame="ag",
)
fig.show()
```
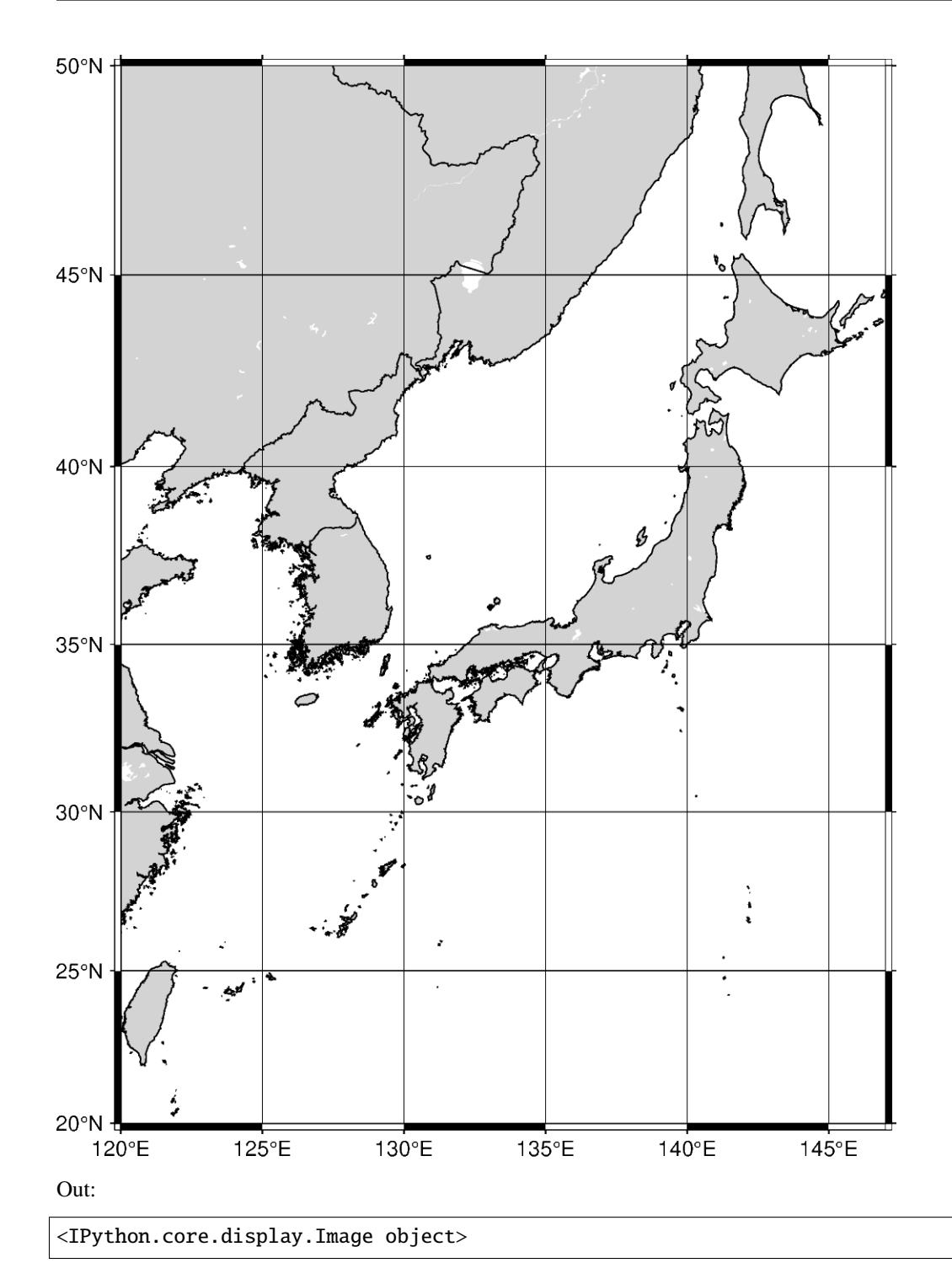

Instead of expanding the range of the plot uniformly in all directions, four values can be passed to expand differently in each direction. The format is *winc*/*einc*/*sinc*/*ninc*, which expands on the west, east, south, and north axes.

```
fig = pygmt.Figure()
fig.coast(
    # Expand the region boundaries to be multiples of 3 degrees to the west, 5
    # degrees to the east, 7 degrees to the south, and 9 degrees to the north.
   region="JP+r3/5/7/9",
```

```
projection="M12c",
   land="lightgray",
   water="white",
   borders="1/0.5p",
    shorelines="1/0.5p",
   frame="ag",
fig.show()
```
)

**156 Chapter 9. Compatibility with GMT/Python/NumPy versions**

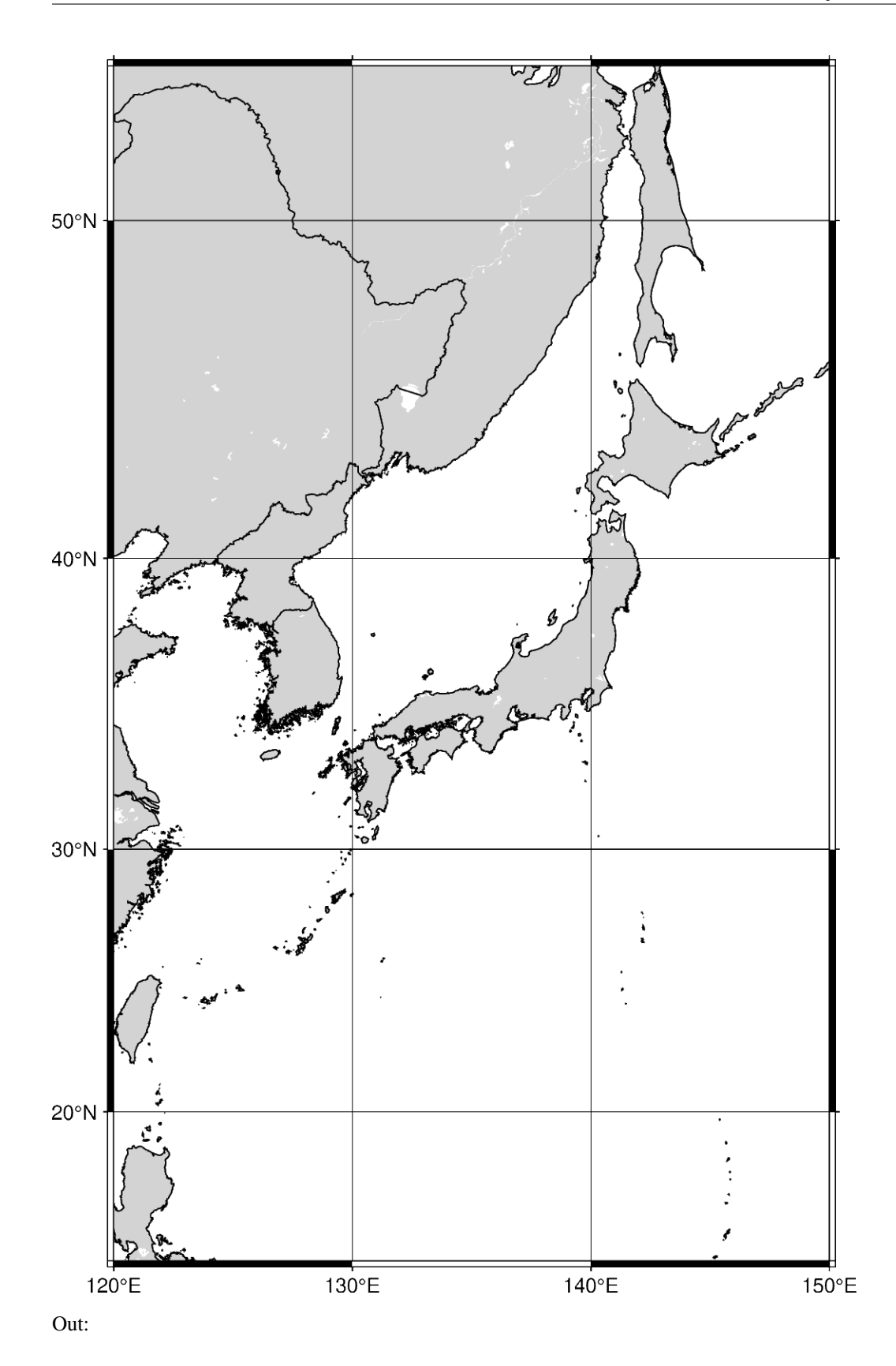

#### <IPython.core.display.Image object>

The region increment can be appended with **+R**, which adds the increment without rounding.

```
fig = pygmt.Figure()
fig.coast(
    # Expand the region setting outside the range of Japan by 3 degrees in all
    # directions, without rounding to the nearest increment.
    region="JP+R3",
    projection="M12c",
    land="lightgray",
    water="white",
    borders="1/0.5p",
    shorelines="1/0.5p",
    frame="ag",
\lambdafig.show()
```
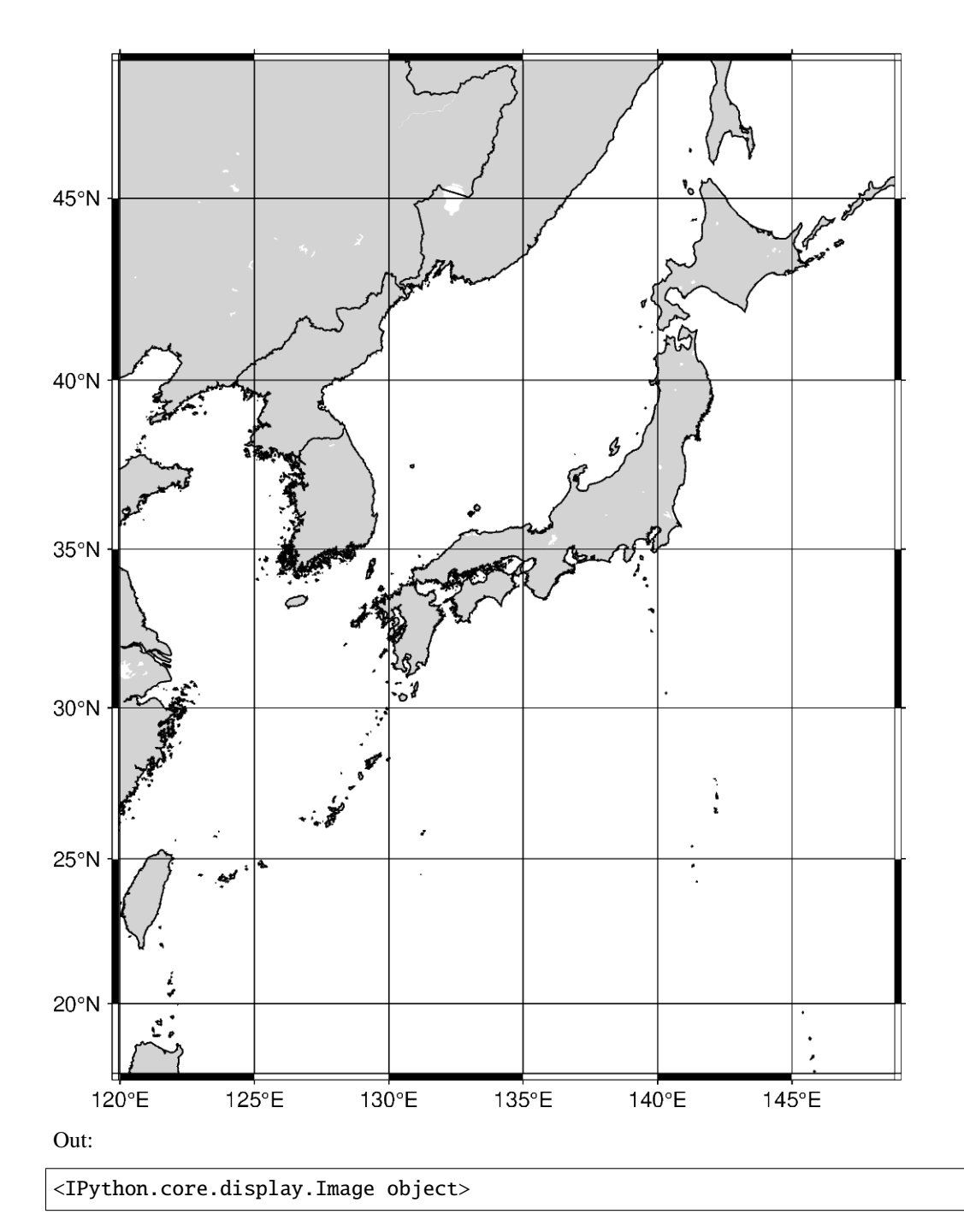

The region increment can be appended with **+e**, which is like **+r** and expands the final region boundaries to be multiples of *increment*. However, it ensures that the bounding box extends by at least 0.25 times the increment.

```
fig = pygmt.Figure()
fig.coast(
    # Expand the region boundaries to be multiples of 3 degrees in all
    # directions
   region="JP+e3",
    projection="M12c",
    land="lightgray",
```
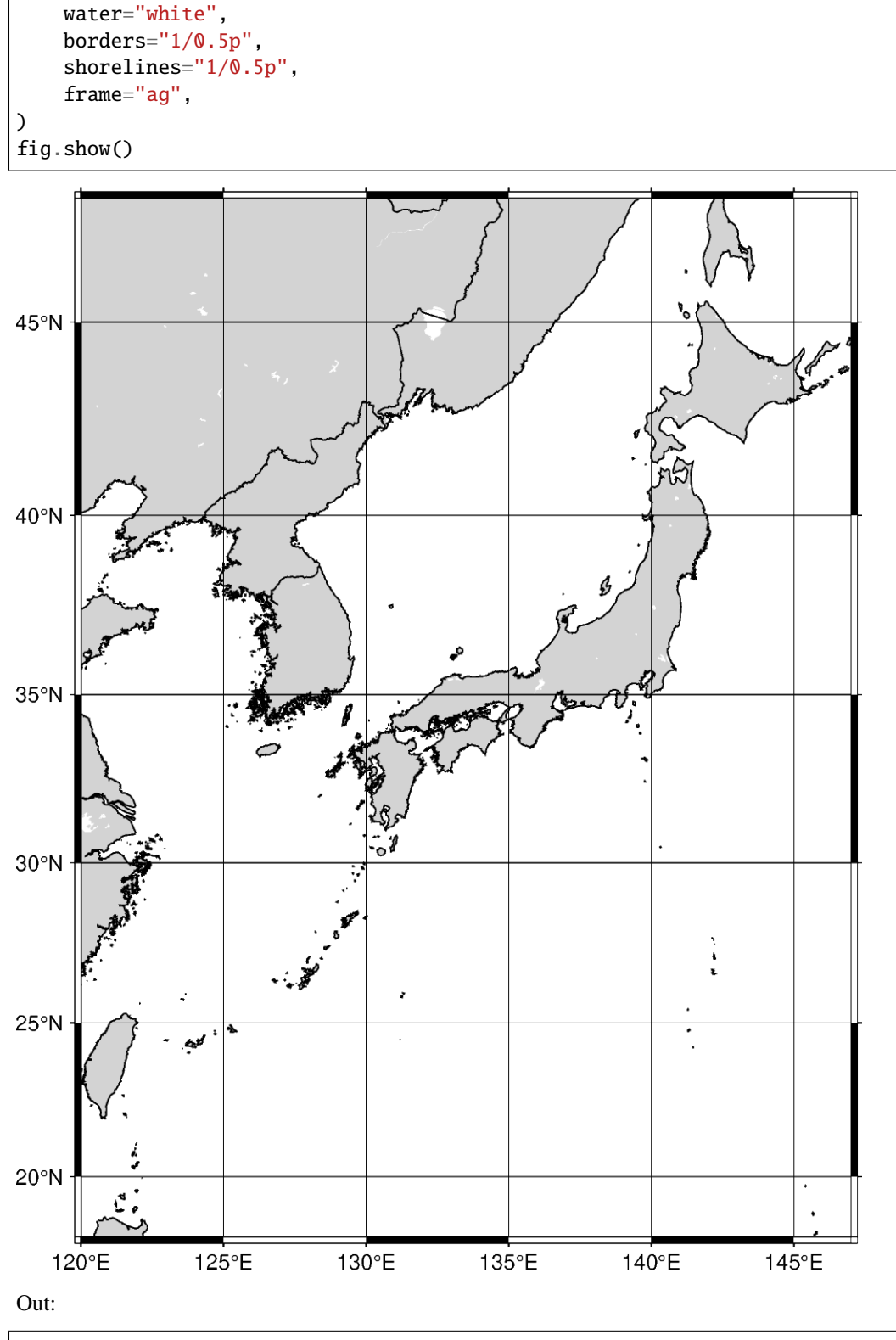

<IPython.core.display.Image object>

**Total running time of the script:** ( 0 minutes 33.171 seconds)

# **9.10 Plotting data points**

GMT shines when it comes to plotting data on a map. We can use some sample data that is packaged with GMT to try this out. PyGMT provides access to these datasets through the *[pygmt.datasets](#page-0-0)* package. If you don't have the data files already, they are automatically downloaded and saved to a cache directory the first time you use them (usually ~/.gmt/cache).

import pygmt

For example, let's load the sample dataset of tsunami generating earthquakes around Japan (pygmt.datasets. load\_japan\_quakes). The data is loaded as a [pandas.DataFrame](https://pandas.pydata.org/pandas-docs/stable/reference/api/pandas.DataFrame.html#pandas.DataFrame).

```
data = pygmt.datasets.load_japan_quakes()
# Set the region for the plot to be slightly larger than the data bounds.
region = [
    data.longitude.min() - 1,
    data.longitude.max() + 1,
    data.latitude.min() - 1,
    data.latitude.max() + 1,
]
print(region)
print(data.head())
```
Out:

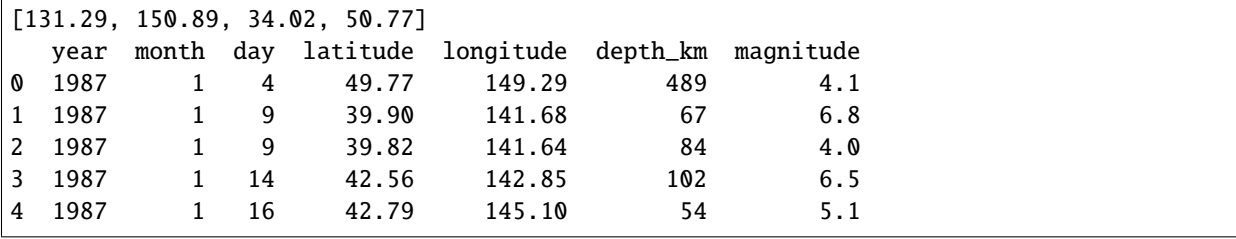

We'll use the *pygmt.Figure.plot* method to plot circles on the earthquake epicenters.

```
fig = pygmt. Figure()fig.basemap(region=region, projection="M15c", frame=True)
fig.coast(land="black", water="skyblue")
fig.plot(x=data.longitude, y=data.latitude, style="c0.3c", color="white", pen="black")
fig.show()
```
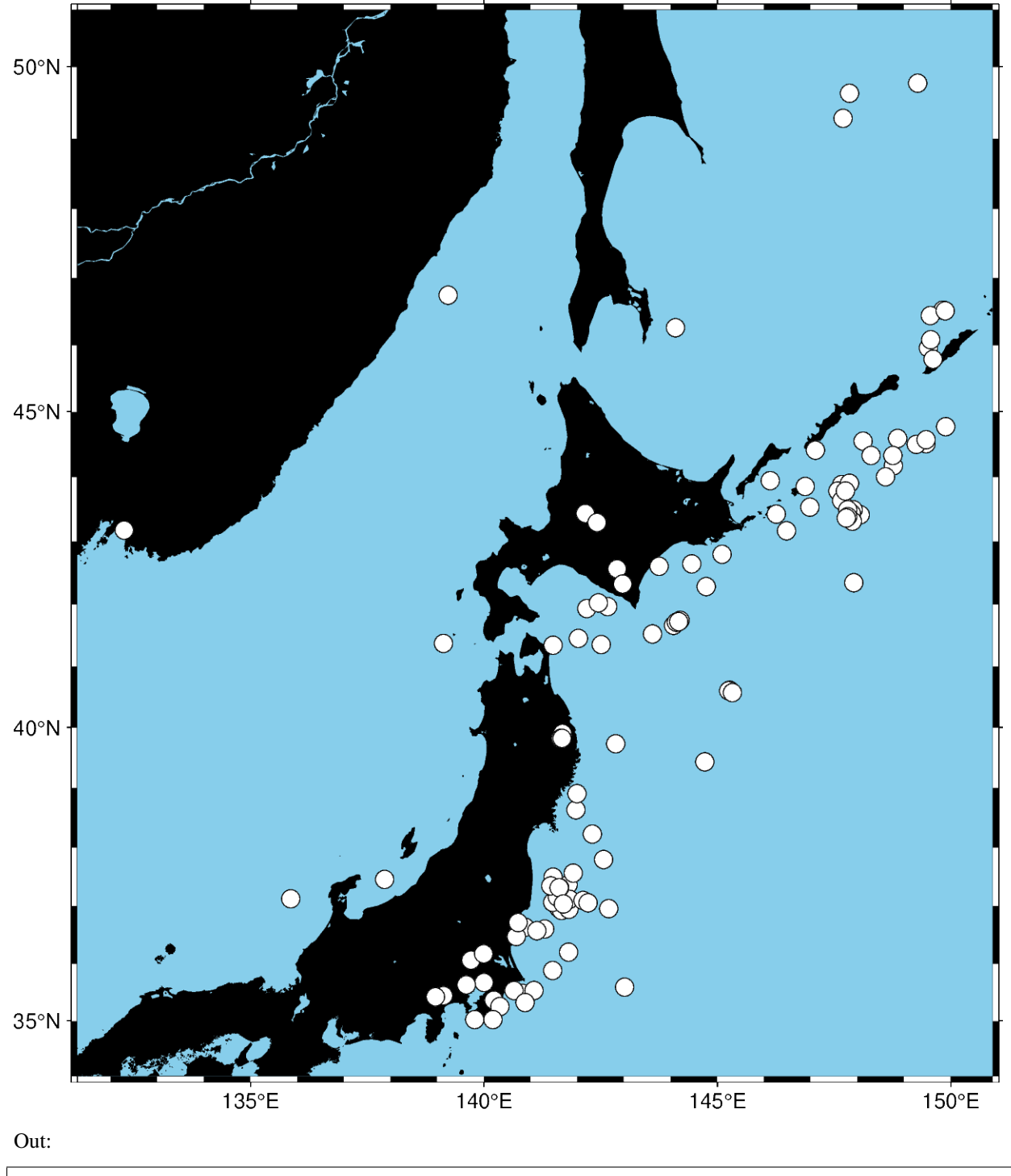

<IPython.core.display.Image object>

We used the style  $c0$ . 3c which means "circles of 0.3 centimeter size". The pen parameter controls the outline of the symbols and the color parameter controls the fill.

We can map the size of the circles to the earthquake magnitude by passing an array to the size parameter. Because the magnitude is on a logarithmic scale, it helps to show the differences by scaling the values using a power law.

```
fig = pygmt.Figure()
fig.basemap(region=region, projection="M15c", frame=True)
fig.coast(land="black", water="skyblue")
fig.plot(
   x=data.longitude,
   y=data.latitude,
   size=0.02 * (2 ** data.magnitude),
   style="cc",
    color="white",
    pen="black",
)
fig.show()
```
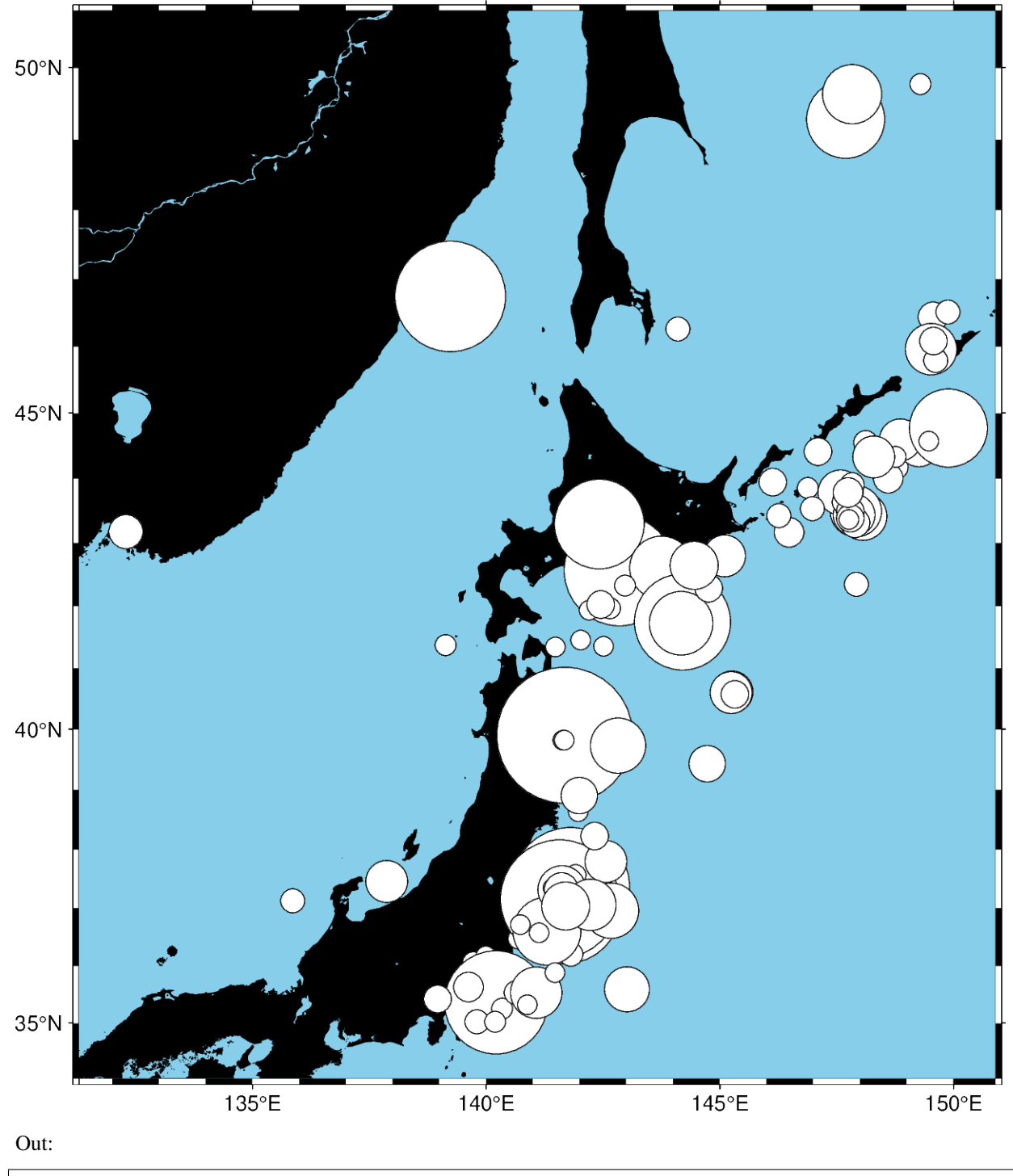

<IPython.core.display.Image object>

Notice that we didn't include the size in the style parameter this time, just the symbol c (circles) and the unit c (centimeter). So in this case, the size will be interpreted as being in centimeters.

We can also map the colors of the markers to the depths by passing an array to the color parameter and providing a colormap name (cmap). We can even use the new matplotlib colormap "viridis". Here, we first create a continuous colormap ranging from the minimum depth to the maximum depth of the earthquakes using pygmt.makecpt, then set cmap=True in pygmt. Figure.plot to use the colormap. At the end of the plot, we also plot a colorbar showing the

colormap used in the plot.

```
fig = pygmt.Figure()fig.basemap(region=region, projection="M15c", frame=True)
fig.coast(land="black", water="skyblue")
pygmt.makecpt(cmap="viridis", series=[data.depth_km.min(), data.depth_km.max()])
fig.plot(
   x=data.longitude,
    y=data.latitude,
    size=0.02 * 2 ** data.magnitude,
    color=data.depth_km,
    cmap=True,
    style="cc",
    pen="black",
)
fig.colorbar(frame='af+l"Depth (km)"')
fig.show()
```
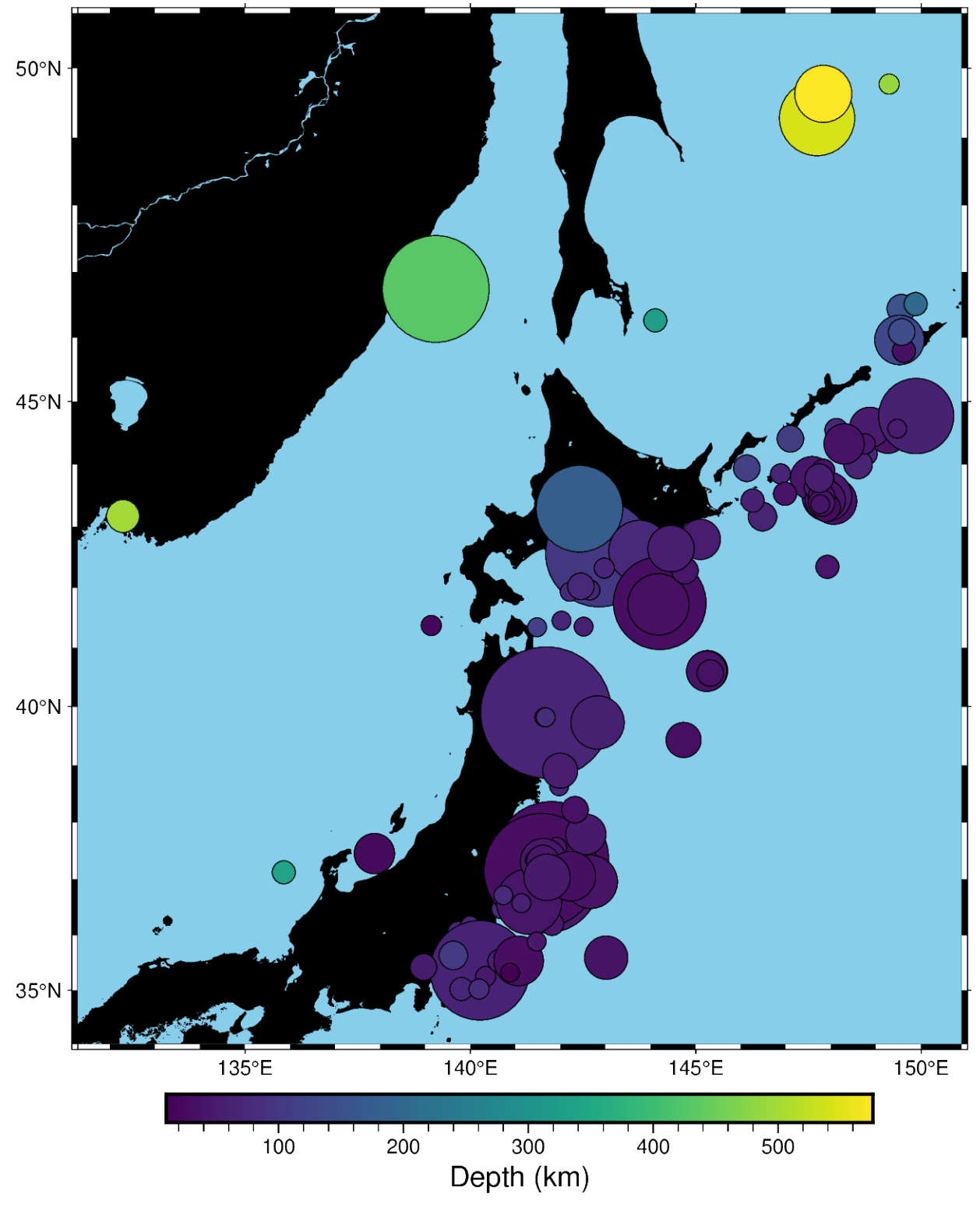

Out:

<IPython.core.display.Image object>

**Total running time of the script:** ( 0 minutes 11.636 seconds)

# **9.11 Plotting lines**

Plotting lines is handled by *pygmt*.Figure.plot.

import pygmt

## **9.11.1 Plot lines**

Create a Cartesian figure using projection parameter and set the axis scales using region (in this case, each axis is 0-10). Pass a list of x and y values to be plotted as a line.

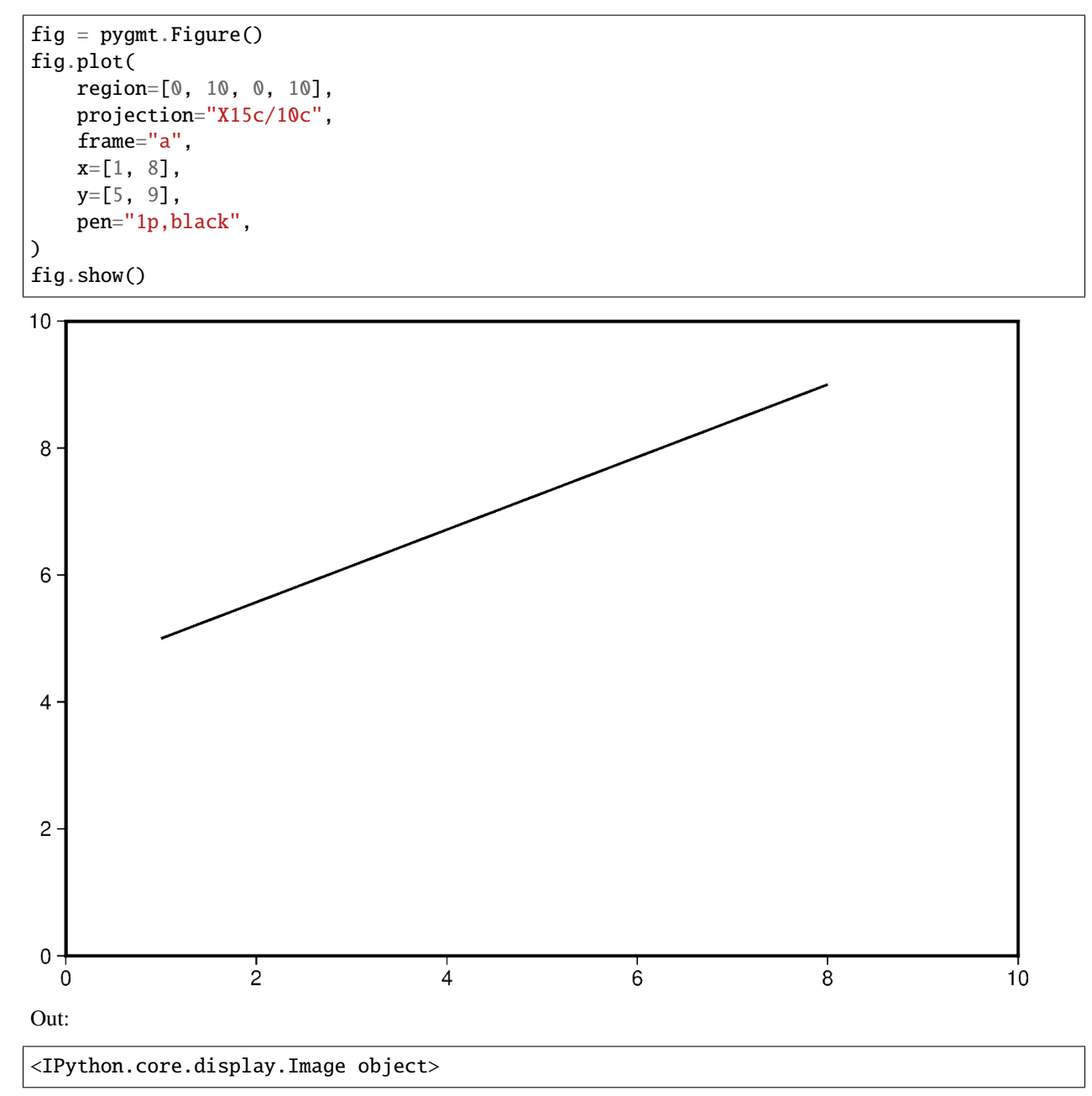

Additional line segments can be added by including additional values for x and y.

```
fig = pygmt.Figure()
fig.plot(
    region=[0, 10, 0, 10],
    projection="X15c/10c",
    frame="a",
    x=[1, 6, 9],y=[5, 7, 4],
    pen="1p,black",
)
```
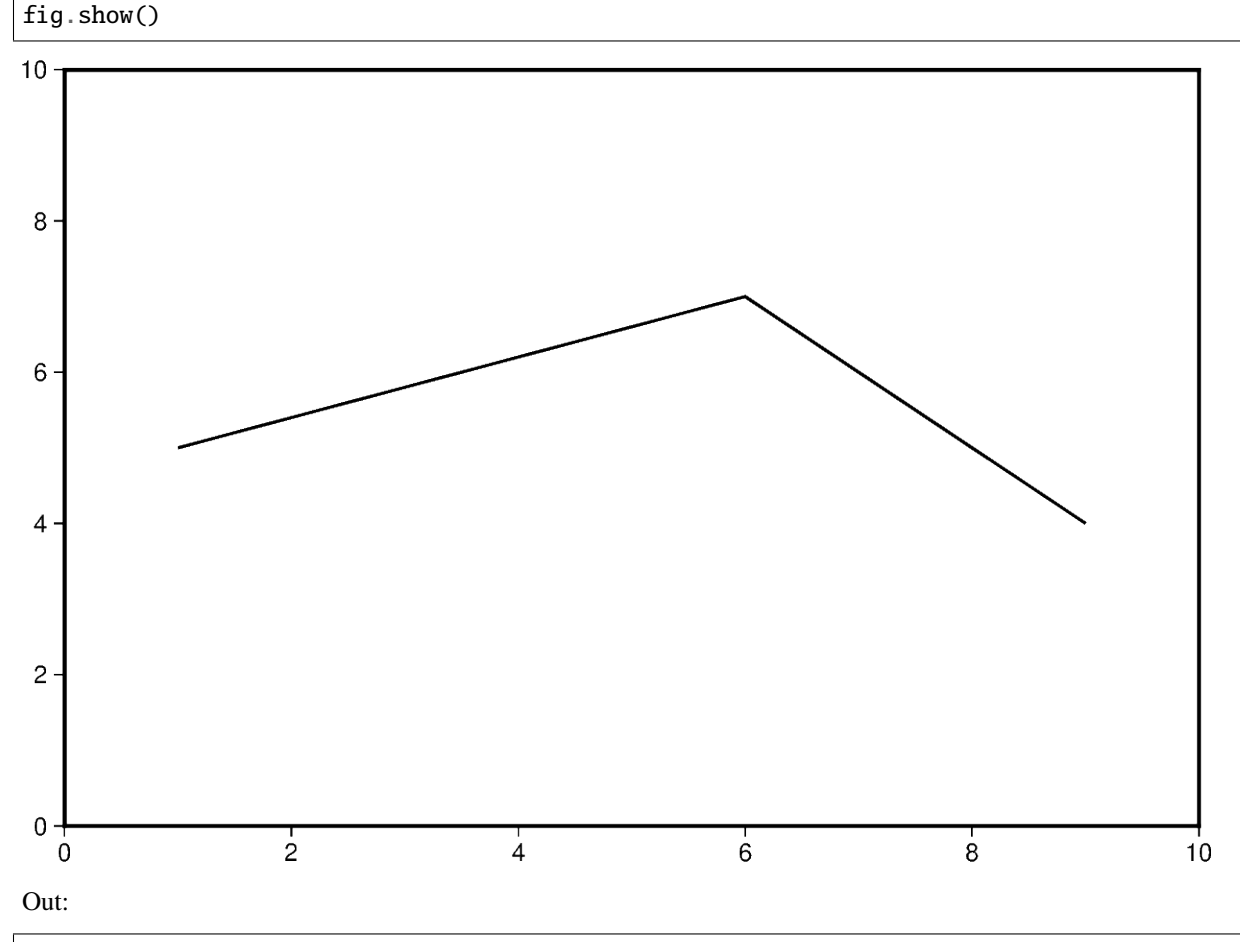

#### <IPython.core.display.Image object>

To plot multiple lines, pygmt. Figure.plot needs to be used for each additional line. Arguments such as region, projection, and frame do not need to be repeated in subsequent uses.

```
fig = pygmt.Figure()
fig.plot(
    region=[0, 10, 0, 10],
    projection="X15c/10c",
    frame="a",
    x=[1, 6, 9],
    y=[5, 7, 4],
    pen="2p,blue",
)
```
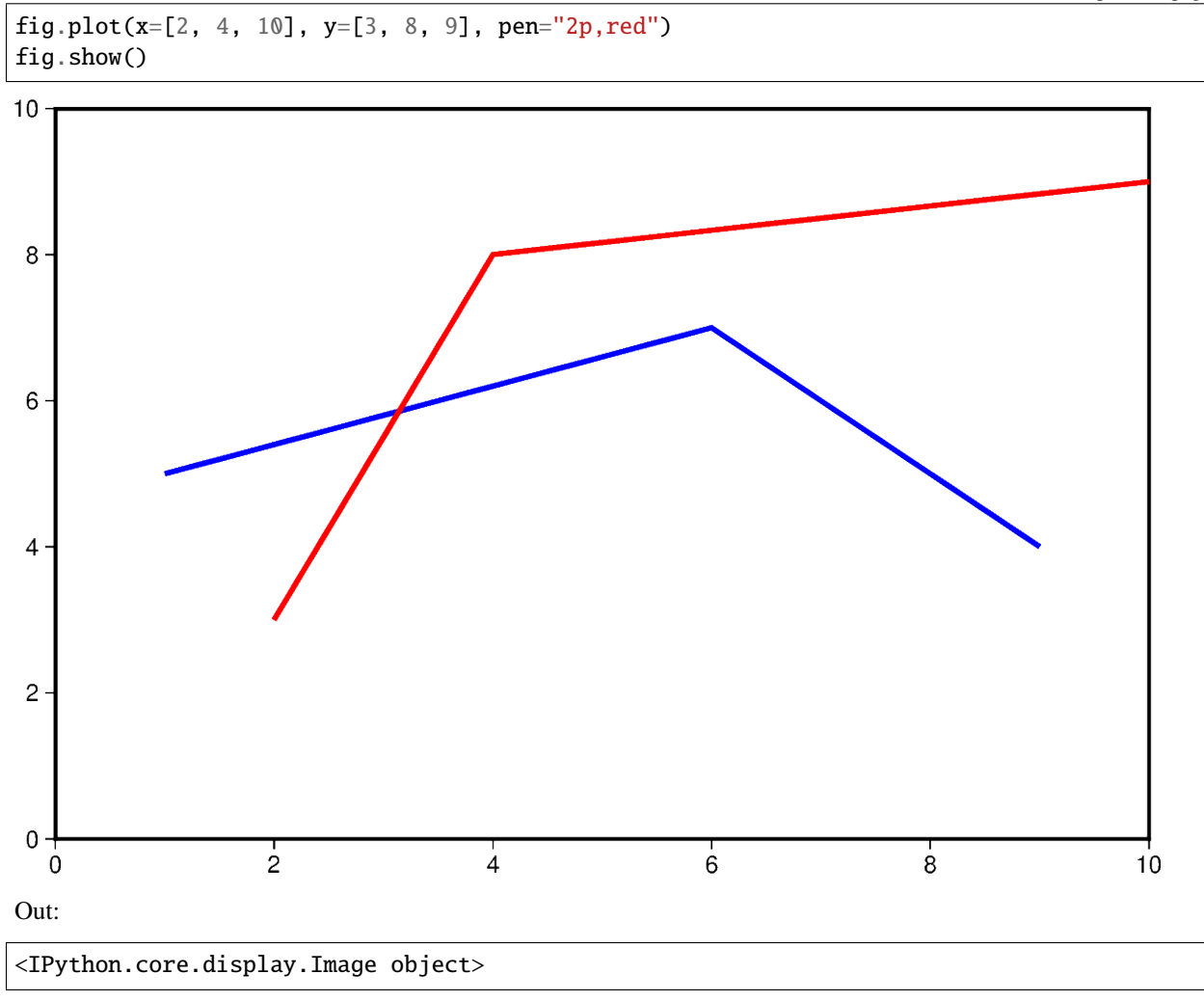

## **9.11.2 Change line attributes**

The line attributes can be set by the pen parameter. pen takes a string argument with the optional values *width*,*color*,*style*.

In the example below, the pen width is set to 5p, and with black as the default color and solid as the default style.

```
fig = pygmt.Figure()
fig.plot(
    region=[0, 10, 0, 10],
    projection="X15c/10c",
    frame="a",
    x=[1, 8],
    y=[3, 9],
    pen="5p",
)
fig.show()
```
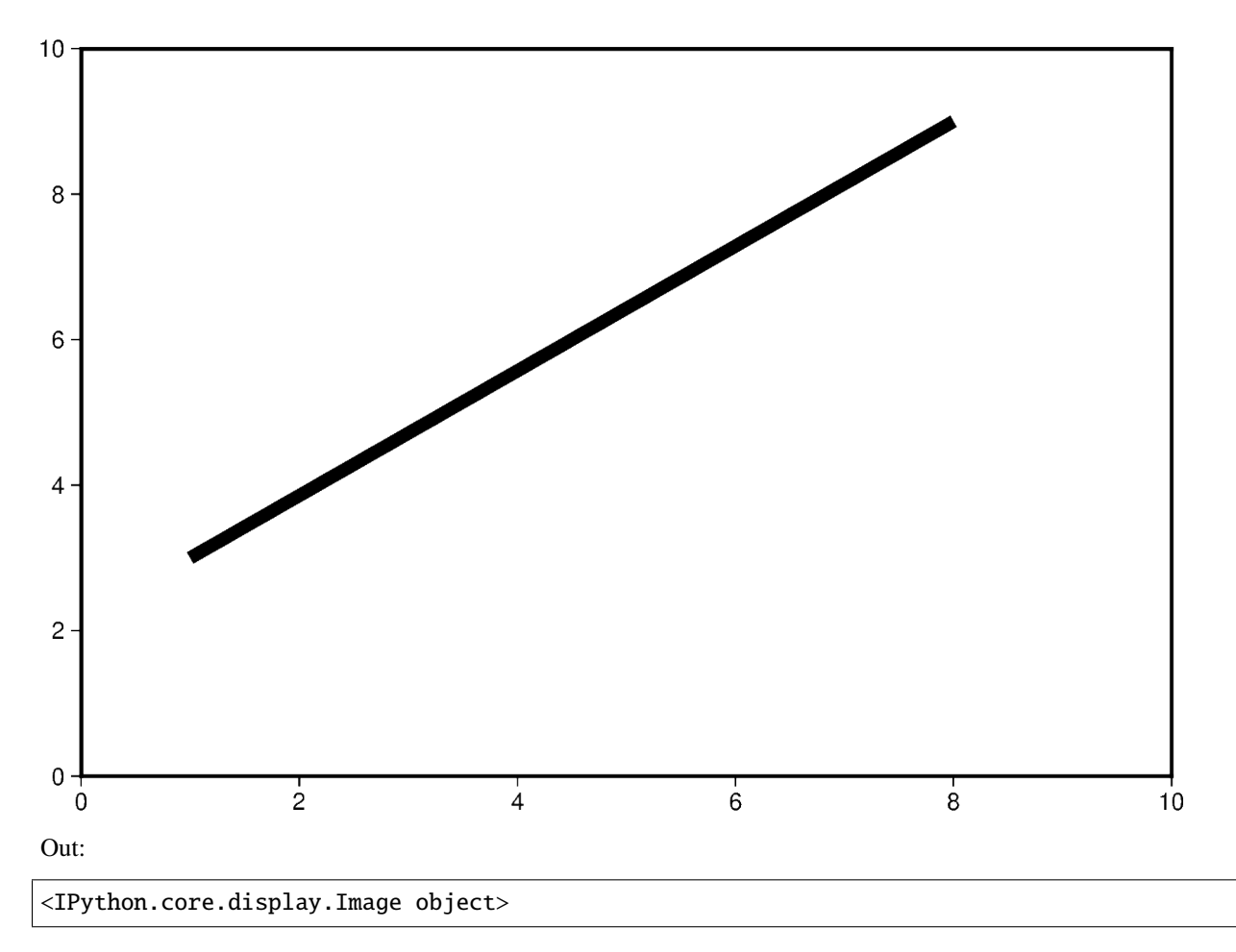

The line color can be set and is added after the line width to the pen parameter. In the example below, the line color is set to red.

```
fig = pygmt.Figure()fig.plot(
   region=[0, 10, 0, 10],
    projection="X15c/10c",
    frame="a",
    x=[1, 8],
    y=[3, 9],
    pen="5p,red",
)
fig.show()
```
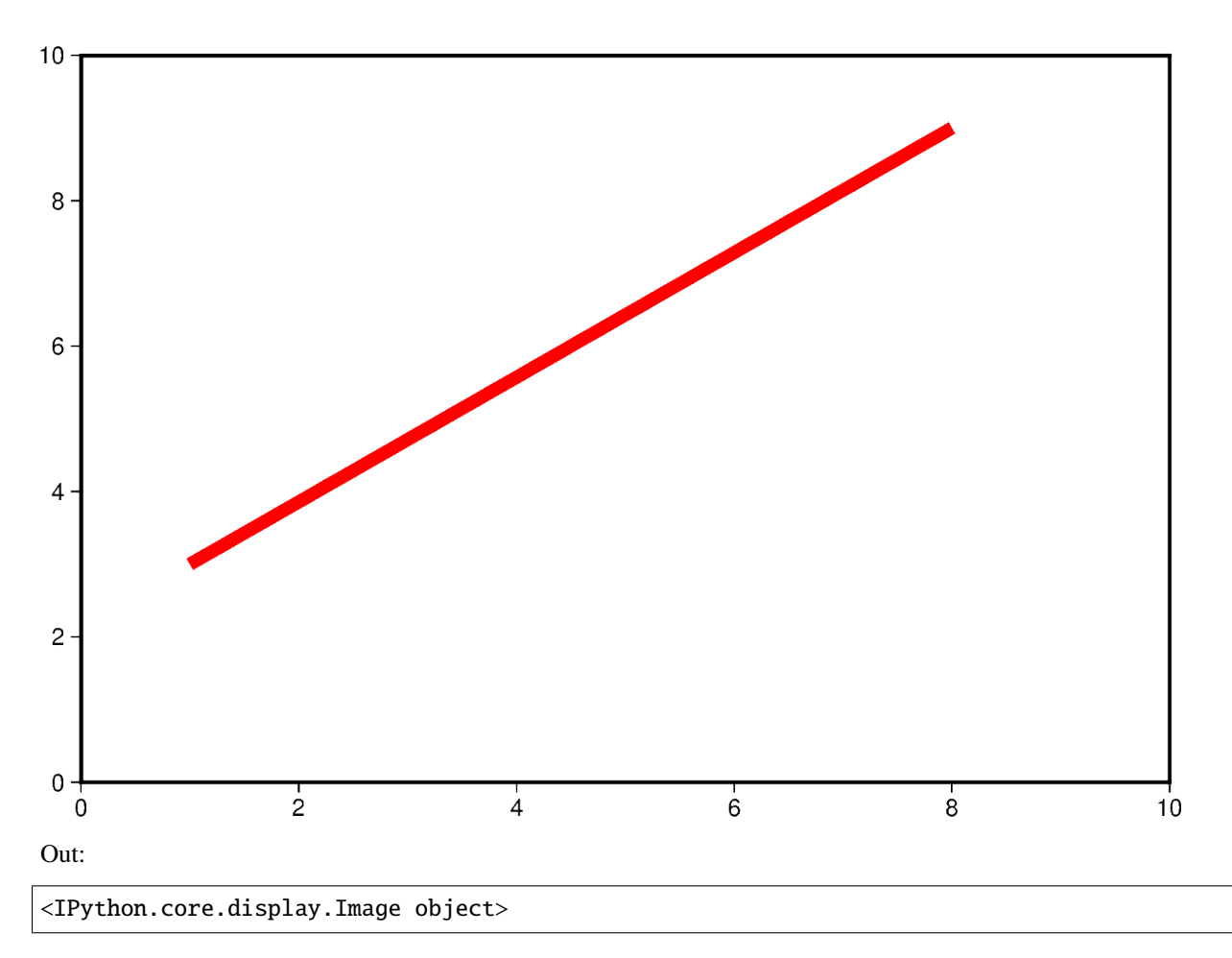

The line style can be set and is added after the line width or color to the pen parameter. In the example below, the line style is set to ..- (*dot dot dash*), and the default color black is used.

```
fig = pygmt.Figure()
fig.plot(
    region=[0, 10, 0, 10],
    projection="X15c/10c",
    frame="a",
    x=[1, 8],
    y=[3, 9],
    pen="5p,..-",
)
fig.show()
```
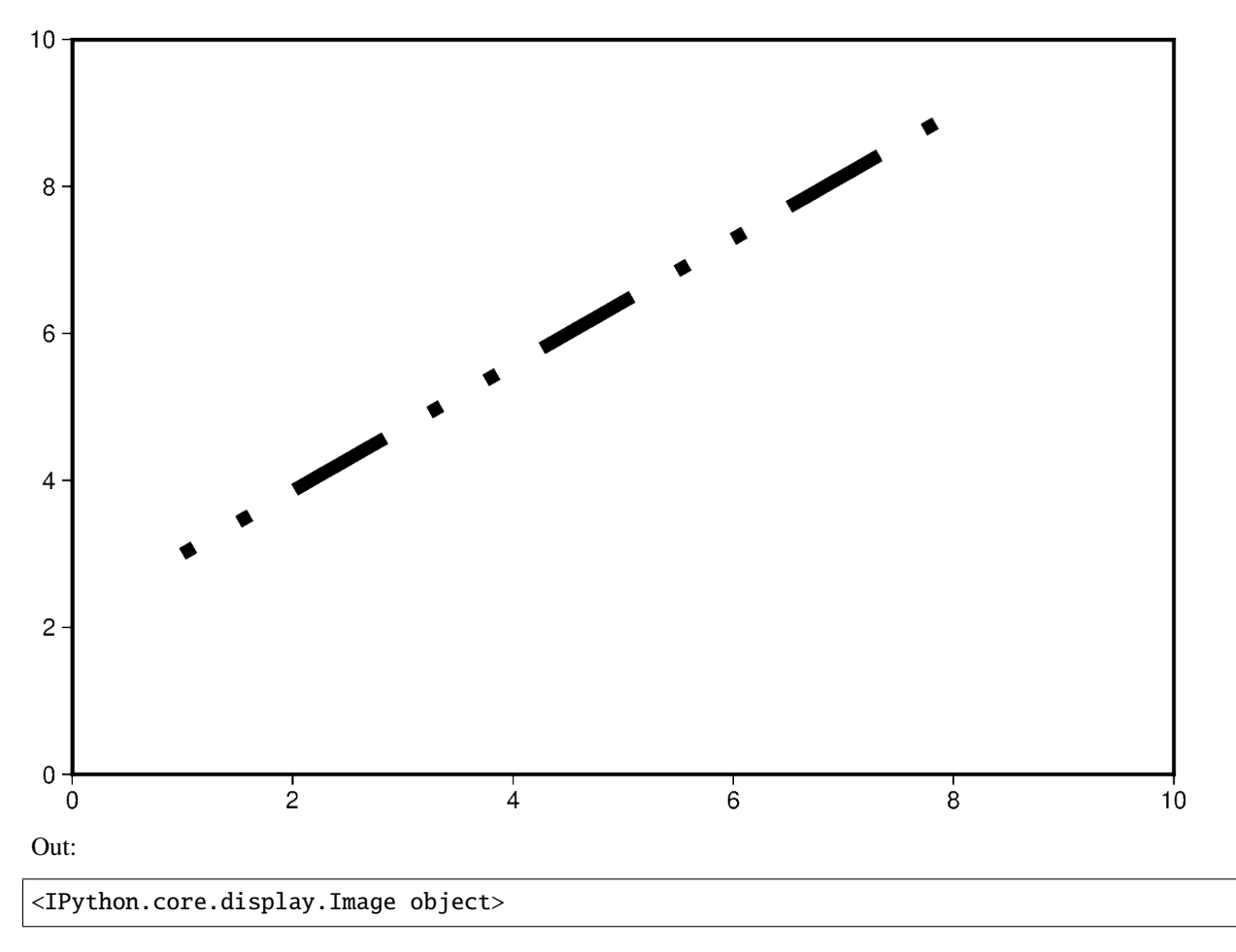

The line width, color, and style can all be set in the same pen parameter. In the example below, the line width is set to 7p, the color is set to green, and the line style is -.- (*dash dot dash*).

For a gallery showing other pen settings, see *[Line styles](#page-41-0)*.

```
fig = pygmt.Figure()
fig.plot(
    region=[0, 10, 0, 10],
    projection="X15c/10c",
    frame="a",
    x=[1, 8],
    y=[3, 9],
    pen="7p,green,-.-",
)
fig.show()
```
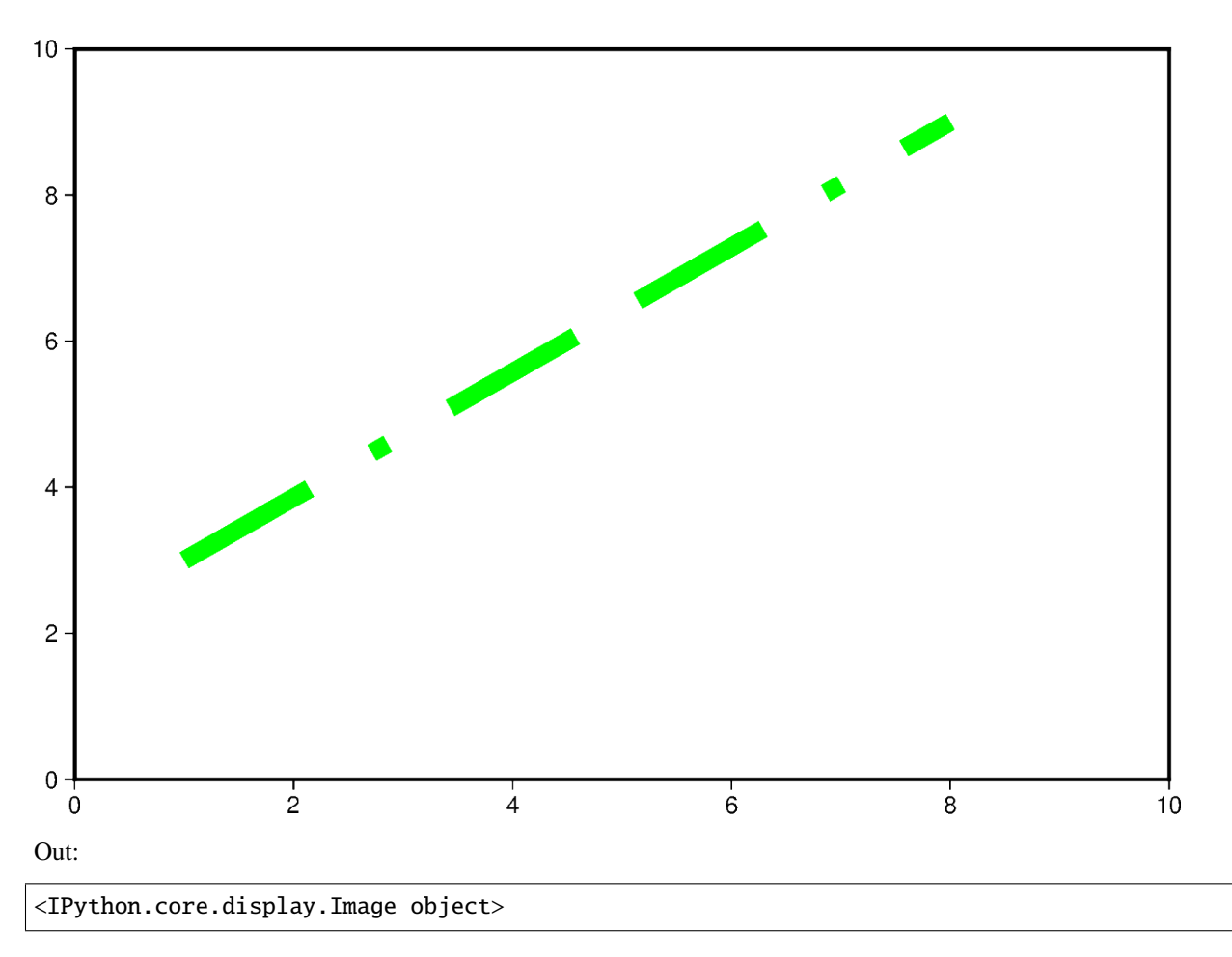

**Total running time of the script:** ( 0 minutes 14.996 seconds)

# **9.12 Plotting vectors**

Plotting vectors is handled by pygmt. Figure.plot.

import numpy as np import pygmt

## **9.12.1 Plot Cartesian Vectors**

Create a simple Cartesian vector using a starting point through x, y, and direction parameters. On the shown figure, the plot is projected on a 10cm X 10cm region, which is specified by the projection parameter. The direction is specified by a list of two 1d arrays structured as [[angle\_in\_degrees], [length]]. The angle is measured in degrees and moves counter-clockwise from the horizontal. The length of the vector uses centimeters by default but could be changed using *pygmt.config* (Check the next examples for unit changes).

Notice that the v in the style parameter stands for vector; it distinguishes it from regular lines and allows for different customization. 0c is used to specify the size of the arrow head which explains why there is no arrow on either side of the vector.

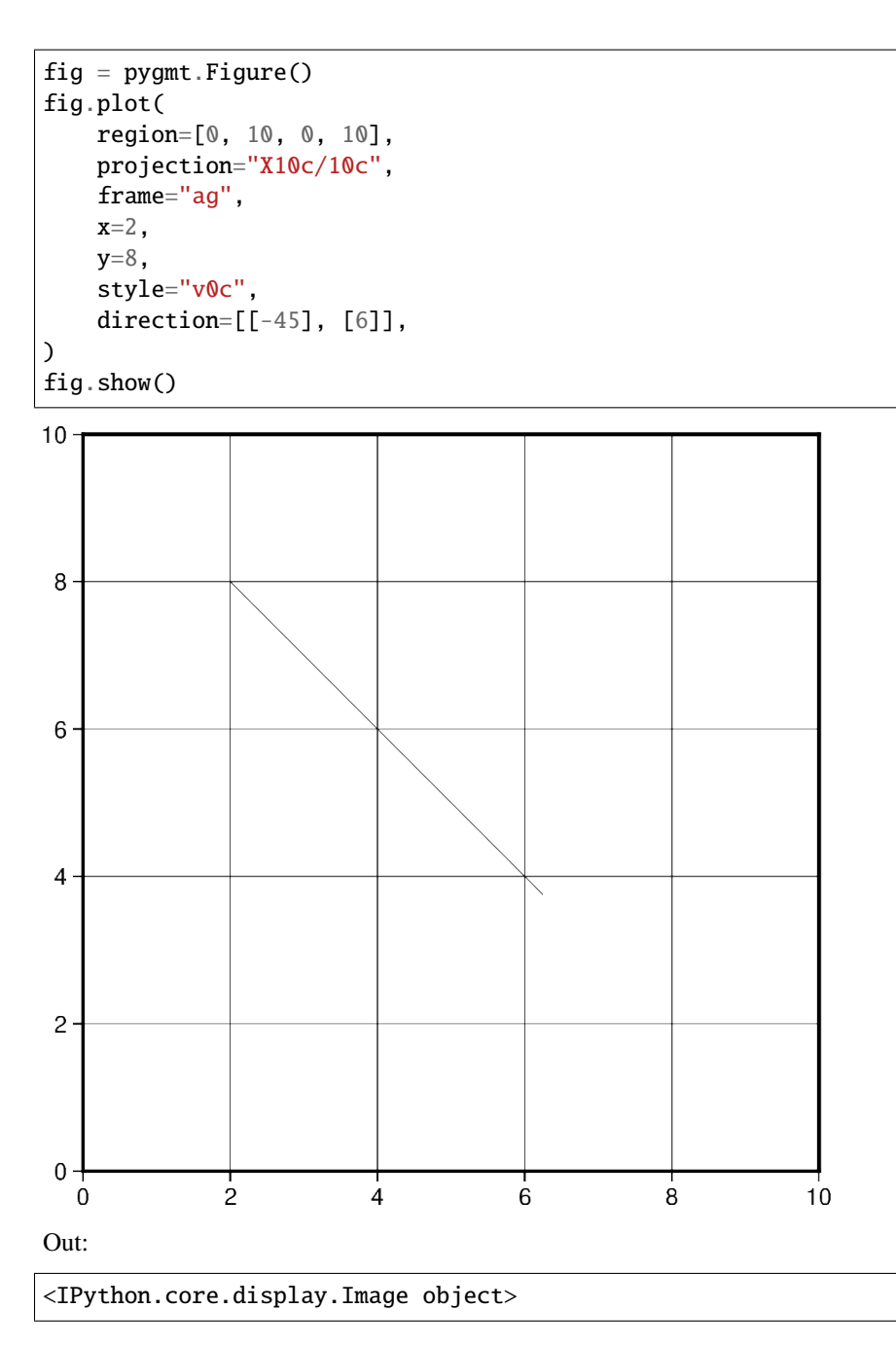

In this example, we apply the same concept shown previously to plot multiple vectors. Notice that instead of passing int/float to x and y, a list of all x and y coordinates will be passed. Similarly, the length of direction list will increase accordingly.

Additionally, we change the style of the vector to include a red arrow head at the end (**+e**) of the vector and increase the thickness (pen="2p") of the vector stem. A list of different styling attributes can be found in *[Vector heads and tails](#page-44-0)*.

```
fig = pygmt.Figure()
fig.plot(
    region=[0, 10, 0, 10],
    projection="X10c/10c",
    frame="ag",
```

```
x=[2, 4],
    y=[8, 1],
    style="v0.6c+e",
    direction=[[-45, 23], [6, 3]],
    pen="2p",
    color="red3",
)
fig.show()
```
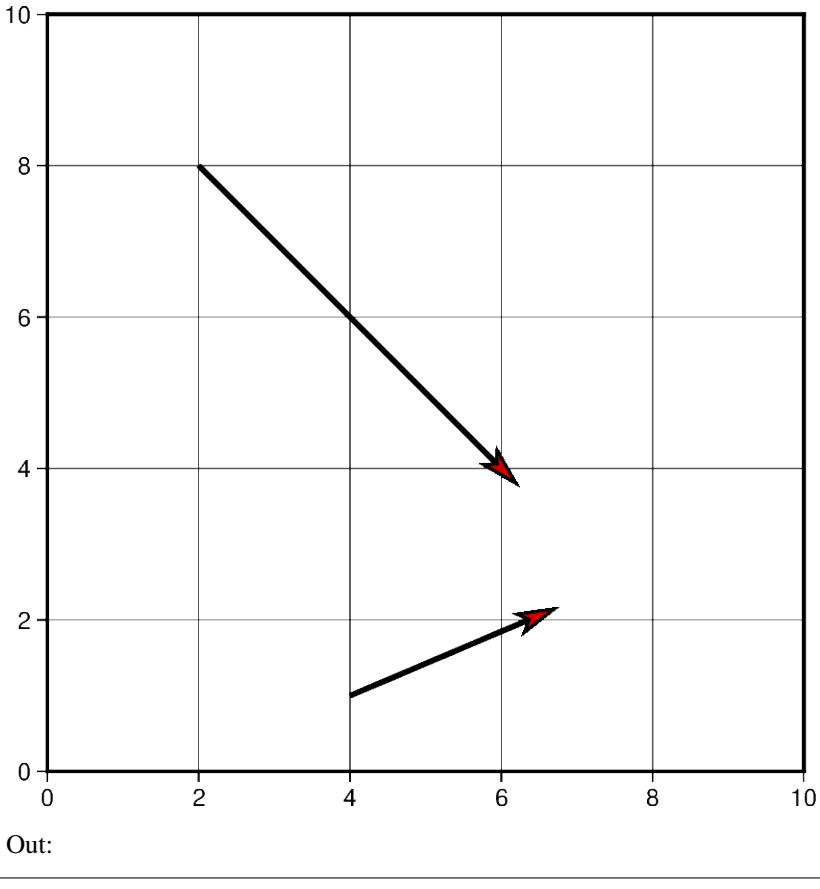

<IPython.core.display.Image object>

The default unit of vector length is centimeters, however, this can be changed to inches or points. Note that, in PyGMT, one point is defined as 1/72 inch.

In this example, the graphed region is  $\sin X \sin$ , but the length of the first vector is still graphed in centimeters. Using pygmt.config(PROJ\_LENGTH\_UNIT="i"), the default unit can be changed to inches in the second plotted vector.

```
fig = pygmt.Figure()# Vector 1 with default unit as cm
fig.plot(
   region=[0, 10, 0, 10],
   projection="X5i/5i",
   frame="ag",
   x=2,
   y=8,
```
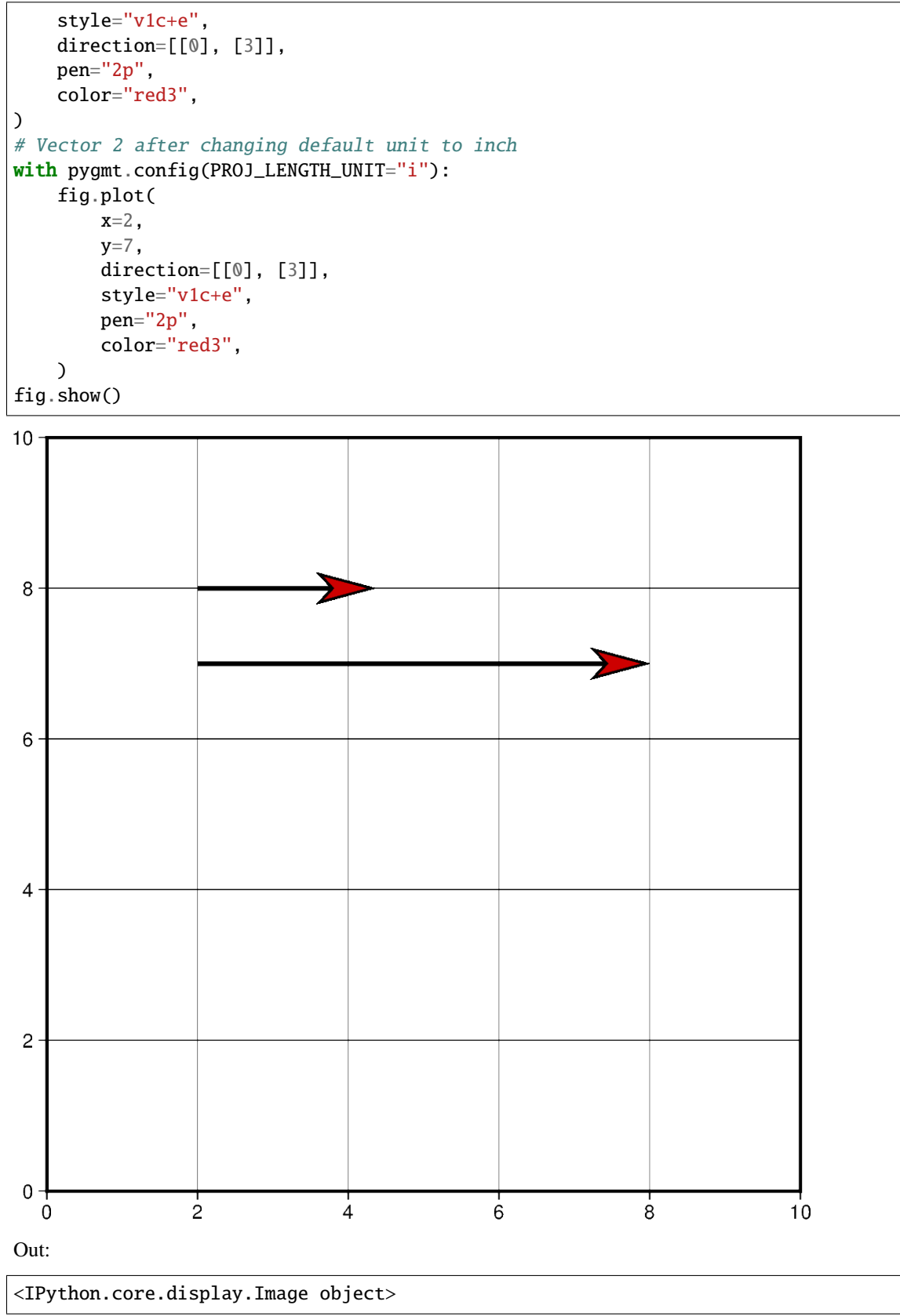
Vectors can also be plotted by including all the information about a vector in a single list. However, this requires creating a 2D list or numpy array containing all vectors. Each vector list contains the information structured as: [x\_start, y\_start, direction\_degrees, length].

If this approach is chosen, the data parameter must be used instead of x, y and direction.

```
# Create a list of lists that include each vector information
vectors = [[2, 3, 45, 4]]fig = pygmt.Figure()fig.plot(
   region=[0, 10, 0, 10],
   projection="X10c/10c",
   frame="ag",
   data=vectors,
   style="v0.6c+e",
   pen="2p",
   color="red3",
)
fig.show()
```
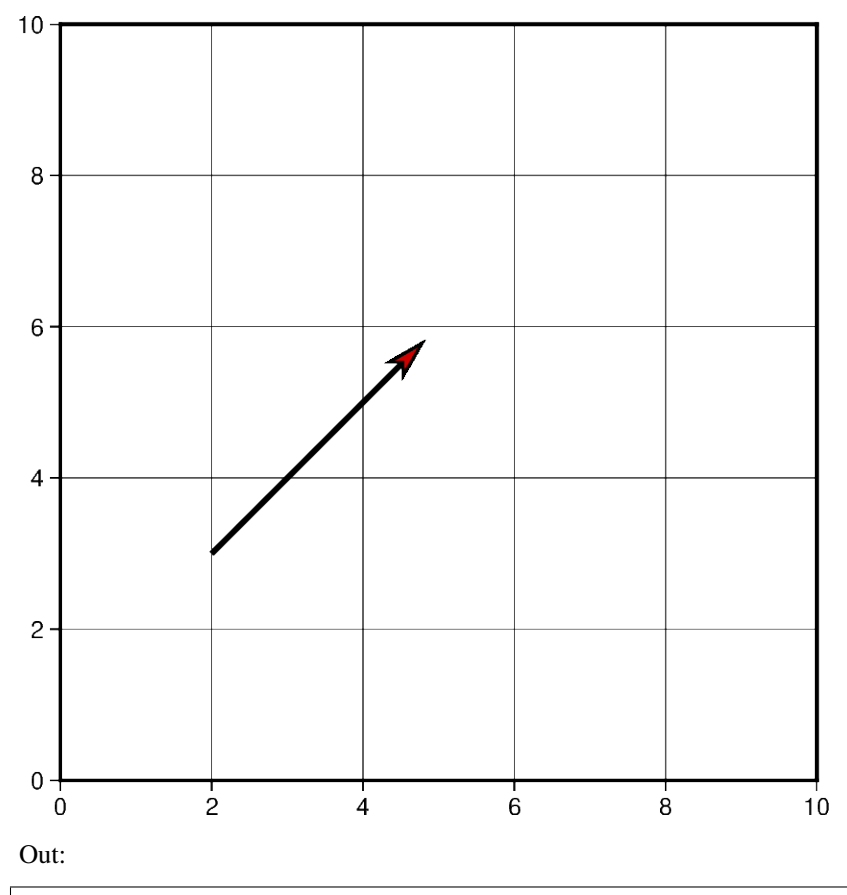

#### <IPython.core.display.Image object>

Using the functionality mentioned in the previous example, multiple vectors can be plotted at the same time. Another vector could be simply added to the 2D list or numpy array object and passed using data parameter.

```
# Vector specifications structured as:
# [x_start, y_start, direction_degrees, length]
vector_1 = [2, 3, 45, 4]vector_2 = [7.5, 8.3, -120.5, 7.2]# Create a list of lists that include each vector information
vectors = [vector_1, vector_2]
# Vectors structure: [[2, 3, 45, 4], [7.5, 8.3, -120.5, 7.2]]
fig = pygmt.Figure()
fig.plot(
    region=[0, 10, 0, 10],
    projection="X10c/10c",
    frame="ag",
    data=vectors,
    style="v0.6c+e",
    pen="2p",
    color="red3",
)
```
fig.show()

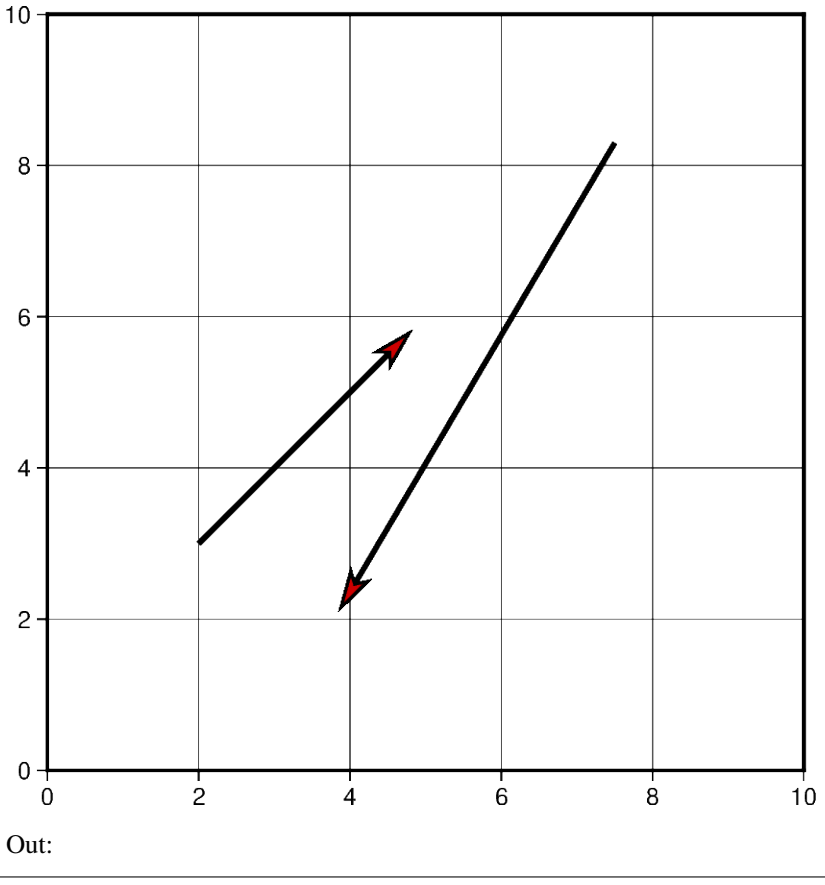

<IPython.core.display.Image object>

In this example, cartesian vectors are plotted over a Mercator projection of the continental US. The x values represent the longitude and y values represent the latitude where the vector starts.

This example also shows some of the styles a vector supports. The beginning point of the vector (**+b**) should take the

shape of a circle (**c**). Similarly, the end point of the vector (**+e**) should have an arrow shape (**a**) (to draw a plain arrow, use **A** instead). Lastly, the **+a** specifies the angle of the vector head apex (30 degrees in this example).

```
# Create a plot with coast, Mercator projection (M) over the continental US
fig = pygmt.Figure()fig.coast(
   region=[-127, -64, 24, 53],
   projection="M10c",
   frame="ag",
   borders=1,
   shorelines="0.25p,black",
   area_thresh=4000,
   land="grey",
   water="lightblue",
)
# Plot a vector using the x, y, direction parameters
style = "v0.4c+bc+ea+a30"fig.plot(
   x=-110,
   y=40,
   style=style,
   direction=[[-25], [3]],
   pen="1p",
   color="red3",
)
# vector specifications structured as:
# [x_start, y_start, direction_degrees, length]
vector_2 = [-82, 40.5, 138, 2.5]vector_3 = [-71.2, 45, -115.7, 4]# Create a list of lists that include each vector information
vectors = [vector_2, vector_3]
# Plot vectors using the data parameter.
fig.plot(
   data=vectors,
   style=style,
   pen="1p",
   color="yellow",
)
fig.show()
```
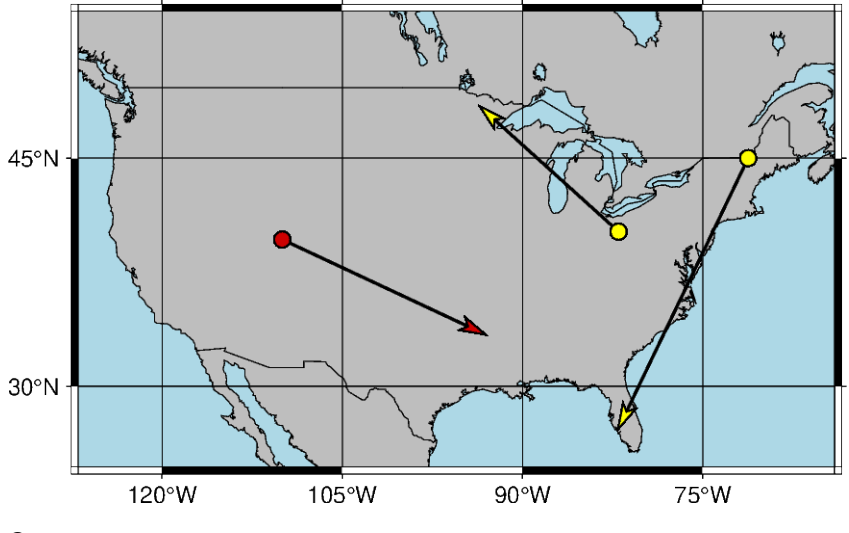

<IPython.core.display.Image object>

Another example of plotting cartesian vectors over a coast plot. This time a Transverse Mercator projection is used. Additionally, numpy. linspace is used to create 5 vectors with equal stops.

```
x = npulinspace(36, 42, 5) # x values = [36. 37.5 39. 40.5 42. ]
y = npulinspace(39, 39, 5) # y values = [39. 39. 39. 39.]
direction = np.linspace(-90, -90, 5) # direction values = [-90. -90. -90. -90.]length = np.linspace(1.5, 1.5, 5) # length values = [1.5 \; 1.5 \; 1.5 \; 1.5]# Create a plot with coast, Mercator projection (M) over the continental US
fig = pygmt.Figure()fig.coast(
   region=[20, 50, 30, 45],
   projection="T35/10c",
   frame=True,
   borders=1,
   shorelines="0.25p,black",
   area_thresh=4000,
   land="lightbrown",
   water="lightblue",
)
fig.plot(
   x=x,
   y=y,
   style="v0.4c+ea+bc",
   direction=[direction, length],
   pen="0.6p",
   color="red3",
)
fig.show()
```
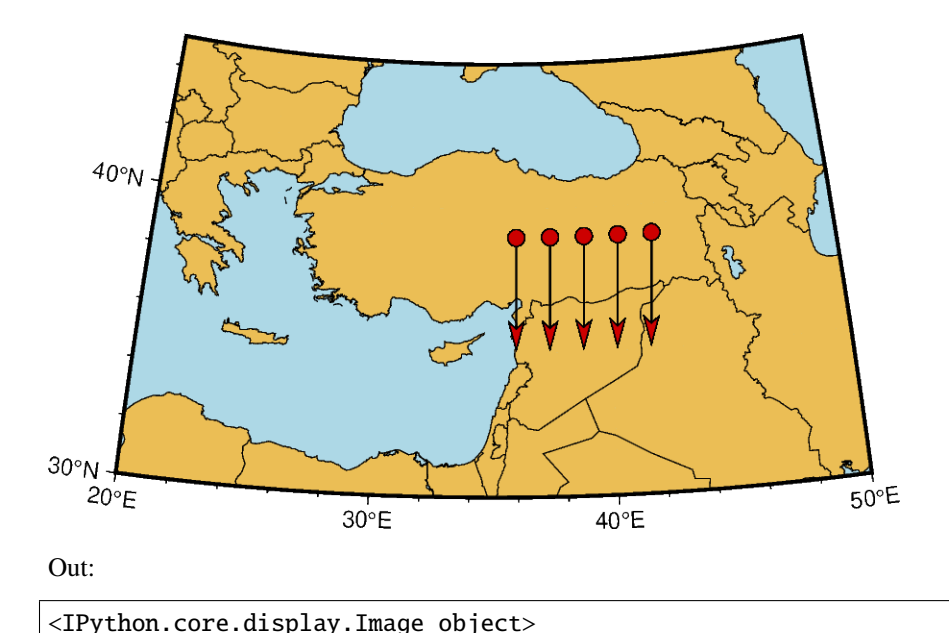

### **9.12.2 Plot Circular Vectors**

When plotting circular vectors, all of the information for a single vector is to be stored in a list. Each circular vector list is structured as: [x\_start, y\_start, radius, degree\_start, degree\_stop]. The first two values in the vector list represent the origin of the circle that will be plotted. The next value is the radius which is represented on the plot in cm.

The last two values in the vector list represent the degree at which the plot will start and stop. These values are measured counter-clockwise from the horizontal axis. In this example, the result show is the left half of a circle as the plot starts at 90 degrees and goes until 270. Notice that the m in the style parameter stands for circular vectors.

```
fig = pygmt.Figure()circular\_vector_1 = [0, 0, 2, 90, 270]data = [circular_vector_1]
fig.plot(
   region=[-5, 5, -5, 5],
   projection="X10c",
   frame="ag",
   data=data,
   style="m0.5c+ea",
   pen="2p",
   color="red3",
)
# Another example using np.array()
circular_vector_2 = [0, 0, 4, -90, 90]data = np.array([circular_vector_2])
fig.plot(
   data=data,
    style="m0.5c+ea",
```
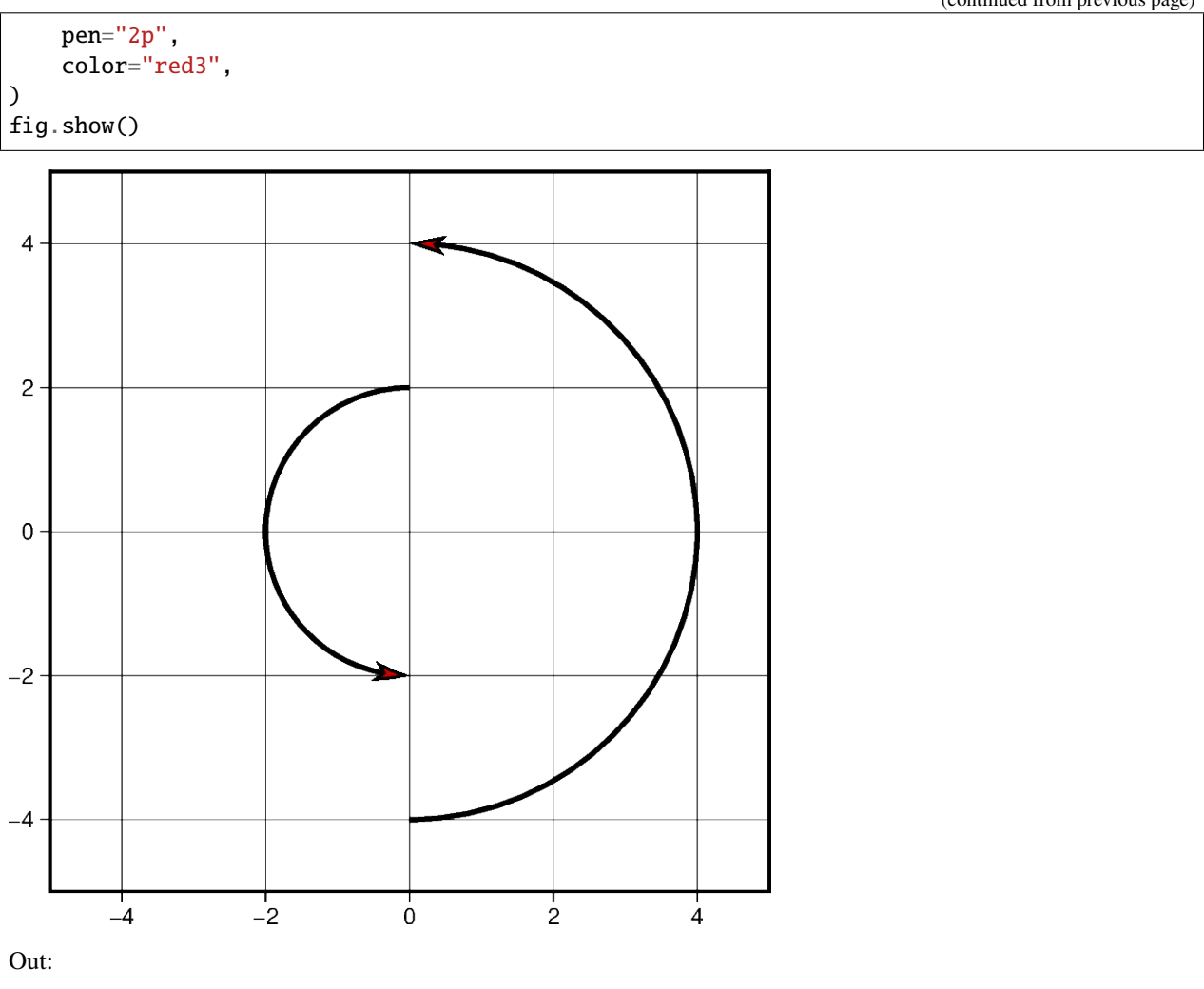

```
<IPython.core.display.Image object>
```
When plotting multiple circular vectors, a two dimensional array or numpy array object should be passed as the data parameter. In this example, [numpy.column\\_stack](https://numpy.org/doc/stable/reference/generated/numpy.column_stack.html#numpy.column_stack) is used to generate this two dimensional array. Other numpy objects are used to generate linear values for the radius parameter and random values for the degree\_stop parameter discussed in the previous example. This is the reason in which each vector has a different appearance on the projection.

```
vector\_num = 5radius = 3 - (0.5 * np.arange(0, vector_name))startdir = np.full(vector_num, 90)
stopdir = 180 + (50 * np.arange(0, vector_number))data = np.column_stack(
    [np.full(vector_num, 0), np.full(vector_num, 0), radius, startdir, stopdir]
)
fig = pygmt.Figure()
fig.plot(
   region=[-5, 5, -5, 5],
   projection="X10c",
    frame="ag",
```
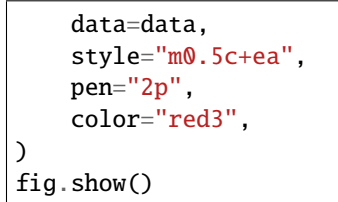

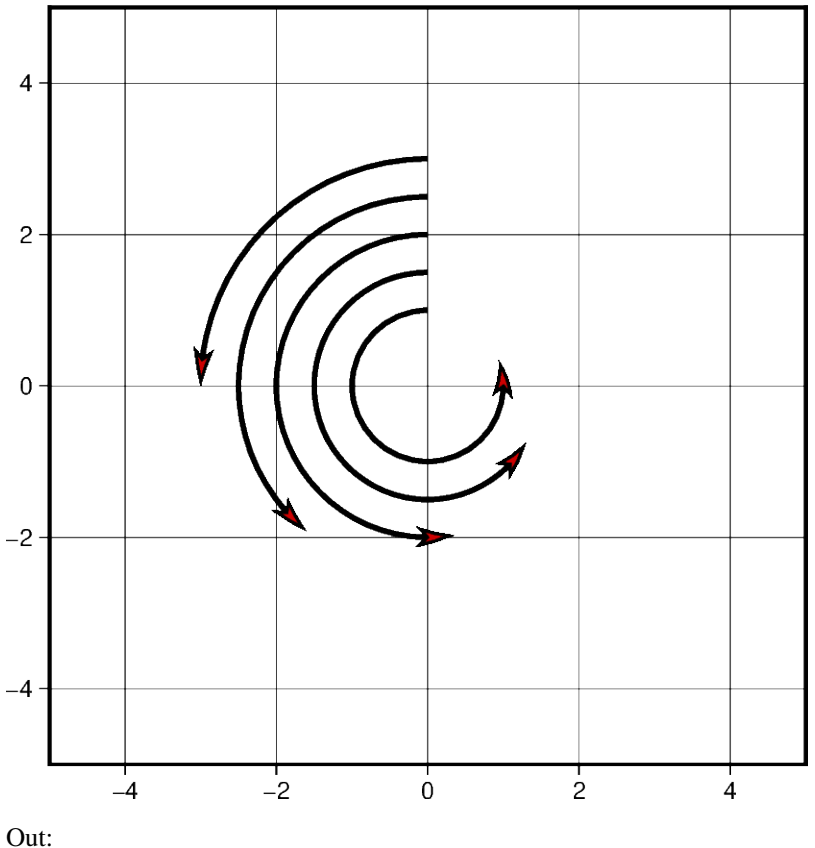

```
<IPython.core.display.Image object>
```
Much like when plotting Cartesian vectors, the default unit used is centimeters. When this is changed to inches, the size of the plot appears larger when the projection units do not change. Below is an example of two circular vectors. One is plotted using the default unit, and the second is plotted using inches. Despite using the same list to plot the vectors, a different measurement unit causes one to be larger than the other.

```
circular\_vector = [6, 5, 1, 90, 270]fig = pygmt.Figure()
fig.plot(
    region=[0, 10, 0, 10],
    projection="X10c",
    frame="ag",
    data=[circular_vector],
    style="m0.5c+ea",
    pen="2p",
    color="red3",
```
)

(continued from previous page)

```
with pygmt.config(PROJ_LENGTH_UNIT="i"):
    fig.plot(
        data=[circular_vector],
        style="m0.5c+ea",
        pen="2p",
        color="red3",
    \lambdafig.show()
```
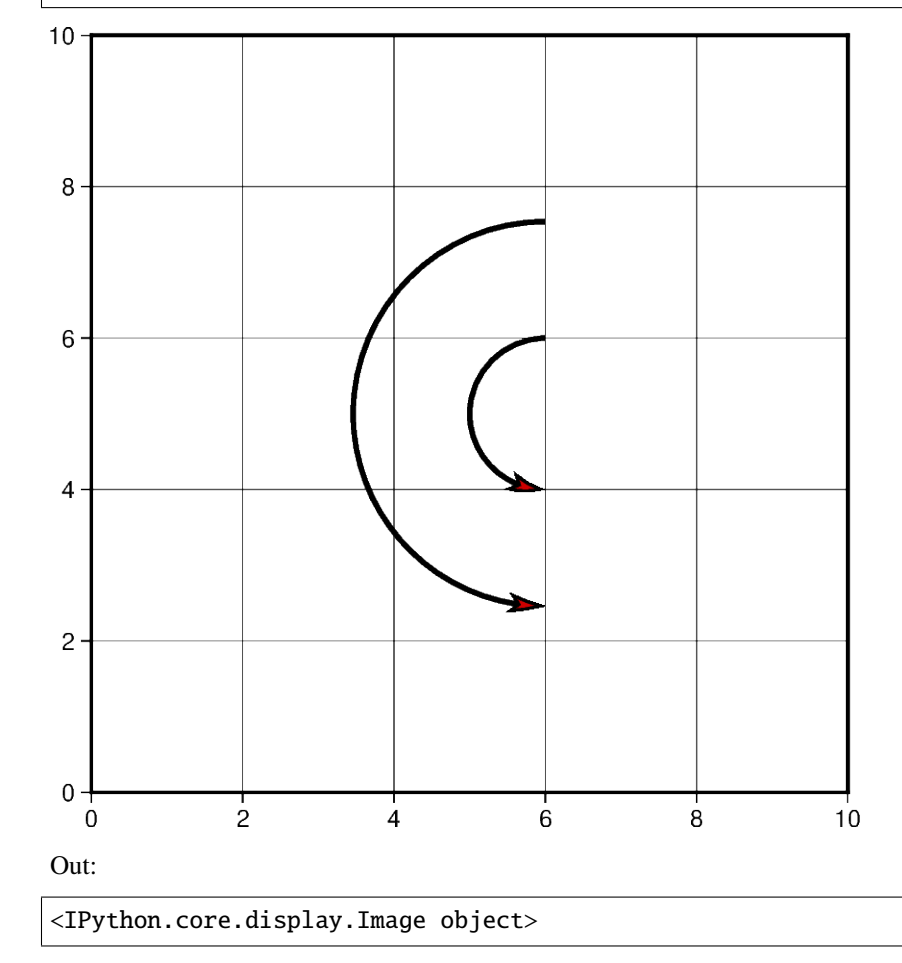

# **9.12.3 Plot Geographic Vectors**

On this map, point\_1 and point\_2 are coordinate pairs used to set the start and end points of the geographic vector. The geographical vector is going from Idaho to Chicago. To style geographic vectors, use = at the beginning of the style parameter. Other styling features such as vector stem thickness and head color can be passed into the pen and color parameters.

Note that the  $+s$  is added to use a startpoint and an endpoint to represent the vector instead of input angle and length.

```
point_1 = [-114.7420, 44.0682]point_2 = [-87.6298, 41.8781]
```

```
data = np.array([point_1 + point_2])fig = pygmt.Figure()fig.coast(
    region=[-127, -64, 24, 53],
    projection="M10c",
    frame=True,
    borders=1,
    shorelines="0.25p,black",
    area_thresh=4000,
)
fig.plot(
    data=data,
    style="=0.5c+ea+s",
    pen="2p",
    color="red3",
)
fig.show()
```
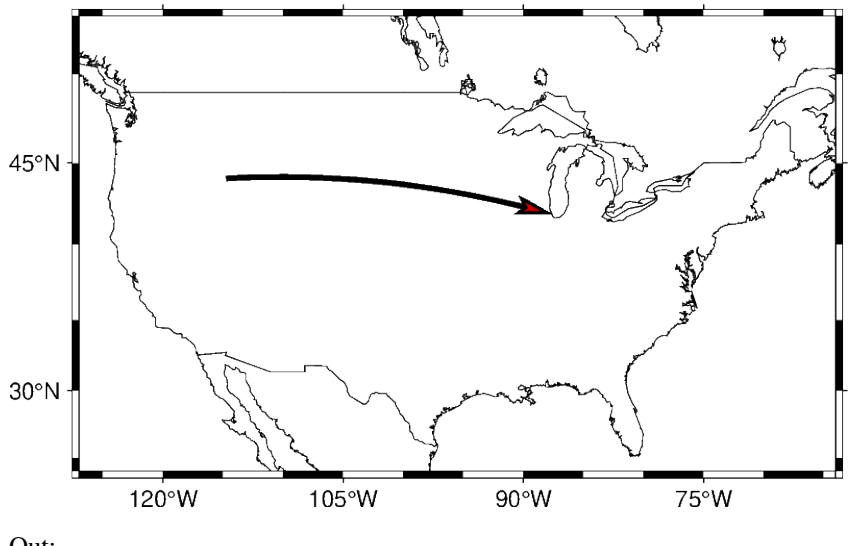

Out:

<IPython.core.display.Image object>

Using the same technique shown in the previous example, multiple vectors can be plotted in a chain where the endpoint of one is the starting point of another. This can be done by adding the coordinate lists together to create this structure: [[start\_latitude, start\_longitude, end\_latitude, end\_longitude]]. Each list within the 2D list contains the start and end information for each vector.

```
# Coordinate pairs for all the locations used
ME = [-69.4455, 45.2538]CHI = [-87.6298, 41.8781]
SEA = [-122.3321, 47.6062]NO = [-90.0715, 29.9511]KC = [-94.5786, 39.0997]CA = [-119.4179, 36.7783]
```
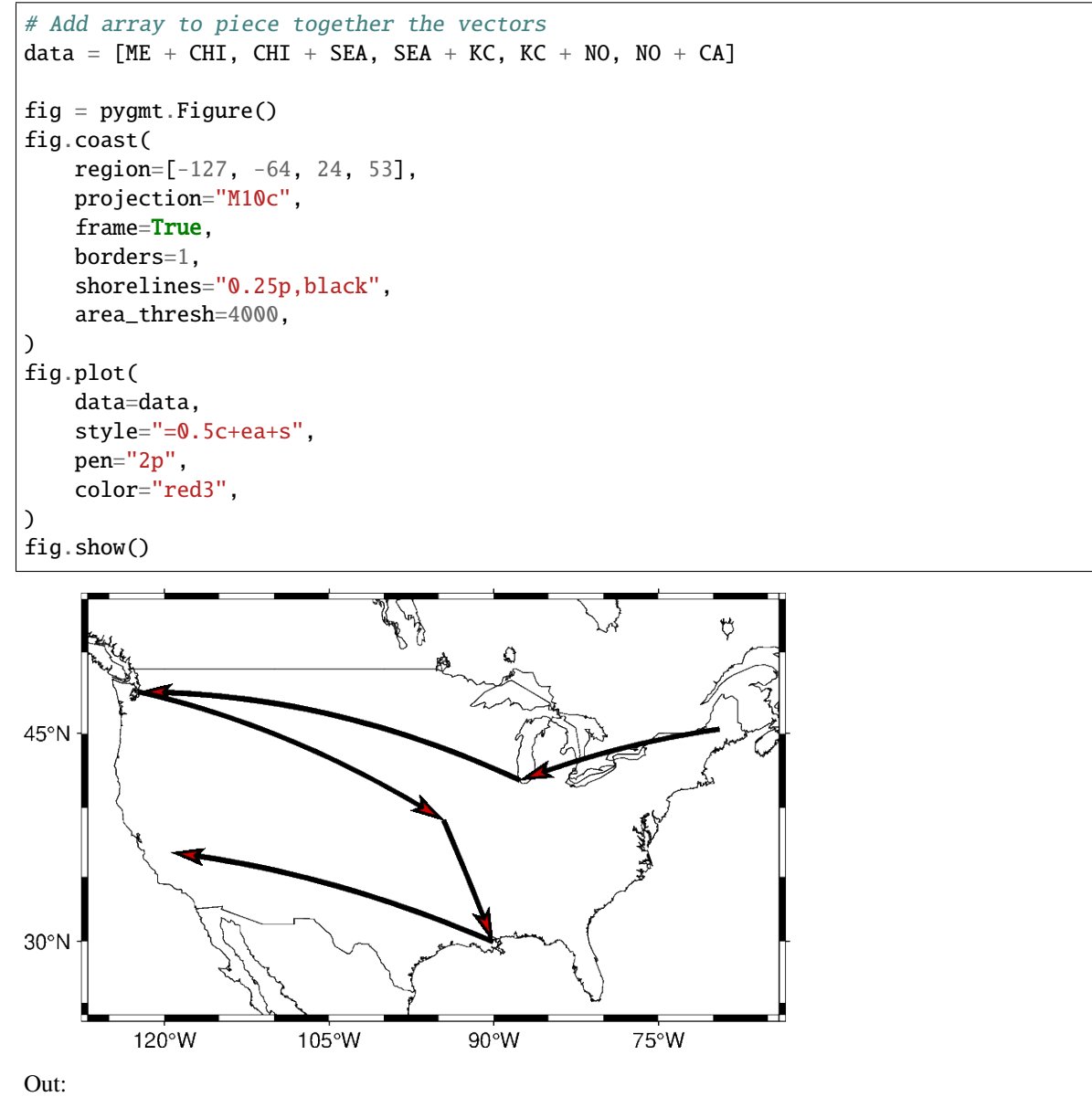

<IPython.core.display.Image object>

This example plots vectors over a Mercator projection. The starting points are located at SA which is South Africa and going to four different locations.

```
SA = [22.9375, -30.5595]EUR = [15.2551, 54.5260]ME = [-69.4455, 45.2538]AS = [100.6197, 34.0479]
NM = [-105.8701, 34.5199]data = np.array([SA + EUR, SA + ME, SA + AS, SA + NM])
fig = pygmt.Figure()fig.coast(
```
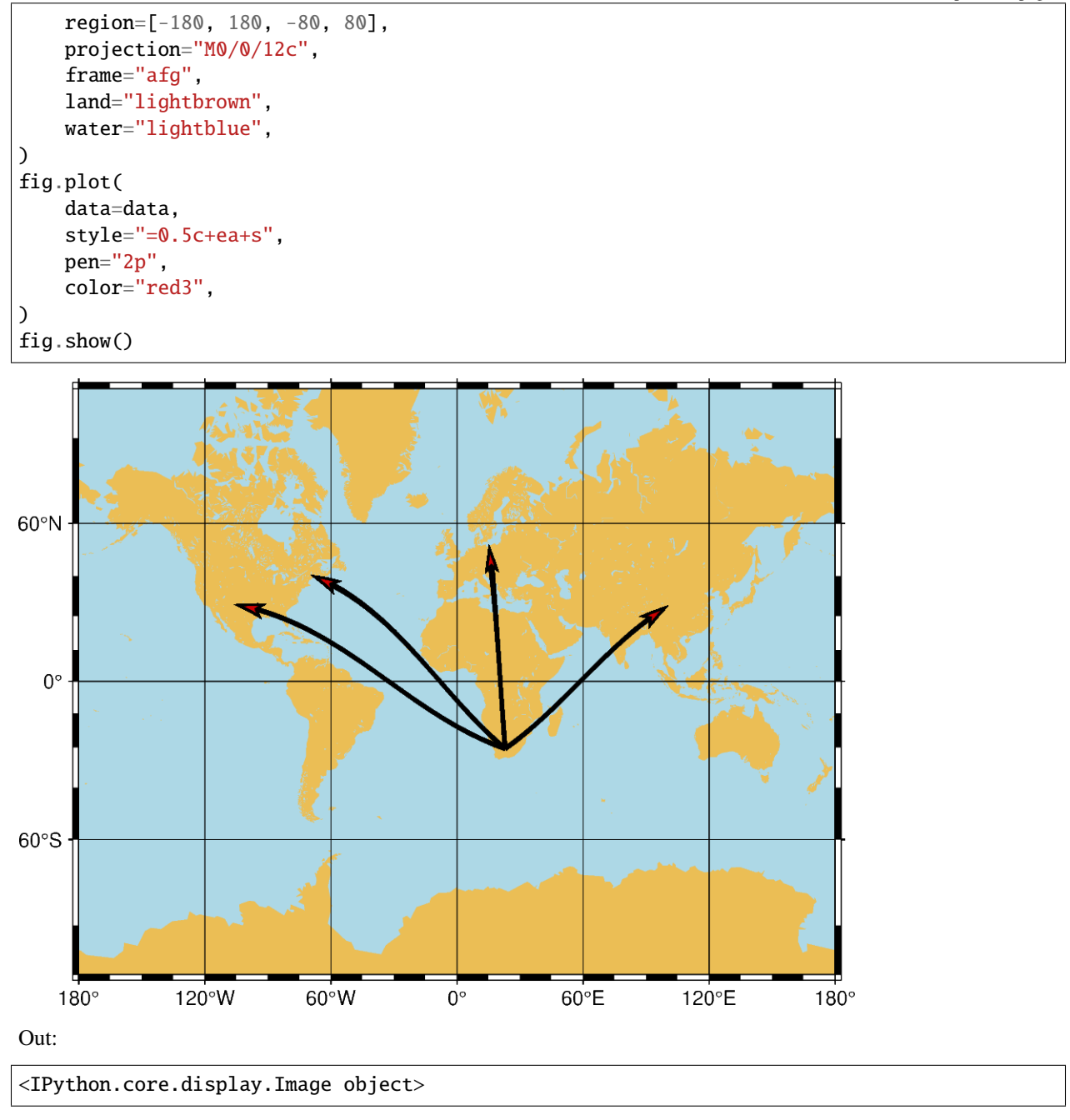

**Total running time of the script:** ( 0 minutes 28.221 seconds)

# **9.13 Plotting datetime charts**

PyGMT accepts a variety of datetime objects to plot data and create charts. Aside from the built-in Python datetime object, PyGMT supports input using ISO formatted strings, pandas, xarray, as well as numpy. These data types can be used to plot specific points as well as get passed into the region parameter to create a range of the data on an axis.

The following examples will demonstrate how to create plots using the different datetime objects.

```
import datetime
import numpy as np
import pandas as pd
import pygmt
import xarray as xr
```
#### **9.13.1 Using Python's** datetime

In this example, Python's built-in datetime module is used to create data points stored in list x. Additionally, dates are passed into the region parameter in the format (x\_start, x\_end, y\_start, y\_end), where the date range is plotted on the x-axis. An additional notable parameter is style, where it's specified that data points are to be plotted in an **X** shape with a size of 0.3 centimeters.

```
x = [datetime.date(2010, 6, 1),
    datetime.date(2011, 6, 1),
    datetime.date(2012, 6, 1),
    datetime.date(2013, 6, 1),
]
y = [1, 2, 3, 5]fig = pygmt.Figure()fig.plot(
    projection="X10c/5c",
    region=[datetime.date(2010, 1, 1), datetime.date(2014, 12, 1), 0, 6],
    frame=["WSen", "afg"],
    x=x,
    y=y,
    style="x0.3c",
    pen="1p",
)
fig.show()
```
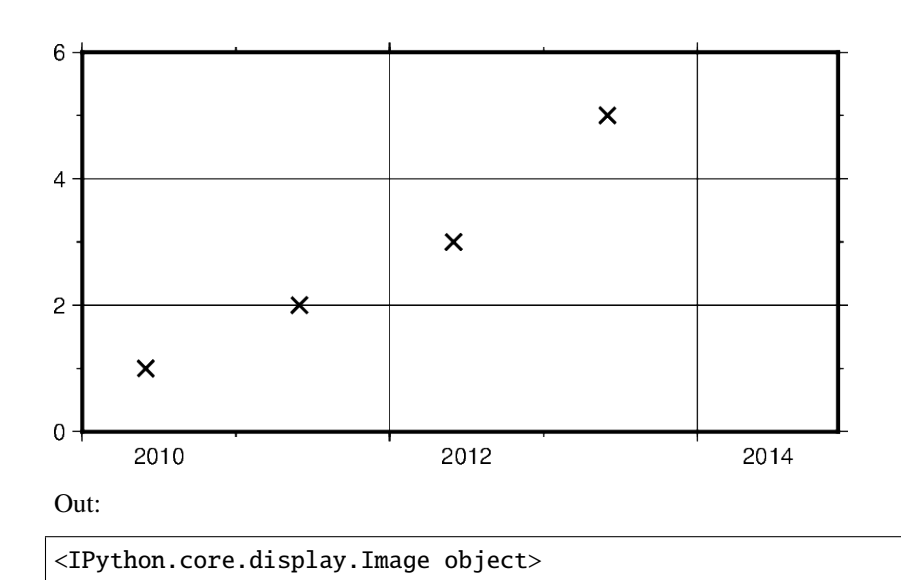

In addition to specifying the date, datetime supports the exact time at which the data points were recorded. Using datetime.datetime the region parameter as well as data points can be created with both date and time information.

Some notable differences to the previous example include

- Modifying frame to only include West (left) and South (bottom) borders, and removing grid lines
- Using circles to plot data points defined through c in style parameter

```
x = [datetime.datetime(2021, 1, 1, 3, 45, 1),
    datetime.datetime(2021, 1, 1, 6, 15, 1),
    datetime.datetime(2021, 1, 1, 13, 30, 1),
    datetime.datetime(2021, 1, 1, 20, 30, 1),
]
y = [5, 3, 1, 2]fig = pygmt.Figure()fig.plot(
    projection="X10c/5c",
    region=[
        datetime.datetime(2021, 1, 1, 0, 0, 0),
        datetime.datetime(2021, 1, 2, 0, 0, 0),
        0,
        6,
    ],
    frame=["WS", "af"],
    x=x,
    y=y,
    style="c0.4c",
    pen="1p",
    color="blue",
)
fig.show()
```
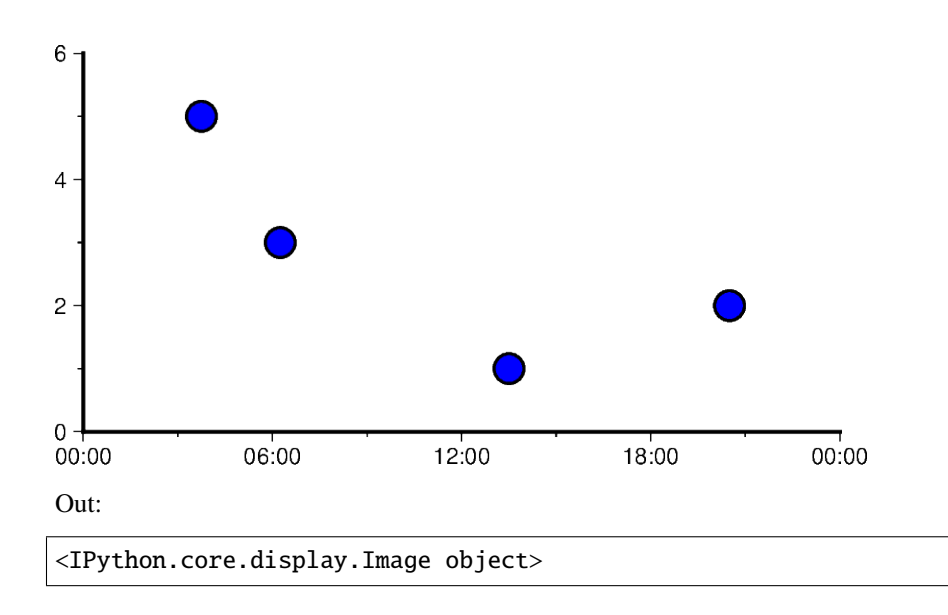

# **9.13.2 Using ISO Format**

In addition to Python's datetime library, PyGMT also supports passing times in ISO format. Basic ISO strings are formatted as YYYY-MM-DD with each - delineated section marking the four digit year value, two digit month value, and two digit day value respectively.

When including time of day into ISO strings, the T character is used, as can be seen in the following example. This character is immediately followed by a string formatted as hh:mm:ss where each: delineated section marking the two digit hour value, two digit minute value, and two digit second value respectively. The figure in the following example is plotted over a horizontal range of one year from 1/1/2016 to 1/1/2017.

```
x = ["2016-02-01", "2016-06-04T14", "2016-10-04T00:00:15", "2016-12-01T05:00:15"]
y = [1, 3, 5, 2]fig = pygmt.Figure()fig.plot(
   projection="X10c/5c",
   region=["2016-01-01", "2017-01-1", 0, 6],
   frame=["WSen", "afg"],
   x=x,
   y=y,
   style="a0.45c",
   pen="1p",
   color="dodgerblue",
)
fig.show()
```
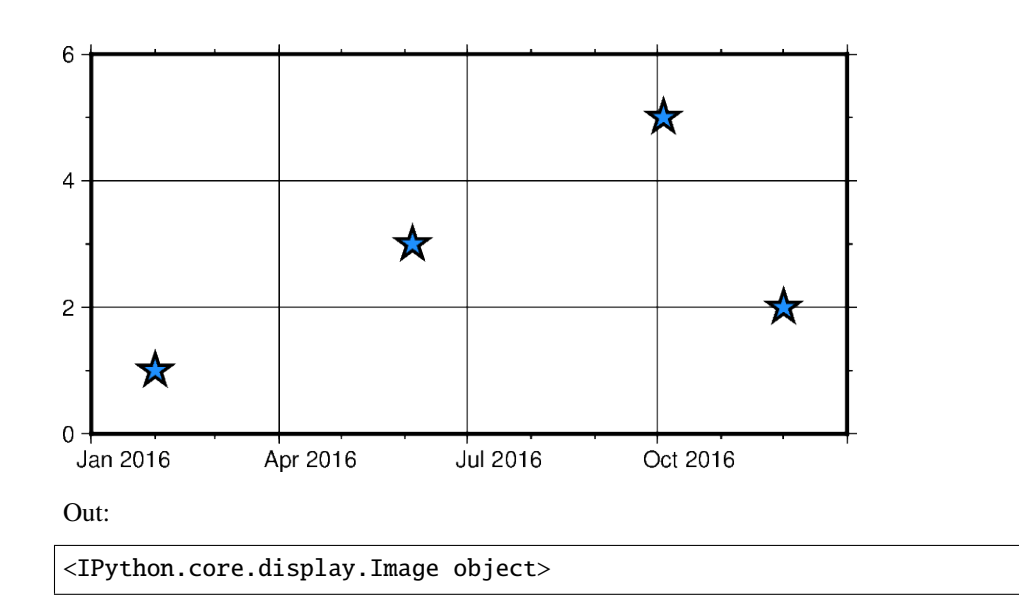

# **9.13.3 Mixing and matching Python** datetime **and ISO dates**

The following example provides context on how both datetime and ISO date data can be plotted using PyGMT. This can be helpful when dates and times are coming from different sources, meaning conversions do not need to take place between ISO and datetime in order to create valid plots.

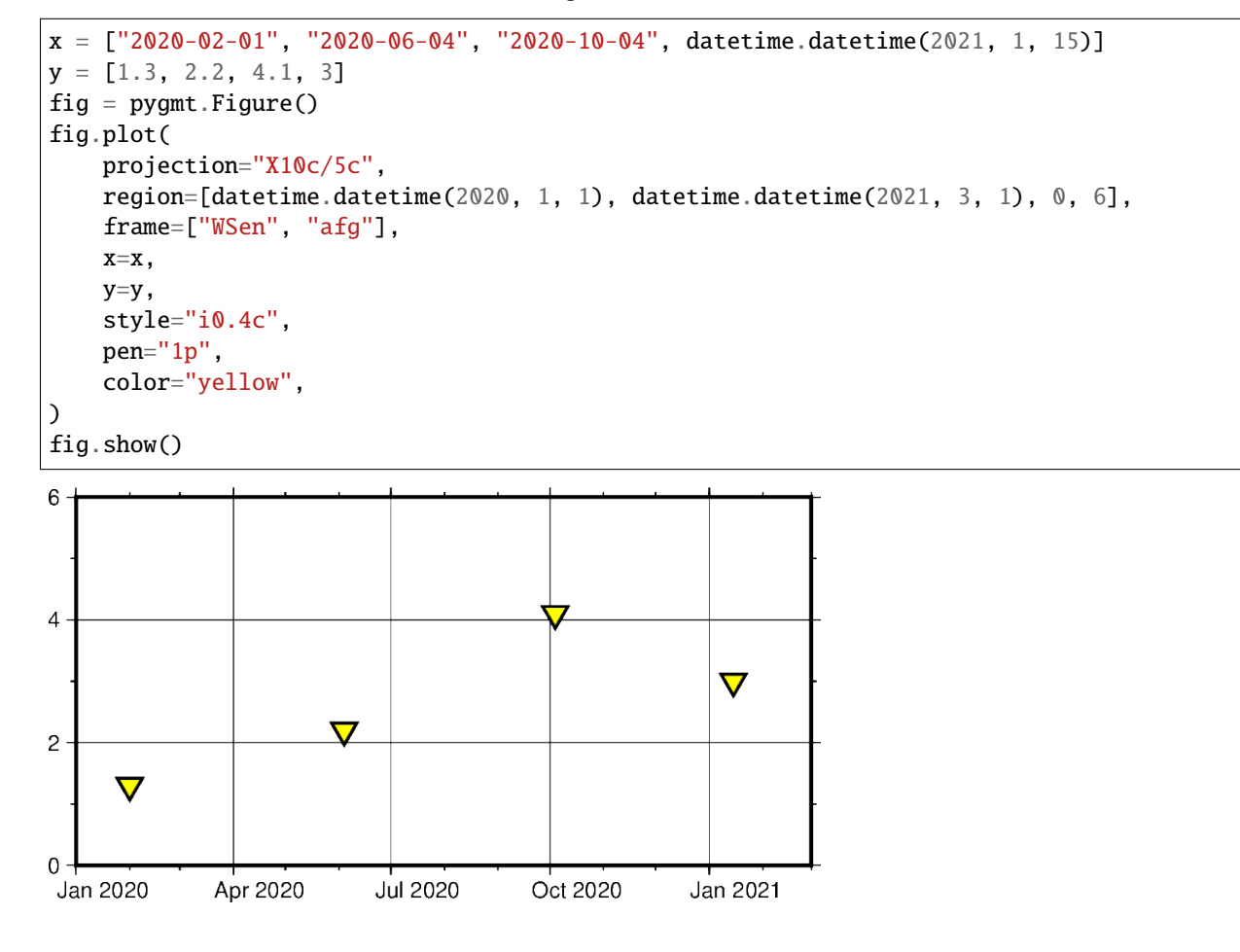

<IPython.core.display.Image object>

#### **9.13.4 Using** pandas.date\_range

In the following example, [pandas.date\\_range](https://pandas.pydata.org/pandas-docs/stable/reference/api/pandas.date_range.html#pandas.date_range) produces a list of [pandas.DatetimeIndex](https://pandas.pydata.org/pandas-docs/stable/reference/api/pandas.DatetimeIndex.html#pandas.DatetimeIndex) objects, which gets is used to pass date data to the PyGMT figure. Specifically x contains 7 different [pandas.DatetimeIndex](https://pandas.pydata.org/pandas-docs/stable/reference/api/pandas.DatetimeIndex.html#pandas.DatetimeIndex) objects, with the number being manipulated by the periods parameter. Each period begins at the start of a business quarter as denoted by BQS when passed to the periods parameter. The initial date is the first argument that is passed to [pandas.date\\_range](https://pandas.pydata.org/pandas-docs/stable/reference/api/pandas.date_range.html#pandas.date_range) and it marks the first data point in the list x that will be plotted.

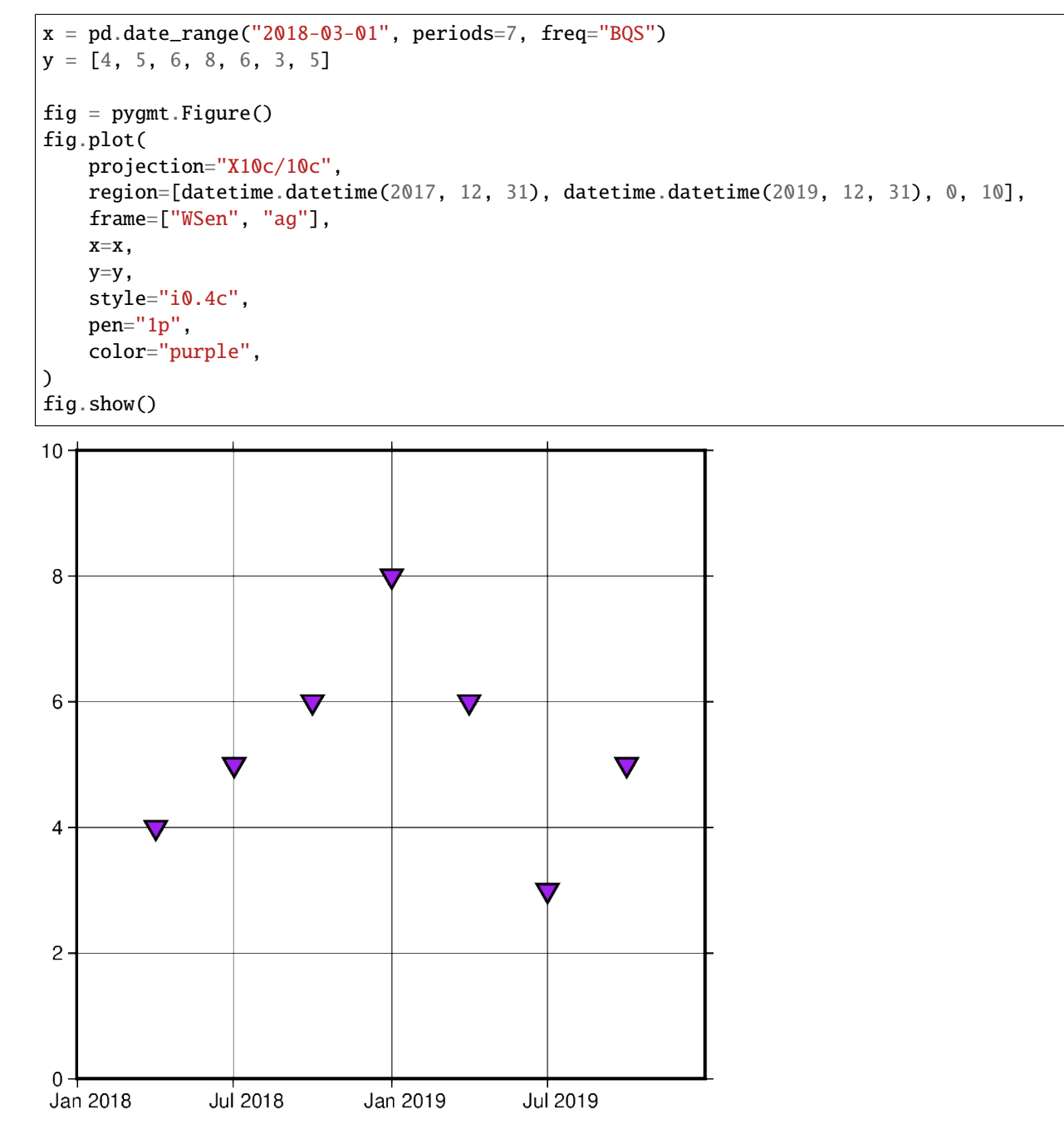

<IPython.core.display.Image object>

### **9.13.5 Using** xarray.DataArray

In this example, instead of using a [pandas.date\\_range](https://pandas.pydata.org/pandas-docs/stable/reference/api/pandas.date_range.html#pandas.date_range), x is initialized as a list of [xarray.DataArray](https://xarray.pydata.org/en/stable/generated/xarray.DataArray.html#xarray.DataArray) objects. This object provides a wrapper around regular PyData formats. It also allows the data to have labeled dimensions while supporting operations that use various pieces of metadata.The following code uses [pandas.date\\_range](https://pandas.pydata.org/pandas-docs/stable/reference/api/pandas.date_range.html#pandas.date_range) object to fill the DataArray with data, but this is not essential for the creation of a valid DataArray.

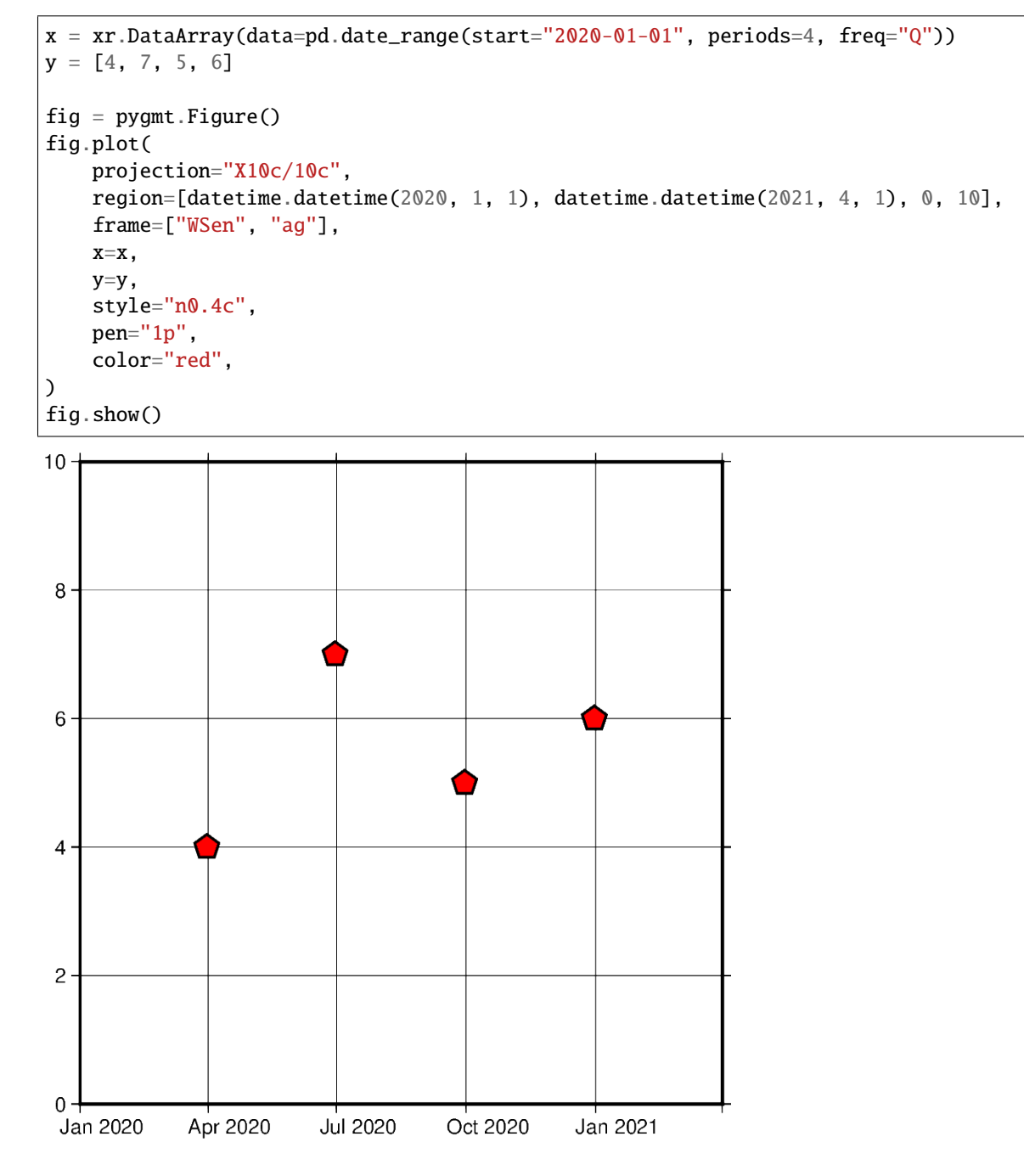

<IPython.core.display.Image object>

#### **9.13.6 Using** numpy.datetime64

In this example, instead of using a pd.date\_range, x is initialized as an np.array object. Similar to [xarray.](https://xarray.pydata.org/en/stable/generated/xarray.DataArray.html#xarray.DataArray) [DataArray](https://xarray.pydata.org/en/stable/generated/xarray.DataArray.html#xarray.DataArray) this wraps the dataset before passing it as a parameter. However, np.array objects use less memory and allow developers to specify datatypes.

```
x = np.array(["2010-06-01", "2011-06-01T12", "2012-01-01T12:34:56"], dtype="dattime64")y = [2, 7, 5]fig = pygmt.Figure()fig.plot(
    projection="X10c/10c",
    region=[datetime.datetime(2010, 1, 1), datetime.datetime(2012, 6, 1), 0, 10],
    frame=["WS", "ag"],
    x=x,
    y=y,
    style="s0.5c",
    pen="1p",
    color="blue",
)
fig.show()
108
\,6\,\overline{\mathbf{4}}\mathbf{2}0 -Jan 2010
             Jul 2010
                         Jan 2011
                                      Jul 2011
                                                   Jan 2012
Out:
```
<IPython.core.display.Image object>

### **9.13.7 Generating an automatic region**

Another way of creating charts involving datetime data can be done by automatically generating the region of the plot. This can be done by passing the dataframe to *pygmt.info*, which will find maximum and minimum values for each column and create a list that could be passed as region. Additionally, the spacing argument can be passed to increase the range past the maximum and minimum data points.

```
data = \Gamma["20200712", 1000],
    ["20200714", 1235],
    ["20200716", 1336],
    ["20200719", 1176],
    ["20200721", 1573],
    ["20200724", 1893],
    ["20200729", 1634],
]
df = pd.DataFrame(data, columns=["Date", "Score"])
df.Date = pd.to_datetime(df["Date"], format="%Y%m%d")
fig = pygmt.Figure()region = pygmt.info(
    data=df[["Date", "Score"]], per_column=True, spacing=(700, 700), coltypes="T"
\lambdafig.plot(
    region=region,
    projection="X15c/10c",
    frame=["WSen", "afg"],
    x=df.Date,
    y=df.Score,
    style="c0.4c",
    pen="1p",
    color="green3",
)
fig.show()
```
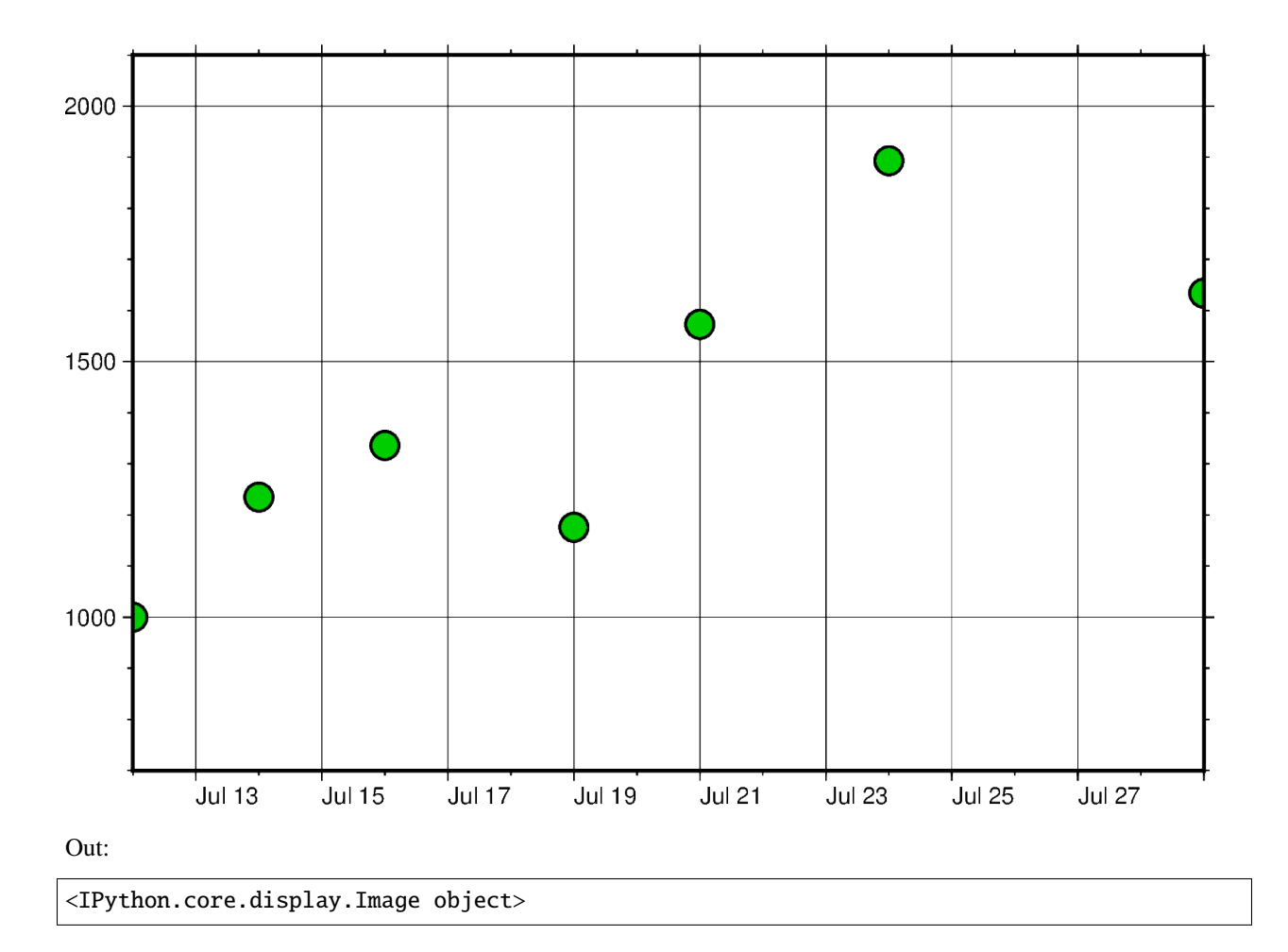

# **9.13.8 Setting Primary and Secondary Time Axes**

This example focuses on labeling the axes and setting intervals at which the labels are expected to appear. All of these modifications are added to the frame parameter and each item in that list modifies a specific section of the plot.

Starting off with WS, adding this string means that only Western/Left (**W**) and Southern/Bottom (**S**) borders of the plot will be shown. For more information on this, please refer to *[frame instructions](#page-97-0)*.

The other important item in the frame list is "sxa1Of1D". This string modifies the secondary labeling (**s**) of the x-axis (**x**). Specifically, it sets the main annotation and major tick spacing interval to one month (**a1O**) (capital letter o, not zero). Additionally, it sets the minor tick spacing interval to 1 day (**f1D**). The labeling of this axis can be modified by setting [FORMAT\\_DATE\\_MAP](https://docs.generic-mapping-tools.org/latest/gmt.conf#term-FORMAT_DATE_MAP) to 'o' to use the month's name instead of its number. More information about configuring date formats can be found on the [official GMT documentation page.](https://docs.generic-mapping-tools.org/latest/gmt.conf#term-FORMAT_DATE_MAP)

```
x = pd.data_range("2013-05-02", periods=10, freq="2D")y = [4, 5, 6, 8, 9, 5, 8, 9, 4, 2]fig = pygmt.Figure()with pygmt.config(FORMAT_DATE_MAP="o"):
    fig.plot(
       projection="X15c/10c",
       region=[datetime.datetime(2013, 5, 1), datetime.datetime(2013, 5, 25), 0, 10],
        frame=["WS", "sxa1Of1D", "pxa5d", "sy+lLength", "pya1+ucm"],
```
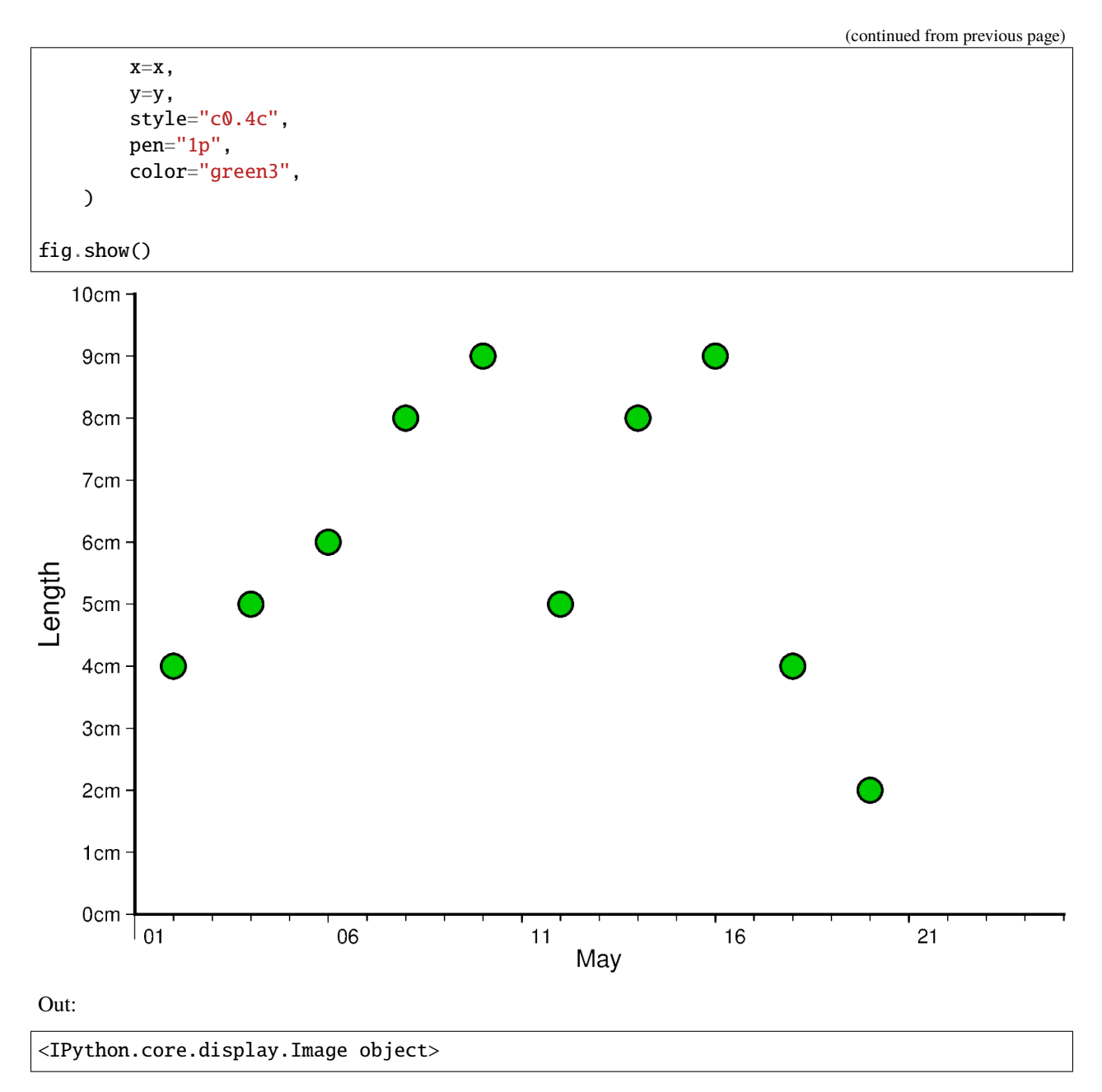

The same concept shown above can be applied to smaller as well as larger intervals. In this example, data is plotted for different times throughout two days. Primary x-axis labels are modified to repeat every 6 hours and secondary x-axis label repeats every day and shows the day of the week.

Another notable mention in this example is setting [FORMAT\\_CLOCK\\_MAP](https://docs.generic-mapping-tools.org/latest/gmt.conf#term-FORMAT_CLOCK_MAP) to "-hhAM" which specifies the format used for time. In this case, leading zeros are removed using (**-**), and only hours are displayed. Additionally, an AM/PM system is being used instead of a 24-hour system. More information about configuring time formats can be found on the [official GMT documentation page.](https://docs.generic-mapping-tools.org/latest/gmt.conf#term-FORMAT_CLOCK_MAP)

```
x = pd.data_range("2021-04-15", periods=8, freq="6H")y = [2, 5, 3, 1, 5, 7, 9, 6]
fig = pygmt.Figure()
```

```
with pygmt.config(FORMAT_CLOCK_MAP="-hhAM"):
    fig.plot(
        projection="X15c/10c",
        region=[
            datetime.datetime(2021, 4, 14, 23, 0, 0),
            datetime.datetime(2021, 4, 17),
            0,
            10,
        ],
        frame=["WS", "sxa1K", "pxa6H", "sy+lSpeed", "pya1+ukm/h"],
        x=x,
        y=y,
        style="n0.4c",
        pen="1p",
        color="lightseagreen",
    )
```
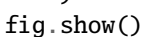

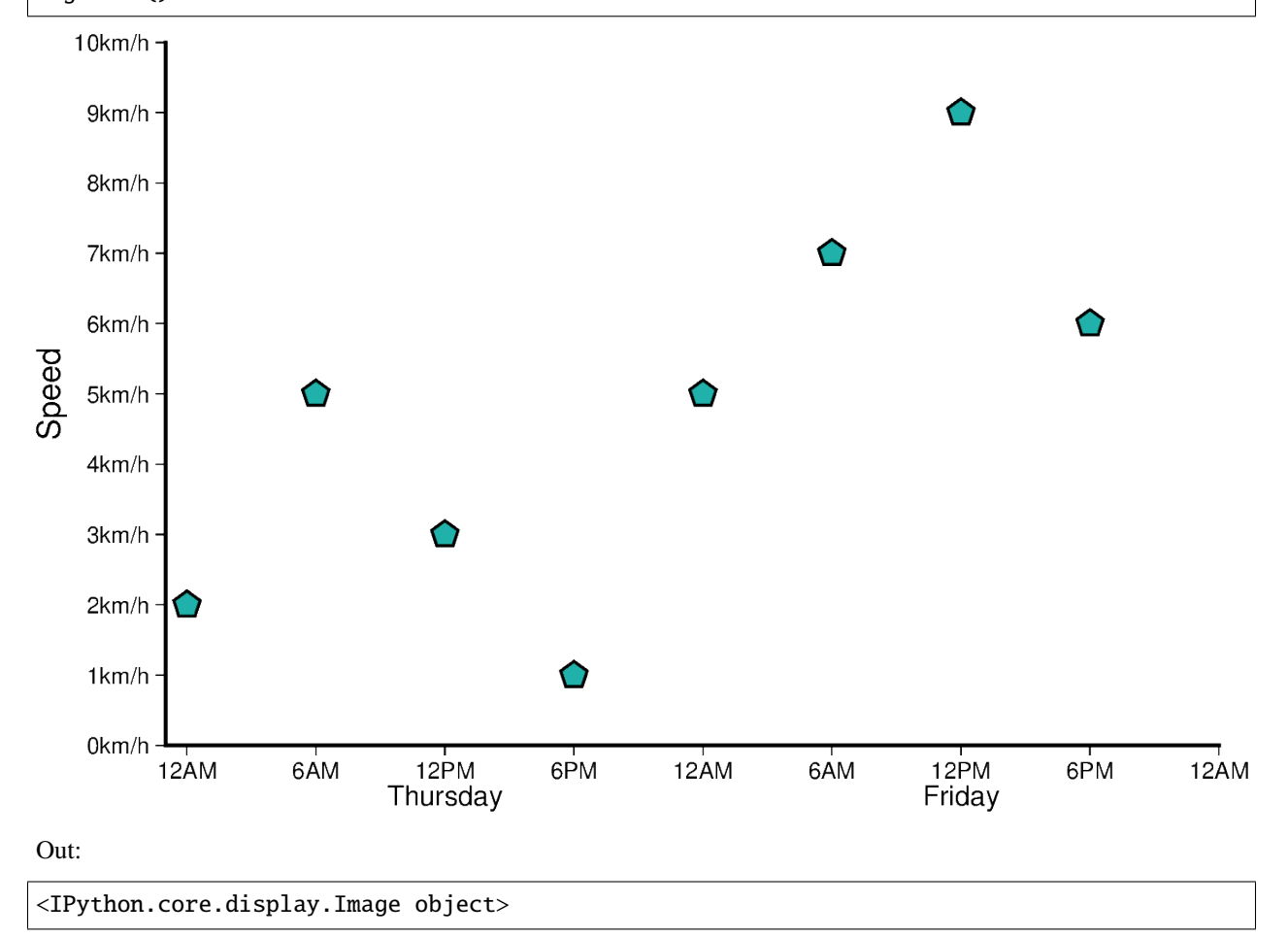

**Total running time of the script:** ( 0 minutes 21.408 seconds)

# **9.14 Plotting text**

It is often useful to add annotations to a map plot. This is handled by *pygmt.Figure.text.* 

import os

import pygmt

### **9.14.1 Basic map annotation**

Text annotations can be added to a map using the *pygmt.Figure.text* method of the *pygmt.Figure class.* 

Here we create a simple map and add an annotation using the text, x, and y parameters to specify the annotation text and position in the projection frame. text accepts *str* types, while x, and y accepts either *int* or *float* numbers, or a list/array of numbers.

```
fig = pygmt.Figure()with pygmt.config(MAP_FRAME_TYPE="plain"):
    fig.basemap(region=[108, 120, -5, 8], projection="M20c", frame="a")
fig.coast(land="black", water="skyblue")
# Plot text annotations using a single element
fig.text(text="SOUTH CHINA SEA", x=112, y=6)
# Plot text annotations using lists of elements
fig.text(text=["CELEBES SEA", "JAVA SEA"], x=[119, 112], y=[3.25, -4.6])
fig.show()
```
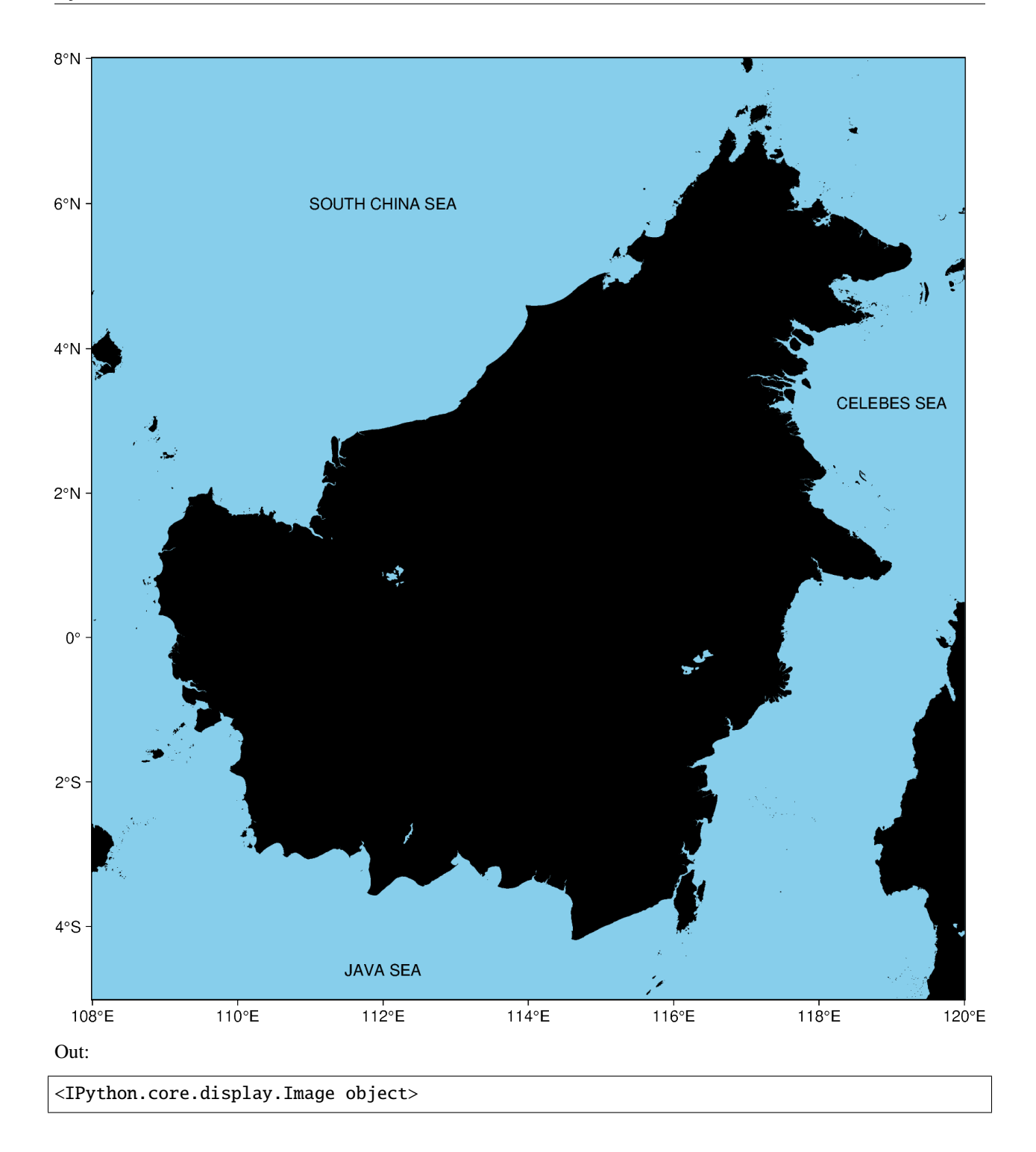

# **9.14.2 Changing font style**

The size, family/weight, and color of an annotation can be specified using the font parameter.

A list of all recognized fonts can be found at [PostScript Fonts Used by GMT,](https://docs.generic-mapping-tools.org/latest/cookbook/postscript-fonts.html) including details of how to use non-default fonts.

```
fig = pygmt.Figure()with pygmt.config(MAP_FRAME_TYPE="plain"):
    fig.basemap(region=[108, 120, -5, 8], projection="M20c", frame="a")
fig.coast(land="black", water="skyblue")
# Customize the font style
fig.text(text="BORNEO", x=114.0, y=0.5, font="22p,Helvetica-Bold,white")
fig.show()
```
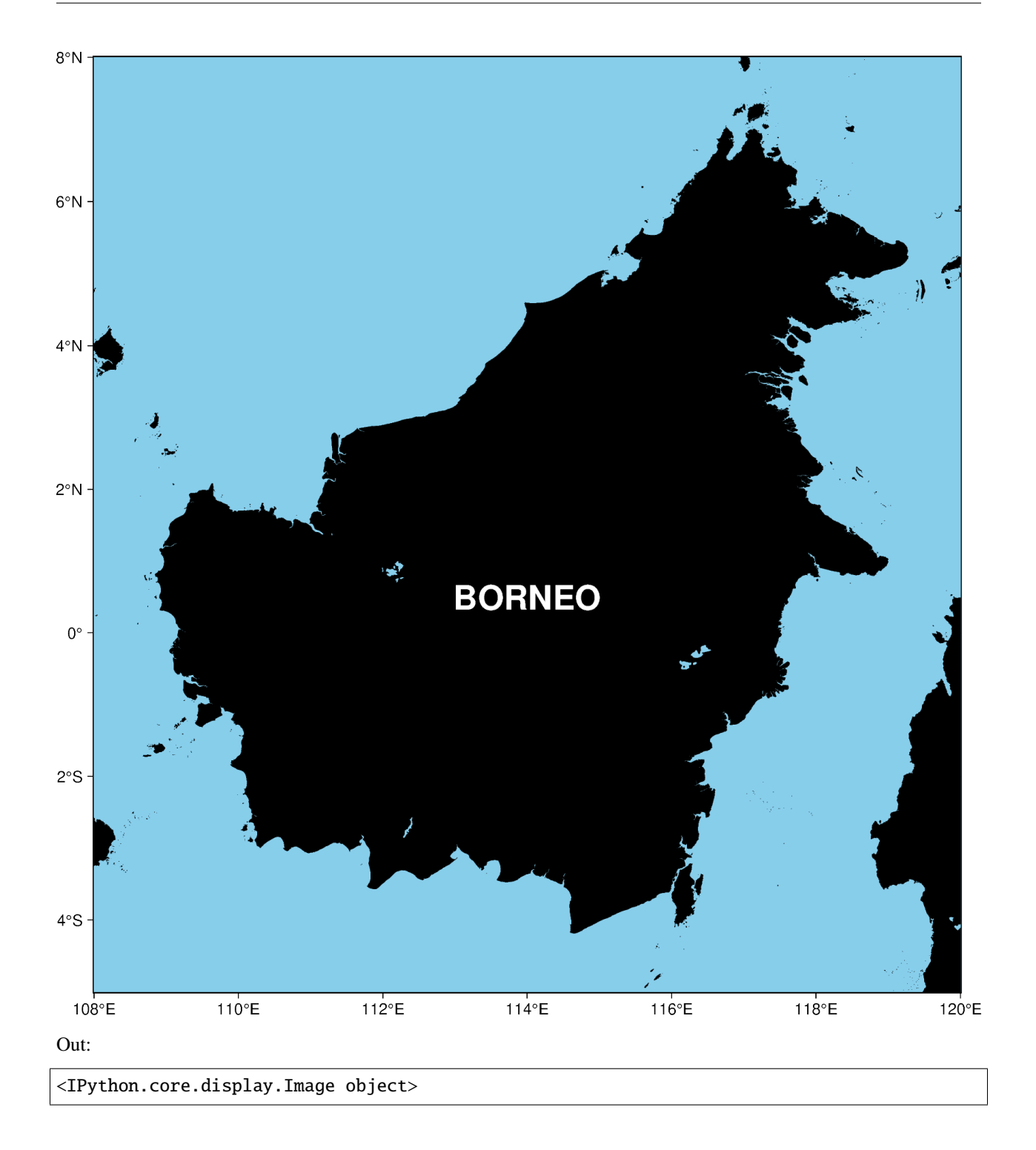

### **9.14.3 Plotting from a text file**

It is also possible to add annotations from a file containing x, y, and text fields. Here we give a complete example.

```
fig = pyqmt. Figure()
with pygmt.config(MAP_FRAME_TYPE="plain"):
    fig.basemap(region=[108, 120, -5, 8], projection="M20c", frame="a")
fig.coast(land="black", water="skyblue")
# Create space-delimited file
with open("examples.txt", "w") as f:
   f.write("114 0.5 0 22p,Helvetica-Bold,white CM BORNEO\n")
   f.write("119 3.25 0 12p,Helvetica-Bold,black CM CELEBES SEA\n")
   f.write("112 -4.6 0 12p,Helvetica-Bold,black CM JAVA SEA\n")
   f.write("112 6 40 12p,Helvetica-Bold,black CM SOUTH CHINA SEA\n")
    f.write("119.12 7.25 -40 12p,Helvetica-Bold,black CM SULU SEA\n")
   f.write("118.4 -1 65 12p,Helvetica-Bold,black CM MAKASSAR STRAIT\n")
# Plot region names / sea names from a text file, where
# the longitude (x) and latitude (y) coordinates are in the first two columns.
# Setting angle/font/justify to True will indicate that those columns are
# present in the text file too (Note: must be in that order!).
# Finally, the text to be printed will be in the last column
fig.text(textfiles="examples.txt", angle=True, font=True, justify=True)
# Cleanups
os.remove("examples.txt")
fig.show()
```
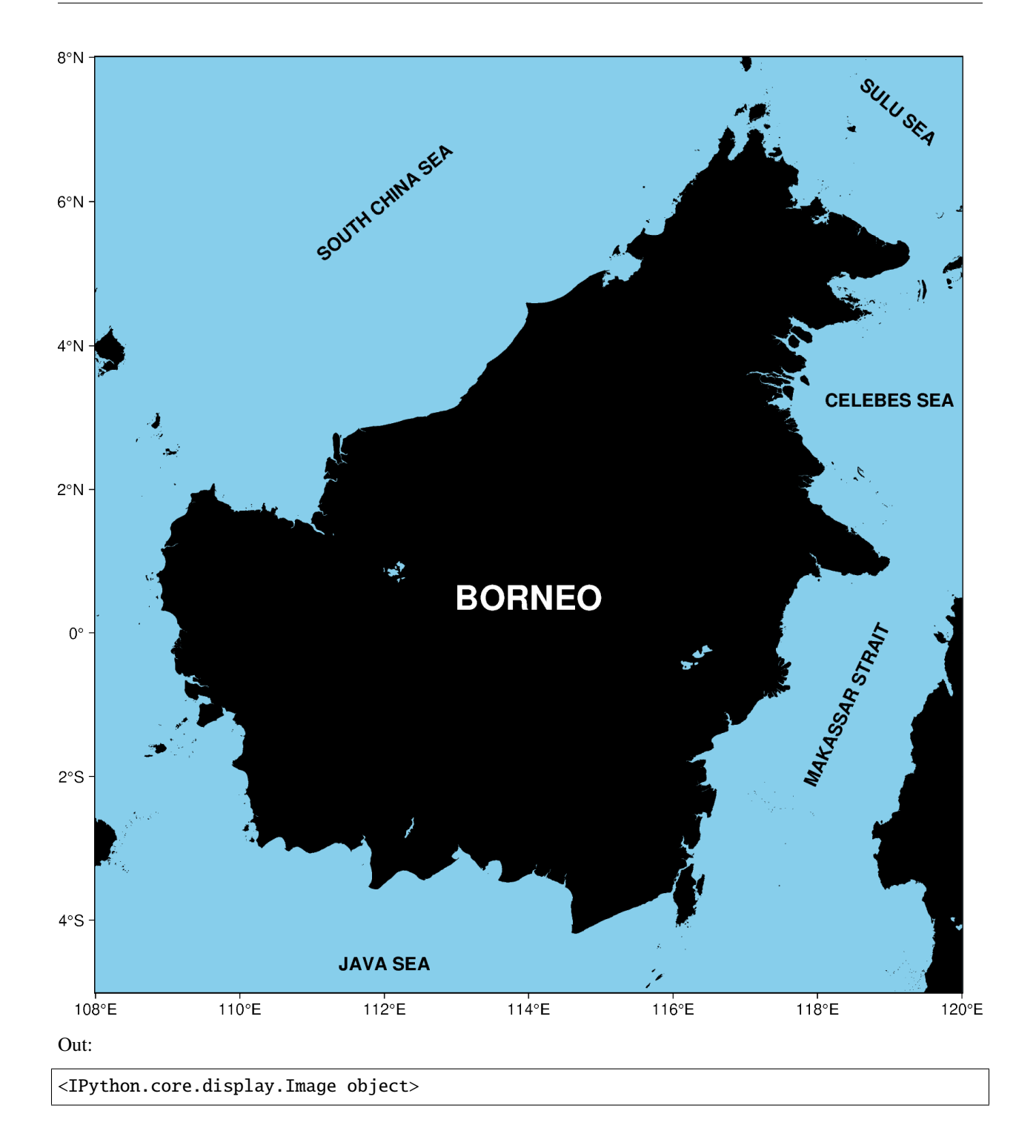

### **9.14.4** justify **parameter**

justify is used to define the anchor point for the bounding box for text being added to a plot. The following code segment demonstrates the positioning of the anchor point relative to the text.

The anchor is specified with a two letter (order independent) code, chosen from:

- Vertical anchor: **T**(op), **M**(iddle), **B**(ottom)
- Horizontal anchor: **L**(eft), **C**(entre), **R**(ight)

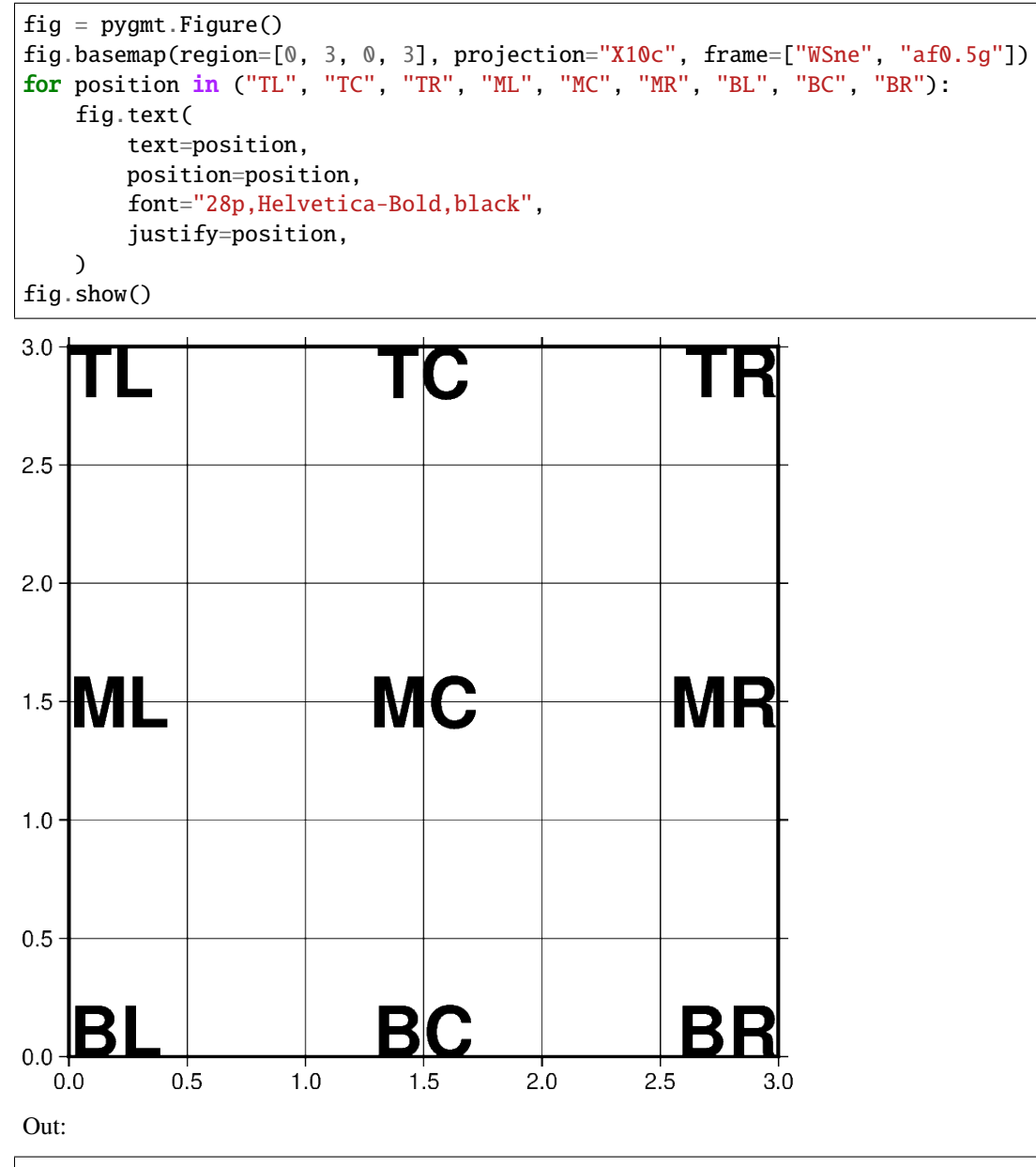

#### **9.14.5** angle **parameter**

angle is an optional parameter used to specify the clockwise rotation of the text from the horizontal.

```
fig = pygmt.Figure()fig.basemap(region=[0, 4, 0, 4], projection="X5c", frame="WSen")
for i in range(0, 360, 30):
   fig.text(text=f"`{i}}@.", x=2, y=2, justify="LM", angle=i)
fig.show()
```
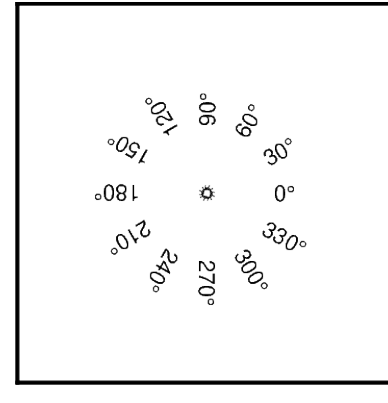

Out:

<IPython.core.display.Image object>

#### **9.14.6** fill **parameter**

fill is used to set the fill color of the area surrounding the text.

```
fig = pygmt.Figure()fig.basemap(region=[0, 1, 0, 1], projection="X5c", frame="WSen")
fig.text(text="Green", x=0.5, y=0.5, fill="green")
fig.show()
```
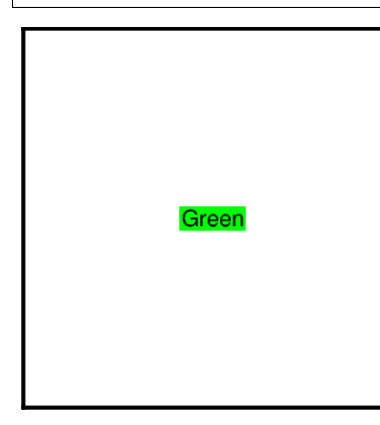

Out:

<IPython.core.display.Image object>

# **9.14.7 Advanced configuration**

For crafting more advanced styles, be sure to check out the GMT documentation at [https://docs.generic-mapping-tools.](https://docs.generic-mapping-tools.org/latest/text.html) [org/latest/text.html](https://docs.generic-mapping-tools.org/latest/text.html) and also the cookbook at [https://docs.generic-mapping-tools.org/latest/cookbook/features.html#](https://docs.generic-mapping-tools.org/latest/cookbook/features.html#placement-of-text) [placement-of-text.](https://docs.generic-mapping-tools.org/latest/cookbook/features.html#placement-of-text) Good luck!

**Total running time of the script:** ( 0 minutes 25.336 seconds)

# **9.15 Creating a map with contour lines**

Plotting a contour map is handled by pygmt. Figure.grdcontour.

```
import pygmt
# Load sample earth relief data
grid = pygmt.datasets.load_earth_relief(resolution="05m", region=[-92.5, -82.5, -3, 7])
```
#### **9.15.1 Create contour plot**

The *pygmt.Figure.grdcontour* method takes the grid input. It plots annotated contour lines, which are thicker and have the elevation/depth written on them, and unannotated contour lines. In the example below, the default contour line intervals are 500 meters, with an annotated contour line every 1000 meters. By default, it plots the map with the equidistant cylindrical projection and with no frame.

```
fig = pygmt.Figure()fig.grdcontour(grid=grid)
fig.show()
```
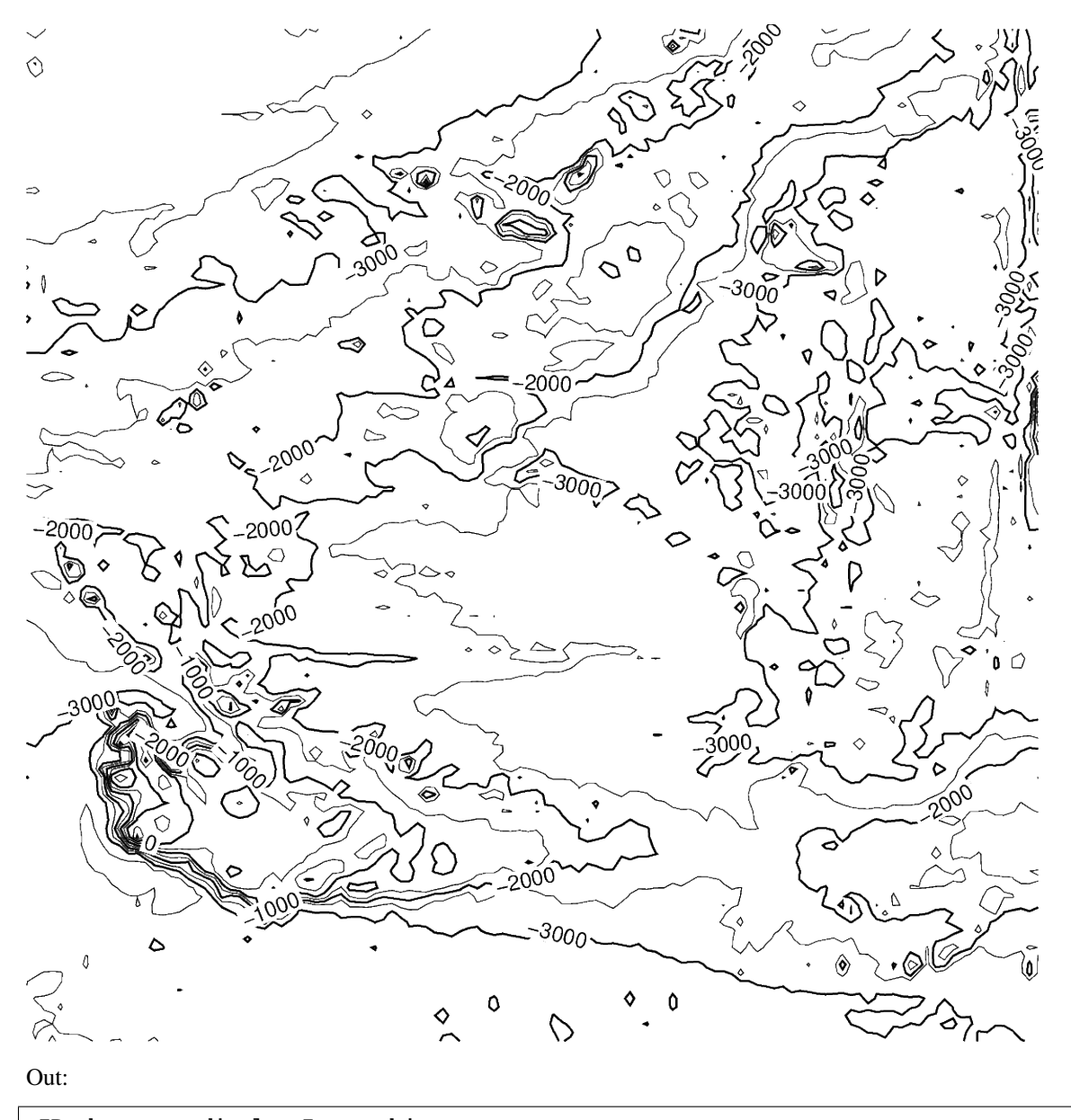

```
<IPython.core.display.Image object>
```
# **9.15.2 Contour line settings**

Use the annotation and interval arguments to adjust contour line intervals. In the example below, there are contour intervals every 250 meters and annotated contour lines every 1,000 meters.

```
fig = pygmt.Figure()fig.grdcontour(
    annotation=1000,
    interval=250,
    grid=grid,
)
fig.show()
```
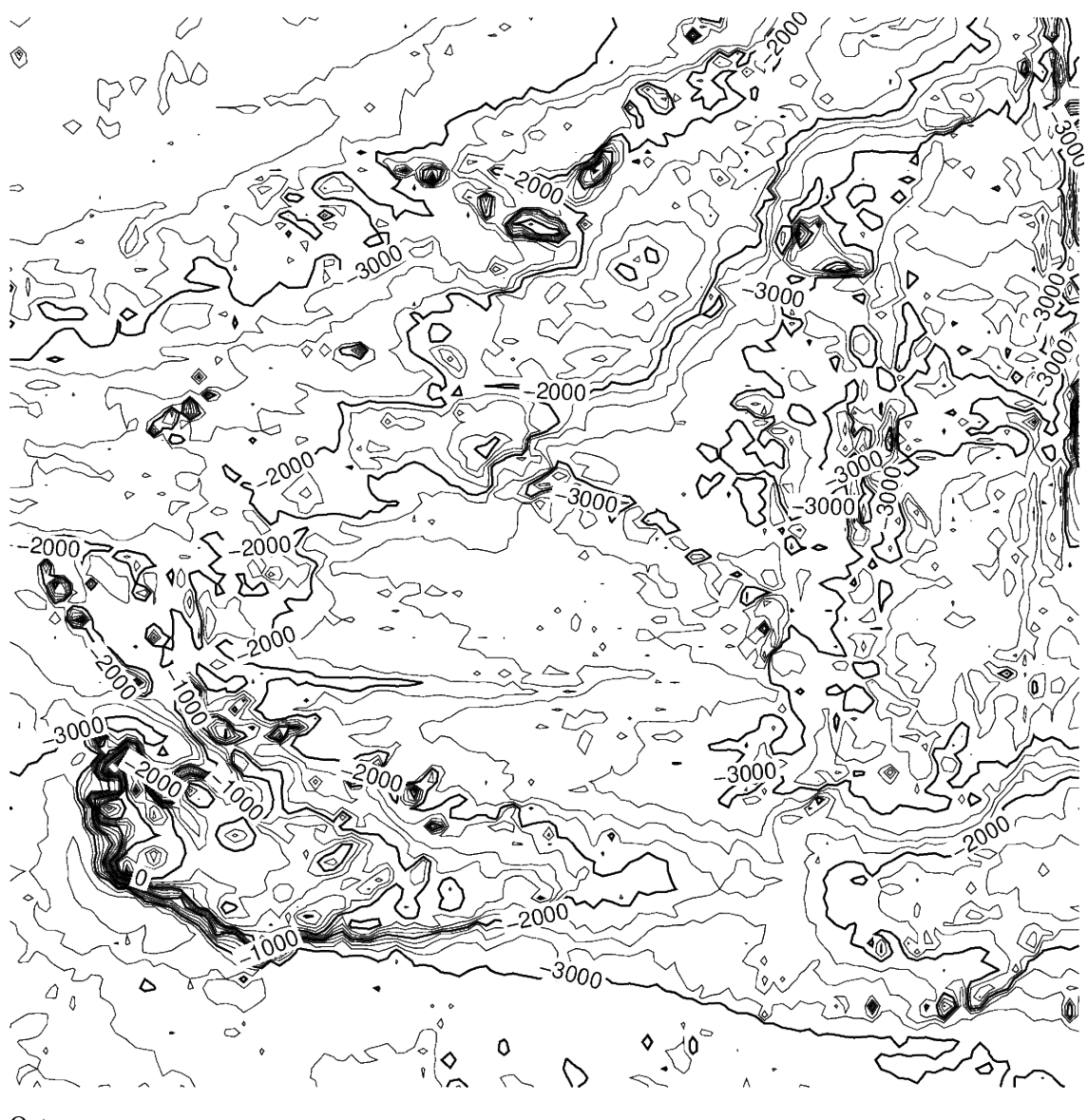

```
<IPython.core.display.Image object>
```
# **9.15.3 Contour limits**

The limit argument sets the minimum and maximum values for the contour lines. The argument takes the low and high values, and is either a list (as below) or a string  $limit="-4000/-2000".$ 

```
fig = pygmt.Figure()fig.grdcontour(
    annotation=1000,
    interval=250,
    grid=grid,
    limit=[-4000, -2000],
)
```
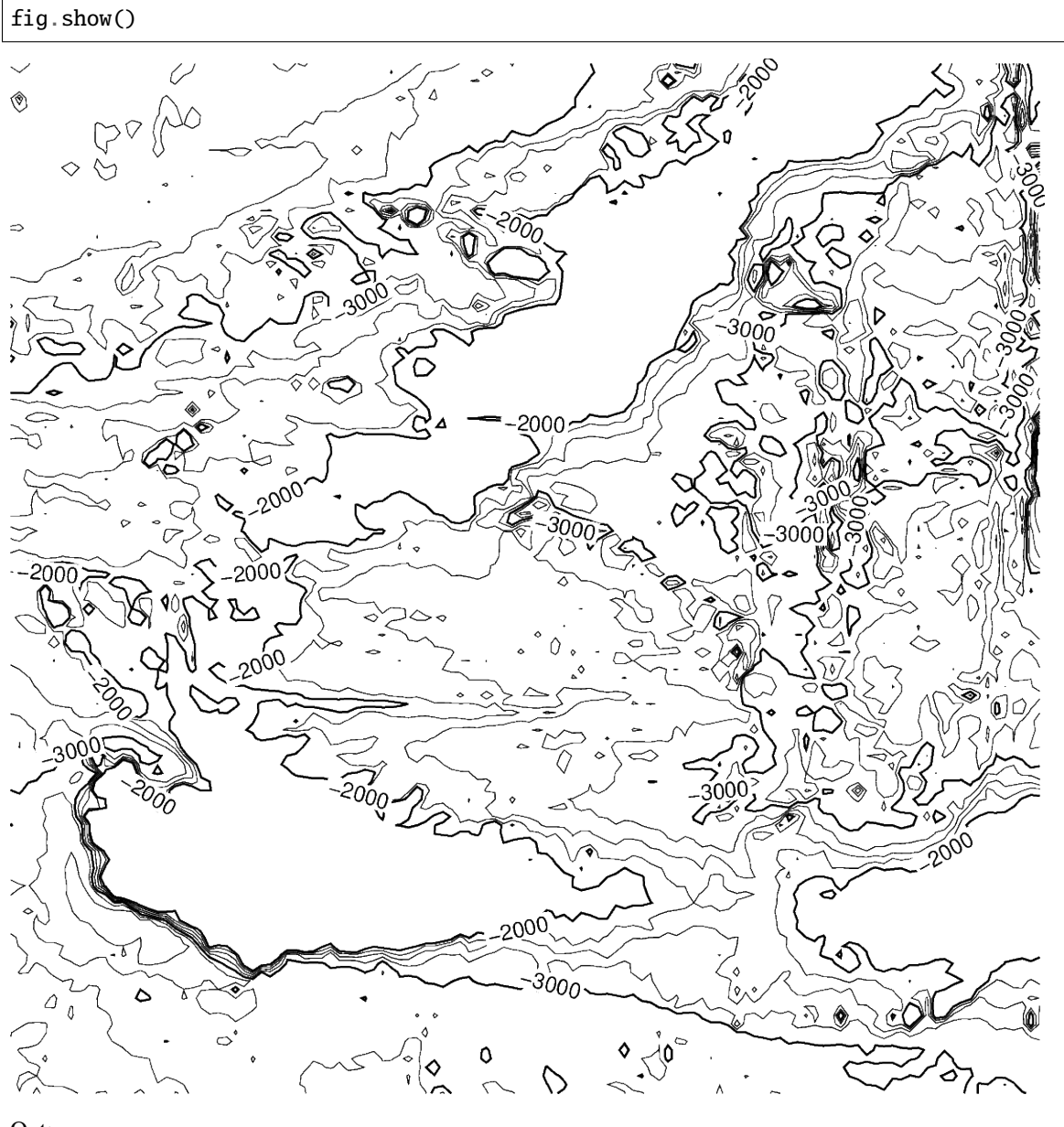

<IPython.core.display.Image object>

### **9.15.4 Map settings**

The pygmt.Figure.grdcontour method accepts additional arguments, including setting the projection and frame.

```
fig = pygmt.Figure()fig.grdcontour(
    annotation=1000,
    interval=250,
    grid=grid,
    limit=[-4000, -2000],
    projection="M10c",
    frame=True,
)
fig.show()
6°N4°N2000
2°N0<sub>c</sub>,000
2°S\sim 10٥
                             88°W
     92°W
                 90°W
                                         86°W
                                                      84°W
Out:
```
<IPython.core.display.Image object>

# **9.15.5 Adding a colormap**

The pygmt. Figure.grdimage method can be used to add a colormap to the contour map. It must be called prior to pygmt. Figure. grdcontour to keep the contour lines visible on the final map. If the projection argument is specified in the pygmt. Figure.grdimage method, it does not need to be repeated in the pygmt. Figure.grdcontour method.

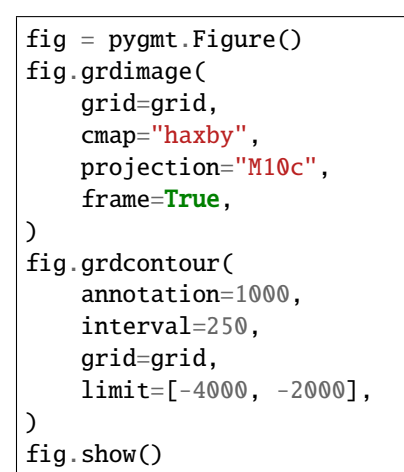

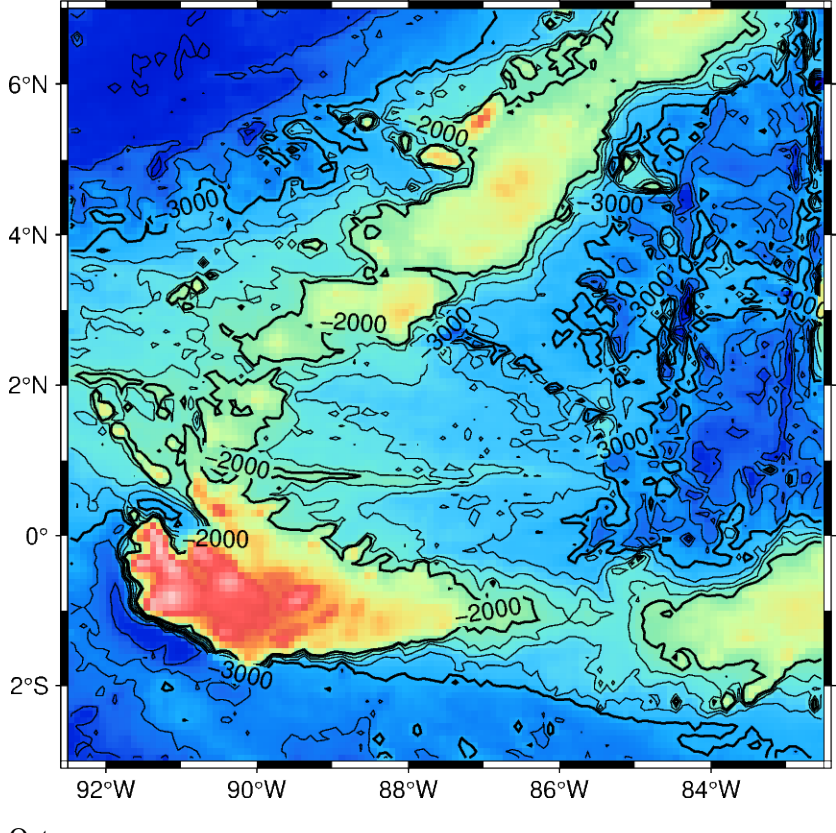

Out:

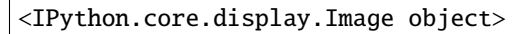

**Total running time of the script:** ( 0 minutes 13.517 seconds)
### <span id="page-216-0"></span>**9.16 Plotting Earth relief**

Plotting a map of Earth relief can use the data accessed by the *pygmt.datasets.load\_earth\_relief* method. The data can then be plotted using the *pygmt*. Figure.grdimage method.

import pygmt

Load sample Earth relief data for the entire globe at a resolution of 1 arc degree. The other available resolutions are show at [https://docs.generic-mapping-tools.org/latest/datasets/remote-data.html#global-earth-relief-grids.](https://docs.generic-mapping-tools.org/latest/datasets/remote-data.html#global-earth-relief-grids)

```
grid = pygmt.datasets.load_earth_relief(resolution="01d")
```
### **9.16.1 Create a plot**

The *pygmt.Figure.grdimage* method takes the grid input to create a figure. It creates and applies a color palette to the figure based upon the z-values of the data. By default, it plots the map with the *turbo* CPT, an equidistant cylindrical projection, and with no frame.

 $fig = pygmt.Figure()$ fig.grdimage(grid=grid) fig.show()

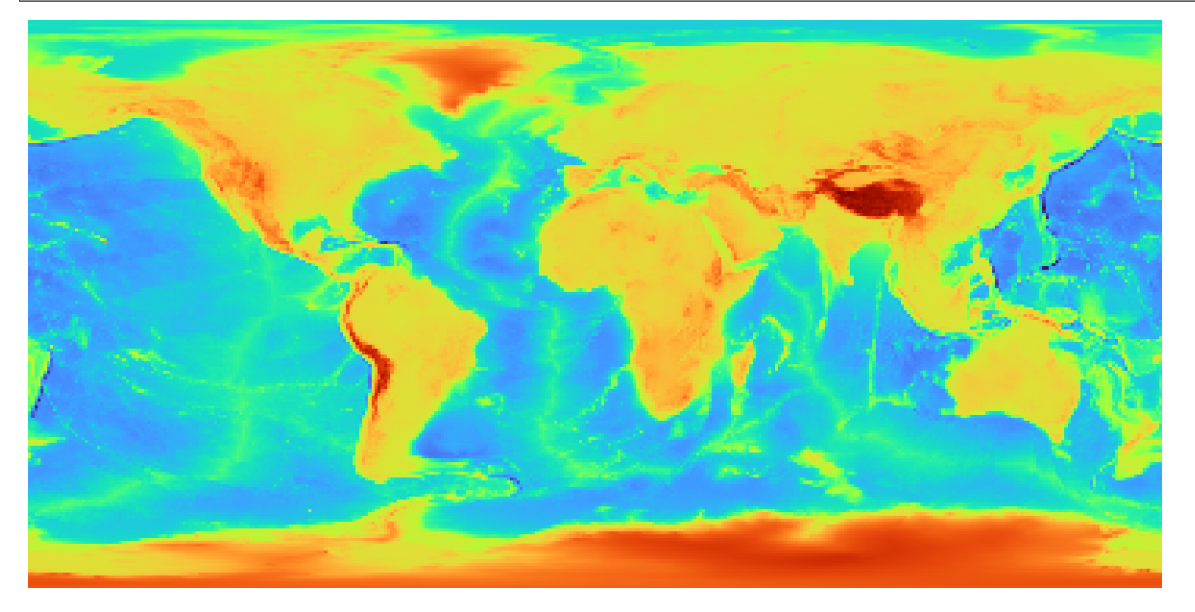

Out:

<IPython.core.display.Image object>

pygmt.Figure.grdimage can take the optional argument projection for the map. In the example below, the projection is set as R12c for 12 centimeter figure with a Winkel Tripel projection. For a list of available projections, see [https://docs.generic-mapping-tools.org/latest/cookbook/map-projections.html.](https://docs.generic-mapping-tools.org/latest/cookbook/map-projections.html)

```
fig = pygmt.Figure()fig.grdimage(grid=grid, projection="R12c")
fig.show()
```
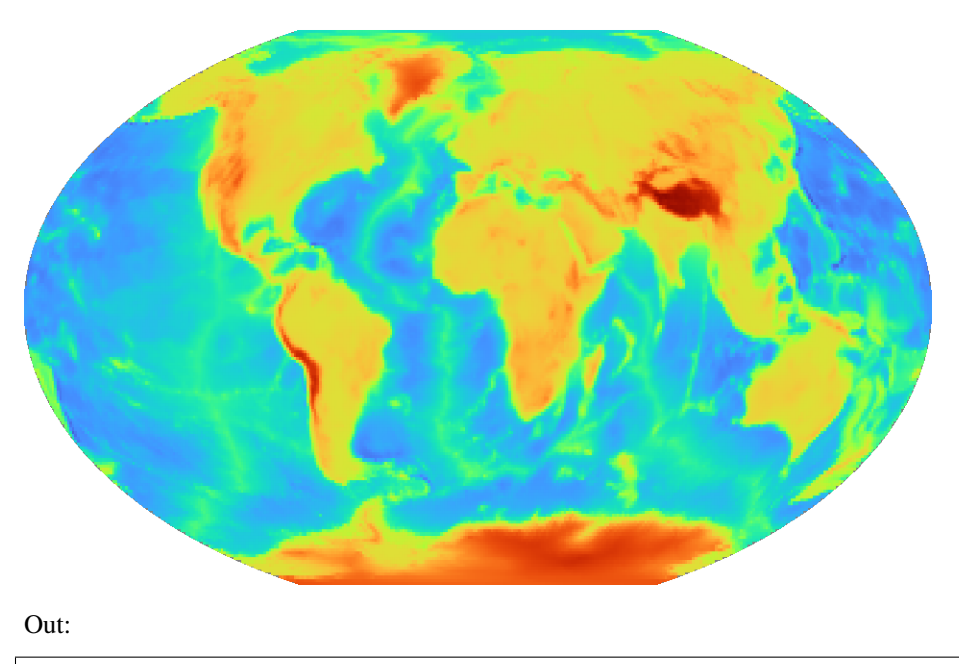

```
<IPython.core.display.Image object>
```
### **9.16.2 Set a color map**

pygmt.Figure.grdimage takes the cmap argument to set the CPT of the figure. Examples of common CPTs for Earth relief are shown below. A full list of CPTs can be found at [https://docs.generic-mapping-tools.org/latest/cookbook/](https://docs.generic-mapping-tools.org/latest/cookbook/cpts.html) [cpts.html.](https://docs.generic-mapping-tools.org/latest/cookbook/cpts.html)

Using the *geo* CPT:

```
fig = pygmt.Figure()fig.grdimage(grid=grid, projection="R12c", cmap="geo")
fig.show()
```
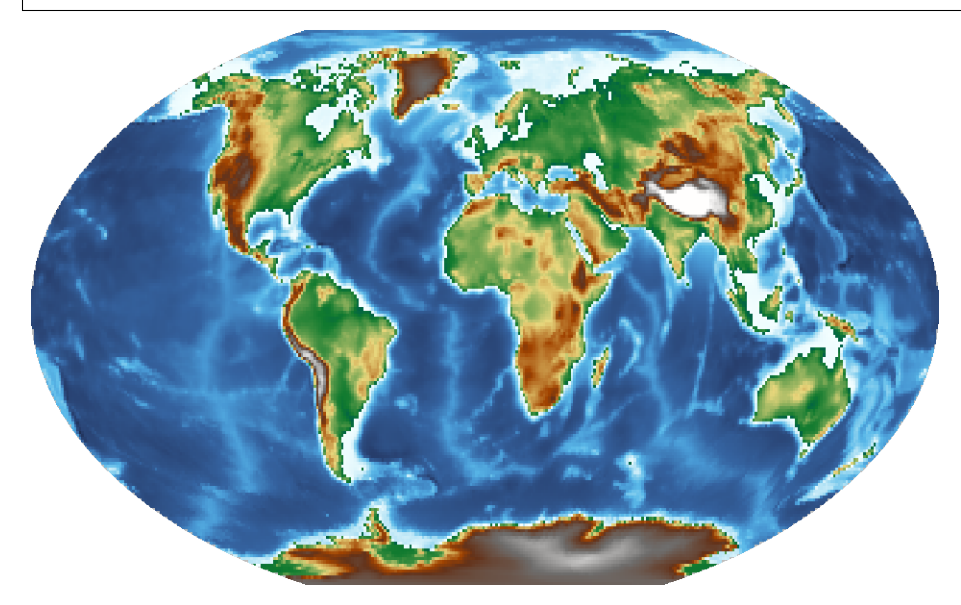

Out:

<IPython.core.display.Image object>

Using the *relief* CPT:

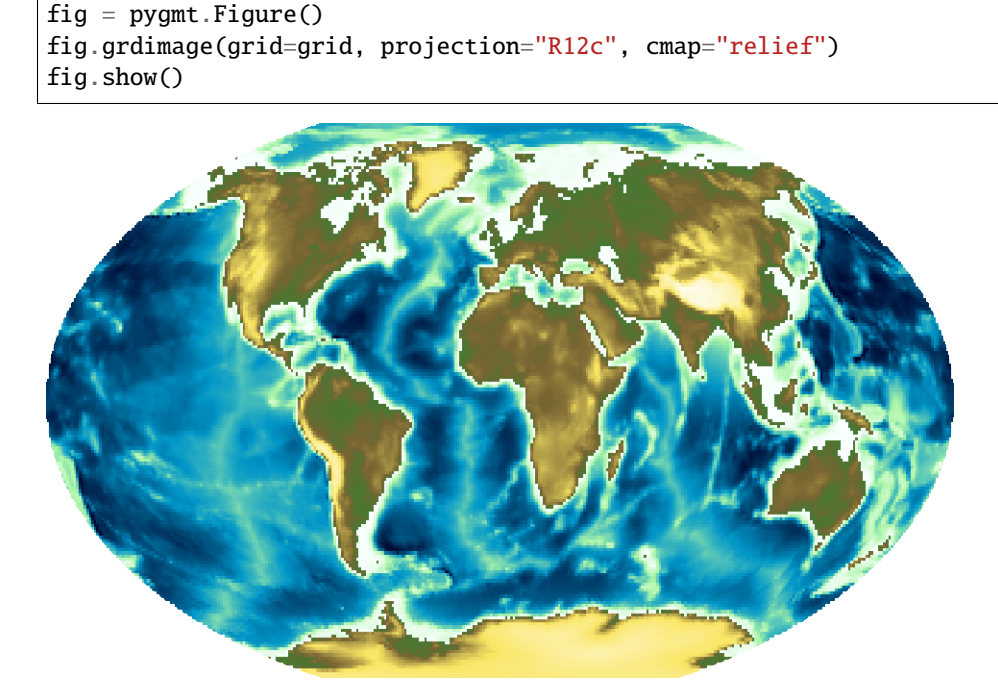

Out:

```
<IPython.core.display.Image object>
```
### **9.16.3 Add a color bar**

The *pygmt.Figure.colorbar* method displays the CPT and the associated Z-values of the figure, and by default uses the same CPT set by the cmap argument for pygmt. Figure.grdimage. The frame argument for pygmt. Figure. colorbar can be used to set the axis intervals and labels. A list is used to pass multiple arguments to frame. In the example below, a2500 sets the axis interval to 2,500,  $x+1E1$ evation sets the x-axis label, and  $y+1m$  sets the y-axis label.

```
fig = pygmt.Figure()fig.grdimage(grid=grid, projection="R12c", cmap="geo")
fig.colorbar(frame=["a2500", "x+lElevation", "y+lm"])
fig.show()
```
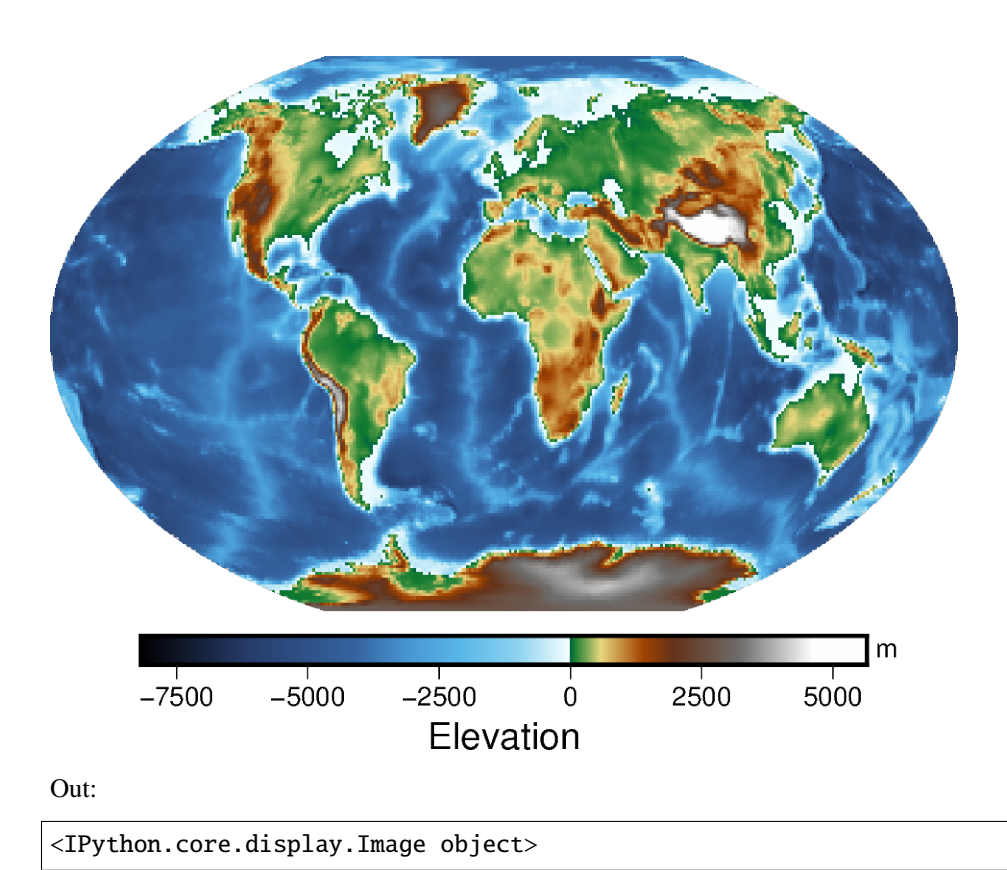

### **9.16.4 Create a region map**

In addition to providing global data, the region argument for pygmt.datasets.load\_earth\_relief can be used to provide data for a specific area. The region argument is required for resolutions at 5 arc minutes or higher, and accepts a list (as in the example below) or a string. The geographic ranges are passed as *xmin*/*xmax*/*ymin*/*ymax*.

The example below uses data with a 10 arc minute resolution, and plots it on a 15 centimeter figure with a Mercator projection and a CPT set to *geo*. frame="a" is used to add a frame to the figure.

```
grid = pygmt.datasets.load_earth_relief(resolution="10m", region=[-14, 30, 35, 60])
fig = pygmt.Figure()fig.grdimage(grid=grid, projection="M15c", frame="a", cmap="geo")
fig.colorbar(frame=["a1000", "x+lElevation", "y+lm"])
fig.show()
```
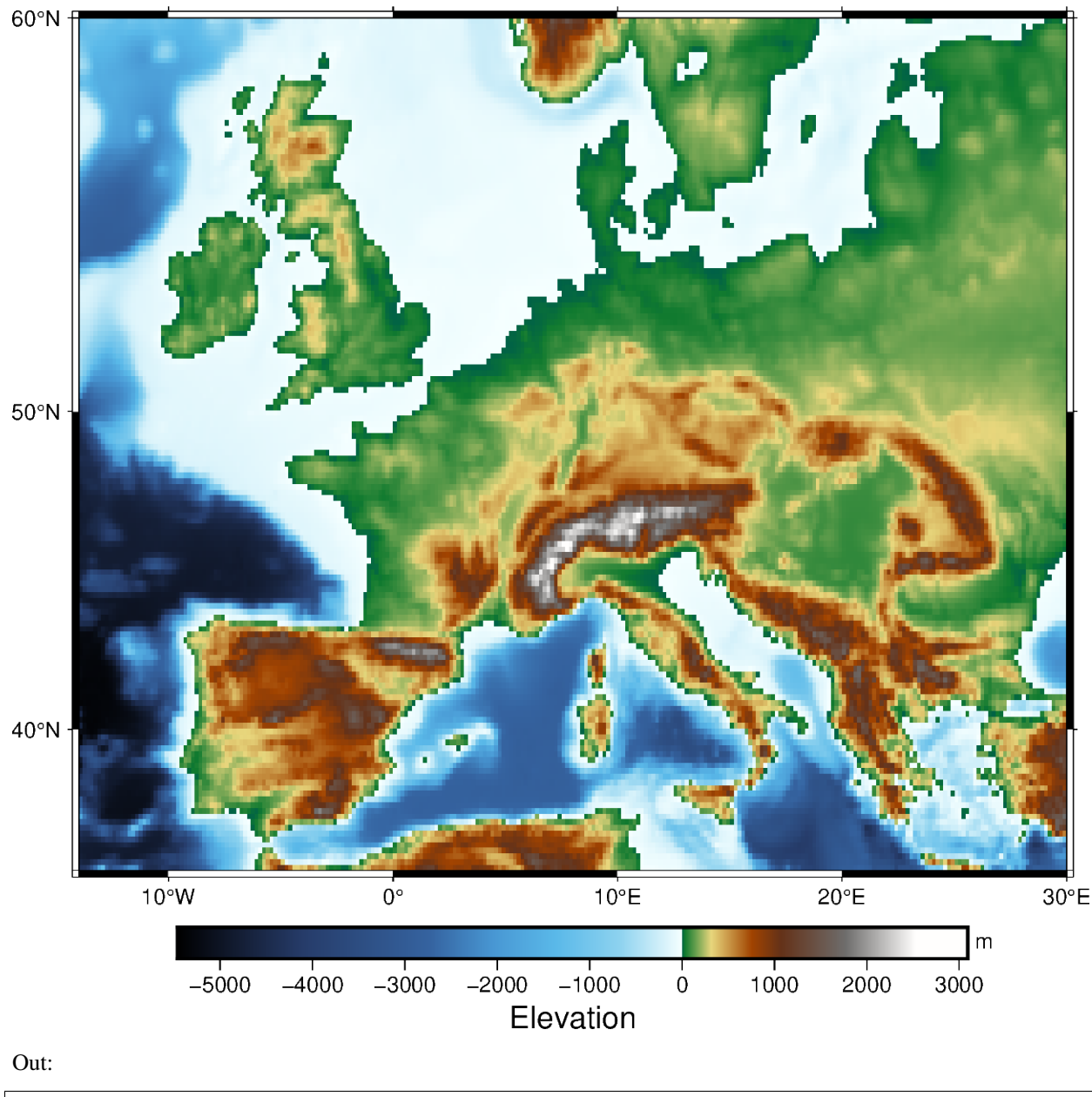

<IPython.core.display.Image object>

**Total running time of the script:** ( 0 minutes 20.008 seconds)

### <span id="page-221-0"></span>**9.17 Creating a 3D perspective image**

Create 3-D perspective image or surface mesh from a grid using pygmt. Figure.grdview.

```
import pygmt
# Load sample earth relief data
grid = pygmt.datasets.load_earth_relief(resolution="10m", region=[-108, -103, 35, 40])
```
The pygmt. Figure.grdview method takes the grid input. The perspective parameter changes the azimuth and elevation of the viewpoint; the default is [180, 90], which is looking directly down on the figure and north is "up". The zsize parameter sets how tall the three-dimensional portion appears.

The default grid surface type is *mesh plot*.

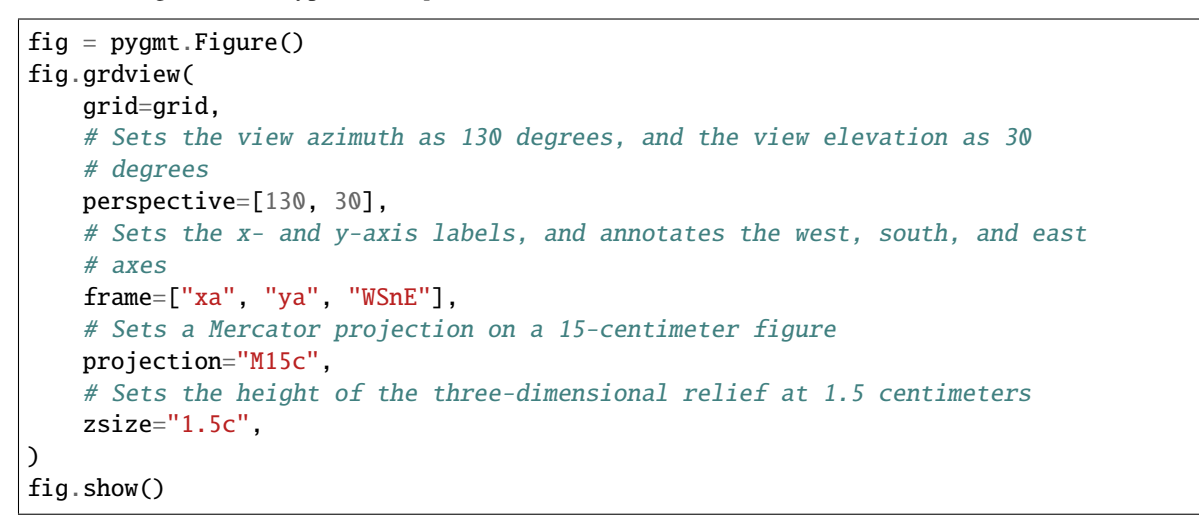

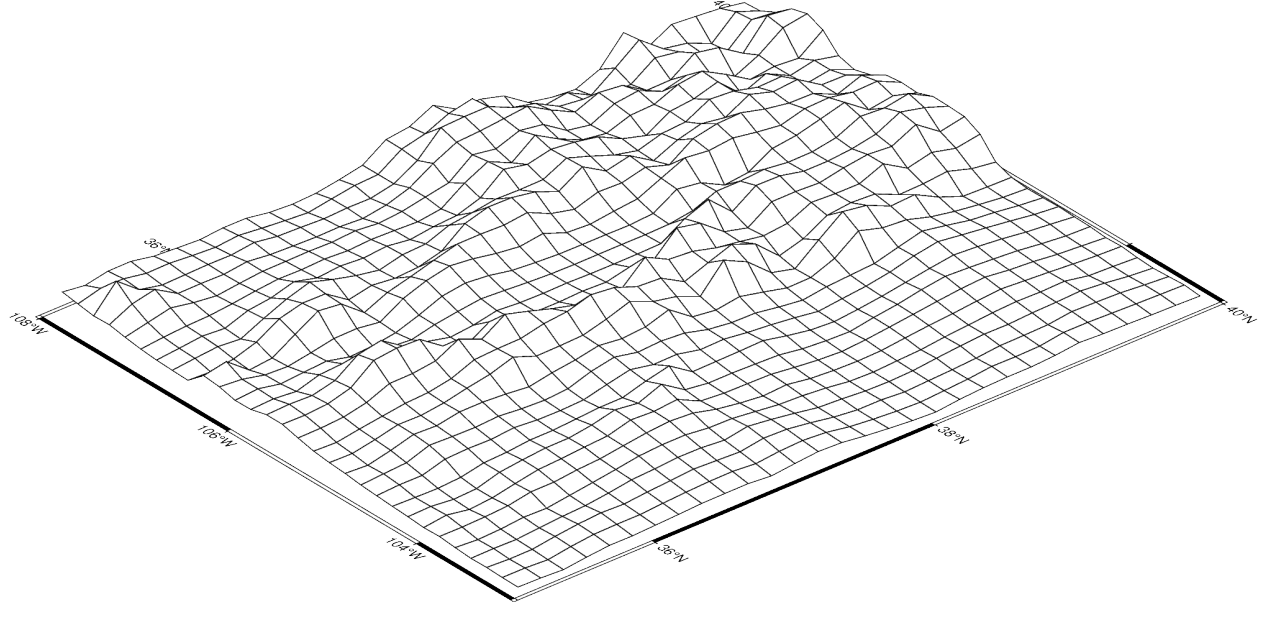

Out:

<IPython.core.display.Image object>

The grid surface type can be set with the surftype parameter. The default CPT is *turbo* and can be customized with the cmap parameter.

```
fig = pygmt.Figure()fig.grdview(
   grid=grid,
   perspective=[130, 30],
   frame=["xa", "yaf", "WSnE"],
   projection="M15c",
   zsize="1.5c",
   # Set the surftype to "surface"
   surftype="s",
    # Set the CPT to "geo"
   cmap="geo",
)
fig.show()
```
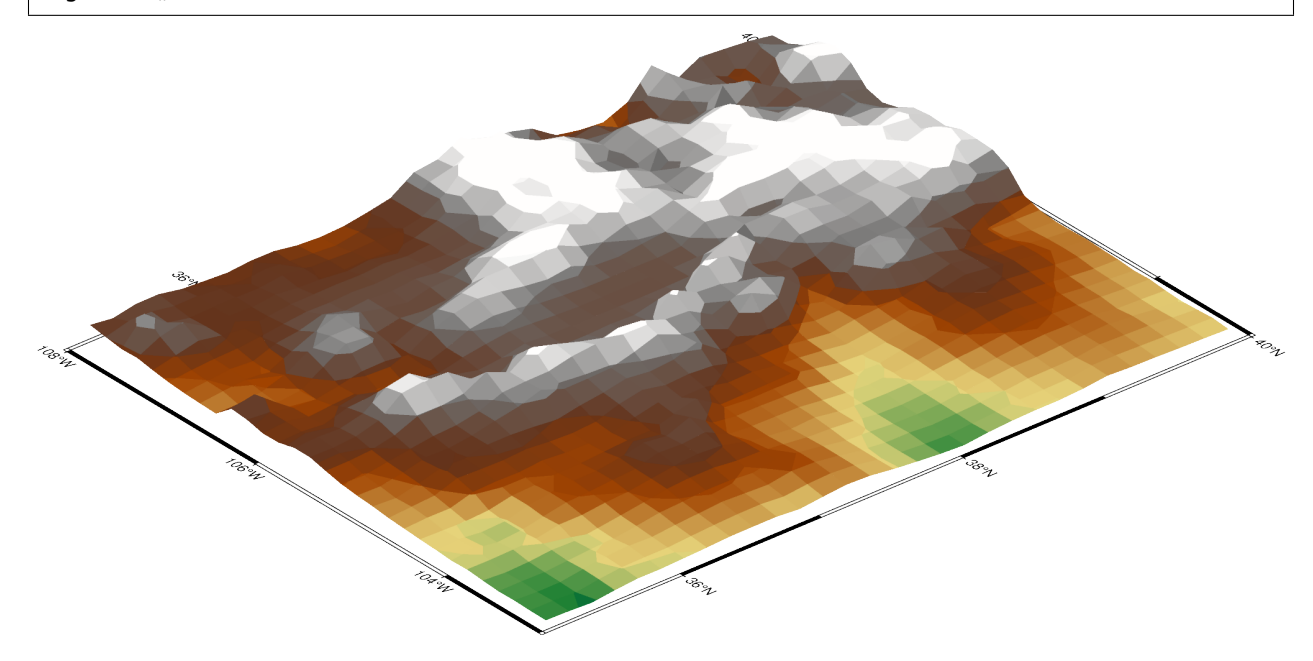

Out:

```
<IPython.core.display.Image object>
```
The plane parameter sets the elevation and color of a plane that provides a fill below the surface relief.

```
fig = pygmt.Figure()fig.grdview(
   grid=grid,
   perspective=[130, 30],
   frame=["xa", "yaf", "WSnE"],
   projection="M15c",
   zsize="1.5c",
   surftype="s",
   cmap="geo",
    # Set the plane elevation to 1,000 meters and make the fill "gray"
   plane="1000+ggray",
```
(continues on next page)

(continued from previous page)

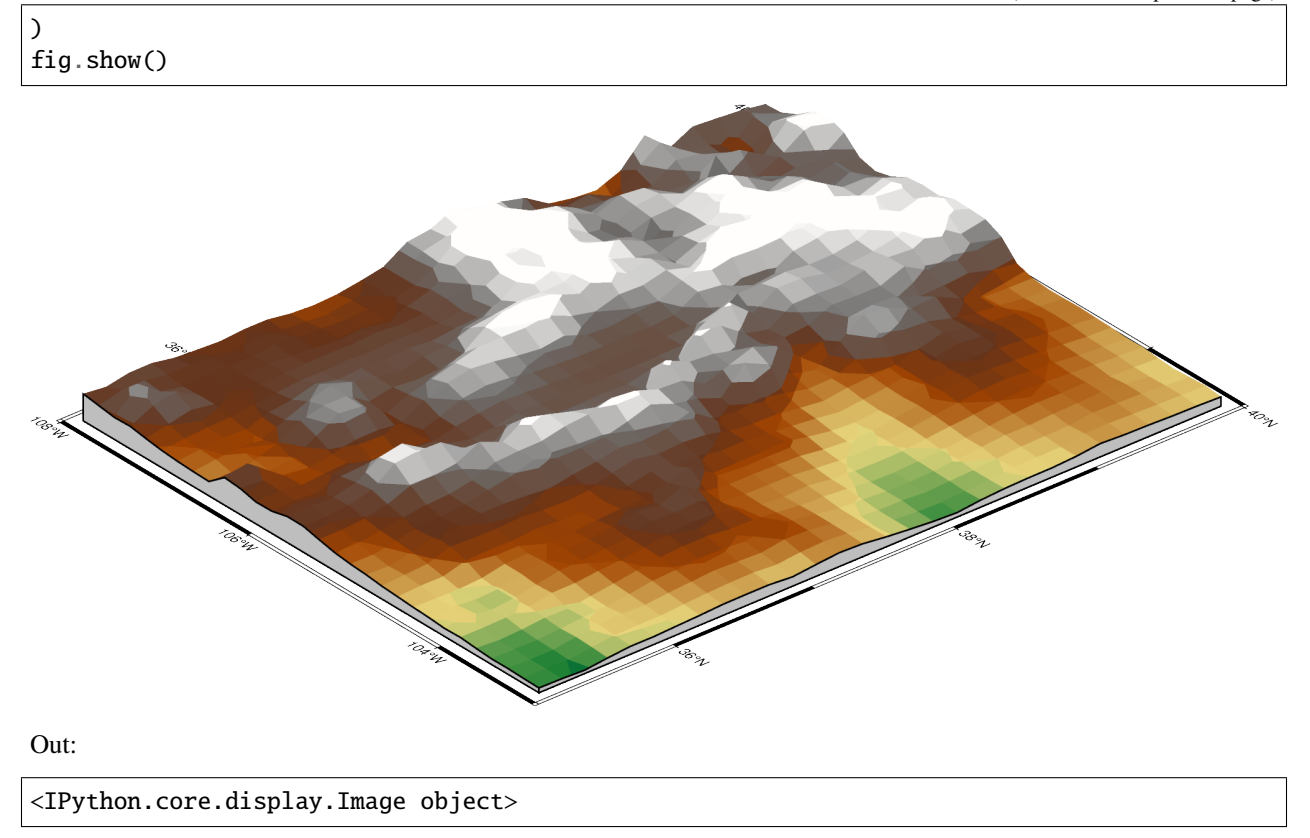

The perspective azimuth can be changed to set the direction that is "up" in the figure. The contourpen parameter sets the pen used to draw contour lines on the surface. pygmt. Figure.colorbar can be used to add a color bar to the figure. The cmap parameter does not need to be passed again. To keep the color bar's alignment similar to the figure, use True as the perspective parameter.

```
fig = pygmt.Figure()fig.grdview(
   grid=grid,
   # Set the azimuth to -130 (230) degrees and the elevation to 30 degrees
   perspective=[-130, 30],
   frame=["xaf", "yaf", "WSnE"],
   projection="M15c",
   zsize="1.5c",
   surftype="s",
   cmap="geo",
   plane="1000+ggrey",
    # Set the contour pen thickness to "0.1p"
   contourpen="0.1p",
)
fig.colorbar(perspective=True, frame=["a500", "x+lElevation", "y+lm"])
fig.show()
```
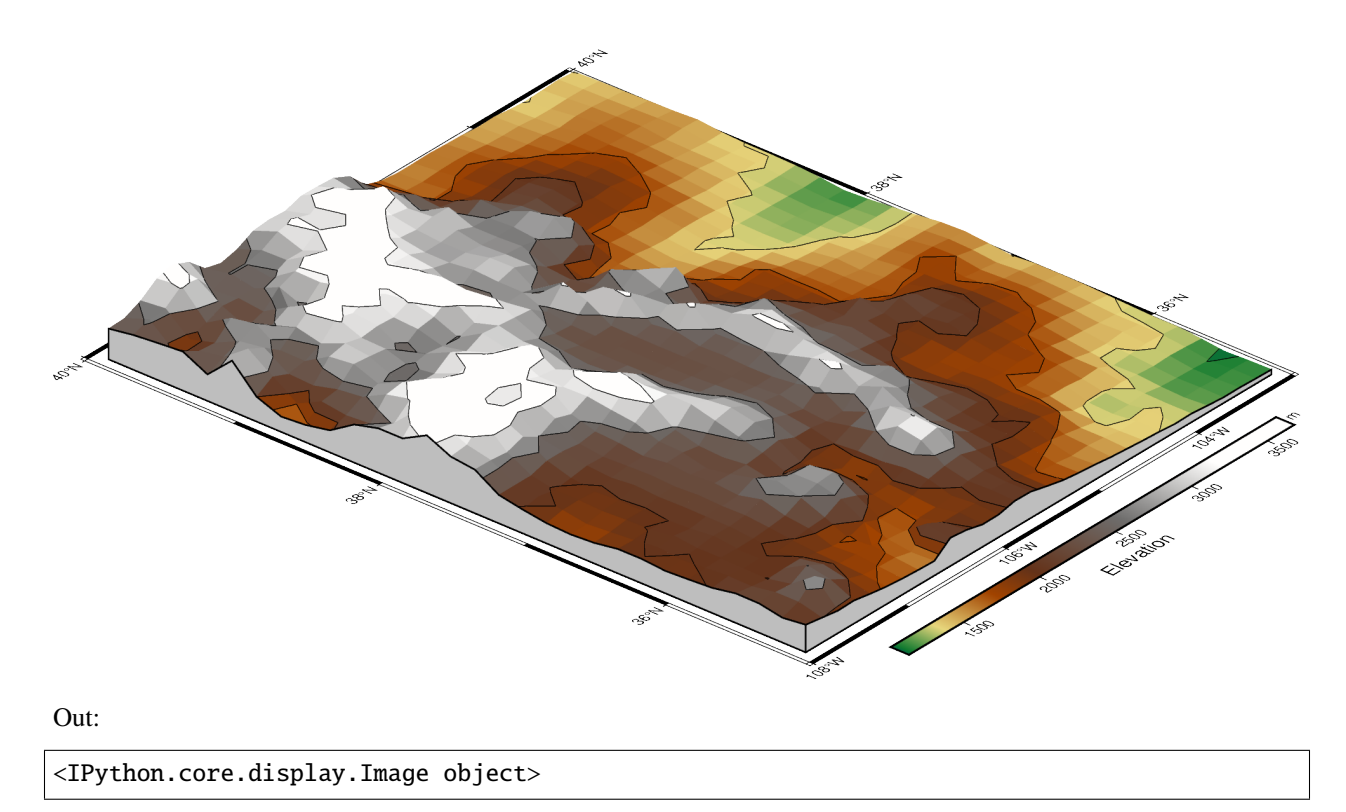

**Total running time of the script:** ( 0 minutes 10.773 seconds)

## <span id="page-224-0"></span>**9.18 Adding an inset to the figure**

To plot an inset figure inside another larger figure, we can use the pygmt. Figure. inset method. After a large figure has been created, call inset using a with statement, and new plot elements will be added to the inset figure instead of the larger figure.

```
import pygmt
```
Prior to creating an inset figure, a larger figure must first be plotted. In the example below, pygmt. Figure.coast is used to create a map of the US state of Massachusetts.

```
fig = pygmt.Figure()fig.coast(
   region=[-74, -69.5, 41, 43], # Set bounding box of the large figure
   borders="2/thin", # Plot state boundaries with thin lines
   shorelines="thin", # Plot coastline with thin lines
   projection="M15c", # Set Mercator projection and size of 15 centimeter
   land="lightyellow", # Color land areas light yellow
   water="lightblue", # Color water areas light blue
   frame="a", # Set frame with annotation and major tick spacing
)
fig.show()
```
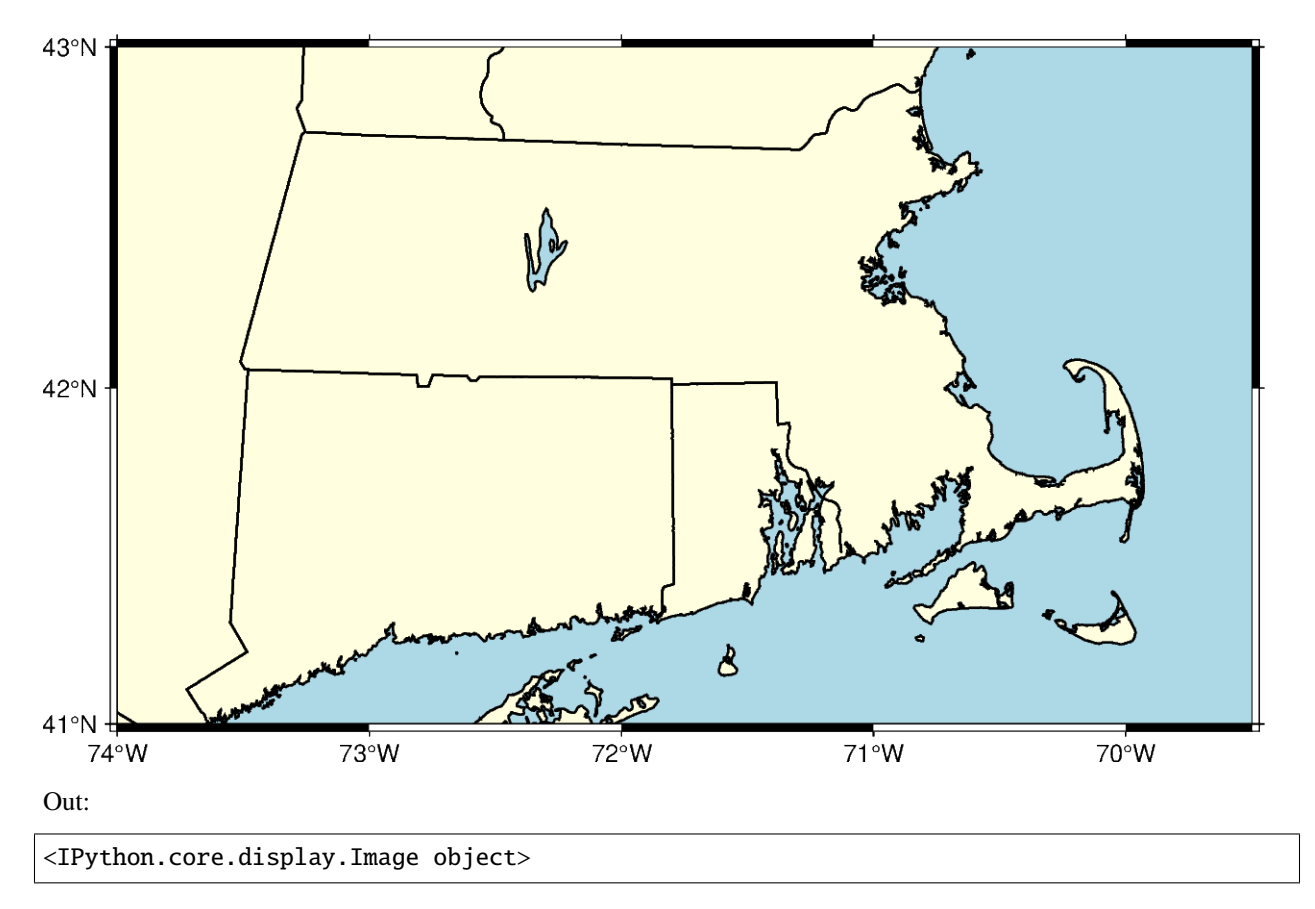

The pygmt. Figure. inset method uses a context manager, and is called using a with statement. The position parameter, including the inset width, is required to plot the inset. Using the **j** argument, the location of the inset is set to one of the 9 anchors (bottom-middle-top and left-center-right). In the example below, BL sets the inset to the bottom left. The box parameter can set the fill and border of the inset. In the example below, +pblack sets the border color to black and +gred sets the fill to red.

```
fig = pygmt.Figure()fig.coast(
   region=[-74, -69.5, 41, 43],
   borders="2/thin",
   shorelines="thin",
   projection="M15c",
   land="lightyellow",
   water="lightblue",
   frame="a",
)
with fig.inset(position="jBL+w3c", box="+pblack+glightred"):
    # pass is used to exit the with statement as no plotting functions are
    # called
   pass
fig.show()
```
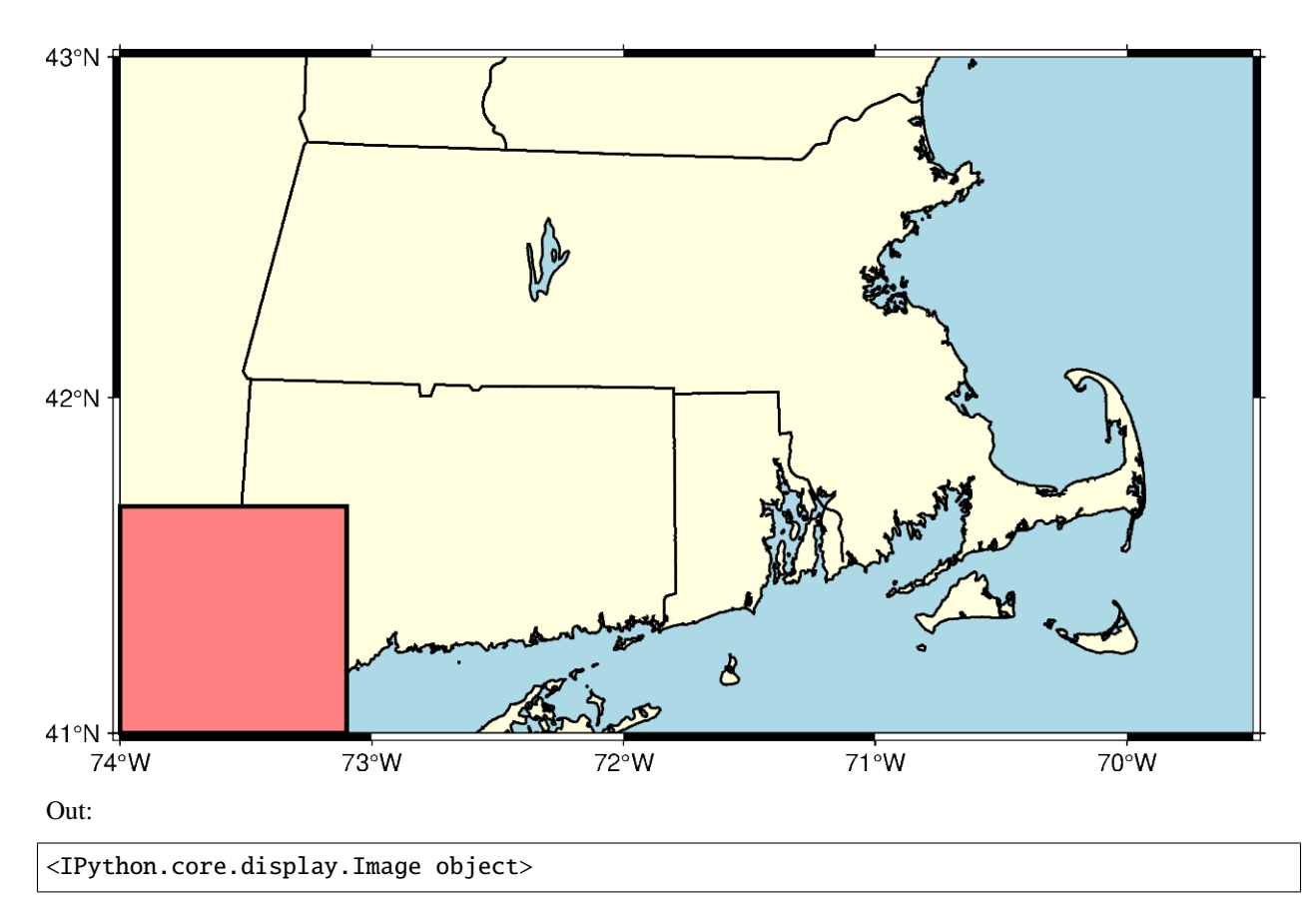

When using **j** to set the anchor of the inset, the default location is in contact with the nearby axis or axes. The offset of the inset can be set with **+o**, followed by the offsets along the x- and y-axis. If only one offset is passed, it is applied to both axes. Each offset can have its own unit. In the example below, the inset is shifted 0.5 centimeters on the x-axis and 0.2 centimeters on the y-axis.

```
fig = pygmt.Figure()
fig.coast(
    region=[-74, -69.5, 41, 43],
    borders="2/thin",
    shorelines="thin",
   projection="M15c",
    land="lightyellow",
    water="lightblue",
    frame="a",
)
with fig.inset(position="jBL+w3c+o0.5c/0.2c", box="+pblack+glightred"):
    pass
fig.show()
```
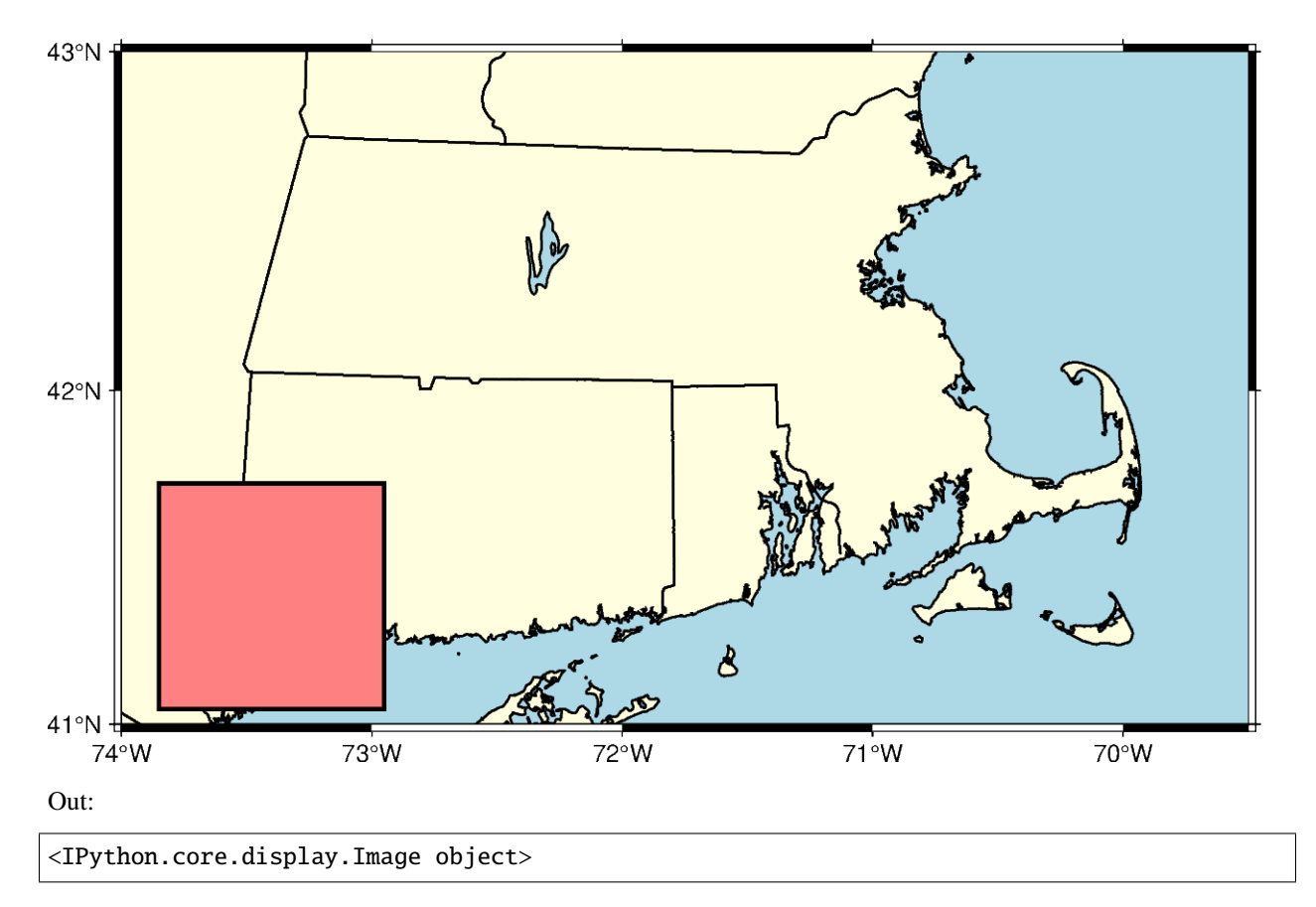

Standard plotting functions can be called from within the inset context manager. The example below uses pygmt. Figure.coast to plot a zoomed out map that selectively paints the state of Massachusetts to shows its location relative to other states.

```
fig = pygmt.Figure()
fig.coast(
   region=[-74, -69.5, 41, 43],
   borders="2/thin",
   shorelines="thin",
   projection="M15c",
   land="lightyellow",
   water="lightblue",
   frame="a",
)
# This does not include an inset fill as it is covered by the inset figure
with fig.inset(position="jBL+w3c+o0.5c/0.2c", box="+pblack"):
    # Use a plotting function to create a figure inside the inset
   fig.coast(
        region = [-80, -65, 35, 50],projection="M3c",
        land="gray",
        borders=[1, 2],
        shorelines="1/thin",
        water="white",
        # Use dcw to selectively highlight an area
        dcw="US.MA+gred",
```
(continues on next page)

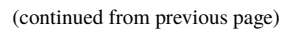

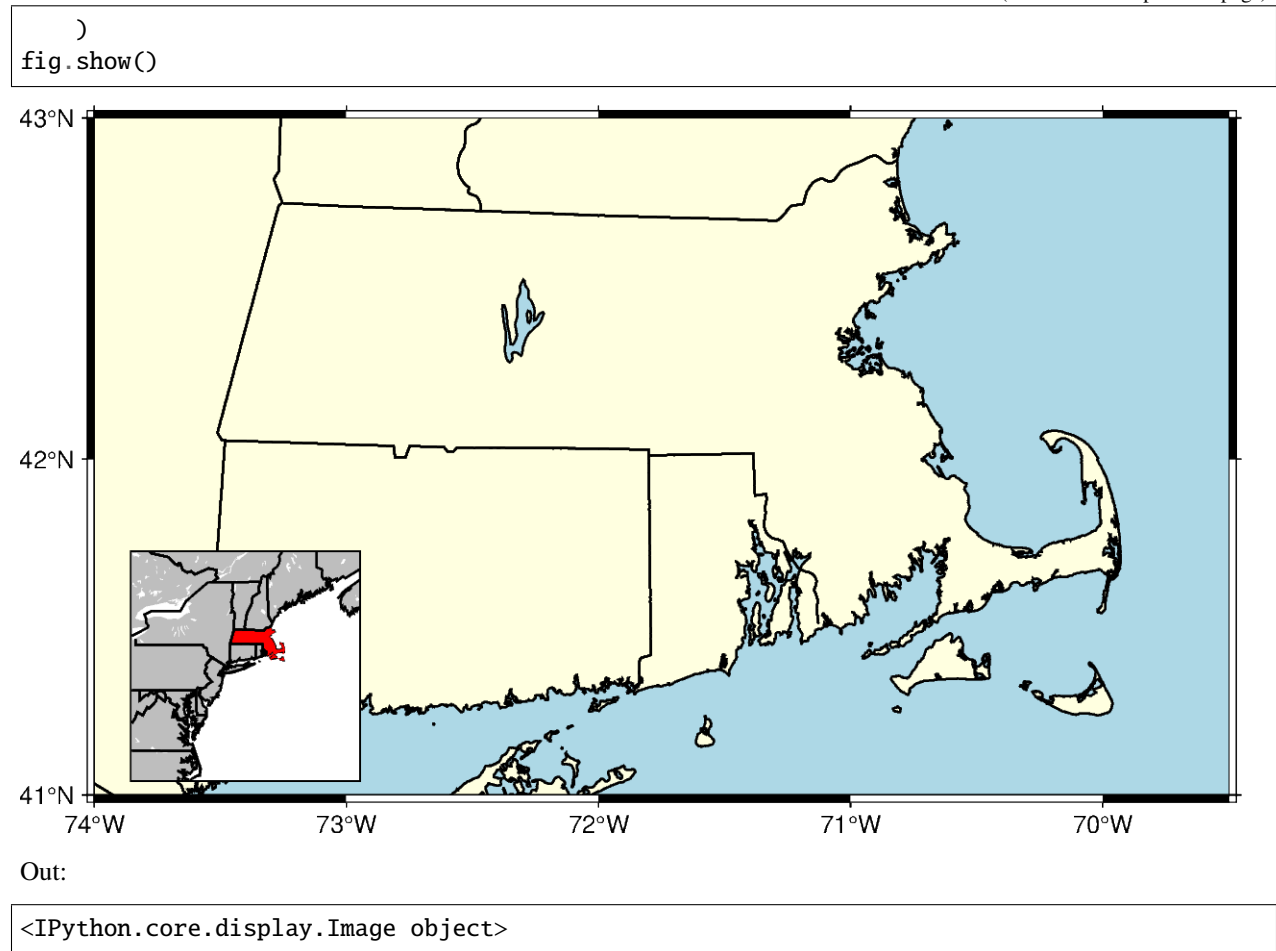

**Total running time of the script:** ( 0 minutes 11.010 seconds)

### <span id="page-228-0"></span>**9.19 Making subplots**

When you're preparing a figure for a paper, there will often be times when you'll need to put many individual plots into one large figure, and label them 'abcd'. These individual plots are called subplots.

There are two main ways to create subplots in GMT:

- Use pygmt. Figure. shift\_origin to manually move each individual plot to the right position.
- Use pygmt. Figure. subplot to define the layout of the subplots.

The first method is easier to use and should handle simple cases involving a couple of subplots. For more advanced subplot layouts, however, we recommend the use of *pygmt.Figure.subplot* which offers finer grained control, and this is what the tutorial below will cover.

#### import pygmt

Let's start by initializing a *pygmt*. Figure instance.

 $fig = pygmt.Figure()$ 

### **9.19.1 Define subplot layout**

The *pygmt.Figure.subplot* function is used to set up the layout, size, and other attributes of the figure. It divides the whole canvas into regular grid areas with *n* rows and *m* columns. Each grid area can contain an individual subplot. For example:

```
with fig.subplot(nrows=2, ncols=3, figsize=("15c", "6c"), frame="lrtb"):
    ...
```
will define our figure to have a 2 row and 3 column grid layout. figsize=("15c", "6c") defines the overall size of the figure to be 15 cm wide by 6 cm high. Using frame="lrtb" allows us to customize the map frame for all subplots instead of setting them individually. The figure layout will look like the following:

```
with fig.subplot(nrows=2, ncols=3, figsize=("15c", "6c"), frame="lrtb"):
   for i in range(2): # row number starting from 0for j in range(3): # column number starting from 0index = i * 3 + j * index number starting from 0with fig.set_panel(panel=index): # sets the current panel
               fig.text(
                   position="MC",
                   text=f"index: {index}; row: {i}, col: {j}",
                   region=[0, 1, 0, 1],
               )
```
fig.show()

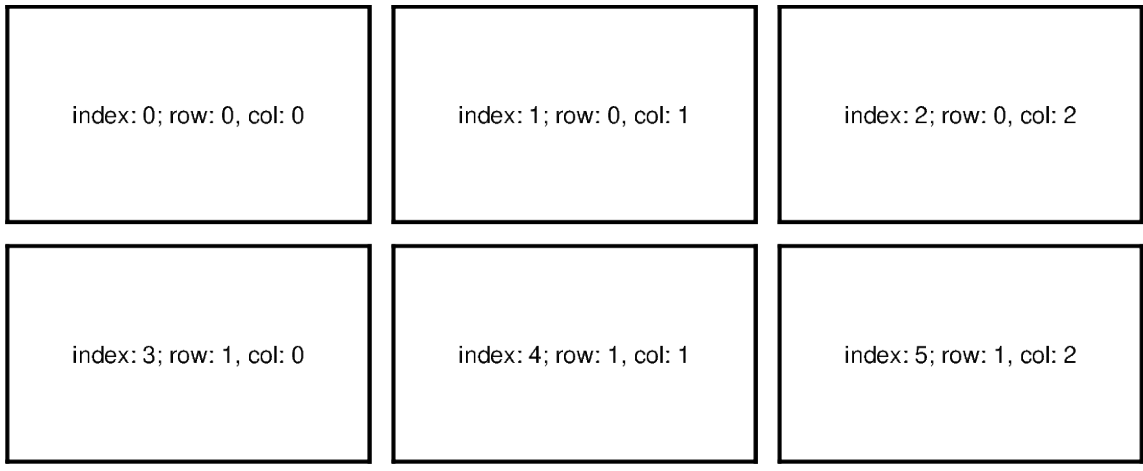

Out:

```
<IPython.core.display.Image object>
```
The *pygmt.Figure.set\_panel function activates a specified subplot, and all subsequent plotting functions will take* place in that subplot panel. This is similar to matplotlib's plt.sca method. In order to specify a subplot, you will need to provide the identifier for that subplot via the panel parameter. Pass in either the *index* number, or a tuple/list like (*row*, *col*) to panel.

**Note:** The row and column numbering starts from 0. So for a subplot layout with N rows and M columns, row numbers will go from 0 to N-1, and column numbers will go from 0 to M-1.

For example, to activate the subplot on the top right corner (index: 2) at*row*=0 and *col*=2, so that all subsequent plotting commands happen there, you can use the following command:

with fig.set\_panel(panel=[0, 2]):

### ...

### **9.19.2 Making your first subplot**

Next, let's use what we learned above to make a 2 row by 2 column subplot figure. We'll also pick up on some new parameters to configure our subplot.

```
fig = pygmt.Figure()with fig.subplot(
    nrows=2,
    ncols=2,
    figsize=("15c", "6c"),
    autolabel=True,
    frame=["af", "WSne"],
    margins=["0.1c", "0.2c"],
    title="My Subplot Heading",
):
    fig.basemap(region=[0, 10, 0, 10], projection="X?", panel=[0, 0])
    fig.basemap(region=[0, 20, 0, 10], projection="X?", panel=[0, 1])
    fig.basemap(region=[0, 10, 0, 20], projection="X?", panel=[1, 0])
    fig.basemap(region=[0, 20, 0, 20], projection="X?", panel=[1, 1])
fig.show()
```
# **My Subplot Heading**

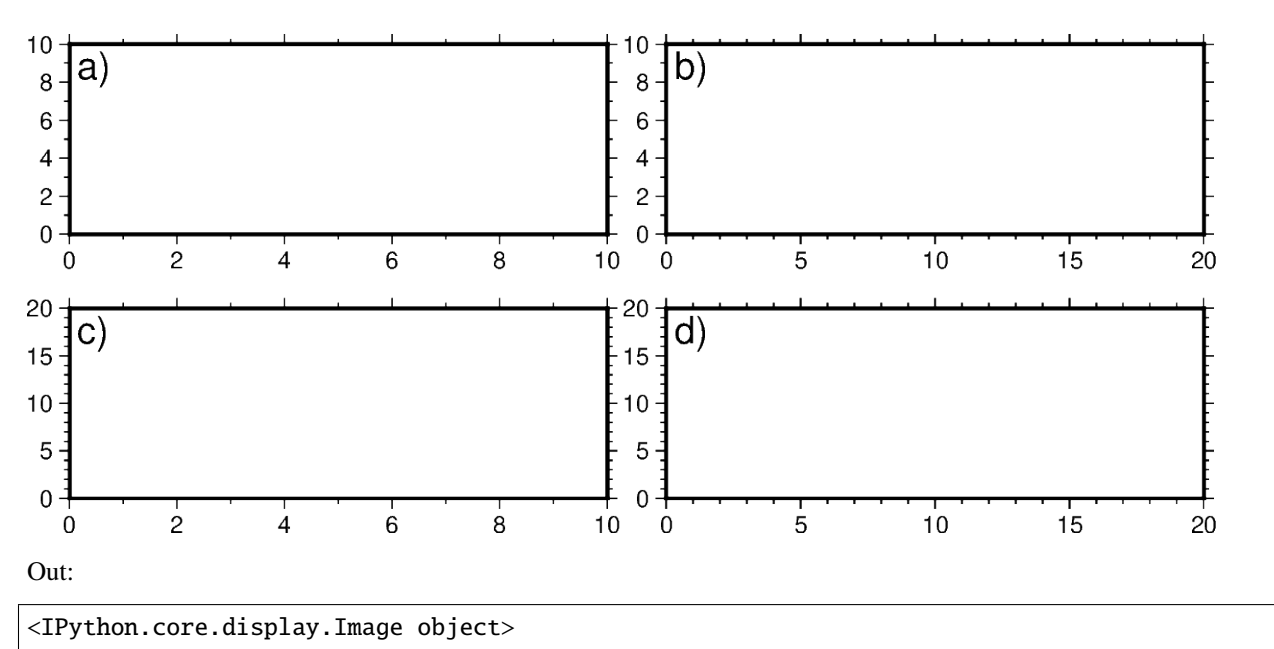

In this example, we define a 2-row, 2-column  $(2x2)$  subplot layout using *pygmt. Figure. subplot*. The overall figure dimensions is set to be 15 cm wide and 6 cm high (figsize=["15c", "6c"]). In addition, we use some optional parameters to fine-tune some details of the figure creation:

• autolabel=True: Each subplot is automatically labelled abcd

- margins=["0.1c", "0.2c"]: adjusts the space between adjacent subplots. In this case, it is set as 0.1 cm in the X direction and 0.2 cm in the Y direction.
- title="My Subplot Heading": adds a title on top of the whole figure.

Notice that each subplot was set to use a linear projection "X?". Usually, we need to specify the width and height of the map frame, but it is also possible to use a question mark "?" to let GMT decide automatically on what is the most appropriate width/height for the each subplot's map frame.

**Tip:** In the above example, we used the following commands to activate the four subplots explicitly one after another:

```
fig.basemap(..., panel=[0, 0])
fig.basemap(..., panel=[0, 1])
fig.basemap(..., panel=[1, 0])
fig.basemap(..., panel=[1, 1])
```
In fact, we can just use  $fig \cdot basemap(\ldots, panel=True)$  without specifying any subplot index number, and GMT will automatically activate the next subplot panel.

**Note:** All plotting functions (e.g. pygmt.Figure.coast, pygmt.Figure.text, etc) are able to use panel parameter when in subplot mode. Once a panel is activated using panel or *pygmt.Figure.set\_panel*, subsequent plotting commands that don't set a panel will have their elements added to the same panel as before.

### **9.19.3 Shared X and Y axis labels**

In the example above with the four subplots, the two subplots for each row have the same Y-axis range, and the two subplots for each column have the same X-axis range. You can use the sharex/sharey parameters to set a common X and/or Y axis between subplots.

```
fig = pygmt.Figure()with fig.subplot(
   nrows=2,
   ncols=2,
   figsize=("15c", "6c"), # width of 15 cm, height of 6 cm
   autolabel=True,
   margins=["0.3c", "0.2c"], # horizontal 0.3 cm and vertical 0.2 cm margins
   title="My Subplot Heading",
    sharex="b", \# shared x-axis on the bottom side
    sharey="l", # shared y-axis on the left side
   frame="WSrt",
):
    fig.basemap(region=[0, 10, 0, 10], projection="X?", panel=True)
    fig.basemap(region=[0, 20, 0, 10], projection="X?", panel=True)
    fig.basemap(region=[0, 10, 0, 20], projection="X?", panel=True)
    fig.basemap(region=[0, 20, 0, 20], projection="X?", panel=True)
fig.show()
```
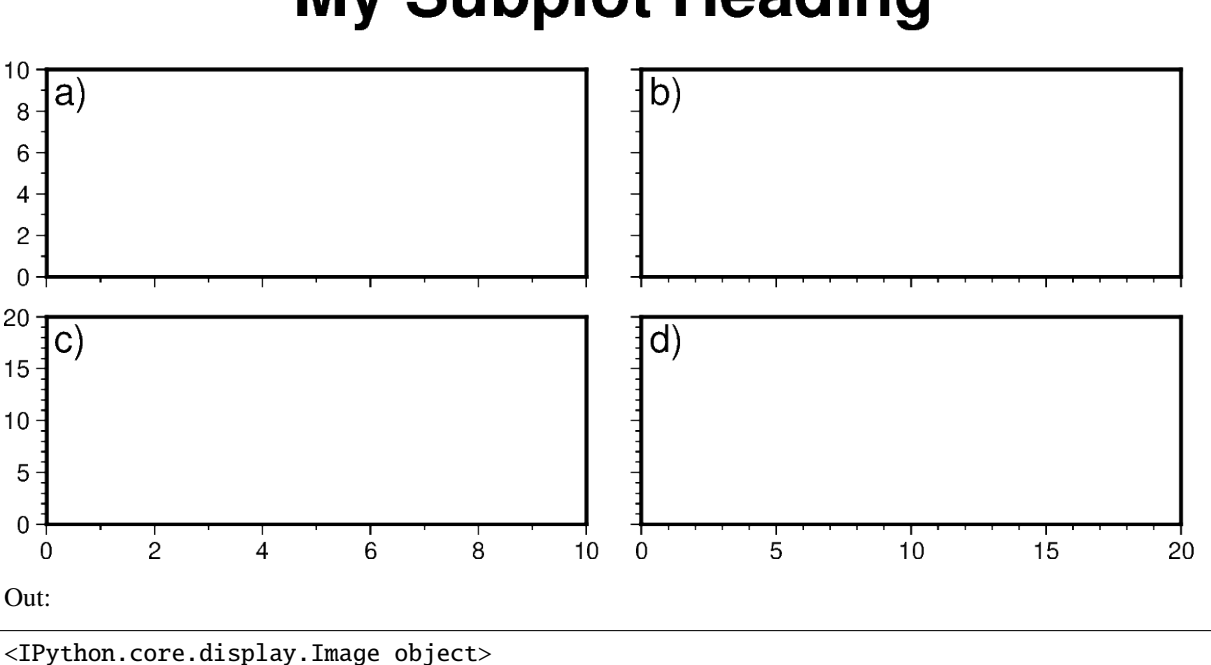

**My Subplot Heading** 

sharex="b" indicates that subplots in a column will share the x-axis, and only the **b**ottom axis is displayed. sharey="l" indicates that subplots within a row will share the y-axis, and only the **l**eft axis is displayed.

Of course, instead of using the sharex/sharey option, you can also set a different frame for each subplot to control the axis properties individually for each subplot.

### **9.19.4 Advanced subplot layouts**

Nested subplot are currently not supported. If you want to create more complex subplot layouts, some manual adjustments are needed.

The following example draws three subplots in a 2-row, 2-column layout, with the first subplot occupying the first row.

```
fig = pygmt.Figure()# Bottom row, two subplots
with fig.subplot(nrows=1, ncols=2, figsize=("15c", "3c"), autolabel="b)"):
    fig.basemap(
        region=[0, 5, 0, 5], projection="X?", frame=["af", "WSne"], panel=[0, 0]
    )
    fig.basemap(
        region=[0, 5, 0, 5], projection="X?", frame=["af", "WSne"], panel=[0, 1]
    )
# Move plot origin by 1 cm above the height of the entire figure
fig.shift_origin(yshift="h+1c")
# Top row, one subplot
with fig.subplot(nrows=1, ncols=1, figsize=("15c", "3c"), autolabel='a)"):
    fig.basemap(
        region=[0, 10, 0, 10], projection="X?", frame=['af", "WSne"], panel=[0, 0]\lambdafig.text(text="TEXT", x=5, y=5)
```
(continues on next page)

(continued from previous page)

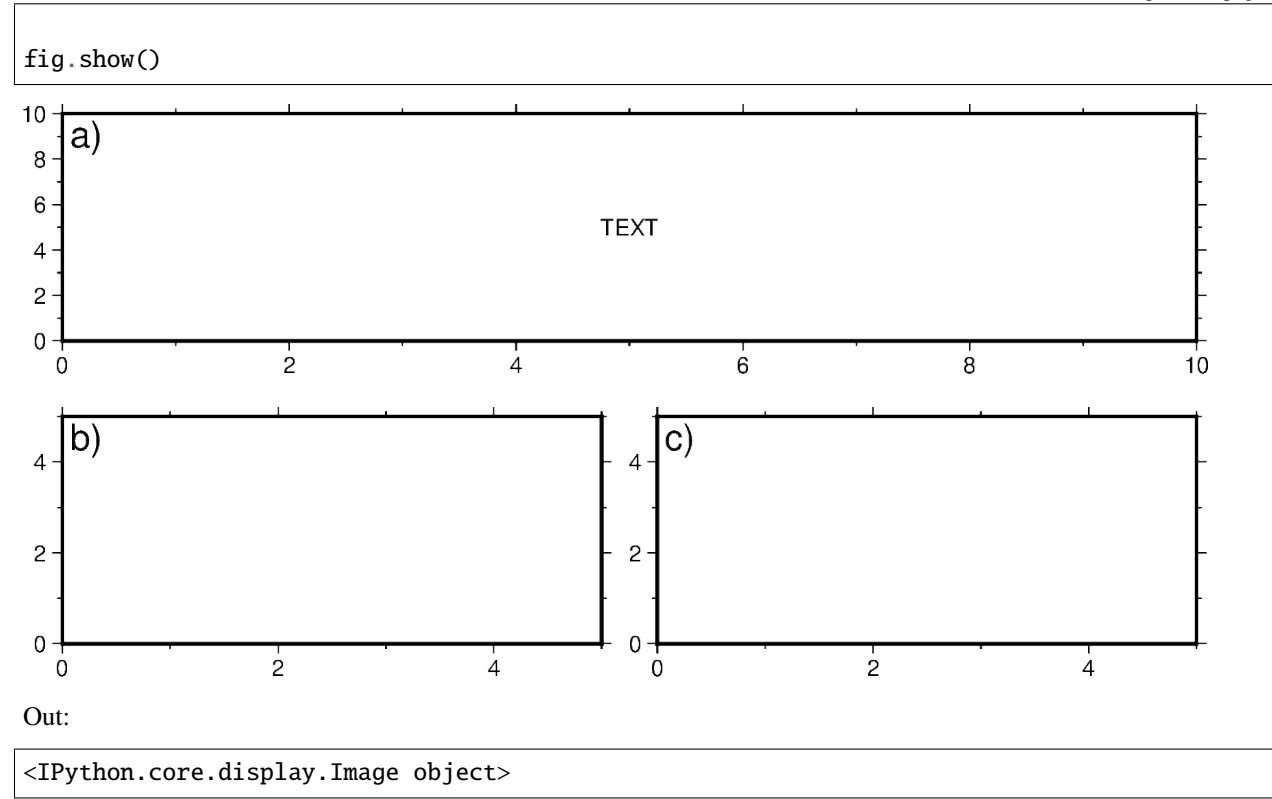

We start by drawing the bottom two subplots, setting autolabel="b)" so that the subplots are labelled 'b)' and 'c)'. Next, we use *pygmt.Figure.shift\_origin* to move the plot origin 1 cm above the **h**eight of the entire figure that is currently plotted (i.e. the bottom row subplots). A single subplot is then plotted on the top row. You may need to adjust the yshift parameter to make your plot look nice. This top row uses autolabel="a)", and we also plotted some text inside. Note that projection="X?" was used to let GMT automatically determine the size of the subplot according to the size of the subplot area.

You can also manually override the autolabel for each subplot using for example,  $fig.set\_panel(...,$ fixedlabel="b) Panel 2") which would allow you to manually label a single subplot as you wish. This can be useful for adding a more descriptive subtitle to individual subplots.

**Total running time of the script:** ( 0 minutes 15.502 seconds)

# <span id="page-234-0"></span>**9.20 Configuring PyGMT defaults**

Default GMT parameters can be set globally or locally using *pygmt*.config.

import pygmt

### **9.20.1 Configuring default GMT parameters**

Users can override default parameters either temporarily (locally) or permanently (globally) using pygmt.config. The full list of default parameters that can be changed can be found at [https://docs.generic-mapping-tools.org/latest/](https://docs.generic-mapping-tools.org/latest/gmt.conf.html) [gmt.conf.html.](https://docs.generic-mapping-tools.org/latest/gmt.conf.html)

We demonstrate the usage of pygmt.config by configuring a map plot.

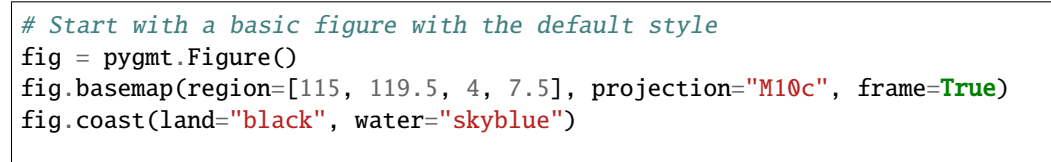

fig.show()

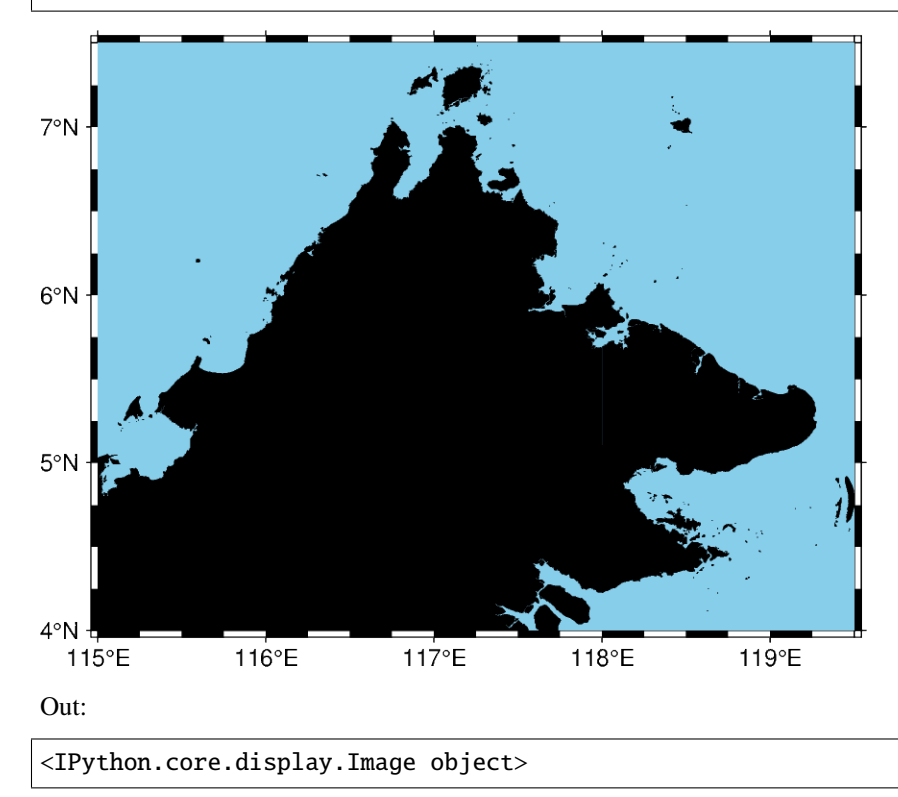

### **9.20.2 Globally overriding defaults**

The MAP\_FRAME\_TYPE parameter specifies the style of map frame to use, of which there are 5 options: fancy (default, seen above), fancy+, plain, graph (which does not apply to geographical maps) and inside.

The FORMAT\_GEO\_MAP parameter controls the format of geographical tick annotations. The default uses degrees and minutes. Here we specify the ticks to be a decimal number of degrees.

```
fig = pygmt.Figure()# Configuration for the 'current figure'.
pygmt.config(MAP_FRAME_TYPE="plain")
pygmt.config(FORMAT_GEO_MAP="ddd.xx")
fig.basemap(region=[115, 119.5, 4, 7.5], projection="M10c", frame=True)
fig.coast(land="black", water="skyblue")
fig.show()
```
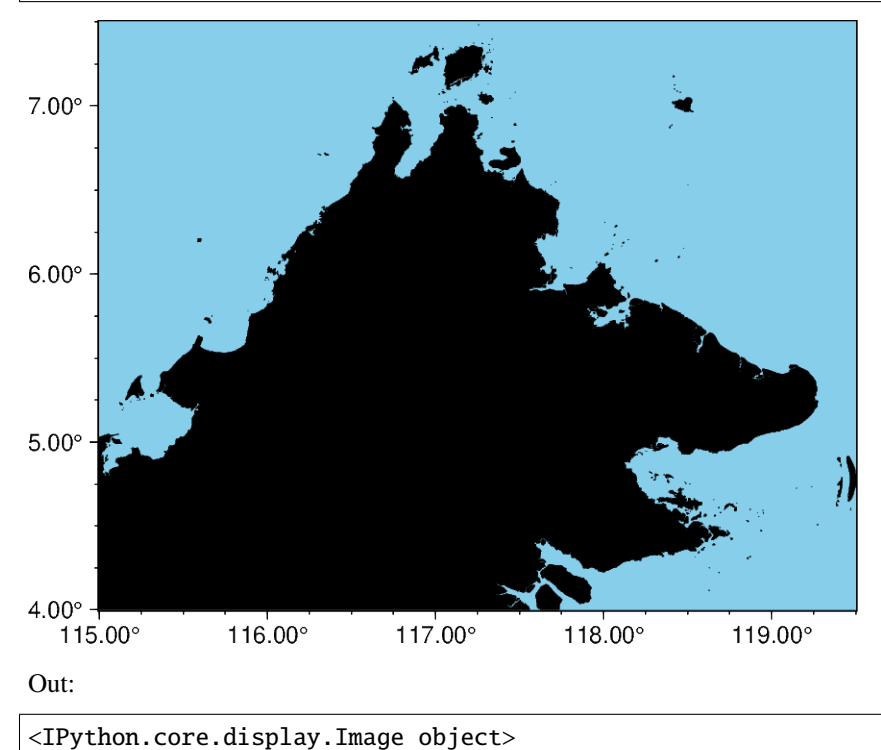

### **9.20.3 Locally overriding defaults**

It is also possible to temporarily override the default parameters, which is very useful for limiting the scope of changes to a particular plot. pygmt.config is implemented as a context manager, which handles the setup and teardown of a GMT session. Python users are likely familiar with the with open(...) as file: snippet, which returns a file context manager. In this way, it can be used to override a parameter for a single command, or a sequence of commands. An application of pygmt.config as a context manager is shown below:

 $fig = pygmt.Figure()$ 

(continues on next page)

(continued from previous page)

```
# This will have a fancy+ frame
with pygmt.config(MAP_FRAME_TYPE="fancy+"):
    fig.basemap(region=[115, 119.5, 4, 7.5], projection="M10c", frame=True)
fig.coast(land="black", water="skyblue")
# Shift plot origin down by 10cm to plot another map
fig.shift_origin(yshift="-10c")
# This figure retains the default "fancy" frame
fig.basemap(region=[115, 119.5, 4, 7.5], projection="M10c", frame=True)
fig.coast(land="black", water="skyblue")
fig.show()
```
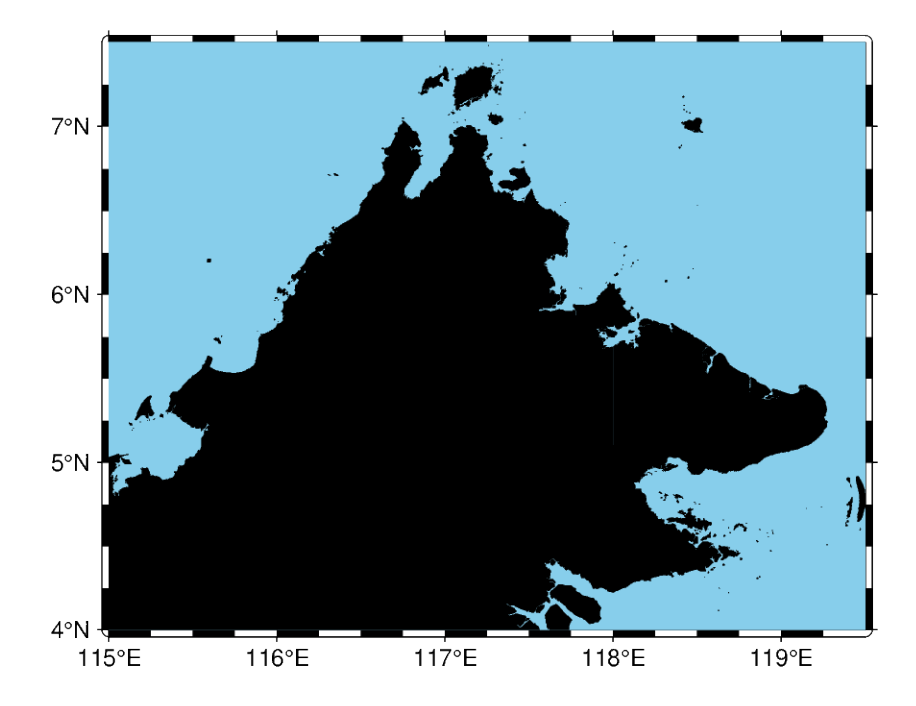

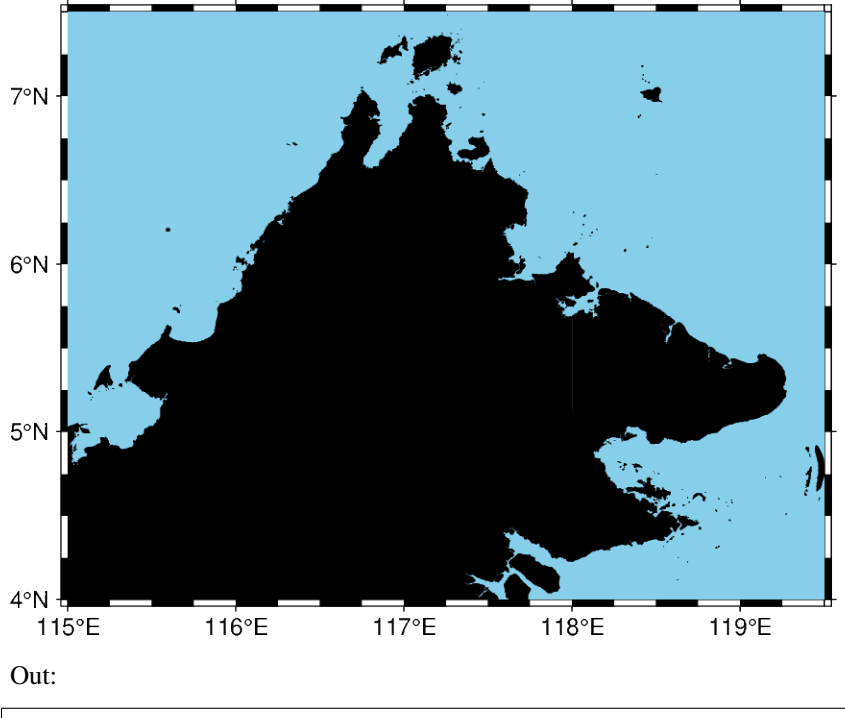

<IPython.core.display.Image object>

**Total running time of the script:** ( 0 minutes 8.719 seconds)

### **9.21 API Reference**

PyGMT is a library for processing geospatial and geophysical data and making publication quality maps and figures. It provides a Pythonic interface for the Generic Mapping Tools (GMT), a command-line program widely used in the Earth Sciences. Besides making GMT more accessible to new users, PyGMT aims to provide integration with the PyData ecosystem as well as support for rich display in Jupyter notebooks.

### **9.21.1 Main Features**

Here are just a few of the things that PyGMT does well:

- Easy handling of individual types of data like Cartesian, geographic, or time-series data.
- Processing of (geo)spatial data including gridding, filtering, and masking
- Allows plotting of a large spectrum of objects on figures including lines, vectors, polygons, and symbols (predefined and customized)
- Generate publication-quality illustrations and make animations

#### **9.21.2 Plotting**

All plotting is handled through the *pygmt*. Figure class and its methods.

Figure() A GMT figure to handle all plotting.

#### **pygmt.Figure**

#### class pygmt.Figure

A GMT figure to handle all plotting.

Use the plotting methods of this class to add elements to the figure. You can preview the figure using pygmt. Figure. show and save the figure to a file using pygmt. Figure. save fig.

Unlike traditional GMT figures, no figure file is generated until you call pygmt. Figure. savefig or pygmt. Figure.psconvert.

#### **Examples**

```
\gg fig = Figure()
>>> fig.basemap(region=[0, 360, -90, 90], projection="W7i", frame=True)
>>> fig.savefig("my-figure.png")
>>> # Make sure the figure file is generated and clean it up
>>> import os
>>> os.path.exists("my-figure.png")
True
>>> os.remove("my-figure.png")
```
The plot region can be specified through ISO country codes (for example, 'JP' for Japan):

 $\gg$  fig = Figure() >>> fig.basemap(region="JP", projection="M3i", frame=True)

(continues on next page)

(continued from previous page)

```
>>> # The fig.region attribute shows the WESN bounding box for the figure
>>> print(", ".join(f"{i:.2f}" for i in fig.region))
122.94, 145.82, 20.53, 45.52
```
#### **Methods Summary**

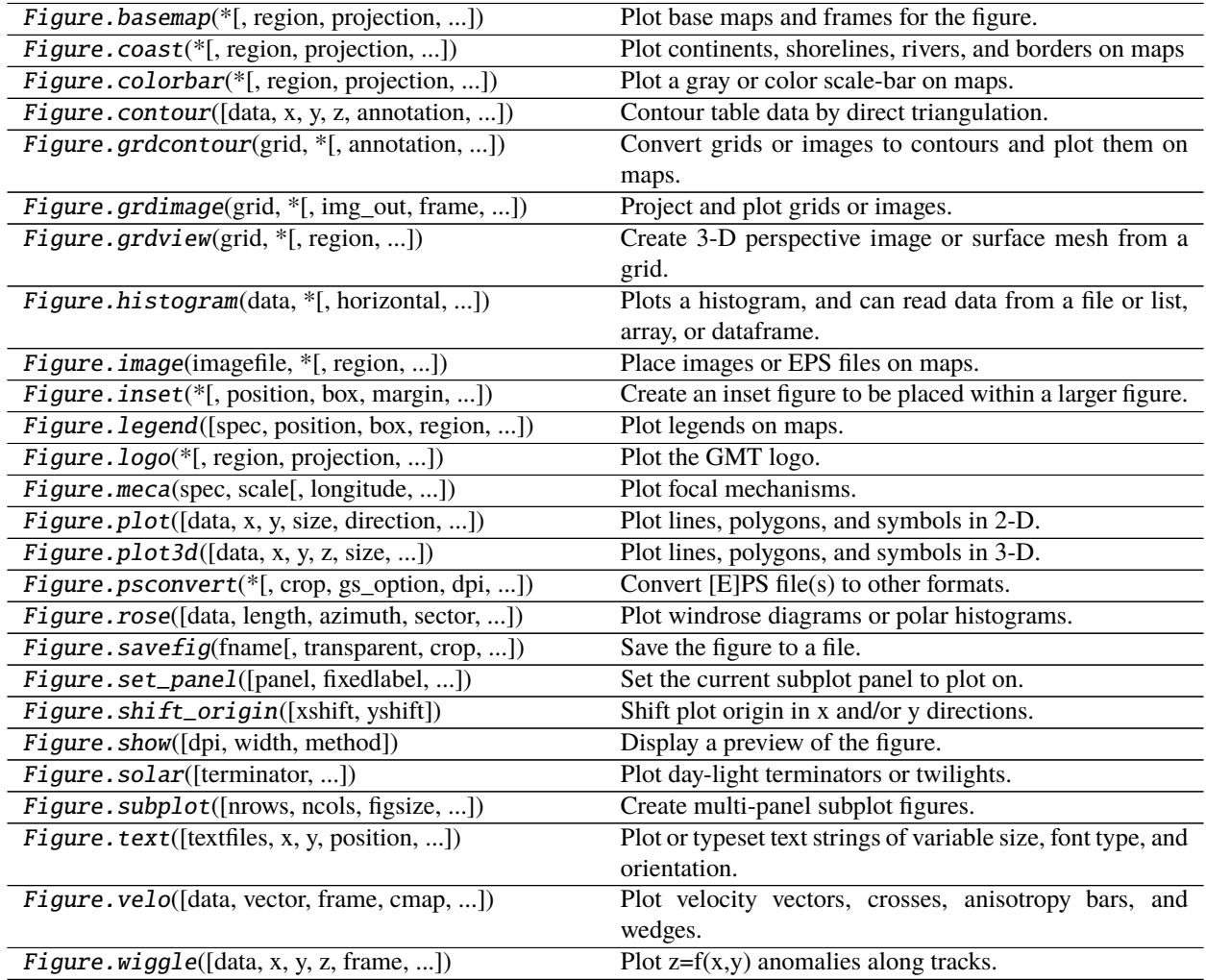

#### **Examples using** pygmt.Figure

- *[Cartesian, circular, and geographic vectors](#page-35-0)*
- *[Line colors with a custom CPT](#page-37-0)*
- *[Line fronts](#page-39-0)*
- *[Line styles](#page-41-0)*
- *[Roads](#page-43-0)*
- *[Vector heads and tails](#page-44-0)*
- *[Wiggle along tracks](#page-47-0)*
- *[Basic geometric symbols](#page-48-0)*
- *[Color points by categories](#page-51-0)*
- *[Custom symbols](#page-53-0)*
- *[Datetime inputs](#page-54-0)*
- *[Multi-parameter symbols](#page-56-0)*
- *[Points](#page-58-0)*
- *[Points with varying transparency](#page-60-0)*
- *[Scatter plots with a legend](#page-61-0)*
- *[Text symbols](#page-62-0)*
- *[Calculating grid gradient and radiance](#page-64-0)*
- *[Clipping grid values](#page-65-0)*
- *[Contours](#page-66-0)*
- *[Create 'wet-dry' mask grid](#page-68-0)*
- *[Images on figures](#page-69-0)*
- *[Sampling along tracks](#page-71-0)*
- *[3D Scatter plots](#page-72-0)*
- *[Plotting a surface](#page-75-0)*
- *[Focal mechanisms](#page-76-0)*
- *[Velocity arrows and confidence ellipses](#page-78-0)*
- *[Double Y axes graph](#page-79-0)*
- *[Histogram](#page-82-0)*
- *[Rose diagram](#page-83-0)*
- *[Colorbar](#page-85-0)*
- *[Day-night terminator line and twilights](#page-87-0)*
- *[Inset](#page-89-0)*
- *[Inset map showing a rectangular region](#page-90-0)*
- *[Legend](#page-92-0)*
- *[Logo](#page-94-0)*
- *[Multiple colormaps](#page-94-1)*
- *[Adding an inset to the figure](#page-224-0)*
- *[Coastlines and borders](#page-145-0)*
- *[Configuring PyGMT defaults](#page-234-0)*
- *[Creating a 3D perspective image](#page-221-0)*
- *[Creating a map with contour lines](#page-210-0)*
- *[Frames, ticks, titles, and labels](#page-97-0)*
- *[Making subplots](#page-228-0)*
- *[Making your first figure](#page-29-0)*
- *[Plotting Earth relief](#page-216-0)*
- *[Plotting data points](#page-164-0)*
- *[Plotting datetime charts](#page-191-0)*
- *[Plotting lines](#page-170-0)*
- *[Plotting text](#page-202-0)*
- *[Plotting vectors](#page-176-0)*
- *[Setting the region](#page-148-0)*
- *[Azimuthal Equidistant](#page-103-0)*
- *[General Perspective](#page-104-0)*
- *[General Stereographic](#page-106-0)*
- *[Gnomonic](#page-107-0)*
- *[Lambert Azimuthal Equal Area](#page-108-0)*
- *[Orthographic](#page-109-0)*
- *[Albers Conic Equal Area](#page-110-0)*
- *[Equidistant conic](#page-111-0)*
- *[Lambert Conic Conformal Projection](#page-112-0)*
- *[Polyconic Projection](#page-113-0)*
- *[Cassini Cylindrical](#page-114-0)*
- *[Cylindrical Stereographic](#page-116-0)*
- *[Cylindrical equal-area](#page-117-0)*
- *[Cylindrical equidistant](#page-118-0)*
- *[Mercator](#page-119-0)*
- *[Miller cylindrical](#page-120-0)*
- *[Oblique Mercator](#page-121-0)*
- *[Oblique Mercator](#page-123-0)*
- *[Oblique Mercator](#page-125-0)*
- *[Transverse Mercator](#page-126-0)*
- *[Universal Transverse Mercator](#page-127-0)*
- *[Eckert IV](#page-128-0)*
- *[Eckert VI](#page-129-0)*
- *[Hammer](#page-130-0)*
- *[Mollweide](#page-130-1)*
- *[Robinson](#page-131-0)*
- *[Sinusoidal](#page-132-0)*
- *[Van der Grinten](#page-133-0)*
- *[Winkel Tripel](#page-135-0)*
- *[Cartesian linear](#page-136-0)*
- *[Cartesian logarithmic](#page-137-0)*
- *[Cartesian power](#page-138-0)*
- *[Polar](#page-140-0)*

Plotting data and laying out the map:

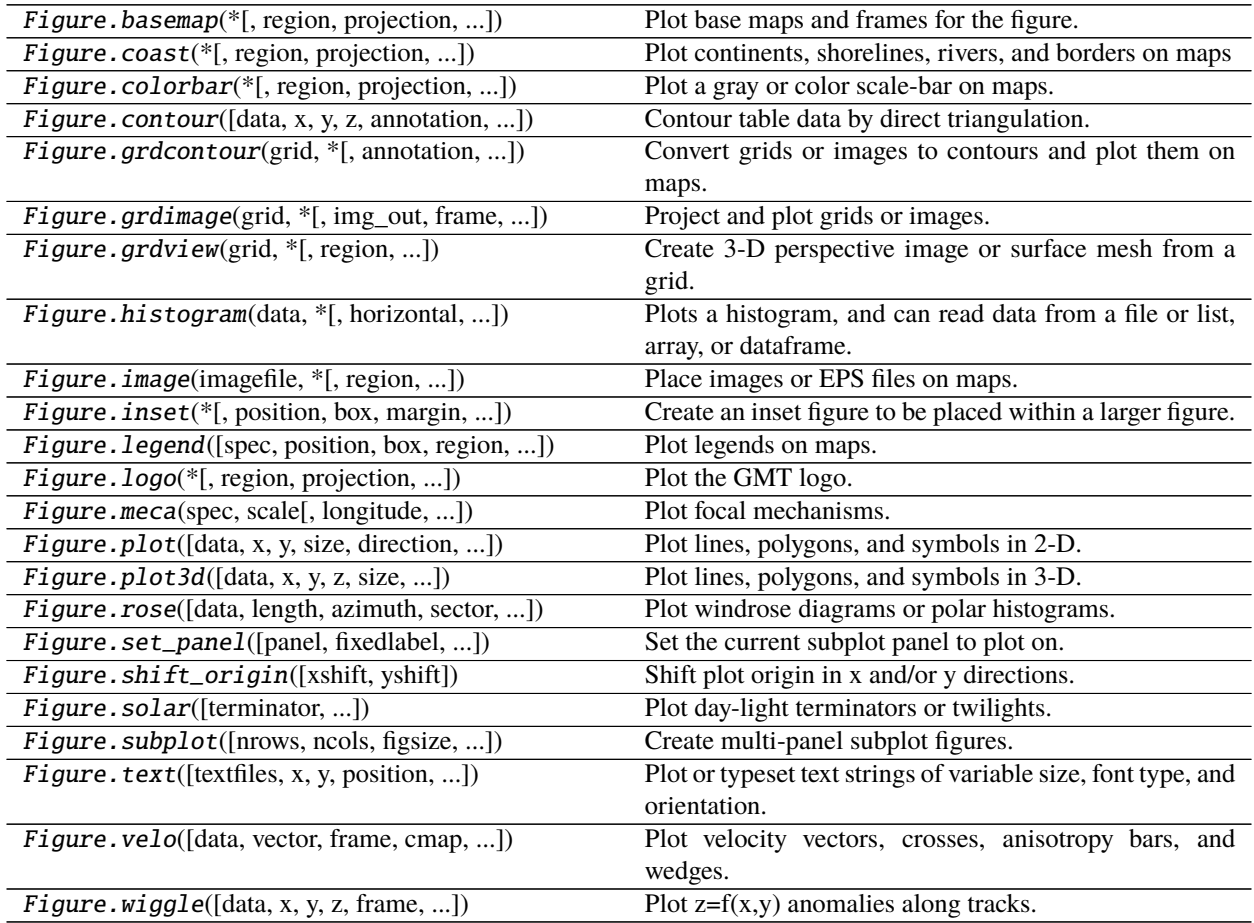

#### **pygmt.Figure.basemap**

Figure.basemap(*\**, *region=None*, *projection=None*, *zscale=None*, *zsize=None*, *frame=None*, *map\_scale=None*, *rose=None*, *compass=None*, *timestamp=None*, *verbose=None*, *xshift=None*, *yshift=None*, *panel=None*, *coltypes=None*, *perspective=None*, *transparency=None*, *\*\*kwargs*) Plot base maps and frames for the figure.

Creates a basic or fancy basemap with axes, fill, and titles. Several map projections are available, and the user may specify separate tick-mark intervals for boundary annotation, ticking, and [optionally] gridlines. A simple map scale or directional rose may also be plotted.

At least one of the parameters frame, map\_scale, rose or compass must be specified.

Full option list at <https://docs.generic-mapping-tools.org/latest/basemap.html>

#### **Aliases:**

- $B = frame$
- $\bullet$  J = projection
- $JZ = zsize$
- $Jz = zscale$
- $L = map\_scale$
- $R =$  region
- $Td = rose$
- Tm = compass
- $\bullet$  U = timestamp
- $V =$  verbose
- $X = x \text{shift}$
- $Y = yshift$
- $\bullet$  c = panel
- $f = \text{coltypes}$
- $p =$  perspective
- $\bullet$  t = transparency

#### **Parameters**

- projection ([str](https://docs.python.org/3/library/stdtypes.html#str)) *projcode*[*projparams*/]*width*. Select map *[projection](#page-102-0)*.
- zscale/zsize  $(f$ loat or  $str$ ) Set z-axis scaling or z-axis size.
- region ([str](https://docs.python.org/3/library/stdtypes.html#str) or [list](https://docs.python.org/3/library/stdtypes.html#list)) *xmin/xmax/ymin/ymax*[**+r**][**+u***unit*]. Specify the *[region](#page-148-0)* of interest. *Required if this is the first plot command.*
- frame ([bool](https://docs.python.org/3/library/functions.html#bool) or [str](https://docs.python.org/3/library/stdtypes.html#str) or [list](https://docs.python.org/3/library/stdtypes.html#list)) Set map boundary *[frame and axes attributes](#page-97-0)*.
- map\_scale ([str](https://docs.python.org/3/library/stdtypes.html#str)) [**g**|**j**|**J**|**n**|**x**]*refpoint***+w***length*. Draws a simple map scale centered on the reference point specified.
- rose ([str](https://docs.python.org/3/library/stdtypes.html#str)) Draws a map directional rose on the map at the location defined by the reference and anchor points.
- compass  $(str)$  $(str)$  $(str)$  Draws a map magnetic rose on the map at the location defined by the reference and anchor points
- timestamp ([bool](https://docs.python.org/3/library/functions.html#bool) or [str](https://docs.python.org/3/library/stdtypes.html#str)) Draw GMT time stamp logo on plot.
- verbose ([bool](https://docs.python.org/3/library/functions.html#bool) or [str](https://docs.python.org/3/library/stdtypes.html#str)) Select verbosity level [Default is **w**], which modulates the messages written to stderr. Choose among 7 levels of verbosity:
	- **– q** Quiet, not even fatal error messages are produced
	- **– e** Error messages only
	- **– w** Warnings [Default]
	- **– t** Timings (report runtimes for time-intensive algorithms);
- **– i** Informational messages (same as verbose=True)
- **– c** Compatibility warnings
- **– d** Debugging messages
- xshift ([str](https://docs.python.org/3/library/stdtypes.html#str)) [**a**|**c**|**f**|**r**][*xshift*]. Shift plot origin in x-direction.
- yshift ([str](https://docs.python.org/3/library/stdtypes.html#str)) [**a**|**c**|**f**|**r**][*yshift*]. Shift plot origin in y-direction. Full documentation is at [https://docs.generic-mapping-tools.org/latest/gmt.html#xy-full.](https://docs.generic-mapping-tools.org/latest/gmt.html#xy-full)
- **panel** ([bool](https://docs.python.org/3/library/functions.html#bool) or [int](https://docs.python.org/3/library/functions.html#int) or [list](https://docs.python.org/3/library/stdtypes.html#list)) [*row,col*|*index*]. Select a specific subplot panel. Only allowed when in subplot mode. Use panel=True to advance to the next panel in the selected order. Instead of *row,col* you may also give a scalar value *index* which depends on the order you set via autolabel when the subplot was defined. **Note**: *row*, *col*, and *index* all start at 0.
- coltypes ([str](https://docs.python.org/3/library/stdtypes.html#str)) [**i**|**o**]*colinfo*. Specify data types of input and/or output columns (time or geographical data). Full documentation is at [https://docs.generic-mapping-tools.org/latest/](https://docs.generic-mapping-tools.org/latest/gmt.html#f-full) [gmt.html#f-full.](https://docs.generic-mapping-tools.org/latest/gmt.html#f-full)
- perspective ([list](https://docs.python.org/3/library/stdtypes.html#list) or [str](https://docs.python.org/3/library/stdtypes.html#str)) [**x**|**y**|**z**]*azim*[/*elev*[/*zlevel*]][**+w***lon0*/*lat0*[/*z0*]][**+v***x0*/*y0*]. Select perspective view and set the azimuth and elevation angle of the viewpoint. Default is [180, 90]. Full documentation is at [https://docs.generic-mapping-tools.org/latest/gmt.html#](https://docs.generic-mapping-tools.org/latest/gmt.html#perspective-full) [perspective-full.](https://docs.generic-mapping-tools.org/latest/gmt.html#perspective-full)
- transparency ([int](https://docs.python.org/3/library/functions.html#int) or  $flost$ ) Set transparency level, in [0-100] percent range. Default is 0, i.e., opaque. Only visible when PDF or raster format output is selected. Only the PNG format selection adds a transparency layer in the image (for further processing).

#### **Examples using** pygmt.Figure.basemap

- *[Line colors with a custom CPT](#page-37-0)*
- *[Line fronts](#page-39-0)*
- *[Line styles](#page-41-0)*
- *[Roads](#page-43-0)*
- *[Vector heads and tails](#page-44-0)*
- *[Wiggle along tracks](#page-47-0)*
- *[Basic geometric symbols](#page-48-0)*
- *[Color points by categories](#page-51-0)*
- *[Custom symbols](#page-53-0)*
- *[Datetime inputs](#page-54-0)*
- *[Multi-parameter symbols](#page-56-0)*
- *[Points](#page-58-0)*
- *[Points with varying transparency](#page-60-0)*
- *[Scatter plots with a legend](#page-61-0)*
- *[Text symbols](#page-62-0)*
- *[Clipping grid values](#page-65-0)*
- *[Create 'wet-dry' mask grid](#page-68-0)*
- *[Images on figures](#page-69-0)*
- *[Sampling along tracks](#page-71-0)*
- *[Double Y axes graph](#page-79-0)*
- *[Colorbar](#page-85-0)*
- *[Inset map showing a rectangular region](#page-90-0)*
- *[Legend](#page-92-0)*
- *[Logo](#page-94-0)*
- *[Coastlines and borders](#page-145-0)*
- *[Configuring PyGMT defaults](#page-234-0)*
- *[Frames, ticks, titles, and labels](#page-97-0)*
- *[Making subplots](#page-228-0)*
- *[Making your first figure](#page-29-0)*
- *[Plotting data points](#page-164-0)*
- *[Plotting text](#page-202-0)*
- *[Polar](#page-140-0)*

#### **pygmt.Figure.coast**

Figure.coast(*\**, *region=None*, *projection=None*, *area\_thresh=None*, *lakes=None*, *frame=None*, *resolution=None*, *dcw=None*, *rivers=None*, *map\_scale=None*, *borders=None*, *shorelines=None*, *land=None*, *water=None*, *timestamp=None*, *verbose=None*, *xshift=None*, *yshift=None*, *panel=None*, *perspective=None*, *transparency=None*, *\*\*kwargs*)

Plot continents, shorelines, rivers, and borders on maps

Plots grayshaded, colored, or textured land-masses [or water-masses] on maps and [optionally] draws coastlines, rivers, and political boundaries. Alternatively, it can (1) issue clip paths that will contain all land or all water areas, or (2) dump the data to an ASCII table. The data files come in 5 different resolutions: (**f**)ull, (**h**)igh, (**i**)ntermediate, (**l**)ow, and (**c**)rude. The full resolution files amount to more than 55 Mb of data and provide great detail; for maps of larger geographical extent it is more economical to use one of the other resolutions. If the user selects to paint the land-areas and does not specify fill of water-areas then the latter will be transparent (i.e., earlier graphics drawn in those areas will not be overwritten). Likewise, if the water-areas are painted and no land fill is set then the land-areas will be transparent.

A map projection must be supplied.

Full option list at <https://docs.generic-mapping-tools.org/latest/coast.html>

#### **Aliases:**

- $A = area$  thresh
- $B = frame$
- $C =$  lakes
- $\bullet$  D = resolution
- $E = d$ cw
- $\bullet$  G = land
- $\bullet$  I = rivers
- $J = projection$
- $L = \text{map\_scale}$
- $N =$  borders
- $R =$  region
- $S = water$
- $U =$  timestamp
- $V =$  verbose
- $W =$  shorelines
- $X = xshift$
- $Y = vshift$
- $\bullet$  c = panel
- $p =$  perspective
- $\bullet$  t = transparency

#### **Parameters**

- projection ([str](https://docs.python.org/3/library/stdtypes.html#str)) *projcode*[*projparams*/]*width*. Select map *[projection](#page-102-0)*.
- region ([str](https://docs.python.org/3/library/stdtypes.html#str) or [list](https://docs.python.org/3/library/stdtypes.html#list)) *xmin/xmax/ymin/ymax*[**+r**][**+u***unit*]. Specify the *[region](#page-148-0)* of interest. *Required if this is the first plot command.*
- area\_thresh ([int](https://docs.python.org/3/library/functions.html#int) or [float](https://docs.python.org/3/library/functions.html#float) or [str](https://docs.python.org/3/library/stdtypes.html#str)) *min\_area*[/*min\_level*/*max\_level*][**+a**[**g**|**i**][**s**|**S**]][**+l**|**r**][**+p***percent*]. Features with an area smaller than *min\_area* in km<sup>2</sup> or of hierarchical level that is lower than *min\_level* or higher than *max\_level* will not be plotted [Default is 0/0/4 (all features)].
- frame ([bool](https://docs.python.org/3/library/functions.html#bool) or [str](https://docs.python.org/3/library/stdtypes.html#str) or [list](https://docs.python.org/3/library/stdtypes.html#list)) Set map boundary *[frame and axes attributes](#page-97-0)*.
- lakes ([str](https://docs.python.org/3/library/stdtypes.html#str) or [list](https://docs.python.org/3/library/stdtypes.html#list)) *fill*[**+l**|**+r**]. Set the shade, color, or pattern for lakes and river-lakes. The default is the fill chosen for wet areas set by the water parameter. Optionally, specify separate fills by appending **+l** for lakes or **+r** for river-lakes, and passing multiple strings in a list.
- resolution ([str](https://docs.python.org/3/library/stdtypes.html#str)) **f**|**h**|**i**|**l**|**c**. Selects the resolution of the data set to: (**f**)ull, (**h**)igh, (**i**)ntermediate, (**l**)ow, and (**c**)rude.
- Land  $(str)$  $(str)$  $(str)$  Select filling or clipping of "dry" areas.
- rivers ([int](https://docs.python.org/3/library/functions.html#int) or [str](https://docs.python.org/3/library/stdtypes.html#str) or [list](https://docs.python.org/3/library/stdtypes.html#list)) *river*[/*pen*]. Draw rivers. Specify the type of rivers and [optionally] append pen attributes [Default pen is width = default, color = black, style = solid].

Choose from the list of river types below; pass a list to rivers to use multiple arguments.

- $0 =$  Double-lined rivers (river-lakes)
- 1 = Permanent major rivers
- $2 =$  Additional major rivers
- $3 =$  Additional rivers
- $4 =$ Minor rivers
- 5 = Intermittent rivers major
- 6 = Intermittent rivers additional
- 7 = Intermittent rivers minor
- 8 = Major canals
- $9 =$ Minor canals
- $10 =$ Irrigation canals

You can also choose from several preconfigured river groups:

 $a = All rivers and canals (0-10)$ 

 $A = All rivers and canals except river-lakes (1-10)$ 

 $r =$  All permanent rivers  $(0-4)$ 

 $R = All permanent rivers except river-lakes (1-4)$ 

 $i = All$  intermittent rivers  $(5-7)$ 

 $c = All canals (8-10)$ 

- map\_scale ([str](https://docs.python.org/3/library/stdtypes.html#str)) [**g**|**j**|**J**|**n**|**x**]*refpoint***+w***length*. Draws a simple map scale centered on the reference point specified.
- borders ([int](https://docs.python.org/3/library/functions.html#int) or [str](https://docs.python.org/3/library/stdtypes.html#str) or [list](https://docs.python.org/3/library/stdtypes.html#list)) *border*[/*pen*]. Draw political boundaries. Specify the type of boundary and [optionally] append pen attributes [Default pen is width = default, color  $=$  black, style  $=$  solid].

Choose from the list of boundaries below. Pass a list to borders to use multiple arguments.

- 1 = National boundaries
- $2 =$  State boundaries within the Americas
- 3 = Marine boundaries
- $a = All boundaries (1-3)$
- water  $(str)$  $(str)$  $(str)$  Select filling or clipping of "wet" areas.
- timestamp  $(bool$  $(bool$  or  $str)$  $str)$  Draw GMT time stamp logo on plot.
- shorelines ([int](https://docs.python.org/3/library/functions.html#int) or [str](https://docs.python.org/3/library/stdtypes.html#str) or [list](https://docs.python.org/3/library/stdtypes.html#list)) [*level*/]*pen*. Draw shorelines [Default is no shorelines]. Append pen attributes [Default is width = default, color = black, style = solid] which apply to all four levels. To set the pen for a single level, pass a string with *level*/*pen*, where level is 1-4 and represent coastline, lakeshore, island-in-lake shore, and lake-in-island-in-lake shore. Pass a list of *level*/*pen* strings to shorelines to set multiple levels. When specific level pens are set, those not listed will not be drawn.
- dcw ([str](https://docs.python.org/3/library/stdtypes.html#str) or [list](https://docs.python.org/3/library/stdtypes.html#list)) *code1,code2,. . .*[**+l**|**L**][**+g***fill*] [**+p***pen*][**+z**]. Select painting or dumping country polygons from the [Digital Chart of the World.](https://en.wikipedia.org/wiki/Digital_Chart_of_the_World) Append one or more commaseparated countries using the 2-character [ISO 3166-1 alpha-2 convention.](https://en.wikipedia.org/wiki/ISO_3166-1_alpha-2) To select a state of a country (if available), append .*state*, (e.g, US.TX for Texas). To specify a whole continent, prepend **=** to any of the continent codes (e.g. =EU for Europe). Append **+p***pen* to draw polygon outlines (default is no outline) and **+g***fill* to fill them (default is no fill). Append **+l**|**+L** to =*continent* to only list countries in that continent; repeat if more than one continent is requested.
- xshift ([str](https://docs.python.org/3/library/stdtypes.html#str)) [**a**|**c**|**f**|**r**][*xshift*]. Shift plot origin in x-direction.
- yshift ([str](https://docs.python.org/3/library/stdtypes.html#str)) [**a**|**c**|**f**|**r**][*yshift*]. Shift plot origin in y-direction. Full documentation is at [https://docs.generic-mapping-tools.org/latest/gmt.html#xy-full.](https://docs.generic-mapping-tools.org/latest/gmt.html#xy-full)
- panel ([bool](https://docs.python.org/3/library/functions.html#bool) or [int](https://docs.python.org/3/library/functions.html#int) or [list](https://docs.python.org/3/library/stdtypes.html#list)) [*row,col*|*index*]. Select a specific subplot panel. Only allowed when in subplot mode. Use panel=True to advance to the next panel in the selected order. Instead of *row,col* you may also give a scalar value *index* which depends on the order you set via autolabel when the subplot was defined. **Note**: *row*, *col*, and *index* all start at 0.
- perspective ([list](https://docs.python.org/3/library/stdtypes.html#list) or [str](https://docs.python.org/3/library/stdtypes.html#str)) [**x**|**y**|**z**]*azim*[/*elev*[/*zlevel*]][**+w***lon0*/*lat0*[/*z0*]][**+v***x0*/*y0*]. Select perspective view and set the azimuth and elevation angle of the viewpoint. Default is [180, 90]. Full documentation is at [https://docs.generic-mapping-tools.org/latest/gmt.html#](https://docs.generic-mapping-tools.org/latest/gmt.html#perspective-full) [perspective-full.](https://docs.generic-mapping-tools.org/latest/gmt.html#perspective-full)
- transparency ([int](https://docs.python.org/3/library/functions.html#int) or  $flost$ ) Set transparency level, in [0-100] percent range. Default is 0, i.e., opaque. Only visible when PDF or raster format output is selected. Only the PNG format selection adds a transparency layer in the image (for further processing).
- verbose ([bool](https://docs.python.org/3/library/functions.html#bool) or [str](https://docs.python.org/3/library/stdtypes.html#str)) Select verbosity level [Default is **w**], which modulates the messages written to stderr. Choose among 7 levels of verbosity:
	- **– q** Quiet, not even fatal error messages are produced
	- **– e** Error messages only
	- **– w** Warnings [Default]
	- **– t** Timings (report runtimes for time-intensive algorithms);
	- **– i** Informational messages (same as verbose=True)
	- **– c** Compatibility warnings
	- **– d** Debugging messages

#### **Examples using** pygmt.Figure.coast

- *[Cartesian, circular, and geographic vectors](#page-35-0)*
- *[Roads](#page-43-0)*
- *[Sampling along tracks](#page-71-0)*
- *[Focal mechanisms](#page-76-0)*
- *[Day-night terminator line and twilights](#page-87-0)*
- *[Inset](#page-89-0)*
- *[Inset map showing a rectangular region](#page-90-0)*
- *[Adding an inset to the figure](#page-224-0)*
- *[Coastlines and borders](#page-145-0)*
- *[Configuring PyGMT defaults](#page-234-0)*
- *[Frames, ticks, titles, and labels](#page-97-0)*
- *[Making subplots](#page-228-0)*
- *[Making your first figure](#page-29-0)*
- *[Plotting data points](#page-164-0)*
- *[Plotting text](#page-202-0)*
- *[Plotting vectors](#page-176-0)*
- *[Setting the region](#page-148-0)*
- *[Azimuthal Equidistant](#page-103-0)*
- *[General Perspective](#page-104-0)*
- *[General Stereographic](#page-106-0)*
- *[Gnomonic](#page-107-0)*
- *[Lambert Azimuthal Equal Area](#page-108-0)*
- *[Orthographic](#page-109-0)*
- *[Albers Conic Equal Area](#page-110-0)*
- *[Equidistant conic](#page-111-0)*
- *[Lambert Conic Conformal Projection](#page-112-0)*
- *[Polyconic Projection](#page-113-0)*
- *[Cassini Cylindrical](#page-114-0)*
- *[Cylindrical Stereographic](#page-116-0)*
- *[Cylindrical equal-area](#page-117-0)*
- *[Cylindrical equidistant](#page-118-0)*
- *[Mercator](#page-119-0)*
- *[Miller cylindrical](#page-120-0)*
- *[Oblique Mercator](#page-121-0)*
- *[Oblique Mercator](#page-123-0)*
- *[Oblique Mercator](#page-125-0)*
- *[Transverse Mercator](#page-126-0)*
- *[Universal Transverse Mercator](#page-127-0)*
- *[Eckert IV](#page-128-0)*
- *[Eckert VI](#page-129-0)*
- *[Hammer](#page-130-0)*
- *[Mollweide](#page-130-1)*
- *[Robinson](#page-131-0)*
- *[Sinusoidal](#page-132-0)*
- *[Van der Grinten](#page-133-0)*
- *[Winkel Tripel](#page-135-0)*

#### **pygmt.Figure.colorbar**

Figure.colorbar(*\**, *region=None*, *projection=None*, *frame=None*, *cmap=None*, *position=None*, *box=None*, *truncate=None*, *shading=None*, *scale=None*, *verbose=None*, *xshift=None*, *yshift=None*, *panel=None*, *perspective=None*, *transparency=None*, *\*\*kwargs*)

Plot a gray or color scale-bar on maps.

Both horizontal and vertical scales are supported. For CPTs with gradational colors (i.e., the lower and upper boundary of an interval have different colors) we will interpolate to give a continuous scale. Variations in intensity due to shading/illumination may be displayed by setting the shading parameter. Colors may be spaced according to a linear scale, all be equal size, or by providing a file with individual tile widths.

Full option list at <https://docs.generic-mapping-tools.org/latest/colorbar.html>

**Aliases:**

- $\bullet$  B = frame
- $\bullet$  C = cmap
- $\bullet$  D = position
- $F = box$
- $\bullet$  G = truncate
- I = shading
- $J = projection$
- $R =$  region
- $V =$  verbose
- $W = scale$
- $X = x \text{shift}$
- $Y = yshift$
- $\bullet$  c = panel
- $p =$  perspective
- $\bullet$  t = transparency

#### **Parameters**

- frame ([str](https://docs.python.org/3/library/stdtypes.html#str) or [list](https://docs.python.org/3/library/stdtypes.html#list)) Set color bar boundary frame, labels, and axes attributes.
- **cmap**  $(str)$  $(str)$  $(str)$  File name of a CPT file or a series of comma-separated colors (e.g., *color1*,*color2*,*color3*) to build a linear continuous CPT from those colors automatically.
- $\text{position}(str) [\text{g}][j]\text{ln}|x]$  $\text{position}(str) [\text{g}][j]\text{ln}|x]$  $\text{position}(str) [\text{g}][j]\text{ln}|x]$ refpoint $[\text{+wlength}][width]][\text{+e[b]}f][length]][\text{+h}[v][+j]usti]$  $[\text{+m}[a|c|l]u]][\text{+n}[tx]][\text{+oa}$ Defines the reference point on the map for the color scale using one of four coordinate systems: (1) Use **g** for map (user) coordinates, (2) use **j** or **J** for setting *refpoint* via a 2-char justification code that refers to the (invisible) map domain rectangle, (3) use **n** for normalized (0-1) coordinates, or (4) use **x** for plot coordinates (inches, cm, etc.). All but **x** requires both region and projection to be specified. Append **+w** followed by the length and width of the color bar. If width is not specified then it is set to 4% of the given length. Give a negative length to reverse the scale bar. Append **+h** to get a horizontal scale [Default is vertical  $(+v)$ ]. By default, the anchor point on the scale is assumed to be the bottom left corner (**BL**), but this can be changed by appending **+j** followed by a 2-char justification code *justify*.
- box ([bool](https://docs.python.org/3/library/functions.html#bool) or [str](https://docs.python.org/3/library/stdtypes.html#str)) [**+c***clearances*][**+g***fill*][**+i**[[*gap*/]*pen*]][**+p**[*pen*]][**+r**[*radius*]][**+s**[[*dx*/*dy*/][*shade*]]]. If set to True, draws a rectangular border around the color scale. Alternatively, specify a different pen with **+p***pen*. Add **+g***fill* to fill the scale panel [default is no fill]. Append **+c***clearance* where *clearance* is either gap, xgap/ygap, or lgap/rgap/bgap/tgap where these items are uniform, separate in x- and y-direction, or individual side spacings between scale and border. Append **+i** to draw a secondary, inner border as well. We use a uniform gap between borders of 2p and the [MAP\\_DEFAULTS\\_PEN](https://docs.generic-mapping-tools.org/latest/gmt.conf#term-MAP_DEFAULTS_PEN) unless other values are specified. Append **+r** to draw rounded rectangular borders instead, with a 6p corner radius. You can override this radius by appending another value. Finally, append **+s** to draw an offset background shaded region. Here, *dx/dy* indicates the shift relative to the foreground frame [4p/-4p] and shade sets the fill style to use for shading [default is gray50].
- truncate ([list](https://docs.python.org/3/library/stdtypes.html#list) or [str](https://docs.python.org/3/library/stdtypes.html#str)) *zlo*/*zhi*. Truncate the incoming CPT so that the lowest and highest z-levels are to *zlo* and *zhi*. If one of these equal NaN then we leave that end of the CPT alone. The truncation takes place before the plotting.
- scale  $(fload)$  Multiply all z-values in the CPT by the provided scale. By default the CPT is used as is.
- shading ([str](https://docs.python.org/3/library/stdtypes.html#str) or [list](https://docs.python.org/3/library/stdtypes.html#list) or [bool](https://docs.python.org/3/library/functions.html#bool)) Add illumination effects. Passing a single numerical value sets the range of intensities from -value to +value. If not specified, 1 is used. Alternatively, set shading=[low, high] to specify an asymmetric intensity range from *low* to *high*. [Default is no illumination].
- verbose ([bool](https://docs.python.org/3/library/functions.html#bool) or [str](https://docs.python.org/3/library/stdtypes.html#str)) Select verbosity level [Default is **w**], which modulates the messages written to stderr. Choose among 7 levels of verbosity:
	- **– q** Quiet, not even fatal error messages are produced
	- **– e** Error messages only
	- **– w** Warnings [Default]
	- **– t** Timings (report runtimes for time-intensive algorithms);
	- **– i** Informational messages (same as verbose=True)
	- **– c** Compatibility warnings
	- **– d** Debugging messages
- xshift ([str](https://docs.python.org/3/library/stdtypes.html#str)) [**a**|**c**|**f**|**r**][*xshift*]. Shift plot origin in x-direction.
- yshift ([str](https://docs.python.org/3/library/stdtypes.html#str)) [**a**|**c**|**f**|**r**][*yshift*]. Shift plot origin in y-direction. Full documentation is at [https://docs.generic-mapping-tools.org/latest/gmt.html#xy-full.](https://docs.generic-mapping-tools.org/latest/gmt.html#xy-full)
- panel ([bool](https://docs.python.org/3/library/functions.html#bool) or [int](https://docs.python.org/3/library/functions.html#int) or [list](https://docs.python.org/3/library/stdtypes.html#list)) [*row,col*|*index*]. Select a specific subplot panel. Only allowed when in subplot mode. Use panel=True to advance to the next panel in the selected order. Instead of *row,col* you may also give a scalar value *index* which depends on the order you set via autolabel when the subplot was defined. **Note**: *row*, *col*, and *index* all start at 0.
- perspective ([list](https://docs.python.org/3/library/stdtypes.html#list) or [str](https://docs.python.org/3/library/stdtypes.html#str)) [**x**|**y**|**z**]*azim*[/*elev*[/*zlevel*]][**+w***lon0*/*lat0*[/*z0*]][**+v***x0*/*y0*]. Select perspective view and set the azimuth and elevation angle of the viewpoint. Default is [180, 90]. Full documentation is at [https://docs.generic-mapping-tools.org/latest/gmt.html#](https://docs.generic-mapping-tools.org/latest/gmt.html#perspective-full) [perspective-full.](https://docs.generic-mapping-tools.org/latest/gmt.html#perspective-full)
- transparency ([int](https://docs.python.org/3/library/functions.html#int) or  $float$ ) Set transparency level, in [0-100] percent range. Default is 0, i.e., opaque. Only visible when PDF or raster format output is selected. Only the PNG format selection adds a transparency layer in the image (for further processing).
# **Examples using** pygmt.Figure.colorbar

- *[Line colors with a custom CPT](#page-37-0)*
- *[Color points by categories](#page-51-0)*
- *[Calculating grid gradient and radiance](#page-64-0)*
- *[Clipping grid values](#page-65-0)*
- *[Create 'wet-dry' mask grid](#page-68-0)*
- *[3D Scatter plots](#page-72-0)*
- *[Colorbar](#page-85-0)*
- *[Multiple colormaps](#page-94-0)*
- *[Creating a 3D perspective image](#page-221-0)*
- *[Plotting Earth relief](#page-216-0)*
- *[Plotting data points](#page-164-0)*

# **pygmt.Figure.contour**

Figure.contour(*data=None*, *x=None*, *y=None*, *z=None*, *\**, *annotation=None*, *frame=None*, *levels=None*, *label\_placement=None*, *projection=None*, *triangular\_mesh\_pen=None*, *no\_clip=None*, *region=None*, *skip=None*, *timestamp=None*, *verbose=None*, *pen=None*, *xshift=None*, *yshift=None*, *binary=None*, *panel=None*, *nodata=None*, *find=None*, *coltypes=None*, *header=None*, *incols=None*, *label=None*, *perspective=None*, *transparency=None*, *\*\*kwargs*)

Contour table data by direct triangulation.

Takes a matrix, (x,y,z) pairs, or a file name as input and plots lines, polygons, or symbols at those locations on a map.

Must provide either data or x/y/z.

Full option list at <https://docs.generic-mapping-tools.org/latest/contour.html>

## **Aliases:**

- $\bullet$  A = annotation
- $\bullet$  B = frame
- $C = levels$
- $G =$ label placement
- $J = projection$
- $\bullet$  L = triangular\_mesh\_pen
- $N = no$ \_clip
- $R =$  region
- $S = skip$
- $\bullet$  U = timestamp
- $V =$  verbose
- $W = pen$
- $X = xshift$
- $Y = yshift$
- $\bullet$  b = binary
- $\bullet$  c = panel
- $\bullet$  d = nodata
- $e = \text{find}$
- $f = \text{coltypes}$
- $\bullet$  h = header
- $\bullet$  i = incols
- $\bullet$  1 = label
- $p =$  perspective
- $\bullet$  t = transparency

- data ([str](https://docs.python.org/3/library/stdtypes.html#str) or [numpy.ndarray](https://numpy.org/doc/stable/reference/generated/numpy.ndarray.html#numpy.ndarray) or [pandas.DataFrame](https://pandas.pydata.org/pandas-docs/stable/reference/api/pandas.DataFrame.html#pandas.DataFrame) or [xarray.Dataset](https://xarray.pydata.org/en/stable/generated/xarray.Dataset.html#xarray.Dataset) or  $geopandas.GeoDataFrame) - Pass in (x, y, z)$  $geopandas.GeoDataFrame) - Pass in (x, y, z)$  or (longitude, latitude, elevation) values by providing a file name to an ASCII data table, a 2D [numpy.ndarray](https://numpy.org/doc/stable/reference/generated/numpy.ndarray.html#numpy.ndarray), a [pandas.](https://pandas.pydata.org/pandas-docs/stable/reference/api/pandas.DataFrame.html#pandas.DataFrame) [DataFrame](https://pandas.pydata.org/pandas-docs/stable/reference/api/pandas.DataFrame.html#pandas.DataFrame), an [xarray.Dataset](https://xarray.pydata.org/en/stable/generated/xarray.Dataset.html#xarray.Dataset) made up of 1D [xarray.DataArray](https://xarray.pydata.org/en/stable/generated/xarray.DataArray.html#xarray.DataArray) data variables, or a [geopandas.GeoDataFrame](https://geopandas.org/docs/reference/api/geopandas.GeoDataFrame.html#geopandas.GeoDataFrame) containing the tabular data
- x/y/z (1d arrays) Arrays of x and y coordinates and values z of the data points.
- projection ([str](https://docs.python.org/3/library/stdtypes.html#str)) *projcode*[*projparams*/]*width*. Select map *[projection](#page-102-0)*.
- region ([str](https://docs.python.org/3/library/stdtypes.html#str) or [list](https://docs.python.org/3/library/stdtypes.html#list)) *xmin/xmax/ymin/ymax*[**+r**][**+u***unit*]. Specify the *[region](#page-148-0)* of interest.
- annotation  $(str \text{ or } int)$  $(str \text{ or } int)$  $(str \text{ or } int)$  $(str \text{ or } int)$  $(str \text{ or } int)$  Specify or disable annotated contour levels, modifies annotated contours specified in interval.
	- **–** Specify a fixed annotation interval *annot\_int* or a single annotation level +*annot\_int*.
- frame ([bool](https://docs.python.org/3/library/functions.html#bool) or [str](https://docs.python.org/3/library/stdtypes.html#str) or [list](https://docs.python.org/3/library/stdtypes.html#list)) Set map boundary *[frame and axes attributes](#page-97-0)*.
- levels  $(str \text{ or } int)$  $(str \text{ or } int)$  $(str \text{ or } int)$  $(str \text{ or } int)$  $(str \text{ or } int)$  Specify the contour lines to generate.
	- **–** The filename of a CPT file where the color boundaries will be used as contour levels.
	- **–** The filename of a 2 (or 3) column file containing the contour levels (col 1), (**C**)ontour or (**A**)nnotate (col 2), and optional angle (col 3)
	- **–** A fixed contour interval *cont\_int* or a single contour with +*cont\_int*
- $D (str)$  $D (str)$  $D (str)$  Dump contour coordinates.
- **E**  $(str)$  $(str)$  $(str)$  Network information.
- label\_placement ([str](https://docs.python.org/3/library/stdtypes.html#str)) [**d**|**f**|**n**|**l**|**L**|**x**|**X**]*args*. Control the placement of labels along the quoted lines. It supports five controlling algorithms. See [https://docs.](https://docs.generic-mapping-tools.org/latest/contour.html#g) [generic-mapping-tools.org/latest/contour.html#g](https://docs.generic-mapping-tools.org/latest/contour.html#g) for details.
- **I** ([bool](https://docs.python.org/3/library/functions.html#bool)) Color the triangles using CPT.
- triangular\_mesh\_pen  $(str)$  $(str)$  $(str)$  Pen to draw the underlying triangulation [Default is none].
- **no\_clip**  $(bool)$  $(bool)$  $(bool)$  Do NOT clip contours or image at the boundaries [Default will clip to fit inside region].
- Q ([float](https://docs.python.org/3/library/functions.html#float) or [str](https://docs.python.org/3/library/stdtypes.html#str)) [*cut*][**+z**]. Do not draw contours with less than cut number of points.
- skip ([bool](https://docs.python.org/3/library/functions.html#bool) or [str](https://docs.python.org/3/library/stdtypes.html#str)) [**p**|**t**]. Skip input points outside region.
- **pen**  $(str)$  $(str)$  $(str)$  Set pen attributes for lines or the outline of symbols.
- label  $(str)$  $(str)$  $(str)$  Add a legend entry for the contour being plotted. Normally, the annotated contour is selected for the legend. You can select the regular contour instead, or both of them, by considering the label to be of the format [*annotcontlabel*][/*contlabel*]. If either label contains a slash (*/*) character then use | as the separator for the two labels instead.
- timestamp ([bool](https://docs.python.org/3/library/functions.html#bool) or  $str$ ) Draw GMT time stamp logo on plot.
- verbose ([bool](https://docs.python.org/3/library/functions.html#bool) or [str](https://docs.python.org/3/library/stdtypes.html#str)) Select verbosity level [Default is **w**], which modulates the messages written to stderr. Choose among 7 levels of verbosity:
	- **– q** Quiet, not even fatal error messages are produced
	- **– e** Error messages only
	- **– w** Warnings [Default]
	- **– t** Timings (report runtimes for time-intensive algorithms);
	- **– i** Informational messages (same as verbose=True)
	- **– c** Compatibility warnings
	- **– d** Debugging messages
- xshift ([str](https://docs.python.org/3/library/stdtypes.html#str)) [**a**|**c**|**f**|**r**][*xshift*]. Shift plot origin in x-direction.
- yshift ([str](https://docs.python.org/3/library/stdtypes.html#str)) [**a**|**c**|**f**|**r**][*yshift*]. Shift plot origin in y-direction. Full documentation is at [https://docs.generic-mapping-tools.org/latest/gmt.html#xy-full.](https://docs.generic-mapping-tools.org/latest/gmt.html#xy-full)
- binary ([bool](https://docs.python.org/3/library/functions.html#bool) or [str](https://docs.python.org/3/library/stdtypes.html#str)) **i**|**o**[*ncols*][*type*][**w**][**+l**|**b**]. Select native binary input (using binary="i") or output (using binary="o"), where *ncols* is the number of data columns of *type*, which must be one of:
	- **– c** int8\_t (1-byte signed char)
	- **– u** uint8\_t (1-byte unsigned char)
	- **– h** int16\_t (2-byte signed int)
	- **– H** uint16\_t (2-byte unsigned int)
	- **– i** int32\_t (4-byte signed int)
	- **– I** uint32\_t (4-byte unsigned int)
	- **– l** int64\_t (8-byte signed int)
	- **– L** uint64\_t (8-byte unsigned int)
	- **– f** 4-byte single-precision float
	- **– d** 8-byte double-precision float
	- **– x** use to skip *ncols* anywhere in the record

For records with mixed types, append additional comma-separated combinations of *ncols type* (no space). The following modifiers are supported:

**– w** after any item to force byte-swapping.

**– +l**|**b** to indicate that the entire data file should be read as little- or big-endian, respectively.

Full documentation is at [https://docs.generic-mapping-tools.org/latest/gmt.html#bi-full.](https://docs.generic-mapping-tools.org/latest/gmt.html#bi-full)

- **panel** ([bool](https://docs.python.org/3/library/functions.html#bool) or [int](https://docs.python.org/3/library/functions.html#int) or [list](https://docs.python.org/3/library/stdtypes.html#list)) [*row,col*|*index*]. Select a specific subplot panel. Only allowed when in subplot mode. Use panel=True to advance to the next panel in the selected order. Instead of *row,col* you may also give a scalar value *index* which depends on the order you set via autolabel when the subplot was defined. **Note**: *row*, *col*, and *index* all start at  $\Omega$ .
- **nodata** ([str](https://docs.python.org/3/library/stdtypes.html#str)) **i**|**o***nodata*. Substitute specific values with NaN (for tabular data). For example, d="-9999" will replace all values equal to -9999 with NaN during input and all NaN values with -9999 during output. Prepend **i** to the *nodata* value for input columns only. Prepend **o** to the *nodata* value for output columns only.
- find ([str](https://docs.python.org/3/library/stdtypes.html#str)) [**~**]*"pattern"* | [**~**]/*regexp*/[**i**]. Only pass records that match the given *pattern* or regular expressions [Default processes all records]. Prepend **~** to the *pattern* or *regexp* to instead only pass data expressions that do not match the pattern. Append **i** for case insensitive matching. This does not apply to headers or segment headers.
- coltypes ([str](https://docs.python.org/3/library/stdtypes.html#str)) [**i**|**o**]*colinfo*. Specify data types of input and/or output columns (time or geographical data). Full documentation is at [https://docs.generic-mapping-tools.org/latest/](https://docs.generic-mapping-tools.org/latest/gmt.html#f-full) [gmt.html#f-full.](https://docs.generic-mapping-tools.org/latest/gmt.html#f-full)
- header ([str](https://docs.python.org/3/library/stdtypes.html#str)) [**i**|**o**][*n*][**+c**][**+d**][**+m***segheader*][**+r***remark*][**+t***title*]. Specify that input and/or output file(s) have *n* header records [Default is 0]. Prepend **i** if only the primary input should have header records. Prepend **o** to control the writing of header records, with the following modifiers supported:
	- **– +d** to remove existing header records.
	- **– +c** to add a header comment with column names to the output [Default is no column names].
	- **– +m** to add a segment header *segheader* to the output after the header block [Default is no segment header].
	- **– +r** to add a *remark* comment to the output [Default is no comment]. The *remark* string may contain \n to indicate line-breaks.
	- **– +t** to add a *title* comment to the output [Default is no title]. The *title* string may contain \n to indicate line-breaks.

Blank lines and lines starting with # are always skipped.

- incols ([str](https://docs.python.org/3/library/stdtypes.html#str) or 1d array) Specify data columns for primary input in arbitrary order. Columns can be repeated and columns not listed will be skipped [Default reads all columns in order, starting with the first (i.e., column 0)].
	- **–** For *1d array*: specify individual columns in input order (e.g., incols=[1,0] for the 2nd column followed by the 1st column).
	- **–** For [str](https://docs.python.org/3/library/stdtypes.html#str): specify individual columns or column ranges in the format*start*[:*inc*]:*stop*, where *inc* defaults to 1 if not specified, with columns and/or column ranges separated by commas (e.g., incols="0:2,4+l" to input the first three columns followed by the log-transformed 5th column). To read from a given column until the end of the record, leave off *stop* when specifying the column range. To read trailing text, add the column **t**. Append the word number to **t** to ingest only a single word from the trailing text. Instead of specifying columns, use incols="n" to simply read numerical input and skip trailing text. Optionally, append one of the following modifiers to any column or column range to transform the input columns:
- ∗ **+l** to take the *log10* of the input values.
- ∗ **+d** to divide the input values by the factor *divisor* [Default is 1].
- ∗ **+s** to multiple the input values by the factor *scale* [Default is 1].
- ∗ **+o** to add the given *offset* to the input values [Default is 0].
- perspective ([list](https://docs.python.org/3/library/stdtypes.html#list) or [str](https://docs.python.org/3/library/stdtypes.html#str)) [**x**|**y**|**z**]*azim*[/*elev*[/*zlevel*]][**+w***lon0*/*lat0*[/*z0*]][**+v***x0*/*y0*]. Select perspective view and set the azimuth and elevation angle of the viewpoint. Default is [180, 90]. Full documentation is at [https://docs.generic-mapping-tools.org/latest/gmt.html#](https://docs.generic-mapping-tools.org/latest/gmt.html#perspective-full) [perspective-full.](https://docs.generic-mapping-tools.org/latest/gmt.html#perspective-full)
- transparency ([int](https://docs.python.org/3/library/functions.html#int) or [float](https://docs.python.org/3/library/functions.html#float)) Set transparency level, in [0-100] percent range. Default is 0, i.e., opaque. Only visible when PDF or raster format output is selected. Only the PNG format selection adds a transparency layer in the image (for further processing).

## **Examples using** pygmt.Figure.contour

• *[Contours](#page-66-0)*

## **pygmt.Figure.grdcontour**

Figure.grdcontour(*grid*, *\**, *annotation=None*, *frame=None*, *interval=None*, *label\_placement=None*, *projection=None*, *limit=None*, *cut=None*, *region=None*, *resample=None*, *timestamp=None*, *verbose=None*, *pen=None*, *label=None*, *xshift=None*, *yshift=None*, *panel=None*, *coltypes=None*, *perspective=None*, *transparency=None*, *\*\*kwargs*)

Convert grids or images to contours and plot them on maps.

Takes a grid file name or an xarray.DataArray object as input.

Full option list at <https://docs.generic-mapping-tools.org/latest/grdcontour.html>

## **Aliases:**

- $\bullet$  A = annotation
- $\bullet$  B = frame
- $\bullet$  C = interval
- $G =$ label\_placement
- $J = projection$
- $\bullet$  L = limit
- $Q = cut$
- $R =$  region
- $S =$  resample
- $\bullet$  U = timestamp
- $V =$  verbose
- $W = pen$
- $X = xshift$
- $Y = vshift$
- $\bullet$  c = panel
- $f =$  coltypes
- $\bullet$  1 = label
- $p =$  perspective
- $\bullet$  t = transparency

- grid ([str](https://docs.python.org/3/library/stdtypes.html#str) or xarray. DataArray) The file name of the input grid or the grid loaded as a DataArray.
- [int](https://docs.python.org/3/library/functions.html#int)erval  $(str \text{ or } int)$  $(str \text{ or } int)$  $(str \text{ or } int)$  Specify the contour lines to generate.
	- **–** The filename of a CPT file where the color boundaries will be used as contour levels.
	- **–** The filename of a 2 (or 3) column file containing the contour levels (col 1), (**C**)ontour or (**A**)nnotate (col 2), and optional angle (col 3)
	- **–** A fixed contour interval *cont\_int* or a single contour with +*cont\_int*
- annotation ([str,](https://docs.python.org/3/library/stdtypes.html#str) [int,](https://docs.python.org/3/library/functions.html#int) or  $list$ ) Specify or disable annotated contour levels, modifies annotated contours specified in interval.
	- **–** Specify a fixed annotation interval *annot\_int* or a single annotation level +*annot\_int*
	- **–** Disable all annotation with **-**
	- **–** Optional label modifiers can be specified as a single string '[annot\_int]+e' or with a list of arguments ([annot\_int], 'e', 'f10p', 'gred').
- limit ([str](https://docs.python.org/3/library/stdtypes.html#str) or list of 2 ints) *low*/*high*. Do no draw contours below *low* or above *high*, specify as string
- cut ([str](https://docs.python.org/3/library/stdtypes.html#str) or [int](https://docs.python.org/3/library/functions.html#int)) Do not draw contours with less than *cut* number of points.
- resample ([str](https://docs.python.org/3/library/stdtypes.html#str) or [int](https://docs.python.org/3/library/functions.html#int)) Resample smoothing factor.
- projection ([str](https://docs.python.org/3/library/stdtypes.html#str)) *projcode*[*projparams*/]*width*. Select map *[projection](#page-102-0)*.
- region ([str](https://docs.python.org/3/library/stdtypes.html#str) or [list](https://docs.python.org/3/library/stdtypes.html#list)) *xmin/xmax/ymin/ymax*[**+r**][**+u***unit*]. Specify the *[region](#page-148-0)* of interest.
- frame ([bool](https://docs.python.org/3/library/functions.html#bool) or [str](https://docs.python.org/3/library/stdtypes.html#str) or [list](https://docs.python.org/3/library/stdtypes.html#list)) Set map boundary *[frame and axes attributes](#page-97-0)*.
- label\_placement ([str](https://docs.python.org/3/library/stdtypes.html#str)) [**d**|**f**|**n**|**l**|**L**|**x**|**X**]*args*. Control the placement of labels along the quoted lines. It supports five controlling algorithms. See [https://docs.](https://docs.generic-mapping-tools.org/latest/grdcontour.html#g) [generic-mapping-tools.org/latest/grdcontour.html#g](https://docs.generic-mapping-tools.org/latest/grdcontour.html#g) for details.
- timestamp ([bool](https://docs.python.org/3/library/functions.html#bool) or  $str$ ) Draw GMT time stamp logo on plot.
- verbose ([bool](https://docs.python.org/3/library/functions.html#bool) or [str](https://docs.python.org/3/library/stdtypes.html#str)) Select verbosity level [Default is **w**], which modulates the messages written to stderr. Choose among 7 levels of verbosity:
	- **– q** Quiet, not even fatal error messages are produced
	- **– e** Error messages only
	- **– w** Warnings [Default]
	- **– t** Timings (report runtimes for time-intensive algorithms);
	- **– i** Informational messages (same as verbose=True)
	- **– c** Compatibility warnings
	- **– d** Debugging messages
- **pen**  $(str)$  $(str)$  $(str)$  Set pen attributes for lines or the outline of symbols.
- xshift ([str](https://docs.python.org/3/library/stdtypes.html#str)) [**a**|**c**|**f**|**r**][*xshift*]. Shift plot origin in x-direction.
- yshift ([str](https://docs.python.org/3/library/stdtypes.html#str)) [**a**|**c**|**f**|**r**][*yshift*]. Shift plot origin in y-direction. Full documentation is at [https://docs.generic-mapping-tools.org/latest/gmt.html#xy-full.](https://docs.generic-mapping-tools.org/latest/gmt.html#xy-full)
- **panel** ([bool](https://docs.python.org/3/library/functions.html#bool) **or** [int](https://docs.python.org/3/library/functions.html#int) **or** [list](https://docs.python.org/3/library/stdtypes.html#list)) [*row,col*|*index*]. Select a specific subplot panel. Only allowed when in subplot mode. Use panel=True to advance to the next panel in the selected order. Instead of *row,col* you may also give a scalar value *index* which depends on the order you set via autolabel when the subplot was defined. **Note**: *row*, *col*, and *index* all start at 0.
- coltypes ([str](https://docs.python.org/3/library/stdtypes.html#str)) [**i**|**o**]*colinfo*. Specify data types of input and/or output columns (time or geographical data). Full documentation is at [https://docs.generic-mapping-tools.org/latest/](https://docs.generic-mapping-tools.org/latest/gmt.html#f-full) [gmt.html#f-full.](https://docs.generic-mapping-tools.org/latest/gmt.html#f-full)
- label  $(str)$  $(str)$  $(str)$  Add a legend entry for the contour being plotted. Normally, the annotated contour is selected for the legend. You can select the regular contour instead, or both of them, by considering the label to be of the format [*annotcontlabel*][/*contlabel*]. If either label contains a slash (*/*) character then use | as the separator for the two labels instead.
- perspective ([list](https://docs.python.org/3/library/stdtypes.html#list) or [str](https://docs.python.org/3/library/stdtypes.html#str)) [**x**|**y**|**z**]*azim*[/*elev*[/*zlevel*]][**+w***lon0*/*lat0*[/*z0*]][**+v***x0*/*y0*]. Select perspective view and set the azimuth and elevation angle of the viewpoint. Default is [180, 90]. Full documentation is at [https://docs.generic-mapping-tools.org/latest/gmt.html#](https://docs.generic-mapping-tools.org/latest/gmt.html#perspective-full) [perspective-full.](https://docs.generic-mapping-tools.org/latest/gmt.html#perspective-full)
- transparency ([int](https://docs.python.org/3/library/functions.html#int) or [float](https://docs.python.org/3/library/functions.html#float)) Set transparency level, in [0-100] percent range. Default is 0, i.e., opaque. Only visible when PDF or raster format output is selected. Only the PNG format selection adds a transparency layer in the image (for further processing).

### **Examples using** pygmt.Figure.grdcontour

• *[Creating a map with contour lines](#page-210-0)*

### **pygmt.Figure.grdimage**

Figure.grdimage(*grid*, *\**, *img\_out=None*, *frame=None*, *cmap=None*, *img\_in=None*, *dpi=None*, *bit\_color=None*, *shading=None*, *projection=None*, *monochrome=None*, *no\_clip=None*, *nan\_transparent=None*, *region=None*, *timestamp=None*, *verbose=None*, *xshift=None*, *yshift=None*, *interpolation=None*, *panel=None*, *coltypes=None*, *perspective=None*, *transparency=None*, *cores=None*, *\*\*kwargs*)

Project and plot grids or images.

Reads a 2-D grid file and produces a gray-shaded (or colored) map by building a rectangular image and assigning pixels a gray-shade (or color) based on the z-value and the CPT file. Optionally, illumination may be added by providing a file with intensities in the  $(-1, +1)$  range or instructions to derive intensities from the input data grid. Values outside this range will be clipped. Such intensity files can be created from the grid using pygmt. grdgradient and, optionally, modified by grdmath or grdhisteq. If GMT is built with GDAL support, grid can be an image file (geo-referenced or not). In this case the image can optionally be illuminated with the file provided via the shading parameter. Here, if image has no coordinates then those of the intensity file will be used.

When using map projections, the grid is first resampled on a new rectangular grid with the same dimensions. Higher resolution images can be obtained by using the dpi parameter. To obtain the resampled value (and hence shade or color) of each map pixel, its location is inversely projected back onto the input grid after which a value is interpolated between the surrounding input grid values. By default bi-cubic interpolation is used. Aliasing is avoided by also forward projecting the input grid nodes. If two or more nodes are projected onto the same pixel, their average will dominate in the calculation of the pixel value. Interpolation and aliasing is controlled with the interpolation parameter.

The region parameter can be used to select a map region larger or smaller than that implied by the extent of the grid.

Full parameter list at <https://docs.generic-mapping-tools.org/latest/grdimage.html>

**Aliases:**

- $A = img$  out
- $\bullet$  B = frame
- $\bullet$  C = cmap
- $\bullet$  D = img\_in
- $\bullet$  E = dpi
- $G = bit\ color$
- $\bullet$  I = shading
- $J = projection$
- M = monochrome
- $N = no$ \_clip
- Q = nan\_transparent
- $R =$  region
- $\bullet$  U = timestamp
- $V =$  verbose
- $X = xshift$
- $Y = v\text{shift}$
- $\bullet$  c = panel
- $f = \text{coltypes}$
- $\bullet$  n = interpolation
- $p =$  perspective
- $\bullet$  t = transparency
- $x = cores$

- grid ([str](https://docs.python.org/3/library/stdtypes.html#str) or xarray. DataArray) The file name or a DataArray containing the input 2-D gridded data set or image to be plotted (See GRID FILE FORMATS at [https://docs.](https://docs.generic-mapping-tools.org/latest/grdimage.html#grid-file-formats) [generic-mapping-tools.org/latest/grdimage.html#grid-file-formats\)](https://docs.generic-mapping-tools.org/latest/grdimage.html#grid-file-formats).
- img\_out ([str](https://docs.python.org/3/library/stdtypes.html#str)) *out\_img*[=*driver*]. Save an image in a raster format instead of PostScript. Use extension .ppm for a Portable Pixel Map format which is the only raster format GMT can natively write. For GMT installations configured with GDAL support there are more choices: Append *out\_img* to select the image file name and extension. If the extension is one of .bmp, .gif, .jpg, .png, or .tif then no driver information is required. For other output formats you must append the required GDAL driver. The *driver* is the driver code name used by GDAL; see your GDAL installation's documentation for available drivers. Append a **+c***args*

string where *args* is a list of one or more concatenated number of GDAL **-co** arguments. For example, to write a GeoPDF with the TerraGo format use =PDF+cGEO\_ENCODING=OGC\_BP. Notes: (1) If a tiff file (.tif) is selected then we will write a GeoTiff image if the GMT projection syntax translates into a PROJ syntax, otherwise a plain tiff file is produced. (2) Any vector elements will be lost.

- frame ([bool](https://docs.python.org/3/library/functions.html#bool) or [str](https://docs.python.org/3/library/stdtypes.html#str) or [list](https://docs.python.org/3/library/stdtypes.html#list)) Set map boundary *[frame and axes attributes](#page-97-0)*.
- cmap  $(str)$  $(str)$  $(str)$  File name of a CPT file or a series of comma-separated colors (e.g., *color1*,*color2*,*color3*) to build a linear continuous CPT from those colors automatically.
- img\_in ([str](https://docs.python.org/3/library/stdtypes.html#str)) [**r**]. GMT will automatically detect standard image files (Geotiff, TIFF, JPG, PNG, GIF, etc.) and will read those via GDAL. For very obscure image formats you may need to explicitly set img\_in, which specifies that the grid is in fact an image file to be read via GDAL. Append **r** to assign the region specified by region to the image. For example, if you have used region='d' then the image will be assigned a global domain. This mode allows you to project a raw image (an image without referencing coordinates).
- **dpi**  $(int) [i]$  $(int) [i]$  $(int) [i]$ *dpi*]. Sets the resolution of the projected grid that will be created if a map projection other than Linear or Mercator was selected [100]. By default, the projected grid will be of the same size (rows and columns) as the input file. Specify **i** to use the PostScript image operator to interpolate the image at the device resolution.
- **bit\_color** ([str](https://docs.python.org/3/library/stdtypes.html#str)) *color*[+**b**|**f**]. This parameter only applies when a resulting 1-bit image otherwise would consist of only two colors: black (0) and white (255). If so, this parameter will instead use the image as a transparent mask and paint the mask with the given color. Append **+b** to paint the background pixels (1) or **+f** for the foreground pixels [Default is **+f**].
- shading ([str](https://docs.python.org/3/library/stdtypes.html#str) or [xarray.DataArray](https://xarray.pydata.org/en/stable/generated/xarray.DataArray.html#xarray.DataArray)) [*intensfile*|*intensity*|*modifiers*]. Give the name of a grid file or a DataArray with intensities in the  $(-1, +1)$  range, or a constant intensity to apply everywhere (affects the ambient light). Alternatively, derive an intensity grid from the input data grid via a call to pygmt.grdgradient; append **+a***azimuth*, **+n***args*, and **+m***ambient* to specify azimuth, intensity, and ambient arguments for that module, or just give **+d** to select the default arguments (+a-45+nt1+m0). If you want a more specific intensity scenario then run *pygmt.grdgradient* separately first. If we should derive intensities from another file than grid, specify the file with suitable modifiers [Default is no illumination]. Note: If the input data is an *image* then an *intensfile* or constant *intensity* must be provided.
- projection ([str](https://docs.python.org/3/library/stdtypes.html#str)) *projcode*[*projparams*/]*width*. Select map *[projection](#page-102-0)*.
- **monochrome** ([bool](https://docs.python.org/3/library/functions.html#bool)) Force conversion to monochrome image using the (television) YIQ transformation. Cannot be used with nan\_transparent.
- **no\_clip** ([bool](https://docs.python.org/3/library/functions.html#bool)) Do not clip the image at the map boundary (only relevant for nonrectangular maps).
- nan\_transparent  $(bool)$  $(bool)$  $(bool)$  Make grid nodes with  $z = \text{NaN}$  transparent, using the colormasking feature in PostScript Level 3 (the PS device must support PS Level 3).
- region ([str](https://docs.python.org/3/library/stdtypes.html#str) or [list](https://docs.python.org/3/library/stdtypes.html#list)) *xmin/xmax/ymin/ymax*[**+r**][**+u***unit*]. Specify the *[region](#page-148-0)* of interest.
- verbose ([bool](https://docs.python.org/3/library/functions.html#bool) or [str](https://docs.python.org/3/library/stdtypes.html#str)) Select verbosity level [Default is **w**], which modulates the messages written to stderr. Choose among 7 levels of verbosity:
	- **– q** Quiet, not even fatal error messages are produced
	- **– e** Error messages only
	- **– w** Warnings [Default]
	- **– t** Timings (report runtimes for time-intensive algorithms);
- **– i** Informational messages (same as verbose=True)
- **– c** Compatibility warnings
- **– d** Debugging messages
- xshift ([str](https://docs.python.org/3/library/stdtypes.html#str)) [**a**|**c**|**f**|**r**][*xshift*]. Shift plot origin in x-direction.
- yshift ([str](https://docs.python.org/3/library/stdtypes.html#str)) [**a**|**c**|**f**|**r**][*yshift*]. Shift plot origin in y-direction. Full documentation is at [https://docs.generic-mapping-tools.org/latest/gmt.html#xy-full.](https://docs.generic-mapping-tools.org/latest/gmt.html#xy-full)
- **panel** ([bool](https://docs.python.org/3/library/functions.html#bool) or [int](https://docs.python.org/3/library/functions.html#int) or [list](https://docs.python.org/3/library/stdtypes.html#list)) [*row,col*|*index*]. Select a specific subplot panel. Only allowed when in subplot mode. Use panel=True to advance to the next panel in the selected order. Instead of *row,col* you may also give a scalar value *index* which depends on the order you set via autolabel when the subplot was defined. **Note**: *row*, *col*, and *index* all start at 0.
- coltypes ([str](https://docs.python.org/3/library/stdtypes.html#str)) [**i**|**o**]*colinfo*. Specify data types of input and/or output columns (time or geographical data). Full documentation is at [https://docs.generic-mapping-tools.org/latest/](https://docs.generic-mapping-tools.org/latest/gmt.html#f-full) [gmt.html#f-full.](https://docs.generic-mapping-tools.org/latest/gmt.html#f-full)
- interpolation ([str](https://docs.python.org/3/library/stdtypes.html#str)) [**b**|**c**|**l**|**n**][**+a**][**+b***BC*][**+c**][**+t***threshold*]. Select interpolation mode for grids. You can select the type of spline used:
	- **– b** for B-spline
	- **– c** for bicubic [Default]
	- **– l** for bilinear
	- **– n** for nearest-neighbor
- perspective ([list](https://docs.python.org/3/library/stdtypes.html#list) or [str](https://docs.python.org/3/library/stdtypes.html#str)) [**x**|**y**|**z**]*azim*[/*elev*[/*zlevel*]][**+w***lon0*/*lat0*[/*z0*]][**+v***x0*/*y0*]. Select perspective view and set the azimuth and elevation angle of the viewpoint. Default is [180, 90]. Full documentation is at [https://docs.generic-mapping-tools.org/latest/gmt.html#](https://docs.generic-mapping-tools.org/latest/gmt.html#perspective-full) [perspective-full.](https://docs.generic-mapping-tools.org/latest/gmt.html#perspective-full)
- transparency ([int](https://docs.python.org/3/library/functions.html#int) or  $f$ loat) Set transparency level, in [0-100] percent range. Default is 0, i.e., opaque. Only visible when PDF or raster format output is selected. Only the PNG format selection adds a transparency layer in the image (for further processing).
- cores ([bool](https://docs.python.org/3/library/functions.html#bool) or [int](https://docs.python.org/3/library/functions.html#int)) [[**-**]*n*]. Limit the number of cores to be used in any OpenMPenabled multi-threaded algorithms. By default we try to use all available cores. Set a number *n* to only use n cores (if too large it will be truncated to the maximum cores available). Finally, give a negative number *-n* to select (all - *n*) cores (or at least 1 if *n* equals or exceeds all).

#### **Examples using** pygmt.Figure.grdimage

- *[Calculating grid gradient and radiance](#page-64-0)*
- *[Clipping grid values](#page-65-0)*
- *[Create 'wet-dry' mask grid](#page-68-0)*
- *[Sampling along tracks](#page-71-0)*
- *[Multiple colormaps](#page-94-0)*
- *[Creating a map with contour lines](#page-210-0)*
- *[Plotting Earth relief](#page-216-0)*

# **pygmt.Figure.grdview**

Figure.grdview(*grid*, *\**, *region=None*, *projection=None*, *zscale=None*, *zsize=None*, *frame=None*, *cmap=None*, *drapegrid=None*, *plane=None*, *surftype=None*, *contourpen=None*, *meshpen=None*, *facadepen=None*, *shading=None*, *verbose=None*, *xshift=None*, *yshift=None*, *panel=None*, *coltypes=None*, *interpolation=None*, *perspective=None*, *transparency=None*, *\*\*kwargs*)

Create 3-D perspective image or surface mesh from a grid.

Reads a 2-D grid file and produces a 3-D perspective plot by drawing a mesh, painting a colored/gray-shaded surface made up of polygons, or by scanline conversion of these polygons to a raster image. Options include draping a data set on top of a surface, plotting of contours on top of the surface, and apply artificial illumination based on intensities provided in a separate grid file.

Full option list at <https://docs.generic-mapping-tools.org/latest/grdview.html>

## **Aliases:**

- $B = frame$
- $\bullet$  C = cmap
- $\bullet$  G = drapegrid
- $\bullet$  I = shading
- $J = projection$
- $JZ = zsize$
- $Jz = zscale$
- $N = plane$
- $Q =$  surftype
- $R =$  region
- $V =$  verbose
- Wc = contourpen
- Wf = facadepen
- Wm = meshpen
- $X = x \text{shift}$
- $Y = yshift$
- $\bullet$  c = panel
- $f = \text{coltypes}$
- $\bullet$  n = interpolation
- $p =$  perspective
- $\bullet$  t = transparency

- grid ([str](https://docs.python.org/3/library/stdtypes.html#str) or [xarray.DataArray](https://xarray.pydata.org/en/stable/generated/xarray.DataArray.html#xarray.DataArray)) The file name of the input relief grid or the grid loaded as a DataArray.
- region ([str](https://docs.python.org/3/library/stdtypes.html#str) or [list](https://docs.python.org/3/library/stdtypes.html#list)) *xmin/xmax/ymin/ymax*[**+r**][**+u***unit*]. Specify the *[region](#page-148-0)* of interest. When used with perspective, optionally append */zmin/zmax* to indicate the range to use for the 3-D axes [Default is the region in the input grid].
- projection ([str](https://docs.python.org/3/library/stdtypes.html#str)) *projcode*[*projparams*/]*width*. Select map *[projection](#page-102-0)*.
- zscale/zsize ([float](https://docs.python.org/3/library/functions.html#float) or  $str$ ) Set z-axis scaling or z-axis size.
- frame ([bool](https://docs.python.org/3/library/functions.html#bool) or [str](https://docs.python.org/3/library/stdtypes.html#str) or [list](https://docs.python.org/3/library/stdtypes.html#list)) Set map boundary *[frame and axes attributes](#page-97-0)*.
- **cmap**  $(str)$  $(str)$  $(str)$  The name of the color palette table to use.
- drapegrid ([str](https://docs.python.org/3/library/stdtypes.html#str) or xarray. DataArray) The file name or a DataArray of the image grid to be draped on top of the relief provided by grid. [Default determines colors from grid]. Note that zscale and plane always refers to the grid. The drapegrid only provides the information pertaining to colors, which (if drapegrid is a grid) will be looked-up via the CPT (see cmap).
- plane ([float](https://docs.python.org/3/library/functions.html#float) or [str](https://docs.python.org/3/library/stdtypes.html#str)) *level*[**+g***fill*]. Draws a plane at this z-level. If the optional color is provided via the **+g** modifier, and the projection is not oblique, the frontal facade between the plane and the data perimeter is colored.
- surftype  $(str)$  $(str)$  $(str)$  Specifies cover type of the grid. Select one of following settings:
	- **– m** mesh plot [Default].
	- **– mx** or **my** waterfall plots (row or column profiles).
	- **– s** surface plot, and optionally append **m** to have mesh lines drawn on top of the surface.
	- **– i** image plot.
	- **– c** Same as **i** but will make nodes with z = NaN transparent.

For any of these choices, you may force a monochrome image by appending the modifier **+m**.

- **contourpen**  $(str)$  $(str)$  $(str)$  Draw contour lines on top of surface or mesh (not image). Append pen attributes used for the contours.
- meshpen  $(str)$  $(str)$  $(str)$  Sets the pen attributes used for the mesh. You must also select surftype of **m** or **sm** for meshlines to be drawn.
- facadepen  $(str)$  $(str)$  $(str)$  Sets the pen attributes used for the facade. You must also select plane for the facade outline to be drawn.
- shading  $(str)$  $(str)$  $(str)$  Provide the name of a grid file with intensities in the  $(-1, +1)$  range, or a constant intensity to apply everywhere (affects the ambient light). Alternatively, derive an intensity grid from the input data grid reliefgrid via a call to grdgradient; append **+a***azimuth*, **+n***args*, and **+m***ambient* to specify azimuth, intensity, and ambient arguments for that module, or just give **+d** to select the default arguments [Default is **+a**-45**+nt**1**+m**0].
- verbose ([bool](https://docs.python.org/3/library/functions.html#bool) or [str](https://docs.python.org/3/library/stdtypes.html#str)) Select verbosity level [Default is **w**], which modulates the messages written to stderr. Choose among 7 levels of verbosity:
	- **– q** Quiet, not even fatal error messages are produced
	- **– e** Error messages only
	- **– w** Warnings [Default]
	- **– t** Timings (report runtimes for time-intensive algorithms);
	- **– i** Informational messages (same as verbose=True)
	- **– c** Compatibility warnings
	- **– d** Debugging messages
- xshift ([str](https://docs.python.org/3/library/stdtypes.html#str)) [**a**|**c**|**f**|**r**][*xshift*]. Shift plot origin in x-direction.
- yshift ([str](https://docs.python.org/3/library/stdtypes.html#str)) [**a**|**c**|**f**|**r**][*yshift*]. Shift plot origin in y-direction. Full documentation is at [https://docs.generic-mapping-tools.org/latest/gmt.html#xy-full.](https://docs.generic-mapping-tools.org/latest/gmt.html#xy-full)
- **panel** ([bool](https://docs.python.org/3/library/functions.html#bool) or [int](https://docs.python.org/3/library/functions.html#int) or [list](https://docs.python.org/3/library/stdtypes.html#list)) [*row,col*|*index*]. Select a specific subplot panel. Only allowed when in subplot mode. Use panel=True to advance to the next panel in the selected order. Instead of *row,col* you may also give a scalar value *index* which depends on the order you set via autolabel when the subplot was defined. **Note**: *row*, *col*, and *index* all start at 0.
- coltypes ([str](https://docs.python.org/3/library/stdtypes.html#str)) [**i**|**o**]*colinfo*. Specify data types of input and/or output columns (time or geographical data). Full documentation is at [https://docs.generic-mapping-tools.org/latest/](https://docs.generic-mapping-tools.org/latest/gmt.html#f-full) [gmt.html#f-full.](https://docs.generic-mapping-tools.org/latest/gmt.html#f-full)
- interpolation ([str](https://docs.python.org/3/library/stdtypes.html#str)) [**b**|**c**|**l**|**n**][**+a**][**+b***BC*][**+c**][**+t***threshold*]. Select interpolation mode for grids. You can select the type of spline used:
	- **– b** for B-spline
	- **– c** for bicubic [Default]
	- **– l** for bilinear
	- **– n** for nearest-neighbor
- perspective ([list](https://docs.python.org/3/library/stdtypes.html#list) or [str](https://docs.python.org/3/library/stdtypes.html#str)) [**x**|**y**|**z**]*azim*[/*elev*[/*zlevel*]][**+w***lon0*/*lat0*[/*z0*]][**+v***x0*/*y0*]. Select perspective view and set the azimuth and elevation angle of the viewpoint. Default is [180, 90]. Full documentation is at [https://docs.generic-mapping-tools.org/latest/gmt.html#](https://docs.generic-mapping-tools.org/latest/gmt.html#perspective-full) [perspective-full.](https://docs.generic-mapping-tools.org/latest/gmt.html#perspective-full)
- transparency ([int](https://docs.python.org/3/library/functions.html#int) or [float](https://docs.python.org/3/library/functions.html#float)) Set transparency level, in [0-100] percent range. Default is 0, i.e., opaque. Only visible when PDF or raster format output is selected. Only the PNG format selection adds a transparency layer in the image (for further processing).

## **Examples using** pygmt.Figure.grdview

- *[Plotting a surface](#page-75-0)*
- *[Creating a 3D perspective image](#page-221-0)*

## **pygmt.Figure.histogram**

Figure.histogram(*data*, *\**, *horizontal=None*, *frame=None*, *cmap=None*, *annotate=None*, *barwidth=None*, *center=None*, *fill=None*, *projection=None*, *extreme=None*, *distribution=None*, *cumulative=None*, *region=None*, *stairs=None*, *series=None*, *timestamp=None*, *verbose=None*, *pen=None*, *xshift=None*, *yshift=None*, *histtype=None*, *binary=None*, *panel=None*, *nodata=None*, *find=None*, *header=None*, *incols=None*, *label=None*, *perspective=None*,

*transparency=None*, *wrap=None*, *\*\*kwargs*)

Plots a histogram, and can read data from a file or list, array, or dataframe.

Full option list at <https://docs.generic-mapping-tools.org/latest/histogram.html>

## **Aliases:**

- $\bullet$  A = horizontal
- $\bullet$  B = frame
- $\bullet$  C = cmap
- $D =$ annotate
- $E =$  barwidth
- $F =$  center
- $G = fill$
- $\bullet$  J = projection
- $\bullet$  L = extreme
- $N =$  distribution
- $Q =$  cumulative
- $R =$  region
- $S = \text{stairs}$
- $T = series$
- $\bullet$  U = timestamp
- $V =$  verbose
- $W = pen$
- $X = x \text{shift}$
- $Y = yshift$
- $Z =$  histtype
- $\bullet$  b = binary
- $\bullet$  c = panel
- $\bullet$  d = nodata
- $\bullet$  e = find
- $\bullet$  h = header
- $\bullet$  i = incols
- $\bullet$  1 = label
- $p =$  perspective
- $\bullet$  t = transparency
- $w = wrap$

- data ([str](https://docs.python.org/3/library/stdtypes.html#str) or [list](https://docs.python.org/3/library/stdtypes.html#list) or [numpy.ndarray](https://numpy.org/doc/stable/reference/generated/numpy.ndarray.html#numpy.ndarray) or [pandas.DataFrame](https://pandas.pydata.org/pandas-docs/stable/reference/api/pandas.DataFrame.html#pandas.DataFrame) or [xarray.](https://xarray.pydata.org/en/stable/generated/xarray.Dataset.html#xarray.Dataset) [Dataset](https://xarray.pydata.org/en/stable/generated/xarray.Dataset.html#xarray.Dataset) or geopandas. GeoDataFrame) – Pass in either a file name to an ASCII data table, a Python list, a 2D [numpy.ndarray](https://numpy.org/doc/stable/reference/generated/numpy.ndarray.html#numpy.ndarray), a [pandas.DataFrame](https://pandas.pydata.org/pandas-docs/stable/reference/api/pandas.DataFrame.html#pandas.DataFrame), an [xarray.Dataset](https://xarray.pydata.org/en/stable/generated/xarray.Dataset.html#xarray.Dataset) made up of 1D [xarray.DataArray](https://xarray.pydata.org/en/stable/generated/xarray.DataArray.html#xarray.DataArray) data variables, or a [geopandas.GeoDataFrame](https://geopandas.org/docs/reference/api/geopandas.GeoDataFrame.html#geopandas.GeoDataFrame) containing the tabular data.
- projection ([str](https://docs.python.org/3/library/stdtypes.html#str)) *projcode*[*projparams*/]*width*. Select map *[projection](#page-102-0)*.
- region ([str](https://docs.python.org/3/library/stdtypes.html#str) or [list](https://docs.python.org/3/library/stdtypes.html#list)) *xmin/xmax/ymin/ymax*[**+r**][**+u***unit*]. Specify the *[region](#page-148-0)* of interest.
- frame ([bool](https://docs.python.org/3/library/functions.html#bool) or [str](https://docs.python.org/3/library/stdtypes.html#str) or [list](https://docs.python.org/3/library/stdtypes.html#list)) Set map boundary *[frame and axes attributes](#page-97-0)*.
- cmap ([str](https://docs.python.org/3/library/stdtypes.html#str)) File name of a CPT file or a series of comma-separated colors (e.g., *color1*,*color2*,*color3*) to build a linear continuous CPT from those colors automatically.
- color ([str](https://docs.python.org/3/library/stdtypes.html#str) or 1d array) Select color or pattern for filling of symbols or polygons. Default is no fill.
- pen  $(str)$  $(str)$  $(str)$  Set pen attributes for lines or the outline of symbols.
- **panel** ([bool](https://docs.python.org/3/library/functions.html#bool) or [int](https://docs.python.org/3/library/functions.html#int) or [list](https://docs.python.org/3/library/stdtypes.html#list)) [*row,col*|*index*]. Select a specific subplot panel. Only allowed when in subplot mode. Use panel=True to advance to the next panel in the selected order. Instead of *row,col* you may also give a scalar value *index* which depends on the order you set via autolabel when the subplot was defined. **Note**: *row*, *col*, and *index* all start at 0.
- annotate ([bool](https://docs.python.org/3/library/functions.html#bool) or [str](https://docs.python.org/3/library/stdtypes.html#str)) [**+b**][**+f***font*][**+o***off* ][**+r**]. Annotate each bar with the count it represents. Append any of the following modifiers: Use **+b** to place the labels beneath the bars instead of above; use **+f** to change to another font than the default annotation font; use **+o** to change the offset between bar and label [6p]; use **+r** to rotate the labels from horizontal to vertical.
- barwidth ([int](https://docs.python.org/3/library/functions.html#int) or [float](https://docs.python.org/3/library/functions.html#float) or [str](https://docs.python.org/3/library/stdtypes.html#str)) *width*[**+o***offset*]. Use an alternative histogram bar width than the default set via series, and optionally shift all bars by an *offset*. Here *width* is either an alternative width in data units, or the user may append a valid plot dimension unit (c|i|p) for a fixed dimension instead. Optionally, all bins may be shifted along the axis by *offset*. As for *width*, it may be given in data units of plot dimension units by appending the relevant unit.
- center ([bool](https://docs.python.org/3/library/functions.html#bool)) Center bin on each value. [Default is left edge].
- distribution ([bool](https://docs.python.org/3/library/functions.html#bool) or [int](https://docs.python.org/3/library/functions.html#int) or [float](https://docs.python.org/3/library/functions.html#float) or [str](https://docs.python.org/3/library/stdtypes.html#str)) [*mode*][**+p***pen*]. Draw the equivalent normal distribution; append desired *pen* [Default is 0.25p,black]. The *mode* selects which central location and scale to use:
	- **–** 0 = mean and standard deviation [Default];
	- **–** 1 = median and L1 scale (1.4826 \* median absolute deviation; MAD);
	- **–** 2 = LMS (least median of squares) mode and scale.
- cumulative ([bool](https://docs.python.org/3/library/functions.html#bool) or [str](https://docs.python.org/3/library/stdtypes.html#str)) [**r**]. Draw a cumulative histogram by passing True. Use **r** to display a reverse cumulative histogram.
- extreme ([str](https://docs.python.org/3/library/stdtypes.html#str)) **l**|**h**|**b**. The modifiers specify the handling of extreme values that fall outside the range set by series. By default these values are ignored. Append **b** to let these values be included in the first or last bins. To only include extreme values below first bin into the first bin, use **l**, and to only include extreme values above the last bin into that last bin, use **h**.
- stairs ([bool](https://docs.python.org/3/library/functions.html#bool)) Draws a stairs-step diagram which does not include the internal bars of the default histogram.
- **horizontal**  $(bool)$  $(bool)$  $(bool)$  Plot the histogram using horizontal bars instead of the default vertical bars.
- series ([int](https://docs.python.org/3/library/functions.html#int) or [str](https://docs.python.org/3/library/stdtypes.html#str) or [list](https://docs.python.org/3/library/stdtypes.html#list)) [*min*/*max*/]*inc*[**+n**]. Set the interval for the width of each bar in the histogram.
- histtype ([int](https://docs.python.org/3/library/functions.html#int) or [str](https://docs.python.org/3/library/stdtypes.html#str)) [*type*][**+w**]. Choose between 6 types of histograms:
	- **–** 0 = counts [Default]
	- **–** 1 = frequency\_percent
	- $-2 = log(1.0 + count)$
	- $-3 = log(1.0 + frequency per cent)$
	- $-4 = log10 (1.0 + count)$

 $-5 = log 10 (1.0 + frequency percent).$ 

To use weights provided as a second data column instead of pure counts, append **+w**.

- xshift ([str](https://docs.python.org/3/library/stdtypes.html#str)) [**a**|**c**|**f**|**r**][*xshift*]. Shift plot origin in x-direction.
- yshift ([str](https://docs.python.org/3/library/stdtypes.html#str)) [**a**|**c**|**f**|**r**][*yshift*]. Shift plot origin in y-direction. Full documentation is at [https://docs.generic-mapping-tools.org/latest/gmt.html#xy-full.](https://docs.generic-mapping-tools.org/latest/gmt.html#xy-full)
- timestamp ([bool](https://docs.python.org/3/library/functions.html#bool) or  $str$ ) Draw GMT time stamp logo on plot.
- verbose ([bool](https://docs.python.org/3/library/functions.html#bool) or [str](https://docs.python.org/3/library/stdtypes.html#str)) Select verbosity level [Default is **w**], which modulates the messages written to stderr. Choose among 7 levels of verbosity:
	- **– q** Quiet, not even fatal error messages are produced
	- **– e** Error messages only
	- **– w** Warnings [Default]
	- **– t** Timings (report runtimes for time-intensive algorithms);
	- **– i** Informational messages (same as verbose=True)
	- **– c** Compatibility warnings
	- **– d** Debugging messages
- binary ([bool](https://docs.python.org/3/library/functions.html#bool) or [str](https://docs.python.org/3/library/stdtypes.html#str)) **i**|**o**[*ncols*][*type*][**w**][**+l**|**b**]. Select native binary input (using binary="i") or output (using binary="o"), where *ncols* is the number of data columns of *type*, which must be one of:
	- **– c** int8\_t (1-byte signed char)
	- **– u** uint8\_t (1-byte unsigned char)
	- **– h** int16\_t (2-byte signed int)
	- **– H** uint16\_t (2-byte unsigned int)
	- **– i** int32\_t (4-byte signed int)
	- **– I** uint32\_t (4-byte unsigned int)
	- **– l** int64\_t (8-byte signed int)
	- **– L** uint64\_t (8-byte unsigned int)
	- **– f** 4-byte single-precision float
	- **– d** 8-byte double-precision float
	- **– x** use to skip *ncols* anywhere in the record

For records with mixed types, append additional comma-separated combinations of *ncols type* (no space). The following modifiers are supported:

- **– w** after any item to force byte-swapping.
- **– +l**|**b** to indicate that the entire data file should be read as little- or big-endian, respectively.

Full documentation is at [https://docs.generic-mapping-tools.org/latest/gmt.html#bi-full.](https://docs.generic-mapping-tools.org/latest/gmt.html#bi-full)

• **nodata** ([str](https://docs.python.org/3/library/stdtypes.html#str)) – **i**|**o***nodata*. Substitute specific values with NaN (for tabular data). For example, d="-9999" will replace all values equal to -9999 with NaN during input and all NaN values with -9999 during output. Prepend **i** to the *nodata* value for input columns only. Prepend **o** to the *nodata* value for output columns only.

- find ([str](https://docs.python.org/3/library/stdtypes.html#str)) [**~**]*"pattern"* | [**~**]/*regexp*/[**i**]. Only pass records that match the given *pattern* or regular expressions [Default processes all records]. Prepend **~** to the *pattern* or *regexp* to instead only pass data expressions that do not match the pattern. Append **i** for case insensitive matching. This does not apply to headers or segment headers.
- header ([str](https://docs.python.org/3/library/stdtypes.html#str)) [**i**|**o**][*n*][**+c**][**+d**][**+m***segheader*][**+r***remark*][**+t***title*]. Specify that input and/or output file(s) have *n* header records [Default is 0]. Prepend **i** if only the primary input should have header records. Prepend **o** to control the writing of header records, with the following modifiers supported:
- **– +d** to remove existing header records.
- **– +c** to add a header comment with column names to the output [Default is no column names].
- **– +m** to add a segment header *segheader* to the output after the header block [Default is no segment header].
- **– +r** to add a *remark* comment to the output [Default is no comment]. The *remark* string may contain \n to indicate line-breaks.
- **– +t** to add a *title* comment to the output [Default is no title]. The *title* string may contain \n to indicate line-breaks.

Blank lines and lines starting with # are always skipped.

- incols ([str](https://docs.python.org/3/library/stdtypes.html#str) or 1d array) Specify data columns for primary input in arbitrary order. Columns can be repeated and columns not listed will be skipped [Default reads all columns in order, starting with the first (i.e., column 0)].
	- **–** For *1d array*: specify individual columns in input order (e.g., incols=[1,0] for the 2nd column followed by the 1st column).
	- **–** For [str](https://docs.python.org/3/library/stdtypes.html#str): specify individual columns or column ranges in the format*start*[:*inc*]:*stop*, where *inc* defaults to 1 if not specified, with columns and/or column ranges separated by commas (e.g., incols="0:2,4+l" to input the first three columns followed by the log-transformed 5th column). To read from a given column until the end of the record, leave off *stop* when specifying the column range. To read trailing text, add the column **t**. Append the word number to **t** to ingest only a single word from the trailing text. Instead of specifying columns, use incols="n" to simply read numerical input and skip trailing text. Optionally, append one of the following modifiers to any column or column range to transform the input columns:
		- ∗ **+l** to take the *log10* of the input values.
		- ∗ **+d** to divide the input values by the factor *divisor* [Default is 1].
		- ∗ **+s** to multiple the input values by the factor *scale* [Default is 1].
		- ∗ **+o** to add the given *offset* to the input values [Default is 0].
- label  $(str)$  $(str)$  $(str)$  Add a legend entry for the symbol or line being plotted. Full documentation is at [https://docs.generic-mapping-tools.org/latest/gmt.html#l-full.](https://docs.generic-mapping-tools.org/latest/gmt.html#l-full)
- perspective ([list](https://docs.python.org/3/library/stdtypes.html#list) or [str](https://docs.python.org/3/library/stdtypes.html#str)) [**x**|**y**|**z**]*azim*[/*elev*[/*zlevel*]][**+w***lon0*/*lat0*[/*z0*]][**+v***x0*/*y0*]. Select perspective view and set the azimuth and elevation angle of the viewpoint. Default is [180, 90]. Full documentation is at [https://docs.generic-mapping-tools.org/latest/gmt.html#](https://docs.generic-mapping-tools.org/latest/gmt.html#perspective-full) [perspective-full.](https://docs.generic-mapping-tools.org/latest/gmt.html#perspective-full)
- transparency ([int](https://docs.python.org/3/library/functions.html#int) or  $float$ ) Set transparency level, in [0-100] percent range. Default is 0, i.e., opaque. Only visible when PDF or raster format output is selected. Only the PNG format selection adds a transparency layer in the image (for further processing).
- wrap ([str](https://docs.python.org/3/library/stdtypes.html#str)) **y**|**a**|**w**|**d**|**h**|**m**|**s**|**c***period*[/*phase*][**+c***col*]. Convert the input *x*-coordinate to a cyclical coordinate, or a different column if selected via **+c***col*. The following cyclical coordinate transformations are supported:
	- **– y** yearly cycle (normalized)
	- **– a** annual cycle (monthly)
	- **– w** weekly cycle (day)
	- **– d** daily cycle (hour)
	- **– h** hourly cycle (minute)
	- **– m** minute cycle (second)
	- **– s** second cycle (second)
	- **– c** custom cycle (normalized)

Full documentation is at [https://docs.generic-mapping-tools.org/latest/gmt.html#w-full.](https://docs.generic-mapping-tools.org/latest/gmt.html#w-full)

## **Examples using** pygmt.Figure.histogram

• *[Histogram](#page-82-0)*

### **pygmt.Figure.image**

Figure.image(*imagefile*, *\**, *region=None*, *projection=None*, *position=None*, *box=None*, *monochrome=None*, *timestamp=None*, *verbose=None*, *xshift=None*, *yshift=None*, *panel=None*, *perspective=None*, *transparency=None*, *\*\*kwargs*)

Place images or EPS files on maps.

Reads an Encapsulated PostScript file or a raster image file and plots it on a map.

Full option list at <https://docs.generic-mapping-tools.org/latest/image.html>

### **Aliases:**

- $\bullet$  D = position
- $F = box$
- $J = projection$
- M = monochrome
- $R =$  region
- $\bullet$  U = timestamp
- $V =$  verbose
- $X = x \text{shift}$
- $Y = yshift$
- $c = panel$
- $p =$  perspective
- $\bullet$  t = transparency

- **imagefile**  $(str)$  $(str)$  $(str)$  This must be an Encapsulated PostScript (EPS) file or a raster image. An EPS file must contain an appropriate BoundingBox. A raster file can have a depth of 1, 8, 24, or 32 bits and is read via GDAL. Note: If GDAL was not configured during GMT installation then only EPS files are supported.
- projection ([str](https://docs.python.org/3/library/stdtypes.html#str)) *projcode*[*projparams*/]*width*. Select map *[projection](#page-102-0)*.
- region ([str](https://docs.python.org/3/library/stdtypes.html#str) or [list](https://docs.python.org/3/library/stdtypes.html#list)) *xmin/xmax/ymin/ymax*[**+r**][**+u***unit*]. Specify the *[region](#page-148-0)* of interest.
- position ([str](https://docs.python.org/3/library/stdtypes.html#str)) [**g**|**j**|**J**|**n**|**x**]*refpoint***+r***dpi***+w**[**-**]*width*[/*height*][**+j***justify*][**+n***nx*[/*ny*] ][**+o***dx*[/*dy*]]. Sets reference point on the map for the image.
- box ([bool](https://docs.python.org/3/library/functions.html#bool) or [str](https://docs.python.org/3/library/stdtypes.html#str)) [**+c***clearances*][**+g***fill*][**+i**[[*gap*/]*pen*]][**+p**[*pen*]][**+r**[*radius*]][**+s**[[*dx*/*dy*/][*shade*]]]. Without further arguments, draws a rectangular border around the image using [MAP\\_FRAME\\_PEN.](https://docs.generic-mapping-tools.org/latest/gmt.conf#term-MAP_FRAME_PEN)
- monochrome  $(bool)$  $(bool)$  $(bool)$  Convert color image to monochrome grayshades using the (television) YIQ-transformation.
- timestamp ([bool](https://docs.python.org/3/library/functions.html#bool) or  $str$ ) Draw GMT time stamp logo on plot.
- verbose ([bool](https://docs.python.org/3/library/functions.html#bool) or [str](https://docs.python.org/3/library/stdtypes.html#str)) Select verbosity level [Default is **w**], which modulates the messages written to stderr. Choose among 7 levels of verbosity:
	- **– q** Quiet, not even fatal error messages are produced
	- **– e** Error messages only
	- **– w** Warnings [Default]
	- **– t** Timings (report runtimes for time-intensive algorithms);
	- **– i** Informational messages (same as verbose=True)
	- **– c** Compatibility warnings
	- **– d** Debugging messages
- xshift ([str](https://docs.python.org/3/library/stdtypes.html#str)) [**a**|**c**|**f**|**r**][*xshift*]. Shift plot origin in x-direction.
- yshift ([str](https://docs.python.org/3/library/stdtypes.html#str)) [**a**|**c**|**f**|**r**][*yshift*]. Shift plot origin in y-direction. Full documentation is at [https://docs.generic-mapping-tools.org/latest/gmt.html#xy-full.](https://docs.generic-mapping-tools.org/latest/gmt.html#xy-full)
- panel ([bool](https://docs.python.org/3/library/functions.html#bool) or [int](https://docs.python.org/3/library/functions.html#int) or [list](https://docs.python.org/3/library/stdtypes.html#list)) [*row,col*|*index*]. Select a specific subplot panel. Only allowed when in subplot mode. Use panel=True to advance to the next panel in the selected order. Instead of *row,col* you may also give a scalar value *index* which depends on the order you set via autolabel when the subplot was defined. **Note**: *row*, *col*, and *index* all start at 0.
- perspective ([list](https://docs.python.org/3/library/stdtypes.html#list) or [str](https://docs.python.org/3/library/stdtypes.html#str)) [**x**|**y**|**z**]*azim*[/*elev*[/*zlevel*]][**+w***lon0*/*lat0*[/*z0*]][**+v***x0*/*y0*]. Select perspective view and set the azimuth and elevation angle of the viewpoint. Default is [180, 90]. Full documentation is at [https://docs.generic-mapping-tools.org/latest/gmt.html#](https://docs.generic-mapping-tools.org/latest/gmt.html#perspective-full) [perspective-full.](https://docs.generic-mapping-tools.org/latest/gmt.html#perspective-full)
- transparency ([int](https://docs.python.org/3/library/functions.html#int) or  $float$ ) Set transparency level, in [0-100] percent range. Default is 0, i.e., opaque. Only visible when PDF or raster format output is selected. Only the PNG format selection adds a transparency layer in the image (for further processing).

## **Examples using** pygmt.Figure.image

• *[Images on figures](#page-69-0)*

## **pygmt.Figure.inset**

Figure.inset(*\**, *position=None*, *box=None*, *margin=None*, *no\_clip=None*, *verbose=None*, *\*\*kwargs*) Create an inset figure to be placed within a larger figure.

This function sets the position, frame, and margins for a smaller figure inside of the larger figure. Plotting functions that are called within the context manager are added to the inset figure.

Full option list at <https://docs.generic-mapping-tools.org/latest/inset.html>

#### **Aliases:**

- $\bullet$  D = position
- $F = box$
- $M = margin$
- $N = no$ \_clip
- $V =$  verbose

#### **Parameters**

• position ([str](https://docs.python.org/3/library/stdtypes.html#str) or [list](https://docs.python.org/3/library/stdtypes.html#list)) – *xmin/xmax/ymin/ymax*[**+r**][**+u***unit*]] |  $[\mathbf{g}|\mathbf{j}|\mathbf{J}|\mathbf{n}|\mathbf{x}]$ *refpoint* $+\mathbf{w}$ *width* $[h$ *eight* $][\mathbf{f}|\mathbf{j}$ *ustify* $[|\mathbf{f}|\mathbf{o}dx/dy]$ ].

*This is the only required parameter.* Define the map inset rectangle on the map. Specify the rectangle in one of three ways:

Append **g***lon*/*lat* for map (user) coordinates, **j***code* or **J***code* for setting the *refpoint* via a 2-char justification code that refers to the (invisible) projected map bounding box, **n***xn*/*yn* for normalized (0-1) bounding box coordinates, or **x***x*/*y* for plot coordinates (inches, cm, points, append unit). All but **x** requires both region and projection to be specified. You can offset the reference point via **+o***dx*/*dy* in the direction implied by *code* or **+j***justify*.

Alternatively, give *west/east/south/north* of geographic rectangle bounded by parallels and meridians; append **+r** if the coordinates instead are the lower left and upper right corners of the desired rectangle. (Or, give *xmin/xmax/ymin/ymax* of bounding rectangle in projected coordinates and optionally append **+u***unit* [Default coordinate unit is meter (e)].

Append **+w***width*[/*height*] of bounding rectangle or box in plot coordinates (inches, cm, etc.). By default, the anchor point on the scale is assumed to be the bottom left corner (**BL**), but this can be changed by appending **+j** followed by a 2-char justification code *justify*. **Note**: If **j** is used then *justify* defaults to the same as *refpoint*, if **J** is used then *justify* defaults to the mirror opposite of *refpoint*. Specify inset box attributes via the box parameter [Default is outline only].

• box ([str](https://docs.python.org/3/library/stdtypes.html#str) or [bool](https://docs.python.org/3/library/functions.html#bool)) – [**+c***clearances*][**+g***fill*][**+i**[[*gap*/]*pen*]][**+p**[*pen*]][**+r**[*radius*]][**+s**[[*dx*/*dy*/][*shade*]]].

If passed True, this draws a rectangular box around the map inset using the default pen; specify a different pen with **+p***pen*. Add **+g***fill* to fill the logo box [Default is no fill]. Append **+c***clearance* where *clearance* is either *gap*, *xgap*/*ygap*, or *lgap*/*rgap*/*bgap*/*tgap* where these items are uniform, separate in x- and y-direction, or individual side spacings between logo and border. Append **+i** to draw a secondary, inner border as well. We use a uniform *gap* between borders of 2**p** and the default pen unless other values are specified. Append **+r** to draw rounded rectangular borders instead, with a 6p corner radius. You can override this radius by appending another value. Append **+s** to draw an offset background shaded region. Here, *dx*/*dy* indicates the shift relative to the foreground frame [4p/-4p] and shade sets the fill style to use for shading [Default is gray50].

- margin ([int](https://docs.python.org/3/library/functions.html#int) or [str](https://docs.python.org/3/library/stdtypes.html#str) or [list](https://docs.python.org/3/library/stdtypes.html#list)) This is clearance that is added around the inside of the inset. Plotting will take place within the inner region only. The margins can be a single value, a pair of values separated (for setting separate horizontal and vertical margins), or the full set of four margins (for setting separate left, right, bottom, and top margins). When passing multiple values, it can be either a list or a string with the values separated by forward slashes [Default is no margins].
- **no\_clip** ([bool](https://docs.python.org/3/library/functions.html#bool)) Do NOT clip features extruding outside map inset boundaries [Default is clip].
- verbose ([bool](https://docs.python.org/3/library/functions.html#bool) or [str](https://docs.python.org/3/library/stdtypes.html#str)) Select verbosity level [Default is **w**], which modulates the messages written to stderr. Choose among 7 levels of verbosity:
	- **– q** Quiet, not even fatal error messages are produced
	- **– e** Error messages only
	- **– w** Warnings [Default]
	- **– t** Timings (report runtimes for time-intensive algorithms);
	- **– i** Informational messages (same as verbose=True)
	- **– c** Compatibility warnings
	- **– d** Debugging messages

### **Examples**

```
>>> import pygmt
>>>
>>> # Create the larger figure
>>> fig = pygmt.Figure()
>>> fig.coast(region="MG+r2", water="lightblue", shorelines="thin")
>>> # Use a "with" statement to initialize the inset context manager
>>> # Setting the position to top left and a width of 3.5 centimeters
>>> with fig.inset(position="jTL+w3.5c+o0.2c", margin=0, box="+pgreen"):
... # Map elements under the "with" statement are plotted in the inset
... fig.coast(
... region="g",
... projection="G47/-20/3.5c",
... land="gray",
... water="white"
... dcw="MG+gred",
... )
...
>>> # Map elements outside the "with" block are plotted in the main figure
>>> fig.logo(position="jBR+o0.2c+w3c")
>>> fig.show()
<IPython.core.display.Image object>
```
## **Examples using** pygmt.Figure.inset

- *[Inset](#page-89-0)*
- *[Inset map showing a rectangular region](#page-90-0)*
- *[Adding an inset to the figure](#page-224-0)*

## **pygmt.Figure.legend**

Figure.legend(*spec=None*, *position='JTR+jTR+o0.2c'*, *box='+gwhite+p1p'*, *\**, *region=None*, *projection=None*, *timestamp=None*, *verbose=None*, *xshift=None*, *yshift=None*, *panel=None*, *perspective=None*, *transparency=None*, *\*\*kwargs*)

Plot legends on maps.

Makes legends that can be overlaid on maps. Reads specific legend-related information from an input file, or automatically creates legend entries from plotted symbols that have labels. Unless otherwise noted, annotations will be made using the primary annotation font and size in effect (i.e., FONT\_ANNOT\_PRIMARY).

Full option list at <https://docs.generic-mapping-tools.org/latest/legend.html>

## **Aliases:**

- $\bullet$  D = position
- $F = box$
- $J = projection$
- $R =$  region
- $\bullet$  U = timestamp
- $V =$  verbose
- $X = x \text{shift}$
- $Y = yshift$
- $\bullet$  c = panel
- $p =$  perspective
- $\bullet$  t = transparency

- spec ([None](https://docs.python.org/3/library/constants.html#None) or  $str$ ) Either None [default] for using the automatically generated legend specification file, or a *filename* pointing to the legend specification file.
- projection ([str](https://docs.python.org/3/library/stdtypes.html#str)) *projcode*[*projparams*/]*width*. Select map *[projection](#page-102-0)*.
- region ([str](https://docs.python.org/3/library/stdtypes.html#str) or [list](https://docs.python.org/3/library/stdtypes.html#list)) *xmin/xmax/ymin/ymax*[**+r**][**+u***unit*]. Specify the *[region](#page-148-0)* of interest.
- position ([str](https://docs.python.org/3/library/stdtypes.html#str)) [**g**|**j**|**J**|**n**|**x**]*refpoint***+w***width*[/*height*][**+j***justify*][**+l***spacing*][**+o***dx*[/*dy*]]. Defines the reference point on the map for the legend. By default, uses **JTR**+**jTR**+**o***0.2c* which places the legend at the top-right corner inside the map frame, with a 0.2 cm offset.
- box ([bool](https://docs.python.org/3/library/functions.html#bool) or [str](https://docs.python.org/3/library/stdtypes.html#str)) [**+c***clearances*][**+g***fill*][**+i**[[*gap*/]*pen*]][**+p**[*pen*]][**+r**[*radius*]][**+s**[[*dx*/*dy*/][*shade*]]]. Without further arguments, draws a rectangular border around the legend using [MAP\\_FRAME\\_PEN.](https://docs.generic-mapping-tools.org/latest/gmt.conf#term-MAP_FRAME_PEN) By default, uses **+g**white**+p**1p which draws a box around the legend using a 1p black pen and adds a white background.
- timestamp ([bool](https://docs.python.org/3/library/functions.html#bool) or  $str$ ) Draw GMT time stamp logo on plot.
- verbose ([bool](https://docs.python.org/3/library/functions.html#bool) or [str](https://docs.python.org/3/library/stdtypes.html#str)) Select verbosity level [Default is **w**], which modulates the messages written to stderr. Choose among 7 levels of verbosity:
	- **– q** Quiet, not even fatal error messages are produced
	- **– e** Error messages only
	- **– w** Warnings [Default]
	- **– t** Timings (report runtimes for time-intensive algorithms);
	- **– i** Informational messages (same as verbose=True)
	- **– c** Compatibility warnings
	- **– d** Debugging messages
- xshift ([str](https://docs.python.org/3/library/stdtypes.html#str)) [**a**|**c**|**f**|**r**][*xshift*]. Shift plot origin in x-direction.
- yshift ([str](https://docs.python.org/3/library/stdtypes.html#str)) [**a**|**c**|**f**|**r**][*yshift*]. Shift plot origin in y-direction. Full documentation is at [https://docs.generic-mapping-tools.org/latest/gmt.html#xy-full.](https://docs.generic-mapping-tools.org/latest/gmt.html#xy-full)
- panel ([bool](https://docs.python.org/3/library/functions.html#bool) or [int](https://docs.python.org/3/library/functions.html#int) or [list](https://docs.python.org/3/library/stdtypes.html#list)) [*row,col*|*index*]. Select a specific subplot panel. Only allowed when in subplot mode. Use panel=True to advance to the next panel in the selected order. Instead of *row,col* you may also give a scalar value *index* which depends on the order you set via autolabel when the subplot was defined. **Note**: *row*, *col*, and *index* all start at 0.
- perspective ([list](https://docs.python.org/3/library/stdtypes.html#list) or [str](https://docs.python.org/3/library/stdtypes.html#str)) [**x**|**y**|**z**]*azim*[/*elev*[/*zlevel*]][**+w***lon0*/*lat0*[/*z0*]][**+v***x0*/*y0*]. Select perspective view and set the azimuth and elevation angle of the viewpoint. Default is [180, 90]. Full documentation is at [https://docs.generic-mapping-tools.org/latest/gmt.html#](https://docs.generic-mapping-tools.org/latest/gmt.html#perspective-full) [perspective-full.](https://docs.generic-mapping-tools.org/latest/gmt.html#perspective-full)
- transparency ([int](https://docs.python.org/3/library/functions.html#int) or [float](https://docs.python.org/3/library/functions.html#float)) Set transparency level, in [0-100] percent range. Default is 0, i.e., opaque. Only visible when PDF or raster format output is selected. Only the PNG format selection adds a transparency layer in the image (for further processing).

### **Examples using** pygmt.Figure.legend

- *[Roads](#page-43-0)*
- *[Scatter plots with a legend](#page-61-0)*
- *[Double Y axes graph](#page-79-0)*
- *[Legend](#page-92-0)*

### **pygmt.Figure.logo**

Figure.logo(*\**, *region=None*, *projection=None*, *position=None*, *box=None*, *style=None*, *timestamp=None*, *verbose=None*, *xshift=None*, *yshift=None*, *panel=None*, *transparency=None*, *\*\*kwargs*) Plot the GMT logo.

By default, the GMT logo is 2 inches wide and 1 inch high and will be positioned relative to the current plot origin. Use various options to change this and to place a transparent or opaque rectangular map panel behind the GMT logo.

Full option list at [https://docs.generic-mapping-tools.org/latest/gmtlogo.html.](https://docs.generic-mapping-tools.org/latest/gmtlogo.html)

**Aliases:**

- $\bullet$  D = position
- $F = box$
- $\bullet$  J = projection
- $R =$  region
- $S = style$
- $U =$  timestamp
- $V =$  verbose
- $X = xshift$
- $Y = yshift$
- $c = panel$
- $\bullet$  t = transparency

- projection ([str](https://docs.python.org/3/library/stdtypes.html#str)) *projcode*[*projparams*/]*width*. Select map *[projection](#page-102-0)*.
- region ([str](https://docs.python.org/3/library/stdtypes.html#str) or [list](https://docs.python.org/3/library/stdtypes.html#list)) *xmin/xmax/ymin/ymax*[**+r**][**+u***unit*]. Specify the *[region](#page-148-0)* of interest.
- position ([str](https://docs.python.org/3/library/stdtypes.html#str)) [**g**|**j**|**J**|**n**|**x**]*refpoint***+w***width*[**+j***justify*][**+o***dx*[/*dy*]]. Sets reference point on the map for the image.
- box ([bool](https://docs.python.org/3/library/functions.html#bool) or  $str$ ) Without further arguments, draws a rectangular border around the GMT logo.
- style ([str](https://docs.python.org/3/library/stdtypes.html#str)) [**l**|**n**|**u**]. Control what is written beneath the map portion of the logo.
	- **– l** to plot the text label "The Generic Mapping Tools" [Default]
	- **– n** to skip the label placement
	- **– u** to place the URL to the GMT site
- $\cdot$  timestamp ([bool](https://docs.python.org/3/library/functions.html#bool) or  $str$ ) Draw GMT time stamp logo on plot.
- verbose ([bool](https://docs.python.org/3/library/functions.html#bool) or [str](https://docs.python.org/3/library/stdtypes.html#str)) Select verbosity level [Default is **w**], which modulates the messages written to stderr. Choose among 7 levels of verbosity:
	- **– q** Quiet, not even fatal error messages are produced
	- **– e** Error messages only
	- **– w** Warnings [Default]
	- **– t** Timings (report runtimes for time-intensive algorithms);
	- **– i** Informational messages (same as verbose=True)
	- **– c** Compatibility warnings
	- **– d** Debugging messages
- xshift ([str](https://docs.python.org/3/library/stdtypes.html#str)) [**a**|**c**|**f**|**r**][*xshift*]. Shift plot origin in x-direction.
- yshift ([str](https://docs.python.org/3/library/stdtypes.html#str)) [**a**|**c**|**f**|**r**][*yshift*]. Shift plot origin in y-direction. Full documentation is at [https://docs.generic-mapping-tools.org/latest/gmt.html#xy-full.](https://docs.generic-mapping-tools.org/latest/gmt.html#xy-full)
- **panel** ([bool](https://docs.python.org/3/library/functions.html#bool) **or** [int](https://docs.python.org/3/library/functions.html#int) **or** [list](https://docs.python.org/3/library/stdtypes.html#list)) [*row,collindex*]. Select a specific subplot panel. Only allowed when in subplot mode. Use panel=True to advance to the next panel in the selected order. Instead of *row,col* you may also give a scalar value *index* which depends on the order you set via autolabel when the subplot was defined. **Note**: *row*, *col*, and *index* all start at 0.
- transparency ([int](https://docs.python.org/3/library/functions.html#int) or  $f$ loat) Set transparency level, in [0-100] percent range. Default is 0, i.e., opaque. Only visible when PDF or raster format output is selected. Only the PNG format selection adds a transparency layer in the image (for further processing).

#### **Examples using** pygmt.Figure.logo

• *[Logo](#page-94-1)*

### **pygmt.Figure.meca**

Figure.meca(*spec*, *scale*, *longitude=None*, *latitude=None*, *depth=None*, *convention=None*, *component='full'*, *plot\_longitude=None*, *plot\_latitude=None*, *\**, *region=None*, *projection=None*, *offset=None*, *frame=None*, *no\_clip=None*, *verbose=None*, *xshift=None*, *yshift=None*, *panel=None*, *perspective=None*, *transparency=None*, *\*\*kwargs*)

Plot focal mechanisms.

Full option list at <https://docs.generic-mapping-tools.org/latest/supplements/seis/meca.html>

**Note:** Currently, labeling of beachballs with text strings is only supported via providing a file to *spec* as input.

#### **Aliases:**

- $A = \text{offset}$
- $\bullet$  B = frame
- $J = projection$
- $N = no$ \_clip
- $R =$  region
- $V =$  verbose
- $X = xshift$
- $Y = yshift$
- $\bullet$  c = panel
- $p =$  perspective
- $\bullet$  t = transparency

### **Parameters**

• spec ([dict,](https://docs.python.org/3/library/stdtypes.html#dict) 1D array, 2D array, pd.DataFrame, or [str](https://docs.python.org/3/library/stdtypes.html#str)) – Either a filename containing focal mechanism parameters as columns, a 1- or 2-D array with the same, or a dictionary. If a filename or array, *convention* is required so we know how to interpret the columns/entries. If a dictionary, the following combinations of keys are supported; these determine the convention. Dictionary may contain values for a single focal mechanism or lists of values for many focal mechanisms. A Pandas DataFrame may optionally contain columns latitude, longitude, depth, plot longitude, and/or plot latitude instead of passing them to the meca method.

- **–** "aki" *strike, dip, rake, magnitude*
- **–** "gcmt" *strike1, dip1, rake1, strike2, dip2, rake2, mantissa, exponent*
- **–** "mt" *mrr, mtt, mff, mrt, mrf, mtf, exponent*
- **–** "partial" *strike1, dip1, strike2, fault\_type, magnitude*
- **–** "principal\_axis" *t\_exponent, t\_azimuth, t\_plunge, n\_exponent, n\_azimuth, n\_plunge, p\_exponent, p\_azimuth, p\_plunge, exponent*
- scale  $(str)$  $(str)$  $(str)$  Adjusts the scaling of the radius of the beachball, which is proportional to the magnitude. Scale defines the size for magnitude =  $5$  (i.e. scalar seismic moment M0 = 4.0E23 dynes-cm)
- longitude ([int,](https://docs.python.org/3/library/functions.html#int) [float,](https://docs.python.org/3/library/functions.html#float) [list,](https://docs.python.org/3/library/stdtypes.html#list) or 1d numpy array) Longitude(s) of event location. Ignored if *spec* is not a dictionary. List must be the length of the number of events. Ignored if *spec* is a DataFrame and contains a 'longitude' column.
- latitude ([int,](https://docs.python.org/3/library/functions.html#int) [float,](https://docs.python.org/3/library/functions.html#float) [list,](https://docs.python.org/3/library/stdtypes.html#list) or 1d numpy array) Latitude(s) of event location. Ignored if *spec* is not a dictionary. List must be the length of the number of events. Ignored if *spec* is a DataFrame and contains a 'latitude' column.
- depth ([int,](https://docs.python.org/3/library/functions.html#int) [float,](https://docs.python.org/3/library/functions.html#float) [list,](https://docs.python.org/3/library/stdtypes.html#list) or 1d numpy array) Depth(s) of event location in kilometers. Ignored if *spec* is not a dictionary. List must be the length of the number of events. Ignored if *spec* is a DataFrame and contains a 'depth' column.
- **convention**  $(str)$  $(str)$  $(str)$  "aki" (Aki & Richards), "gcmt" (global CMT), "mt" (seismic moment tensor), "partial" (partial focal mechanism), or "principal\_axis" (principal axis). Ignored if *spec* is a dictionary or dataframe.
- **component**  $(str)$  $(str)$  $(str)$  The component of the seismic moment tensor to plot. "full" (the full seismic moment tensor), "dc" (the closest double couple with zero trace and zero determinant), "deviatoric" (zero trace)
- plot\_longitude ([int,](https://docs.python.org/3/library/functions.html#int) [float,](https://docs.python.org/3/library/functions.html#float) [list,](https://docs.python.org/3/library/stdtypes.html#list) or 1d numpy array) Longitude(s) at which to place beachball, only used if *spec* is a dictionary. List must be the length of the number of events. Ignored if *spec* is a DataFrame and contains a 'plot\_longitude' column.
- plot\_latitude ([int,](https://docs.python.org/3/library/functions.html#int) [float,](https://docs.python.org/3/library/functions.html#float) [list,](https://docs.python.org/3/library/stdtypes.html#list) or 1d numpy array) Latitude(s) at which to place beachball, only used if *spec* is a dictionary. List must be the length of the number of events. Ignored if *spec* is a DataFrame and contains a 'plot\_latitude' column.
- offset ([bool](https://docs.python.org/3/library/functions.html#bool) or  $str$ ) Offsets beachballs to the longitude, latitude specified in the last two columns of the input file or array, or by *plot\_longitude* and *plot\_latitude* if provided. A small circle is plotted at the initial location and a line connects the beachball to the circle. Specify pen and optionally append +ssize to change the line style and/or size of the circle.
- **no\_clip** ([bool](https://docs.python.org/3/library/functions.html#bool)) Does NOT skip symbols that fall outside frame boundary specified by *region* [Default is False, i.e. plot symbols inside map frame only].
- projection ([str](https://docs.python.org/3/library/stdtypes.html#str)) *projcode*[*projparams*/]*width*. Select map *[projection](#page-102-0)*.
- region ([str](https://docs.python.org/3/library/stdtypes.html#str) or [list](https://docs.python.org/3/library/stdtypes.html#list)) *xmin/xmax/ymin/ymax*[**+r**][**+u***unit*]. Specify the *[region](#page-148-0)* of interest.
- frame ([bool](https://docs.python.org/3/library/functions.html#bool) or [str](https://docs.python.org/3/library/stdtypes.html#str) or [list](https://docs.python.org/3/library/stdtypes.html#list)) Set map boundary *[frame and axes attributes](#page-97-0)*.
- verbose ([bool](https://docs.python.org/3/library/functions.html#bool) or [str](https://docs.python.org/3/library/stdtypes.html#str)) Select verbosity level [Default is **w**], which modulates the messages written to stderr. Choose among 7 levels of verbosity:
- **– q** Quiet, not even fatal error messages are produced
- **– e** Error messages only
- **– w** Warnings [Default]
- **– t** Timings (report runtimes for time-intensive algorithms);
- **– i** Informational messages (same as verbose=True)
- **– c** Compatibility warnings
- **– d** Debugging messages
- xshift ([str](https://docs.python.org/3/library/stdtypes.html#str)) [**a**|**c**|**f**|**r**][*xshift*]. Shift plot origin in x-direction.
- yshift ([str](https://docs.python.org/3/library/stdtypes.html#str)) [**a**|**c**|**f**|**r**][*yshift*]. Shift plot origin in y-direction. Full documentation is at [https://docs.generic-mapping-tools.org/latest/gmt.html#xy-full.](https://docs.generic-mapping-tools.org/latest/gmt.html#xy-full)
- **panel** ([bool](https://docs.python.org/3/library/functions.html#bool) or [int](https://docs.python.org/3/library/functions.html#int) or [list](https://docs.python.org/3/library/stdtypes.html#list)) [*row,col*|*index*]. Select a specific subplot panel. Only allowed when in subplot mode. Use panel=True to advance to the next panel in the selected order. Instead of *row,col* you may also give a scalar value *index* which depends on the order you set via autolabel when the subplot was defined. **Note**: *row*, *col*, and *index* all start at 0.
- perspective ([list](https://docs.python.org/3/library/stdtypes.html#list) or [str](https://docs.python.org/3/library/stdtypes.html#str)) [**x**|**y**|**z**]*azim*[/*elev*[/*zlevel*]][**+w***lon0*/*lat0*[/*z0*]][**+v***x0*/*y0*]. Select perspective view and set the azimuth and elevation angle of the viewpoint. Default is [180, 90]. Full documentation is at [https://docs.generic-mapping-tools.org/latest/gmt.html#](https://docs.generic-mapping-tools.org/latest/gmt.html#perspective-full) [perspective-full.](https://docs.generic-mapping-tools.org/latest/gmt.html#perspective-full)
- transparency ([int](https://docs.python.org/3/library/functions.html#int) or  $f$ loat) Set transparency level, in [0-100] percent range. Default is 0, i.e., opaque. Only visible when PDF or raster format output is selected. Only the PNG format selection adds a transparency layer in the image (for further processing).

#### **Examples using** pygmt.Figure.meca

• *[Focal mechanisms](#page-76-0)*

## **pygmt.Figure.plot**

Figure.plot(*data=None*, *x=None*, *y=None*, *size=None*, *direction=None*, *\**, *straight\_line=None*, *frame=None*, *cmap=None*, *offset=None*, *error\_bar=None*, *connection=None*, *color=None*, *intensity=None*, *projection=None*, *close=None*, *no\_clip=None*, *region=None*, *style=None*, *timestamp=None*, *verbose=None*, *pen=None*, *xshift=None*, *yshift=None*, *zvalue=None*, *aspatial=None*, *binary=None*, *panel=None*, *nodata=None*, *find=None*, *coltypes=None*, *gap=None*, *header=None*, *incols=None*, *label=None*, *perspective=None*, *transparency=None*, *wrap=None*, *\*\*kwargs*)

Plot lines, polygons, and symbols in 2-D.

Takes a matrix, (x,y) pairs, or a file name as input and plots lines, polygons, or symbols at those locations on a map.

Must provide either data or x/y.

If providing data through x/y, color can be a 1d array that will be mapped to a colormap.

If a symbol is selected and no symbol size given, then plot will interpret the third column of the input data as symbol size. Symbols whose size is  $\leq 0$  are skipped. If no symbols are specified then the symbol code (see style below) must be present as last column in the input. If style is not used, a line connecting the data points will be drawn instead. To explicitly close polygons, use close. Select a fill with color. If color is set, pen will control whether the polygon outline is drawn or not. If a symbol is selected, color and pen determines the fill and outline/no outline, respectively.

Full parameter list at <https://docs.generic-mapping-tools.org/latest/plot.html>

**Aliases:**

- $A = straight\_line$
- $B = frame$
- $\bullet$  C = cmap
- $D = \text{offset}$
- $E = error_bar$
- $F =$  connection
- $G = color$
- I = intensity
- $\bullet$  J = projection
- $L = close$
- $N = no$ \_clip
- $R =$  region
- $S = style$
- $U =$  timestamp
- $V =$  verbose
- $W = pen$
- $X = xshift$
- $Y = yshift$
- $Z = zvalue$
- $\bullet$  a = aspatial
- $\bullet$  b = binary
- $c = panel$
- $\bullet$  d = nodata
- $e = \text{find}$
- $f = \text{coltypes}$
- $g = gap$
- $\bullet$  h = header
- $\bullet$  i = incols
- $\bullet$  1 = label
- $p =$  perspective
- $\bullet$  t = transparency
- $w = wrap$

#### **Parameters**

- data ([str](https://docs.python.org/3/library/stdtypes.html#str) or [numpy.ndarray](https://numpy.org/doc/stable/reference/generated/numpy.ndarray.html#numpy.ndarray) or [pandas.DataFrame](https://pandas.pydata.org/pandas-docs/stable/reference/api/pandas.DataFrame.html#pandas.DataFrame) or [xarray.Dataset](https://xarray.pydata.org/en/stable/generated/xarray.Dataset.html#xarray.Dataset) or [geopandas.GeoDataFrame](https://geopandas.org/docs/reference/api/geopandas.GeoDataFrame.html#geopandas.GeoDataFrame)) – Pass in either a file name to an ASCII data table, a 2D [numpy.ndarray](https://numpy.org/doc/stable/reference/generated/numpy.ndarray.html#numpy.ndarray), a [pandas.DataFrame](https://pandas.pydata.org/pandas-docs/stable/reference/api/pandas.DataFrame.html#pandas.DataFrame), an [xarray.Dataset](https://xarray.pydata.org/en/stable/generated/xarray.Dataset.html#xarray.Dataset) made up of 1D [xarray.](https://xarray.pydata.org/en/stable/generated/xarray.DataArray.html#xarray.DataArray) [DataArray](https://xarray.pydata.org/en/stable/generated/xarray.DataArray.html#xarray.DataArray) data variables, or a [geopandas.GeoDataFrame](https://geopandas.org/docs/reference/api/geopandas.GeoDataFrame.html#geopandas.GeoDataFrame) containing the tabular data. Use parameter incols to choose which columns are x, y, color, and size, respectively.
- $x/y$  ([float](https://docs.python.org/3/library/functions.html#float) or 1d arrays) The x and y coordinates, or arrays of x and y coordinates of the data points
- size (1d array) The size of the data points in units specified using style. Only valid if using x/y.
- direction (list of two 1d arrays) If plotting vectors (using style='V' or style='v'), then should be a list of two 1d arrays with the vector directions. These can be angle and length, azimuth and length, or x and y components, depending on the style options chosen.
- projection ([str](https://docs.python.org/3/library/stdtypes.html#str)) *projcode*[*projparams*/]*width*. Select map *[projection](#page-102-0)*.
- region ([str](https://docs.python.org/3/library/stdtypes.html#str) or [list](https://docs.python.org/3/library/stdtypes.html#list)) *xmin/xmax/ymin/ymax*[**+r**][**+u***unit*]. Specify the *[region](#page-148-0)* of interest.
- straight\_line ([bool](https://docs.python.org/3/library/functions.html#bool) or [str](https://docs.python.org/3/library/stdtypes.html#str)) [**m**|**p**|**x**|**y**]. By default, geographic line segments are drawn as great circle arcs. To draw them as straight lines, use straight\_line. Alternatively, add **m** to draw the line by first following a meridian, then a parallel. Or append **p** to start following a parallel, then a meridian. (This can be practical to draw a line along parallels, for example). For Cartesian data, points are simply connected, unless you append **x** or **y** to draw stair-case curves that whose first move is along *x* or *y*, respectively.
- frame ([bool](https://docs.python.org/3/library/functions.html#bool) or [str](https://docs.python.org/3/library/stdtypes.html#str) or [list](https://docs.python.org/3/library/stdtypes.html#list)) Set map boundary *[frame and axes attributes](#page-97-0)*.
- cmap  $(str)$  $(str)$  $(str)$  File name of a CPT file or a series of comma-separated colors (e.g., *color1*,*color2*,*color3*) to build a linear continuous CPT from those colors automatically.
- **offset**  $(str) dx/dy$  $(str) dx/dy$  $(str) dx/dy$ . Offset the plot symbol or line locations by the given amounts  $dx/dy$ [Default is no offset]. If *dy* is not given it is set equal to *dx*.
- error\_bar ([bool](https://docs.python.org/3/library/functions.html#bool) or [str](https://docs.python.org/3/library/stdtypes.html#str)) [**+b**|**d**|**D**][**+xl**|**r**|*x0*][**+yl**|**r**|*y0*][**+p***pen*]. Draw symmetrical error bars. Full documentation is at [https://docs.generic-mapping-tools.org/latest/plot.html#e.](https://docs.generic-mapping-tools.org/latest/plot.html#e)
- connection ([str](https://docs.python.org/3/library/stdtypes.html#str)) [**c**|**n**|**r**][**a**|**f**|**s**|**r**|*refpoint*]. Alter the way points are connected (by specifying a *scheme*) and data are grouped (by specifying a *method*). Append one of three line connection schemes:
	- **– c** : Draw continuous line segments for each group [Default].
	- **– r** : Draw line segments from a reference point reset for each group.
	- **– n** : Draw networks of line segments between all points in each group.

Optionally, append the one of four segmentation methods to define the group:

- **– a** : Ignore all segment headers, i.e., let all points belong to a single group, and set group reference point to the very first point of the first file.
- **– f** : Consider all data in each file to be a single separate group and reset the group reference point to the first point of each group.
- **– s** : Segment headers are honored so each segment is a group; the group reference point is reset to the first point of each incoming segment [Default].

**– r** : Same as **s**, but the group reference point is reset after each record to the previous point (this method is only available with the connection='r' scheme).

Instead of the codes **a**|**f**|**s**|**r** you may append the coordinates of a *refpoint* which will serve as a fixed external reference point for all groups.

- color ([str](https://docs.python.org/3/library/stdtypes.html#str) or 1d array) Select color or pattern for filling of symbols or polygons. Default is no fill. *color* can be a 1d array, but it is only valid if using  $x/y$  and cmap=True is also required.
- intensity ([float](https://docs.python.org/3/library/functions.html#float) or [bool](https://docs.python.org/3/library/functions.html#bool) or 1d array) Provide an *intensity* value (nominally in the -1 to +1 range) to modulate the fill color by simulating illumination. If using intensity=True, we will instead read *intensity* from the first data column after the symbol parameters (if given). *intensity* can also be a 1d array to set varying intensity for symbols, but it is only valid for x/y pairs.
- close ([str](https://docs.python.org/3/library/stdtypes.html#str)) [**+b**|**d**|**D**][**+xl**|**r**|*x0*][**+yl**|**r**|*y0*][**+p***pen*]. Force closed polygons. Full documentation is at [https://docs.generic-mapping-tools.org/latest/plot.html#l.](https://docs.generic-mapping-tools.org/latest/plot.html#l)
- **no\_clip** ([bool](https://docs.python.org/3/library/functions.html#bool) or [str](https://docs.python.org/3/library/stdtypes.html#str))  $[c|\mathbf{r}]$ . Do NOT clip symbols that fall outside map border [Default plots points whose coordinates are strictly inside the map border only]. The parameter does not apply to lines and polygons which are always clipped to the map region. For periodic (360-longitude) maps we must plot all symbols twice in case they are clipped by the repeating boundary. no\_clip=True will turn off clipping and not plot repeating symbols. Use no\_clip="r" to turn off clipping but retain the plotting of such repeating symbols, or use no\_clip="c" to retain clipping but turn off plotting of repeating symbols.
- style  $(str)$  $(str)$  $(str)$  Plot symbols (including vectors, pie slices, fronts, decorated or quoted lines).
- pen  $(str)$  $(str)$  $(str)$  Set pen attributes for lines or the outline of symbols.
- timestamp ([bool](https://docs.python.org/3/library/functions.html#bool) or  $str$ ) Draw GMT time stamp logo on plot.
- verbose ([bool](https://docs.python.org/3/library/functions.html#bool) or [str](https://docs.python.org/3/library/stdtypes.html#str)) Select verbosity level [Default is **w**], which modulates the messages written to stderr. Choose among 7 levels of verbosity:
	- **– q** Quiet, not even fatal error messages are produced
	- **– e** Error messages only
	- **– w** Warnings [Default]
	- **– t** Timings (report runtimes for time-intensive algorithms);
	- **– i** Informational messages (same as verbose=True)
	- **– c** Compatibility warnings
	- **– d** Debugging messages
- xshift ([str](https://docs.python.org/3/library/stdtypes.html#str)) [**a**|**c**|**f**|**r**][*xshift*]. Shift plot origin in x-direction.
- yshift ([str](https://docs.python.org/3/library/stdtypes.html#str)) [**a**|**c**|**f**|**r**][*yshift*]. Shift plot origin in y-direction. Full documentation is at [https://docs.generic-mapping-tools.org/latest/gmt.html#xy-full.](https://docs.generic-mapping-tools.org/latest/gmt.html#xy-full)
- zvalue ([str](https://docs.python.org/3/library/stdtypes.html#str)) *value*|*file*. Instead of specifying a symbol or polygon fill and outline color via color and pen, give both a *value* via zvalue and a color lookup table via cmap. Alternatively, give the name of a *file* with one z-value (read from the last column) for each polygon in the input data. To apply it to the fill color, use  $color='+z'$ . To apply it to the pen color, append **+z** to pen.
- aspatial ([bool](https://docs.python.org/3/library/functions.html#bool) or [str](https://docs.python.org/3/library/stdtypes.html#str)) [*col*=]*name*[,. . . ]. Control how aspatial data are handled during input and output. Full documentation is at [https://docs.generic-mapping-tools.org/latest/](https://docs.generic-mapping-tools.org/latest/gmt.html#aspatial-full) [gmt.html#aspatial-full.](https://docs.generic-mapping-tools.org/latest/gmt.html#aspatial-full)
- **binary** ([bool](https://docs.python.org/3/library/functions.html#bool) or [str](https://docs.python.org/3/library/stdtypes.html#str)) **i**|**o**[*ncols*][*type*][**w**][+**l**]**b**]. Select native binary input (using binary="i") or output (using binary="o"), where *ncols* is the number of data columns of *type*, which must be one of:
	- **– c** int8\_t (1-byte signed char)
	- **– u** uint8\_t (1-byte unsigned char)
	- **– h** int16\_t (2-byte signed int)
	- **– H** uint16\_t (2-byte unsigned int)
	- **– i** int32\_t (4-byte signed int)
	- **– I** uint32\_t (4-byte unsigned int)
	- **– l** int64\_t (8-byte signed int)
	- **– L** uint64\_t (8-byte unsigned int)
	- **– f** 4-byte single-precision float
	- **– d** 8-byte double-precision float
	- **– x** use to skip *ncols* anywhere in the record

For records with mixed types, append additional comma-separated combinations of *ncols type* (no space). The following modifiers are supported:

**– w** after any item to force byte-swapping.

**– +l**|**b** to indicate that the entire data file should be read as little- or big-endian, respectively.

Full documentation is at [https://docs.generic-mapping-tools.org/latest/gmt.html#bi-full.](https://docs.generic-mapping-tools.org/latest/gmt.html#bi-full)

- **panel** ([bool](https://docs.python.org/3/library/functions.html#bool) or [int](https://docs.python.org/3/library/functions.html#int) or [list](https://docs.python.org/3/library/stdtypes.html#list)) [*row,col*|*index*]. Select a specific subplot panel. Only allowed when in subplot mode. Use panel=True to advance to the next panel in the selected order. Instead of *row,col* you may also give a scalar value *index* which depends on the order you set via autolabel when the subplot was defined. **Note**: *row*, *col*, and *index* all start at 0.
- **nodata** ([str](https://docs.python.org/3/library/stdtypes.html#str)) **i**|**o***nodata*. Substitute specific values with NaN (for tabular data). For example, d="-9999" will replace all values equal to -9999 with NaN during input and all NaN values with -9999 during output. Prepend **i** to the *nodata* value for input columns only. Prepend **o** to the *nodata* value for output columns only.
- find ([str](https://docs.python.org/3/library/stdtypes.html#str)) [**~**]*"pattern"* | [**~**]/*regexp*/[**i**]. Only pass records that match the given *pattern* or regular expressions [Default processes all records]. Prepend **~** to the *pattern* or *regexp* to instead only pass data expressions that do not match the pattern. Append **i** for case insensitive matching. This does not apply to headers or segment headers.
- coltypes ([str](https://docs.python.org/3/library/stdtypes.html#str)) [**i**|**o**]*colinfo*. Specify data types of input and/or output columns (time or geographical data). Full documentation is at [https://docs.generic-mapping-tools.org/latest/](https://docs.generic-mapping-tools.org/latest/gmt.html#f-full) [gmt.html#f-full.](https://docs.generic-mapping-tools.org/latest/gmt.html#f-full)
- gap ([str](https://docs.python.org/3/library/stdtypes.html#str) or [list](https://docs.python.org/3/library/stdtypes.html#list)) [**a**]**x**|**y**|**d**|**X**|**Y**|**D**|[*col*]**z***gap*[**+n**|**p**]. Examine the spacing between consecutive data points in order to impose breaks in the line. To specify multiple criteria, provide a list with each item containing a string describing one set of criteria. Prepend **a** to specify that all the criteria must be met [Default is to impose breaks if any criteria are met]. The following modifiers are supported:
	- **– x**|**X** define a gap when there is a large enough change in the x coordinates (upper case to use projected coordinates).
- **– y**|**Y** define a gap when there is a large enough change in the y coordinates (upper case to use projected coordinates).
- **– d**|**D** define a gap when there is a large enough distance between coordinates (upper case to use projected coordinates).
- **–** [*col*]**z** define a gap when there is a large enough change in the data in column *col* [default *col* is 2 (i.e., 3rd column)].
- A unit **u** may be appended to the specified *gap*:
- **–** For geographic data (**x**|**y**|**d**), the unit may be arc **d**(egree), **m**(inute), and **s**(econd), or (m)**e**(ter), **f**(eet), **k**(ilometer), **M**(iles), or **n**(autical miles) [Default is (m)**e**(ter)].
- **–** For projected data (**X**|**Y**|**D**), the unit may be **i**(nch), **c**(entimeter), or **p**(oint).

One of the following modifiers can be appended to *gap* [Default imposes breaks based on the absolute value of the difference between the current and previous value]:

- **– +n** specify that the previous value minus the current column value must exceed *gap* for a break to be imposed.
- **– +p** specify that the current value minus the previous value must exceed *gap* for a break to be imposed.
- header ([str](https://docs.python.org/3/library/stdtypes.html#str)) [**i**|**o**][*n*][**+c**][**+d**][**+m***segheader*][**+r***remark*][**+t***title*]. Specify that input and/or output file(s) have *n* header records [Default is 0]. Prepend **i** if only the primary input should have header records. Prepend **o** to control the writing of header records, with the following modifiers supported:
	- **– +d** to remove existing header records.
	- **– +c** to add a header comment with column names to the output [Default is no column names].
	- **– +m** to add a segment header *segheader* to the output after the header block [Default is no segment header].
	- **– +r** to add a *remark* comment to the output [Default is no comment]. The *remark* string may contain \n to indicate line-breaks.
	- **– +t** to add a *title* comment to the output [Default is no title]. The *title* string may contain \n to indicate line-breaks.

Blank lines and lines starting with # are always skipped.

- incols ( $str$  or 1d array) Specify data columns for primary input in arbitrary order. Columns can be repeated and columns not listed will be skipped [Default reads all columns in order, starting with the first (i.e., column 0)].
	- **–** For *1d array*: specify individual columns in input order (e.g., incols=[1,0] for the 2nd column followed by the 1st column).
	- **–** For [str](https://docs.python.org/3/library/stdtypes.html#str): specify individual columns or column ranges in the format*start*[:*inc*]:*stop*, where *inc* defaults to 1 if not specified, with columns and/or column ranges separated by commas (e.g., incols="0:2,4+l" to input the first three columns followed by the log-transformed 5th column). To read from a given column until the end of the record, leave off *stop* when specifying the column range. To read trailing text, add the column **t**. Append the word number to **t** to ingest only a single word from the trailing text. Instead of specifying columns, use incols="n" to simply read numerical input and skip trailing text. Optionally, append one of the following modifiers to any column or column range to transform the input columns:
- ∗ **+l** to take the *log10* of the input values.
- ∗ **+d** to divide the input values by the factor *divisor* [Default is 1].
- ∗ **+s** to multiple the input values by the factor *scale* [Default is 1].
- ∗ **+o** to add the given *offset* to the input values [Default is 0].
- label  $(str)$  $(str)$  $(str)$  Add a legend entry for the symbol or line being plotted. Full documentation is at [https://docs.generic-mapping-tools.org/latest/gmt.html#l-full.](https://docs.generic-mapping-tools.org/latest/gmt.html#l-full)
- perspective ([list](https://docs.python.org/3/library/stdtypes.html#list) or [str](https://docs.python.org/3/library/stdtypes.html#str)) [**x**|**y**|**z**]*azim*[/*elev*[/*zlevel*]][**+w***lon0*/*lat0*[/*z0*]][**+v***x0*/*y0*]. Select perspective view and set the azimuth and elevation angle of the viewpoint. Default is [180, 90]. Full documentation is at [https://docs.generic-mapping-tools.org/latest/gmt.html#](https://docs.generic-mapping-tools.org/latest/gmt.html#perspective-full) [perspective-full.](https://docs.generic-mapping-tools.org/latest/gmt.html#perspective-full)
- transparency ([int](https://docs.python.org/3/library/functions.html#int) or [float](https://docs.python.org/3/library/functions.html#float)) Set transparency level, in [0-100] percent range. Default is 0, i.e., opaque. Only visible when PDF or raster format output is selected. Only the PNG format selection adds a transparency layer in the image (for further processing). *transparency* can also be a 1d array to set varying transparency for symbols, but this option is only valid if using x/y.
- wrap ([str](https://docs.python.org/3/library/stdtypes.html#str)) **y**|**a**|**w**|**d**|**h**|**m**|**s**|**c***period*[/*phase*][**+c***col*]. Convert the input *x*-coordinate to a cyclical coordinate, or a different column if selected via **+c***col*. The following cyclical coordinate transformations are supported:
	- **– y** yearly cycle (normalized)
	- **– a** annual cycle (monthly)
	- **– w** weekly cycle (day)
	- **– d** daily cycle (hour)
	- **– h** hourly cycle (minute)
	- **– m** minute cycle (second)
	- **– s** second cycle (second)
	- **– c** custom cycle (normalized)

Full documentation is at [https://docs.generic-mapping-tools.org/latest/gmt.html#w-full.](https://docs.generic-mapping-tools.org/latest/gmt.html#w-full)

#### **Examples using** pygmt.Figure.plot

- *[Cartesian, circular, and geographic vectors](#page-35-0)*
- *[Line colors with a custom CPT](#page-37-0)*
- *[Line fronts](#page-39-0)*
- *[Line styles](#page-41-0)*
- *[Roads](#page-43-0)*
- *[Vector heads and tails](#page-44-0)*
- *[Basic geometric symbols](#page-48-0)*
- *[Color points by categories](#page-51-0)*
- *[Custom symbols](#page-53-0)*
- *[Datetime inputs](#page-54-0)*
- *[Multi-parameter symbols](#page-56-0)*
- *[Points](#page-58-0)*
- *[Points with varying transparency](#page-60-0)*
- *[Scatter plots with a legend](#page-61-0)*
- *[Text symbols](#page-62-0)*
- *[Sampling along tracks](#page-71-0)*
- *[Double Y axes graph](#page-79-0)*
- *[Inset map showing a rectangular region](#page-90-0)*
- *[Legend](#page-92-0)*
- *[Plotting data points](#page-164-0)*
- *[Plotting datetime charts](#page-191-0)*
- *[Plotting lines](#page-170-0)*
- *[Plotting vectors](#page-176-0)*
- *[Cartesian linear](#page-136-0)*
- *[Cartesian logarithmic](#page-137-0)*
- *[Cartesian power](#page-138-0)*

### **pygmt.Figure.plot3d**

Figure.plot3d(*data=None*, *x=None*, *y=None*, *z=None*, *size=None*, *direction=None*, *\**, *straight\_line=None*, *frame=None*, *cmap=None*, *offset=None*, *color=None*, *intensity=None*, *projection=None*, *zscale=None*, *zsize=None*, *close=None*, *no\_clip=None*, *no\_sort=None*, *region=None*, *style=None*, *verbose=None*, *pen=None*, *xshift=None*, *yshift=None*, *zvalue=None*, *aspatial=None*, *binary=None*, *panel=None*, *nodata=None*, *find=None*, *coltypes=None*, *gap=None*, *header=None*, *incols=None*, *label=None*, *perspective=None*, *transparency=None*, *wrap=None*, *\*\*kwargs*)

Plot lines, polygons, and symbols in 3-D.

Takes a matrix,  $(x,y,z)$  triplets, or a file name as input and plots lines, polygons, or symbols at those locations in 3-D.

Must provide either data or x/y/z.

If providing data through  $x/y/z$ , color can be a 1d array that will be mapped to a colormap.

If a symbol is selected and no symbol size given, then plot3d will interpret the fourth column of the input data as symbol size. Symbols whose size is <= 0 are skipped. If no symbols are specified then the symbol code (see style below) must be present as last column in the input. If style is not used, a line connecting the data points will be drawn instead. To explicitly close polygons, use close. Select a fill with color. If color is set, pen will control whether the polygon outline is drawn or not. If a symbol is selected, color and pen determines the fill and outline/no outline, respectively.

Full parameter list at <https://docs.generic-mapping-tools.org/latest/plot3d.html>

## **Aliases:**

- $A = straight$  line
- $\bullet$  B = frame
- $\bullet$  C = cmap
- $D = \text{offset}$
- $G = color$
- $\bullet$  I = intensity
- $\bullet$  J = projection
- $JZ = zsize$
- $Jz = zscale$
- $L = close$
- $N = no$ \_clip
- $Q = no\_sort$
- $R =$  region
- $S = style$
- $V =$  verbose
- $W = pen$
- $X = xshift$
- $Y = yshift$
- $Z = zvalue$
- $\bullet$  a = aspatial
- $\bullet$  b = binary
- $\bullet$  c = panel
- $\bullet$  d = nodata
- $e = \text{find}$
- $f = \text{coltypes}$
- $g = gap$
- $\bullet$  h = header
- $\bullet$  i = incols
- $\bullet$  1 = label
- $p =$  perspective
- $\bullet$  t = transparency
- $w = wrap$

- data ([str](https://docs.python.org/3/library/stdtypes.html#str) or [numpy.ndarray](https://numpy.org/doc/stable/reference/generated/numpy.ndarray.html#numpy.ndarray) or [pandas.DataFrame](https://pandas.pydata.org/pandas-docs/stable/reference/api/pandas.DataFrame.html#pandas.DataFrame) or [xarray.Dataset](https://xarray.pydata.org/en/stable/generated/xarray.Dataset.html#xarray.Dataset) or [geopandas.GeoDataFrame](https://geopandas.org/docs/reference/api/geopandas.GeoDataFrame.html#geopandas.GeoDataFrame)) – Either a data file name, a 2d [numpy.ndarray](https://numpy.org/doc/stable/reference/generated/numpy.ndarray.html#numpy.ndarray), a [pandas.](https://pandas.pydata.org/pandas-docs/stable/reference/api/pandas.DataFrame.html#pandas.DataFrame) [DataFrame](https://pandas.pydata.org/pandas-docs/stable/reference/api/pandas.DataFrame.html#pandas.DataFrame), an [xarray.Dataset](https://xarray.pydata.org/en/stable/generated/xarray.Dataset.html#xarray.Dataset) made up of 1D [xarray.DataArray](https://xarray.pydata.org/en/stable/generated/xarray.DataArray.html#xarray.DataArray) data variables, or a [geopandas.GeoDataFrame](https://geopandas.org/docs/reference/api/geopandas.GeoDataFrame.html#geopandas.GeoDataFrame) containing the tabular data. Optionally, use parameter incols to specify which columns are x, y, z, color, and size, respectively.
- $x/y/z$  ([float](https://docs.python.org/3/library/functions.html#float) or 1d arrays) The x, y, and z coordinates, or arrays of x, y and z coordinates of the data points
- size (1d array) The size of the data points in units specified in style. Only valid if using x/y/z.
- direction (list of two 1d arrays) If plotting vectors (using style='V' or style='v'), then should be a list of two 1d arrays with the vector directions. These can be angle and length, azimuth and length, or x and y components, depending on the style options chosen.
- projection ([str](https://docs.python.org/3/library/stdtypes.html#str)) *projcode*[*projparams*/]*width*. Select map *[projection](#page-102-0)*.
- zscale/zsize  $(f$ loat or  $str$ ) Set z-axis scaling or z-axis size.
- region ([str](https://docs.python.org/3/library/stdtypes.html#str) or [list](https://docs.python.org/3/library/stdtypes.html#list)) *xmin/xmax/ymin/ymax*[**+r**][**+u***unit*]. Specify the *[region](#page-148-0)* of interest.
- straight\_line ([bool](https://docs.python.org/3/library/functions.html#bool) or [str](https://docs.python.org/3/library/stdtypes.html#str)) [**m**|**p**|**x**|**y**]. By default, geographic line segments are drawn as great circle arcs. To draw them as straight lines, use straight\_line. Alternatively, add **m** to draw the line by first following a meridian, then a parallel. Or append **p** to start following a parallel, then a meridian. (This can be practical to draw a line along parallels, for example). For Cartesian data, points are simply connected, unless you append **x** or **y** to draw stair-case curves that whose first move is along *x* or *y*, respectively. **Note**: The straight\_line parameter requires constant *z*-coordinates.
- frame ([bool](https://docs.python.org/3/library/functions.html#bool) or [str](https://docs.python.org/3/library/stdtypes.html#str) or [list](https://docs.python.org/3/library/stdtypes.html#list)) Set map boundary *[frame and axes attributes](#page-97-0)*.
- cmap ([str](https://docs.python.org/3/library/stdtypes.html#str)) File name of a CPT file or a series of comma-separated colors (e.g., *color1*,*color2*,*color3*) to build a linear continuous CPT from those colors automatically.
- **offset**  $(str) dx/dy/dz$  $(str) dx/dy/dz$  $(str) dx/dy/dz$ . Offset the plot symbol or line locations by the given amounts *dx*/*dy*[/*dz*] [Default is no offset].
- color ([str](https://docs.python.org/3/library/stdtypes.html#str) or 1d array) Select color or pattern for filling of symbols or polygons. Default is no fill. *color* can be a 1d array, but it is only valid if using x/y and cmap=True is also required.
- intensity ([float](https://docs.python.org/3/library/functions.html#float) or [bool](https://docs.python.org/3/library/functions.html#bool) or 1d array) Provide an *intensity* value (nominally in the  $-1$  to  $+1$  range) to modulate the fill color by simulating illumination. If using intensity=True, we will instead read *intensity* from the first data column after the symbol parameters (if given). *intensity* can also be a 1d array to set varying intensity for symbols, but it is only valid for x/y/z.
- close ([str](https://docs.python.org/3/library/stdtypes.html#str)) [**+b**|**d**|**D**][**+xl**|**r**|*x0*][**+yl**|**r**|*y0*][**+p***pen*]. Force closed polygons. Full documentation is at [https://docs.generic-mapping-tools.org/latest/plot3d.html#l.](https://docs.generic-mapping-tools.org/latest/plot3d.html#l)
- **no\_clip** ([bool](https://docs.python.org/3/library/functions.html#bool) or [str](https://docs.python.org/3/library/stdtypes.html#str)) [**c**|**r**]. Do NOT clip symbols that fall outside map border [Default plots points whose coordinates are strictly inside the map border only]. This parameter does not apply to lines and polygons which are always clipped to the map region. For periodic (360-longitude) maps we must plot all symbols twice in case they are clipped by the repeating boundary. no\_clip=True will turn off clipping and not plot repeating symbols. Use no\_clip="r" to turn off clipping but retain the plotting of such repeating symbols, or use no\_clip="c" to retain clipping but turn off plotting of repeating symbols.
- **no\_sort**  $(bool)$  $(bool)$  $(bool)$  Turn off the automatic sorting of items based on their distance from the viewer. The default is to sort the items so that items in the foreground are plotted after items in the background.
- style  $(str)$  $(str)$  $(str)$  Plot symbols. Full documentation is at [https://docs.generic-mapping-tools.](https://docs.generic-mapping-tools.org/latest/plot3d.html#s) [org/latest/plot3d.html#s.](https://docs.generic-mapping-tools.org/latest/plot3d.html#s)
- timestamp  $(bool$  $(bool$  or  $str)$  $str)$  Draw GMT time stamp logo on plot.
- verbose ([bool](https://docs.python.org/3/library/functions.html#bool) or [str](https://docs.python.org/3/library/stdtypes.html#str)) Select verbosity level [Default is **w**], which modulates the messages written to stderr. Choose among 7 levels of verbosity:
	- **– q** Quiet, not even fatal error messages are produced
	- **– e** Error messages only
	- **– w** Warnings [Default]
	- **– t** Timings (report runtimes for time-intensive algorithms);
	- **– i** Informational messages (same as verbose=True)
	- **– c** Compatibility warnings
	- **– d** Debugging messages
- **pen**  $(str)$  $(str)$  $(str)$  Set pen attributes for lines or the outline of symbols.
- xshift ([str](https://docs.python.org/3/library/stdtypes.html#str)) [**a**|**c**|**f**|**r**][*xshift*]. Shift plot origin in x-direction.
- yshift ([str](https://docs.python.org/3/library/stdtypes.html#str)) [**a**|**c**|**f**|**r**][*yshift*]. Shift plot origin in y-direction. Full documentation is at [https://docs.generic-mapping-tools.org/latest/gmt.html#xy-full.](https://docs.generic-mapping-tools.org/latest/gmt.html#xy-full)
- zvalue ([str](https://docs.python.org/3/library/stdtypes.html#str)) *value*|*file*. Instead of specifying a symbol or polygon fill and outline color via color and pen, give both a *value* via **zvalue** and a color lookup table via cmap. Alternatively, give the name of a *file* with one z-value (read from the last column) for each polygon in the input data. To apply it to the fill color, use color='+z'. To apply it to the pen color, append **+z** to pen.
- **aspatial** ([bool](https://docs.python.org/3/library/functions.html#bool) or [str](https://docs.python.org/3/library/stdtypes.html#str)) [col=]name[,...]. Control how aspatial data are handled during input and output. Full documentation is at [https://docs.generic-mapping-tools.org/latest/](https://docs.generic-mapping-tools.org/latest/gmt.html#aspatial-full) [gmt.html#aspatial-full.](https://docs.generic-mapping-tools.org/latest/gmt.html#aspatial-full)
- binary ([bool](https://docs.python.org/3/library/functions.html#bool) or [str](https://docs.python.org/3/library/stdtypes.html#str)) **i**|**o**[*ncols*][*type*][**w**][**+l**|**b**]. Select native binary input (using binary="i") or output (using binary="o"), where *ncols* is the number of data columns of *type*, which must be one of:
	- **– c** int8\_t (1-byte signed char)
	- **– u** uint8\_t (1-byte unsigned char)
	- **– h** int16\_t (2-byte signed int)
	- **– H** uint16\_t (2-byte unsigned int)
	- **– i** int32\_t (4-byte signed int)
	- **– I** uint32\_t (4-byte unsigned int)
	- **– l** int64\_t (8-byte signed int)
	- **– L** uint64\_t (8-byte unsigned int)
	- **– f** 4-byte single-precision float
	- **– d** 8-byte double-precision float
	- **– x** use to skip *ncols* anywhere in the record

For records with mixed types, append additional comma-separated combinations of *ncols type* (no space). The following modifiers are supported:

- **– w** after any item to force byte-swapping.
- **– +l**|**b** to indicate that the entire data file should be read as little- or big-endian, respectively.

Full documentation is at [https://docs.generic-mapping-tools.org/latest/gmt.html#bi-full.](https://docs.generic-mapping-tools.org/latest/gmt.html#bi-full)

- **panel** ([bool](https://docs.python.org/3/library/functions.html#bool) **or** [int](https://docs.python.org/3/library/functions.html#int) **or** [list](https://docs.python.org/3/library/stdtypes.html#list)) [*row,collindex*]. Select a specific subplot panel. Only allowed when in subplot mode. Use panel=True to advance to the next panel in the selected order. Instead of *row,col* you may also give a scalar value *index* which depends on the order you set via autolabel when the subplot was defined. **Note**: *row*, *col*, and *index* all start at 0.
- nodata ([str](https://docs.python.org/3/library/stdtypes.html#str)) **i**|**o***nodata*. Substitute specific values with NaN (for tabular data). For example, d="-9999" will replace all values equal to -9999 with NaN during input and all NaN values with -9999 during output. Prepend **i** to the *nodata* value for input columns only. Prepend **o** to the *nodata* value for output columns only.
- find ([str](https://docs.python.org/3/library/stdtypes.html#str)) [**~**]*"pattern"* | [**~**]/*regexp*/[**i**]. Only pass records that match the given *pattern* or regular expressions [Default processes all records]. Prepend **~** to the *pattern* or *regexp* to instead only pass data expressions that do not match the pattern. Append **i** for case insensitive matching. This does not apply to headers or segment headers.
- coltypes ([str](https://docs.python.org/3/library/stdtypes.html#str)) [**i**|**o**]*colinfo*. Specify data types of input and/or output columns (time or geographical data). Full documentation is at [https://docs.generic-mapping-tools.org/latest/](https://docs.generic-mapping-tools.org/latest/gmt.html#f-full) [gmt.html#f-full.](https://docs.generic-mapping-tools.org/latest/gmt.html#f-full)
- gap ([str](https://docs.python.org/3/library/stdtypes.html#str) or [list](https://docs.python.org/3/library/stdtypes.html#list)) [**a**]**x**|**y**|**d**|**X**|**Y**|**D**|[*col*]**z***gap*[**+n**|**p**]. Examine the spacing between consecutive data points in order to impose breaks in the line. To specify multiple criteria, provide a list with each item containing a string describing one set of criteria. Prepend **a** to specify that all the criteria must be met [Default is to impose breaks if any criteria are met]. The following modifiers are supported:
	- **– x**|**X** define a gap when there is a large enough change in the x coordinates (upper case to use projected coordinates).
	- **– y**|**Y** define a gap when there is a large enough change in the y coordinates (upper case to use projected coordinates).
	- **– d**|**D** define a gap when there is a large enough distance between coordinates (upper case to use projected coordinates).
	- **–** [*col*]**z** define a gap when there is a large enough change in the data in column *col* [default *col* is 2 (i.e., 3rd column)].

A unit **u** may be appended to the specified *gap*:

- **–** For geographic data (**x**|**y**|**d**), the unit may be arc **d**(egree), **m**(inute), and **s**(econd), or (m)**e**(ter), **f**(eet), **k**(ilometer), **M**(iles), or **n**(autical miles) [Default is (m)**e**(ter)].
- **–** For projected data (**X**|**Y**|**D**), the unit may be **i**(nch), **c**(entimeter), or **p**(oint).

One of the following modifiers can be appended to *gap* [Default imposes breaks based on the absolute value of the difference between the current and previous value]:

- **– +n** specify that the previous value minus the current column value must exceed *gap* for a break to be imposed.
- **– +p** specify that the current value minus the previous value must exceed *gap* for a break to be imposed.
- header ([str](https://docs.python.org/3/library/stdtypes.html#str)) [**i**|**o**][*n*][**+c**][**+d**][**+m***segheader*][**+r***remark*][**+t***title*]. Specify that input and/or output file(s) have *n* header records [Default is 0]. Prepend **i** if only the primary input should have header records. Prepend **o** to control the writing of header records, with the following modifiers supported:
	- **– +d** to remove existing header records.
- **– +c** to add a header comment with column names to the output [Default is no column names].
- **– +m** to add a segment header *segheader* to the output after the header block [Default is no segment header].
- **– +r** to add a *remark* comment to the output [Default is no comment]. The *remark* string may contain \n to indicate line-breaks.
- **– +t** to add a *title* comment to the output [Default is no title]. The *title* string may contain \n to indicate line-breaks.

Blank lines and lines starting with # are always skipped.

- incols ([str](https://docs.python.org/3/library/stdtypes.html#str) or 1d array) Specify data columns for primary input in arbitrary order. Columns can be repeated and columns not listed will be skipped [Default reads all columns in order, starting with the first (i.e., column 0)].
	- **–** For *1d array*: specify individual columns in input order (e.g., incols=[1,0] for the 2nd column followed by the 1st column).
	- **–** For [str](https://docs.python.org/3/library/stdtypes.html#str): specify individual columns or column ranges in the format*start*[:*inc*]:*stop*, where *inc* defaults to 1 if not specified, with columns and/or column ranges separated by commas (e.g., incols="0:2,4+l" to input the first three columns followed by the log-transformed 5th column). To read from a given column until the end of the record, leave off *stop* when specifying the column range. To read trailing text, add the column **t**. Append the word number to **t** to ingest only a single word from the trailing text. Instead of specifying columns, use incols="n" to simply read numerical input and skip trailing text. Optionally, append one of the following modifiers to any column or column range to transform the input columns:
		- ∗ **+l** to take the *log10* of the input values.
		- ∗ **+d** to divide the input values by the factor *divisor* [Default is 1].
		- ∗ **+s** to multiple the input values by the factor *scale* [Default is 1].
		- ∗ **+o** to add the given *offset* to the input values [Default is 0].
- label  $(str)$  $(str)$  $(str)$  Add a legend entry for the symbol or line being plotted. Full documentation is at [https://docs.generic-mapping-tools.org/latest/gmt.html#l-full.](https://docs.generic-mapping-tools.org/latest/gmt.html#l-full)
- perspective ([list](https://docs.python.org/3/library/stdtypes.html#list) or [str](https://docs.python.org/3/library/stdtypes.html#str)) [**x**|**y**|**z**]*azim*[/*elev*[/*zlevel*]][**+w***lon0*/*lat0*[/*z0*]][**+v***x0*/*y0*]. Select perspective view and set the azimuth and elevation angle of the viewpoint. Default is [180, 90]. Full documentation is at [https://docs.generic-mapping-tools.org/latest/gmt.html#](https://docs.generic-mapping-tools.org/latest/gmt.html#perspective-full) [perspective-full.](https://docs.generic-mapping-tools.org/latest/gmt.html#perspective-full)
- transparency ([int](https://docs.python.org/3/library/functions.html#int) or  $float$ ) Set transparency level, in [0-100] percent range. Default is 0, i.e., opaque. Only visible when PDF or raster format output is selected. Only the PNG format selection adds a transparency layer in the image (for further processing). *transparency* can also be a 1d array to set varying transparency for symbols, but this option is only valid if using x/y/z.
- wrap  $(str)$  $(str)$  $(str)$   $y|a|w|d|h|m|s|c$ cyclical coordinate, or a different column if selected via **+c***col*. The following cyclical coordinate transformations are supported:
	- **– y** yearly cycle (normalized)
	- **– a** annual cycle (monthly)
	- **– w** weekly cycle (day)
- **– d** daily cycle (hour)
- **– h** hourly cycle (minute)
- **– m** minute cycle (second)
- **– s** second cycle (second)
- **– c** custom cycle (normalized)

Full documentation is at [https://docs.generic-mapping-tools.org/latest/gmt.html#w-full.](https://docs.generic-mapping-tools.org/latest/gmt.html#w-full)

### **Examples using** pygmt.Figure.plot3d

• *[3D Scatter plots](#page-72-0)*

## **pygmt.Figure.rose**

```
Figure.rose(data=None, length=None, azimuth=None, *, sector=None, frame=None, cmap=None, shift=None,
         vectors=None, no_scale=None, color=None, inquire=None, diameter=None, labels=None,
         vector_params=None, alpha=None, region=None, norm=None, orientation=None,
         timestamp=None, verbose=None, pen=None, xshift=None, yshift=None, scale=None, binary=None,
         nodata=None, find=None, header=None, incols=None, panel=None, perspective=None,
         transparency=None, wrap=None, **kwargs)
```
Plot windrose diagrams or polar histograms.

Takes a matrix, (length,azimuth) pairs, or a file name as input and plots windrose diagrams or polar histograms (sector diagram or rose diagram).

Must provide either data or length and azimuth.

Options include full circle and half circle plots. The outline of the windrose is drawn with the same color as [MAP\\_DEFAULT\\_PEN.](https://docs.generic-mapping-tools.org/latest/gmt.conf#term-MAP_DEFAULT_PEN)

Full option list at <https://docs.generic-mapping-tools.org/latest/rose.html>

## **Aliases:**

- $\bullet$  A = sector
- $B = frame$
- $\bullet$  C = cmap
- $D = shift$
- $Em = vectors$
- $F = no$  scale
- $G = color$
- $\bullet$  I = inquire
- $JX =$  diameter
- $\bullet$  L = labels
- $M = vector_$
- $Q = alpha$
- $R =$  region
- $S = norm$
- $T =$  orientation
- $\bullet$  U = timestamp
- $V =$  verbose
- $W = pen$
- $X = x \text{shift}$
- $Y = yshift$
- $Z = scale$
- $\bullet$  b = binary
- $c = panel$
- $\bullet$  d = nodata
- $\bullet$  e = find
- $\bullet$  h = header
- $\bullet$  i = incols
- $p =$  perspective
- $\bullet$  t = transparency
- $w = w \cdot w$

- data ([str](https://docs.python.org/3/library/stdtypes.html#str) or [numpy.ndarray](https://numpy.org/doc/stable/reference/generated/numpy.ndarray.html#numpy.ndarray) or [pandas.DataFrame](https://pandas.pydata.org/pandas-docs/stable/reference/api/pandas.DataFrame.html#pandas.DataFrame) or [xarray.Dataset](https://xarray.pydata.org/en/stable/generated/xarray.Dataset.html#xarray.Dataset) or [geopandas.GeoDataFrame](https://geopandas.org/docs/reference/api/geopandas.GeoDataFrame.html#geopandas.GeoDataFrame)) – Pass in either a file name to an ASCII data table, a 2D [numpy.ndarray](https://numpy.org/doc/stable/reference/generated/numpy.ndarray.html#numpy.ndarray), a [pandas.DataFrame](https://pandas.pydata.org/pandas-docs/stable/reference/api/pandas.DataFrame.html#pandas.DataFrame), an [xarray.Dataset](https://xarray.pydata.org/en/stable/generated/xarray.Dataset.html#xarray.Dataset) made up of 1D [xarray.](https://xarray.pydata.org/en/stable/generated/xarray.DataArray.html#xarray.DataArray) [DataArray](https://xarray.pydata.org/en/stable/generated/xarray.DataArray.html#xarray.DataArray) data variables, or a [geopandas.GeoDataFrame](https://geopandas.org/docs/reference/api/geopandas.GeoDataFrame.html#geopandas.GeoDataFrame) containing the tabular data. Use option columns to choose which columns are length and azimuth, respectively. If a file with only azimuths is given, use columns to indicate the single column with azimuths; then all lengths are set to unity (see scale  $= 'u'$  to set actual lengths to unity as well).
- length/azimuth ([float](https://docs.python.org/3/library/functions.html#float) or 1d arrays) Length and azimuth values, or arrays of length and azimuth values
- **orientation**  $(boo1)$  Specifies that the input data are orientation data (i.e., have a 180 degree ambiguity) instead of true 0-360 degree directions [Default is 0-360 degrees]. We compensate by counting each record twice: First as azimuth and second as azimuth +180. Ignored if range is given as -90/90 or 0/180.
- region ([str](https://docs.python.org/3/library/stdtypes.html#str) or [list](https://docs.python.org/3/library/stdtypes.html#list)) *Required if this is the first plot command*. *r0/r1/az0/az1*. Specifies the 'region' of interest in (*r*, *azimuth*) space. Here, *r0* is 0, *r1* is max length in units. For *az0* and *az1*, specify either -90/90 or 0/180 for half circle plot or 0/360 for full circle.
- diameter  $(str)$  $(str)$  $(str)$  Sets the diameter of the rose diagram. If not given, then we default to a diameter of 7.5 cm.
- sector  $(str)$  $(str)$  $(str)$  Gives the sector width in degrees for sector and rose diagram. Default '0' means windrose diagram. Append **+r** to draw rose diagram instead of sector diagram (e.g.  $'10+r'$ ).
- norm ([bool](https://docs.python.org/3/library/functions.html#bool)) Normalize input radii (or bin counts if sector\_width is used) by the largest value so all radii (or bin counts) range from 0 to 1.
- frame ([str](https://docs.python.org/3/library/stdtypes.html#str)) Set map boundary frame and axes attributes. Remember that *x* here is radial distance and *y* is azimuth. The ylabel may be used to plot a figure caption. The scale bar length is determined by the radial gridline spacing.
- scale ([float](https://docs.python.org/3/library/functions.html#float) or [str](https://docs.python.org/3/library/stdtypes.html#str)) Multiply the data radii by scale. E.g., use scale =  $0.001$  to convert your data from m to km. To exclude the radii from consideration, set them all to unity with  $scale = 'u'$  [Default is no scaling].
- color  $(str)$  $(str)$  $(str)$  Selects shade, color or pattern for filling the sectors [Default is no fill].
- **cmap**  $(str)$  $(str)$  $(str)$  Give a CPT. The *r*-value for each sector is used to look-up the sector color. Cannot be used with a rose diagram.
- pen  $(str)$  $(str)$  $(str)$  Set pen attributes for sector outline or rose plot, e.g. pen =  $'0.5p'$ . [Default is no outline]. To change pen used to draw vector (requires vectors) [Default is same as sector outline] use e.g.  $pen = 'v0.5p'.$
- labels  $(str)$  $(str)$  $(str)$  'wlabel, elabel, slabel, nlabel'. Specify labels for the 0, 90, 180, and 270 degree marks. For full-circle plot the default is WEST,EAST,SOUTH,NORTH and for half-circle the default is 90W,90E,-,0. A **-** in any entry disables that label (e.g. labels =  $W, E, -, N'$ ). Use labels =  $V$  to disable all four labels. Note that the GMT LANGUAGE setting will affect the words used.
- no\_scale  $(bool)$  $(bool)$  $(bool)$  Do NOT draw the scale length bar (no\_scale = True). Default plots scale in lower right corner provided frame is used.
- shift  $(bool)$  $(bool)$  $(bool)$  Shift sectors so that they are centered on the bin interval (e.g., first sector is centered on 0 degrees).
- vectors  $(str)$  $(str)$  $(str)$  vectors = 'mode\_file'. Plot vectors showing the principal directions given in the *mode\_file* file. Alternatively, specify vectors to compute and plot mean direction. See vector\_params to control the vector attributes. Finally, to instead save the computed mean direction and other statistics, use vectors  $=$  '+wmode\_file'. The eight items saved to a single record are: *mean\_az*, *mean\_r*, *mean\_resultant*, *max\_r*, *scaled\_mean\_r*, *length\_sum*, *n*, *sign@alpha*, where the last term is 0 or 1 depending on whether the mean resultant is significant at the level of confidence set via alpha.
- vector\_params  $(str)$  $(str)$  $(str)$  Used with vectors to modify vector parameters. For vector heads, append vector head size [Default is 0, i.e., a line]. See [https://docs.generic-mapping-tools.](https://docs.generic-mapping-tools.org/latest/rose.html#vector-attributes) [org/latest/rose.html#vector-attributes](https://docs.generic-mapping-tools.org/latest/rose.html#vector-attributes) for specifying additional attributes. If vectors is not given and the current plot mode is to draw a windrose diagram then using vector\_params will add vector heads to all individual directions using the supplied attributes.
- alpha ([float](https://docs.python.org/3/library/functions.html#float) or  $str$ ) Sets the confidence level used to determine if the mean resultant is significant (i.e., Lord Rayleigh test for uniformity) [alpha =  $0.05$ ]. Note: The critical values are approximated [Berens, 2009] and requires at least 10 points; the critical resultants are accurate to at least 3 significant digits. For smaller data sets you should consult exact statistical tables.

Berens, P., 2009, CircStat: A MATLAB Toolbox for Circular Statistics, *J. Stat. Software*, 31(10), 1-21, [https://doi.org/10.18637/jss.v031.i10.](https://doi.org/10.18637/jss.v031.i10)

- timestamp ([bool](https://docs.python.org/3/library/functions.html#bool) or  $str$ ) Draw GMT time stamp logo on plot.
- verbose ([bool](https://docs.python.org/3/library/functions.html#bool) or [str](https://docs.python.org/3/library/stdtypes.html#str)) Select verbosity level [Default is **w**], which modulates the messages written to stderr. Choose among 7 levels of verbosity:
	- **– q** Quiet, not even fatal error messages are produced
	- **– e** Error messages only
	- **– w** Warnings [Default]
- **– t** Timings (report runtimes for time-intensive algorithms);
- **– i** Informational messages (same as verbose=True)
- **– c** Compatibility warnings
- **– d** Debugging messages
- xshift ([str](https://docs.python.org/3/library/stdtypes.html#str)) [**a**|**c**|**f**|**r**][*xshift*]. Shift plot origin in x-direction.
- yshift ([str](https://docs.python.org/3/library/stdtypes.html#str)) [**a**|**c**|**f**|**r**][*yshift*]. Shift plot origin in y-direction. Full documentation is at [https://docs.generic-mapping-tools.org/latest/gmt.html#xy-full.](https://docs.generic-mapping-tools.org/latest/gmt.html#xy-full)
- binary ([bool](https://docs.python.org/3/library/functions.html#bool) or [str](https://docs.python.org/3/library/stdtypes.html#str)) **i**|**o**[*ncols*][*type*][**w**][**+l**|**b**]. Select native binary input (using binary="i") or output (using binary="o"), where *ncols* is the number of data columns of *type*, which must be one of:
	- **– c** int8\_t (1-byte signed char)
	- **– u** uint8\_t (1-byte unsigned char)
	- **– h** int16\_t (2-byte signed int)
	- **– H** uint16\_t (2-byte unsigned int)
	- **– i** int32\_t (4-byte signed int)
	- **– I** uint32\_t (4-byte unsigned int)
	- **– l** int64\_t (8-byte signed int)
	- **– L** uint64\_t (8-byte unsigned int)
	- **– f** 4-byte single-precision float
	- **– d** 8-byte double-precision float
	- **– x** use to skip *ncols* anywhere in the record

For records with mixed types, append additional comma-separated combinations of *ncols type* (no space). The following modifiers are supported:

- **– w** after any item to force byte-swapping.
- **– +l**|**b** to indicate that the entire data file should be read as little- or big-endian, respectively.

Full documentation is at [https://docs.generic-mapping-tools.org/latest/gmt.html#bi-full.](https://docs.generic-mapping-tools.org/latest/gmt.html#bi-full)

- **panel** ([bool](https://docs.python.org/3/library/functions.html#bool) or [int](https://docs.python.org/3/library/functions.html#int) or [list](https://docs.python.org/3/library/stdtypes.html#list)) [*row,col*|*index*]. Select a specific subplot panel. Only allowed when in subplot mode. Use panel=True to advance to the next panel in the selected order. Instead of *row,col* you may also give a scalar value *index* which depends on the order you set via autolabel when the subplot was defined. **Note**: *row*, *col*, and *index* all start at  $\Omega$ .
- nodata ([str](https://docs.python.org/3/library/stdtypes.html#str)) **i**|**o***nodata*. Substitute specific values with NaN (for tabular data). For example, d="-9999" will replace all values equal to -9999 with NaN during input and all NaN values with -9999 during output. Prepend **i** to the *nodata* value for input columns only. Prepend **o** to the *nodata* value for output columns only.
- find ([str](https://docs.python.org/3/library/stdtypes.html#str)) [**~**]*"pattern"* | [**~**]/*regexp*/[**i**]. Only pass records that match the given *pattern* or regular expressions [Default processes all records]. Prepend **~** to the *pattern* or *regexp* to instead only pass data expressions that do not match the pattern. Append **i** for case insensitive matching. This does not apply to headers or segment headers.
- header ([str](https://docs.python.org/3/library/stdtypes.html#str)) [**i**|**o**][*n*][**+c**][**+d**][**+m***segheader*][**+r***remark*][**+t***title*]. Specify that input and/or output file(s) have *n* header records [Default is 0]. Prepend **i** if only the primary

input should have header records. Prepend **o** to control the writing of header records, with the following modifiers supported:

- **– +d** to remove existing header records.
- **– +c** to add a header comment with column names to the output [Default is no column names].
- **– +m** to add a segment header *segheader* to the output after the header block [Default is no segment header].
- **– +r** to add a *remark* comment to the output [Default is no comment]. The *remark* string may contain \n to indicate line-breaks.
- **– +t** to add a *title* comment to the output [Default is no title]. The *title* string may contain \n to indicate line-breaks.

Blank lines and lines starting with # are always skipped.

- incols ([str](https://docs.python.org/3/library/stdtypes.html#str) or 1d array) Specify data columns for primary input in arbitrary order. Columns can be repeated and columns not listed will be skipped [Default reads all columns in order, starting with the first (i.e., column 0)].
	- **–** For *1d array*: specify individual columns in input order (e.g., incols=[1,0] for the 2nd column followed by the 1st column).
	- **–** For [str](https://docs.python.org/3/library/stdtypes.html#str): specify individual columns or column ranges in the format*start*[:*inc*]:*stop*, where *inc* defaults to 1 if not specified, with columns and/or column ranges separated by commas (e.g., incols="0:2,4+l" to input the first three columns followed by the log-transformed 5th column). To read from a given column until the end of the record, leave off *stop* when specifying the column range. To read trailing text, add the column **t**. Append the word number to **t** to ingest only a single word from the trailing text. Instead of specifying columns, use incols="n" to simply read numerical input and skip trailing text. Optionally, append one of the following modifiers to any column or column range to transform the input columns:
		- ∗ **+l** to take the *log10* of the input values.
		- ∗ **+d** to divide the input values by the factor *divisor* [Default is 1].
		- ∗ **+s** to multiple the input values by the factor *scale* [Default is 1].
		- ∗ **+o** to add the given *offset* to the input values [Default is 0].
- perspective ([list](https://docs.python.org/3/library/stdtypes.html#list) or [str](https://docs.python.org/3/library/stdtypes.html#str)) [**x**|**y**|**z**]*azim*[/*elev*[/*zlevel*]][**+w***lon0*/*lat0*[/*z0*]][**+v***x0*/*y0*]. Select perspective view and set the azimuth and elevation angle of the viewpoint. Default is [180, 90]. Full documentation is at [https://docs.generic-mapping-tools.org/latest/gmt.html#](https://docs.generic-mapping-tools.org/latest/gmt.html#perspective-full) [perspective-full.](https://docs.generic-mapping-tools.org/latest/gmt.html#perspective-full)
- transparency ([int](https://docs.python.org/3/library/functions.html#int) or  $float$ ) Set transparency level, in [0-100] percent range. Default is 0, i.e., opaque. Only visible when PDF or raster format output is selected. Only the PNG format selection adds a transparency layer in the image (for further processing).
- wrap ([str](https://docs.python.org/3/library/stdtypes.html#str)) **y**|**a**|**w**|**d**|**h**|**m**|**s**|**c***period*[/*phase*][**+c***col*]. Convert the input *x*-coordinate to a cyclical coordinate, or a different column if selected via **+c***col*. The following cyclical coordinate transformations are supported:
	- **– y** yearly cycle (normalized)
	- **– a** annual cycle (monthly)
	- **– w** weekly cycle (day)
	- **– d** daily cycle (hour)
- **– h** hourly cycle (minute)
- **– m** minute cycle (second)
- **– s** second cycle (second)
- **– c** custom cycle (normalized)

Full documentation is at [https://docs.generic-mapping-tools.org/latest/gmt.html#w-full.](https://docs.generic-mapping-tools.org/latest/gmt.html#w-full)

#### **Examples using** pygmt.Figure.rose

• *[Rose diagram](#page-83-0)*

#### **pygmt.Figure.set\_panel**

Figure.set\_panel(*panel=None*, *\**, *fixedlabel=None*, *clearance=None*, *verbose=None*, *\*\*kwargs*) Set the current subplot panel to plot on.

Before you start plotting you must first select the active subplot. Note: If any *projection* option is passed with the question mark **?** as scale or width when plotting subplots, then the dimensions of the map are automatically determined by the subplot size and your region. For Cartesian plots: If you want the scale to apply equally to both dimensions then you must specify projection="x" [The default projection="X" will fill the subplot by using unequal scales].

### **Aliases:**

- $\bullet$  A = fixedlabel
- $\bullet$  C = clearance
- $V =$  verbose

- panel ([str](https://docs.python.org/3/library/stdtypes.html#str) or [list](https://docs.python.org/3/library/stdtypes.html#list)) *row,col*|*index*. Sets the current subplot until further notice. **Note**: First *row* or *col* is 0, not 1. If not given we go to the next subplot by order specified via autolabel in *pygmt. Figure. subplot.* As an alternative, you may bypass using *pygmt.* Figure.set\_panel and instead supply the common option **panel**=[*row,col*] to the first plot command you issue in that subplot. GMT maintains information about the current figure and subplot. Also, you may give the one-dimensional *index* instead which starts at 0 and follows the row or column order set via autolabel in pygmt. Figure. subplot.
- **fixedlabel**  $(str)$  $(str)$  $(str)$  Overrides the automatic labeling with the given string. No modifiers are allowed. Placement, justification, etc. are all inherited from how autolabel was specified by the initial pygmt. Figure. subplot command.
- clearance ([str](https://docs.python.org/3/library/stdtypes.html#str) or [list](https://docs.python.org/3/library/stdtypes.html#list)) [*side*]*clearance*. Reserve a space of dimension *clearance* between the margin and the subplot on the specified side, using *side* values from **w**, **e**, **s**, or **n**. The option is repeatable to set aside space on more than one side (e.g. clearance= $[ 'w1c', ]$ 's2c'] would set a clearance of 1 cm on west side and 2 cm on south side). Such space will be left untouched by the main map plotting but can be accessed by modules that plot scales, bars, text, etc. This setting overrides the common clearances set by clearance in the initial pygmt.Figure.subplot call.
- verbose ([bool](https://docs.python.org/3/library/functions.html#bool) or [str](https://docs.python.org/3/library/stdtypes.html#str)) Select verbosity level [Default is **w**], which modulates the messages written to stderr. Choose among 7 levels of verbosity:
	- **– q** Quiet, not even fatal error messages are produced
- **– e** Error messages only
- **– w** Warnings [Default]
- **– t** Timings (report runtimes for time-intensive algorithms);
- **– i** Informational messages (same as verbose=True)
- **– c** Compatibility warnings
- **– d** Debugging messages

## **Examples using** pygmt.Figure.set\_panel

- *[Multiple colormaps](#page-94-0)*
- *[Making subplots](#page-228-0)*

## **pygmt.Figure.shift\_origin**

# Figure.shift\_origin(*xshift=None*, *yshift=None*)

Shift plot origin in x and/or y directions.

This method shifts plot origin relative to the current origin by (*xshift*, *yshift*) and optionally append the length unit (**c**, **i**, or **p**).

Prepend **a** to shift the origin back to the original position after plotting, prepend **c** to center the plot on the center of the paper (optionally add shift), prepend **f** to shift the origin relative to the fixed lower left corner of the page, or prepend **r** [Default] to move the origin relative to its current location.

Detailed usage at [https://docs.generic-mapping-tools.org/latest/cookbook/options.html#](https://docs.generic-mapping-tools.org/latest/cookbook/options.html#plot-positioning-and-layout-the-x-y-options) [plot-positioning-and-layout-the-x-y-options](https://docs.generic-mapping-tools.org/latest/cookbook/options.html#plot-positioning-and-layout-the-x-y-options)

### **Parameters**

- xshift  $(str)$  $(str)$  $(str)$  Shift plot origin in x direction.
- yshift  $(str)$  $(str)$  $(str)$  Shift plot origin in y direction.

## **Examples using** pygmt.Figure.shift\_origin

- *[Calculating grid gradient and radiance](#page-64-0)*
- *[Clipping grid values](#page-65-0)*
- *[Coastlines and borders](#page-145-0)*
- *[Configuring PyGMT defaults](#page-234-0)*
- *[Making subplots](#page-228-0)*
- *[Polar](#page-140-0)*

## **pygmt.Figure.solar**

```
Figure.solar(terminator='d', terminator_datetime=None, *, frame=None, fill=None, projection=None,
          region=None, timestamp=None, verbose=None, pen=None, xshift=None, yshift=None,
          panel=None, perspective=None, transparency=None, **kwargs)
Plot day-light terminators or twilights.
```
This function plots the day-night terminator. Alternatively, it can plot the terminators for civil twilight, nautical twilight, or astronomical twilight.

Full parameter list at <https://docs.generic-mapping-tools.org/latest/solar.html>

#### **Aliases:**

- $B = frame$
- $G = fill$
- $\bullet$  J = projection
- $R =$  region
- $U =$  timestamp
- $V =$  verbose
- $W = pen$
- $X = x \text{shift}$
- $Y = vshift$
- $\bullet$  c = panel
- $p =$  perspective
- $\bullet$  t = transparency

#### **Parameters**

• terminator ([str](https://docs.python.org/3/library/stdtypes.html#str)) – Set the type of terminator displayed. Valid arguments are **day\_night**, **civil**, **nautical**, and **astronomical**, which can be set with either the full name or the first letter of the name. [Default is **day\_night**]

Refer to <https://en.wikipedia.org/wiki/Twilight> for the definitions of different types of twilight.

- terminator\_datetime ( $str$  or datetime object) Set the UTC date and time of the displayed terminator. It can be passed as a string or Python datetime object. [Default is the current UTC date and time]
- region ([str](https://docs.python.org/3/library/stdtypes.html#str) or [list](https://docs.python.org/3/library/stdtypes.html#list)) *xmin/xmax/ymin/ymax*[**+r**][**+u***unit*]. Specify the *[region](#page-148-0)* of interest.
- projection ([str](https://docs.python.org/3/library/stdtypes.html#str)) *projcode*[*projparams*/]*width*. Select map *[projection](#page-102-0)*.
- frame ([bool](https://docs.python.org/3/library/functions.html#bool) or [str](https://docs.python.org/3/library/stdtypes.html#str) or [list](https://docs.python.org/3/library/stdtypes.html#list)) Set map boundary *[frame and axes attributes](#page-97-0)*.
- **fill**  $(str)$  $(str)$  $(str)$  Color or pattern for filling of terminators.
- pen  $(str)$  $(str)$  $(str)$  Set pen attributes for lines. The default pen is default, black, solid.
- $\cdot$  timestamp ([bool](https://docs.python.org/3/library/functions.html#bool) or  $str$ ) Draw GMT time stamp logo on plot.
- verbose ([bool](https://docs.python.org/3/library/functions.html#bool) or [str](https://docs.python.org/3/library/stdtypes.html#str)) Select verbosity level [Default is **w**], which modulates the messages written to stderr. Choose among 7 levels of verbosity:
- **– q** Quiet, not even fatal error messages are produced
- **– e** Error messages only
- **– w** Warnings [Default]
- **– t** Timings (report runtimes for time-intensive algorithms);
- **– i** Informational messages (same as verbose=True)
- **– c** Compatibility warnings
- **– d** Debugging messages
- xshift ([str](https://docs.python.org/3/library/stdtypes.html#str)) [**a**|**c**|**f**|**r**][*xshift*]. Shift plot origin in x-direction.
- yshift ([str](https://docs.python.org/3/library/stdtypes.html#str)) [**a**|**c**|**f**|**r**][*yshift*]. Shift plot origin in y-direction. Full documentation is at [https://docs.generic-mapping-tools.org/latest/gmt.html#xy-full.](https://docs.generic-mapping-tools.org/latest/gmt.html#xy-full)
- **panel** ([bool](https://docs.python.org/3/library/functions.html#bool) or [int](https://docs.python.org/3/library/functions.html#int) or [list](https://docs.python.org/3/library/stdtypes.html#list)) [*row,col*|*index*]. Select a specific subplot panel. Only allowed when in subplot mode. Use panel=True to advance to the next panel in the selected order. Instead of *row,col* you may also give a scalar value *index* which depends on the order you set via autolabel when the subplot was defined. **Note**: *row*, *col*, and *index* all start at 0.
- perspective ([list](https://docs.python.org/3/library/stdtypes.html#list) or [str](https://docs.python.org/3/library/stdtypes.html#str)) [**x**|**y**|**z**]*azim*[/*elev*[/*zlevel*]][**+w***lon0*/*lat0*[/*z0*]][**+v***x0*/*y0*]. Select perspective view and set the azimuth and elevation angle of the viewpoint. Default is [180, 90]. Full documentation is at [https://docs.generic-mapping-tools.org/latest/gmt.html#](https://docs.generic-mapping-tools.org/latest/gmt.html#perspective-full) [perspective-full.](https://docs.generic-mapping-tools.org/latest/gmt.html#perspective-full)
- transparency ([int](https://docs.python.org/3/library/functions.html#int) or  $float$ ) Set transparency level, in [0-100] percent range. Default is 0, i.e., opaque. Only visible when PDF or raster format output is selected. Only the PNG format selection adds a transparency layer in the image (for further processing).

### **Examples using** pygmt.Figure.solar

• *[Day-night terminator line and twilights](#page-87-0)*

#### **pygmt.Figure.subplot**

Figure.subplot(*nrows=1*, *ncols=1*, *\**, *figsize=None*, *subsize=None*, *autolabel=None*, *frame=None*, *clearance=None*, *projection=None*, *margins=None*, *region=None*, *sharex=None*, *sharey=None*,

*title=None*, *verbose=None*, *xshift=None*, *yshift=None*, *\*\*kwargs*)

Create multi-panel subplot figures.

This function is used to split the current figure into a rectangular layout of subplots that each may contain a single self-contained figure. Begin by defining the layout of the entire multi-panel illustration. Several parameters are available to specify the systematic layout, labeling, dimensions, and more for the subplots.

Full option list at <https://docs.generic-mapping-tools.org/latest/subplot.html#synopsis-begin-mode>

#### **Aliases:**

- $\bullet$  A = autolabel
- $\bullet$  B = frame
- $\bullet$  C = clearance
- $Ff = figsize$
- $Fs = subsize$
- $J = projection$
- $M =$  margins
- $R =$  region
- $SC = sharex$
- $SR =$  sharey
- $T =$  title
- $V =$  verbose
- $X = xshift$
- $Y = yshift$

- **nrows**  $(int)$  $(int)$  $(int)$  Number of vertical rows of the subplot grid.
- ncols  $(int)$  $(int)$  $(int)$  Number of horizontal columns of the subplot grid.
- figsize ([tuple](https://docs.python.org/3/library/stdtypes.html#tuple)) Specify the final figure dimensions as (*width*, *height*).
- subsize ([tuple](https://docs.python.org/3/library/stdtypes.html#tuple)) Specify the dimensions of each subplot directly as (*width*, *height*). Note that only one of figsize or subsize can be provided at once.
- autolabel ([bool](https://docs.python.org/3/library/functions.html#bool) or [str](https://docs.python.org/3/library/stdtypes.html#str)) [*autolabel*][**+c***dx*[/*dy*]][**+g***fill*][**+j**|**J***refpoint*][**+o***dx*[/*dy*]][**+p***pen*][**+r**|**R**] [**+v**]. Specify automatic tagging of each subplot. Append either a number or letter [a]. This sets the tag of the first, top-left subplot and others follow sequentially. Surround the number or letter by parentheses on any side if these should be typeset as part of the tag. Use **+j**|**J***refpoint* to specify where the tag should be placed in the subplot [TL]. Note: **+j** sets the justification of the tag to *refpoint* (suitable for interior tags) while **+J** instead selects the mirror opposite (suitable for exterior tags). Append  $+\frac{cdx}{dy}$  to set the clearance between the tag and a surrounding text box requested via **+g** or **+p** [3p/3p, i.e., 15% of the [FONT\\_TAG](https://docs.generic-mapping-tools.org/latest/gmt.conf#term-FONT_TAG) size dimension]. Append **+g***fill* to paint the tag's text box with *fill* [no painting]. Append  $+\omega \frac{d x}{d y}$  to offset the tag's reference point in the direction implied by the justification [4p/4p, i.e., 20% of the [FONT\\_TAG](https://docs.generic-mapping-tools.org/latest/gmt.conf#term-FONT_TAG) size]. Append **+p***pen* to draw the outline of the tag's text box using selected *pen* [no outline]. Append **+r** to typeset your tag numbers using lowercase Roman numerals; use **+R** for uppercase Roman numerals [Arabic numerals]. Append **+v** to increase tag numbers vertically down columns [horizontally across rows].
- frame ([bool](https://docs.python.org/3/library/functions.html#bool) or [str](https://docs.python.org/3/library/stdtypes.html#str) or [list](https://docs.python.org/3/library/stdtypes.html#list)) Set map boundary *[frame and axes attributes](#page-97-0)*.
- clearance ([str](https://docs.python.org/3/library/stdtypes.html#str) or [list](https://docs.python.org/3/library/stdtypes.html#list)) [*side*]*clearance*. Reserve a space of dimension *clearance* between the margin and the subplot on the specified side, using *side* values from **w**, **e**, **s**, or **n**; or **x** for both **w** and **e**; or **y** for both **s** and **n**. No *side* means all sides (i.e. clearance='1c' would set a clearance of 1 cm on all sides). The option is repeatable to set aside space on more than one side (e.g. clearance=['w1c', 's2c'] would set a clearance of 1 cm on west side and 2 cm on south side). Such space will be left untouched by the main map plotting but can be accessed by modules that plot scales, bars, text, etc.
- projection ([str](https://docs.python.org/3/library/stdtypes.html#str)) *projcode*[*projparams*/]*width*. Select map *[projection](#page-102-0)*.
- margins ([str](https://docs.python.org/3/library/stdtypes.html#str) or  $list$ ) This is margin space that is added between neighboring subplots (i.e., the interior margins) in addition to the automatic space added for tick marks, annotations, and labels. The margins can be specified as either:
	- **–** a single value (for same margin on all sides). E.g. '5c'.
- **–** a pair of values (for setting separate horizontal and vertical margins). E.g. ['5c', '3c'].
- **–** a set of four values (for setting separate left, right, bottom, and top margins). E.g. ['1c', '2c', '3c', '4c'].

The actual gap created is always a sum of the margins for the two opposing sides (e.g., east plus west or south plus north margins) [Default is half the primary annotation font size, giving the full annotation font size as the default gap].

- region ([str](https://docs.python.org/3/library/stdtypes.html#str) or [list](https://docs.python.org/3/library/stdtypes.html#list)) *xmin/xmax/ymin/ymax*[**+r**][**+u***unit*]. Specify the *[region](#page-148-0)* of interest.
- sharex ([bool](https://docs.python.org/3/library/functions.html#bool) or  $str$ ) Set subplot layout for shared x-axes. Use when all subplots in a column share a common *x*-range. If sharex=True, the first (i.e., **t**op) and the last (i.e., **b**ottom) rows will have *x*-annotations; use sharex='t' or sharex='b' to select only one of those two rows [both]. Append **+l** if annotated *x*-axes should have a label [none]; optionally append the label if it is the same for the entire subplot. Append **+t** to make space for subplot titles for each row; use **+tc** for top row titles only [no subplot titles].
- sharey ([bool](https://docs.python.org/3/library/functions.html#bool) or  $str$ ) Set subplot layout for shared y-axes. Use when all subplots in a row share a common *y*-range. If sharey=True, the first (i.e., **l**eft) and the last (i.e., **r**ight) columns will have *y*-annotations; use sharey='l' or sharey='r' to select only one of those two columns [both]. Append **+l** if annotated *y*-axes will have a label [none]; optionally, append the label if it is the same for the entire subplot. Append **+p** to make all annotations axis-parallel [horizontal]; if not used you may have to set clearance to secure extra space for long horizontal annotations.

Notes for sharex/sharey:

- **–** Labels and titles that depends on which row or column are specified as usual via a subplot's own frame setting.
- **–** Append **+w** to the figsize or subsize parameter to draw horizontal and vertical lines between interior panels using selected pen [no lines].
- title  $(str)$  $(str)$  $(str)$  While individual subplots can have titles (see sharex/sharey or frame), the entire figure may also have an overarching *heading* [no heading]. Font is determined by setting [FONT\\_HEADING.](https://docs.generic-mapping-tools.org/latest/gmt.conf#term-FONT_HEADING)
- verbose ([bool](https://docs.python.org/3/library/functions.html#bool) or [str](https://docs.python.org/3/library/stdtypes.html#str)) Select verbosity level [Default is **w**], which modulates the messages written to stderr. Choose among 7 levels of verbosity:
	- **– q** Quiet, not even fatal error messages are produced
	- **– e** Error messages only
	- **– w** Warnings [Default]
	- **– t** Timings (report runtimes for time-intensive algorithms);
	- **– i** Informational messages (same as verbose=True)
	- **– c** Compatibility warnings
	- **– d** Debugging messages
- xshift ([str](https://docs.python.org/3/library/stdtypes.html#str)) [**a**|**c**|**f**|**r**][*xshift*]. Shift plot origin in x-direction.
- yshift ([str](https://docs.python.org/3/library/stdtypes.html#str)) [**a**|**c**|**f**|**r**][*yshift*]. Shift plot origin in y-direction. Full documentation is at [https://docs.generic-mapping-tools.org/latest/gmt.html#xy-full.](https://docs.generic-mapping-tools.org/latest/gmt.html#xy-full)

## **Examples using** pygmt.Figure.subplot

- *[Multiple colormaps](#page-94-0)*
- *[Making subplots](#page-228-0)*

# **pygmt.Figure.text**

```
Figure.text(textfiles=None, x=None, y=None, position=None, text=None, angle=None, font=None, justify=None,
         *, region=None, projection=None, frame=None, clearance=None, offset=None, fill=None,
         no_clip=None, timestamp=None, verbose=None, pen=None, xshift=None, yshift=None,
         aspatial=None, panel=None, find=None, coltypes=None, header=None, incols=None,
         perspective=None, transparency=None, wrap=None, **kwargs)
Plot or typeset text strings of variable size, font type, and orientation.
```
Must provide at least one of the following combinations as input:

- textfiles
- x/y, and text
- position and text

Full parameter list at <https://docs.generic-mapping-tools.org/latest/text.html>

## **Aliases:**

- $B = frame$
- $\bullet$  C = clearance
- $D = \text{offset}$
- $G = fill$
- $J = projection$
- $N = no$ \_clip
- $R =$  region
- $U =$  timestamp
- $V =$  verbose
- $W = pen$
- $X = xshift$
- $Y = yshift$
- $\bullet$  a = aspatial
- $\bullet$  c = panel
- $\bullet$  e = find
- $f = \text{coltypes}$
- $\bullet$  h = header
- $\bullet$  i = incols
- $p =$  perspective
- $\cdot$  t = transparency

#### •  $w = w \cdot r$

### **Parameters**

- textfiles ([str](https://docs.python.org/3/library/stdtypes.html#str) or [list](https://docs.python.org/3/library/stdtypes.html#list)) A text data file name, or a list of filenames containing 1 or more records with (x, y[, angle, font, justify], text).
- $x/y$  ([float](https://docs.python.org/3/library/functions.html#float) or 1d arrays) The x and y coordinates, or an array of x and y coordinates to plot the text
- **position**  $(str)$  $(str)$  $(str)$  Sets reference point on the map for the text by using x,y coordinates extracted from region instead of providing them through x/y. Specify with a two letter (order independent) code, chosen from:
	- **–** Horizontal: **L**(eft), **C**(entre), **R**(ight)
	- **–** Vertical: **T**(op), **M**(iddle), **B**(ottom)

For example, position="TL" plots the text at the Upper Left corner of the map.

- text ([str](https://docs.python.org/3/library/stdtypes.html#str) or 1d array) The text string, or an array of strings to plot on the figure
- angle ([int,](https://docs.python.org/3/library/functions.html#int) [float,](https://docs.python.org/3/library/functions.html#float) [str](https://docs.python.org/3/library/stdtypes.html#str) or  $bool$ ) Set the angle measured in degrees counterclockwise from horizontal (e.g. 30 sets the text at 30 degrees). If no angle is explicitly given (i.e. angle=True) then the input to textfiles must have this as a column.
- font ([str](https://docs.python.org/3/library/stdtypes.html#str) or [bool](https://docs.python.org/3/library/functions.html#bool)) Set the font specification with format *size*,*font*,*color* where *size* is text size in points, *font* is the font to use, and *color* sets the font color. For example, font="12p, Helvetica-Bold, red" selects a 12p, red, Helvetica-Bold font. If no font info is explicitly given (i.e. font=True), then the input to textfiles must have this information in one of its columns.
- justify ([str](https://docs.python.org/3/library/stdtypes.html#str) or [bool](https://docs.python.org/3/library/functions.html#bool)) Set the alignment which refers to the part of the text string that will be mapped onto the  $(x,y)$  point. Choose a 2 character combination of **L**, **C**, **R** (for left, center, or right) and **T**, **M**, **B** for top, middle, or bottom. E.g., **BL** for lower left. If no justification is explicitly given (i.e. justify=True), then the input to textfiles must have this as a column.
- projection ([str](https://docs.python.org/3/library/stdtypes.html#str)) *projcode*[*projparams*/]*width*. Select map *[projection](#page-102-0)*.
- region ([str](https://docs.python.org/3/library/stdtypes.html#str) or [list](https://docs.python.org/3/library/stdtypes.html#list)) *xmin/xmax/ymin/ymax*[**+r**][**+u***unit*]. Specify the *[region](#page-148-0)* of interest. *Required if this is the first plot command.*
- **clearance**  $(str) [dx/dy][+to]$  $(str) [dx/dy][+to]$  $(str) [dx/dy][+to]$ **O** $|c|$ **C**]. Adjust the clearance between the text and the surrounding box [Default is 15% of the font size]. Only used if pen or fill are specified. Append the unit you want (*c* for cm, *i* for inch, or *p* for point; if not given we consult **PROJ\_LENGTH\_UNIT**) or % for a percentage of the font size. Optionally, use modifier **+t** to set the shape of the textbox when using fill and/or pen. Append lower case **o** to get a straight rectangle [Default is **o**]. Append upper case **O** to get a rounded rectangle. In paragraph mode (*paragraph*) you can also append lower case **c** to get a concave rectangle or append upper case **C** to get a convex rectangle.
- **fill**  $(str)$  $(str)$  $(str)$  Sets the shade or color used for filling the text box [Default is no fill].
- offset ([str](https://docs.python.org/3/library/stdtypes.html#str)) [**j**|**J**]*dx*[/*dy*][**+v**[*pen*]]. Offsets the text from the projected (x,y) point by *dx*,*dy* [0/0]. If *dy* is not specified then it is set equal to *dx*. Use **j** to offset the text away from the point instead (i.e., the text justification will determine the direction of the shift). Using **J** will shorten diagonal offsets at corners by sqrt(2). Optionally, append **+v** which will draw a line from the original point to the shifted point; append a pen to change the attributes for this line.
- pen  $(str)$  $(str)$  $(str)$  Sets the pen used to draw a rectangle around the text string (see clearance) [Default is width = default, color = black, style = solid].
- **no\_clip** ([bool](https://docs.python.org/3/library/functions.html#bool)) Do NOT clip text at map boundaries [Default is will clip].
- $\cdot$  timestamp ([bool](https://docs.python.org/3/library/functions.html#bool) or  $str$ ) Draw GMT time stamp logo on plot.
- verbose ([bool](https://docs.python.org/3/library/functions.html#bool) or [str](https://docs.python.org/3/library/stdtypes.html#str)) Select verbosity level [Default is **w**], which modulates the messages written to stderr. Choose among 7 levels of verbosity:
	- **– q** Quiet, not even fatal error messages are produced
	- **– e** Error messages only
	- **– w** Warnings [Default]
	- **– t** Timings (report runtimes for time-intensive algorithms);
	- **– i** Informational messages (same as verbose=True)
	- **– c** Compatibility warnings
	- **– d** Debugging messages
- xshift ([str](https://docs.python.org/3/library/stdtypes.html#str)) [**a**|**c**|**f**|**r**][*xshift*]. Shift plot origin in x-direction.
- yshift ([str](https://docs.python.org/3/library/stdtypes.html#str)) [**a**|**c**|**f**|**r**][*yshift*]. Shift plot origin in y-direction. Full documentation is at [https://docs.generic-mapping-tools.org/latest/gmt.html#xy-full.](https://docs.generic-mapping-tools.org/latest/gmt.html#xy-full)
- **aspatial** ([bool](https://docs.python.org/3/library/functions.html#bool) or  $str$ ) [*col*=]*name*[,...]. Control how aspatial data are handled during input and output. Full documentation is at [https://docs.generic-mapping-tools.org/latest/](https://docs.generic-mapping-tools.org/latest/gmt.html#aspatial-full) [gmt.html#aspatial-full.](https://docs.generic-mapping-tools.org/latest/gmt.html#aspatial-full)
- panel ([bool](https://docs.python.org/3/library/functions.html#bool) or [int](https://docs.python.org/3/library/functions.html#int) or [list](https://docs.python.org/3/library/stdtypes.html#list)) [*row,col*|*index*]. Select a specific subplot panel. Only allowed when in subplot mode. Use panel=True to advance to the next panel in the selected order. Instead of *row,col* you may also give a scalar value *index* which depends on the order you set via autolabel when the subplot was defined. **Note**: *row*, *col*, and *index* all start at 0.
- find ([str](https://docs.python.org/3/library/stdtypes.html#str)) [**~**]*"pattern"* | [**~**]/*regexp*/[**i**]. Only pass records that match the given *pattern* or regular expressions [Default processes all records]. Prepend **~** to the *pattern* or *regexp* to instead only pass data expressions that do not match the pattern. Append **i** for case insensitive matching. This does not apply to headers or segment headers.
- coltypes ([str](https://docs.python.org/3/library/stdtypes.html#str)) [**i**|**o**]*colinfo*. Specify data types of input and/or output columns (time or geographical data). Full documentation is at [https://docs.generic-mapping-tools.org/latest/](https://docs.generic-mapping-tools.org/latest/gmt.html#f-full) [gmt.html#f-full.](https://docs.generic-mapping-tools.org/latest/gmt.html#f-full)
- header ([str](https://docs.python.org/3/library/stdtypes.html#str)) [**i**|**o**][*n*][**+c**][**+d**][**+m***segheader*][**+r***remark*][**+t***title*]. Specify that input and/or output file(s) have *n* header records [Default is 0]. Prepend **i** if only the primary input should have header records. Prepend **o** to control the writing of header records, with the following modifiers supported:
	- **– +d** to remove existing header records.
	- **– +c** to add a header comment with column names to the output [Default is no column names].
	- **– +m** to add a segment header *segheader* to the output after the header block [Default is no segment header].
	- **– +r** to add a *remark* comment to the output [Default is no comment]. The *remark* string may contain \n to indicate line-breaks.

**– +t** to add a *title* comment to the output [Default is no title]. The *title* string may contain \n to indicate line-breaks.

Blank lines and lines starting with # are always skipped.

- incols ( $str$  or 1d array) Specify data columns for primary input in arbitrary order. Columns can be repeated and columns not listed will be skipped [Default reads all columns in order, starting with the first (i.e., column 0)].
	- **–** For *1d array*: specify individual columns in input order (e.g., incols=[1,0] for the 2nd column followed by the 1st column).
	- **–** For [str](https://docs.python.org/3/library/stdtypes.html#str): specify individual columns or column ranges in the format*start*[:*inc*]:*stop*, where *inc* defaults to 1 if not specified, with columns and/or column ranges separated by commas (e.g., incols="0:2,4+l" to input the first three columns followed by the log-transformed 5th column). To read from a given column until the end of the record, leave off *stop* when specifying the column range. To read trailing text, add the column **t**. Append the word number to **t** to ingest only a single word from the trailing text. Instead of specifying columns, use incols="n" to simply read numerical input and skip trailing text. Optionally, append one of the following modifiers to any column or column range to transform the input columns:
		- ∗ **+l** to take the *log10* of the input values.
		- ∗ **+d** to divide the input values by the factor *divisor* [Default is 1].
		- ∗ **+s** to multiple the input values by the factor *scale* [Default is 1].
		- ∗ **+o** to add the given *offset* to the input values [Default is 0].
- perspective ([list](https://docs.python.org/3/library/stdtypes.html#list) or [str](https://docs.python.org/3/library/stdtypes.html#str)) [**x**|**y**|**z**]*azim*[/*elev*[/*zlevel*]][**+w***lon0*/*lat0*[/*z0*]][**+v***x0*/*y0*]. Select perspective view and set the azimuth and elevation angle of the viewpoint. Default is [180, 90]. Full documentation is at [https://docs.generic-mapping-tools.org/latest/gmt.html#](https://docs.generic-mapping-tools.org/latest/gmt.html#perspective-full) [perspective-full.](https://docs.generic-mapping-tools.org/latest/gmt.html#perspective-full)
- transparency ([int](https://docs.python.org/3/library/functions.html#int) or  $float$ ) Set transparency level, in [0-100] percent range. Default is 0, i.e., opaque. Only visible when PDF or raster format output is selected. Only the PNG format selection adds a transparency layer in the image (for further processing). *transparency* can also be a 1d array to set varying transparency for texts, but this option is only valid if using x/y/text.
- wrap ([str](https://docs.python.org/3/library/stdtypes.html#str)) **y**|**a**|**w**|**d**|**h**|**m**|**s**|**c***period*[/*phase*][**+c***col*]. Convert the input *x*-coordinate to a cyclical coordinate, or a different column if selected via **+c***col*. The following cyclical coordinate transformations are supported:
	- **– y** yearly cycle (normalized)
	- **– a** annual cycle (monthly)
	- **– w** weekly cycle (day)
	- **– d** daily cycle (hour)
	- **– h** hourly cycle (minute)
	- **– m** minute cycle (second)
	- **– s** second cycle (second)
	- **– c** custom cycle (normalized)

Full documentation is at [https://docs.generic-mapping-tools.org/latest/gmt.html#w-full.](https://docs.generic-mapping-tools.org/latest/gmt.html#w-full)

## **Examples using** pygmt.Figure.text

- *[Cartesian, circular, and geographic vectors](#page-35-0)*
- *[Line fronts](#page-39-0)*
- *[Line styles](#page-41-0)*
- *[Vector heads and tails](#page-44-0)*
- *[Basic geometric symbols](#page-48-0)*
- *[Custom symbols](#page-53-0)*
- *[Text symbols](#page-62-0)*
- *[Making subplots](#page-228-0)*
- *[Plotting text](#page-202-0)*
- *[Polar](#page-140-0)*

# **pygmt.Figure.velo**

Figure.velo(*data=None*, *\**, *vector=None*, *frame=None*, *cmap=None*, *rescale=None*, *uncertaintycolor=None*, *color=None*, *scale=None*, *shading=None*, *projection=None*, *line=None*, *no\_clip=None*, *region=None*, *spec=None*, *timestamp=None*, *verbose=None*, *pen=None*, *xshift=None*, *yshift=None*, *zvalue=None*, *panel=None*, *nodata=None*, *find=None*, *header=None*, *incols=None*, *perspective=None*, *transparency=None*, *\*\*kwargs*)

Plot velocity vectors, crosses, anisotropy bars, and wedges.

Reads data values from files, [numpy.ndarray](https://numpy.org/doc/stable/reference/generated/numpy.ndarray.html#numpy.ndarray) or [pandas.DataFrame](https://pandas.pydata.org/pandas-docs/stable/reference/api/pandas.DataFrame.html#pandas.DataFrame) and plots the selected geodesy symbol on a map. You may choose from velocity vectors and their uncertainties, rotational wedges and their uncertainties, anisotropy bars, or strain crosses. Symbol fills or their outlines may be colored based on constant parameters or via color lookup tables.

Must provide data and spec.

Full option list at <https://docs.generic-mapping-tools.org/latest/supplements/geodesy/velo.html>

**Aliases:**

- $\bullet$  A = vector
- $B = frame$
- $\bullet$  C = cmap
- $\bullet$  D = rescale
- $\bullet$  E = uncertaintycolor
- $G = color$
- $H = scale$
- $\bullet$  I = shading
- $\bullet$  J = projection
- $\bullet$  L = line
- $N = no$  clip
- $R =$  region
- $S = spec$
- $U =$  timestamp
- $V =$  verbose
- $W = pen$
- $X = xshift$
- $Y = yshift$
- $Z = z$ value
- $\bullet$  c = panel
- $\bullet$  d = nodata
- $\bullet$  e = find
- $\bullet$  h = header
- $\bullet$  i = incols
- $p =$  perspective
- $\bullet$  t = transparency

#### **Parameters**

- data ([str](https://docs.python.org/3/library/stdtypes.html#str) or [numpy.ndarray](https://numpy.org/doc/stable/reference/generated/numpy.ndarray.html#numpy.ndarray) or [pandas.DataFrame](https://pandas.pydata.org/pandas-docs/stable/reference/api/pandas.DataFrame.html#pandas.DataFrame) or [xarray.Dataset](https://xarray.pydata.org/en/stable/generated/xarray.Dataset.html#xarray.Dataset) or [geopandas.GeoDataFrame](https://geopandas.org/docs/reference/api/geopandas.GeoDataFrame.html#geopandas.GeoDataFrame)) – Pass in either a file name to an ASCII data table, a 2D [numpy.ndarray](https://numpy.org/doc/stable/reference/generated/numpy.ndarray.html#numpy.ndarray), a [pandas.DataFrame](https://pandas.pydata.org/pandas-docs/stable/reference/api/pandas.DataFrame.html#pandas.DataFrame), an [xarray.Dataset](https://xarray.pydata.org/en/stable/generated/xarray.Dataset.html#xarray.Dataset) made up of 1D [xarray.](https://xarray.pydata.org/en/stable/generated/xarray.DataArray.html#xarray.DataArray) [DataArray](https://xarray.pydata.org/en/stable/generated/xarray.DataArray.html#xarray.DataArray) data variables, or a [geopandas.GeoDataFrame](https://geopandas.org/docs/reference/api/geopandas.GeoDataFrame.html#geopandas.GeoDataFrame) containing the tabular data. Note that text columns are only supported with file or pandas. DataFrame inputs.
- spec  $(str)$  $(str)$  $(str)$  Selects the meaning of the columns in the data file and the figure to be plotted. In all cases, the scales are in data units per length unit and sizes are in length units (default length unit is controlled by [PROJ\\_LENGTH\\_UNIT](https://docs.generic-mapping-tools.org/latest/gmt.conf#term-PROJ_LENGTH_UNIT) unless **c**, **i**, or **p** is appended).
	- **– e**[*velscale*/]*confidence*[**+f***font*]

Velocity ellipses in (N,E) convention. The *velscale* sets the scaling of the velocity arrows. If *velscale* is not given then we read it from the data file as an extra column. The *confidence* sets the 2-dimensional confidence limit for the ellipse, e.g. 0.95 for 95% confidence ellipse. Use **+f** to set the font and size of the text [Default is 9p,Helvetica,black]; give **+f**0 to deactivate labeling. The arrow will be drawn with the pen attributes specified by the pen option and the arrow-head can be colored via color. The ellipse will be filled with the color or shade specified by the uncertaintycolor option [Default is transparent], and its outline will be drawn if line is selected using the pen selected (by pen if not given by line). Parameters are expected to be in the following columns:

- ∗ **1**,**2**: longitude, latitude of station
- ∗ **3**,**4**: eastward, northward velocity
- ∗ **5**,**6**: uncertainty of eastward, northward velocities (1-sigma)
- ∗ **7**: correlation between eastward and northward components
- ∗ **Trailing text**: name of station (optional)
- **– n**[*barscale*]

Anisotropy bars. *barscale* sets the scaling of the bars. If *barscale* is not given then we read it from the data file as an extra column. Parameters are expected to be in the following columns:

- ∗ **1**,**2**: longitude, latitude of station
- ∗ **3**,**4**: eastward, northward components of anisotropy vector
- **– r**[*velscale*/]*confidence*[**+f***font*]

Velocity ellipses in rotated convention. The *velscale* sets the scaling of the velocity arrows. If *velscale* is not given then we read it from the data file as an extra column. The *confidence* sets the 2-dimensional confidence limit for the ellipse, e.g. 0.95 for 95% confidence ellipse. Use **+f** to set the font and size of the text [Default is 9p,Helvetica,black]; give **+f**0 to deactivate labeling. The arrow will be drawn with the pen attributes specified by the pen option and the arrow-head can be colored via color. The ellipse will be filled with the color or shade specified by the uncertaintycolor option [Default is transparent], and its outline will be drawn if line is selected using the pen selected (by pen if not given by line). Parameters are expected to be in the following columns:

- ∗ **1**,**2**: longitude, latitude of station
- ∗ **3**,**4**: eastward, northward velocity
- ∗ **5**,**6**: semi-major, semi-minor axes
- ∗ **7**: counter-clockwise angle, in degrees, from horizontal axis to major axis of ellipse.
- ∗ **Trailing text**: name of station (optional)
- **– w**[*wedgescale*/]*wedgemag*

Rotational wedges. The *wedgescale* sets the size of the wedges. If *wedgescale* is not given then we read it from the data file as an extra column. Rotation values are multiplied by *wedgemag* before plotting. For example, setting *wedgemag* to 1.e7 works well for rotations of the order of 100 nanoradians/yr. Use color to set the fill color or shade for the wedge, and uncertaintycolor to set the color or shade for the uncertainty. Parameters are expected to be in the following columns:

- ∗ **1**,**2**: longitude, latitude of station
- ∗ **3**: rotation in radians
- ∗ **4**: rotation uncertainty in radians
- **– x**[*cross\_scale*]

Strain crosses. The *cross\_scale* sets the size of the cross. If *cross\_scale* is not given then we read it from the data file as an extra column. Parameters are expected to be in the following columns:

- ∗ **1**,**2**: longitude, latitude of station
- ∗ **3**: eps1, the most extensional eigenvalue of strain tensor, with extension taken positive.
- ∗ **4**: eps2, the most compressional eigenvalue of strain tensor, with extension taken positive.
- ∗ **5**: azimuth of eps2 in degrees CW from North.
- projection ([str](https://docs.python.org/3/library/stdtypes.html#str)) *projcode*[*projparams*/]*width*. Select map *[projection](#page-102-0)*.
- region ([str](https://docs.python.org/3/library/stdtypes.html#str) or [list](https://docs.python.org/3/library/stdtypes.html#list)) *xmin/xmax/ymin/ymax*[**+r**][**+u***unit*]. Specify the *[region](#page-148-0)* of interest.
- vector ([bool](https://docs.python.org/3/library/functions.html#bool) or  $str$ ) Modify vector parameters. For vector heads, append vector head *size* [Default is 9p]. See [https://docs.generic-mapping-tools.org/latest/supplements/](https://docs.generic-mapping-tools.org/latest/supplements/geodesy/velo.html#vector-attributes) [geodesy/velo.html#vector-attributes](https://docs.generic-mapping-tools.org/latest/supplements/geodesy/velo.html#vector-attributes) for specifying additional attributes.
- frame ([bool](https://docs.python.org/3/library/functions.html#bool) or [str](https://docs.python.org/3/library/stdtypes.html#str) or [list](https://docs.python.org/3/library/stdtypes.html#list)) Set map boundary *[frame and axes attributes](#page-97-0)*.
- cmap  $(str)$  $(str)$  $(str)$  File name of a CPT file or a series of comma-separated colors (e.g., *color1*,*color2*,*color3*) to build a linear continuous CPT from those colors automatically.
- rescale  $(str)$  $(str)$  $(str)$  can be used to rescale the uncertainties of velocities (spec='e' and  $spec='r')$  and rotations (spec='w'). Can be combined with the confidence variable.
- uncertaintycolor  $(str)$  $(str)$  $(str)$  Sets the color or shade used for filling uncertainty wedges (spec='w') or velocity error ellipses (spec='e' or spec='r'). If uncertaintycolor is not specified, the uncertainty regions will be transparent. **Note**: Using cmap and zvalue='+e' will update the uncertainty fill color based on the selected measure in zvalue [magnitude error]. More details at [https://docs.generic-mapping-tools.org/latest/cookbook/](https://docs.generic-mapping-tools.org/latest/cookbook/features.html#gfill-attrib) [features.html#gfill-attrib.](https://docs.generic-mapping-tools.org/latest/cookbook/features.html#gfill-attrib)
- color ([str](https://docs.python.org/3/library/stdtypes.html#str)) Select color or pattern for filling of symbols [Default is no fill]. **Note**: Using cmap (and optionally zvalue) will update the symbol fill color based on the selected measure in zvalue [magnitude]. More details at [https://docs.generic-mapping-tools.org/latest/](https://docs.generic-mapping-tools.org/latest/cookbook/features.html#gfill-attrib) [cookbook/features.html#gfill-attrib.](https://docs.generic-mapping-tools.org/latest/cookbook/features.html#gfill-attrib)
- scale ([float](https://docs.python.org/3/library/functions.html#float) or [bool](https://docs.python.org/3/library/functions.html#bool)) [*scale*]. Scale symbol sizes and pen widths on a per-record basis using the *scale* read from the data set, given as the first column after the (optional) *z* and *size* columns [Default is no scaling]. The symbol size is either provided by spec or via the input *size* column. Alternatively, append a constant *scale* that should be used instead of reading a scale column.
- **shading** ([float](https://docs.python.org/3/library/functions.html#float) or [bool](https://docs.python.org/3/library/functions.html#bool)) *intens*. Use the supplied *intens* value (nominally in the -1 to +1 range) to modulate the symbol fill color by simulating illumination [Default is none]. If *intens* is not provided we will instead read the intensity from an extra data column after the required input columns determined by spec.
- line ([str](https://docs.python.org/3/library/stdtypes.html#str)) [*pen*[**+c**[**f**|**l**]]]. Draw lines. Ellipses and rotational wedges will have their outlines drawn using the current pen (see pen). Alternatively, append a separate pen to use for the error outlines. If the modifier **+cl** is appended then the color of the pen is updated from the CPT (see cmap). If instead modifier **+cf** is appended then the color from the cpt file is applied to error fill only [Default]. Use just **+c** to set both pen and fill color.
- **no\_clip** ([bool](https://docs.python.org/3/library/functions.html#bool) or  $str$ ) Do NOT skip symbols that fall outside the frame boundary specified by region. [Default plots symbols inside frame only].
- timestamp ([bool](https://docs.python.org/3/library/functions.html#bool) or  $str$ ) Draw GMT time stamp logo on plot.
- verbose ([bool](https://docs.python.org/3/library/functions.html#bool) or [str](https://docs.python.org/3/library/stdtypes.html#str)) Select verbosity level [Default is **w**], which modulates the messages written to stderr. Choose among 7 levels of verbosity:
	- **– q** Quiet, not even fatal error messages are produced
	- **– e** Error messages only
	- **– w** Warnings [Default]
	- **– t** Timings (report runtimes for time-intensive algorithms);
	- **– i** Informational messages (same as verbose=True)
	- **– c** Compatibility warnings
	- **– d** Debugging messages
- pen ([str](https://docs.python.org/3/library/stdtypes.html#str)) [*pen*][**+c**[**f**|**l**]]. Set pen attributes for velocity arrows, ellipse circumference and fault plane edges. [Defaults: width = default, color = black, style = solid]. If the modifier **+cl** is appended then the color of the pen is updated from the CPT (see cmap). If instead modifier **+cf** is appended then the color from the cpt file is applied to symbol fill only [Default]. Use just **+c** to set both pen and fill color.
- xshift ([str](https://docs.python.org/3/library/stdtypes.html#str)) [**a**|**c**|**f**|**r**][*xshift*]. Shift plot origin in x-direction.
- yshift ([str](https://docs.python.org/3/library/stdtypes.html#str)) [**a**|**c**|**f**|**r**][*yshift*]. Shift plot origin in y-direction. Full documentation is at [https://docs.generic-mapping-tools.org/latest/gmt.html#xy-full.](https://docs.generic-mapping-tools.org/latest/gmt.html#xy-full)
- zvalue ([str](https://docs.python.org/3/library/stdtypes.html#str)) [**m**|**e**|**n**|**u**][**+e**]. Select the quantity that will be used with the CPT given via cmap to set the fill color. Choose from **m**agnitude (vector magnitude or rotation magnitude), **e**ast-west velocity, **n**orth-south velocity, or **u**ser-supplied data column (supplied after the required columns). To instead use the corresponding error estimates (i.e., vector or rotation uncertainty) to lookup the color and paint the error ellipse or wedge instead, append **+e**.
- panel ([bool](https://docs.python.org/3/library/functions.html#bool) or [int](https://docs.python.org/3/library/functions.html#int) or [list](https://docs.python.org/3/library/stdtypes.html#list)) [*row,col*|*index*]. Select a specific subplot panel. Only allowed when in subplot mode. Use panel=True to advance to the next panel in the selected order. Instead of *row,col* you may also give a scalar value *index* which depends on the order you set via autolabel when the subplot was defined. **Note**: *row*, *col*, and *index* all start at 0.
- nodata ([str](https://docs.python.org/3/library/stdtypes.html#str)) **i**|**o***nodata*. Substitute specific values with NaN (for tabular data). For example, d="-9999" will replace all values equal to -9999 with NaN during input and all NaN values with -9999 during output. Prepend **i** to the *nodata* value for input columns only. Prepend **o** to the *nodata* value for output columns only.
- find ([str](https://docs.python.org/3/library/stdtypes.html#str)) [**~**]*"pattern"* | [**~**]/*regexp*/[**i**]. Only pass records that match the given *pattern* or regular expressions [Default processes all records]. Prepend **~** to the *pattern* or *regexp* to instead only pass data expressions that do not match the pattern. Append **i** for case insensitive matching. This does not apply to headers or segment headers.
- header ([str](https://docs.python.org/3/library/stdtypes.html#str)) [**i**|**o**][*n*][**+c**][**+d**][**+m***segheader*][**+r***remark*][**+t***title*]. Specify that input and/or output file(s) have *n* header records [Default is 0]. Prepend **i** if only the primary input should have header records. Prepend **o** to control the writing of header records, with the following modifiers supported:
	- **– +d** to remove existing header records.
	- **– +c** to add a header comment with column names to the output [Default is no column names].
	- **– +m** to add a segment header *segheader* to the output after the header block [Default is no segment header].
	- **– +r** to add a *remark* comment to the output [Default is no comment]. The *remark* string may contain \n to indicate line-breaks.
	- **– +t** to add a *title* comment to the output [Default is no title]. The *title* string may contain \n to indicate line-breaks.

Blank lines and lines starting with # are always skipped.

- incols ([str](https://docs.python.org/3/library/stdtypes.html#str) or 1d array) Specify data columns for primary input in arbitrary order. Columns can be repeated and columns not listed will be skipped [Default reads all columns in order, starting with the first (i.e., column 0)].
	- **–** For *1d array*: specify individual columns in input order (e.g., incols=[1,0] for the 2nd column followed by the 1st column).
- **–** For [str](https://docs.python.org/3/library/stdtypes.html#str): specify individual columns or column ranges in the format*start*[:*inc*]:*stop*, where *inc* defaults to 1 if not specified, with columns and/or column ranges separated by commas (e.g., incols="0:2,4+l" to input the first three columns followed by the log-transformed 5th column). To read from a given column until the end of the record, leave off *stop* when specifying the column range. To read trailing text, add the column **t**. Append the word number to **t** to ingest only a single word from the trailing text. Instead of specifying columns, use incols="n" to simply read numerical input and skip trailing text. Optionally, append one of the following modifiers to any column or column range to transform the input columns:
	- ∗ **+l** to take the *log10* of the input values.
	- ∗ **+d** to divide the input values by the factor *divisor* [Default is 1].
	- ∗ **+s** to multiple the input values by the factor *scale* [Default is 1].
	- ∗ **+o** to add the given *offset* to the input values [Default is 0].
- perspective ([list](https://docs.python.org/3/library/stdtypes.html#list) or [str](https://docs.python.org/3/library/stdtypes.html#str)) [**x**|**y**|**z**]*azim*[/*elev*[/*zlevel*]][**+w***lon0*/*lat0*[/*z0*]][**+v***x0*/*y0*]. Select perspective view and set the azimuth and elevation angle of the viewpoint. Default is [180, 90]. Full documentation is at [https://docs.generic-mapping-tools.org/latest/gmt.html#](https://docs.generic-mapping-tools.org/latest/gmt.html#perspective-full) [perspective-full.](https://docs.generic-mapping-tools.org/latest/gmt.html#perspective-full)
- transparency ([int](https://docs.python.org/3/library/functions.html#int) or  $flost$ ) Set transparency level, in [0-100] percent range. Default is 0, i.e., opaque. Only visible when PDF or raster format output is selected. Only the PNG format selection adds a transparency layer in the image (for further processing).

### **Examples using** pygmt.Figure.velo

• *[Velocity arrows and confidence ellipses](#page-78-0)*

## **pygmt.Figure.wiggle**

Figure.wiggle(*data=None*, *x=None*, *y=None*, *z=None*, *\**, *frame=None*, *position=None*, *color=None*, *projection=None*, *region=None*, *track=None*, *timestamp=None*, *verbose=None*, *pen=None*, *xshift=None*, *yshift=None*, *scale=None*, *binary=None*, *panel=None*, *nodata=None*, *find=None*, *coltypes=None*, *gap=None*, *header=None*, *incols=None*, *perspective=None*, *transparency=None*, *wrap=None*, *\*\*kwargs*)

Plot  $z=f(x,y)$  anomalies along tracks.

Takes a matrix, (x,y,z) triplets, or a file name as input and plots z as a function of distance along track.

Must provide either data or x/y/z.

Full parameter list at <https://docs.generic-mapping-tools.org/latest/wiggle.html>

#### **Aliases:**

- $B = frame$
- $\bullet$  D = position
- $\bullet$  G = color
- $J = projection$
- $R =$  region
- $T =$  track
- $\bullet$  U = timestamp
- $V =$  verbose
- $W = pen$
- $X = xshift$
- $Y = yshift$
- $Z = scale$
- $\bullet$  b = binary
- $c = panel$
- $\bullet$  d = nodata
- $e = \text{find}$
- $f =$  coltypes
- $g = gap$
- $\bullet$  h = header
- $\bullet$  i = incols
- $p =$  perspective
- $\bullet$  t = transparency
- $w = w \cdot r$

- $x/y/z$  (1d arrays) The arrays of x and y coordinates and z data points.
- data ([str](https://docs.python.org/3/library/stdtypes.html#str) or [numpy.ndarray](https://numpy.org/doc/stable/reference/generated/numpy.ndarray.html#numpy.ndarray) or [pandas.DataFrame](https://pandas.pydata.org/pandas-docs/stable/reference/api/pandas.DataFrame.html#pandas.DataFrame) or [xarray.Dataset](https://xarray.pydata.org/en/stable/generated/xarray.Dataset.html#xarray.Dataset) or [geopandas.GeoDataFrame](https://geopandas.org/docs/reference/api/geopandas.GeoDataFrame.html#geopandas.GeoDataFrame)) – Pass in either a file name to an ASCII data table, a 2D [numpy.ndarray](https://numpy.org/doc/stable/reference/generated/numpy.ndarray.html#numpy.ndarray), a [pandas.DataFrame](https://pandas.pydata.org/pandas-docs/stable/reference/api/pandas.DataFrame.html#pandas.DataFrame), an [xarray.Dataset](https://xarray.pydata.org/en/stable/generated/xarray.Dataset.html#xarray.Dataset) made up of 1D [xarray.](https://xarray.pydata.org/en/stable/generated/xarray.DataArray.html#xarray.DataArray) [DataArray](https://xarray.pydata.org/en/stable/generated/xarray.DataArray.html#xarray.DataArray) data variables, or a [geopandas.GeoDataFrame](https://geopandas.org/docs/reference/api/geopandas.GeoDataFrame.html#geopandas.GeoDataFrame) containing the tabular data. Use parameter incols to choose which columns are x, y, z, respectively.
- projection ([str](https://docs.python.org/3/library/stdtypes.html#str)) *projcode*[*projparams*/]*width*. Select map *[projection](#page-102-0)*.
- region ([str](https://docs.python.org/3/library/stdtypes.html#str) or [list](https://docs.python.org/3/library/stdtypes.html#list)) *xmin/xmax/ymin/ymax*[**+r**][**+u***unit*]. Specify the *[region](#page-148-0)* of interest.
- scale ([str](https://docs.python.org/3/library/stdtypes.html#str) or [float](https://docs.python.org/3/library/functions.html#float)) Gives anomaly scale in data-units/distance-unit. Append **c**, **i**, or **p** to indicate the distance unit (cm, inch, or point); if no unit is given we use the default unit that is controlled by [PROJ\\_LENGTH\\_UNIT.](https://docs.generic-mapping-tools.org/latest/gmt.conf#term-PROJ_LENGTH_UNIT)
- frame ([bool](https://docs.python.org/3/library/functions.html#bool) or [str](https://docs.python.org/3/library/stdtypes.html#str) or [list](https://docs.python.org/3/library/stdtypes.html#list)) Set map boundary *[frame and axes attributes](#page-97-0)*.
- position ([str](https://docs.python.org/3/library/stdtypes.html#str)) [**g**|**j**|**J**|**n**|**x**]*refpoint***+w***length*[**+j***justify*][**+al**|**r**][**+o***dx*[/*dy*]][**+l**[*label*]]. Defines the reference point on the map for the vertical scale bar.
- color  $(str)$  $(str)$  $(str)$  Set fill shade, color or pattern for positive and/or negative wiggles [Default is no fill]. Optionally, append **+p** to fill positive areas (this is the default behavior). Append **+n** to fill negative areas. Append **+n+p** to fill both positive and negative areas with the same fill. Note: You will need to repeat the color parameter to select different fills for the positive and negative wiggles.
- track  $(str)$  $(str)$  $(str)$  Draw track [Default is no track]. Append pen attributes to use [Default is **0.25p,black,solid**].
- timestamp ([bool](https://docs.python.org/3/library/functions.html#bool) or  $str$ ) Draw GMT time stamp logo on plot.
- verbose ([bool](https://docs.python.org/3/library/functions.html#bool) or [str](https://docs.python.org/3/library/stdtypes.html#str)) Select verbosity level [Default is **w**], which modulates the messages written to stderr. Choose among 7 levels of verbosity:
	- **– q** Quiet, not even fatal error messages are produced
	- **– e** Error messages only
	- **– w** Warnings [Default]
	- **– t** Timings (report runtimes for time-intensive algorithms);
	- **– i** Informational messages (same as verbose=True)
	- **– c** Compatibility warnings
	- **– d** Debugging messages
- **pen**  $(str)$  $(str)$  $(str)$  Specify outline pen attributes [Default is no outline].
- xshift ([str](https://docs.python.org/3/library/stdtypes.html#str)) [**a**|**c**|**f**|**r**][*xshift*]. Shift plot origin in x-direction.
- yshift ([str](https://docs.python.org/3/library/stdtypes.html#str)) [**a**|**c**|**f**|**r**][*yshift*]. Shift plot origin in y-direction. Full documentation is at [https://docs.generic-mapping-tools.org/latest/gmt.html#xy-full.](https://docs.generic-mapping-tools.org/latest/gmt.html#xy-full)
- binary ([bool](https://docs.python.org/3/library/functions.html#bool) or [str](https://docs.python.org/3/library/stdtypes.html#str)) **i**|**o**[*ncols*][*type*][**w**][**+l**|**b**]. Select native binary input (using binary="i") or output (using binary="o"), where *ncols* is the number of data columns of *type*, which must be one of:
	- **– c** int8\_t (1-byte signed char)
	- **– u** uint8\_t (1-byte unsigned char)
	- **– h** int16\_t (2-byte signed int)
	- **– H** uint16\_t (2-byte unsigned int)
	- **– i** int32\_t (4-byte signed int)
	- **– I** uint32\_t (4-byte unsigned int)
	- **– l** int64\_t (8-byte signed int)
	- **– L** uint64\_t (8-byte unsigned int)
	- **– f** 4-byte single-precision float
	- **– d** 8-byte double-precision float
	- **– x** use to skip *ncols* anywhere in the record

For records with mixed types, append additional comma-separated combinations of *ncols type* (no space). The following modifiers are supported:

- **– w** after any item to force byte-swapping.
- **– +l**|**b** to indicate that the entire data file should be read as little- or big-endian, respectively.

Full documentation is at [https://docs.generic-mapping-tools.org/latest/gmt.html#bi-full.](https://docs.generic-mapping-tools.org/latest/gmt.html#bi-full)

- panel ([bool](https://docs.python.org/3/library/functions.html#bool) or [int](https://docs.python.org/3/library/functions.html#int) or [list](https://docs.python.org/3/library/stdtypes.html#list)) [*row,col*|*index*]. Select a specific subplot panel. Only allowed when in subplot mode. Use panel=True to advance to the next panel in the selected order. Instead of *row,col* you may also give a scalar value *index* which depends on the order you set via autolabel when the subplot was defined. **Note**: *row*, *col*, and *index* all start at 0.
- **nodata** ([str](https://docs.python.org/3/library/stdtypes.html#str)) **i**|*onodata*. Substitute specific values with NaN (for tabular data). For example, d="-9999" will replace all values equal to -9999 with NaN during input and all

NaN values with -9999 during output. Prepend **i** to the *nodata* value for input columns only. Prepend **o** to the *nodata* value for output columns only.

- find ([str](https://docs.python.org/3/library/stdtypes.html#str)) [**~**]*"pattern"* | [**~**]/*regexp*/[**i**]. Only pass records that match the given *pattern* or regular expressions [Default processes all records]. Prepend **~** to the *pattern* or *regexp* to instead only pass data expressions that do not match the pattern. Append **i** for case insensitive matching. This does not apply to headers or segment headers.
- coltypes ([str](https://docs.python.org/3/library/stdtypes.html#str)) [**i**|**o**]*colinfo*. Specify data types of input and/or output columns (time or geographical data). Full documentation is at [https://docs.generic-mapping-tools.org/latest/](https://docs.generic-mapping-tools.org/latest/gmt.html#f-full) [gmt.html#f-full.](https://docs.generic-mapping-tools.org/latest/gmt.html#f-full)
- gap ([str](https://docs.python.org/3/library/stdtypes.html#str) or [list](https://docs.python.org/3/library/stdtypes.html#list)) [**a**]**x**|**y**|**d**|**X**|**Y**|**D**|[*col*]**z***gap*[**+n**|**p**]. Examine the spacing between consecutive data points in order to impose breaks in the line. To specify multiple criteria, provide a list with each item containing a string describing one set of criteria. Prepend **a** to specify that all the criteria must be met [Default is to impose breaks if any criteria are met]. The following modifiers are supported:
	- **– x**|**X** define a gap when there is a large enough change in the x coordinates (upper case to use projected coordinates).
	- **– y**|**Y** define a gap when there is a large enough change in the y coordinates (upper case to use projected coordinates).
	- **– d**|**D** define a gap when there is a large enough distance between coordinates (upper case to use projected coordinates).
	- **–** [*col*]**z** define a gap when there is a large enough change in the data in column *col* [default *col* is 2 (i.e., 3rd column)].

A unit **u** may be appended to the specified *gap*:

- **–** For geographic data (**x**|**y**|**d**), the unit may be arc **d**(egree), **m**(inute), and **s**(econd), or (m)**e**(ter), **f**(eet), **k**(ilometer), **M**(iles), or **n**(autical miles) [Default is (m)**e**(ter)].
- **–** For projected data (**X**|**Y**|**D**), the unit may be **i**(nch), **c**(entimeter), or **p**(oint).

One of the following modifiers can be appended to *gap* [Default imposes breaks based on the absolute value of the difference between the current and previous value]:

- **– +n** specify that the previous value minus the current column value must exceed *gap* for a break to be imposed.
- **– +p** specify that the current value minus the previous value must exceed *gap* for a break to be imposed.
- header ([str](https://docs.python.org/3/library/stdtypes.html#str)) [**i**|**o**][*n*][**+c**][**+d**][**+m***segheader*][**+r***remark*][**+t***title*]. Specify that input and/or output file(s) have *n* header records [Default is 0]. Prepend **i** if only the primary input should have header records. Prepend **o** to control the writing of header records, with the following modifiers supported:
	- **– +d** to remove existing header records.
	- **– +c** to add a header comment with column names to the output [Default is no column names].
	- **– +m** to add a segment header *segheader* to the output after the header block [Default is no segment header].
	- **– +r** to add a *remark* comment to the output [Default is no comment]. The *remark* string may contain \n to indicate line-breaks.

**– +t** to add a *title* comment to the output [Default is no title]. The *title* string may contain \n to indicate line-breaks.

Blank lines and lines starting with # are always skipped.

- incols ([str](https://docs.python.org/3/library/stdtypes.html#str) or 1d array) Specify data columns for primary input in arbitrary order. Columns can be repeated and columns not listed will be skipped [Default reads all columns in order, starting with the first (i.e., column 0)].
	- **–** For *1d array*: specify individual columns in input order (e.g., incols=[1,0] for the 2nd column followed by the 1st column).
	- **–** For [str](https://docs.python.org/3/library/stdtypes.html#str): specify individual columns or column ranges in the format*start*[:*inc*]:*stop*, where *inc* defaults to 1 if not specified, with columns and/or column ranges separated by commas (e.g., incols="0:2,4+l" to input the first three columns followed by the log-transformed 5th column). To read from a given column until the end of the record, leave off *stop* when specifying the column range. To read trailing text, add the column **t**. Append the word number to **t** to ingest only a single word from the trailing text. Instead of specifying columns, use incols="n" to simply read numerical input and skip trailing text. Optionally, append one of the following modifiers to any column or column range to transform the input columns:
		- ∗ **+l** to take the *log10* of the input values.
		- ∗ **+d** to divide the input values by the factor *divisor* [Default is 1].
		- ∗ **+s** to multiple the input values by the factor *scale* [Default is 1].
		- ∗ **+o** to add the given *offset* to the input values [Default is 0].
- perspective ([list](https://docs.python.org/3/library/stdtypes.html#list) or [str](https://docs.python.org/3/library/stdtypes.html#str)) [**x**|**y**|**z**]*azim*[/*elev*[/*zlevel*]][**+w***lon0*/*lat0*[/*z0*]][**+v***x0*/*y0*]. Select perspective view and set the azimuth and elevation angle of the viewpoint. Default is [180, 90]. Full documentation is at [https://docs.generic-mapping-tools.org/latest/gmt.html#](https://docs.generic-mapping-tools.org/latest/gmt.html#perspective-full) [perspective-full.](https://docs.generic-mapping-tools.org/latest/gmt.html#perspective-full)
- transparency ([int](https://docs.python.org/3/library/functions.html#int) or  $float$ ) Set transparency level, in [0-100] percent range. Default is 0, i.e., opaque. Only visible when PDF or raster format output is selected. Only the PNG format selection adds a transparency layer in the image (for further processing).
- wrap  $(str)$  $(str)$  $(str)$   $y|a|w|d|h|m|s|c$ cyclical coordinate, or a different column if selected via **+c***col*. The following cyclical coordinate transformations are supported:
	- **– y** yearly cycle (normalized)
	- **– a** annual cycle (monthly)
	- **– w** weekly cycle (day)
	- **– d** daily cycle (hour)
	- **– h** hourly cycle (minute)
	- **– m** minute cycle (second)
	- **– s** second cycle (second)
	- **– c** custom cycle (normalized)

Full documentation is at [https://docs.generic-mapping-tools.org/latest/gmt.html#w-full.](https://docs.generic-mapping-tools.org/latest/gmt.html#w-full)

## **Examples using** pygmt.Figure.wiggle

## • *[Wiggle along tracks](#page-47-0)*

Color palette table generation:

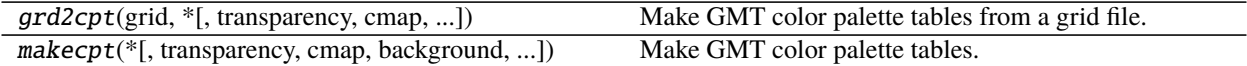

## **pygmt.grd2cpt**

pygmt.grd2cpt(*grid*, *\**, *transparency=None*, *cmap=None*, *background=None*, *color\_model=None*, *nlevels=None*, *truncate=None*, *output=None*, *reverse=None*, *limit=None*, *overrule\_bg=None*, *no\_bg=None*, *log=None*, *region=None*, *series=None*, *verbose=None*, *categorical=None*, *cyclic=None*, *continuous=None*, *\*\*kwargs*)

Make GMT color palette tables from a grid file.

This is a module that will help you make static color palette tables (CPTs). By default, the CPT will simply be saved to the current session, but you can use output to save it to a file. The CPT is based on an existing dynamic master CPT of your choice, and the mapping from data value to colors is through the data's cumulative distribution function (CDF), so that the colors are histogram equalized. Thus if the grid(s) and the resulting CPT are used in *pygmt.Figure.grdimage* with a linear projection, the colors will be uniformly distributed in area on the plot. Let z be the data values in the grid. Define CDF(Z) = (# of z < Z) / (# of z in grid). (NaNs are ignored). These z-values are then normalized to the master CPT and colors are sampled at the desired intervals.

The CPT includes three additional colors beyond the range of z-values. These are the background color (B) assigned to values lower than the lowest *z*-value, the foreground color (F) assigned to values higher than the highest *z*-value, and the NaN color (N) painted wherever values are undefined. For color tables beyond the standard GMT offerings, visit [cpt-city](http://soliton.vm.bytemark.co.uk/pub/cpt-city/) and [Scientific Colour-Maps.](http://www.fabiocrameri.ch/colourmaps.php)

If the master CPT includes B, F, and N entries, these will be copied into the new master file. If not, the parameters [COLOR\\_BACKGROUND,](https://docs.generic-mapping-tools.org/latest/gmt.conf#term-COLOR_BACKGROUND) [COLOR\\_FOREGROUND,](https://docs.generic-mapping-tools.org/latest/gmt.conf#term-COLOR_FOREGROUND) and [COLOR\\_NAN](https://docs.generic-mapping-tools.org/latest/gmt.conf#term-COLOR_NAN) from the [gmt.conf](https://docs.generic-mapping-tools.org/latest/gmt.conf) file or the command line will be used. This default behavior can be overruled using the options background, overrule\_bg or no\_bg.

The color model (RGB, HSV or CMYK) of the palette created by pygmt.grd2cpt will be the same as specified in the header of the master CPT. When there is no [COLOR\\_MODEL](https://docs.generic-mapping-tools.org/latest/gmt.conf#term-COLOR_MODEL) entry in the master CPT, the [COLOR\\_MODEL](https://docs.generic-mapping-tools.org/latest/gmt.conf#term-COLOR_MODEL) specified in the [gmt.conf](https://docs.generic-mapping-tools.org/latest/gmt.conf) file or the color\_model option will be used.

Full option list at <https://docs.generic-mapping-tools.org/latest/grd2cpt.html>

## **Aliases:**

- $A =$ transparency
- $\bullet$  C = cmap
- $\bullet$  D = background
- $E =$  nlevels
- $F = color_model$
- $\bullet$  G = truncate
- $H =$  output
- $\bullet$  I = reverse
- $\bullet$  L = limit
- $M =$  overrule bg
- $N = no$  bg
- $Q = log$
- $R =$  region
- $T = series$
- $V =$  verbose
- $W =$  categorical
- $Ww = cyclic$
- $Z =$  continuous

- grid ([str](https://docs.python.org/3/library/stdtypes.html#str) or xarray. DataArray) The file name of the input grid or the grid loaded as a DataArray.
- transparency ([int](https://docs.python.org/3/library/functions.html#int) or [float](https://docs.python.org/3/library/functions.html#float) or  $str$ ) Sets a constant level of transparency (0-100) for all color slices. Append **+a** to also affect the fore-, back-, and nan-colors [Default is no transparency, i.e., 0 (opaque)].
- cmap  $(str)$  $(str)$  $(str)$  Selects the master color palette table (CPT) to use in the interpolation. Full list of built-in color palette tables can be found at [https://docs.generic-mapping-tools.org/latest/](https://docs.generic-mapping-tools.org/latest/cookbook/cpts.html#built-in-color-palette-tables-cpt) [cookbook/cpts.html#built-in-color-palette-tables-cpt.](https://docs.generic-mapping-tools.org/latest/cookbook/cpts.html#built-in-color-palette-tables-cpt)
- background ([bool](https://docs.python.org/3/library/functions.html#bool) or  $str$ ) Select the back- and foreground colors to match the colors for lowest and highest *z*-values in the output CPT [Default (background=True or background='o') uses the colors specified in the master file, or those defined by the parameters [COLOR\\_BACKGROUND,](https://docs.generic-mapping-tools.org/latest/gmt.conf#term-COLOR_BACKGROUND) [COLOR\\_FOREGROUND,](https://docs.generic-mapping-tools.org/latest/gmt.conf#term-COLOR_FOREGROUND) and [COLOR\\_NAN\]](https://docs.generic-mapping-tools.org/latest/gmt.conf#term-COLOR_NAN). Use background='i' to match the colors for the lowest and highest values in the input (instead of the output) CPT.
- **color\_model**  $[R|\mathbf{r}|\mathbf{h}|\mathbf{c}][4\text{+}c[\text{label}]]$ **. Force output CPT to be written with r/g/b codes, gray**scale values or color name (**R**, default) or r/g/b codes only (**r**), or h-s-v codes (**h**), or c/m/y/k codes (**c**). Optionally or alternatively, append **+c** to write discrete palettes in categorical format. If *label* is appended then we create labels for each category to be used when the CPT is plotted. The *label* may be a comma-separated list of category names (you can skip a category by not giving a name), or give *start*[-], where we automatically build monotonically increasing labels from *start* (a single letter or an integer). Append - to build ranges *startstart+1* instead.
- nlevels ([bool](https://docs.python.org/3/library/functions.html#bool) or [int](https://docs.python.org/3/library/functions.html#int) or  $str$ ) Set to True to create a linear color table by using the grid z-range as the new limits in the CPT. Alternatively, set *nlevels* to resample the color table into *nlevels* equidistant slices.
- series ([list](https://docs.python.org/3/library/stdtypes.html#list) or [str](https://docs.python.org/3/library/stdtypes.html#str)) [*min/max/inc*[**+b**|**l**|**n**]|*file*|*list*]. Defines the range of the new CPT by giving the lowest and highest z-value (and optionally an interval). If this is not given, the existing range in the master CPT will be used intact. The values produced defines the color slice boundaries. If **+n** is used it refers to the number of such boundaries and not the number of slices. For details on array creation, see [https://docs.generic-mapping-tools.org/](https://docs.generic-mapping-tools.org/latest/makecpt.html#generate-1d-array) [latest/makecpt.html#generate-1d-array.](https://docs.generic-mapping-tools.org/latest/makecpt.html#generate-1d-array)
- truncate ([list](https://docs.python.org/3/library/stdtypes.html#list) or [str](https://docs.python.org/3/library/stdtypes.html#str)) *zlo/zhi*. Truncate the incoming CPT so that the lowest and highest z-levels are to *zlo* and *zhi*. If one of these equal NaN then we leave that end of the CPT alone. The truncation takes place before any resampling. See also [https://docs.](https://docs.generic-mapping-tools.org/latest/cookbook/features.html#manipulating-cpts) [generic-mapping-tools.org/latest/cookbook/features.html#manipulating-cpts.](https://docs.generic-mapping-tools.org/latest/cookbook/features.html#manipulating-cpts)
- **output**  $(str)$  $(str)$  $(str)$  Optional parameter to set the file name with extension .cpt to store the generated CPT file. If not given or False (default), saves the CPT as the session current CPT.
- reverse  $(str)$  $(str)$  $(str)$  Set this to True or c [Default] to reverse the sense of color progression in the master CPT. Set this to z to reverse the sign of z-values in the color table. Note that this change of z-direction happens before *truncate* and *series* values are used so the latter must be compatible with the changed *z*-range. See also [https://docs.generic-mapping-tools.org/](https://docs.generic-mapping-tools.org/latest/cookbook/features.html#manipulating-cpts) [latest/cookbook/features.html#manipulating-cpts.](https://docs.generic-mapping-tools.org/latest/cookbook/features.html#manipulating-cpts)
- overrule\_bg ([str](https://docs.python.org/3/library/stdtypes.html#str)) Overrule background, foreground, and NaN colors specified in the master CPT with the values of the parameters [COLOR\\_BACKGROUND,](https://docs.generic-mapping-tools.org/latest/gmt.conf#term-COLOR_BACKGROUND) [COLOR\\_FOREGROUND,](https://docs.generic-mapping-tools.org/latest/gmt.conf#term-COLOR_FOREGROUND) and [COLOR\\_NAN](https://docs.generic-mapping-tools.org/latest/gmt.conf#term-COLOR_NAN) specified in the [gmt.conf](https://docs.generic-mapping-tools.org/latest/gmt.conf) file or on the command line. When combined with background, only [COLOR\\_NAN](https://docs.generic-mapping-tools.org/latest/gmt.conf#term-COLOR_NAN) is considered.
- **no\_bg** (boo1) Do not write out the background, foreground, and NaN-color fields [Default will write them, i.e. no\_bg=False].
- $\log (bool)$  $\log (bool)$  $\log (bool)$  For logarithmic interpolation scheme with input given as logarithms. Expects input z-values provided via series to be  $log10(z)$ , assigns colors, and writes out *z*.
- continuous  $(bool)$  $(bool)$  $(bool)$  Force a continuous CPT when building from a list of colors and a list of z-values [Default is None, i.e. discrete values].
- categorical  $(bool)$  $(bool)$  $(bool)$  Do not interpolate the input color table but pick the output colors starting at the beginning of the color table, until colors for all intervals are assigned. This is particularly useful in combination with a categorical color table, like cmap='categorical'.
- cyclic ([bool](https://docs.python.org/3/library/functions.html#bool)) Produce a wrapped (cyclic) color table that endlessly repeats its range. Note that cyclic=True cannot be set together with categorical=True.
- verbose ([bool](https://docs.python.org/3/library/functions.html#bool) or [str](https://docs.python.org/3/library/stdtypes.html#str)) Select verbosity level [Default is **w**], which modulates the messages written to stderr. Choose among 7 levels of verbosity:
	- **– q** Quiet, not even fatal error messages are produced
	- **– e** Error messages only
	- **– w** Warnings [Default]
	- **– t** Timings (report runtimes for time-intensive algorithms);
	- **– i** Informational messages (same as verbose=True)
	- **– c** Compatibility warnings
	- **– d** Debugging messages

## **pygmt.makecpt**

pygmt.makecpt(*\**, *transparency=None*, *cmap=None*, *background=None*, *color\_model=None*, *truncate=None*, *output=None*, *reverse=None*, *overrule\_bg=None*, *no\_bg=None*, *log=None*, *series=None*, *verbose=None*, *categorical=None*, *cyclic=None*, *continuous=None*, *\*\*kwargs*) Make GMT color palette tables.

This is a module that will help you make static color palette tables (CPTs). By default, the CPT will simply be saved to the current session, but you can use output to save it to a file. You define an equidistant set of contour intervals or pass your own z-table or list, and create a new CPT based on an existing master (dynamic) CPT. The resulting CPT can be reversed relative to the master cpt, and can be made continuous or discrete. For color tables beyond the standard GMT offerings, visit [cpt-city](http://soliton.vm.bytemark.co.uk/pub/cpt-city/) and [Scientific Colour-Maps.](http://www.fabiocrameri.ch/colourmaps.php)

The CPT includes three additional colors beyond the range of z-values. These are the background color (B) assigned to values lower than the lowest *z*-value, the foreground color (F) assigned to values higher than the highest *z*-value, and the NaN color (N) painted wherever values are undefined.

If the master CPT includes B, F, and N entries, these will be copied into the new master file. If not, the parameters [COLOR\\_BACKGROUND,](https://docs.generic-mapping-tools.org/latest/gmt.conf#term-COLOR_BACKGROUND) [COLOR\\_FOREGROUND,](https://docs.generic-mapping-tools.org/latest/gmt.conf#term-COLOR_FOREGROUND) and [COLOR\\_NAN](https://docs.generic-mapping-tools.org/latest/gmt.conf#term-COLOR_NAN) from the [gmt.conf](https://docs.generic-mapping-tools.org/latest/gmt.conf) file or the command line will be used. This default behavior can be overruled using the parameters background, overrule\_bg or no\_bg.

The color model (RGB, HSV or CMYK) of the palette created by **makecpt** will be the same as specified in the header of the master CPT. When there is no [COLOR\\_MODEL](https://docs.generic-mapping-tools.org/latest/gmt.conf#term-COLOR_MODEL) entry in the master CPT, the [COLOR\\_MODEL](https://docs.generic-mapping-tools.org/latest/gmt.conf#term-COLOR_MODEL) specified in the [gmt.conf](https://docs.generic-mapping-tools.org/latest/gmt.conf) file or on the command line will be used.

Full option list at <https://docs.generic-mapping-tools.org/latest/makecpt.html>

### **Aliases:**

- $A =$  transparency
- $\bullet$  C = cmap
- $\bullet$  D = background
- $F = color$  model
- $\bullet$  G = truncate
- $H = output$
- $\bullet$  **I** = reverse
- $M =$  overrule bg
- $N = no_bg$
- $Q = \log$
- $T = series$
- $V =$  verbose
- $W =$  categorical
- $Ww = cvclic$
- $Z =$  continuous

- transparency  $(str)$  $(str)$  $(str)$  Sets a constant level of transparency (0-100) for all color slices. Append **+a** to also affect the fore-, back-, and nan-colors [Default is no transparency, i.e., 0 (opaque)].
- cmap  $(str)$  $(str)$  $(str)$  Selects the master color palette table (CPT) to use in the interpolation. Full list of built-in color palette tables can be found at [https://docs.generic-mapping-tools.org/latest/](https://docs.generic-mapping-tools.org/latest/cookbook/cpts.html#built-in-color-palette-tables-cpt) [cookbook/cpts.html#built-in-color-palette-tables-cpt.](https://docs.generic-mapping-tools.org/latest/cookbook/cpts.html#built-in-color-palette-tables-cpt)
- background ([bool](https://docs.python.org/3/library/functions.html#bool) or  $str$ ) Select the back- and foreground colors to match the colors for lowest and highest *z*-values in the output CPT [Default (background=True or background='o') uses the colors specified in the master file, or those defined by the parameters [COLOR\\_BACKGROUND,](https://docs.generic-mapping-tools.org/latest/gmt.conf#term-COLOR_BACKGROUND) [COLOR\\_FOREGROUND,](https://docs.generic-mapping-tools.org/latest/gmt.conf#term-COLOR_FOREGROUND) and [COLOR\\_NAN\]](https://docs.generic-mapping-tools.org/latest/gmt.conf#term-COLOR_NAN). Use background='i' to match the colors for the lowest and highest values in the input (instead of the output) CPT.
- color\_model [**R**|**r**|**h**|**c**][**+c**[*label*]]. Force output CPT to be written with r/g/b codes, grayscale values or color name (**R**, default) or r/g/b codes only (**r**), or h-s-v codes (**h**), or c/m/y/k codes (**c**). Optionally or alternatively, append **+c** to write discrete palettes in categorical format. If *label* is appended then we create labels for each category to be used when the CPT is plotted. The *label* may be a comma-separated list of category names (you can skip a category by not giving a name), or give *start\*[-], where we automatically build monotonically increasing labels from \*start* (a single letter or an integer). Append - to build ranges *start*-*start+1* instead.
- series ([list](https://docs.python.org/3/library/stdtypes.html#list) or [str](https://docs.python.org/3/library/stdtypes.html#str)) [*min/max/inc*[**+b**|**l**|**n**]|*file*|*list*]. Defines the range of the new CPT by giving the lowest and highest z-value (and optionally an interval). If this is not given, the existing range in the master CPT will be used intact. The values produced defines the color slice boundaries. If **+n** is used it refers to the number of such boundaries and not the number of slices. For details on array creation, see [https://docs.generic-mapping-tools.org/](https://docs.generic-mapping-tools.org/latest/makecpt.html#generate-1d-array) [latest/makecpt.html#generate-1d-array.](https://docs.generic-mapping-tools.org/latest/makecpt.html#generate-1d-array)
- truncate ([list](https://docs.python.org/3/library/stdtypes.html#list) or [str](https://docs.python.org/3/library/stdtypes.html#str)) *zlow/zhigh*. Truncate the incoming CPT so that the lowest and highest z-levels are to *zlow* and *zhigh*. If one of these equal NaN then we leave that end of the CPT alone. The truncation takes place before any resampling. See also [https:](https://docs.generic-mapping-tools.org/latest/cookbook/features.html#manipulating-cpts) [//docs.generic-mapping-tools.org/latest/cookbook/features.html#manipulating-cpts.](https://docs.generic-mapping-tools.org/latest/cookbook/features.html#manipulating-cpts)
- output  $(str)$  $(str)$  $(str)$  Optional. The file name with extension .cpt to store the generated CPT file. If not given or False (default), saves the CPT as the session current CPT.
- **reverse** ([str](https://docs.python.org/3/library/stdtypes.html#str)) Set this to True or **c**[Default] to reverse the sense of color progression in the master CPT. Set this to z to reverse the sign of z-values in the color table. Note that this change of z-direction happens before truncate and series values are used so the latter must be compatible with the changed *z*-range. See also [https://docs.generic-mapping-tools.](https://docs.generic-mapping-tools.org/latest/cookbook/features.html#manipulating-cpts) [org/latest/cookbook/features.html#manipulating-cpts.](https://docs.generic-mapping-tools.org/latest/cookbook/features.html#manipulating-cpts)
- **overrule\_bg** ([str](https://docs.python.org/3/library/stdtypes.html#str)) Overrule background, foreground, and NaN colors specified in the master CPT with the values of the parameters [COLOR\\_BACKGROUND,](https://docs.generic-mapping-tools.org/latest/gmt.conf#term-COLOR_BACKGROUND) [COLOR\\_FOREGROUND,](https://docs.generic-mapping-tools.org/latest/gmt.conf#term-COLOR_FOREGROUND) and [COLOR\\_NAN](https://docs.generic-mapping-tools.org/latest/gmt.conf#term-COLOR_NAN) specified in the [gmt.conf](https://docs.generic-mapping-tools.org/latest/gmt.conf) file or on the command line. When combined with **background**, only [COLOR\\_NAN](https://docs.generic-mapping-tools.org/latest/gmt.conf#term-COLOR_NAN) is considered.
- no\_bg ([bool](https://docs.python.org/3/library/functions.html#bool)) Do not write out the background, foreground, and NaN-color fields [Default will write them, i.e. no\_bg=False].
- $\log (bool)$  $\log (bool)$  $\log (bool)$  For logarithmic interpolation scheme with input given as logarithms. Expects input z-values provided via **series** to be log10(*z*), assigns colors, and writes out *z*.
- continuous ([bool](https://docs.python.org/3/library/functions.html#bool)) Force a continuous CPT when building from a list of colors and a list of z-values [Default is None, i.e. discrete values].
- verbose ([bool](https://docs.python.org/3/library/functions.html#bool) or [str](https://docs.python.org/3/library/stdtypes.html#str)) Select verbosity level [Default is **w**], which modulates the messages written to stderr. Choose among 7 levels of verbosity:
	- **– q** Quiet, not even fatal error messages are produced
	- **– e** Error messages only
	- **– w** Warnings [Default]
	- **– t** Timings (report runtimes for time-intensive algorithms);
	- **– i** Informational messages (same as verbose=True)
	- **– c** Compatibility warnings
	- **– d** Debugging messages
- categorical  $(bool)$  $(bool)$  $(bool)$  Do not interpolate the input color table but pick the output colors starting at the beginning of the color table, until colors for all intervals are assigned. This is particularly useful in combination with a categorical color table, like cmap='categorical'.
- cyclic ([bool](https://docs.python.org/3/library/functions.html#bool)) Produce a wrapped (cyclic) color table that endlessly repeats its range. Note that cyclic=True cannot be set together with categorical=True.

## **Examples using** pygmt.makecpt

- *[Line colors with a custom CPT](#page-37-0)*
- *[Color points by categories](#page-51-0)*
- *[Calculating grid gradient and radiance](#page-64-0)*
- *[Create 'wet-dry' mask grid](#page-68-0)*
- *[3D Scatter plots](#page-72-0)*
- *[Multiple colormaps](#page-94-0)*
- *[Plotting data points](#page-164-0)*

Saving and displaying the figure:

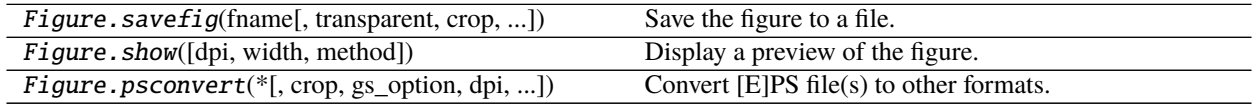

# **pygmt.Figure.savefig**

Figure.savefig(*fname*, *transparent=False*, *crop=True*, *anti\_alias=True*, *show=False*, *\*\*kwargs*) Save the figure to a file.

This method implements a matplotlib-like interface for pygmt. Figure.psconvert.

Supported formats: PNG (.png), JPEG (.jpg), PDF (.pdf), BMP (.bmp), TIFF (.tif), EPS (.eps), and KML (.kml). The KML output generates a companion PNG file.

You can pass in any keyword arguments that *pygmt.Figure.psconvert* accepts.

- frame  $(str)$  $(str)$  $(str)$  The desired figure file name, including the extension. See the list of supported formats and their extensions above.
- **transparent**  $(boo1) If True, will use a transparent background for the figure. Only valid$ for PNG format.
- $\text{crop}(\text{bool}) \text{If True},$  $\text{crop}(\text{bool}) \text{If True},$  $\text{crop}(\text{bool}) \text{If True},$  will crop the figure canvas (page) to the plot area.
- anti\_alias ([bool](https://docs.python.org/3/library/functions.html#bool)) If True, will use anti aliasing when creating raster images (PNG, JPG, TIFF). More specifically, it passes arguments t2 and g2 to the anti\_aliasing parameter of pygmt.Figure.psconvert. Ignored if creating vector graphics.
- show ([bool](https://docs.python.org/3/library/functions.html#bool)) If True, will open the figure in an external viewer.
- dpi  $(int)$  $(int)$  $(int)$  Set raster resolution in dpi. Default is 720 for PDF, 300 for others.

## **Examples using** pygmt.Figure.savefig

• *[Making your first figure](#page-29-0)*

## **pygmt.Figure.show**

Figure.show(*dpi=300*, *width=500*, *method=None*)

Display a preview of the figure.

Inserts the preview in the Jupyter notebook output if available, otherwise opens it in the default viewer for your operating system (falls back to the default web browser).

pygmt.set\_display can select the default display method (**notebook**, **external**, or **none**).

The method parameter can also override the default display method for the current figure. Parameters dpi and width can be used to control the resolution and dimension of the figure in the notebook.

Note: The external viewer can be disabled by setting the PYGMT\_USE\_EXTERNAL\_DISPLAY environment variable to **false**. This is useful when running unit tests and building the documentation in consoles without a Graphical User Interface.

Note that the external viewer does not block the current process.

### **Parameters**

- dpi  $(int)$  $(int)$  $(int)$  The image resolution (dots per inch) in Jupyter notebooks.
- width  $(int)$  $(int)$  $(int)$  The image width (in pixels) in Jupyter notebooks.
- method  $(str)$  $(str)$  $(str)$  How the current figure will be displayed. Options are
	- **– external**: PDF preview in an external program [default]
	- **– notebook**: PNG preview [default in Jupyter notebooks]
	- **– none**: Disable image preview

### **Examples using** pygmt.Figure.show

- *[Cartesian, circular, and geographic vectors](#page-35-0)*
- *[Line colors with a custom CPT](#page-37-0)*
- *[Line fronts](#page-39-0)*
- *[Line styles](#page-41-0)*
- *[Roads](#page-43-0)*
- *[Vector heads and tails](#page-44-0)*
- *[Wiggle along tracks](#page-47-0)*
- *[Basic geometric symbols](#page-48-0)*
- *[Color points by categories](#page-51-0)*
- *[Custom symbols](#page-53-0)*
- *[Datetime inputs](#page-54-0)*
- *[Multi-parameter symbols](#page-56-0)*
- *[Points](#page-58-0)*
- *[Points with varying transparency](#page-60-0)*
- *[Scatter plots with a legend](#page-61-0)*
- *[Text symbols](#page-62-0)*
- *[Calculating grid gradient and radiance](#page-64-0)*
- *[Clipping grid values](#page-65-0)*
- *[Contours](#page-66-0)*
- *[Create 'wet-dry' mask grid](#page-68-0)*
- *[Images on figures](#page-69-0)*
- *[Sampling along tracks](#page-71-0)*
- *[3D Scatter plots](#page-72-0)*
- *[Plotting a surface](#page-75-0)*
- *[Focal mechanisms](#page-76-0)*
- *[Velocity arrows and confidence ellipses](#page-78-0)*
- *[Double Y axes graph](#page-79-0)*
- *[Histogram](#page-82-0)*
- *[Rose diagram](#page-83-0)*
- *[Colorbar](#page-85-0)*
- *[Day-night terminator line and twilights](#page-87-0)*
- *[Inset](#page-89-0)*
- *[Inset map showing a rectangular region](#page-90-0)*
- *[Legend](#page-92-0)*
- *[Logo](#page-94-1)*
- *[Multiple colormaps](#page-94-0)*
- *[Adding an inset to the figure](#page-224-0)*
- *[Coastlines and borders](#page-145-0)*
- *[Configuring PyGMT defaults](#page-234-0)*
- *[Creating a 3D perspective image](#page-221-0)*
- *[Creating a map with contour lines](#page-210-0)*
- *[Frames, ticks, titles, and labels](#page-97-0)*
- *[Making subplots](#page-228-0)*
- *[Making your first figure](#page-29-0)*
- *[Plotting Earth relief](#page-216-0)*
- *[Plotting data points](#page-164-0)*
- *[Plotting datetime charts](#page-191-0)*
- *[Plotting lines](#page-170-0)*
- *[Plotting text](#page-202-0)*
- *[Plotting vectors](#page-176-0)*
- *[Setting the region](#page-148-0)*
- *[Azimuthal Equidistant](#page-103-0)*
- *[General Perspective](#page-104-0)*
- *[General Stereographic](#page-106-0)*
- *[Gnomonic](#page-107-0)*
- *[Lambert Azimuthal Equal Area](#page-108-0)*
- *[Orthographic](#page-109-0)*
- *[Albers Conic Equal Area](#page-110-0)*
- *[Equidistant conic](#page-111-0)*
- *[Lambert Conic Conformal Projection](#page-112-0)*
- *[Polyconic Projection](#page-113-0)*
- *[Cassini Cylindrical](#page-114-0)*
- *[Cylindrical Stereographic](#page-116-0)*
- *[Cylindrical equal-area](#page-117-0)*
- *[Cylindrical equidistant](#page-118-0)*
- *[Mercator](#page-119-0)*
- *[Miller cylindrical](#page-120-0)*
- *[Oblique Mercator](#page-121-0)*
- *[Oblique Mercator](#page-123-0)*
- *[Oblique Mercator](#page-125-0)*
- *[Transverse Mercator](#page-126-0)*
- *[Universal Transverse Mercator](#page-127-0)*
- *[Eckert IV](#page-128-0)*
- *[Eckert VI](#page-129-0)*
- *[Hammer](#page-130-0)*
- *[Mollweide](#page-130-1)*
- *[Robinson](#page-131-0)*
- *[Sinusoidal](#page-132-0)*
- *[Van der Grinten](#page-133-0)*
- *[Winkel Tripel](#page-135-0)*
- *[Cartesian linear](#page-136-0)*
- *[Cartesian logarithmic](#page-137-0)*
- *[Cartesian power](#page-138-0)*
- *[Polar](#page-140-0)*

# **pygmt.Figure.psconvert**

Figure.psconvert(*\**, *crop=None*, *gs\_option=None*, *dpi=None*, *prefix=None*, *icc\_gray=None*, *fmt=None*, *anti\_aliasing=None*, *verbose=None*, *\*\*kwargs*)

Convert [E]PS file(s) to other formats.

Converts one or more PostScript files to other formats (BMP, EPS, JPEG, PDF, PNG, PPM, SVG, TIFF) using GhostScript.

If no input files are given, will convert the current active figure (see pygmt.figure). In this case, an output name must be given using parameter *prefix*.

Full option list at <https://docs.generic-mapping-tools.org/latest/psconvert.html>

# **Aliases:**

- $\bullet$  A = crop
- $C = gs\_option$
- $E = \text{dpi}$
- $F = prefix$
- $I = ice\_gray$
- $Q = anti_1_1_2$  and  $q = 0$
- $T = fmt$
- $V =$  verbose

#### **Parameters**

- crop ([str](https://docs.python.org/3/library/stdtypes.html#str) or  $bool$ ) Adjust the BoundingBox and HiResBoundingBox to the minimum required by the image content. Append u to first remove any GMT-produced time-stamps. Default is True.
- gs\_option  $(str)$  $(str)$  $(str)$  Specify a single, custom option that will be passed on to GhostScript as is.
- dpi  $(int)$  $(int)$  $(int)$  Set raster resolution in dpi. Default = 720 for PDF, 300 for others.
- **prefix**  $(s \text{tr})$  Force the output file name. By default output names are con[str](https://docs.python.org/3/library/stdtypes.html#str)ucted using the input names as base, which are appended with an appropriate extension. Use this option to provide a different name, but without extension. Extension is still determined automatically.
- icc\_gray ([bool](https://docs.python.org/3/library/functions.html#bool)) Enforce gray-shades by using ICC profiles.
- anti\_aliasing ([str](https://docs.python.org/3/library/stdtypes.html#str)) [**g**|**p**|**t**][**1**|**2**|**4**]. Set the anti-aliasing options for **g**raphics or **t**ext. Append the size of the subsample box  $(1, 2, \text{ or } 4)$  [4]. [Default is no anti-aliasing (same as  $bits = 1$ ].
- fmt ([str](https://docs.python.org/3/library/stdtypes.html#str)) Sets the output format, where **b** means BMP, **e** means EPS, **E** means EPS with PageSize command, **f** means PDF, **F** means multi-page PDF, **j** means JPEG, **g** means PNG, **G** means transparent PNG (untouched regions are transparent), **m** means PPM, **s** means SVG, and **t** means TIFF [default is JPEG]. To **b**|**j**|**g**|**t**, optionally append **+m** in order to get a monochrome (grayscale) image. The EPS format can be combined with any of the other formats. For example, **ef** creates both an EPS and a PDF file. Using **F** creates a multi-page PDF file from the list of input PS or PDF files. It requires the prefix parameter.
- verbose ([bool](https://docs.python.org/3/library/functions.html#bool) or [str](https://docs.python.org/3/library/stdtypes.html#str)) Select verbosity level [Default is **w**], which modulates the messages written to stderr. Choose among 7 levels of verbosity:
- **– q** Quiet, not even fatal error messages are produced
- **– e** Error messages only
- **– w** Warnings [Default]
- **– t** Timings (report runtimes for time-intensive algorithms);
- **– i** Informational messages (same as verbose=True)
- **– c** Compatibility warnings
- **– d** Debugging messages

Configuring the display settings:

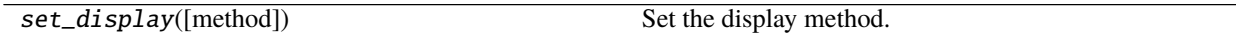

# **pygmt.set\_display**

pygmt.set\_display(*method=None*) Set the display method.

**Parameters method** ([str](https://docs.python.org/3/library/stdtypes.html#str) or [None](https://docs.python.org/3/library/constants.html#None)) – The method to display an image. Choose from:

- **external**: PDF preview in an external program [default]
- **notebook**: PNG preview [default in Jupyter notebooks]
- **none**: Disable image preview

# **9.21.3 Data Processing**

Operations on tabular data:

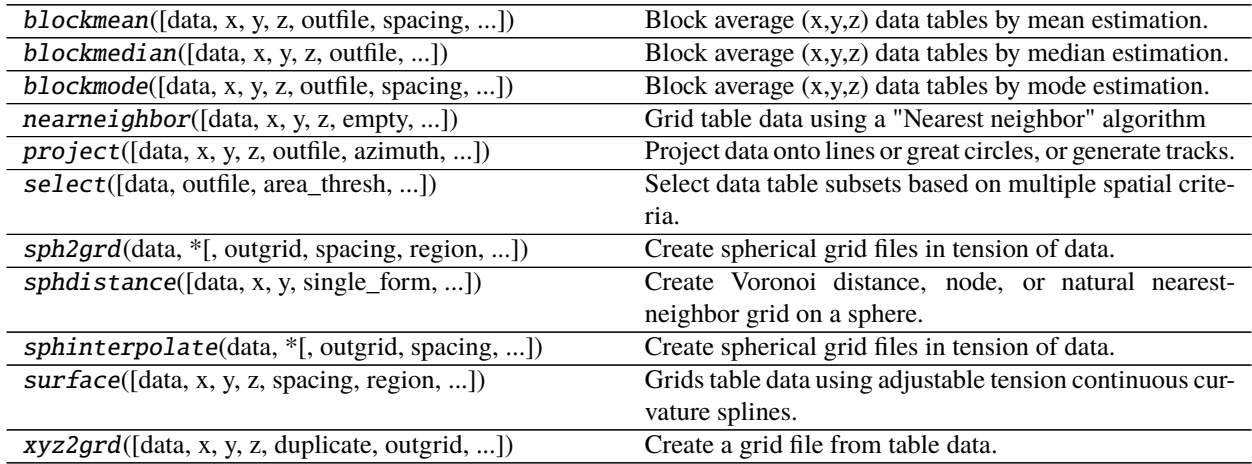

# **pygmt.blockmean**

pygmt.blockmean(*data=None*, *x=None*, *y=None*, *z=None*, *outfile=None*, *\**, *spacing=None*, *region=None*, *verbose=None*, *aspatial=None*, *binary=None*, *nodata=None*, *find=None*, *coltypes=None*, *header=None*, *incols=None*, *outcols=None*, *registration=None*, *wrap=None*, *\*\*kwargs*)

Block average (x,y,z) data tables by mean estimation.

Reads arbitrarily located  $(x,y,z)$  triples [or optionally weighted quadruples  $(x,y,z,w)$ ] and writes to the output a mean position and value for every non-empty block in a grid region defined by the region and spacing parameters.

Takes a matrix, xyz triplets, or a file name as input.

Must provide either data or x, y, and z.

Full option list at <https://docs.generic-mapping-tools.org/latest/blockmean.html>

# **Aliases:**

- $\bullet$  I = spacing
- $R =$  region
- $V =$  verbose
- $a =$  aspatial
- $b = binary$
- $\bullet$  d = nodata
- $\bullet$  e = find
- $f = \text{coltypes}$
- $\bullet$  h = header
- $\bullet$  i = incols
- $\bullet$  o = outcols
- $r =$  registration
- $w = w \cdot r$

#### **Parameters**

- data ([str](https://docs.python.org/3/library/stdtypes.html#str) or [numpy.ndarray](https://numpy.org/doc/stable/reference/generated/numpy.ndarray.html#numpy.ndarray) or [pandas.DataFrame](https://pandas.pydata.org/pandas-docs/stable/reference/api/pandas.DataFrame.html#pandas.DataFrame) or [xarray.Dataset](https://xarray.pydata.org/en/stable/generated/xarray.Dataset.html#xarray.Dataset) or  $geopandas.GeoDataFrame) - Pass in (x, y, z)$  $geopandas.GeoDataFrame) - Pass in (x, y, z)$  or (longitude, latitude, elevation) values by providing a file name to an ASCII data table, a 2D [numpy.ndarray](https://numpy.org/doc/stable/reference/generated/numpy.ndarray.html#numpy.ndarray), a [pandas.](https://pandas.pydata.org/pandas-docs/stable/reference/api/pandas.DataFrame.html#pandas.DataFrame) [DataFrame](https://pandas.pydata.org/pandas-docs/stable/reference/api/pandas.DataFrame.html#pandas.DataFrame), an [xarray.Dataset](https://xarray.pydata.org/en/stable/generated/xarray.Dataset.html#xarray.Dataset) made up of 1D [xarray.DataArray](https://xarray.pydata.org/en/stable/generated/xarray.DataArray.html#xarray.DataArray) data variables, or a [geopandas.GeoDataFrame](https://geopandas.org/docs/reference/api/geopandas.GeoDataFrame.html#geopandas.GeoDataFrame) containing the tabular data.
- $x/y/z$  (1d arrays) Arrays of x and y coordinates and values z of the data points.
- spacing  $(str) xinc[+e|n][/yinc[+e|n]]$  $(str) xinc[+e|n][/yinc[+e|n]]$  $(str) xinc[+e|n][/yinc[+e|n]]$ . *x\_inc* [and optionally *y\_inc*] is the grid spacing.
	- **– Geographical (degrees) coordinates**: Optionally, append an increment unit. Choose among **m** to indicate arc minutes or **s** to indicate arc seconds. If one of the units **e**, **f**, **k**, **M**, **n** or **u** is appended instead, the increment is assumed to be given in meter, foot, km, mile, nautical mile or US survey foot, respectively, and will be converted to the equivalent degrees longitude at the middle latitude of the region (the conversion depends on PROJ ELLIPSOID). If *y\_inc* is given but set to 0 it will be reset equal to *x\_inc*; otherwise it will be converted to degrees latitude.

**– All coordinates**: If **+e** is appended then the corresponding max *x* (*east*) or *y* (*north*) may be slightly adjusted to fit exactly the given increment [by default the increment may be adjusted slightly to fit the given domain]. Finally, instead of giving an increment you may specify the *number of nodes* desired by appending **+n** to the supplied integer argument; the increment is then recalculated from the number of nodes, the *registration*, and the domain. The resulting increment value depends on whether you have selected a gridline-registered or pixel-registered grid; see [GMT File Formats](https://docs.generic-mapping-tools.org/latest/cookbook/file-formats.html#gmt-file-formats) for details.

**Note**: If region=grdfile is used then the grid spacing and the registration have already been initialized; use spacing and registration to override these values.

- region ([str](https://docs.python.org/3/library/stdtypes.html#str) or [list](https://docs.python.org/3/library/stdtypes.html#list)) *xmin/xmax/ymin/ymax*[**+r**][**+u***unit*]. Specify the *[region](#page-148-0)* of interest.
- outfile  $(str)$  $(str)$  $(str)$  The file name for the output ASCII file.
- **verbose** ([bool](https://docs.python.org/3/library/functions.html#bool) or  $str$ ) Select verbosity level [Default is **w**], which modulates the messages written to stderr. Choose among 7 levels of verbosity:
	- **– q** Quiet, not even fatal error messages are produced
	- **– e** Error messages only
	- **– w** Warnings [Default]
	- **– t** Timings (report runtimes for time-intensive algorithms);
	- **– i** Informational messages (same as verbose=True)
	- **– c** Compatibility warnings
	- **– d** Debugging messages
- aspatial ([bool](https://docs.python.org/3/library/functions.html#bool) or [str](https://docs.python.org/3/library/stdtypes.html#str)) [*col*=]*name*[,. . . ]. Control how aspatial data are handled during input and output. Full documentation is at [https://docs.generic-mapping-tools.org/latest/](https://docs.generic-mapping-tools.org/latest/gmt.html#aspatial-full) [gmt.html#aspatial-full.](https://docs.generic-mapping-tools.org/latest/gmt.html#aspatial-full)
- **binary** ([bool](https://docs.python.org/3/library/functions.html#bool) or [str](https://docs.python.org/3/library/stdtypes.html#str)) **i**|**o**[*ncols*][*type*][**w**][+**l**][**b**]. Select native binary input (using binary="i") or output (using binary="o"), where *ncols* is the number of data columns of *type*, which must be one of:
	- **– c** int8\_t (1-byte signed char)
	- **– u** uint8\_t (1-byte unsigned char)
	- **– h** int16\_t (2-byte signed int)
	- **– H** uint16\_t (2-byte unsigned int)
	- **– i** int32\_t (4-byte signed int)
	- **– I** uint32\_t (4-byte unsigned int)
	- **– l** int64\_t (8-byte signed int)
	- **– L** uint64\_t (8-byte unsigned int)
	- **– f** 4-byte single-precision float
	- **– d** 8-byte double-precision float
	- **– x** use to skip *ncols* anywhere in the record

For records with mixed types, append additional comma-separated combinations of *ncols type* (no space). The following modifiers are supported:

**– w** after any item to force byte-swapping.

**– +l**|**b** to indicate that the entire data file should be read as little- or big-endian, respectively.

Full documentation is at [https://docs.generic-mapping-tools.org/latest/gmt.html#bi-full.](https://docs.generic-mapping-tools.org/latest/gmt.html#bi-full)

- nodata ([str](https://docs.python.org/3/library/stdtypes.html#str)) **i**|o*nodata*. Substitute specific values with NaN (for tabular data). For example, d="-9999" will replace all values equal to -9999 with NaN during input and all NaN values with -9999 during output. Prepend **i** to the *nodata* value for input columns only. Prepend **o** to the *nodata* value for output columns only.
- find ([str](https://docs.python.org/3/library/stdtypes.html#str)) [**~**]*"pattern"* | [**~**]/*regexp*/[**i**]. Only pass records that match the given *pattern* or regular expressions [Default processes all records]. Prepend **~** to the *pattern* or *regexp* to instead only pass data expressions that do not match the pattern. Append **i** for case insensitive matching. This does not apply to headers or segment headers.
- incols ([str](https://docs.python.org/3/library/stdtypes.html#str) or 1d array) Specify data columns for primary input in arbitrary order. Columns can be repeated and columns not listed will be skipped [Default reads all columns in order, starting with the first (i.e., column 0)].
	- **–** For *1d array*: specify individual columns in input order (e.g., incols=[1,0] for the 2nd column followed by the 1st column).
	- **–** For [str](https://docs.python.org/3/library/stdtypes.html#str): specify individual columns or column ranges in the format*start*[:*inc*]:*stop*, where *inc* defaults to 1 if not specified, with columns and/or column ranges separated by commas (e.g., incols="0:2,4+l" to input the first three columns followed by the log-transformed 5th column). To read from a given column until the end of the record, leave off *stop* when specifying the column range. To read trailing text, add the column **t**. Append the word number to **t** to ingest only a single word from the trailing text. Instead of specifying columns, use incols="n" to simply read numerical input and skip trailing text. Optionally, append one of the following modifiers to any column or column range to transform the input columns:
		- ∗ **+l** to take the *log10* of the input values.
		- ∗ **+d** to divide the input values by the factor *divisor* [Default is 1].
		- ∗ **+s** to multiple the input values by the factor *scale* [Default is 1].
		- ∗ **+o** to add the given *offset* to the input values [Default is 0].
- coltypes ([str](https://docs.python.org/3/library/stdtypes.html#str)) [**i**|**o**]*colinfo*. Specify data types of input and/or output columns (time or geographical data). Full documentation is at [https://docs.generic-mapping-tools.org/latest/](https://docs.generic-mapping-tools.org/latest/gmt.html#f-full) [gmt.html#f-full.](https://docs.generic-mapping-tools.org/latest/gmt.html#f-full)
- header ([str](https://docs.python.org/3/library/stdtypes.html#str)) [**i**|**o**][*n*][**+c**][**+d**][**+m***segheader*][**+r***remark*][**+t***title*]. Specify that input and/or output file(s) have *n* header records [Default is 0]. Prepend **i** if only the primary input should have header records. Prepend **o** to control the writing of header records, with the following modifiers supported:
	- **– +d** to remove existing header records.
	- **– +c** to add a header comment with column names to the output [Default is no column names].
	- **– +m** to add a segment header *segheader* to the output after the header block [Default is no segment header].
	- **– +r** to add a *remark* comment to the output [Default is no comment]. The *remark* string may contain \n to indicate line-breaks.
	- **– +t** to add a *title* comment to the output [Default is no title]. The *title* string may contain \n to indicate line-breaks.

Blank lines and lines starting with # are always skipped.

- **outcols** ([str](https://docs.python.org/3/library/stdtypes.html#str) or 1d array) cols[...][,t[word]]. Specify data columns for primary output in arbitrary order. Columns can be repeated and columns not listed will be skipped [Default writes all columns in order, starting with the first (i.e., column 0)].
	- **–** For *1d array*: specify individual columns in output order (e.g., outcols=[1,0] for the 2nd column followed by the 1st column).
	- **–** For [str](https://docs.python.org/3/library/stdtypes.html#str): specify individual columns or column ranges in the format*start*[:*inc*]:*stop*, where *inc* defaults to 1 if not specified, with columns and/or column ranges separated by commas (e.g., outcols="0:2,4" to output the first three columns followed by the 5th column). To write from a given column until the end of the record, leave off *stop* when specifying the column range. To write trailing text, add the column **t**. Append the word number to **t** to write only a single word from the trailing text. Instead of specifying columns, use outcols="n" to simply read numerical input and skip trailing text. Note: if incols is also used then the columns given to outcols correspond to the order after the incols selection has taken place.
- registration ([str](https://docs.python.org/3/library/stdtypes.html#str)) **g**|**p**. Force gridline (**g**) or pixel (**p**) node registration. [Default is **g**(ridline)].
- wrap ([str](https://docs.python.org/3/library/stdtypes.html#str)) **y**|**a**|**w**|**d**|**h**|**m**|**s**|**c***period*[/*phase*][**+c***col*]. Convert the input *x*-coordinate to a cyclical coordinate, or a different column if selected via **+c***col*. The following cyclical coordinate transformations are supported:
	- **– y** yearly cycle (normalized)
	- **– a** annual cycle (monthly)
	- **– w** weekly cycle (day)
	- **– d** daily cycle (hour)
	- **– h** hourly cycle (minute)
	- **– m** minute cycle (second)
	- **– s** second cycle (second)
	- **– c** custom cycle (normalized)

Full documentation is at [https://docs.generic-mapping-tools.org/latest/gmt.html#w-full.](https://docs.generic-mapping-tools.org/latest/gmt.html#w-full)

# **Returns**

**output** (*pandas.DataFrame or None*) – Return type depends on whether the outfile parameter is set:

- [pandas.DataFrame](https://pandas.pydata.org/pandas-docs/stable/reference/api/pandas.DataFrame.html#pandas.DataFrame) table with (x, y, z) columns if outfile is not set.
- None if outfile is set (filtered output will be stored in file set by outfile).

# **pygmt.blockmedian**

pygmt.blockmedian(*data=None*, *x=None*, *y=None*, *z=None*, *outfile=None*, *\**, *spacing=None*, *region=None*, *verbose=None*, *aspatial=None*, *binary=None*, *nodata=None*, *find=None*, *coltypes=None*, *header=None*, *incols=None*, *outcols=None*, *registration=None*, *wrap=None*, *\*\*kwargs*) Block average (x,y,z) data tables by median estimation.

Reads arbitrarily located  $(x,y,z)$  triples [or optionally weighted quadruples  $(x,y,z,w)$ ] and writes to the output a median position and value for every non-empty block in a grid region defined by the region and spacing parameters.

Takes a matrix, xyz triplets, or a file name as input.

Must provide either data or x, y, and z.

Full option list at <https://docs.generic-mapping-tools.org/latest/blockmedian.html>

**Aliases:**

- $\bullet$  I = spacing
- $R =$  region
- $V =$  verbose
- a = aspatial
- $b = binary$
- $\bullet$  d = nodata
- $e = \text{find}$
- $\bullet$  f = coltypes
- $\bullet$  h = header
- $\bullet$  i = incols
- $\bullet$  o = outcols
- $r =$  registration
- $w = w \cdot r$

#### **Parameters**

- data ([str](https://docs.python.org/3/library/stdtypes.html#str) or [numpy.ndarray](https://numpy.org/doc/stable/reference/generated/numpy.ndarray.html#numpy.ndarray) or [pandas.DataFrame](https://pandas.pydata.org/pandas-docs/stable/reference/api/pandas.DataFrame.html#pandas.DataFrame) or [xarray.Dataset](https://xarray.pydata.org/en/stable/generated/xarray.Dataset.html#xarray.Dataset) or  $geopandas.GeoDataFrame) - Pass in (x, y, z)$  $geopandas.GeoDataFrame) - Pass in (x, y, z)$  or (longitude, latitude, elevation) values by providing a file name to an ASCII data table, a 2D [numpy.ndarray](https://numpy.org/doc/stable/reference/generated/numpy.ndarray.html#numpy.ndarray), a [pandas.](https://pandas.pydata.org/pandas-docs/stable/reference/api/pandas.DataFrame.html#pandas.DataFrame) [DataFrame](https://pandas.pydata.org/pandas-docs/stable/reference/api/pandas.DataFrame.html#pandas.DataFrame), an [xarray.Dataset](https://xarray.pydata.org/en/stable/generated/xarray.Dataset.html#xarray.Dataset) made up of 1D [xarray.DataArray](https://xarray.pydata.org/en/stable/generated/xarray.DataArray.html#xarray.DataArray) data variables, or a [geopandas.GeoDataFrame](https://geopandas.org/docs/reference/api/geopandas.GeoDataFrame.html#geopandas.GeoDataFrame) containing the tabular data.
- $x/y/z$  (1d arrays) Arrays of x and y coordinates and values z of the data points.
- spacing ([str](https://docs.python.org/3/library/stdtypes.html#str)) *xinc*[**+e**|**n**][/*yinc*[**+e**|**n**]]. *x\_inc* [and optionally *y\_inc*] is the grid spacing.
	- **– Geographical (degrees) coordinates**: Optionally, append an increment unit. Choose among **m** to indicate arc minutes or **s** to indicate arc seconds. If one of the units **e**, **f**, **k**, **M**, **n** or **u** is appended instead, the increment is assumed to be given in meter, foot, km, mile, nautical mile or US survey foot, respectively, and will be converted to the equivalent degrees longitude at the middle latitude of the region (the conversion depends on [PROJ\\_ELLIPSOID\)](https://docs.generic-mapping-tools.org/latest/gmt.conf#term-PROJ_ELLIPSOID). If *y\_inc* is given but set to 0 it will be reset equal to *x\_inc*; otherwise it will be converted to degrees latitude.
	- **– All coordinates**: If **+e** is appended then the corresponding max *x* (*east*) or *y* (*north*) may be slightly adjusted to fit exactly the given increment [by default the increment may be adjusted slightly to fit the given domain]. Finally, instead of giving an increment you may specify the *number of nodes* desired by appending **+n** to the supplied integer argument; the increment is then recalculated from the number of nodes, the *registration*, and the domain. The resulting increment value depends on whether you have selected a gridline-registered or pixel-registered grid; see [GMT File Formats](https://docs.generic-mapping-tools.org/latest/cookbook/file-formats.html#gmt-file-formats) for details.

**Note**: If region=grdfile is used then the grid spacing and the registration have already been initialized; use spacing and registration to override these values.

• region ([str](https://docs.python.org/3/library/stdtypes.html#str) or [list](https://docs.python.org/3/library/stdtypes.html#list)) – *xmin/xmax/ymin/ymax*[**+r**][**+u***unit*]. Specify the *[region](#page-148-0)* of interest.

- outfile  $(str)$  $(str)$  $(str)$  The file name for the output ASCII file.
- verbose ([bool](https://docs.python.org/3/library/functions.html#bool) or [str](https://docs.python.org/3/library/stdtypes.html#str)) Select verbosity level [Default is **w**], which modulates the messages written to stderr. Choose among 7 levels of verbosity:
	- **– q** Quiet, not even fatal error messages are produced
	- **– e** Error messages only
	- **– w** Warnings [Default]
	- **– t** Timings (report runtimes for time-intensive algorithms);
	- **– i** Informational messages (same as verbose=True)
	- **– c** Compatibility warnings
	- **– d** Debugging messages
- aspatial ([bool](https://docs.python.org/3/library/functions.html#bool) or [str](https://docs.python.org/3/library/stdtypes.html#str)) [*col*=]*name*[,...]. Control how aspatial data are handled during input and output. Full documentation is at [https://docs.generic-mapping-tools.org/latest/](https://docs.generic-mapping-tools.org/latest/gmt.html#aspatial-full) [gmt.html#aspatial-full.](https://docs.generic-mapping-tools.org/latest/gmt.html#aspatial-full)
- binary ([bool](https://docs.python.org/3/library/functions.html#bool) or [str](https://docs.python.org/3/library/stdtypes.html#str)) **i**|**o**[*ncols*][*type*][**w**][**+l**|**b**]. Select native binary input (using binary="i") or output (using binary="o"), where *ncols* is the number of data columns of *type*, which must be one of:
	- **– c** int8\_t (1-byte signed char)
	- **– u** uint8\_t (1-byte unsigned char)
	- **– h** int16\_t (2-byte signed int)
	- **– H** uint16\_t (2-byte unsigned int)
	- **– i** int32\_t (4-byte signed int)
	- **– I** uint32\_t (4-byte unsigned int)
	- **– l** int64\_t (8-byte signed int)
	- **– L** uint64\_t (8-byte unsigned int)
	- **– f** 4-byte single-precision float
	- **– d** 8-byte double-precision float
	- **– x** use to skip *ncols* anywhere in the record

For records with mixed types, append additional comma-separated combinations of *ncols type* (no space). The following modifiers are supported:

- **– w** after any item to force byte-swapping.
- **– +l**|**b** to indicate that the entire data file should be read as little- or big-endian, respectively.

Full documentation is at [https://docs.generic-mapping-tools.org/latest/gmt.html#bi-full.](https://docs.generic-mapping-tools.org/latest/gmt.html#bi-full)

- nodata ([str](https://docs.python.org/3/library/stdtypes.html#str)) **i**|**o***nodata*. Substitute specific values with NaN (for tabular data). For example, d="-9999" will replace all values equal to -9999 with NaN during input and all NaN values with -9999 during output. Prepend **i** to the *nodata* value for input columns only. Prepend **o** to the *nodata* value for output columns only.
- find ([str](https://docs.python.org/3/library/stdtypes.html#str)) [**~**]*"pattern"* | [**~**]/*regexp*/[**i**]. Only pass records that match the given *pattern* or regular expressions [Default processes all records]. Prepend **~** to the *pattern* or *regexp* to instead only pass data expressions that do not match the pattern. Append **i** for case insensitive matching. This does not apply to headers or segment headers.
- coltypes ([str](https://docs.python.org/3/library/stdtypes.html#str)) [**i**|**o**]*colinfo*. Specify data types of input and/or output columns (time or geographical data). Full documentation is at [https://docs.generic-mapping-tools.org/latest/](https://docs.generic-mapping-tools.org/latest/gmt.html#f-full) [gmt.html#f-full.](https://docs.generic-mapping-tools.org/latest/gmt.html#f-full)
- header ([str](https://docs.python.org/3/library/stdtypes.html#str)) [**i**|**o**][*n*][**+c**][**+d**][**+m***segheader*][**+r***remark*][**+t***title*]. Specify that input and/or output file(s) have *n* header records [Default is 0]. Prepend **i** if only the primary input should have header records. Prepend **o** to control the writing of header records, with the following modifiers supported:
	- **– +d** to remove existing header records.
	- **– +c** to add a header comment with column names to the output [Default is no column names].
	- **– +m** to add a segment header *segheader* to the output after the header block [Default is no segment header].
	- **– +r** to add a *remark* comment to the output [Default is no comment]. The *remark* string may contain \n to indicate line-breaks.
	- **– +t** to add a *title* comment to the output [Default is no title]. The *title* string may contain \n to indicate line-breaks.

Blank lines and lines starting with # are always skipped.

- incols ( $str$  or 1d array) Specify data columns for primary input in arbitrary order. Columns can be repeated and columns not listed will be skipped [Default reads all columns in order, starting with the first (i.e., column 0)].
	- **–** For *1d array*: specify individual columns in input order (e.g., incols=[1,0] for the 2nd column followed by the 1st column).
	- **–** For [str](https://docs.python.org/3/library/stdtypes.html#str): specify individual columns or column ranges in the format*start*[:*inc*]:*stop*, where *inc* defaults to 1 if not specified, with columns and/or column ranges separated by commas (e.g., incols="0:2,4+l" to input the first three columns followed by the log-transformed 5th column). To read from a given column until the end of the record, leave off *stop* when specifying the column range. To read trailing text, add the column **t**. Append the word number to **t** to ingest only a single word from the trailing text. Instead of specifying columns, use incols="n" to simply read numerical input and skip trailing text. Optionally, append one of the following modifiers to any column or column range to transform the input columns:
		- ∗ **+l** to take the *log10* of the input values.
		- ∗ **+d** to divide the input values by the factor *divisor* [Default is 1].
		- ∗ **+s** to multiple the input values by the factor *scale* [Default is 1].
		- ∗ **+o** to add the given *offset* to the input values [Default is 0].
- outcols ([str](https://docs.python.org/3/library/stdtypes.html#str) or 1d array)  $cols[...][,t[word]]$ . Specify data columns for primary output in arbitrary order. Columns can be repeated and columns not listed will be skipped [Default writes all columns in order, starting with the first (i.e., column 0)].
	- **–** For *1d array*: specify individual columns in output order (e.g., outcols=[1,0] for the 2nd column followed by the 1st column).
	- **–** For [str](https://docs.python.org/3/library/stdtypes.html#str): specify individual columns or column ranges in the format*start*[:*inc*]:*stop*, where *inc* defaults to 1 if not specified, with columns and/or column ranges separated by commas (e.g., outcols="0:2,4" to output the first three columns followed by the 5th column). To write from a given column until the end of the record, leave off *stop* when specifying the column range. To write trailing text, add the column **t**. Append the word number to

**t** to write only a single word from the trailing text. Instead of specifying columns, use outcols="n" to simply read numerical input and skip trailing text. Note: if incols is also used then the columns given to outcols correspond to the order after the incols selection has taken place.

- **regi[str](https://docs.python.org/3/library/stdtypes.html#str)ation**  $(str) g|p$ . Force gridline (**g**) or pixel (**p**) node registration. [Default is **g**(ridline)].
- wrap ([str](https://docs.python.org/3/library/stdtypes.html#str)) **y**|**a**|**w**|**d**|**h**|**m**|**s**|**c***period*[/*phase*][**+c***col*]. Convert the input *x*-coordinate to a cyclical coordinate, or a different column if selected via **+c***col*. The following cyclical coordinate transformations are supported:
	- **– y** yearly cycle (normalized)
	- **– a** annual cycle (monthly)
	- **– w** weekly cycle (day)
	- **– d** daily cycle (hour)
	- **– h** hourly cycle (minute)
	- **– m** minute cycle (second)
	- **– s** second cycle (second)
	- **– c** custom cycle (normalized)

Full documentation is at [https://docs.generic-mapping-tools.org/latest/gmt.html#w-full.](https://docs.generic-mapping-tools.org/latest/gmt.html#w-full)

### **Returns**

**output** (*pandas.DataFrame or None*) – Return type depends on whether the outfile parameter is set:

- [pandas.DataFrame](https://pandas.pydata.org/pandas-docs/stable/reference/api/pandas.DataFrame.html#pandas.DataFrame) table with (x, y, z) columns if outfile is not set.
- None if outfile is set (filtered output will be stored in file set by outfile).

# **pygmt.blockmode**

pygmt.blockmode(*data=None*, *x=None*, *y=None*, *z=None*, *outfile=None*, *\**, *spacing=None*, *region=None*, *verbose=None*, *aspatial=None*, *binary=None*, *nodata=None*, *find=None*, *coltypes=None*, *header=None*, *incols=None*, *outcols=None*, *registration=None*, *wrap=None*, *\*\*kwargs*)

Block average (x,y,z) data tables by mode estimation.

Reads arbitrarily located  $(x,y,z)$  triples [or optionally weighted quadruples  $(x,y,z,w)$ ] and writes to the output a mode position and value for every non-empty block in a grid region defined by the region and spacing parameters.

Takes a matrix, xyz triplets, or a file name as input.

Must provide either data or x, y, and z.

Full option list at <https://docs.generic-mapping-tools.org/latest/blockmode.html>

# **Aliases:**

- I = spacing
- $R =$  region
- $V =$  verbose
- $\bullet$  a = aspatial
- $\bullet$  b = binary
- $\bullet$  d = nodata
- $\bullet$  e = find
- $\bullet$  f = coltypes
- $\bullet$  h = header
- $\bullet$  i = incols
- $o = \text{outcols}$
- $r =$  registration
- $w = w \cdot r$

#### **Parameters**

- data ([str](https://docs.python.org/3/library/stdtypes.html#str) or [numpy.ndarray](https://numpy.org/doc/stable/reference/generated/numpy.ndarray.html#numpy.ndarray) or [pandas.DataFrame](https://pandas.pydata.org/pandas-docs/stable/reference/api/pandas.DataFrame.html#pandas.DataFrame) or [xarray.Dataset](https://xarray.pydata.org/en/stable/generated/xarray.Dataset.html#xarray.Dataset) or  $geopandas.GeoDataFrame) - Pass in (x, y, z)$  $geopandas.GeoDataFrame) - Pass in (x, y, z)$  or (longitude, latitude, elevation) values by providing a file name to an ASCII data table, a 2D [numpy.ndarray](https://numpy.org/doc/stable/reference/generated/numpy.ndarray.html#numpy.ndarray), a [pandas.](https://pandas.pydata.org/pandas-docs/stable/reference/api/pandas.DataFrame.html#pandas.DataFrame) [DataFrame](https://pandas.pydata.org/pandas-docs/stable/reference/api/pandas.DataFrame.html#pandas.DataFrame), an [xarray.Dataset](https://xarray.pydata.org/en/stable/generated/xarray.Dataset.html#xarray.Dataset) made up of 1D [xarray.DataArray](https://xarray.pydata.org/en/stable/generated/xarray.DataArray.html#xarray.DataArray) data variables, or a [geopandas.GeoDataFrame](https://geopandas.org/docs/reference/api/geopandas.GeoDataFrame.html#geopandas.GeoDataFrame) containing the tabular data.
- $x/y/z$  (1d arrays) Arrays of x and y coordinates and values z of the data points.
- spacing  $(str) xinc[+e|n][/yinc[+e|n]]$  $(str) xinc[+e|n][/yinc[+e|n]]$  $(str) xinc[+e|n][/yinc[+e|n]]$ . *x\_inc* [and optionally *y\_inc*] is the grid spacing.
	- **– Geographical (degrees) coordinates**: Optionally, append an increment unit. Choose among **m** to indicate arc minutes or **s** to indicate arc seconds. If one of the units **e**, **f**, **k**, **M**, **n** or **u** is appended instead, the increment is assumed to be given in meter, foot, km, mile, nautical mile or US survey foot, respectively, and will be converted to the equivalent degrees longitude at the middle latitude of the region (the conversion depends on [PROJ\\_ELLIPSOID\)](https://docs.generic-mapping-tools.org/latest/gmt.conf#term-PROJ_ELLIPSOID). If *y\_inc* is given but set to 0 it will be reset equal to *x\_inc*; otherwise it will be converted to degrees latitude.
	- **– All coordinates**: If **+e** is appended then the corresponding max *x* (*east*) or *y* (*north*) may be slightly adjusted to fit exactly the given increment [by default the increment may be adjusted slightly to fit the given domain]. Finally, instead of giving an increment you may specify the *number of nodes* desired by appending **+n** to the supplied integer argument; the increment is then recalculated from the number of nodes, the *registration*, and the domain. The resulting increment value depends on whether you have selected a gridline-registered or pixel-registered grid; see [GMT File Formats](https://docs.generic-mapping-tools.org/latest/cookbook/file-formats.html#gmt-file-formats) for details.

**Note**: If region=grdfile is used then the grid spacing and the registration have already been initialized; use spacing and registration to override these values.

- region ([str](https://docs.python.org/3/library/stdtypes.html#str) or [list](https://docs.python.org/3/library/stdtypes.html#list)) *xmin/xmax/ymin/ymax*[**+r**][**+u***unit*]. Specify the *[region](#page-148-0)* of interest.
- outfile  $(str)$  $(str)$  $(str)$  The file name for the output ASCII file.
- verbose ([bool](https://docs.python.org/3/library/functions.html#bool) or [str](https://docs.python.org/3/library/stdtypes.html#str)) Select verbosity level [Default is **w**], which modulates the messages written to stderr. Choose among 7 levels of verbosity:
	- **– q** Quiet, not even fatal error messages are produced
	- **– e** Error messages only
	- **– w** Warnings [Default]
	- **– t** Timings (report runtimes for time-intensive algorithms);
- **– i** Informational messages (same as verbose=True)
- **– c** Compatibility warnings
- **– d** Debugging messages
- aspatial ([bool](https://docs.python.org/3/library/functions.html#bool) or [str](https://docs.python.org/3/library/stdtypes.html#str)) [*col*=]*name*[,. . . ]. Control how aspatial data are handled during input and output. Full documentation is at [https://docs.generic-mapping-tools.org/latest/](https://docs.generic-mapping-tools.org/latest/gmt.html#aspatial-full) [gmt.html#aspatial-full.](https://docs.generic-mapping-tools.org/latest/gmt.html#aspatial-full)
- binary ([bool](https://docs.python.org/3/library/functions.html#bool) or [str](https://docs.python.org/3/library/stdtypes.html#str)) **i**|**o**[*ncols*][*type*][**w**][**+l**|**b**]. Select native binary input (using binary="i") or output (using binary="o"), where *ncols* is the number of data columns of *type*, which must be one of:
	- **– c** int8\_t (1-byte signed char)
	- **– u** uint8\_t (1-byte unsigned char)
	- **– h** int16\_t (2-byte signed int)
	- **– H** uint16\_t (2-byte unsigned int)
	- **– i** int32\_t (4-byte signed int)
	- **– I** uint32\_t (4-byte unsigned int)
	- **– l** int64\_t (8-byte signed int)
	- **– L** uint64\_t (8-byte unsigned int)
	- **– f** 4-byte single-precision float
	- **– d** 8-byte double-precision float
	- **– x** use to skip *ncols* anywhere in the record

For records with mixed types, append additional comma-separated combinations of *ncols type* (no space). The following modifiers are supported:

- **– w** after any item to force byte-swapping.
- **– +l**|**b** to indicate that the entire data file should be read as little- or big-endian, respectively.

Full documentation is at [https://docs.generic-mapping-tools.org/latest/gmt.html#bi-full.](https://docs.generic-mapping-tools.org/latest/gmt.html#bi-full)

- nodata ([str](https://docs.python.org/3/library/stdtypes.html#str)) **i**|**o***nodata*. Substitute specific values with NaN (for tabular data). For example, d="-9999" will replace all values equal to -9999 with NaN during input and all NaN values with -9999 during output. Prepend **i** to the *nodata* value for input columns only. Prepend **o** to the *nodata* value for output columns only.
- find ([str](https://docs.python.org/3/library/stdtypes.html#str)) [**~**]*"pattern"* | [**~**]/*regexp*/[**i**]. Only pass records that match the given *pattern* or regular expressions [Default processes all records]. Prepend **~** to the *pattern* or *regexp* to instead only pass data expressions that do not match the pattern. Append **i** for case insensitive matching. This does not apply to headers or segment headers.
- coltypes ([str](https://docs.python.org/3/library/stdtypes.html#str)) [**i**|**o**]*colinfo*. Specify data types of input and/or output columns (time or geographical data). Full documentation is at [https://docs.generic-mapping-tools.org/latest/](https://docs.generic-mapping-tools.org/latest/gmt.html#f-full) [gmt.html#f-full.](https://docs.generic-mapping-tools.org/latest/gmt.html#f-full)
- header ([str](https://docs.python.org/3/library/stdtypes.html#str)) [**i**|**o**][*n*][**+c**][**+d**][**+m***segheader*][**+r***remark*][**+t***title*]. Specify that input and/or output file(s) have *n* header records [Default is 0]. Prepend **i** if only the primary input should have header records. Prepend **o** to control the writing of header records, with the following modifiers supported:

**– +d** to remove existing header records.

- **– +c** to add a header comment with column names to the output [Default is no column names].
- **– +m** to add a segment header *segheader* to the output after the header block [Default is no segment header].
- **– +r** to add a *remark* comment to the output [Default is no comment]. The *remark* string may contain \n to indicate line-breaks.
- **– +t** to add a *title* comment to the output [Default is no title]. The *title* string may contain \n to indicate line-breaks.

Blank lines and lines starting with # are always skipped.

- incols ([str](https://docs.python.org/3/library/stdtypes.html#str) or 1d array) Specify data columns for primary input in arbitrary order. Columns can be repeated and columns not listed will be skipped [Default reads all columns in order, starting with the first (i.e., column 0)].
	- **–** For *1d array*: specify individual columns in input order (e.g., incols=[1,0] for the 2nd column followed by the 1st column).
	- **–** For [str](https://docs.python.org/3/library/stdtypes.html#str): specify individual columns or column ranges in the format*start*[:*inc*]:*stop*, where *inc* defaults to 1 if not specified, with columns and/or column ranges separated by commas (e.g., incols="0:2,4+l" to input the first three columns followed by the log-transformed 5th column). To read from a given column until the end of the record, leave off *stop* when specifying the column range. To read trailing text, add the column **t**. Append the word number to **t** to ingest only a single word from the trailing text. Instead of specifying columns, use incols="n" to simply read numerical input and skip trailing text. Optionally, append one of the following modifiers to any column or column range to transform the input columns:
		- ∗ **+l** to take the *log10* of the input values.
		- ∗ **+d** to divide the input values by the factor *divisor* [Default is 1].
		- ∗ **+s** to multiple the input values by the factor *scale* [Default is 1].
		- ∗ **+o** to add the given *offset* to the input values [Default is 0].
- outcols ([str](https://docs.python.org/3/library/stdtypes.html#str) or 1d array) cols[,...][,t[word]]. Specify data columns for primary output in arbitrary order. Columns can be repeated and columns not listed will be skipped [Default writes all columns in order, starting with the first (i.e., column 0)].
	- **–** For *1d array*: specify individual columns in output order (e.g., outcols=[1,0] for the 2nd column followed by the 1st column).
	- **–** For [str](https://docs.python.org/3/library/stdtypes.html#str): specify individual columns or column ranges in the format*start*[:*inc*]:*stop*, where *inc* defaults to 1 if not specified, with columns and/or column ranges separated by commas (e.g., outcols="0:2,4" to output the first three columns followed by the 5th column). To write from a given column until the end of the record, leave off *stop* when specifying the column range. To write trailing text, add the column **t**. Append the word number to **t** to write only a single word from the trailing text. Instead of specifying columns, use outcols="n" to simply read numerical input and skip trailing text. Note: if incols is also used then the columns given to outcols correspond to the order after the incols selection has taken place.
- registration ([str](https://docs.python.org/3/library/stdtypes.html#str)) **g**|**p**. Force gridline (**g**) or pixel (**p**) node registration. [Default is **g**(ridline)].
- wrap ([str](https://docs.python.org/3/library/stdtypes.html#str)) **y**|**a**|**w**|**d**|**h**|**m**|**s**|**c***period*[/*phase*][**+c***col*]. Convert the input *x*-coordinate to a cyclical coordinate, or a different column if selected via **+c***col*. The following cyclical coordinate transformations are supported:
- **– y** yearly cycle (normalized)
- **– a** annual cycle (monthly)
- **– w** weekly cycle (day)
- **– d** daily cycle (hour)
- **– h** hourly cycle (minute)
- **– m** minute cycle (second)
- **– s** second cycle (second)
- **– c** custom cycle (normalized)

Full documentation is at [https://docs.generic-mapping-tools.org/latest/gmt.html#w-full.](https://docs.generic-mapping-tools.org/latest/gmt.html#w-full)

#### **Returns**

**output** (*pandas.DataFrame or None*) – Return type depends on whether the outfile parameter is set:

- [pandas.DataFrame](https://pandas.pydata.org/pandas-docs/stable/reference/api/pandas.DataFrame.html#pandas.DataFrame) table with (x, y, z) columns if outfile is not set.
- None if outfile is set (filtered output will be stored in file set by outfile).

# **pygmt.nearneighbor**

pygmt.nearneighbor(*data=None*, *x=None*, *y=None*, *z=None*, *\**, *empty=None*, *outgrid=None*, *spacing=None*, *sectors=None*, *region=None*, *search\_radius=None*, *verbose=None*, *aspatial=None*, *binary=None*, *nodata=None*, *find=None*, *coltypes=None*, *gap=None*, *header=None*, *incols=None*, *registration=None*, *wrap=None*, *\*\*kwargs*)

Grid table data using a "Nearest neighbor" algorithm

**nearneighbor** reads arbitrarily located (*x,y,z*[,*w*]) triples [quadruplets] and uses a nearest neighbor algorithm to assign a weighted average value to each node that has one or more data points within a search radius centered on the node with adequate coverage across a subset of the chosen sectors. The node value is computed as a weighted mean of the nearest point from each sector inside the search radius. The weighting function and the averaging used is given by:

$$
w(r_i) = \frac{w_i}{1 + d(r_i)^2}, \quad d(r) = \frac{3r}{R}, \quad \bar{z} = \frac{\sum_{i}^{n} w(r_i) z_i}{\sum_{i}^{n} w(r_i)}
$$

where  $n$  is the number of data points that satisfy the selection criteria and  $r_i$  is the distance from the node to the *i*'th data point. If no data weights are supplied then  $w_i = 1$ .

Fig. 1: Search geometry includes the search radius (R) which limits the points considered and the number of sectors (here 4), which restricts how points inside the search radius contribute to the value at the node. Only the closest point in each sector (red circles) contribute to the weighted estimate.

Takes a matrix, xyz triples, or a file name as input.

Must provide either data or x, y, and z.

Full option list at <https://docs.generic-mapping-tools.org/latest/nearneighbor.html>

**Aliases:**

- $E = \text{empty}$
- $\bullet$  G = outgrid
- I = spacing
- $N =$  sectors
- $R =$  region
- $S = search\_radius$
- $V =$  verbose
- $a =$  aspatial
- $\bullet$  b = binary
- $\bullet$  d = nodata
- $e = \text{find}$
- $f =$  coltypes
- $g = gap$
- $\bullet$  h = header
- $\bullet$  i = incols
- $r =$  registration
- $w = wrap$

#### **Parameters**

- data ([str](https://docs.python.org/3/library/stdtypes.html#str) or [numpy.ndarray](https://numpy.org/doc/stable/reference/generated/numpy.ndarray.html#numpy.ndarray) or [pandas.DataFrame](https://pandas.pydata.org/pandas-docs/stable/reference/api/pandas.DataFrame.html#pandas.DataFrame) or [xarray.Dataset](https://xarray.pydata.org/en/stable/generated/xarray.Dataset.html#xarray.Dataset) or  $geopandas.GeoDataFrame) - Pass in (x, y, z)$  $geopandas.GeoDataFrame) - Pass in (x, y, z)$  or (longitude, latitude, elevation) values by providing a file name to an ASCII data table, a 2D [numpy.ndarray](https://numpy.org/doc/stable/reference/generated/numpy.ndarray.html#numpy.ndarray), a [pandas.](https://pandas.pydata.org/pandas-docs/stable/reference/api/pandas.DataFrame.html#pandas.DataFrame) [DataFrame](https://pandas.pydata.org/pandas-docs/stable/reference/api/pandas.DataFrame.html#pandas.DataFrame), an [xarray.Dataset](https://xarray.pydata.org/en/stable/generated/xarray.Dataset.html#xarray.Dataset) made up of 1D [xarray.DataArray](https://xarray.pydata.org/en/stable/generated/xarray.DataArray.html#xarray.DataArray) data variables, or a [geopandas.GeoDataFrame](https://geopandas.org/docs/reference/api/geopandas.GeoDataFrame.html#geopandas.GeoDataFrame) containing the tabular data.
- $x/y/z$  (1d arrays) Arrays of x and y coordinates and values z of the data points.
- spacing ([str](https://docs.python.org/3/library/stdtypes.html#str)) *xinc*[**+e**|**n**][/*yinc*[**+e**|**n**]]. *x\_inc* [and optionally *y\_inc*] is the grid spacing.
	- **– Geographical (degrees) coordinates**: Optionally, append an increment unit. Choose among **m** to indicate arc minutes or **s** to indicate arc seconds. If one of the units **e**, **f**, **k**, **M**, **n** or **u** is appended instead, the increment is assumed to be given in meter, foot, km, mile, nautical mile or US survey foot, respectively, and will be converted to the equivalent degrees longitude at the middle latitude of the region (the conversion depends on [PROJ\\_ELLIPSOID\)](https://docs.generic-mapping-tools.org/latest/gmt.conf#term-PROJ_ELLIPSOID). If *y\_inc* is given but set to 0 it will be reset equal to *x\_inc*; otherwise it will be converted to degrees latitude.
	- **– All coordinates**: If **+e** is appended then the corresponding max *x* (*east*) or *y* (*north*) may be slightly adjusted to fit exactly the given increment [by default the increment may be adjusted slightly to fit the given domain]. Finally, instead of giving an increment you may specify the *number of nodes* desired by appending **+n** to the supplied integer argument; the increment is then recalculated from the number of nodes, the *registration*, and the domain. The resulting increment value depends on whether you have selected a gridline-registered or pixel-registered grid; see [GMT File Formats](https://docs.generic-mapping-tools.org/latest/cookbook/file-formats.html#gmt-file-formats) for details.

**Note**: If region=grdfile is used then the grid spacing and the registration have already been initialized; use spacing and registration to override these values.

• region ([str](https://docs.python.org/3/library/stdtypes.html#str) or [list](https://docs.python.org/3/library/stdtypes.html#list)) – *xmin/xmax/ymin/ymax*[**+r**][**+u***unit*]. Specify the *[region](#page-148-0)* of interest.

- search radius  $(str)$  $(str)$  $(str)$  Sets the search radius that determines which data points are considered close to a node.
- outgrid  $(str)$  $(str)$  $(str)$  Optional. The file name for the output netedf file with extension .nc to store the grid in.
- empty  $(str)$  $(str)$  $(str)$  Optional. Set the value assigned to empty nodes. Defaults to NaN.
- sectors ([str](https://docs.python.org/3/library/stdtypes.html#str)) *sectors*[**+m***min\_sectors*]|**n**. Optional. The circular search area centered on each node is divided into *sectors* sectors. Average values will only be computed if there is *at least* one value inside each of at least *min\_sectors* of the sectors for a given node. Nodes that fail this test are assigned the value NaN (but see empty). If **+m** is omitted then *min\_sectors* is set to be at least 50% of *sectors* (i.e., rounded up to next integer) [Default is a quadrant search with 100% coverage, i.e., *sectors* = *min\_sectors* = 4]. Note that only the nearest value per sector enters into the averaging; the more distant points are ignored. Alternatively, use sectors="n" to call GDAL's nearest neighbor algorithm instead.
- **verbose** ([bool](https://docs.python.org/3/library/functions.html#bool) or  $str$ ) Select verbosity level [Default is **w**], which modulates the messages written to stderr. Choose among 7 levels of verbosity:
	- **– q** Quiet, not even fatal error messages are produced
	- **– e** Error messages only
	- **– w** Warnings [Default]
	- **– t** Timings (report runtimes for time-intensive algorithms);
	- **– i** Informational messages (same as verbose=True)
	- **– c** Compatibility warnings
	- **– d** Debugging messages
- **aspatial** ([bool](https://docs.python.org/3/library/functions.html#bool) or [str](https://docs.python.org/3/library/stdtypes.html#str)) [*col*=]*name*[,...]. Control how aspatial data are handled during input and output. Full documentation is at [https://docs.generic-mapping-tools.org/latest/](https://docs.generic-mapping-tools.org/latest/gmt.html#aspatial-full) [gmt.html#aspatial-full.](https://docs.generic-mapping-tools.org/latest/gmt.html#aspatial-full)
- binary ([bool](https://docs.python.org/3/library/functions.html#bool) or [str](https://docs.python.org/3/library/stdtypes.html#str)) **i**|**o**[*ncols*][*type*][**w**][**+l**|**b**]. Select native binary input (using binary="i") or output (using binary="o"), where *ncols* is the number of data columns of *type*, which must be one of:
	- **– c** int8\_t (1-byte signed char)
	- **– u** uint8\_t (1-byte unsigned char)
	- **– h** int16\_t (2-byte signed int)
	- **– H** uint16\_t (2-byte unsigned int)
	- **– i** int32\_t (4-byte signed int)
	- **– I** uint32\_t (4-byte unsigned int)
	- **– l** int64\_t (8-byte signed int)
	- **– L** uint64\_t (8-byte unsigned int)
	- **– f** 4-byte single-precision float
	- **– d** 8-byte double-precision float
	- **– x** use to skip *ncols* anywhere in the record

For records with mixed types, append additional comma-separated combinations of *ncols type* (no space). The following modifiers are supported:

- **– w** after any item to force byte-swapping.
- **– +l**|**b** to indicate that the entire data file should be read as little- or big-endian, respectively.

Full documentation is at [https://docs.generic-mapping-tools.org/latest/gmt.html#bi-full.](https://docs.generic-mapping-tools.org/latest/gmt.html#bi-full)

- **nodata** ([str](https://docs.python.org/3/library/stdtypes.html#str)) **i**|**o***nodata*. Substitute specific values with NaN (for tabular data). For example, d="-9999" will replace all values equal to -9999 with NaN during input and all NaN values with -9999 during output. Prepend **i** to the *nodata* value for input columns only. Prepend **o** to the *nodata* value for output columns only.
- find ([str](https://docs.python.org/3/library/stdtypes.html#str)) [**~**]*"pattern"* | [**~**]/*regexp*/[**i**]. Only pass records that match the given *pattern* or regular expressions [Default processes all records]. Prepend **~** to the *pattern* or *regexp* to instead only pass data expressions that do not match the pattern. Append **i** for case insensitive matching. This does not apply to headers or segment headers.
- coltypes ([str](https://docs.python.org/3/library/stdtypes.html#str)) [**i**|**o**]*colinfo*. Specify data types of input and/or output columns (time or geographical data). Full documentation is at [https://docs.generic-mapping-tools.org/latest/](https://docs.generic-mapping-tools.org/latest/gmt.html#f-full) [gmt.html#f-full.](https://docs.generic-mapping-tools.org/latest/gmt.html#f-full)
- gap ([str](https://docs.python.org/3/library/stdtypes.html#str) or [list](https://docs.python.org/3/library/stdtypes.html#list)) [**a**]**x**|**y**|**d**|**X**|**Y**|**D**|[*col*]**z***gap*[**+n**|**p**]. Examine the spacing between consecutive data points in order to impose breaks in the line. To specify multiple criteria, provide a list with each item containing a string describing one set of criteria. Prepend **a** to specify that all the criteria must be met [Default is to impose breaks if any criteria are met]. The following modifiers are supported:
	- **– x**|**X** define a gap when there is a large enough change in the x coordinates (upper case to use projected coordinates).
	- **– y**|**Y** define a gap when there is a large enough change in the y coordinates (upper case to use projected coordinates).
	- **– d**|**D** define a gap when there is a large enough distance between coordinates (upper case to use projected coordinates).
	- **–** [*col*]**z** define a gap when there is a large enough change in the data in column *col* [default *col* is 2 (i.e., 3rd column)].
	- A unit **u** may be appended to the specified *gap*:
	- **–** For geographic data (**x**|**y**|**d**), the unit may be arc **d**(egree), **m**(inute), and **s**(econd), or (m)**e**(ter), **f**(eet), **k**(ilometer), **M**(iles), or **n**(autical miles) [Default is (m)**e**(ter)].
	- **–** For projected data (**X**|**Y**|**D**), the unit may be **i**(nch), **c**(entimeter), or **p**(oint).

One of the following modifiers can be appended to *gap* [Default imposes breaks based on the absolute value of the difference between the current and previous value]:

- **– +n** specify that the previous value minus the current column value must exceed *gap* for a break to be imposed.
- **– +p** specify that the current value minus the previous value must exceed *gap* for a break to be imposed.
- header ([str](https://docs.python.org/3/library/stdtypes.html#str)) [**i**|**o**][*n*][**+c**][**+d**][**+m***segheader*][**+r***remark*][**+t***title*]. Specify that input and/or output file(s) have *n* header records [Default is 0]. Prepend **i** if only the primary input should have header records. Prepend **o** to control the writing of header records, with the following modifiers supported:
	- **– +d** to remove existing header records.
	- **– +c** to add a header comment with column names to the output [Default is no column names].
- **– +m** to add a segment header *segheader* to the output after the header block [Default is no segment header].
- **– +r** to add a *remark* comment to the output [Default is no comment]. The *remark* string may contain \n to indicate line-breaks.
- **– +t** to add a *title* comment to the output [Default is no title]. The *title* string may contain \n to indicate line-breaks.

Blank lines and lines starting with # are always skipped.

- incols ( $str$  or 1d array) Specify data columns for primary input in arbitrary order. Columns can be repeated and columns not listed will be skipped [Default reads all columns in order, starting with the first (i.e., column 0)].
	- **–** For *1d array*: specify individual columns in input order (e.g., incols=[1,0] for the 2nd column followed by the 1st column).
	- **–** For [str](https://docs.python.org/3/library/stdtypes.html#str): specify individual columns or column ranges in the format*start*[:*inc*]:*stop*, where *inc* defaults to 1 if not specified, with columns and/or column ranges separated by commas (e.g., incols="0:2,4+l" to input the first three columns followed by the log-transformed 5th column). To read from a given column until the end of the record, leave off *stop* when specifying the column range. To read trailing text, add the column **t**. Append the word number to **t** to ingest only a single word from the trailing text. Instead of specifying columns, use incols="n" to simply read numerical input and skip trailing text. Optionally, append one of the following modifiers to any column or column range to transform the input columns:
		- ∗ **+l** to take the *log10* of the input values.
		- ∗ **+d** to divide the input values by the factor *divisor* [Default is 1].
		- ∗ **+s** to multiple the input values by the factor *scale* [Default is 1].
		- ∗ **+o** to add the given *offset* to the input values [Default is 0].
- **regi[str](https://docs.python.org/3/library/stdtypes.html#str)ation**  $(str) g|p$ . Force gridline (**g**) or pixel (**p**) node registration. [Default is **g**(ridline)].
- wrap ([str](https://docs.python.org/3/library/stdtypes.html#str)) **y**|**a**|**w**|**d**|**h**|**m**|**s**|**c***period*[/*phase*][**+c***col*]. Convert the input *x*-coordinate to a cyclical coordinate, or a different column if selected via **+c***col*. The following cyclical coordinate transformations are supported:
	- **– y** yearly cycle (normalized)
	- **– a** annual cycle (monthly)
	- **– w** weekly cycle (day)
	- **– d** daily cycle (hour)
	- **– h** hourly cycle (minute)
	- **– m** minute cycle (second)
	- **– s** second cycle (second)
	- **– c** custom cycle (normalized)

Full documentation is at [https://docs.generic-mapping-tools.org/latest/gmt.html#w-full.](https://docs.generic-mapping-tools.org/latest/gmt.html#w-full)

# **Returns**

**ret** (*xarray.DataArray or None*) – Return type depends on whether the outgrid parameter is set:

- [xarray.DataArray](https://xarray.pydata.org/en/stable/generated/xarray.DataArray.html#xarray.DataArray): if outgrid is not set
- None if outgrid is set (grid output will be stored in file set by outgrid)

# **pygmt.project**

pygmt.project(*data=None*, *x=None*, *y=None*, *z=None*, *outfile=None*, *\**, *azimuth=None*, *center=None*, *endpoint=None*, *convention=None*, *generate=None*, *length=None*, *flat\_earth=None*, *unit=None*, *sort=None*, *pole=None*, *verbose=None*, *width=None*, *ellipse=None*, *coltypes=None*, *\*\*kwargs*)

Project data onto lines or great circles, or generate tracks.

Project reads arbitrary  $(x, y, z)$  data and returns any combination of  $(x, y, z, p, q, r, s)$ , where  $(p, q)$  are the coordinates in the projection,  $(r, s)$  is the position in the  $(x, y)$  coordinate system of the point on the profile  $(q = 0 \text{ path})$  closest to  $(x, y)$ , and z is all remaining columns in the input (beyond the required x and y columns).

Alternatively, project may be used to generate  $(r, s, p)$  triples at equal increments along a profile using the generate parameter. In this case, the value of data is ignored (you can use, e.g., data=None).

Projections are defined in any (but only) one of three ways:

- 1. By a center and an azimuth in degrees clockwise from North.
- 2. By a center and endpoint of the projection path.
- 3. By a center and a pole position.

To spherically project data along a great circle path, an oblique coordinate system is created which has its equator along that path, and the zero meridian through the Center. Then the oblique longitude  $(p)$  corresponds to the distance from the Center along the great circle, and the oblique latitude  $(q)$  corresponds to the distance perpendicular to the great circle path. When moving in the increasing  $(p)$  direction, (toward B or in the azimuth direction), the positive (q) direction is to your left. If a Pole has been specified, then the positive (q) direction is toward the pole.

To specify an oblique projection, use the pole option to set the pole. Then the equator of the projection is already determined and the center option is used to locate the  $p = 0$  meridian. The center *cx/cy* will be taken as a point through which the  $p = 0$  meridian passes. If you do not care to choose a particular point, use the South pole  $(cxx)$  $= 0, cy = -90$ .

Data can be selectively windowed by using the length and width options. If width is used, the projection width is set to use only data with  $w_{min} < q < w_{max}$ . If length is set, then the length is set to use only those data with  $l_{min} < p < l_{max}$ . If the endpoint option has been used to define the projection, then length="w" may be used to window the length of the projection to exactly the span from O to B.

Flat Earth (Cartesian) coordinate transformations can also be made. Set flat\_earth=True and remember that azimuth is clockwise from North (the y axis), NOT the usual cartesian theta, which is counterclockwise from the  $x \text{ axis.}$  azimuth = 90 - theta.

No assumptions are made regarding the units for  $x, y, r, s, p, q, dist, l_{min}, l_{max}, w_{min}, w_{max}$ . If -Q is selected, map units are assumed and x, y, r, s must be in degrees and p, q, dist,  $l_{min}$ ,  $l_{max}$ ,  $w_{min}$ ,  $w_{max}$  will be in km.

Calculations of specific great-circle and geodesic distances or for back-azimuths or azimuths are better done using <https://docs.generic-mapping-tools.org/latest/mapproject> as project is strictly spherical.

# **Aliases:**

- $A =$  azimuth
- $\bullet$  C = center
- $\bullet$  E = endpoint
- $\bullet$  F = convention
- $G =$  generate
- $L =$  length
- $N = flat$  earth
- $\bullet$  Q = unit
- $S = sort$
- $T = pole$
- $V =$  verbose
- $W = width$
- $Z =$  ellipse
- $f =$  coltypes

# **Parameters**

- data ([str](https://docs.python.org/3/library/stdtypes.html#str) or [numpy.ndarray](https://numpy.org/doc/stable/reference/generated/numpy.ndarray.html#numpy.ndarray) or [pandas.DataFrame](https://pandas.pydata.org/pandas-docs/stable/reference/api/pandas.DataFrame.html#pandas.DataFrame) or [xarray.Dataset](https://xarray.pydata.org/en/stable/generated/xarray.Dataset.html#xarray.Dataset) or  $geopandas.GeoDataFrame) - Pass in (x, y, z)$  $geopandas.GeoDataFrame) - Pass in (x, y, z)$  or (longitude, latitude, elevation) values by providing a file name to an ASCII data table, a 2D [numpy.ndarray](https://numpy.org/doc/stable/reference/generated/numpy.ndarray.html#numpy.ndarray), a [pandas.](https://pandas.pydata.org/pandas-docs/stable/reference/api/pandas.DataFrame.html#pandas.DataFrame) [DataFrame](https://pandas.pydata.org/pandas-docs/stable/reference/api/pandas.DataFrame.html#pandas.DataFrame), an [xarray.Dataset](https://xarray.pydata.org/en/stable/generated/xarray.Dataset.html#xarray.Dataset) made up of 1D [xarray.DataArray](https://xarray.pydata.org/en/stable/generated/xarray.DataArray.html#xarray.DataArray) data variables, or a [geopandas.GeoDataFrame](https://geopandas.org/docs/reference/api/geopandas.GeoDataFrame.html#geopandas.GeoDataFrame) containing the tabular data.
- center ([str](https://docs.python.org/3/library/stdtypes.html#str) or [list](https://docs.python.org/3/library/stdtypes.html#list)) *cx*/*cy*. Set the origin of the projection, in Definition 1 or 2. If Definition 3 is used, then *cx/cy* are the coordinates of a point through which the oblique zero meridian ( $p = 0$ ) should pass. The *cx/cy* is not required to be 90 degrees from the pole.
- azimuth  $(f$ loat or  $str$ ) Define the azimuth of the projection (Definition 1).
- endpoint ([str](https://docs.python.org/3/library/stdtypes.html#str) or [list](https://docs.python.org/3/library/stdtypes.html#list)) *bx*/*by*. Define the end point of the projection path (Definition 2).
- convention ([str](https://docs.python.org/3/library/stdtypes.html#str)) Specify the desired output using any combination of **xyzpqrs**, in any order [Default is **xypqrsz**]. Do not space between the letters. Use lower case. The output will be columns of values corresponding to your convention. The **z** flag is special and refers to all numerical columns beyond the leading **x** and **y** in your input record. The **z** flag also includes any trailing text (which is placed at the end of the record regardless of the order of **z** in convention). **Note**: If generate is True, then the output order is hardwired to be **rsp** and convention is not allowed.
- **generate**  $(str) dist$  $(str) dist$  $(str) dist$   $[colat]$   $[**relh**]$ . Create  $(r, s, p)$  output data every *dist* units of  $p$  (See *unit* option). Alternatively, append */colat* for a small circle instead [Default is a colatitude of 90, i.e., a great circle]. If setting a pole with pole and you want the small circle to go through *cx*/*cy*, append **+c** to compute the required colatitude. Use center and endpoint to generate a circle that goes through the center and end point. Note, in this case the center and end point cannot be farther apart than 2|colat|. Finally, if you append **+h** then we will report the position of the pole as part of the segment header [Default is no header]. Note: No input is read and the value of data, x, y, and z is ignored if generate is used.
- length ([str](https://docs.python.org/3/library/stdtypes.html#str) or [list](https://docs.python.org/3/library/stdtypes.html#list)) [**w**|*l\_min*/*l\_max*]. Project only those data whose *p* coordinate is within  $l_{min} < p < l_{max}$ . If endpoint has been set, then you may alternatively use **w** to stay within the distance from center to endpoint.
- flat\_earth ([bool](https://docs.python.org/3/library/functions.html#bool)) Make a Cartesian coordinate transformation in the plane. [Default is False; plane created with spherical trigonometry.]
- unit ([bool](https://docs.python.org/3/library/functions.html#bool)) Set units for  $x, y, r, s$  degrees and  $p, q, dist, l_{min}, l_{max}, w_{min}, w_{max}$  to km. [Default is False; all arguments use the same units]
- sort  $(bool)$  $(bool)$  $(bool)$  Sort the output into increasing p order. Useful when projecting random data into a sequential profile.
- pole ([str](https://docs.python.org/3/library/stdtypes.html#str) or [list](https://docs.python.org/3/library/stdtypes.html#list)) *px*/*py*. Set the position of the rotation pole of the projection. (Definition 3).
- verbose ([bool](https://docs.python.org/3/library/functions.html#bool) or [str](https://docs.python.org/3/library/stdtypes.html#str)) Select verbosity level [Default is **w**], which modulates the messages written to stderr. Choose among 7 levels of verbosity:
	- **– q** Quiet, not even fatal error messages are produced
	- **– e** Error messages only
	- **– w** Warnings [Default]
	- **– t** Timings (report runtimes for time-intensive algorithms);
	- **– i** Informational messages (same as verbose=True)
	- **– c** Compatibility warnings
	- **– d** Debugging messages
- width ([str](https://docs.python.org/3/library/stdtypes.html#str) or  $list$ ) *w\_min/w\_max*. Project only those data whose q coordinate is within  $w_{min} < q < w_{max}$ .
- ellipse ([str](https://docs.python.org/3/library/stdtypes.html#str)) *major*/*minor*/*azimuth* [**+e**|**n**]. Used in conjunction with center (sets its center) and generate (sets the distance increment) to create the coordinates of an ellipse with *major* and *minor* axes given in km (unless flat\_earth is given for a Cartesian ellipse) and the *azimuth* of the major axis in degrees. Append **+e** to adjust the increment set via generate so that the the ellipse has equal distance increments [Default uses the given increment and closes the ellipse]. Instead, append **+n** to set a specific number of unique equidistant data via generate. For degenerate ellipses you can just supply a single *diameter* instead. A geographic diameter may be specified in any desired unit other than km by appending the unit (e.g., 3d for degrees) [Default is km]; the increment is assumed to be in the same unit. **Note**: For the Cartesian ellipse (which requires flat\_earth), the *direction* is counter-clockwise from the horizontal instead of an *azimuth*.
- outfile  $(str)$  $(str)$  $(str)$  The file name for the output ASCII file.
- coltypes ([str](https://docs.python.org/3/library/stdtypes.html#str)) [**i**|**o**]*colinfo*. Specify data types of input and/or output columns (time or geographical data). Full documentation is at [https://docs.generic-mapping-tools.org/latest/](https://docs.generic-mapping-tools.org/latest/gmt.html#f-full) [gmt.html#f-full.](https://docs.generic-mapping-tools.org/latest/gmt.html#f-full)

# **Returns**

**track** (*pandas.DataFrame or None*) – Return type depends on whether the outfile parameter is set:

- pandas. DataFrame table with  $(x, y, \ldots,$  newcolname) if outfile is not set
- None if outfile is set (output will be stored in file set by outfile)

# **pygmt.select**

pygmt.select(*data=None*, *outfile=None*, *\**, *area\_thresh=None*, *resolution=None*, *gridmask=None*, *reverse=None*, *projection=None*, *mask=None*, *region=None*, *verbose=None*, *z\_subregion=None*, *binary=None*, *nodata=None*, *find=None*, *coltypes=None*, *gap=None*, *header=None*, *incols=None*, *outcols=None*, *registration=None*, *skiprows=None*, *wrap=None*, *\*\*kwargs*)

Select data table subsets based on multiple spatial criteria.

This is a filter that reads (x, y) or (longitude, latitude) positions from the first 2 columns of *data* and uses a combination of 1-7 criteria to pass or reject the records. Records can be selected based on whether or not they are:

- 1. inside a rectangular region (**region** [and **projection**])
- 2. within *dist* km of any point in *pointfile*
- 3. within *dist* km of any line in *linefile*
- 4. inside one of the polygons in the *polygonfile*
- 5. inside geographical features (based on coastlines)
- 6. has z-values within a given range, or
- 7. inside bins of a grid mask whose nodes are non-zero

The sense of the tests can be reversed for each of these 7 criteria by using the **reverse** option.

Full option list at <https://docs.generic-mapping-tools.org/latest/gmtselect.html>

# **Aliases:**

- $A = area$  thresh
- $\bullet$  D = resolution
- $G = \text{gridmask}$
- $\bullet$  I = reverse
- $\bullet$  J = projection
- $N = mask$
- $R =$  region
- $V =$  verbose
- $Z = z$ \_subregion
- $\bullet$  b = binary
- $\bullet$  d = nodata
- $\bullet$  e = find
- $f = \text{coltypes}$
- $g = gap$
- $\bullet$  h = header
- $\bullet$  i = incols
- $\bullet$  o = outcols
- $r =$  registration
- $s =$  skiprows

#### •  $w = w \cdot r$

#### **Parameters**

- data ([str](https://docs.python.org/3/library/stdtypes.html#str) or [numpy.ndarray](https://numpy.org/doc/stable/reference/generated/numpy.ndarray.html#numpy.ndarray) or [pandas.DataFrame](https://pandas.pydata.org/pandas-docs/stable/reference/api/pandas.DataFrame.html#pandas.DataFrame) or [xarray.Dataset](https://xarray.pydata.org/en/stable/generated/xarray.Dataset.html#xarray.Dataset) or [geopandas.GeoDataFrame](https://geopandas.org/docs/reference/api/geopandas.GeoDataFrame.html#geopandas.GeoDataFrame)) – Pass in either a file name to an ASCII data table, a 2D [numpy.ndarray](https://numpy.org/doc/stable/reference/generated/numpy.ndarray.html#numpy.ndarray), a [pandas.DataFrame](https://pandas.pydata.org/pandas-docs/stable/reference/api/pandas.DataFrame.html#pandas.DataFrame), an [xarray.Dataset](https://xarray.pydata.org/en/stable/generated/xarray.Dataset.html#xarray.Dataset) made up of 1D [xarray.](https://xarray.pydata.org/en/stable/generated/xarray.DataArray.html#xarray.DataArray) [DataArray](https://xarray.pydata.org/en/stable/generated/xarray.DataArray.html#xarray.DataArray) data variables, or a [geopandas.GeoDataFrame](https://geopandas.org/docs/reference/api/geopandas.GeoDataFrame.html#geopandas.GeoDataFrame) containing the tabular data.
- outfile  $(str)$  $(str)$  $(str)$  The file name for the output ASCII file.
- area\_thresh ([int](https://docs.python.org/3/library/functions.html#int) or [float](https://docs.python.org/3/library/functions.html#float) or [str](https://docs.python.org/3/library/stdtypes.html#str)) *min\_area*[/*min\_level*/*max\_level*][**+a**[**g**|**i**][**s**|**S**]][**+l**|**r**][**+p***percent*]. Features with an area smaller than *min\_area* in km<sup>2</sup> or of hierarchical level that is lower than *min\_level* or higher than *max\_level* will not be plotted [Default is 0/0/4 (all features)].
- resolution ([str](https://docs.python.org/3/library/stdtypes.html#str)) *resolution*[**+f**]. Ignored unless **mask** is set. Selects the resolution of the coastline data set to use ((**f**)ull, (**h**)igh, (**i**)ntermediate, (**l**)ow, or (**c**)rude). The resolution drops off by ~80% between data sets. [Default is **l**]. Append (**+f**) to automatically select a lower resolution should the one requested not be available [Default is abort if not found]. Note that because the coastlines differ in details it is not guaranteed that a point will remain inside [or outside] when a different resolution is selected.
- gridmask ([str](https://docs.python.org/3/library/stdtypes.html#str)) Pass all locations that are inside the valid data area of the grid *gridmask*. Nodes that are outside are either NaN or zero.
- reverse ([str](https://docs.python.org/3/library/stdtypes.html#str)) [**cflrsz**]. Reverses the sense of the test for each of the criteria specified:
	- **– c** select records NOT inside any point's circle of influence.
	- **– f** select records NOT inside any of the polygons.
	- **– g** will pass records inside the cells with z equal zero of the grid mask in **gridmask**.
	- **– l** select records NOT within the specified distance of any line.
	- **– r** select records NOT inside the specified rectangular region.
	- **– s** select records NOT considered inside as specified by **mask** (and **area\_thresh**, **resolution**).
	- **– z** select records NOT within the range specified by **z\_subregion**.
- projection ([str](https://docs.python.org/3/library/stdtypes.html#str)) *projcode*[*projparams*/]*width*. Select map *[projection](#page-102-0)*.
- mask ([str](https://docs.python.org/3/library/stdtypes.html#str) or [list](https://docs.python.org/3/library/stdtypes.html#list)) Pass all records whose location is inside specified geographical features. Specify if records should be skipped (s) or kept (k) using 1 of 2 formats:

**–** *wet/dry*.

**–** *ocean/land/lake/island/pond*.

[Default is s/k/s/k/s (i.e., s/k), which passes all points on dry land].

- region ([str](https://docs.python.org/3/library/stdtypes.html#str) or [list](https://docs.python.org/3/library/stdtypes.html#list)) *xmin/xmax/ymin/ymax*[**+r**][**+u***unit*]. Specify the *[region](#page-148-0)* of interest.
- verbose ([bool](https://docs.python.org/3/library/functions.html#bool) or [str](https://docs.python.org/3/library/stdtypes.html#str)) Select verbosity level [Default is **w**], which modulates the messages written to stderr. Choose among 7 levels of verbosity:
	- **– q** Quiet, not even fatal error messages are produced
	- **– e** Error messages only
	- **– w** Warnings [Default]
- **– t** Timings (report runtimes for time-intensive algorithms);
- **– i** Informational messages (same as verbose=True)
- **– c** Compatibility warnings
- **– d** Debugging messages
- z\_subregion ([str](https://docs.python.org/3/library/stdtypes.html#str)) *min*[/*max*][**+a**][**+c***col*][**+i**]. Pass all records whose 3rd column (*z*; *col* = 2) lies within the given range or is NaN (use **skiprows** to skip NaN records). If *max* is omitted then we test if *z* equals *min* instead. This means equality within 5 ULPs (unit of least precision; [http://en.wikipedia.org/wiki/Unit\\_in\\_the\\_last\\_place\)](http://en.wikipedia.org/wiki/Unit_in_the_last_place). Input file must have at least three columns. To indicate no limit on min or max, specify a hyphen (-). If your 3rd column is absolute time then remember to supply coltypes="2T". To specify another column, append **+c***col*, and to specify several tests just repeat the **z\_subregion** option as many times as you have columns to test. **Note**: When more than one **z\_subregion** option is given then the reverse="z" option cannot be used. In the case of multiple tests you may use these modifiers as well: **+a** passes any record that passes at least one of your *z* tests [Default is all tests must pass], and **+i** reverses the tests to pass record with *z* value NOT in the given range. Finally, if **+c** is not used then it is automatically incremented for each new **z** subregion option, starting with 2.
- binary ([bool](https://docs.python.org/3/library/functions.html#bool) or [str](https://docs.python.org/3/library/stdtypes.html#str)) **i**|**o**[*ncols*][*type*][**w**][**+l**|**b**]. Select native binary input (using binary="i") or output (using binary="o"), where *ncols* is the number of data columns of *type*, which must be one of:
	- **– c** int8\_t (1-byte signed char)
	- **– u** uint8\_t (1-byte unsigned char)
	- **– h** int16\_t (2-byte signed int)
	- **– H** uint16\_t (2-byte unsigned int)
	- **– i** int32\_t (4-byte signed int)
	- **– I** uint32\_t (4-byte unsigned int)
	- **– l** int64\_t (8-byte signed int)
	- **– L** uint64\_t (8-byte unsigned int)
	- **– f** 4-byte single-precision float
	- **– d** 8-byte double-precision float
	- **– x** use to skip *ncols* anywhere in the record

For records with mixed types, append additional comma-separated combinations of *ncols type* (no space). The following modifiers are supported:

- **– w** after any item to force byte-swapping.
- **– +l**|**b** to indicate that the entire data file should be read as little- or big-endian, respectively.

Full documentation is at [https://docs.generic-mapping-tools.org/latest/gmt.html#bi-full.](https://docs.generic-mapping-tools.org/latest/gmt.html#bi-full)

- **nodata** ([str](https://docs.python.org/3/library/stdtypes.html#str)) **i**|**o***nodata*. Substitute specific values with NaN (for tabular data). For example, d="-9999" will replace all values equal to -9999 with NaN during input and all NaN values with -9999 during output. Prepend **i** to the *nodata* value for input columns only. Prepend **o** to the *nodata* value for output columns only.
- find ([str](https://docs.python.org/3/library/stdtypes.html#str)) [**~**]*"pattern"* | [**~**]/*regexp*/[**i**]. Only pass records that match the given *pattern* or regular expressions [Default processes all records]. Prepend **~** to the *pattern* or *regexp* to

instead only pass data expressions that do not match the pattern. Append **i** for case insensitive matching. This does not apply to headers or segment headers.

- coltypes ([str](https://docs.python.org/3/library/stdtypes.html#str)) [**i**|**o**]*colinfo*. Specify data types of input and/or output columns (time or geographical data). Full documentation is at [https://docs.generic-mapping-tools.org/latest/](https://docs.generic-mapping-tools.org/latest/gmt.html#f-full) [gmt.html#f-full.](https://docs.generic-mapping-tools.org/latest/gmt.html#f-full)
- gap ([str](https://docs.python.org/3/library/stdtypes.html#str) or [list](https://docs.python.org/3/library/stdtypes.html#list)) [**a**]**x**|**y**|**d**|**X**|**Y**|**D**|[*col*]**z***gap*[**+n**|**p**]. Examine the spacing between consecutive data points in order to impose breaks in the line. To specify multiple criteria, provide a list with each item containing a string describing one set of criteria. Prepend **a** to specify that all the criteria must be met [Default is to impose breaks if any criteria are met]. The following modifiers are supported:
	- **– x**|**X** define a gap when there is a large enough change in the x coordinates (upper case to use projected coordinates).
	- **– y**|**Y** define a gap when there is a large enough change in the y coordinates (upper case to use projected coordinates).
	- **– d**|**D** define a gap when there is a large enough distance between coordinates (upper case to use projected coordinates).
	- **–** [*col*]**z** define a gap when there is a large enough change in the data in column *col* [default *col* is 2 (i.e., 3rd column)].
	- A unit **u** may be appended to the specified *gap*:
	- **–** For geographic data (**x**|**y**|**d**), the unit may be arc **d**(egree), **m**(inute), and **s**(econd), or (m)**e**(ter), **f**(eet), **k**(ilometer), **M**(iles), or **n**(autical miles) [Default is (m)**e**(ter)].
	- **–** For projected data (**X**|**Y**|**D**), the unit may be **i**(nch), **c**(entimeter), or **p**(oint).

One of the following modifiers can be appended to *gap* [Default imposes breaks based on the absolute value of the difference between the current and previous value]:

- **– +n** specify that the previous value minus the current column value must exceed *gap* for a break to be imposed.
- **– +p** specify that the current value minus the previous value must exceed *gap* for a break to be imposed.
- header ([str](https://docs.python.org/3/library/stdtypes.html#str)) [**i**|**o**][*n*][**+c**][**+d**][**+m***segheader*][**+r***remark*][**+t***title*]. Specify that input and/or output file(s) have *n* header records [Default is 0]. Prepend **i** if only the primary input should have header records. Prepend **o** to control the writing of header records, with the following modifiers supported:
	- **– +d** to remove existing header records.
	- **– +c** to add a header comment with column names to the output [Default is no column names].
	- **– +m** to add a segment header *segheader* to the output after the header block [Default is no segment header].
	- **– +r** to add a *remark* comment to the output [Default is no comment]. The *remark* string may contain \n to indicate line-breaks.
	- **– +t** to add a *title* comment to the output [Default is no title]. The *title* string may contain \n to indicate line-breaks.

Blank lines and lines starting with # are always skipped.

- incols ([str](https://docs.python.org/3/library/stdtypes.html#str) or 1d array) Specify data columns for primary input in arbitrary order. Columns can be repeated and columns not listed will be skipped [Default reads all columns in order, starting with the first (i.e., column 0)].
	- **–** For *1d array*: specify individual columns in input order (e.g., incols=[1,0] for the 2nd column followed by the 1st column).
	- **–** For [str](https://docs.python.org/3/library/stdtypes.html#str): specify individual columns or column ranges in the format*start*[:*inc*]:*stop*, where *inc* defaults to 1 if not specified, with columns and/or column ranges separated by commas (e.g., incols="0:2,4+l" to input the first three columns followed by the log-transformed 5th column). To read from a given column until the end of the record, leave off *stop* when specifying the column range. To read trailing text, add the column **t**. Append the word number to **t** to ingest only a single word from the trailing text. Instead of specifying columns, use incols="n" to simply read numerical input and skip trailing text. Optionally, append one of the following modifiers to any column or column range to transform the input columns:
		- ∗ **+l** to take the *log10* of the input values.
		- ∗ **+d** to divide the input values by the factor *divisor* [Default is 1].
		- ∗ **+s** to multiple the input values by the factor *scale* [Default is 1].
		- ∗ **+o** to add the given *offset* to the input values [Default is 0].
- **outcols** ([str](https://docs.python.org/3/library/stdtypes.html#str) or 1d array)  $cols[$ ,...][,t[*word*]]. Specify data columns for primary output in arbitrary order. Columns can be repeated and columns not listed will be skipped [Default writes all columns in order, starting with the first (i.e., column 0)].
	- **–** For *1d array*: specify individual columns in output order (e.g., outcols=[1,0] for the 2nd column followed by the 1st column).
	- **–** For [str](https://docs.python.org/3/library/stdtypes.html#str): specify individual columns or column ranges in the format*start*[:*inc*]:*stop*, where *inc* defaults to 1 if not specified, with columns and/or column ranges separated by commas (e.g., outcols="0:2,4" to output the first three columns followed by the 5th column). To write from a given column until the end of the record, leave off *stop* when specifying the column range. To write trailing text, add the column **t**. Append the word number to **t** to write only a single word from the trailing text. Instead of specifying columns, use outcols="n" to simply read numerical input and skip trailing text. Note: if incols is also used then the columns given to outcols correspond to the order after the incols selection has taken place.
- registration ([str](https://docs.python.org/3/library/stdtypes.html#str)) **g**|**p**. Force gridline (**g**) or pixel (**p**) node registration. [Default is **g**(ridline)].
- skiprows ([bool](https://docs.python.org/3/library/functions.html#bool) or [str](https://docs.python.org/3/library/stdtypes.html#str)) [*cols*][**+a**][**+r**]. Suppress output for records whose *z*-value equals NaN [Default outputs all records]. Optionally, supply a comma-separated list of all columns or column ranges to consider for this NaN test [Default only considers the third data column (i.e., *cols = 2*)]. Column ranges must be given in the format *start*[:*inc*]:*stop*, where *inc* defaults to 1 if not specified. The following modifiers are supported:
	- **– +r** to reverse the suppression, i.e., only output the records whose *z*-value equals NaN.
	- **– +a** to suppress the output of the record if just one or more of the columns equal NaN [Default skips record only if values in all specified *cols* equal NaN].
- wrap ([str](https://docs.python.org/3/library/stdtypes.html#str)) **y**|**a**|**w**|**d**|**h**|**m**|**s**|**c***period*[/*phase*][**+c***col*]. Convert the input *x*-coordinate to a cyclical coordinate, or a different column if selected via **+c***col*. The following cyclical coordinate transformations are supported:
	- **– y** yearly cycle (normalized)
- **– a** annual cycle (monthly)
- **– w** weekly cycle (day)
- **– d** daily cycle (hour)
- **– h** hourly cycle (minute)
- **– m** minute cycle (second)
- **– s** second cycle (second)
- **– c** custom cycle (normalized)

Full documentation is at [https://docs.generic-mapping-tools.org/latest/gmt.html#w-full.](https://docs.generic-mapping-tools.org/latest/gmt.html#w-full)

# **Returns**

**output** (*pandas.DataFrame or None*) – Return type depends on whether the outfile parameter is set:

- [pandas.DataFrame](https://pandas.pydata.org/pandas-docs/stable/reference/api/pandas.DataFrame.html#pandas.DataFrame) table if outfile is not set.
- None if outfile is set (filtered output will be stored in file set by outfile).

# **pygmt.sph2grd**

pygmt.sph2grd(*data*, *\**, *outgrid=None*, *spacing=None*, *region=None*, *verbose=None*, *binary=None*,

*header=None*, *incols=None*, *registration=None*, *cores=None*, *\*\*kwargs*)

Create spherical grid files in tension of data.

Reads a spherical harmonics coefficient table with records of L, M, C[L,M], S[L,M] and evaluates the spherical harmonic model on the specified grid.

Full option list at <https://docs.generic-mapping-tools.org/latest/sph2grd.html>

# **Aliases:**

- $\bullet$  G = outgrid
- I = spacing
- $R =$  region
- $V =$  verbose
- $\bullet$  b = binary
- $\bullet$  h = header
- $\bullet$  i = incols
- $r =$  registration
- $x = cores$

### **Parameters**

- data ([str](https://docs.python.org/3/library/stdtypes.html#str) or [numpy.ndarray](https://numpy.org/doc/stable/reference/generated/numpy.ndarray.html#numpy.ndarray) or [pandas.DataFrame](https://pandas.pydata.org/pandas-docs/stable/reference/api/pandas.DataFrame.html#pandas.DataFrame) or [xarray.Dataset](https://xarray.pydata.org/en/stable/generated/xarray.Dataset.html#xarray.Dataset) or  $geopandas.GeoDataFrame) - Pass in data with L, M, C[L,M], S[L,M]$  $geopandas.GeoDataFrame) - Pass in data with L, M, C[L,M], S[L,M]$  values by providing a file name to an ASCII data table, a 2D [numpy.ndarray](https://numpy.org/doc/stable/reference/generated/numpy.ndarray.html#numpy.ndarray), a [pandas.DataFrame](https://pandas.pydata.org/pandas-docs/stable/reference/api/pandas.DataFrame.html#pandas.DataFrame), an [xarray.Dataset](https://xarray.pydata.org/en/stable/generated/xarray.Dataset.html#xarray.Dataset) made up of 1D [xarray.DataArray](https://xarray.pydata.org/en/stable/generated/xarray.DataArray.html#xarray.DataArray) data variables, or a [geopandas.](https://geopandas.org/docs/reference/api/geopandas.GeoDataFrame.html#geopandas.GeoDataFrame) [GeoDataFrame](https://geopandas.org/docs/reference/api/geopandas.GeoDataFrame.html#geopandas.GeoDataFrame) containing the tabular data.
- outgrid ( $str$  or [None](https://docs.python.org/3/library/constants.html#None)) The name of the output netCDF file with extension .nc to store the grid in.
- spacing  $(str)$  $(str)$  $(str)$   $xinc[+e|\mathbf{n}]/\text{y}inc[+e|\mathbf{n}]]$ . *x\_inc* [and optionally *y\_inc*] is the grid spacing.
	- **– Geographical (degrees) coordinates**: Optionally, append an increment unit. Choose among **m** to indicate arc minutes or **s** to indicate arc seconds. If one of the units **e**, **f**, **k**, **M**, **n** or **u** is appended instead, the increment is assumed to be given in meter, foot, km, mile, nautical mile or US survey foot, respectively, and will be converted to the equivalent degrees longitude at the middle latitude of the region (the conversion depends on [PROJ\\_ELLIPSOID\)](https://docs.generic-mapping-tools.org/latest/gmt.conf#term-PROJ_ELLIPSOID). If *y\_inc* is given but set to 0 it will be reset equal to *x\_inc*; otherwise it will be converted to degrees latitude.
	- **– All coordinates**: If **+e** is appended then the corresponding max *x* (*east*) or *y* (*north*) may be slightly adjusted to fit exactly the given increment [by default the increment may be adjusted slightly to fit the given domain]. Finally, instead of giving an increment you may specify the *number of nodes* desired by appending **+n** to the supplied integer argument; the increment is then recalculated from the number of nodes, the *registration*, and the domain. The resulting increment value depends on whether you have selected a gridline-registered or pixel-registered grid; see [GMT File Formats](https://docs.generic-mapping-tools.org/latest/cookbook/file-formats.html#gmt-file-formats) for details.

**Note**: If region=grdfile is used then the grid spacing and the registration have already been initialized; use spacing and registration to override these values.

- region ([str](https://docs.python.org/3/library/stdtypes.html#str) or [list](https://docs.python.org/3/library/stdtypes.html#list)) *xmin/xmax/ymin/ymax*[**+r**][**+u***unit*]. Specify the *[region](#page-148-0)* of interest.
- verbose ([bool](https://docs.python.org/3/library/functions.html#bool) or [str](https://docs.python.org/3/library/stdtypes.html#str)) Select verbosity level [Default is **w**], which modulates the messages written to stderr. Choose among 7 levels of verbosity:
	- **– q** Quiet, not even fatal error messages are produced
	- **– e** Error messages only
	- **– w** Warnings [Default]
	- **– t** Timings (report runtimes for time-intensive algorithms);
	- **– i** Informational messages (same as verbose=True)
	- **– c** Compatibility warnings
	- **– d** Debugging messages
- binary ([bool](https://docs.python.org/3/library/functions.html#bool) or [str](https://docs.python.org/3/library/stdtypes.html#str)) **i**|**o**[*ncols*][*type*][**w**][**+l**|**b**]. Select native binary input (using binary="i") or output (using binary="o"), where *ncols* is the number of data columns of *type*, which must be one of:
	- **– c** int8\_t (1-byte signed char)
	- **– u** uint8\_t (1-byte unsigned char)
	- **– h** int16\_t (2-byte signed int)
	- **– H** uint16\_t (2-byte unsigned int)
	- **– i** int32\_t (4-byte signed int)
	- **– I** uint32\_t (4-byte unsigned int)
	- **– l** int64\_t (8-byte signed int)
	- **– L** uint64\_t (8-byte unsigned int)
	- **– f** 4-byte single-precision float
	- **– d** 8-byte double-precision float
	- **– x** use to skip *ncols* anywhere in the record

For records with mixed types, append additional comma-separated combinations of *ncols type* (no space). The following modifiers are supported:

- **– w** after any item to force byte-swapping.
- **– +l**|**b** to indicate that the entire data file should be read as little- or big-endian, respectively.

Full documentation is at [https://docs.generic-mapping-tools.org/latest/gmt.html#bi-full.](https://docs.generic-mapping-tools.org/latest/gmt.html#bi-full)

- header ([str](https://docs.python.org/3/library/stdtypes.html#str)) [**i**|**o**][*n*][**+c**][**+d**][**+m***segheader*][**+r***remark*][**+t***title*]. Specify that input and/or output file(s) have *n* header records [Default is 0]. Prepend **i** if only the primary input should have header records. Prepend **o** to control the writing of header records, with the following modifiers supported:
	- **– +d** to remove existing header records.
	- **– +c** to add a header comment with column names to the output [Default is no column names].
	- **– +m** to add a segment header *segheader* to the output after the header block [Default is no segment header].
	- **– +r** to add a *remark* comment to the output [Default is no comment]. The *remark* string may contain \n to indicate line-breaks.
	- **– +t** to add a *title* comment to the output [Default is no title]. The *title* string may contain \n to indicate line-breaks.

Blank lines and lines starting with # are always skipped.

- incols ([str](https://docs.python.org/3/library/stdtypes.html#str) or 1d array) Specify data columns for primary input in arbitrary order. Columns can be repeated and columns not listed will be skipped [Default reads all columns in order, starting with the first (i.e., column 0)].
	- **–** For *1d array*: specify individual columns in input order (e.g., incols=[1,0] for the 2nd column followed by the 1st column).
	- **–** For [str](https://docs.python.org/3/library/stdtypes.html#str): specify individual columns or column ranges in the format*start*[:*inc*]:*stop*, where *inc* defaults to 1 if not specified, with columns and/or column ranges separated by commas (e.g., incols="0:2,4+l" to input the first three columns followed by the log-transformed 5th column). To read from a given column until the end of the record, leave off *stop* when specifying the column range. To read trailing text, add the column **t**. Append the word number to **t** to ingest only a single word from the trailing text. Instead of specifying columns, use incols="n" to simply read numerical input and skip trailing text. Optionally, append one of the following modifiers to any column or column range to transform the input columns:
		- ∗ **+l** to take the *log10* of the input values.
		- ∗ **+d** to divide the input values by the factor *divisor* [Default is 1].
		- ∗ **+s** to multiple the input values by the factor *scale* [Default is 1].
		- ∗ **+o** to add the given *offset* to the input values [Default is 0].
- registration ([str](https://docs.python.org/3/library/stdtypes.html#str)) **g**|**p**. Force gridline (**g**) or pixel (**p**) node registration. [Default is **g**(ridline)].
- cores ([bool](https://docs.python.org/3/library/functions.html#bool) or [int](https://docs.python.org/3/library/functions.html#int)) [[**-**]*n*]. Limit the number of cores to be used in any OpenMPenabled multi-threaded algorithms. By default we try to use all available cores. Set a number *n* to only use n cores (if too large it will be truncated to the maximum cores available). Finally, give a negative number *-n* to select (all - *n*) cores (or at least 1 if *n* equals or exceeds all).

# **Returns**

**ret** (*xarray.DataArray or None*) – Return type depends on whether the outgrid parameter is set:

- [xarray.DataArray](https://xarray.pydata.org/en/stable/generated/xarray.DataArray.html#xarray.DataArray) if outgrid is not set
- None if outgrid is set (grid output will be stored in file set by outgrid)

# **pygmt.sphdistance**

pygmt.sphdistance(*data=None*, *x=None*, *y=None*, *\**, *single\_form=None*, *duplicate=None*, *quantity=None*, *outgrid=None*, *spacing=None*, *unit=None*, *node\_table=None*, *voronoi=None*, *region=None*, *verbose=None*, *\*\*kwargs*)

Create Voronoi distance, node, or natural nearest-neighbor grid on a sphere.

Reads a table containing *lon, lat* columns and performs the construction of Voronoi polygons. These polygons are then processed to calculate the nearest distance to each node of the lattice and written to the specified grid.

Full option list at :gmt-docs:**`**sphdistance.html

# **Aliases:**

- $C = \text{single-form}$
- $\bullet$  D = duplicate
- $E =$  quantity
- $G =$  outgrid
- I = spacing
- $\bullet$  L = unit
- $N = node$  table
- Q = voronoi
- $R =$  region
- $V =$  verbose

# **Parameters**

- data ([str](https://docs.python.org/3/library/stdtypes.html#str) or [numpy.ndarray](https://numpy.org/doc/stable/reference/generated/numpy.ndarray.html#numpy.ndarray) or [pandas.DataFrame](https://pandas.pydata.org/pandas-docs/stable/reference/api/pandas.DataFrame.html#pandas.DataFrame) or [xarray.Dataset](https://xarray.pydata.org/en/stable/generated/xarray.Dataset.html#xarray.Dataset) or geopandas. GeoDataFrame) – Pass in  $(x, y)$  or (longitude, latitude) values by providing a file name to an ASCII data table, a 2D [numpy.ndarray](https://numpy.org/doc/stable/reference/generated/numpy.ndarray.html#numpy.ndarray), a [pandas.DataFrame](https://pandas.pydata.org/pandas-docs/stable/reference/api/pandas.DataFrame.html#pandas.DataFrame), an [xarray.Dataset](https://xarray.pydata.org/en/stable/generated/xarray.Dataset.html#xarray.Dataset) made up of 1D [xarray.DataArray](https://xarray.pydata.org/en/stable/generated/xarray.DataArray.html#xarray.DataArray) data variables, or a [geopandas.](https://geopandas.org/docs/reference/api/geopandas.GeoDataFrame.html#geopandas.GeoDataFrame) [GeoDataFrame](https://geopandas.org/docs/reference/api/geopandas.GeoDataFrame.html#geopandas.GeoDataFrame) containing the tabular data.
- $x/y$  (1d arrays) Arrays of x and y coordinates.
- outgrid ( $str$  or [None](https://docs.python.org/3/library/constants.html#None)) The name of the output netCDF file with extension .nc to store the grid in.
- spacing ([str](https://docs.python.org/3/library/stdtypes.html#str)) *xinc*[**+e**|**n**][/*yinc*[**+e**|**n**]]. *x\_inc* [and optionally *y\_inc*] is the grid spacing.
	- **– Geographical (degrees) coordinates**: Optionally, append an increment unit. Choose among **m** to indicate arc minutes or **s** to indicate arc seconds. If one of the units **e**, **f**, **k**, **M**, **n** or **u** is appended instead, the increment is assumed to be given in meter, foot, km, mile, nautical mile or US survey foot, respectively, and will be converted to the equivalent degrees longitude at the middle latitude of the region (the conversion depends on

[PROJ\\_ELLIPSOID\)](https://docs.generic-mapping-tools.org/latest/gmt.conf#term-PROJ_ELLIPSOID). If *y* inc is given but set to 0 it will be reset equal to *x\_inc*; otherwise it will be converted to degrees latitude.

**– All coordinates**: If **+e** is appended then the corresponding max *x* (*east*) or *y* (*north*) may be slightly adjusted to fit exactly the given increment [by default the increment may be adjusted slightly to fit the given domain]. Finally, instead of giving an increment you may specify the *number of nodes* desired by appending **+n** to the supplied integer argument; the increment is then recalculated from the number of nodes, the *registration*, and the domain. The resulting increment value depends on whether you have selected a gridline-registered or pixel-registered grid; see [GMT File Formats](https://docs.generic-mapping-tools.org/latest/cookbook/file-formats.html#gmt-file-formats) for details.

**Note**: If region=grdfile is used then the grid spacing and the registration have already been initialized; use spacing and registration to override these values.

- region ([str](https://docs.python.org/3/library/stdtypes.html#str) or [list](https://docs.python.org/3/library/stdtypes.html#list)) *xmin/xmax/ymin/ymax*[**+r**][**+u***unit*]. Specify the *[region](#page-148-0)* of interest.
- verbose ([bool](https://docs.python.org/3/library/functions.html#bool) or [str](https://docs.python.org/3/library/stdtypes.html#str)) Select verbosity level [Default is **w**], which modulates the messages written to stderr. Choose among 7 levels of verbosity:
	- **– q** Quiet, not even fatal error messages are produced
	- **– e** Error messages only
	- **– w** Warnings [Default]
	- **– t** Timings (report runtimes for time-intensive algorithms);
	- **– i** Informational messages (same as verbose=True)
	- **– c** Compatibility warnings
	- **– d** Debugging messages
- single\_form  $(bool)$  $(bool)$  $(bool)$  For large data sets you can save some memory (at the expense of more processing) by only storing one form of location coordinates (geographic or Cartesian 3-D vectors) at any given time, translating from one form to the other when necessary [Default keeps both arrays in memory]. Not applicable with voronoi.
- duplicate  $(boo1)$  Used to skip duplicate points since the algorithm cannot handle them. [Default assumes there are no duplicates].
- quantity ([str](https://docs.python.org/3/library/stdtypes.html#str)) **d**|**n**|**z**[*dist*]. Specify the quantity that should be assigned to the grid nodes [Default is **d**]:
	- **– d** compute distances to the nearest data point
	- **– n** assign the ID numbers of the Voronoi polygons that each grid node is inside
	- **– z** assign all nodes inside the polygon the z-value of the center node for a natural nearestneighbor grid.

Optionally, append the resampling interval along Voronoi arcs in spherical degrees.

- unit ([str](https://docs.python.org/3/library/stdtypes.html#str)) Specify the unit used for distance calculations. Choose among **d** (spherical degree), **e** (m), **f** (feet), **k** (km), **M** (mile), **n** (nautical mile) or **u** survey foot.
- node\_table  $(s \tau r)$  Read the information pertaining to each Voronoi polygon (the unique node lon, lat and polygon area) from a separate file [Default acquires this information from the ASCII segment headers of the output file]. Required if binary input via *voronoi* is used.
- voronoi  $(str)$  $(str)$  $(str)$  Append the name of a file with pre-calculated Voronoi polygons [Default performs the Voronoi construction on input data].

# **Returns**

**ret** (*xarray.DataArray or None*) – Return type depends on whether the outgrid parameter is set:

- [xarray.DataArray](https://xarray.pydata.org/en/stable/generated/xarray.DataArray.html#xarray.DataArray) if outgrid is not set
- None if outgrid is set (grid output will be stored in file set by outgrid)

# **pygmt.sphinterpolate**

pygmt.sphinterpolate(*data*, *\**, *outgrid=None*, *spacing=None*, *region=None*, *verbose=None*, *\*\*kwargs*) Create spherical grid files in tension of data.

Reads a table containing *lon, lat, z* columns and performs a Delaunay triangulation to set up a spherical interpolation in tension. Several options may be used to affect the outcome, such as choosing local versus global gradient estimation or optimize the tension selection to satisfy one of four criteria.

Full option list at <https://docs.generic-mapping-tools.org/latest/sphinterpolate.html>

# **Aliases:**

- $\bullet$  G = outgrid
- $\bullet$  I = spacing
- $R =$  region
- $V =$  verbose

# **Parameters**

- data ([str](https://docs.python.org/3/library/stdtypes.html#str) or [numpy.ndarray](https://numpy.org/doc/stable/reference/generated/numpy.ndarray.html#numpy.ndarray) or [pandas.DataFrame](https://pandas.pydata.org/pandas-docs/stable/reference/api/pandas.DataFrame.html#pandas.DataFrame) or [xarray.Dataset](https://xarray.pydata.org/en/stable/generated/xarray.Dataset.html#xarray.Dataset) or  $geopandas.GeoDataFrame) - Pass in (x, y, z)$  $geopandas.GeoDataFrame) - Pass in (x, y, z)$  or (longitude, latitude, elevation) values by providing a file name to an ASCII data table, a 2D [numpy.ndarray](https://numpy.org/doc/stable/reference/generated/numpy.ndarray.html#numpy.ndarray), a [pandas.](https://pandas.pydata.org/pandas-docs/stable/reference/api/pandas.DataFrame.html#pandas.DataFrame) [DataFrame](https://pandas.pydata.org/pandas-docs/stable/reference/api/pandas.DataFrame.html#pandas.DataFrame), an [xarray.Dataset](https://xarray.pydata.org/en/stable/generated/xarray.Dataset.html#xarray.Dataset) made up of 1D [xarray.DataArray](https://xarray.pydata.org/en/stable/generated/xarray.DataArray.html#xarray.DataArray) data variables, or a [geopandas.GeoDataFrame](https://geopandas.org/docs/reference/api/geopandas.GeoDataFrame.html#geopandas.GeoDataFrame) containing the tabular data.
- outgrid ([str](https://docs.python.org/3/library/stdtypes.html#str) or [None](https://docs.python.org/3/library/constants.html#None)) The name of the output netCDF file with extension .nc to store the grid in.
- spacing ([str](https://docs.python.org/3/library/stdtypes.html#str)) *xinc*[**+e**|**n**][/*yinc*[**+e**|**n**]]. *x\_inc* [and optionally *y\_inc*] is the grid spacing.
	- **– Geographical (degrees) coordinates**: Optionally, append an increment unit. Choose among **m** to indicate arc minutes or **s** to indicate arc seconds. If one of the units **e**, **f**, **k**, **M**, **n** or **u** is appended instead, the increment is assumed to be given in meter, foot, km, mile, nautical mile or US survey foot, respectively, and will be converted to the equivalent degrees longitude at the middle latitude of the region (the conversion depends on [PROJ\\_ELLIPSOID\)](https://docs.generic-mapping-tools.org/latest/gmt.conf#term-PROJ_ELLIPSOID). If *y\_inc* is given but set to 0 it will be reset equal to *x\_inc*; otherwise it will be converted to degrees latitude.
	- **– All coordinates**: If **+e** is appended then the corresponding max *x* (*east*) or *y* (*north*) may be slightly adjusted to fit exactly the given increment [by default the increment may be adjusted slightly to fit the given domain]. Finally, instead of giving an increment you may specify the *number of nodes* desired by appending **+n** to the supplied integer argument; the increment is then recalculated from the number of nodes, the *registration*, and the domain. The resulting increment value depends on whether you have selected a gridline-registered or pixel-registered grid; see [GMT File Formats](https://docs.generic-mapping-tools.org/latest/cookbook/file-formats.html#gmt-file-formats) for details.

**Note**: If region=grdfile is used then the grid spacing and the registration have already been initialized; use spacing and registration to override these values.

- region ([str](https://docs.python.org/3/library/stdtypes.html#str) or [list](https://docs.python.org/3/library/stdtypes.html#list)) *xmin/xmax/ymin/ymax*[**+r**][**+u***unit*]. Specify the *[region](#page-148-0)* of interest.
- verbose ([bool](https://docs.python.org/3/library/functions.html#bool) or [str](https://docs.python.org/3/library/stdtypes.html#str)) Select verbosity level [Default is **w**], which modulates the messages written to stderr. Choose among 7 levels of verbosity:
	- **– q** Quiet, not even fatal error messages are produced
	- **– e** Error messages only
	- **– w** Warnings [Default]
	- **– t** Timings (report runtimes for time-intensive algorithms);
	- **– i** Informational messages (same as verbose=True)
	- **– c** Compatibility warnings
	- **– d** Debugging messages

### **Returns**

**ret** (*xarray.DataArray or None*) – Return type depends on whether the outgrid parameter is set:

- [xarray.DataArray](https://xarray.pydata.org/en/stable/generated/xarray.DataArray.html#xarray.DataArray) if outgrid is not set
- None if outgrid is set (grid output will be stored in file set by outgrid)

# **pygmt.surface**

pygmt.surface(*data=None*, *x=None*, *y=None*, *z=None*, *\**, *spacing=None*, *region=None*, *outgrid=None*, *verbose=None*, *aspatial=None*, *binary=None*, *nodata=None*, *find=None*, *coltypes=None*,

*header=None*, *incols=None*, *registration=None*, *wrap=None*, *\*\*kwargs*)

Grids table data using adjustable tension continuous curvature splines.

Surface reads randomly-spaced  $(x,y,z)$  triples and produces gridded values  $z(x,y)$  by solving:

$$
(1-t)\nabla^2(z) + t\nabla(z) = 0
$$

where t is a tension factor between 0 and 1, and  $\nabla$  indicates the Laplacian operator.

Takes a matrix, xyz triples, or a file name as input.

Must provide either data or x, y, and z.

Full option list at <https://docs.generic-mapping-tools.org/latest/surface.html>

### **Aliases:**

- $\bullet$  G = outgrid
- I = spacing
- $R =$  region
- $V =$  verbose
- $\bullet$  a = aspatial
- $\bullet$  b = binary
- $\bullet$  d = nodata
- $\bullet$  e = find
- $f =$  coltypes
- $\bullet$  h = header
- $\bullet$  i = incols
- $r =$  registration
- $w = w \cdot r$

#### **Parameters**

- data ([str](https://docs.python.org/3/library/stdtypes.html#str) or [numpy.ndarray](https://numpy.org/doc/stable/reference/generated/numpy.ndarray.html#numpy.ndarray) or [pandas.DataFrame](https://pandas.pydata.org/pandas-docs/stable/reference/api/pandas.DataFrame.html#pandas.DataFrame) or [xarray.Dataset](https://xarray.pydata.org/en/stable/generated/xarray.Dataset.html#xarray.Dataset) or  $geopandas.GeoDataFrame) - Pass in (x, y, z)$  $geopandas.GeoDataFrame) - Pass in (x, y, z)$  or (longitude, latitude, elevation) values by providing a file name to an ASCII data table, a 2D [numpy.ndarray](https://numpy.org/doc/stable/reference/generated/numpy.ndarray.html#numpy.ndarray), a [pandas.](https://pandas.pydata.org/pandas-docs/stable/reference/api/pandas.DataFrame.html#pandas.DataFrame) [DataFrame](https://pandas.pydata.org/pandas-docs/stable/reference/api/pandas.DataFrame.html#pandas.DataFrame), an [xarray.Dataset](https://xarray.pydata.org/en/stable/generated/xarray.Dataset.html#xarray.Dataset) made up of 1D [xarray.DataArray](https://xarray.pydata.org/en/stable/generated/xarray.DataArray.html#xarray.DataArray) data variables, or a [geopandas.GeoDataFrame](https://geopandas.org/docs/reference/api/geopandas.GeoDataFrame.html#geopandas.GeoDataFrame) containing the tabular data.
- $x/y/z$  (1d arrays) Arrays of x and y coordinates and values z of the data points.
- spacing  $(str) xinc[+e|n][/yinc[+e|n]].$  $(str) xinc[+e|n][/yinc[+e|n]].$  $(str) xinc[+e|n][/yinc[+e|n]].$  *x\_inc* [and optionally *y\_inc*] is the grid spacing.
	- **– Geographical (degrees) coordinates**: Optionally, append an increment unit. Choose among **m** to indicate arc minutes or **s** to indicate arc seconds. If one of the units **e**, **f**, **k**, **M**, **n** or **u** is appended instead, the increment is assumed to be given in meter, foot, km, mile, nautical mile or US survey foot, respectively, and will be converted to the equivalent degrees longitude at the middle latitude of the region (the conversion depends on [PROJ\\_ELLIPSOID\)](https://docs.generic-mapping-tools.org/latest/gmt.conf#term-PROJ_ELLIPSOID). If *y* inc is given but set to 0 it will be reset equal to *x\_inc*; otherwise it will be converted to degrees latitude.
	- **– All coordinates**: If **+e** is appended then the corresponding max *x* (*east*) or *y* (*north*) may be slightly adjusted to fit exactly the given increment [by default the increment may be adjusted slightly to fit the given domain]. Finally, instead of giving an increment you may specify the *number of nodes* desired by appending **+n** to the supplied integer argument; the increment is then recalculated from the number of nodes, the *registration*, and the domain. The resulting increment value depends on whether you have selected a gridline-registered or pixel-registered grid; see [GMT File Formats](https://docs.generic-mapping-tools.org/latest/cookbook/file-formats.html#gmt-file-formats) for details.

**Note**: If region=grdfile is used then the grid spacing and the registration have already been initialized; use spacing and registration to override these values.

- region ([str](https://docs.python.org/3/library/stdtypes.html#str) or [list](https://docs.python.org/3/library/stdtypes.html#list)) *xmin/xmax/ymin/ymax*[**+r**][**+u***unit*]. Specify the *[region](#page-148-0)* of interest.
- outgrid  $(str)$  $(str)$  $(str)$  Optional. The file name for the output netcdf file with extension .nc to store the grid in.
- verbose ([bool](https://docs.python.org/3/library/functions.html#bool) or [str](https://docs.python.org/3/library/stdtypes.html#str)) Select verbosity level [Default is **w**], which modulates the messages written to stderr. Choose among 7 levels of verbosity:
	- **– q** Quiet, not even fatal error messages are produced
	- **– e** Error messages only
	- **– w** Warnings [Default]
	- **– t** Timings (report runtimes for time-intensive algorithms);
	- **– i** Informational messages (same as verbose=True)
	- **– c** Compatibility warnings
	- **– d** Debugging messages
- **aspatial** ([bool](https://docs.python.org/3/library/functions.html#bool) or  $str$ ) [*col*=]*name*[...]. Control how aspatial data are handled during input and output. Full documentation is at [https://docs.generic-mapping-tools.org/latest/](https://docs.generic-mapping-tools.org/latest/gmt.html#aspatial-full) [gmt.html#aspatial-full.](https://docs.generic-mapping-tools.org/latest/gmt.html#aspatial-full)
- binary ([bool](https://docs.python.org/3/library/functions.html#bool) or [str](https://docs.python.org/3/library/stdtypes.html#str)) **i**|**o**[*ncols*][*type*][**w**][**+l**|**b**]. Select native binary input (using binary="i") or output (using binary="o"), where *ncols* is the number of data columns of *type*, which must be one of:
	- **– c** int8\_t (1-byte signed char)
	- **– u** uint8\_t (1-byte unsigned char)
	- **– h** int16\_t (2-byte signed int)
	- **– H** uint16\_t (2-byte unsigned int)
	- **– i** int32\_t (4-byte signed int)
	- **– I** uint32\_t (4-byte unsigned int)
	- **– l** int64\_t (8-byte signed int)
	- **– L** uint64\_t (8-byte unsigned int)
	- **– f** 4-byte single-precision float
	- **– d** 8-byte double-precision float
	- **– x** use to skip *ncols* anywhere in the record

For records with mixed types, append additional comma-separated combinations of *ncols type* (no space). The following modifiers are supported:

- **– w** after any item to force byte-swapping.
- **– +l**|**b** to indicate that the entire data file should be read as little- or big-endian, respectively.

Full documentation is at [https://docs.generic-mapping-tools.org/latest/gmt.html#bi-full.](https://docs.generic-mapping-tools.org/latest/gmt.html#bi-full)

- **nodata** ([str](https://docs.python.org/3/library/stdtypes.html#str)) **i**|*onodata*. Substitute specific values with NaN (for tabular data). For example, d="-9999" will replace all values equal to -9999 with NaN during input and all NaN values with -9999 during output. Prepend **i** to the *nodata* value for input columns only. Prepend **o** to the *nodata* value for output columns only.
- find ([str](https://docs.python.org/3/library/stdtypes.html#str)) [**~**]*"pattern"* | [**~**]/*regexp*/[**i**]. Only pass records that match the given *pattern* or regular expressions [Default processes all records]. Prepend **~** to the *pattern* or *regexp* to instead only pass data expressions that do not match the pattern. Append **i** for case insensitive matching. This does not apply to headers or segment headers.
- coltypes ([str](https://docs.python.org/3/library/stdtypes.html#str)) [**i**|**o**]*colinfo*. Specify data types of input and/or output columns (time or geographical data). Full documentation is at [https://docs.generic-mapping-tools.org/latest/](https://docs.generic-mapping-tools.org/latest/gmt.html#f-full) [gmt.html#f-full.](https://docs.generic-mapping-tools.org/latest/gmt.html#f-full)
- header ([str](https://docs.python.org/3/library/stdtypes.html#str)) [**i**|**o**][*n*][**+c**][**+d**][**+m***segheader*][**+r***remark*][**+t***title*]. Specify that input and/or output file(s) have *n* header records [Default is 0]. Prepend **i** if only the primary input should have header records. Prepend **o** to control the writing of header records, with the following modifiers supported:
	- **– +d** to remove existing header records.
	- **– +c** to add a header comment with column names to the output [Default is no column names].
	- **– +m** to add a segment header *segheader* to the output after the header block [Default is no segment header].
- **– +r** to add a *remark* comment to the output [Default is no comment]. The *remark* string may contain \n to indicate line-breaks.
- **– +t** to add a *title* comment to the output [Default is no title]. The *title* string may contain \n to indicate line-breaks.

Blank lines and lines starting with # are always skipped.

- incols ([str](https://docs.python.org/3/library/stdtypes.html#str) or 1d array) Specify data columns for primary input in arbitrary order. Columns can be repeated and columns not listed will be skipped [Default reads all columns in order, starting with the first (i.e., column 0)].
	- **–** For *1d array*: specify individual columns in input order (e.g., incols=[1,0] for the 2nd column followed by the 1st column).
	- **–** For [str](https://docs.python.org/3/library/stdtypes.html#str): specify individual columns or column ranges in the format*start*[:*inc*]:*stop*, where *inc* defaults to 1 if not specified, with columns and/or column ranges separated by commas (e.g., incols="0:2,4+l" to input the first three columns followed by the log-transformed 5th column). To read from a given column until the end of the record, leave off *stop* when specifying the column range. To read trailing text, add the column **t**. Append the word number to **t** to ingest only a single word from the trailing text. Instead of specifying columns, use incols="n" to simply read numerical input and skip trailing text. Optionally, append one of the following modifiers to any column or column range to transform the input columns:
		- ∗ **+l** to take the *log10* of the input values.
		- ∗ **+d** to divide the input values by the factor *divisor* [Default is 1].
		- ∗ **+s** to multiple the input values by the factor *scale* [Default is 1].
		- ∗ **+o** to add the given *offset* to the input values [Default is 0].
- registration ([str](https://docs.python.org/3/library/stdtypes.html#str)) **g**|**p**. Force gridline (**g**) or pixel (**p**) node registration. [Default is **g**(ridline)].
- wrap ([str](https://docs.python.org/3/library/stdtypes.html#str)) **y**|**a**|**w**|**d**|**h**|**m**|**s**|**c***period*[/*phase*][**+c***col*]. Convert the input *x*-coordinate to a cyclical coordinate, or a different column if selected via **+c***col*. The following cyclical coordinate transformations are supported:
	- **– y** yearly cycle (normalized)
	- **– a** annual cycle (monthly)
	- **– w** weekly cycle (day)
	- **– d** daily cycle (hour)
	- **– h** hourly cycle (minute)
	- **– m** minute cycle (second)
	- **– s** second cycle (second)
	- **– c** custom cycle (normalized)

Full documentation is at [https://docs.generic-mapping-tools.org/latest/gmt.html#w-full.](https://docs.generic-mapping-tools.org/latest/gmt.html#w-full)

#### **Returns**

**ret** (*xarray.DataArray or None*) – Return type depends on whether the outgrid parameter is set:

- [xarray.DataArray](https://xarray.pydata.org/en/stable/generated/xarray.DataArray.html#xarray.DataArray): if outgrid is not set
- None if outgrid is set (grid output will be stored in file set by outgrid)

# **pygmt.xyz2grd**

pygmt.xyz2grd(*data=None*, *x=None*, *y=None*, *z=None*, *\**, *duplicate=None*, *outgrid=None*, *spacing=None*, *projection=None*, *region=None*, *verbose=None*, *convention=None*, *binary=None*, *nodata=None*, *find=None*, *coltypes=None*, *header=None*, *incols=None*, *registration=None*, *wrap=None*,

*\*\*kwargs*)

Create a grid file from table data.

Reads one or more tables with *x, y, z* columns and creates a binary grid file. xyz2grd will report if some of the nodes are not filled in with data. Such unconstrained nodes are set to a value specified by the user [Default is NaN]. Nodes with more than one value will be set to the mean value.

Full option list at <https://docs.generic-mapping-tools.org/latest/xyz2grd.html>

#### **Aliases:**

- $A =$  duplicate
- $\bullet$  G = outgrid
- I = spacing
- $J = projection$
- $R =$  region
- $V =$  verbose
- $Z =$  convention
- $\bullet$  b = binary
- $\bullet$  d = nodata
- $e = \text{find}$
- $f = \text{coltypes}$
- $\bullet$  h = header
- $\bullet$  i = incols
- $r =$  registration
- $w = w \cdot r$

- data ([str](https://docs.python.org/3/library/stdtypes.html#str) or [numpy.ndarray](https://numpy.org/doc/stable/reference/generated/numpy.ndarray.html#numpy.ndarray) or [pandas.DataFrame](https://pandas.pydata.org/pandas-docs/stable/reference/api/pandas.DataFrame.html#pandas.DataFrame) or [xarray.Dataset](https://xarray.pydata.org/en/stable/generated/xarray.Dataset.html#xarray.Dataset) or  $geopandas.GeoDataFrame$ ) – Pass in  $(x, y, z)$  or (longitude, latitude, elevation) values by providing a file name to an ASCII data table, a 2D [numpy.ndarray](https://numpy.org/doc/stable/reference/generated/numpy.ndarray.html#numpy.ndarray), a [pandas.](https://pandas.pydata.org/pandas-docs/stable/reference/api/pandas.DataFrame.html#pandas.DataFrame) [DataFrame](https://pandas.pydata.org/pandas-docs/stable/reference/api/pandas.DataFrame.html#pandas.DataFrame), an [xarray.Dataset](https://xarray.pydata.org/en/stable/generated/xarray.Dataset.html#xarray.Dataset) made up of 1D [xarray.DataArray](https://xarray.pydata.org/en/stable/generated/xarray.DataArray.html#xarray.DataArray) data variables, or a [geopandas.GeoDataFrame](https://geopandas.org/docs/reference/api/geopandas.GeoDataFrame.html#geopandas.GeoDataFrame) containing the tabular data.
- $x/y/z$  (1d arrays) The arrays of x and y coordinates and z data points.
- outgrid ( $str$  or [None](https://docs.python.org/3/library/constants.html#None)) Optional. The name of the output netCDF file with extension .nc to store the grid in.
- duplicate ([str](https://docs.python.org/3/library/stdtypes.html#str)) [**d**|**f**|**l**|**m**|**n**|**r**|**S**|**s**|**u**|**z**]. By default we will calculate mean values if multiple entries fall on the same node. Use **-A** to change this behavior, except it is ignored if **-Z** is given. Append **f** or **s** to simply keep the first or last data point that was assigned to each node. Append **l** or **u** or **d** to find the lowest (minimum) or upper (maximum) value or the difference between the maximum and miminum value at each node, respectively. Append **m** or **r** or **S** to compute mean or RMS value or standard deviation at each node, respectively.

Append **n** to simply count the number of data points that were assigned to each node (this only requires two input columns *x* and *y* as *z* is not consulted). Append **z** to sum multiple values that belong to the same node.

- spacing ([str](https://docs.python.org/3/library/stdtypes.html#str)) *xinc*[**+e**|**n**][/*yinc*[**+e**|**n**]]. *x\_inc* [and optionally *y\_inc*] is the grid spacing.
	- **– Geographical (degrees) coordinates**: Optionally, append an increment unit. Choose among **m** to indicate arc minutes or **s** to indicate arc seconds. If one of the units **e**, **f**, **k**, **M**, **n** or **u** is appended instead, the increment is assumed to be given in meter, foot, km, mile, nautical mile or US survey foot, respectively, and will be converted to the equivalent degrees longitude at the middle latitude of the region (the conversion depends on [PROJ\\_ELLIPSOID\)](https://docs.generic-mapping-tools.org/latest/gmt.conf#term-PROJ_ELLIPSOID). If *y\_inc* is given but set to 0 it will be reset equal to *x\_inc*; otherwise it will be converted to degrees latitude.
- **– All coordinates**: If **+e** is appended then the corresponding max *x* (*east*) or *y* (*north*) may be slightly adjusted to fit exactly the given increment [by default the increment may be adjusted slightly to fit the given domain]. Finally, instead of giving an increment you may specify the *number of nodes* desired by appending **+n** to the supplied integer argument; the increment is then recalculated from the number of nodes, the *registration*, and the domain. The resulting increment value depends on whether you have selected a gridline-registered or pixel-registered grid; see [GMT File Formats](https://docs.generic-mapping-tools.org/latest/cookbook/file-formats.html#gmt-file-formats) for details.

**Note**: If region=grdfile is used then the grid spacing and the registration have already been initialized; use spacing and registration to override these values.

- projection ([str](https://docs.python.org/3/library/stdtypes.html#str)) *projcode*[*projparams*/]*width*. Select map *[projection](#page-102-0)*.
- region ([str](https://docs.python.org/3/library/stdtypes.html#str) or [list](https://docs.python.org/3/library/stdtypes.html#list)) *xmin/xmax/ymin/ymax*[**+r**][**+u***unit*]. Specify the *[region](#page-148-0)* of interest.
- verbose ([bool](https://docs.python.org/3/library/functions.html#bool) or [str](https://docs.python.org/3/library/stdtypes.html#str)) Select verbosity level [Default is **w**], which modulates the messages written to stderr. Choose among 7 levels of verbosity:
	- **– q** Quiet, not even fatal error messages are produced
	- **– e** Error messages only
	- **– w** Warnings [Default]
	- **– t** Timings (report runtimes for time-intensive algorithms);
	- **– i** Informational messages (same as verbose=True)
	- **– c** Compatibility warnings
	- **– d** Debugging messages
- convention ([str](https://docs.python.org/3/library/stdtypes.html#str)) [*flags*]. Read a 1-column ASCII [or binary] table. This assumes that all the nodes are present and sorted according to specified ordering convention contained in *flags*. If incoming data represents rows, make *flags* start with **T**(op) if first row is  $y =$ ymax or **B**(ottom) if first row is  $y =$ ymin. Then, append **L** or **R** to indicate that first element is at left or right end of row. Likewise for column formats: start with **L** or **R** to position first column, and then append **T** or **B** to position first element in a row. **Note**: These two row/column indicators are only required for grids; for other tables they do not apply. For gridline registered grids: If data are periodic in x but the incoming data do not contain the (redundant) column at x = xmax, append **x**. For data periodic in y without redundant row at y = ymax, append **y**. Append **s***n* to skip the first *n* number of bytes (probably a header). If the byte-order or the words needs to be swapped, append **w**. Select one of several data types (all binary except **a**):
	- **– A** ASCII representation of one or more floating point values per record
- **– a** ASCII representation of a single item per record
- **– c** int8\_t, signed 1-byte character
- **– u** uint8\_t, unsigned 1-byte character
- **– h** int16\_t, signed 2-byte integer
- **– H** uint16\_t, unsigned 2-byte integer
- **– i** int32\_t, signed 4-byte integer
- **– I** uint32\_t, unsigned 4-byte integer
- **– l** int64\_t, long (8-byte) integer
- **– L** uint64\_t, unsigned long (8-byte) integer
- **– f** 4-byte floating point single precision
- **– d** 8-byte floating point double precision

Default format is scanline orientation of ASCII numbers: **-ZTLa**. The difference between **A** and **a** is that the latter can decode both *date***T***clock* and *ddd:mm:ss[.xx]* formats but expects each input record to have a single value, while the former can handle multiple values per record but can only parse regular floating point values. Translate incoming *z*-values via the incols parameter.

- binary ([bool](https://docs.python.org/3/library/functions.html#bool) or [str](https://docs.python.org/3/library/stdtypes.html#str)) **i**|**o**[*ncols*][*type*][**w**][**+l**|**b**]. Select native binary input (using binary="i") or output (using binary="o"), where *ncols* is the number of data columns of *type*, which must be one of:
	- **– c** int8\_t (1-byte signed char)
	- **– u** uint8\_t (1-byte unsigned char)
	- **– h** int16\_t (2-byte signed int)
	- **– H** uint16\_t (2-byte unsigned int)
	- **– i** int32\_t (4-byte signed int)
	- **– I** uint32\_t (4-byte unsigned int)
	- **– l** int64\_t (8-byte signed int)
	- **– L** uint64\_t (8-byte unsigned int)
	- **– f** 4-byte single-precision float
	- **– d** 8-byte double-precision float
	- **– x** use to skip *ncols* anywhere in the record

For records with mixed types, append additional comma-separated combinations of *ncols type* (no space). The following modifiers are supported:

- **– w** after any item to force byte-swapping.
- **– +l**|**b** to indicate that the entire data file should be read as little- or big-endian, respectively.

Full documentation is at [https://docs.generic-mapping-tools.org/latest/gmt.html#bi-full.](https://docs.generic-mapping-tools.org/latest/gmt.html#bi-full)

• **nodata** ([str](https://docs.python.org/3/library/stdtypes.html#str)) – **i**|**o***nodata*. Substitute specific values with NaN (for tabular data). For example, d="-9999" will replace all values equal to -9999 with NaN during input and all NaN values with -9999 during output. Prepend **i** to the *nodata* value for input columns only. Prepend **o** to the *nodata* value for output columns only.

- find ([str](https://docs.python.org/3/library/stdtypes.html#str)) [**~**]*"pattern"* | [**~**]/*regexp*/[**i**]. Only pass records that match the given *pattern* or regular expressions [Default processes all records]. Prepend **~** to the *pattern* or *regexp* to instead only pass data expressions that do not match the pattern. Append **i** for case insensitive matching. This does not apply to headers or segment headers.
- coltypes ([str](https://docs.python.org/3/library/stdtypes.html#str)) [**i**|**o**]*colinfo*. Specify data types of input and/or output columns (time or geographical data). Full documentation is at [https://docs.generic-mapping-tools.org/latest/](https://docs.generic-mapping-tools.org/latest/gmt.html#f-full) [gmt.html#f-full.](https://docs.generic-mapping-tools.org/latest/gmt.html#f-full)
- header ([str](https://docs.python.org/3/library/stdtypes.html#str)) [**i**|**o**][*n*][**+c**][**+d**][**+m***segheader*][**+r***remark*][**+t***title*]. Specify that input and/or output file(s) have *n* header records [Default is 0]. Prepend **i** if only the primary input should have header records. Prepend **o** to control the writing of header records, with the following modifiers supported:
	- **– +d** to remove existing header records.
	- **– +c** to add a header comment with column names to the output [Default is no column names].
	- **– +m** to add a segment header *segheader* to the output after the header block [Default is no segment header].
	- **– +r** to add a *remark* comment to the output [Default is no comment]. The *remark* string may contain \n to indicate line-breaks.
	- **– +t** to add a *title* comment to the output [Default is no title]. The *title* string may contain \n to indicate line-breaks.

Blank lines and lines starting with # are always skipped.

- incols ( $str$  or 1d array) Specify data columns for primary input in arbitrary order. Columns can be repeated and columns not listed will be skipped [Default reads all columns in order, starting with the first (i.e., column 0)].
	- **–** For *1d array*: specify individual columns in input order (e.g., incols=[1,0] for the 2nd column followed by the 1st column).
	- **–** For [str](https://docs.python.org/3/library/stdtypes.html#str): specify individual columns or column ranges in the format*start*[:*inc*]:*stop*, where *inc* defaults to 1 if not specified, with columns and/or column ranges separated by commas (e.g., incols="0:2,4+l" to input the first three columns followed by the log-transformed 5th column). To read from a given column until the end of the record, leave off *stop* when specifying the column range. To read trailing text, add the column **t**. Append the word number to **t** to ingest only a single word from the trailing text. Instead of specifying columns, use incols="n" to simply read numerical input and skip trailing text. Optionally, append one of the following modifiers to any column or column range to transform the input columns:
		- ∗ **+l** to take the *log10* of the input values.
		- ∗ **+d** to divide the input values by the factor *divisor* [Default is 1].
		- ∗ **+s** to multiple the input values by the factor *scale* [Default is 1].
		- ∗ **+o** to add the given *offset* to the input values [Default is 0].
- **regi[str](https://docs.python.org/3/library/stdtypes.html#str)ation**  $(str) g|p$ . Force gridline (**g**) or pixel (**p**) node registration. [Default is **g**(ridline)].
- wrap ([str](https://docs.python.org/3/library/stdtypes.html#str)) **y**|**a**|**w**|**d**|**h**|**m**|**s**|**c***period*[/*phase*][**+c***col*]. Convert the input *x*-coordinate to a cyclical coordinate, or a different column if selected via **+c***col*. The following cyclical coordinate transformations are supported:
	- **– y** yearly cycle (normalized)
- **– a** annual cycle (monthly)
- **– w** weekly cycle (day)
- **– d** daily cycle (hour)
- **– h** hourly cycle (minute)
- **– m** minute cycle (second)
- **– s** second cycle (second)
- **– c** custom cycle (normalized)

Full documentation is at [https://docs.generic-mapping-tools.org/latest/gmt.html#w-full.](https://docs.generic-mapping-tools.org/latest/gmt.html#w-full)

## **Returns**

**ret** (*xarray.DataArray or None*) – Return type depends on whether the outgrid parameter is set:

- [xarray.DataArray](https://xarray.pydata.org/en/stable/generated/xarray.DataArray.html#xarray.DataArray): if outgrid is not set
- None if outgrid is set (grid output will be stored in file set by outgrid)

Operations on grids:

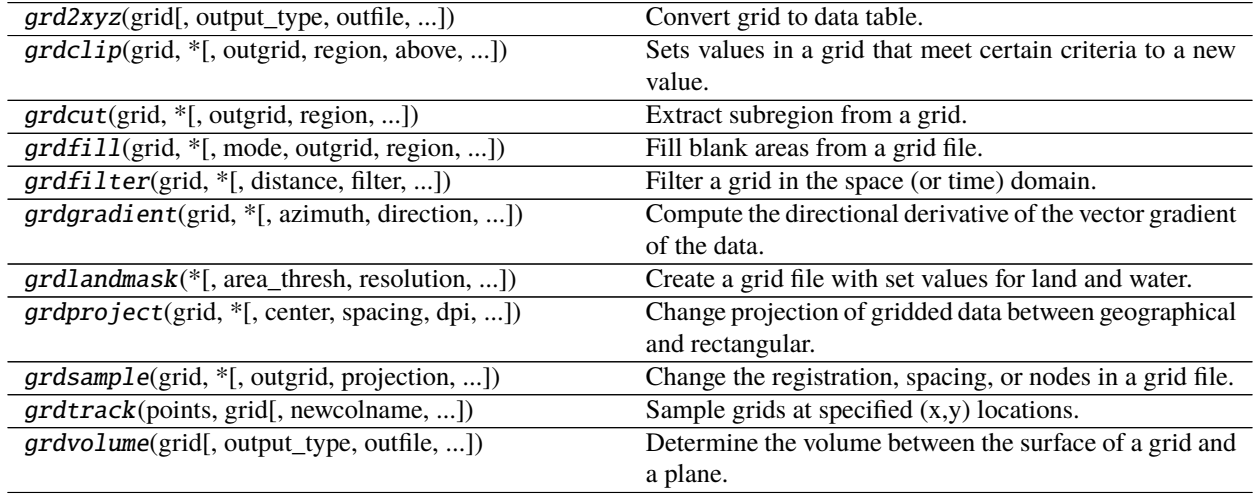

## **pygmt.grd2xyz**

pygmt.grd2xyz(*grid*, *output\_type='pandas'*, *outfile=None*, *\**, *cstyle=None*, *region=None*, *verbose=None*, *weight=None*, *convention=None*, *binary=None*, *nodata=None*, *coltypes=None*, *header=None*, *outcols=None*, *skiprows=None*, *\*\*kwargs*)

Convert grid to data table.

Read a grid and output xyz-triplets as a [numpy.ndarray](https://numpy.org/doc/stable/reference/generated/numpy.ndarray.html#numpy.ndarray), [pandas.DataFrame](https://pandas.pydata.org/pandas-docs/stable/reference/api/pandas.DataFrame.html#pandas.DataFrame), or ASCII file.

Full option list at <https://docs.generic-mapping-tools.org/latest/grd2xyz.html>

# **Aliases:**

- $C = cstyle$
- $R =$  region
- $V =$  verbose
- $W = weight$
- $Z =$  convention
- $\bullet$  b = binary
- $\bullet$  d = nodata
- $f = \text{coltypes}$
- $\bullet$  h = header
- $\bullet$  o = outcols
- $s =$  skiprows

- grid ([str](https://docs.python.org/3/library/stdtypes.html#str) or xarray. DataArray) The file name of the input grid or the grid loaded as a [xarray.DataArray](https://xarray.pydata.org/en/stable/generated/xarray.DataArray.html#xarray.DataArray). This is the only required parameter.
- output\_type  $(s \text{tr})$  Determine the format the xyz data will be returned in [Default is pandas]:
	- **–** numpy [numpy.ndarray](https://numpy.org/doc/stable/reference/generated/numpy.ndarray.html#numpy.ndarray)
	- **–** pandas- [pandas.DataFrame](https://pandas.pydata.org/pandas-docs/stable/reference/api/pandas.DataFrame.html#pandas.DataFrame)
	- **–** file ASCII file (requires outfile)
- outfile  $(str)$  $(str)$  $(str)$  The file name for the output ASCII file.
- cstyle ([str](https://docs.python.org/3/library/stdtypes.html#str)) [**f**|**i**]. Replace the x- and y-coordinates on output with the corresponding column and row numbers. These start at 0 (C-style counting); append **f** to start at 1 (Fortranstyle counting). Alternatively, append **i** to write just the two columns *index* and *z*, where *index* is the 1-D indexing that GMT uses when referring to grid nodes.
- region ([str](https://docs.python.org/3/library/stdtypes.html#str) or [list](https://docs.python.org/3/library/stdtypes.html#list)) *xmin/xmax/ymin/ymax*[**+r**][**+u***unit*]. Specify the *[region](#page-148-0)* of interest. Adding region will select a subsection of the grid. If this subsection exceeds the boundaries of the grid, only the common region will be output.
- weight  $(str) [a] + \text{uunit}$  $(str) [a] + \text{uunit}$  $(str) [a] + \text{uunit}$  ||weight<sup>1</sup>. Write out *x,y,z,w,* where *w* is the supplied *weight* (or 1 if not supplied) [Default writes  $x, y, z$  only]. Choose **a** to compute weights equal to the area each node represents. For Cartesian grids this is simply the product of the *x* and *y* increments (except for gridline-registered grids at all sides [half] and corners [quarter]). For geographic grids we default to a length unit of **k**. Change this by appending **+u***unit*. For such grids, the area varies with latitude and also sees special cases for gridline-registered layouts at sides, corners, and poles.
- verbose ([bool](https://docs.python.org/3/library/functions.html#bool) or [str](https://docs.python.org/3/library/stdtypes.html#str)) Select verbosity level [Default is **w**], which modulates the messages written to stderr. Choose among 7 levels of verbosity:
	- **– q** Quiet, not even fatal error messages are produced
	- **– e** Error messages only
	- **– w** Warnings [Default]
	- **– t** Timings (report runtimes for time-intensive algorithms);
	- **– i** Informational messages (same as verbose=True)
	- **– c** Compatibility warnings
	- **– d** Debugging messages
- convention ([str](https://docs.python.org/3/library/stdtypes.html#str)) [*flags*]. Write a 1-column ASCII [or binary] table. Output will be organized according to the specified ordering convention contained in *flags*. If data should be written by rows, make *flags* start with **T** (op) if first row is  $y = ymax$  or **B** (ottom) if first row is y = ymin. Then, append **L** or **R** to indicate that first element should start at left or right end of row. Likewise for column formats: start with **L** or **R** to position first column, and then append **T** or **B** to position first element in a row. For gridline registered grids: If grid is periodic in x but the written data should not contain the (redundant) column at  $x = xmax$ , append **x**. For grid periodic in y, skip writing the redundant row at y = ymax by appending **y**. If the byte-order needs to be swapped, append **w**. Select one of several data types (all binary except **a**):
	- **– a** ASCII representation of a single item per record
	- **– c** int8\_t, signed 1-byte character
	- **– u** uint8\_t, unsigned 1-byte character
	- **– h** int16\_t, short 2-byte integer
	- **– H** uint16\_t, unsigned short 2-byte integer
	- **– i** int32\_t, 4-byte integer
	- **– I** uint32\_t, unsigned 4-byte integer
	- **– l** int64\_t, long (8-byte) integer
	- **– L** uint64\_t, unsigned long (8-byte) integer
	- **– f** 4-byte floating point single precision
	- **– d** 8-byte floating point double precision

Default format is scanline orientation of ASCII numbers: **TLa**.

- binary ([bool](https://docs.python.org/3/library/functions.html#bool) or [str](https://docs.python.org/3/library/stdtypes.html#str)) **i**|**o**[*ncols*][*type*][**w**][**+l**|**b**]. Select native binary input (using binary="i") or output (using binary="o"), where *ncols* is the number of data columns of *type*, which must be one of:
	- **– c** int8\_t (1-byte signed char)
	- **– u** uint8\_t (1-byte unsigned char)
	- **– h** int16\_t (2-byte signed int)
	- **– H** uint16\_t (2-byte unsigned int)
	- **– i** int32\_t (4-byte signed int)
	- **– I** uint32\_t (4-byte unsigned int)
	- **– l** int64\_t (8-byte signed int)
	- **– L** uint64\_t (8-byte unsigned int)
	- **– f** 4-byte single-precision float
	- **– d** 8-byte double-precision float
	- **– x** use to skip *ncols* anywhere in the record

For records with mixed types, append additional comma-separated combinations of *ncols type* (no space). The following modifiers are supported:

- **– w** after any item to force byte-swapping.
- **– +l**|**b** to indicate that the entire data file should be read as little- or big-endian, respectively.

Full documentation is at [https://docs.generic-mapping-tools.org/latest/gmt.html#bi-full.](https://docs.generic-mapping-tools.org/latest/gmt.html#bi-full)

- nodata ([str](https://docs.python.org/3/library/stdtypes.html#str)) **i**|**o***nodata*. Substitute specific values with NaN (for tabular data). For example, d="-9999" will replace all values equal to -9999 with NaN during input and all NaN values with -9999 during output. Prepend **i** to the *nodata* value for input columns only. Prepend **o** to the *nodata* value for output columns only.
- coltypes ([str](https://docs.python.org/3/library/stdtypes.html#str)) [**i**|**o**]*colinfo*. Specify data types of input and/or output columns (time or geographical data). Full documentation is at [https://docs.generic-mapping-tools.org/latest/](https://docs.generic-mapping-tools.org/latest/gmt.html#f-full) [gmt.html#f-full.](https://docs.generic-mapping-tools.org/latest/gmt.html#f-full)
- header ([str](https://docs.python.org/3/library/stdtypes.html#str)) [**i**|**o**][*n*][**+c**][**+d**][**+m***segheader*][**+r***remark*][**+t***title*]. Specify that input and/or output file(s) have *n* header records [Default is 0]. Prepend **i** if only the primary input should have header records. Prepend **o** to control the writing of header records, with the following modifiers supported:
	- **– +d** to remove existing header records.
	- **– +c** to add a header comment with column names to the output [Default is no column names].
	- **– +m** to add a segment header *segheader* to the output after the header block [Default is no segment header].
	- **– +r** to add a *remark* comment to the output [Default is no comment]. The *remark* string may contain \n to indicate line-breaks.
	- **– +t** to add a *title* comment to the output [Default is no title]. The *title* string may contain \n to indicate line-breaks.

Blank lines and lines starting with # are always skipped.

- **outcols** ([str](https://docs.python.org/3/library/stdtypes.html#str) or 1d array)  $cols[...][t[word]]$ . Specify data columns for primary output in arbitrary order. Columns can be repeated and columns not listed will be skipped [Default writes all columns in order, starting with the first (i.e., column 0)].
	- **–** For *1d array*: specify individual columns in output order (e.g., outcols=[1,0] for the 2nd column followed by the 1st column).
	- **–** For [str](https://docs.python.org/3/library/stdtypes.html#str): specify individual columns or column ranges in the format*start*[:*inc*]:*stop*, where *inc* defaults to 1 if not specified, with columns and/or column ranges separated by commas (e.g., outcols="0:2,4" to output the first three columns followed by the 5th column). To write from a given column until the end of the record, leave off *stop* when specifying the column range. To write trailing text, add the column **t**. Append the word number to **t** to write only a single word from the trailing text. Instead of specifying columns, use outcols="n" to simply read numerical input and skip trailing text. Note: if incols is also used then the columns given to outcols correspond to the order after the incols selection has taken place.
- skiprows ([bool](https://docs.python.org/3/library/functions.html#bool) or [str](https://docs.python.org/3/library/stdtypes.html#str)) [*cols*][**+a**][**+r**]. Suppress output for records whose *z*-value equals NaN [Default outputs all records]. Optionally, supply a comma-separated list of all columns or column ranges to consider for this NaN test [Default only considers the third data column (i.e., *cols = 2*)]. Column ranges must be given in the format *start*[:*inc*]:*stop*, where *inc* defaults to 1 if not specified. The following modifiers are supported:
	- **– +r** to reverse the suppression, i.e., only output the records whose *z*-value equals NaN.
	- **– +a** to suppress the output of the record if just one or more of the columns equal NaN [Default skips record only if values in all specified *cols* equal NaN].

#### **Returns**

**ret** (*pandas.DataFrame or numpy.ndarray or None*) – Return type depends on outfile and output\_type:

- None if outfile is set (output will be stored in file set by outfile)
- [pandas.DataFrame](https://pandas.pydata.org/pandas-docs/stable/reference/api/pandas.DataFrame.html#pandas.DataFrame) or [numpy.ndarray](https://numpy.org/doc/stable/reference/generated/numpy.ndarray.html#numpy.ndarray) if outfile is not set (depends on output\_type)

# **pygmt.grdclip**

pygmt.grdclip(*grid*, *\**, *outgrid=None*, *region=None*, *above=None*, *below=None*, *between=None*, *new=None*, *verbose=None*, *\*\*kwargs*)

Sets values in a grid that meet certain criteria to a new value.

Produce a clipped outgrid or [xarray.DataArray](https://xarray.pydata.org/en/stable/generated/xarray.DataArray.html#xarray.DataArray) version of the input grid file.

The parameters above and below allow for a given value to be set for values above or below a set amount, respectively. This allows for extreme values in a grid, such as points below a certain depth when plotting Earth relief, to all be set to the same value.

Full option list at <https://docs.generic-mapping-tools.org/latest/grdclip.html>

## **Aliases:**

- $\bullet$  G = outgrid
- $R =$  region
- $Sa = above$
- $Sb =$  below
- $Si = between$
- $Sr = new$
- $V =$  verbose

- grid ([str](https://docs.python.org/3/library/stdtypes.html#str) or xarray. DataArray) The file name of the input grid or the grid loaded as a DataArray.
- outgrid ( $str$  or [None](https://docs.python.org/3/library/constants.html#None)) The name of the output netCDF file with extension .nc to store the grid in.
- region ([str](https://docs.python.org/3/library/stdtypes.html#str) or [list](https://docs.python.org/3/library/stdtypes.html#list)) *xmin/xmax/ymin/ymax*[**+r**][**+u***unit*]. Specify the *[region](#page-148-0)* of interest.
- above ([str](https://docs.python.org/3/library/stdtypes.html#str) or [list](https://docs.python.org/3/library/stdtypes.html#list) or [tuple](https://docs.python.org/3/library/stdtypes.html#tuple)) [*high*, *above*]. Set all data[i] > *high* to *above*.
- below ([str](https://docs.python.org/3/library/stdtypes.html#str) or [list](https://docs.python.org/3/library/stdtypes.html#list) or [tuple](https://docs.python.org/3/library/stdtypes.html#tuple)) [*low*, *below*]. Set all data[i] < *low* to *below*.
- between ([str](https://docs.python.org/3/library/stdtypes.html#str) or [list](https://docs.python.org/3/library/stdtypes.html#list) or [tuple](https://docs.python.org/3/library/stdtypes.html#tuple)) [*low*, *high*, *between*]. Set all data[i] >= *low* and <= *high* to *between*.
- new ([str](https://docs.python.org/3/library/stdtypes.html#str) or [list](https://docs.python.org/3/library/stdtypes.html#list) or [tuple](https://docs.python.org/3/library/stdtypes.html#tuple)) [*old*, *new*]. Set all data[i] == *old* to *new*. This is mostly useful when your data are known to be integer values.
- verbose ([bool](https://docs.python.org/3/library/functions.html#bool) or [str](https://docs.python.org/3/library/stdtypes.html#str)) Select verbosity level [Default is **w**], which modulates the messages written to stderr. Choose among 7 levels of verbosity:
	- **– q** Quiet, not even fatal error messages are produced
	- **– e** Error messages only
- **– w** Warnings [Default]
- **– t** Timings (report runtimes for time-intensive algorithms);
- **– i** Informational messages (same as verbose=True)
- **– c** Compatibility warnings
- **– d** Debugging messages

#### **Returns**

**ret** (*xarray.DataArray or None*) – Return type depends on whether the outgrid parameter is set:

- [xarray.DataArray](https://xarray.pydata.org/en/stable/generated/xarray.DataArray.html#xarray.DataArray) if outgrid is not set
- None if outgrid is set (grid output will be stored in file set by outgrid)

## **Examples using** pygmt.grdclip

• *[Clipping grid values](#page-65-0)*

# **pygmt.grdcut**

pygmt.grdcut(*grid*, *\**, *outgrid=None*, *region=None*, *projection=None*, *extend=None*, *circ\_subregion=None*, *verbose=None*, *z\_subregion=None*, *coltypes=None*, *\*\*kwargs*)

Extract subregion from a grid.

Produce a new outgrid file which is a subregion of grid. The subregion is specified with region; the specified range must not exceed the range of grid (but see extend). If in doubt, run pygmt.grdinfo to check range. Alternatively, define the subregion indirectly via a range check on the node values or via distances from a given point. Finally, you can give projection for oblique projections to determine the corresponding rectangular region that will give a grid that fully covers the oblique domain.

Full option list at <https://docs.generic-mapping-tools.org/latest/grdcut.html>

### **Aliases:**

- $G =$  outgrid
- $\bullet$  J = projection
- $N =$  extend
- $R =$  region
- $S = circ$ \_subregion
- $V =$  verbose
- $Z = z$  subregion
- $f =$  coltypes

- grid ([str](https://docs.python.org/3/library/stdtypes.html#str) or xarray. DataArray) The file name of the input grid or the grid loaded as a DataArray.
- outgrid ( $str$  or [None](https://docs.python.org/3/library/constants.html#None)) The name of the output netCDF file with extension .nc to store the grid in.
- projection ([str](https://docs.python.org/3/library/stdtypes.html#str)) *projcode*[*projparams*/]*width*. Select map *[projection](#page-102-0)*.
- region ([str](https://docs.python.org/3/library/stdtypes.html#str) or [list](https://docs.python.org/3/library/stdtypes.html#list)) *xmin/xmax/ymin/ymax*[**+r**][**+u***unit*]. Specify the *[region](#page-148-0)* of interest.
- extend ([bool](https://docs.python.org/3/library/functions.html#bool) or [int](https://docs.python.org/3/library/functions.html#int) or  $float$ ) Allow grid to be extended if new region exceeds existing boundaries. Give a value to initialize nodes outside current region.
- circ\_subregion ([str](https://docs.python.org/3/library/stdtypes.html#str)) *lon/lat/radius*[*unit*][**+n**]. Specify an origin (*lon* and *lat*) and *radius*; append a distance *unit* and we determine the corresponding rectangular region so that all grid nodes on or inside the circle are contained in the subset. If **+n** is appended we set all nodes outside the circle to NaN.
- z\_subregion ([str](https://docs.python.org/3/library/stdtypes.html#str)) [*min/max*][**+n**|**N**|**r**]. Determine a new rectangular region so that all nodes outside this region are also outside the given z-range [-inf/+inf]. To indicate no limit on *min* or *max* only, specify a hyphen (-). Normally, any NaNs encountered are simply skipped and not considered in the range-decision. Append **+n** to consider a NaN to be outside the given z-range. This means the new subset will be NaN-free. Alternatively, append **+r** to consider NaNs to be within the data range. In this case we stop shrinking the boundaries once a NaN is found [Default simply skips NaNs when making the range decision]. Finally, if your core subset grid is surrounded by rows and/or columns that are all NaNs, append **+N** to strip off such columns before (optionally) considering the range of the core subset for further reduction of the area.
- **verbose** ([bool](https://docs.python.org/3/library/functions.html#bool) or [str](https://docs.python.org/3/library/stdtypes.html#str)) Select verbosity level [Default is **w**], which modulates the messages written to stderr. Choose among 7 levels of verbosity:
	- **– q** Quiet, not even fatal error messages are produced
	- **– e** Error messages only
	- **– w** Warnings [Default]
	- **– t** Timings (report runtimes for time-intensive algorithms);
	- **– i** Informational messages (same as verbose=True)
	- **– c** Compatibility warnings
	- **– d** Debugging messages
- coltypes ([str](https://docs.python.org/3/library/stdtypes.html#str)) [**i**|**o**]*colinfo*. Specify data types of input and/or output columns (time or geographical data). Full documentation is at [https://docs.generic-mapping-tools.org/latest/](https://docs.generic-mapping-tools.org/latest/gmt.html#f-full) [gmt.html#f-full.](https://docs.generic-mapping-tools.org/latest/gmt.html#f-full)

## **Returns**

**ret** (*xarray.DataArray or None*) – Return type depends on whether the outgrid parameter is set:

- [xarray.DataArray](https://xarray.pydata.org/en/stable/generated/xarray.DataArray.html#xarray.DataArray) if outgrid is not set
- None if outgrid is set (grid output will be stored in file set by outgrid)

# **pygmt.grdfill**

pygmt.grdfill(*grid*, *\**, *mode=None*, *outgrid=None*, *region=None*, *verbose=None*, *\*\*kwargs*) Fill blank areas from a grid file.

Read a grid that presumably has unfilled holes that the user wants to fill in some fashion. Holes are identified by NaN values but this criteria can be changed. There are several different algorithms that can be used to replace the hole values.

Full option list at <https://docs.generic-mapping-tools.org/latest/grdfill.html>

**Aliases:**

- $A = mode$
- $\bullet$  G = outgrid
- $R =$  region
- $V =$  verbose

#### **Parameters**

- grid ([str](https://docs.python.org/3/library/stdtypes.html#str) or xarray. DataArray) The file name of the input grid or the grid loaded as a DataArray.
- outgrid ( $str$  or [None](https://docs.python.org/3/library/constants.html#None)) The name of the output netCDF file with extension .nc to store the grid in.
- mode ([str](https://docs.python.org/3/library/stdtypes.html#str)) Specify the hole-filling algorithm to use. Choose from **c** for constant fill and append the constant value, **n** for nearest neighbor (and optionally append a search radius in pixels [default radius is  $r^2 = \sqrt{X^2 + Y^2}$ , where  $(X, Y)$  are the node dimensions of the grid]), or **s** for bicubic spline (optionally append a *tension* parameter [Default is no tension]).
- region ([str](https://docs.python.org/3/library/stdtypes.html#str) or [list](https://docs.python.org/3/library/stdtypes.html#list)) *xmin/xmax/ymin/ymax*[**+r**][**+u***unit*]. Specify the *[region](#page-148-0)* of interest.
- verbose ([bool](https://docs.python.org/3/library/functions.html#bool) or [str](https://docs.python.org/3/library/stdtypes.html#str)) Select verbosity level [Default is **w**], which modulates the messages written to stderr. Choose among 7 levels of verbosity:
	- **– q** Quiet, not even fatal error messages are produced
	- **– e** Error messages only
	- **– w** Warnings [Default]
	- **– t** Timings (report runtimes for time-intensive algorithms);
	- **– i** Informational messages (same as verbose=True)
	- **– c** Compatibility warnings
	- **– d** Debugging messages

### **Returns**

**ret** (*xarray.DataArray or None*) – Return type depends on whether the outgrid parameter is set:

- [xarray.DataArray](https://xarray.pydata.org/en/stable/generated/xarray.DataArray.html#xarray.DataArray) if outgrid is not set
- None if outgrid is set (grid output will be stored in file set by outgrid)

# **pygmt.grdfilter**

pygmt.grdfilter(*grid*, *\**, *distance=None*, *filter=None*, *outgrid=None*, *spacing=None*, *nans=None*, *region=None*, *toggle=None*, *verbose=None*, *coltypes=None*, *registration=None*, *\*\*kwargs*)

Filter a grid in the space (or time) domain.

Filter a grid file in the time domain using one of the selected convolution or non-convolution isotropic or rectangular filters and compute distances using Cartesian or Spherical geometries. The output grid file can optionally be generated as a sub-region of the input (via region) and/or with new increment (via spacing) or registration (via toggle). In this way, one may have "extra space" in the input data so that the edges will not be used and the output can be within one half-width of the input edges. If the filter is low-pass, then the output may be less frequently sampled than the input.

Full option list at <https://docs.generic-mapping-tools.org/latest/grdfilter.html>

# **Aliases:**

- $D = distance$
- $F = filter$
- $\bullet$  G = outgrid
- I = spacing
- $N =$  nans
- $R =$  region
- $T = \text{toggle}$
- $V =$  verbose
- $\bullet$  f = coltypes
- $r =$  registration

- grid ([str](https://docs.python.org/3/library/stdtypes.html#str) or xarray. DataArray) The file name of the input grid or the grid loaded as a DataArray.
- outgrid ( $str$  or [None](https://docs.python.org/3/library/constants.html#None)) The name of the output netCDF file with extension .nc to store the grid in.
- filter ([str](https://docs.python.org/3/library/stdtypes.html#str)) **b**|**c**|**g**|**o**|**m**|**p**|**h***xwidth*[/*width2*][*modifiers*]. Name of filter type you which to apply, followed by the width:
	- b: Box Car
	- c: Cosine Arch
	- g: Gaussian
	- o: Operator
	- m: Median
	- p: Maximum Likelihood probability
	- h: histogram
- distance ([str](https://docs.python.org/3/library/stdtypes.html#str)) Distance *flag* tells how grid (x,y) relates to filter width as follows:
	- p: grid (px,py) with *width* an odd number of pixels; Cartesian distances.
	- 0: grid (x,y) same units as *width*, Cartesian distances.
- 1: grid (x,y) in degrees, *width* in kilometers, Cartesian distances.
- 2: grid (x,y) in degrees, *width* in km, dx scaled by cos(middle y), Cartesian distances.

The above options are fastest because they allow weight matrix to be computed only once. The next three options are slower because they recompute weights for each latitude.

- 3: grid (x,y) in degrees, *width* in km, dx scaled by cosine(y), Cartesian distance calculation.
- 4: grid (x,y) in degrees, *width* in km, Spherical distance calculation.

5: grid (x,y) in Mercator projection='m1' img units, *width* in km, Spherical distance calculation.

- spacing ([str](https://docs.python.org/3/library/stdtypes.html#str)) *xinc*[**+e**|**n**][/*yinc*[**+e**|**n**]]. *x\_inc* [and optionally *y\_inc*] is the grid spacing.
	- **– Geographical (degrees) coordinates**: Optionally, append an increment unit. Choose among **m** to indicate arc minutes or **s** to indicate arc seconds. If one of the units **e**, **f**, **k**, **M**, **n** or **u** is appended instead, the increment is assumed to be given in meter, foot, km, mile, nautical mile or US survey foot, respectively, and will be converted to the equivalent degrees longitude at the middle latitude of the region (the conversion depends on PROJ ELLIPSOID). If *y\_inc* is given but set to 0 it will be reset equal to *x\_inc*; otherwise it will be converted to degrees latitude.
- **– All coordinates**: If **+e** is appended then the corresponding max *x* (*east*) or *y* (*north*) may be slightly adjusted to fit exactly the given increment [by default the increment may be adjusted slightly to fit the given domain]. Finally, instead of giving an increment you may specify the *number of nodes* desired by appending **+n** to the supplied integer argument; the increment is then recalculated from the number of nodes, the *registration*, and the domain. The resulting increment value depends on whether you have selected a gridline-registered or pixel-registered grid; see [GMT File Formats](https://docs.generic-mapping-tools.org/latest/cookbook/file-formats.html#gmt-file-formats) for details.

**Note**: If region=grdfile is used then the grid spacing and the registration have already been initialized; use spacing and registration to override these values.

- nans ([str](https://docs.python.org/3/library/stdtypes.html#str) or [float](https://docs.python.org/3/library/functions.html#float)) **i**|**p**|**r**. Determine how NaN-values in the input grid affects the filtered output.
- region ([str](https://docs.python.org/3/library/stdtypes.html#str) or [list](https://docs.python.org/3/library/stdtypes.html#list)) *xmin/xmax/ymin/ymax*[**+r**][**+u***unit*]. Specify the *[region](#page-148-0)* of interest.
- toggle  $(bool)$  $(bool)$  $(bool)$  Toggle the node registration for the output grid so as to become the opposite of the input grid. [Default gives the same registration as the input grid].
- verbose ([bool](https://docs.python.org/3/library/functions.html#bool) or [str](https://docs.python.org/3/library/stdtypes.html#str)) Select verbosity level [Default is **w**], which modulates the messages written to stderr. Choose among 7 levels of verbosity:
	- **– q** Quiet, not even fatal error messages are produced
	- **– e** Error messages only
	- **– w** Warnings [Default]
	- **– t** Timings (report runtimes for time-intensive algorithms);
	- **– i** Informational messages (same as verbose=True)
	- **– c** Compatibility warnings
	- **– d** Debugging messages
- coltypes ([str](https://docs.python.org/3/library/stdtypes.html#str)) [**i**|**o**]*colinfo*. Specify data types of input and/or output columns (time or geographical data). Full documentation is at [https://docs.generic-mapping-tools.org/latest/](https://docs.generic-mapping-tools.org/latest/gmt.html#f-full) [gmt.html#f-full.](https://docs.generic-mapping-tools.org/latest/gmt.html#f-full)

• **regi[str](https://docs.python.org/3/library/stdtypes.html#str)ation**  $(str) - g|p$ . Force gridline (**g**) or pixel (**p**) node registration. [Default is **g**(ridline)].

## **Returns**

**ret** (*xarray.DataArray or None*) – Return type depends on whether the outgrid parameter is set:

- [xarray.DataArray](https://xarray.pydata.org/en/stable/generated/xarray.DataArray.html#xarray.DataArray) if outgrid is not set
- None if outgrid is set (grid output will be stored in file set by outgrid)

### **Examples**

>>> import os >>> import pygmt

```
>>> # Apply a filter of 600km (full width) to the @earth_relief_30m file
>>> # and return a filtered field (saved as netcdf)
>>> pygmt.grdfilter(
... grid="@earth_relief_30m",
... filter="m600",
... distance="4",
... region=[150, 250, 10, 40],
... spacing=0.5,
... outgrid="filtered_pacific.nc",
... )
>>> os.remove("filtered_pacific.nc") # cleanup file
>>> # Apply a gaussian smoothing filter of 600 km in the input data array,
>>> # and returns a filtered data array with the smoothed field.
>>> grid = pygmt.datasets.load_earth_relief()
```

```
>>> smooth_field = pygmt.grdfilter(grid=grid, filter="g600", distance="4")
```
# **pygmt.grdgradient**

pygmt.grdgradient(*grid*, *\**, *azimuth=None*, *direction=None*, *radiance=None*, *outgrid=None*, *normalize=None*,

*tiles=None*, *region=None*, *slope\_file=None*, *verbose=None*, *coltypes=None*,

*interpolation=None*, *\*\*kwargs*)

Compute the directional derivative of the vector gradient of the data.

Can accept azimuth, direction, and radiance input to create the resulting gradient.

Full option list at <https://docs.generic-mapping-tools.org/latest/grdgradient.html>

**Aliases:**

- $A =$  azimuth
- $\bullet$  D = direction
- $\bullet$  E = radiance
- $\bullet$  G = outgrid
- $N =$  normalize
- $Q =$  tiles
- $R =$  region
- $S = slope$  file
- $V =$  verbose
- $\bullet$  f = coltypes
- $\bullet$  n = interpolation

- grid ([str](https://docs.python.org/3/library/stdtypes.html#str) or xarray. DataArray) The file name of the input grid or the grid loaded as a DataArray.
- **outgrid** ([str](https://docs.python.org/3/library/stdtypes.html#str) or [None](https://docs.python.org/3/library/constants.html#None)) The name of the output netCDF file with extension .nc to store the grid in.
- azimuth ([int](https://docs.python.org/3/library/functions.html#int) or [float](https://docs.python.org/3/library/functions.html#float) or [str](https://docs.python.org/3/library/stdtypes.html#str) or [list](https://docs.python.org/3/library/stdtypes.html#list)) *azim*[/*azim2*]. Azimuthal direction for a directional derivative; *azim* is the angle in the x,y plane measured in degrees positive clockwise from north (the +y direction) toward east (the +x direction). The negative of the directional derivative,  $-(\frac{dz}{dx}\sin(azim)+\frac{dz}{dy}\cos(azim))$ , is found; negation yields positive values when the slope of  $z(x, y)$  is downhill in the *azim* direction, the correct sense for shading the illumination of an image by a light source above the x,y plane shining from the *azim* direction. Optionally, supply two azimuths, *azim*/*azim2*, in which case the gradients in each of these directions are calculated and the one larger in magnitude is retained; this is useful for illuminating data with two directions of lineated structures, e.g., *0*/*270* illuminates from the north (top) and west (left). Finally, if *azim* is a file it must be a grid of the same domain, spacing and registration as *grid* that will update the azimuth at each output node when computing the directional derivatives.
- **direction**  $(str) [a][c][a][n]$  $(str) [a][c][a][n]$  $(str) [a][c][a][n]$ . Find the direction of the positive (up-slope) gradient of the data. The following options are supported:
	- **– a** Find the aspect (i.e., the down-slope direction)
	- **– c** Use the conventional Cartesian angles measured counterclockwise from the positive x (east) direction.
	- **– o** Report orientations (0-180) rather than directions (0-360).
	- **– n** Add 90 degrees to all angles (e.g., to give local strikes of the surface).
- radiance ([str](https://docs.python.org/3/library/stdtypes.html#str) or [list](https://docs.python.org/3/library/stdtypes.html#list)) [**m**|**s**|**p**]*azim/elev*[**+a***ambient*][**+d***diffuse*][**+p***specular*][**+s***shine*]. Compute Lambertian radiance appropriate to use with *pygmt.Figure.grdimage* and *pygmt.Figure.grdview*. The Lambertian Reflection assumes an ideal surface that reflects all the light that strikes it and the surface appears equally bright from all viewing directions. Here, *azim* and *elev* are the azimuth and elevation of the light vector. Optionally, supply *ambient* [0.55], *diffuse* [0.6], *specular* [0.4], or *shine* [10], which are parameters that control the reflectance properties of the surface. Default values are given in the brackets. Use **s** for a simpler Lambertian algorithm. Note that with this form you only have to provide azimuth and elevation. Alternatively, use **p** for the Peucker piecewise linear approximation (simpler but faster algorithm; in this case *azim* and *elev* are hardwired to 315 and 45 degrees. This means that even if you provide other values they will be ignored.).
- normalize ([str](https://docs.python.org/3/library/stdtypes.html#str) or [bool](https://docs.python.org/3/library/functions.html#bool)) [**e**|**t**][*amp*][**+a***ambient*][**+s***sigma*][**+o***offset*]. The actual gradients g are offset and scaled to produce normalized gradients  $g_n$  with a maximum output magnitude of *amp*. If *amp* is not given, default *amp* = 1. If *offset* is not given, it is set to the average of  $q$ . The following forms are supported:
	- **True** Normalize using  $g_n = \text{amp} \left( \frac{g \text{offset}}{\text{mean} \left( \mid g \text{offset} \right)} \right)$  $\frac{g-\text{onset}}{max(|g-\text{offset}|)}$
- **<b>e** Normalize using a cumulative Laplace distribution yielding:  $g_n = \text{amp}(1 \frac{1}{n})$ exp ( $\sqrt{2} \frac{g - \text{offset}}{\sigma}$ )), where  $\sigma$  is estimated using the L1 norm of ( $g - \text{offset}$ ) if it is not given.
- $-$  **t** Normalize using a cumulative Cauchy distribution yielding:  $g_n$  $\frac{2(\text{amp})}{\pi}(\tan^{-1}(\frac{g-\text{offset}}{\sigma}))$  where  $\sigma$  is estimated using the L2 norm of  $(g-\text{offset})$ if it is not given.

As a final option, you may add **+a***ambient* to add *ambient* to all nodes after gradient calculations are completed.

- tiles ([str](https://docs.python.org/3/library/stdtypes.html#str)) **c**|**r**|**R**. Controls how normalization via normalize is carried out. When multiple grids should be normalized the same way (i.e., with the same *offset* and/or *sigma*), we must pass these values via normalize. However, this is inconvenient if we compute these values from a grid. Use **c** to save the results of *offset* and *sigma* to a statistics file; if grid output is not needed for this run then do not specify outgrid. For subsequent runs, just use **r** to read these values. Using **R** will read then delete the statistics file.
- region ([str](https://docs.python.org/3/library/stdtypes.html#str) or [list](https://docs.python.org/3/library/stdtypes.html#list)) *xmin/xmax/ymin/ymax*[**+r**][**+u***unit*]. Specify the *[region](#page-148-0)* of interest.
- slope\_file  $(str)$  $(str)$  $(str)$  Name of output grid file with scalar magnitudes of gradient vectors. Requires direction but makes outgrid optional.
- verbose ([bool](https://docs.python.org/3/library/functions.html#bool) or [str](https://docs.python.org/3/library/stdtypes.html#str)) Select verbosity level [Default is **w**], which modulates the messages written to stderr. Choose among 7 levels of verbosity:
	- **– q** Quiet, not even fatal error messages are produced
	- **– e** Error messages only
	- **– w** Warnings [Default]
	- **– t** Timings (report runtimes for time-intensive algorithms);
	- **– i** Informational messages (same as verbose=True)
	- **– c** Compatibility warnings
	- **– d** Debugging messages
- coltypes ([str](https://docs.python.org/3/library/stdtypes.html#str)) [**i**|**o**]*colinfo*. Specify data types of input and/or output columns (time or geographical data). Full documentation is at [https://docs.generic-mapping-tools.org/latest/](https://docs.generic-mapping-tools.org/latest/gmt.html#f-full) [gmt.html#f-full.](https://docs.generic-mapping-tools.org/latest/gmt.html#f-full)
- interpolation ([str](https://docs.python.org/3/library/stdtypes.html#str)) [**b**|**c**|**l**|**n**][**+a**][**+b***BC*][**+c**][**+t***threshold*]. Select interpolation mode for grids. You can select the type of spline used:
	- **– b** for B-spline
	- **– c** for bicubic [Default]
	- **– l** for bilinear
	- **– n** for nearest-neighbor

### **Returns**

**ret** (*xarray.DataArray or None*) – Return type depends on whether the outgrid parameter is set:

- [xarray.DataArray](https://xarray.pydata.org/en/stable/generated/xarray.DataArray.html#xarray.DataArray) if outgrid is not set
- None if outgrid is set (grid output will be stored in file set by outgrid)

# **Examples using** pygmt.grdgradient

• *[Calculating grid gradient and radiance](#page-64-0)*

# **pygmt.grdlandmask**

pygmt.grdlandmask(*\**, *area\_thresh=None*, *resolution=None*, *bordervalues=None*, *outgrid=None*, *spacing=None*, *maskvalues=None*, *region=None*, *verbose=None*, *registration=None*, *\*\*kwargs*) Create a grid file with set values for land and water.

Read the selected shoreline database and create a grid to specify which nodes in the specified grid are over land or over water. The nodes defined by the selected region and lattice spacing will be set according to one of two criteria: (1) land vs water, or (2) the more detailed (hierarchical) ocean vs land vs lake vs island vs pond.

Full option list at <https://docs.generic-mapping-tools.org/latest/grdlandmask.html>

# **Aliases:**

- $A = area$  thresh
- $D =$  resolution
- $\bullet$  E = bordervalues
- $G =$  outgrid
- $\bullet$  I = spacing
- $N =$  maskvalues
- $R =$  region
- $V =$  verbose
- $r =$  registration

## **Parameters**

- outgrid ( $str$  or [None](https://docs.python.org/3/library/constants.html#None)) The name of the output netCDF file with extension .nc to store the grid in.
- spacing  $(str) xinc[+e|n][/yinc[+e|n]]$  $(str) xinc[+e|n][/yinc[+e|n]]$  $(str) xinc[+e|n][/yinc[+e|n]]$ . *x\_inc* [and optionally *y\_inc*] is the grid spacing.
	- **– Geographical (degrees) coordinates**: Optionally, append an increment unit. Choose among **m** to indicate arc minutes or **s** to indicate arc seconds. If one of the units **e**, **f**, **k**, **M**, **n** or **u** is appended instead, the increment is assumed to be given in meter, foot, km, mile, nautical mile or US survey foot, respectively, and will be converted to the equivalent degrees longitude at the middle latitude of the region (the conversion depends on [PROJ\\_ELLIPSOID\)](https://docs.generic-mapping-tools.org/latest/gmt.conf#term-PROJ_ELLIPSOID). If *y\_inc* is given but set to 0 it will be reset equal to *x\_inc*; otherwise it will be converted to degrees latitude.
	- **– All coordinates**: If **+e** is appended then the corresponding max *x* (*east*) or *y* (*north*) may be slightly adjusted to fit exactly the given increment [by default the increment may be adjusted slightly to fit the given domain]. Finally, instead of giving an increment you may specify the *number of nodes* desired by appending **+n** to the supplied integer argument; the increment is then recalculated from the number of nodes, the *registration*, and the domain. The resulting increment value depends on whether you have selected a gridline-registered or pixel-registered grid; see [GMT File Formats](https://docs.generic-mapping-tools.org/latest/cookbook/file-formats.html#gmt-file-formats) for details.

**Note**: If region=grdfile is used then the grid spacing and the registration have already been initialized; use spacing and registration to override these values.

- region ([str](https://docs.python.org/3/library/stdtypes.html#str) or [list](https://docs.python.org/3/library/stdtypes.html#list)) *xmin/xmax/ymin/ymax*[**+r**][**+u***unit*]. Specify the *[region](#page-148-0)* of interest.
- area\_thresh ([int](https://docs.python.org/3/library/functions.html#int) or [float](https://docs.python.org/3/library/functions.html#float) or [str](https://docs.python.org/3/library/stdtypes.html#str)) *min\_area*[/*min\_level*/*max\_level*][**+a**[**g**|**i**][**s**|**S**]][**+l**|**r**][**+p***percent*]. Features with an area smaller than *min\_area* in km<sup>2</sup> or of hierarchical level that is lower than *min\_level* or higher than *max\_level* will not be plotted [Default is 0/0/4 (all features)].
- **resolution** ([str](https://docs.python.org/3/library/stdtypes.html#str)) res<sup>[</sup>+**f**]. Selects the resolution of the data set to use ((**f**)ull, (**h**)igh, (**i**)ntermediate, (**l**)ow, or (**c**)rude). The resolution drops off by ~80% between data sets. [Default is **l**]. Append **+f** to automatically select a lower resolution should the one requested not be available [abort if not found]. Alternatively, choose (**a**)uto to automatically select the best resolution given the chosen region. Note that because the coastlines differ in details a node in a mask file using one resolution is not guaranteed to remain inside [or outside] when a different resolution is selected.
- bordervalues ([bool](https://docs.python.org/3/library/functions.html#bool) or [str](https://docs.python.org/3/library/stdtypes.html#str) or [float](https://docs.python.org/3/library/functions.html#float) or [list](https://docs.python.org/3/library/stdtypes.html#list)) Nodes that fall exactly on a polygon boundary should be considered to be outside the polygon [Default considers them to be inside]. Alternatively, append either a list of four values [*cborder*, *lborder*, *iborder*, *pborder*] or just the single value *bordervalue* (for the case when they should all be the same value). This turns on the line-tracking mode. Now, after setting the mask values specified via maskvalues we trace the lines and change the node values for all cells traversed by a line to the corresponding border value. Here, *cborder* is used for cells traversed by the coastline, *lborder* for cells traversed by a lake outline, *iborder* for islands-in-lakes outlines, and *pborder* for ponds-in-islands-in-lakes outlines [Default is no line tracing].
- maskvalues ([str](https://docs.python.org/3/library/stdtypes.html#str) or [list](https://docs.python.org/3/library/stdtypes.html#list)) [*wet*, *dry*] or [*ocean*, *land*, *lake*, *island*, *pond*]. Sets the values that will be assigned to nodes. Values can be any number, including the textstring NaN [Default is [0, 1, 0, 1, 0] (i.e., [0, 1])]. Also select bordervalues to let nodes exactly on feature boundaries be considered outside [Default is inside].
- verbose ([bool](https://docs.python.org/3/library/functions.html#bool) or [str](https://docs.python.org/3/library/stdtypes.html#str)) Select verbosity level [Default is **w**], which modulates the messages written to stderr. Choose among 7 levels of verbosity:
	- **– q** Quiet, not even fatal error messages are produced
	- **– e** Error messages only
	- **– w** Warnings [Default]
	- **– t** Timings (report runtimes for time-intensive algorithms);
	- **– i** Informational messages (same as verbose=True)
	- **– c** Compatibility warnings
	- **– d** Debugging messages
- registration ([str](https://docs.python.org/3/library/stdtypes.html#str)) **g**|**p**. Force gridline (**g**) or pixel (**p**) node registration. [Default is **g**(ridline)].

### **Returns**

**ret** (*xarray.DataArray or None*) – Return type depends on whether the outgrid parameter is set:

- [xarray.DataArray](https://xarray.pydata.org/en/stable/generated/xarray.DataArray.html#xarray.DataArray) if outgrid is not set
- None if outgrid is set (grid output will be stored in file set by outgrid)

# **Examples using** pygmt.grdlandmask

• *[Create 'wet-dry' mask grid](#page-68-0)*

# **pygmt.grdproject**

pygmt.grdproject(*grid*, *\**, *center=None*, *spacing=None*, *dpi=None*, *scaling=None*, *outgrid=None*, *projection=None*, *inverse=None*, *unit=None*, *region=None*, *verbose=None*, *interpolation=None*, *registration=None*, *\*\*kwargs*) Change projection of gridded data between geographical and rectangular.

This module will project a geographical gridded data set onto a rectangular grid. If inverse is True, it will project a rectangular coordinate system to a geographic system. To obtain the value at each new node, its location is inversely projected back onto the input grid after which a value is interpolated between the surrounding input grid values. By default bi-cubic interpolation is used. Aliasing is avoided by also forward projecting the input grid nodes. If two or more nodes are projected onto the same new node, their average will dominate in the calculation of the new node value. Interpolation and aliasing is controlled with the interpolation option. The new node spacing may be determined in one of several ways by specifying the grid spacing, number of nodes, or resolution. Nodes not constrained by input data are set to NaN. The region parameter can be used to select a map region larger or smaller than that implied by the extent of the grid file.

# **Aliases:**

- $\bullet$  C = center
- $D = spacing$
- $\bullet$  E = dpi
- $F = scaling$
- $\bullet$  G = outgrid
- $\bullet$  I = inverse
- $J = projection$
- $M = unit$
- $R =$  region
- $V =$  verbose
- $\bullet$  n = interpolation
- $r =$  registration

- grid ([str](https://docs.python.org/3/library/stdtypes.html#str) or xarray. DataArray) The file name of the input grid or the grid loaded as a DataArray.
- **outgrid** ([str](https://docs.python.org/3/library/stdtypes.html#str) **or** [None](https://docs.python.org/3/library/constants.html#None)) The name of the output netCDF file with extension .nc to store the grid in.
- inverse ([bool](https://docs.python.org/3/library/functions.html#bool)) When set to True transforms grid from rectangular to geographical [Default is False].
- projection ([str](https://docs.python.org/3/library/stdtypes.html#str)) *projcode*[*projparams*/]*width*. Select map *[projection](#page-102-0)*.
- region ([str](https://docs.python.org/3/library/stdtypes.html#str) or [list](https://docs.python.org/3/library/stdtypes.html#list)) *xmin/xmax/ymin/ymax*[**+r**][**+u***unit*]. Specify the *[region](#page-148-0)* of interest.
- center ([str](https://docs.python.org/3/library/stdtypes.html#str) or [list](https://docs.python.org/3/library/stdtypes.html#list)) [*dx*, *dy*]. Let projected coordinates be relative to projection center [Default is relative to lower left corner]. Optionally, add offsets in the projected units to be added (or subtracted when inverse is set) to (from) the projected coordinates, such as false eastings and northings for particular projection zones [0/0].
- spacing ([str](https://docs.python.org/3/library/stdtypes.html#str)) *xinc*[**+e**|**n**][/*yinc*[**+e**|**n**]]. *x\_inc* [and optionally *y\_inc*] is the grid spacing.
	- **– Geographical (degrees) coordinates**: Optionally, append an increment unit. Choose among **m** to indicate arc minutes or **s** to indicate arc seconds. If one of the units **e**, **f**, **k**, **M**, **n** or **u** is appended instead, the increment is assumed to be given in meter, foot, km, mile, nautical mile or US survey foot, respectively, and will be converted to the equivalent degrees longitude at the middle latitude of the region (the conversion depends on [PROJ\\_ELLIPSOID\)](https://docs.generic-mapping-tools.org/latest/gmt.conf#term-PROJ_ELLIPSOID). If *y\_inc* is given but set to 0 it will be reset equal to *x\_inc*; otherwise it will be converted to degrees latitude.
	- **– All coordinates**: If **+e** is appended then the corresponding max *x* (*east*) or *y* (*north*) may be slightly adjusted to fit exactly the given increment [by default the increment may be adjusted slightly to fit the given domain]. Finally, instead of giving an increment you may specify the *number of nodes* desired by appending **+n** to the supplied integer argument; the increment is then recalculated from the number of nodes, the *registration*, and the domain. The resulting increment value depends on whether you have selected a gridline-registered or pixel-registered grid; see [GMT File Formats](https://docs.generic-mapping-tools.org/latest/cookbook/file-formats.html#gmt-file-formats) for details.

**Note**: If region=grdfile is used then the grid spacing and the registration have already been initialized; use spacing and registration to override these values.

- dpi  $(int)$  $(int)$  $(int)$  Set the resolution for the new grid in dots per inch.
- scaling  $(str)$  $(str)$  $(str)$   $[**c**||**i**|**p**|**e**|**f**|**k**|**M**|**n**|**u**].$  Force 1:1 scaling, i.e., output or output data are in actual projected meters [**e**]. To specify other units, append **f** (foot), **k** (km), **M** (statute mile), **n** (nautical mile), **u** (US survey foot), **i** (inch), **c** (cm), or **p** (point).
- unit ([str](https://docs.python.org/3/library/stdtypes.html#str)) Append **c**, **i**, or **p** to indicate that cm, inch, or point should be the projected measure unit. Cannot be used with scaling.
- verbose ([bool](https://docs.python.org/3/library/functions.html#bool) or [str](https://docs.python.org/3/library/stdtypes.html#str)) Select verbosity level [Default is **w**], which modulates the messages written to stderr. Choose among 7 levels of verbosity:
	- **– q** Quiet, not even fatal error messages are produced
	- **– e** Error messages only
	- **– w** Warnings [Default]
	- **– t** Timings (report runtimes for time-intensive algorithms);
	- **– i** Informational messages (same as verbose=True)
	- **– c** Compatibility warnings
	- **– d** Debugging messages
- interpolation ([str](https://docs.python.org/3/library/stdtypes.html#str)) [**b**|**c**|**l**|**n**][**+a**][**+b***BC*][**+c**][**+t***threshold*]. Select interpolation mode for grids. You can select the type of spline used:
	- **– b** for B-spline
	- **– c** for bicubic [Default]
	- **– l** for bilinear
	- **– n** for nearest-neighbor

• registration ([str](https://docs.python.org/3/library/stdtypes.html#str)) – **g**|**p**. Force gridline (**g**) or pixel (**p**) node registration. [Default is **g**(ridline)].

### **Returns**

**ret** (*xarray.DataArray or None*) – Return type depends on whether the outgrid parameter is set:

- [xarray.DataArray](https://xarray.pydata.org/en/stable/generated/xarray.DataArray.html#xarray.DataArray) if outgrid is not set
- None if outgrid is set (grid output will be stored in file set by outgrid)

# **pygmt.grdsample**

pygmt.grdsample(*grid*, *\**, *outgrid=None*, *projection=None*, *spacing=None*, *region=None*, *translate=None*, *verbose=None*, *coltypes=None*, *interpolation=None*, *registration=None*, *cores=None*, *\*\*kwargs*)

Change the registration, spacing, or nodes in a grid file.

This reads a grid file and interpolates it to create a new grid file. It can change the registration with translate or registration, change the grid-spacing or number of nodes with spacing, and set a new sub-region using region. A bicubic [Default], bilinear, B-spline or nearest-neighbor interpolation is set with interpolation.

When region is omitted, the output grid will cover the same region as the input grid. When spacing is omitted, the grid spacing of the output grid will be the same as the input grid. Either registration or translate can be used to change the grid registration. When omitted, the output grid will have the same registration as the input grid.

## **Aliases:**

- $G =$  outgrid
- I = spacing
- $\bullet$  J = projection
- $R =$  region
- $T =$  translate
- $V =$  verbose
- $\bullet$  f = coltypes
- $\bullet$  n = interpolation
- $r =$  registration
- $x = cores$

- grid ([str](https://docs.python.org/3/library/stdtypes.html#str) or xarray. DataArray) The file name of the input grid or the grid loaded as a DataArray.
- outgrid ( $str$  or [None](https://docs.python.org/3/library/constants.html#None)) The name of the output netCDF file with extension .nc to store the grid in.
- spacing ([str](https://docs.python.org/3/library/stdtypes.html#str)) *xinc*[**+e**|**n**][/*yinc*[**+e**|**n**]]. *x\_inc* [and optionally *y\_inc*] is the grid spacing.
	- **– Geographical (degrees) coordinates**: Optionally, append an increment unit. Choose among **m** to indicate arc minutes or **s** to indicate arc seconds. If one of the units **e**, **f**, **k**, **M**, **n** or **u** is appended instead, the increment is assumed to be given in meter, foot, km,

mile, nautical mile or US survey foot, respectively, and will be converted to the equivalent degrees longitude at the middle latitude of the region (the conversion depends on [PROJ\\_ELLIPSOID\)](https://docs.generic-mapping-tools.org/latest/gmt.conf#term-PROJ_ELLIPSOID). If *y\_inc* is given but set to 0 it will be reset equal to *x\_inc*; otherwise it will be converted to degrees latitude.

**– All coordinates**: If **+e** is appended then the corresponding max *x* (*east*) or *y* (*north*) may be slightly adjusted to fit exactly the given increment [by default the increment may be adjusted slightly to fit the given domain]. Finally, instead of giving an increment you may specify the *number of nodes* desired by appending **+n** to the supplied integer argument; the increment is then recalculated from the number of nodes, the *registration*, and the domain. The resulting increment value depends on whether you have selected a gridline-registered or pixel-registered grid; see [GMT File Formats](https://docs.generic-mapping-tools.org/latest/cookbook/file-formats.html#gmt-file-formats) for details.

**Note**: If region=grdfile is used then the grid spacing and the registration have already been initialized; use spacing and registration to override these values.

- region ([str](https://docs.python.org/3/library/stdtypes.html#str) or [list](https://docs.python.org/3/library/stdtypes.html#list)) *xmin/xmax/ymin/ymax*[**+r**][**+u***unit*]. Specify the *[region](#page-148-0)* of interest.
- **translate**  $(boo1)$  Translate between grid and pixel registration; if the input is gridregistered, the output will be pixel-registered and vice-versa.
- registration ([str](https://docs.python.org/3/library/stdtypes.html#str) or [bool](https://docs.python.org/3/library/functions.html#bool)) [**g**|**p**]. Set registration to **g**ridline or **p**ixel.
- verbose ([bool](https://docs.python.org/3/library/functions.html#bool) or [str](https://docs.python.org/3/library/stdtypes.html#str)) Select verbosity level [Default is **w**], which modulates the messages written to stderr. Choose among 7 levels of verbosity:
	- **– q** Quiet, not even fatal error messages are produced
	- **– e** Error messages only
	- **– w** Warnings [Default]
	- **– t** Timings (report runtimes for time-intensive algorithms);
	- **– i** Informational messages (same as verbose=True)
	- **– c** Compatibility warnings
	- **– d** Debugging messages
- coltypes ([str](https://docs.python.org/3/library/stdtypes.html#str)) [**i**|**o**]*colinfo*. Specify data types of input and/or output columns (time or geographical data). Full documentation is at [https://docs.generic-mapping-tools.org/latest/](https://docs.generic-mapping-tools.org/latest/gmt.html#f-full) [gmt.html#f-full.](https://docs.generic-mapping-tools.org/latest/gmt.html#f-full)
- interpolation ([str](https://docs.python.org/3/library/stdtypes.html#str)) [**b**|**c**|**l**|**n**][**+a**][**+b***BC*][**+c**][**+t***threshold*]. Select interpolation mode for grids. You can select the type of spline used:
	- **– b** for B-spline
	- **– c** for bicubic [Default]
	- **– l** for bilinear
	- **– n** for nearest-neighbor
- cores ([bool](https://docs.python.org/3/library/functions.html#bool) or [int](https://docs.python.org/3/library/functions.html#int)) [[**-**]*n*]. Limit the number of cores to be used in any OpenMPenabled multi-threaded algorithms. By default we try to use all available cores. Set a number *n* to only use n cores (if too large it will be truncated to the maximum cores available). Finally, give a negative number *-n* to select (all - *n*) cores (or at least 1 if *n* equals or exceeds all).

### **Returns**

**ret** (*xarray.DataArray or None*) – Return type depends on whether the outgrid parameter is set:

- [xarray.DataArray](https://xarray.pydata.org/en/stable/generated/xarray.DataArray.html#xarray.DataArray) if outgrid is not set
- None if outgrid is set (grid output will be stored in file set by outgrid)

# **pygmt.grdtrack**

pygmt.grdtrack(*points*, *grid*, *newcolname=None*, *outfile=None*, *\**, *resample=None*, *crossprofile=None*, *dfile=None*, *profile=None*, *critical=None*, *region=None*, *no\_skip=None*, *stack=None*, *radius=None*, *verbose=None*, *z\_only=None*, *aspatial=None*, *binary=None*, *nodata=None*, *find=None*, *coltypes=None*, *gap=None*, *header=None*, *incols=None*, *distcalc=None*, *interpolation=None*, *outcols=None*, *skiprows=None*, *wrap=None*, *\*\*kwargs*) Sample grids at specified (x,y) locations.

Reads one or more grid files and a table (from file or an array input; but see  $\text{profitle}$  for exception) with  $(x,y)$ [or (lon,lat)] positions in the first two columns (more columns may be present). It interpolates the grid(s) at the positions in the table and writes out the table with the interpolated values added as (one or more) new columns. Alternatively (crossprofile), the input is considered to be line-segments and we create orthogonal crossprofiles at each data point or with an equidistant separation and sample the grid(s) along these profiles. A bicubic [Default], bilinear, B-spline or nearest-neighbor interpolation is used, requiring boundary conditions at the limits of the region (see interpolation; Default uses "natural" conditions (second partial derivative normal to edge is zero) unless the grid is automatically recognized as periodic.)

Full option list at <https://docs.generic-mapping-tools.org/latest/grdtrack.html>

## **Aliases:**

- $A =$  resample
- $C = crossprofile$
- $\bullet$  D = dfile
- $E =$  profile
- $F = critical$
- $N = no$ \_skip
- $R =$  region
- $S =$ stack
- $T =$  radius
- $V =$  verbose
- $Z = z$ \_only
- $\bullet$  a = aspatial
- $\bullet$  b = binary
- $\bullet$  d = nodata
- $\bullet$  e = find
- $f = \text{coltypes}$
- $g = gap$
- $\bullet$  h = header
- $\bullet$  i = incols
- $\bullet$  j = distcalc
- $\bullet$  n = interpolation
- $\bullet$  o = outcols
- $s =$  skiprows
- $w = w \cdot r$

- points ([str](https://docs.python.org/3/library/stdtypes.html#str) or [numpy.ndarray](https://numpy.org/doc/stable/reference/generated/numpy.ndarray.html#numpy.ndarray) or [pandas.DataFrame](https://pandas.pydata.org/pandas-docs/stable/reference/api/pandas.DataFrame.html#pandas.DataFrame) or [xarray.Dataset](https://xarray.pydata.org/en/stable/generated/xarray.Dataset.html#xarray.Dataset) or [geopandas.GeoDataFrame](https://geopandas.org/docs/reference/api/geopandas.GeoDataFrame.html#geopandas.GeoDataFrame)) – Pass in either a file name to an ASCII data table, a 2D [numpy.ndarray](https://numpy.org/doc/stable/reference/generated/numpy.ndarray.html#numpy.ndarray), a [pandas.DataFrame](https://pandas.pydata.org/pandas-docs/stable/reference/api/pandas.DataFrame.html#pandas.DataFrame), an [xarray.Dataset](https://xarray.pydata.org/en/stable/generated/xarray.Dataset.html#xarray.Dataset) made up of 1D [xarray.](https://xarray.pydata.org/en/stable/generated/xarray.DataArray.html#xarray.DataArray) [DataArray](https://xarray.pydata.org/en/stable/generated/xarray.DataArray.html#xarray.DataArray) data variables, or a [geopandas.GeoDataFrame](https://geopandas.org/docs/reference/api/geopandas.GeoDataFrame.html#geopandas.GeoDataFrame) containing the tabular data.
- grid (xarray. DataArray or  $str$ ) Gridded array from which to sample values from, or a filename (netcdf format).
- newcolname  $(str)$  $(str)$  $(str)$  Required if points is a pandas. DataFrame. The name for the new column in the track [pandas.DataFrame](https://pandas.pydata.org/pandas-docs/stable/reference/api/pandas.DataFrame.html#pandas.DataFrame) table where the sampled values will be placed.
- outfile  $(str)$  $(str)$  $(str)$  The file name for the output ASCII file.
- resample ([str](https://docs.python.org/3/library/stdtypes.html#str)) **f**|**p**|**m**|**r**|**R**[**+l**] For track resampling (if crossprofile or profile are set) we can select how this is to be performed. Append **f** to keep original points, but add intermediate points if needed [Default], **m** as **f**, but first follow meridian (along y) then parallel (along x), **p** as **f**, but first follow parallel (along y) then meridian (along x), **r** to resample at equidistant locations; input points are not necessarily included in the output, and **R** as **r**, but adjust given spacing to fit the track length exactly. Finally, append **+l** if geographic distances should be measured along rhumb lines (loxodromes) instead of great circles. Ignored unless crossprofile is used.
- crossprofile ([str](https://docs.python.org/3/library/stdtypes.html#str)) *length*/*ds*[*/spacing*][**+a**|**+v**][**l**|**r**]. Use input line segments to create an equidistant and (optionally) equally-spaced set of crossing profiles along which we sample the grid(s) [Default simply samples the grid(s) at the input locations]. Specify two length scales that control how the sampling is done: *length* sets the full length of each cross-profile, while *ds* is the sampling spacing along each cross-profile. Optionally, append **/***spacing* for an equidistant spacing between cross-profiles [Default erects cross-profiles at the input coordinates]; see resample for how resampling the input track is controlled. By default, all cross-profiles have the same direction (left to right as we look in the direction of the input line segment). Append **+a** to alternate the direction of cross-profiles, or **v** to enforce either a "west-to-east" or "south-to-north" view. By default the entire profiles are output. Choose to only output the left or right halves of the profiles by appending **+l** or **+r**, respectively. Append suitable units to *length*; it sets the unit used for *ds* [and *spacing*] (See [Units\)](https://docs.generic-mapping-tools.org/latest/grdtrack.html#units). The default unit for geographic grids is meter while Cartesian grids implies the user unit. The output columns will be *lon*, *lat*, *dist*, *azimuth*, *z1*, *z2*, . . . , *zn* (The *zi* are the sampled values for each of the *n* grids).
- **dfile**  $(str)$  $(str)$  $(str)$  In concert with crossprofile we can save the (possibly resampled) original lines to *dfile* [Default only saves the cross-profiles]. The columns will be *lon*, *lat*, *dist*, *azimuth*, *z1*, *z2*, . . . (sampled value for each grid).
- profile ([str](https://docs.python.org/3/library/stdtypes.html#str)) *line*[,*line*,. . . ][**+a***az*][**+c**][**+d**][**+g**][**+i***inc*][**+l***length*][**+n***np*][**+o***az*][**+r***radius*]. Instead of reading input track coordinates, specify profiles via coordinates and modifiers. The format of each *line* is *start*/*stop*, where *start* or *stop* are either *lon*/*lat* (*x*/*y* for Cartesian data) or a 2-character XY key that uses the [text-](https://docs.generic-mapping-tools.org/latest/text.html)style justification format to specify a point on the map as [LCR][BMT]. Each line will be a separate segment unless **+c** is used which will connect segments with shared joints into a single segment. In addition to line coordinates, you can use Z-, Z+ to mean the global minimum and maximum locations in

the grid (only available if a single grid is given via **outfile**). You may append **+i***inc* to set the sampling interval; if not given then we default to half the minimum grid interval. For a *line* along parallels or meridians you can add **+g** to report degrees of longitude or latitude instead of great circle distances starting at zero. Instead of two coordinates you can specify an origin and one of **+a**, **+o**, or **+r**. The **+a** sets the azimuth of a profile of given length starting at the given origin, while **+o** centers the profile on the origin; both require **+l**. For circular sampling specify **+r** to define a circle of given radius centered on the origin; this option requires either **+n** or **+i**. The **+n***np* modifier sets the desired number of points, while **+l***length* gives the total length of the profile. Append **+d** to output the along-track distances after the coordinates. **Note**: No track file will be read. Also note that only one distance unit can be chosen. Giving different units will result in an error. If no units are specified we default to great circle distances in km (if geographic). If working with geographic data you can use distcalc to control distance calculation mode [Default is Great Circle]. **Note**: If crossprofile is set and *spacing* is given then that sampling scheme overrules any modifier set in profile.

- **critical**  $(str) [+b][+n][+r][+zz0]$  $(str) [+b][+n][+r][+zz0]$  $(str) [+b][+n][+r][+zz0]$ . Find critical points along each cross-profile as a function of along-track distance. Requires crossprofile and a single input grid (*z*). We examine each cross-profile generated and report (*dist*, *lonc*, *latc*, *distc*, *azimuthc*, *zc*) at the center peak of maximum *z* value, (*lonl*, *latl*, *distl*) and (*lonr*, *latr*, *distr*) at the first and last non-NaN point whose *z*-value exceeds *z0*, respectively, and the *width* based on the two extreme points found. Here, *dist* is the distance along the original input points and the other 12 output columns are a function of that distance. When searching for the center peak and the extreme first and last values that exceed the threshold we assume the profile is positive up. If we instead are looking for a trough then you must use **+n** to temporarily flip the profile to positive. The threshold  $z_0$  value is always given as  $\geq$  0; use +**z** to change it [Default is 0]. Alternatively, use **+b** to determine the balance point and standard deviation of the profile; this is the weighted mean and weighted standard deviation of the distances, with *z* acting as the weight. Finally, use **+r** to obtain the weighted rms about the cross-track center (*distc* == 0). **Note**: We round the exact results to the nearest distance nodes along the cross-profiles. We write 13 output columns per track: *dist, lonc, latc, distc, azimuthc, zc, lonl, latl, distl, lonr, latr, distr, width*.
- region ([str](https://docs.python.org/3/library/stdtypes.html#str) or [list](https://docs.python.org/3/library/stdtypes.html#list)) *xmin/xmax/ymin/ymax*[**+r**][**+u***unit*]. Specify the *[region](#page-148-0)* of interest.
- no\_skip ([bool](https://docs.python.org/3/library/functions.html#bool)) Do *not* skip points that fall outside the domain of the grid(s) [Default only output points within grid domain].
- stack ([str](https://docs.python.org/3/library/stdtypes.html#str) or [list](https://docs.python.org/3/library/stdtypes.html#list)) *method*/*modifiers*. In conjunction with crossprofile, compute a single stacked profile from all profiles across each segment. Choose how stacking should be computed [Default method is **a**]:
	- **– a** = mean (average)
	- $-$ **m** = median
	- **– p** = mode (maximum likelihood)
	- $I = lower$
	- **– L** = lower but only consider positive values
	- $-$ **u** = upper
	- **– U** = upper but only consider negative values.

The *modifiers* control the output; choose one or more among these choices:

**– +a** : Append stacked values to all cross-profiles.

- **– +d** : Append stack deviations to all cross-profiles.
- **– +r** : Append data residuals (data stack) to all cross-profiles.
- **– +s**[*file*] : Save stacked profile to *file* [Default filename is grdtrack\_stacked\_profile.txt].
- **– +c***fact* : Compute envelope on stacked profile as ±*fact* \**deviation* [Default fact value is 2].

Notes:

- 1. Deviations depend on *method* and are st.dev (**a**), L1 scale, i.e., 1.4826 \* median absolute deviation (MAD) (for **m** and **p**), or half-range (upper-lower)/2.
- 2. The stacked profile file contains a leading column plus groups of 4-6 columns, with one group for each sampled grid. The leading column holds cross distance, while the first four columns in a group hold stacked value, deviation, min value, and max value, respectively. If *method* is one of **a**|**m**|**p** then we also write the lower and upper confidence bounds (see **+c**). When one or more of **+a**, **+d**, and **+r** are used then we also append the stacking results to the end of each row, for all cross-profiles. The order is always stacked value (**+a**), followed by deviations (**+d**) and finally residuals (**+r**). When more than one grid is sampled this sequence of 1-3 columns is repeated for each grid.
- radius ([bool](https://docs.python.org/3/library/functions.html#bool) or [int](https://docs.python.org/3/library/functions.html#int) or [float](https://docs.python.org/3/library/functions.html#float) or [str](https://docs.python.org/3/library/stdtypes.html#str)) [*radius*][**+e**|**p**]. To be used with normal grid sampling, and limited to a single, non-IMG grid. If the nearest node to the input point is NaN, search outwards until we find the nearest non-NaN node and report that value instead. Optionally specify a search radius which limits the consideration to points within this distance from the input point. To report the location of the nearest node and its distance from the input point, append **+e**. The default unit for geographic grid distances is spherical degrees. Use *radius* to change the unit and give *radius* = 0 if you do not want to limit the radius search. To instead replace the input point with the coordinates of the nearest node, append **+p**.
- verbose ([bool](https://docs.python.org/3/library/functions.html#bool) or [str](https://docs.python.org/3/library/stdtypes.html#str)) Select verbosity level [Default is **w**], which modulates the messages written to stderr. Choose among 7 levels of verbosity:
	- **– q** Quiet, not even fatal error messages are produced
	- **– e** Error messages only
- **– w** Warnings [Default]
- **– t** Timings (report runtimes for time-intensive algorithms);
- **– i** Informational messages (same as verbose=True)
- **– c** Compatibility warnings
- **– d** Debugging messages
- **z\_only** ([bool](https://docs.python.org/3/library/functions.html#bool)) Only write out the sampled z-values [Default writes all columns].
- aspatial ([bool](https://docs.python.org/3/library/functions.html#bool) or [str](https://docs.python.org/3/library/stdtypes.html#str)) [*col*=]*name*[,. . . ]. Control how aspatial data are handled during input and output. Full documentation is at [https://docs.generic-mapping-tools.org/latest/](https://docs.generic-mapping-tools.org/latest/gmt.html#aspatial-full) [gmt.html#aspatial-full.](https://docs.generic-mapping-tools.org/latest/gmt.html#aspatial-full)
- binary ([bool](https://docs.python.org/3/library/functions.html#bool) or [str](https://docs.python.org/3/library/stdtypes.html#str)) **i**|**o**[*ncols*][*type*][**w**][**+l**|**b**]. Select native binary input (using binary="i") or output (using binary="o"), where *ncols* is the number of data columns of *type*, which must be one of:
	- **– c** int8\_t (1-byte signed char)
	- **– u** uint8\_t (1-byte unsigned char)
	- **– h** int16\_t (2-byte signed int)
- **– H** uint16\_t (2-byte unsigned int)
- **– i** int32\_t (4-byte signed int)
- **– I** uint32\_t (4-byte unsigned int)
- **– l** int64\_t (8-byte signed int)
- **– L** uint64\_t (8-byte unsigned int)
- **– f** 4-byte single-precision float
- **– d** 8-byte double-precision float
- **– x** use to skip *ncols* anywhere in the record

For records with mixed types, append additional comma-separated combinations of *ncols type* (no space). The following modifiers are supported:

- **– w** after any item to force byte-swapping.
- **– +l**|**b** to indicate that the entire data file should be read as little- or big-endian, respectively.

Full documentation is at [https://docs.generic-mapping-tools.org/latest/gmt.html#bi-full.](https://docs.generic-mapping-tools.org/latest/gmt.html#bi-full)

- **nodata** ([str](https://docs.python.org/3/library/stdtypes.html#str)) **i**|*onodata*. Substitute specific values with NaN (for tabular data). For example, d="-9999" will replace all values equal to -9999 with NaN during input and all NaN values with -9999 during output. Prepend **i** to the *nodata* value for input columns only. Prepend **o** to the *nodata* value for output columns only.
- find ([str](https://docs.python.org/3/library/stdtypes.html#str)) [**~**]*"pattern"* | [**~**]/*regexp*/[**i**]. Only pass records that match the given *pattern* or regular expressions [Default processes all records]. Prepend **~** to the *pattern* or *regexp* to instead only pass data expressions that do not match the pattern. Append **i** for case insensitive matching. This does not apply to headers or segment headers.
- coltypes ([str](https://docs.python.org/3/library/stdtypes.html#str)) [**i**|**o**]*colinfo*. Specify data types of input and/or output columns (time or geographical data). Full documentation is at [https://docs.generic-mapping-tools.org/latest/](https://docs.generic-mapping-tools.org/latest/gmt.html#f-full) [gmt.html#f-full.](https://docs.generic-mapping-tools.org/latest/gmt.html#f-full)
- **gap** ([str](https://docs.python.org/3/library/stdtypes.html#str) or [list](https://docs.python.org/3/library/stdtypes.html#list))  $[a]x[y]d[X]Y[D][col]z\alpha p[+n]p]$ . Examine the spacing between consecutive data points in order to impose breaks in the line. To specify multiple criteria, provide a list with each item containing a string describing one set of criteria. Prepend **a** to specify that all the criteria must be met [Default is to impose breaks if any criteria are met]. The following modifiers are supported:
	- **– x**|**X** define a gap when there is a large enough change in the x coordinates (upper case to use projected coordinates).
	- **– y**|**Y** define a gap when there is a large enough change in the y coordinates (upper case to use projected coordinates).
	- **– d**|**D** define a gap when there is a large enough distance between coordinates (upper case to use projected coordinates).
	- **–** [*col*]**z** define a gap when there is a large enough change in the data in column *col* [default *col* is 2 (i.e., 3rd column)].

A unit **u** may be appended to the specified *gap*:

- **–** For geographic data (**x**|**y**|**d**), the unit may be arc **d**(egree), **m**(inute), and **s**(econd), or (m)**e**(ter), **f**(eet), **k**(ilometer), **M**(iles), or **n**(autical miles) [Default is (m)**e**(ter)].
- **–** For projected data (**X**|**Y**|**D**), the unit may be **i**(nch), **c**(entimeter), or **p**(oint).

One of the following modifiers can be appended to *gap* [Default imposes breaks based on the absolute value of the difference between the current and previous value]:

- **– +n** specify that the previous value minus the current column value must exceed *gap* for a break to be imposed.
- **– +p** specify that the current value minus the previous value must exceed *gap* for a break to be imposed.
- header ([str](https://docs.python.org/3/library/stdtypes.html#str)) [**i**|**o**][*n*][**+c**][**+d**][**+m***segheader*][**+r***remark*][**+t***title*]. Specify that input and/or output file(s) have *n* header records [Default is 0]. Prepend **i** if only the primary input should have header records. Prepend **o** to control the writing of header records, with the following modifiers supported:
	- **– +d** to remove existing header records.
	- **– +c** to add a header comment with column names to the output [Default is no column names].
	- **– +m** to add a segment header *segheader* to the output after the header block [Default is no segment header].
	- **– +r** to add a *remark* comment to the output [Default is no comment]. The *remark* string may contain \n to indicate line-breaks.
	- **– +t** to add a *title* comment to the output [Default is no title]. The *title* string may contain \n to indicate line-breaks.

Blank lines and lines starting with # are always skipped.

- incols ( $str$  or 1d array) Specify data columns for primary input in arbitrary order. Columns can be repeated and columns not listed will be skipped [Default reads all columns in order, starting with the first (i.e., column 0)].
	- **–** For *1d array*: specify individual columns in input order (e.g., incols=[1,0] for the 2nd column followed by the 1st column).
	- **–** For [str](https://docs.python.org/3/library/stdtypes.html#str): specify individual columns or column ranges in the format*start*[:*inc*]:*stop*, where *inc* defaults to 1 if not specified, with columns and/or column ranges separated by commas (e.g., incols="0:2,4+l" to input the first three columns followed by the log-transformed 5th column). To read from a given column until the end of the record, leave off *stop* when specifying the column range. To read trailing text, add the column **t**. Append the word number to **t** to ingest only a single word from the trailing text. Instead of specifying columns, use incols="n" to simply read numerical input and skip trailing text. Optionally, append one of the following modifiers to any column or column range to transform the input columns:
		- ∗ **+l** to take the *log10* of the input values.
		- ∗ **+d** to divide the input values by the factor *divisor* [Default is 1].
		- ∗ **+s** to multiple the input values by the factor *scale* [Default is 1].
		- ∗ **+o** to add the given *offset* to the input values [Default is 0].
- distcalc ([str](https://docs.python.org/3/library/stdtypes.html#str)) **e**|**f**|**g**. Determine how spherical distances are calculated.
	- **– e** Ellipsoidal (or geodesic) mode
	- **– f** Flat Earth mode
	- **– g** Great circle distance [Default]

All spherical distance calculations depend on the current ellipsoid [\(PROJ\\_ELLIPSOID\)](https://docs.generic-mapping-tools.org/latest/gmt.conf#term-PROJ_ELLIPSOID), the definition of the mean radius [\(PROJ\\_MEAN\\_RADIUS\)](https://docs.generic-mapping-tools.org/latest/gmt.conf#term-PROJ_MEAN_RADIUS), and the specification of latitude type [\(PROJ\\_AUX\\_LATITUDE\)](https://docs.generic-mapping-tools.org/latest/gmt.conf#term-PROJ_AUX_LATITUDE). Geodesic distance calculations is also controlled by method [\(PROJ\\_GEODESIC\)](https://docs.generic-mapping-tools.org/latest/gmt.conf#term-PROJ_GEODESIC).

- interpolation ([str](https://docs.python.org/3/library/stdtypes.html#str)) [**b**|**c**|**l**|**n**][**+a**][**+b***BC*][**+c**][**+t***threshold*]. Select interpolation mode for grids. You can select the type of spline used:
	- **– b** for B-spline
	- **– c** for bicubic [Default]
	- **– l** for bilinear
	- **– n** for nearest-neighbor
- **outcols** ([str](https://docs.python.org/3/library/stdtypes.html#str) or 1d array) cols[,...][,t[word]]. Specify data columns for primary output in arbitrary order. Columns can be repeated and columns not listed will be skipped [Default writes all columns in order, starting with the first (i.e., column 0)].
	- **–** For *1d array*: specify individual columns in output order (e.g., outcols=[1,0] for the 2nd column followed by the 1st column).
	- **–** For [str](https://docs.python.org/3/library/stdtypes.html#str): specify individual columns or column ranges in the format*start*[:*inc*]:*stop*, where *inc* defaults to 1 if not specified, with columns and/or column ranges separated by commas (e.g., outcols="0:2,4" to output the first three columns followed by the 5th column). To write from a given column until the end of the record, leave off *stop* when specifying the column range. To write trailing text, add the column **t**. Append the word number to **t** to write only a single word from the trailing text. Instead of specifying columns, use outcols="n" to simply read numerical input and skip trailing text. Note: if incols is also used then the columns given to outcols correspond to the order after the incols selection has taken place.
- skiprows ([bool](https://docs.python.org/3/library/functions.html#bool) or [str](https://docs.python.org/3/library/stdtypes.html#str)) [*cols*][**+a**][**+r**]. Suppress output for records whose *z*-value equals NaN [Default outputs all records]. Optionally, supply a comma-separated list of all columns or column ranges to consider for this NaN test [Default only considers the third data column (i.e., *cols = 2*)]. Column ranges must be given in the format *start*[:*inc*]:*stop*, where *inc* defaults to 1 if not specified. The following modifiers are supported:
	- **– +r** to reverse the suppression, i.e., only output the records whose *z*-value equals NaN.
	- **– +a** to suppress the output of the record if just one or more of the columns equal NaN [Default skips record only if values in all specified *cols* equal NaN].
- wrap ([str](https://docs.python.org/3/library/stdtypes.html#str)) **y**|**a**|**w**|**d**|**h**|**m**|**s**|**c***period*[/*phase*][**+c***col*]. Convert the input *x*-coordinate to a cyclical coordinate, or a different column if selected via **+c***col*. The following cyclical coordinate transformations are supported:
	- **– y** yearly cycle (normalized)
	- **– a** annual cycle (monthly)
	- **– w** weekly cycle (day)
	- **– d** daily cycle (hour)
	- **– h** hourly cycle (minute)
	- **– m** minute cycle (second)
	- **– s** second cycle (second)
	- **– c** custom cycle (normalized)

Full documentation is at [https://docs.generic-mapping-tools.org/latest/gmt.html#w-full.](https://docs.generic-mapping-tools.org/latest/gmt.html#w-full)

## **Returns**

**track** (*pandas.DataFrame or None*) – Return type depends on whether the outfile parameter is set:

- pandas. DataFrame table with  $(x, y, \ldots)$ , newcolname) if outfile is not set
- None if outfile is set (track output will be stored in file set by outfile)

## **Examples using** pygmt.grdtrack

• *[Sampling along tracks](#page-71-0)*

## **pygmt.grdvolume**

pygmt.grdvolume(*grid*, *output\_type='pandas'*, *outfile=None*, *\**, *contour=None*, *region=None*, *unit=None*, *verbose=None*, *\*\*kwargs*)

Determine the volume between the surface of a grid and a plane.

Read a 2-D grid file and calculate the volume contained below the surface and above the plane specified by the given contour (or zero if not given) and return the contour, area, volume, and maximum mean height (volume/area). Alternatively, a range of contours can be specified to return the volume and area inside the contour for all contour values.

Full option list at <https://docs.generic-mapping-tools.org/latest/grdvolume.html>

### **Aliases:**

- $\bullet$  C = contour
- $R =$  region
- $S = unit$
- $V =$  verbose

- grid ([str](https://docs.python.org/3/library/stdtypes.html#str) or xarray. DataArray) The file name of the input grid or the grid loaded as a DataArray.
- **output\_type**  $(s \text{tr})$  Determine the format the output data will be returned in [Default is pandas]:
	- **–** numpy [numpy.ndarray](https://numpy.org/doc/stable/reference/generated/numpy.ndarray.html#numpy.ndarray)
	- **–** pandas- [pandas.DataFrame](https://pandas.pydata.org/pandas-docs/stable/reference/api/pandas.DataFrame.html#pandas.DataFrame)
	- **–** file ASCII file (requires outfile)
- outfile  $(str)$  $(str)$  $(str)$  The file name for the output ASCII file.
- contour ([str](https://docs.python.org/3/library/stdtypes.html#str) or [int](https://docs.python.org/3/library/functions.html#int) or [float](https://docs.python.org/3/library/functions.html#float) or [list](https://docs.python.org/3/library/stdtypes.html#list)) *cval*|*low/high/delta*|**r***low/high*|**r***cval*. Find area, volume and mean height (volume/area) inside and above the *cval* contour. Alternatively, search using all contours from *low* to *high* in steps of *delta*. [Default returns area, volume and mean height of the entire grid]. The area is measured in the plane of the contour. Adding the **r** prefix computes the volume below the grid surface and above the planes defined by *low* and *high*, or below *cval* and grid's minimum. Note that this is an *outside* volume whilst the other forms compute an *inside* (below the surface) area volume. Use this form to compute

for example the volume of water between two contours. If no *contour* is given then there is no contour and the entire grid area, volume and the mean height is returned and *cval* will be reported as 0.

- region ([str](https://docs.python.org/3/library/stdtypes.html#str) or [list](https://docs.python.org/3/library/stdtypes.html#list)) *xmin/xmax/ymin/ymax*[**+r**][**+u***unit*]. Specify the *[region](#page-148-0)* of interest.
- verbose ([bool](https://docs.python.org/3/library/functions.html#bool) or [str](https://docs.python.org/3/library/stdtypes.html#str)) Select verbosity level [Default is **w**], which modulates the messages written to stderr. Choose among 7 levels of verbosity:
	- **– q** Quiet, not even fatal error messages are produced
	- **– e** Error messages only
	- **– w** Warnings [Default]
	- **– t** Timings (report runtimes for time-intensive algorithms);
	- **– i** Informational messages (same as verbose=True)
	- **– c** Compatibility warnings
	- **– d** Debugging messages

#### **Returns**

**ret** (*pandas.DataFrame or numpy.ndarray or None*) – Return type depends on outfile and output\_type:

- None if outfile is set (output will be stored in file set by outfile)
- [pandas.DataFrame](https://pandas.pydata.org/pandas-docs/stable/reference/api/pandas.DataFrame.html#pandas.DataFrame) or [numpy.ndarray](https://numpy.org/doc/stable/reference/generated/numpy.ndarray.html#numpy.ndarray) if outfile is not set (depends on output\_type [Default is class:*pandas.DataFrame*])

Crossover analysis with x2sys:

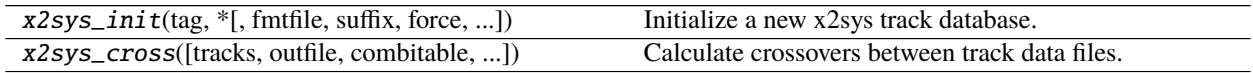

## **pygmt.x2sys\_init**

pygmt.x2sys\_init(*tag*, *\**, *fmtfile=None*, *suffix=None*, *force=None*, *discontinuity=None*, *spacing=None*, *units=None*, *region=None*, *verbose=None*, *gap=None*, *distcalc=None*, *\*\*kwargs*)

Initialize a new x2sys track database.

Serves as the starting point for x2sys and initializes a set of data bases that are particular to one kind of track data. These data, their associated data bases, and key parameters are given a short-hand notation called an x2sys TAG. The TAG keeps track of settings such as file format, whether the data are geographic or not, and the binning resolution for track indices.

Before you can run pygmt.  $x2sys\_init$  you must set the environmental parameter X2SYS\_HOME to a directory where you have write permission, which is where x2sys can keep track of your settings.

Full option list at [https://docs.generic-mapping-tools.org/latest/supplements/x2sys/x2sys\\_init.html](https://docs.generic-mapping-tools.org/latest/supplements/x2sys/x2sys_init.html)

**Aliases:**

- $\bullet$  D = fmtfile
- $E = \text{suffix}$
- $F =$  force
- $G =$  discontinuity
- I = spacing
- $N = units$
- $R =$  region
- $V =$  verbose
- $W = gap$
- $j =$  distcalc

#### **Parameters**

- tag  $(str)$  $(str)$  $(str)$  The unique name of this data type x2sys TAG.
- $further filter( $str$ ) Format definition file prefix for this data set (see GMT's Format Definition$  $further filter( $str$ ) Format definition file prefix for this data set (see GMT's Format Definition$  $further filter( $str$ ) Format definition file prefix for this data set (see GMT's Format Definition$  $further filter( $str$ ) Format definition file prefix for this data set (see GMT's Format Definition$ [Files](https://docs.generic-mapping-tools.org/latest/supplements/x2sys/x2sys_init.html#format-definition-files) for more information). Specify full path if the file is not in the current directory.

Some file formats already have definition files premade. These include:

- **– mgd77** (for plain ASCII MGD77 data files)
- **– mgd77+** (for enhanced MGD77+ netCDF files)
- **– gmt** (for old mgg supplement binary files)
- **– xy** (for plain ASCII x, y tables)
- **– xyz** (same, with one z-column)
- **– geo** (for plain ASCII longitude, latitude files)
- **– geoz** (same, with one z-column).
- suffix  $(str)$  $(str)$  $(str)$  Specifies the file extension (suffix) for these data files. If not given we use the format definition file prefix as the suffix (see fmtfile).
- discontinuity ([str](https://docs.python.org/3/library/stdtypes.html#str)) **d**|**g**. Selects geographical coordinates. Append **d** for discontinuity at the Dateline (makes longitude go from -180 to +180) or **g** for discontinuity at Greenwich (makes longitude go from 0 to 360 [Default]). If not given we assume the data are Cartesian.
- spacing ([str](https://docs.python.org/3/library/stdtypes.html#str) or  $list$ )  $dx/dy$ ].  $dx$  and optionally  $dy$  is the grid spacing. Append **m** to indicate minutes or **s** to indicate seconds for geographic data. These spacings refer to the binning used in the track bin-index data base.
- units ([str](https://docs.python.org/3/library/stdtypes.html#str) or [list](https://docs.python.org/3/library/stdtypes.html#list)) **d**|**s***unit*. Sets the units used for distance and speed when requested by other programs. Append **d** for distance or **s** for speed, then give the desired *unit* as:
	- **– c** Cartesian userdist or userdist/usertime
	- **– e** meters or m/s
	- **– f** feet or feet/s
	- **– k** km or km/hr
	- **– m** miles or miles/hr
	- **– n** nautical miles or knots
	- **– u** survey feet or survey feet/s

[Default is units=["dk", "se"] (km and m/s) if discontinuity is set, and units=["dc", "sc"] otherwise (e.g., for Cartesian units)].

- region ([str](https://docs.python.org/3/library/stdtypes.html#str) or [list](https://docs.python.org/3/library/stdtypes.html#list)) *xmin/xmax/ymin/ymax*[**+r**][**+u***unit*]. Specify the *[region](#page-148-0)* of interest.
- verbose ([bool](https://docs.python.org/3/library/functions.html#bool) or [str](https://docs.python.org/3/library/stdtypes.html#str)) Select verbosity level [Default is **w**], which modulates the messages written to stderr. Choose among 7 levels of verbosity:
	- **– q** Quiet, not even fatal error messages are produced
	- **– e** Error messages only
	- **– w** Warnings [Default]
	- **– t** Timings (report runtimes for time-intensive algorithms);
	- **– i** Informational messages (same as verbose=True)
	- **– c** Compatibility warnings
	- **– d** Debugging messages
- gap ([str](https://docs.python.org/3/library/stdtypes.html#str) or  $list$ ) **t** $\degap$ . Give **t** or **d** and append the corresponding maximum time gap (in user units; this is typically seconds [Default is infinity]), or distance (for units, see units) gap [Default is infinity]) allowed between the two data points immediately on either side of a crossover. If these limits are exceeded then a data gap is assumed and no COE will be determined.
- distcalc ([str](https://docs.python.org/3/library/stdtypes.html#str)) **e**|**f**|**g**. Determine how spherical distances are calculated.
	- **– e** Ellipsoidal (or geodesic) mode
	- **– f** Flat Earth mode
	- **– g** Great circle distance [Default]

All spherical distance calculations depend on the current ellipsoid [\(PROJ\\_ELLIPSOID\)](https://docs.generic-mapping-tools.org/latest/gmt.conf#term-PROJ_ELLIPSOID), the definition of the mean radius [\(PROJ\\_MEAN\\_RADIUS\)](https://docs.generic-mapping-tools.org/latest/gmt.conf#term-PROJ_MEAN_RADIUS), and the specification of latitude type [\(PROJ\\_AUX\\_LATITUDE\)](https://docs.generic-mapping-tools.org/latest/gmt.conf#term-PROJ_AUX_LATITUDE). Geodesic distance calculations is also controlled by method [\(PROJ\\_GEODESIC\)](https://docs.generic-mapping-tools.org/latest/gmt.conf#term-PROJ_GEODESIC).

## **pygmt.x2sys\_cross**

pygmt.x2sys\_cross(*tracks=None*, *outfile=None*, *\**, *combitable=None*, *runtimes=None*, *override=None*, *interpolation=None*, *region=None*, *speed=None*, *tag=None*, *coe=None*, *verbose=None*, *numpoints=None*, *trackvalues=None*, *\*\*kwargs*)

Calculate crossovers between track data files.

Determines all intersections between ("external cross-overs") or within ("internal cross-overs") tracks (Cartesian or geographic), and report the time, position, distance along track, heading and speed along each track segment, and the crossover error (COE) and mean values for all observables. By default, pygmt.x2sys\_cross will look for both external and internal COEs. As an option, you may choose to project all data using one of the map projections prior to calculating the COE.

Full option list at [https://docs.generic-mapping-tools.org/latest/supplements/x2sys/x2sys\\_cross.html](https://docs.generic-mapping-tools.org/latest/supplements/x2sys/x2sys_cross.html)

## **Aliases:**

- $\bullet$  A = combitable
- $\bullet$  C = runtimes
- $\bullet$  D = override
- I = interpolation
- $\bullet$  Q = coe
- $R =$  region
- $S = speed$
- $T = tag$
- $V =$  verbose
- $W =$  numpoints
- $Z =$  trackvalues

#### **Parameters**

• tracks ([pandas.DataFrame](https://pandas.pydata.org/pandas-docs/stable/reference/api/pandas.DataFrame.html#pandas.DataFrame) or [str](https://docs.python.org/3/library/stdtypes.html#str) or [list](https://docs.python.org/3/library/stdtypes.html#list)) – A table or a list of tables with  $(x, y)$ or (lon, lat) values in the first two columns. Track(s) can be provided as pandas DataFrame tables or file names. Supported file formats are ASCII, native binary, or COARDS netCDF 1-D data. More columns may also be present.

If the filenames are missing their file extension, we will append the suffix specified for this TAG. Track files will be searched for first in the current directory and second in all directories listed in \$X2SYS\_HOME/TAG/TAG\_paths.txt (if it exists). [If \$X2SYS\_HOME is not set it will default to \$GMT\_SHAREDIR/x2sys]. (Note: MGD77 files will also be looked for via \$MGD77\_HOME/mgd77\_paths.txt and .gmt files will be searched for via \$GMT\_SHAREDIR/mgg/gmtfile\_paths).

- outfile  $(str)$  $(str)$  $(str)$  Optional. The file name for the output ASCII txt file to store the table in.
- tag  $(str)$  $(str)$  $(str)$  Specify the x2sys TAG which identifies the attributes of this data type.
- combitable ([str](https://docs.python.org/3/library/stdtypes.html#str)) Only process the pair-combinations found in the file *combitable* [Default process all possible combinations among the specified files]. The file *combitable* is created by [x2sys\\_get's -L option.](https://docs.generic-mapping-tools.org/latest/supplements/x2sys/x2sys_get.html#l)
- runtimes ([bool](https://docs.python.org/3/library/functions.html#bool) or  $str$ ) Compute and append the processing run-time for each pair to the progress message (use runtimes=True). Pass in a filename (e.g. runtimes="file. txt") to save these run-times to file. The idea here is to use the knowledge of run-times to split the main process in a number of sub-processes that can each be launched in a different processor of your multi-core machine. See the MATLAB function [split\\_file4coes.m.](https://github.com/GenericMappingTools/gmt/blob/master/src/x2sys/)
- override ([bool](https://docs.python.org/3/library/functions.html#bool) or [str](https://docs.python.org/3/library/stdtypes.html#str)) **S**|**N**. Control how geographic coordinates are handled (Cartesian data are unaffected). By default, we determine if the data are closer to one pole than the other, and then we use a cylindrical polar conversion to avoid problems with longitude jumps. You can turn this off entirely with override and then the calculations uses the original data (we have protections against longitude jumps). However, you can force the selection of the pole for the projection by appending **S** or **N** for the south or north pole, respectively. The conversion is used because the algorithm used to find crossovers is inherently a Cartesian algorithm that can run into trouble with data that has large longitudinal range at higher latitudes.
- interpolation ([str](https://docs.python.org/3/library/stdtypes.html#str)) **l**|**a**|**c**. Sets the interpolation mode for estimating values at the crossover. Choose among:
	- **– l** Linear interpolation [Default].
	- **– a** Akima spline interpolation.
	- **– c** Cubic spline interpolation.
- coe ([str](https://docs.python.org/3/library/stdtypes.html#str)) Use **e** for external COEs only, and **i** for internal COEs only [Default is all COEs].
- region ([str](https://docs.python.org/3/library/stdtypes.html#str) or [list](https://docs.python.org/3/library/stdtypes.html#list)) *xmin/xmax/ymin/ymax*[**+r**][**+u***unit*]. Specify the *[region](#page-148-0)* of interest.
- speed ([str](https://docs.python.org/3/library/stdtypes.html#str) or [list](https://docs.python.org/3/library/stdtypes.html#list)) **l**|**u**|**h***speed*. Defines window of track speeds. If speeds are outside this window we do not calculate a COE. Specify:
	- **– l** sets lower speed [Default is 0].
	- **– u** sets upper speed [Default is infinity].
	- **– h** does not limit the speed but sets a lower speed below which headings will not be computed (i.e., set to NaN) [Default calculates headings regardless of speed].

For example, you can use speed=["l0", "u10", "h5"] to set a lower speed of 0, upper speed of 10, and disable heading calculations for speeds below 5.

- verbose ([bool](https://docs.python.org/3/library/functions.html#bool) or [str](https://docs.python.org/3/library/stdtypes.html#str)) Select verbosity level [Default is **w**], which modulates the messages written to stderr. Choose among 7 levels of verbosity:
	- **– q** Quiet, not even fatal error messages are produced
	- **– e** Error messages only
	- **– w** Warnings [Default]
	- **– t** Timings (report runtimes for time-intensive algorithms);
	- **– i** Informational messages (same as verbose=True)
	- **– c** Compatibility warnings
	- **– d** Debugging messages
- numpo[int](https://docs.python.org/3/library/functions.html#int)s  $(int)$  Give the maximum number of data points on either side of the crossover to use in the spline interpolation [Default is 3].
- trackvalues ([bool](https://docs.python.org/3/library/functions.html#bool)) Report the values of each track at the crossover [Default reports the crossover value and the mean value].

#### **Returns**

**crossover\_errors** ([pandas.DataFrame](https://pandas.pydata.org/pandas-docs/stable/reference/api/pandas.DataFrame.html#pandas.DataFrame) or None) – Table containing crossover error information. Return type depends on whether the outfile parameter is set:

- pandas. DataFrame with  $(x, y, ..., etc)$  if outfile is not set
- None if outfile is set (track output will be stored in the set in outfile)

# **9.21.4 Input/output**

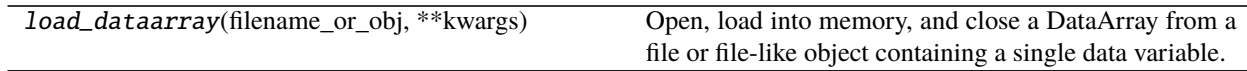

# **pygmt.load\_dataarray**

## pygmt.load\_dataarray(*filename\_or\_obj*, *\*\*kwargs*)

Open, load into memory, and close a DataArray from a file or file-like object containing a single data variable.

This is a thin wrapper around [xarray.open\\_dataarray](https://xarray.pydata.org/en/stable/generated/xarray.open_dataarray.html#xarray.open_dataarray). It differs from [xarray.open\\_dataarray](https://xarray.pydata.org/en/stable/generated/xarray.open_dataarray.html#xarray.open_dataarray) in that it loads the DataArray into memory, gets GMT specific metadata about the grid via GMTDataArrayAccessor, closes the file, and returns the DataArray. In contrast, [xarray.open\\_dataarray](https://xarray.pydata.org/en/stable/generated/xarray.open_dataarray.html#xarray.open_dataarray) keeps the file handle open and lazy loads its contents. All parameters are passed directly to [xarray.open\\_dataarray](https://xarray.pydata.org/en/stable/generated/xarray.open_dataarray.html#xarray.open_dataarray). See that documentation for further details.

**Parameters** filename\_or\_obj ([str](https://docs.python.org/3/library/stdtypes.html#str) or [pathlib.Path](https://docs.python.org/3/library/pathlib.html#pathlib.Path) or file-like or DataStore) – Strings and Path objects are interpreted as a path to a netCDF file or an OpenDAP URL and opened with python-netCDF4, unless the filename ends with .gz, in which case the file is gunzipped and opened with scipy.io.netcdf (only netCDF3 supported). Byte-strings or file-like objects are opened by scipy.io.netcdf (netCDF3) or h5py (netCDF4/HDF).

**Returns datarray** (*xarray.DataArray*) – The newly created DataArray.

#### **See also:**

[xarray.open\\_dataarray](https://xarray.pydata.org/en/stable/generated/xarray.open_dataarray.html#xarray.open_dataarray)

# **9.21.5 GMT Defaults**

Operations on GMT defaults:

config(\*\*kwargs) Set GMT defaults globally or locally.

# **pygmt.config**

class pygmt.config(*\*\*kwargs*)

Set GMT defaults globally or locally.

Change GMT defaults globally:

pygmt.config(PARAMETER=value)

Change GMT defaults locally by using it as a context manager:

with pygmt.config(PARAMETER=value):

...

Full GMT defaults list at <https://docs.generic-mapping-tools.org/latest/gmt.conf.html>

# **Methods Summary**

## **Examples using** pygmt.config

- *[Calculating grid gradient and radiance](#page-64-0)*
- *[Double Y axes graph](#page-79-0)*
- *[Configuring PyGMT defaults](#page-234-0)*
- *[Plotting datetime charts](#page-191-0)*
- *[Plotting text](#page-202-0)*
- *[Plotting vectors](#page-176-0)*
- *[Polar](#page-140-0)*

# **9.21.6 Metadata**

Getting metadata from tabular or grid data:

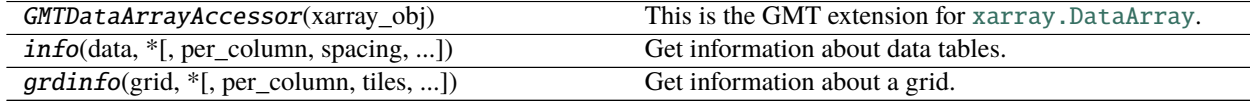

### **pygmt.GMTDataArrayAccessor**

#### class pygmt.GMTDataArrayAccessor(*xarray\_obj*)

This is the GMT extension for xarray. DataArray.

You can access various GMT specific metadata about your grid as follows:

```
>>> from pygmt.datasets import load_earth_relief
>>> # Use the global Earth relief grid with 1 degree spacing
>>> grid = load_earth_relief(resolution="01d")
```

```
>>> # See if grid uses Gridline (0) or Pixel (1) registration
>>> grid.gmt.registration
1
>>> # See if grid uses Cartesian (0) or Geographic (1) coordinate system
>>> grid.gmt.gtype
1
```
# **Methods Summary**

# **pygmt.info**

pygmt.info(*data*, *\**, *per\_column=None*, *spacing=None*, *nearest\_multiple=None*, *verbose=None*, *aspatial=None*, *coltypes=None*, *incols=None*, *registration=None*, *\*\*kwargs*)

Get information about data tables.

Reads from files and finds the extreme values in each of the columns reported as min/max pairs. It recognizes NaNs and will print warnings if the number of columns vary from record to record. As an option, it will find the extent of the first two columns rounded up and down to the nearest multiple of the supplied increments given by spacing. Such output will be in a numpy.ndarray form  $[w, e, s, n]$ , which can be used directly as the region parameter for other modules (hence only *dx* and *dy* are needed). If the per\_column parameter is combined with spacing, then the numpy.ndarray output will be rounded up/down for as many columns as there are increments provided in spacing. A similar parameter nearest\_multiple will provide a numpy.ndarray in the form of [*zmin*, *zmax*, *dz*] for makecpt.

Full option list at <https://docs.generic-mapping-tools.org/latest/gmtinfo.html>

## **Aliases:**

- $C = per_{column}$
- $\bullet$  I = spacing
- $T =$  nearest multiple
- $V =$  verbose
- $\bullet$  a = aspatial
- $f = \text{coltypes}$
- $\bullet$  i = incols
- $r =$  registration

- data ([str](https://docs.python.org/3/library/stdtypes.html#str) or [numpy.ndarray](https://numpy.org/doc/stable/reference/generated/numpy.ndarray.html#numpy.ndarray) or [pandas.DataFrame](https://pandas.pydata.org/pandas-docs/stable/reference/api/pandas.DataFrame.html#pandas.DataFrame) or [xarray.Dataset](https://xarray.pydata.org/en/stable/generated/xarray.Dataset.html#xarray.Dataset) or [geopandas.GeoDataFrame](https://geopandas.org/docs/reference/api/geopandas.GeoDataFrame.html#geopandas.GeoDataFrame)) – Pass in either a file name to an ASCII data table, a 1D/2D [numpy.ndarray](https://numpy.org/doc/stable/reference/generated/numpy.ndarray.html#numpy.ndarray), a [pandas.DataFrame](https://pandas.pydata.org/pandas-docs/stable/reference/api/pandas.DataFrame.html#pandas.DataFrame), an [xarray.Dataset](https://xarray.pydata.org/en/stable/generated/xarray.Dataset.html#xarray.Dataset) made up of 1D [xarray.DataArray](https://xarray.pydata.org/en/stable/generated/xarray.DataArray.html#xarray.DataArray) data variables, or a [geopandas.GeoDataFrame](https://geopandas.org/docs/reference/api/geopandas.GeoDataFrame.html#geopandas.GeoDataFrame) containing the tabular data.
- **per\_column** ([bool](https://docs.python.org/3/library/functions.html#bool)) Report the min/max values per column in separate columns.
- spacing  $(str) [b|p|f|s]dx[/dy[/dz...]]$  $(str) [b|p|f|s]dx[/dy[/dz...]]$  $(str) [b|p|f|s]dx[/dy[/dz...]]$ . Compute the min/max values of the first n columns to the nearest multiple of the provided increments [default is 2 columns]. By default, output results in the form  $[w, e, s, n]$ , unless per\_column is set in which case we output each min and max value in separate output columns.
- nearest\_multiple ([str](https://docs.python.org/3/library/stdtypes.html#str)) **dz**[**+c***col*]. Report the min/max of the first (0'th) column to the nearest multiple of dz and output this in the form [zmin, zmax, dz].
- verbose ([bool](https://docs.python.org/3/library/functions.html#bool) or [str](https://docs.python.org/3/library/stdtypes.html#str)) Select verbosity level [Default is **w**], which modulates the messages written to stderr. Choose among 7 levels of verbosity:
	- **– q** Quiet, not even fatal error messages are produced
- **– e** Error messages only
- **– w** Warnings [Default]
- **– t** Timings (report runtimes for time-intensive algorithms);
- **– i** Informational messages (same as verbose=True)
- **– c** Compatibility warnings
- **– d** Debugging messages
- **aspatial** ([bool](https://docs.python.org/3/library/functions.html#bool) or [str](https://docs.python.org/3/library/stdtypes.html#str)) [*col*=]*name*[,...]. Control how aspatial data are handled during input and output. Full documentation is at [https://docs.generic-mapping-tools.org/latest/](https://docs.generic-mapping-tools.org/latest/gmt.html#aspatial-full) [gmt.html#aspatial-full.](https://docs.generic-mapping-tools.org/latest/gmt.html#aspatial-full)
- incols ([str](https://docs.python.org/3/library/stdtypes.html#str) or 1d array) Specify data columns for primary input in arbitrary order. Columns can be repeated and columns not listed will be skipped [Default reads all columns in order, starting with the first (i.e., column 0)].
	- **–** For *1d array*: specify individual columns in input order (e.g., incols=[1,0] for the 2nd column followed by the 1st column).
	- **–** For [str](https://docs.python.org/3/library/stdtypes.html#str): specify individual columns or column ranges in the format*start*[:*inc*]:*stop*, where *inc* defaults to 1 if not specified, with columns and/or column ranges separated by commas (e.g., incols="0:2,4+l" to input the first three columns followed by the log-transformed 5th column). To read from a given column until the end of the record, leave off *stop* when specifying the column range. To read trailing text, add the column **t**. Append the word number to **t** to ingest only a single word from the trailing text. Instead of specifying columns, use incols="n" to simply read numerical input and skip trailing text. Optionally, append one of the following modifiers to any column or column range to transform the input columns:
		- ∗ **+l** to take the *log10* of the input values.
		- ∗ **+d** to divide the input values by the factor *divisor* [Default is 1].
		- ∗ **+s** to multiple the input values by the factor *scale* [Default is 1].
		- ∗ **+o** to add the given *offset* to the input values [Default is 0].
- coltypes ([str](https://docs.python.org/3/library/stdtypes.html#str)) [**i**|**o**]*colinfo*. Specify data types of input and/or output columns (time or geographical data). Full documentation is at [https://docs.generic-mapping-tools.org/latest/](https://docs.generic-mapping-tools.org/latest/gmt.html#f-full) [gmt.html#f-full.](https://docs.generic-mapping-tools.org/latest/gmt.html#f-full)
- registration ([str](https://docs.python.org/3/library/stdtypes.html#str)) **g**|**p**. Force gridline (**g**) or pixel (**p**) node registration. [Default is **g**(ridline)].

#### **Returns**

**output** (*np.ndarray or str*) – Return type depends on whether any of the per\_column, spacing, or nearest\_multiple parameters are set.

- [numpy.ndarray](https://numpy.org/doc/stable/reference/generated/numpy.ndarray.html#numpy.ndarray) if either of the above parameters are used.
- str if none of the above parameters are used.

# **Examples using** pygmt.info

- *[Color points by categories](#page-51-0)*
- *[3D Scatter plots](#page-72-0)*
- *[Plotting datetime charts](#page-191-0)*

# **pygmt.grdinfo**

pygmt.grdinfo(*grid*, *\**, *per\_column=None*, *tiles=None*, *geographic=None*, *spacing=None*, *force\_scan=None*, *minmax\_pos=None*, *region=None*, *nearest\_multiple=None*, *verbose=None*, *coltypes=None*,

*\*\*kwargs*)

Get information about a grid.

Can read the grid from a file or given as an xarray.DataArray grid.

Full option list at <https://docs.generic-mapping-tools.org/latest/grdinfo.html>

## **Aliases:**

- $C = per_{column}$
- $D =$  tiles
- $F =$  geographic
- $\bullet$  I = spacing
- L = force scan
- $M = \text{minmax\_pos}$
- $R =$  region
- $T =$  nearest multiple
- $V =$  verbose
- $\bullet$  f = coltypes

- grid ([str](https://docs.python.org/3/library/stdtypes.html#str) or xarray. DataArray) The file name of the input grid or the grid loaded as a DataArray. This is the only required parameter.
- region ([str](https://docs.python.org/3/library/stdtypes.html#str) or [list](https://docs.python.org/3/library/stdtypes.html#list)) *xmin/xmax/ymin/ymax*[**+r**][**+u***unit*]. Specify the *[region](#page-148-0)* of interest.
- per\_column ([str](https://docs.python.org/3/library/stdtypes.html#str) or [bool](https://docs.python.org/3/library/functions.html#bool)) **n**|**t**. Formats the report using tab-separated fields on a single line. The output is name *w e s n z0 z1 dx dy nx ny* [ *x0 y0 x1 y1* ] [ *med scale* ] [ *mean std rms* ] [ *n\_nan* ] *registration gtype*. The data in brackets are outputted depending on the force\_scan and minmax\_pos parameters. Use **t** to place file name at the end of the output record or, **n** or True to only output numerical columns. The registration is either 0 (gridline) or 1 (pixel), while gtype is either 0 (Cartesian) or 1 (geographic). The default value is False. This cannot be called if geographic is also set.
- tiles ([str](https://docs.python.org/3/library/stdtypes.html#str) or [list](https://docs.python.org/3/library/stdtypes.html#list)) *xoff* [/*yoff* ][**+i**]. Divide a single grid's domain (or the region domain, if no grid given) into tiles of size dx times dy (set via spacing). You can specify overlap between tiles by appending *xoff* [/*yoff* ]. If the single grid is given you may use the modifier **+i** to ignore tiles that have no data within each tile subregion. Default output is text

region strings. Use per\_column to instead report four columns with xmin xmax ymin ymax per tile, or use per\_column="t" to also have the region string appended as trailing text.

- geographic  $(bool)$  $(bool)$  $(bool)$  Report grid domain and x/y-increments in world mapping format The default value is False. This cannot be called if per\_column is also set.
- spacing ([str](https://docs.python.org/3/library/stdtypes.html#str) or  $\text{list}$  $\text{list}$  $\text{list}$ )  $dx[|dy|]$ **b**|**i**|**r**. Report the min/max of the region to the nearest multiple of dx and dy, and output this in the form  $w/e/s/n$  (unless per\_column is set). To report the actual grid region, append **r**. For a grid produced by the img supplement (a Cartesian Mercator grid), the exact geographic region is given with **i** (if not found then we return the actual grid region instead). If no argument is given then we report the grid increment in the form *xinc*[/*yinc*]. If **b** is given we write each grid's bounding box polygon instead. Finally, if tiles is in effect then *dx* and *dy* are the dimensions of the desired tiles.
- force\_scan ([int](https://docs.python.org/3/library/functions.html#int) or  $str$ )  $0|1|2|p|a$ .

**0**: Report range of z after actually scanning the data, not just reporting what the header says. **1**: Report median and L1 scale of z (L1 scale  $= 1.4826 *$  Median Absolute Deviation (MAD)). **2**: Report mean, standard deviation, and root-mean-square (rms) of z. **p**: Report mode (LMS) and LMS scale of z. **a**: Include all of the above.

- **minxmax\_pos** ([bool](https://docs.python.org/3/library/functions.html#bool)) Include the x/y values at the location of the minimum and maximum z-values.
- nearest\_multiple ([str](https://docs.python.org/3/library/stdtypes.html#str)) [*dz*][**+a**[*alpha*]][**+s**]. Determine min and max z-value. If *dz* is provided then we first round these values off to multiples of *dz*. To exclude the two tails of the distribution when determining the min and max you can add **+a** to set the *alpha* value (in percent): We then sort the grid, exclude the data in the 0.5\**alpha* and 100 - 0.5\**alpha* tails, and revise the min and max. To force a symmetrical range about zero, using minus/plus the max absolute value of the two extremes, append **+s**. We report the result via the text string *zmin/zmax* or *zmin/zmax/dz* (if *dz* was given) as expected by pygmt.makecpt.
- verbose ([bool](https://docs.python.org/3/library/functions.html#bool) or [str](https://docs.python.org/3/library/stdtypes.html#str)) Select verbosity level [Default is **w**], which modulates the messages written to stderr. Choose among 7 levels of verbosity:
	- **– q** Quiet, not even fatal error messages are produced
	- **– e** Error messages only
	- **– w** Warnings [Default]
	- **– t** Timings (report runtimes for time-intensive algorithms);
	- **– i** Informational messages (same as verbose=True)
	- **– c** Compatibility warnings
	- **– d** Debugging messages
- coltypes ([str](https://docs.python.org/3/library/stdtypes.html#str)) [**i**|**o**]*colinfo*. Specify data types of input and/or output columns (time or geographical data). Full documentation is at [https://docs.generic-mapping-tools.org/latest/](https://docs.generic-mapping-tools.org/latest/gmt.html#f-full) [gmt.html#f-full.](https://docs.generic-mapping-tools.org/latest/gmt.html#f-full)

**Returns info** (*str*) – A string with information about the grid.

# **9.21.7 Miscellaneous**

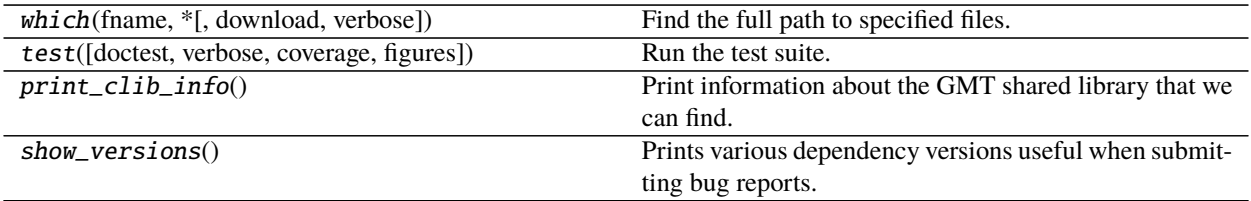

# **pygmt.which**

pygmt.which(*fname*, *\**, *download=None*, *verbose=None*, *\*\*kwargs*) Find the full path to specified files.

Reports the full paths to the files given through *fname*. We look for the file in (1) the current directory, (2) in \$GMT\_USERDIR (if defined), (3) in \$GMT\_DATADIR (if defined), or (4) in \$GMT\_CACHEDIR (if defined).

*fname* can also be a downloadable file (either a full URL, a *@file* special file for downloading from the GMT Site Cache, or *@earth\_relief\_\** topography grids). In these cases, use option *download* to set the desired behavior. If *download* is not used (or False), the file will not be found.

Full option list at <https://docs.generic-mapping-tools.org/latest/gmtwhich.html>

## **Aliases:**

- $\bullet$  G = download
- $V =$  verbose

### **Parameters**

- frame  $(str \text{ or } list)$  $(str \text{ or } list)$  $(str \text{ or } list)$  $(str \text{ or } list)$  $(str \text{ or } list)$  One or more file names of any data type (grids, tables, etc.).
- download ([bool](https://docs.python.org/3/library/functions.html#bool) or [str](https://docs.python.org/3/library/stdtypes.html#str)) [**a**|**c**|**l**|**u**]. If the fname argument is a downloadable file (either a complete URL, an @file for downloading from the GMT data server, or @earth\_relief\_xxy) we will try to download the file if it is not found in your local data or cache dirs. By default [download=True or download="l"] we download to the current directory. Use **a** to place files in the appropriate folder under the user directory (this is where GMT normally places downloaded files), **c** to place it in the user cache directory, or **u** for the user data directory instead (i.e., ignoring any subdirectory structure).
- verbose ([bool](https://docs.python.org/3/library/functions.html#bool) or [str](https://docs.python.org/3/library/stdtypes.html#str)) Select verbosity level [Default is **w**], which modulates the messages written to stderr. Choose among 7 levels of verbosity:
	- **– q** Quiet, not even fatal error messages are produced
	- **– e** Error messages only
	- **– w** Warnings [Default]
	- **– t** Timings (report runtimes for time-intensive algorithms);
	- **– i** Informational messages (same as verbose=True)
	- **– c** Compatibility warnings
	- **– d** Debugging messages

**Returns path** (*str or list*) – The path(s) to the file(s), depending on the options used.

**Raises** [FileNotFoundError](https://docs.python.org/3/library/exceptions.html#FileNotFoundError) – If the file is not found.

# **pygmt.test**

pygmt.test(*doctest=True*, *verbose=True*, *coverage=False*, *figures=True*) Run the test suite.

Uses [pytest](http://pytest.org/) to discover and run the tests. If you haven't already, you can install it with [conda](http://conda.pydata.org/) or [pip.](https://pip.pypa.io/en/stable/)

## **Parameters**

- doctest ([bool](https://docs.python.org/3/library/functions.html#bool)) If True, will run the doctests as well (code examples that start with a >>> in the docs).
- verbose  $(boo1)$  If True, will print extra information during the test run.
- coverage  $(bool)$  $(bool)$  $(bool)$  If True, will run test coverage analysis on the code as well. Requires pytest-cov.
- figures ([bool](https://docs.python.org/3/library/functions.html#bool)) If True, will test generated figures against saved baseline figures. Requires pytest-mpl and matplotlib.

**Raises** [AssertionError](https://docs.python.org/3/library/exceptions.html#AssertionError) – If pytest returns a non-zero error code indicating that some tests have failed.

# **pygmt.print\_clib\_info**

## pygmt.print\_clib\_info()

Print information about the GMT shared library that we can find.

Includes the GMT version, default values for parameters, the path to the libgmt shared library, and GMT directories.

# **pygmt.show\_versions**

### pygmt.show\_versions()

Prints various dependency versions useful when submitting bug reports. This includes information about:

- PyGMT itself
- System information (Python version, Operating System)
- Core dependency versions (Numpy, Pandas, Xarray, etc)
- GMT library information

# **9.21.8 Datasets**

PyGMT provides access to GMT's datasets through the *[pygmt.datasets](#page-0-0)* package. These functions will download the datasets automatically the first time they are used and store them in the GMT cache folder.

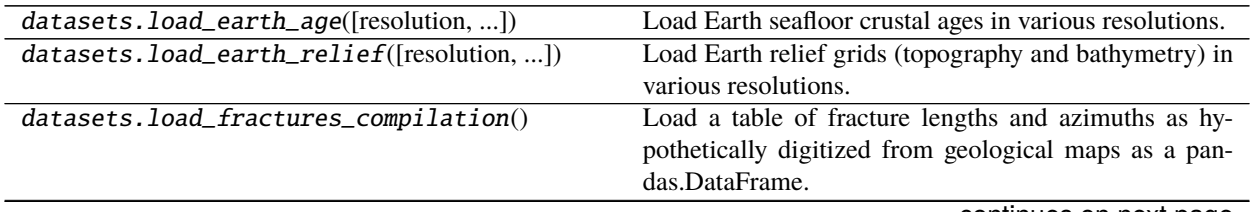

continues on next page

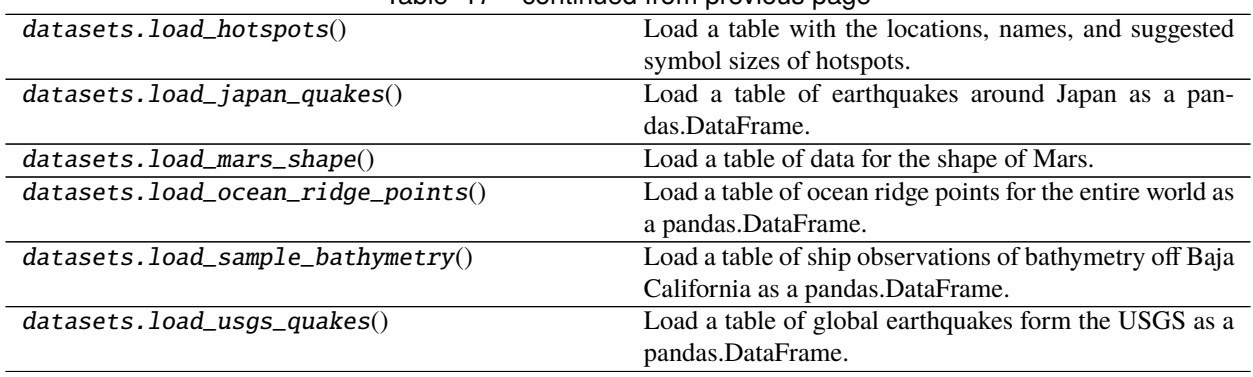

# Table 17 – continued from previous page

## **pygmt.datasets.load\_earth\_age**

pygmt.datasets.load\_earth\_age(*resolution='01d'*, *region=None*, *registration=None*)

Load Earth seafloor crustal ages in various resolutions.

The grids are downloaded to a user data directory (usually  $\sim$ /.gmt/server/earth/earth\_age/) the first time you invoke this function. Afterwards, it will load the grid from the data directory. So you'll need an internet connection the first time around.

These grids can also be accessed by passing in the file name **@earth\_age**\_*res*[\_*reg*] to any grid plotting/processing function. *res* is the grid resolution (see below), and *reg* is grid registration type (**p** for pixel registration or **g** for gridline registration).

Refer to [https://docs.generic-mapping-tools.org/latest/datasets/remote-data.html#](https://docs.generic-mapping-tools.org/latest/datasets/remote-data.html#global-earth-seafloor-crustal-age-grids) [global-earth-seafloor-crustal-age-grids](https://docs.generic-mapping-tools.org/latest/datasets/remote-data.html#global-earth-seafloor-crustal-age-grids) for more details.

### **Parameters**

- resolution  $(str)$  $(str)$  $(str)$  The grid resolution. The suffix  $d$  and  $m$  stand for arc-degree, arcminute and arc-second. It can be '01d', '30m', '20m', '15m', '10m', '06m', '05m', '04m', '03m', '02m', or '01m'.
- region ([str](https://docs.python.org/3/library/stdtypes.html#str) or [list](https://docs.python.org/3/library/stdtypes.html#list)) The subregion of the grid to load, in the forms of a list [*xmin*, *xmax*, *ymin*, *ymax*] or a string *xmin/xmax/ymin/ymax*. Required for grids with resolutions higher than 5 arc-minute (i.e., 05m).
- regi[str](https://docs.python.org/3/library/stdtypes.html#str)ation  $(str)$  Grid registration type. Either pixel for pixel registration or gridline for gridline registration. Default is None, where a pixel-registered grid is returned unless only the gridline-registered grid is available.
- **Returns grid** ([xarray.DataArray](https://xarray.pydata.org/en/stable/generated/xarray.DataArray.html#xarray.DataArray)) The Earth seafloor crustal age grid. Coordinates are latitude and longitude in degrees. Age is in millions of years (Myr).

### **Notes**

The [xarray.DataArray](https://xarray.pydata.org/en/stable/generated/xarray.DataArray.html#xarray.DataArray) grid doesn't support slice operation, for Earth seafloor crustal age with resolutions of 5 arc-minutes or higher, which are stored as smaller tiles.

## **pygmt.datasets.load\_earth\_relief**

pygmt.datasets.load\_earth\_relief(*resolution='01d'*, *region=None*, *registration=None*, *use\_srtm=False*) Load Earth relief grids (topography and bathymetry) in various resolutions.

The grids are downloaded to a user data directory (usually ~/.gmt/server/earth/earth\_relief/) the first time you invoke this function. Afterwards, it will load the grid from the data directory. So you'll need an internet connection the first time around.

These grids can also be accessed by passing in the file name **@earth\_relief**\_*res*[\_*reg*] to any grid plotting/processing function. *res* is the grid resolution (see below), and *reg* is grid registration type (**p** for pixel registration or **g** for gridline registration).

Refer to <https://docs.generic-mapping-tools.org/latest/datasets/remote-data.html#global-earth-relief-grids> for more details.

#### **Parameters**

- resolution  $(str)$  $(str)$  $(str)$  The grid resolution. The suffix d, m and s stand for arc-degree, arcminute and arc-second. It can be '01d', '30m', '20m', '15m', '10m', '06m', '05m', '04m', '03m', '02m', '01m', '30s', '15s', '03s', or '01s'.
- region ([str](https://docs.python.org/3/library/stdtypes.html#str) or [list](https://docs.python.org/3/library/stdtypes.html#list)) The subregion of the grid to load, in the forms of a list [*xmin*, *xmax*, *ymin*, *ymax*] or a string *xmin/xmax/ymin/ymax*. Required for Earth relief grids with resolutions higher than 5 arc-minute (i.e., 05m).
- regi[str](https://docs.python.org/3/library/stdtypes.html#str)ation  $(str)$  Grid registration type. Either pixel for pixel registration or gridline for gridline registration. Default is None, where a pixel-registered grid is returned unless only the gridline-registered grid is available.
- use\_srtm  $(bool)$  $(bool)$  $(bool)$  By default, the land-only SRTM tiles from NASA are used to generate the '03s' and '01s' grids, and the missing ocean values are filled by up-sampling the SRTM15+V2.1 tiles which have a resolution of 15 arc-second (i.e., '15s'). If True, will only load the original land-only SRTM tiles.
- **Returns grid** ([xarray.DataArray](https://xarray.pydata.org/en/stable/generated/xarray.DataArray.html#xarray.DataArray)) The Earth relief grid. Coordinates are latitude and longitude in degrees. Relief is in meters.

### **Notes**

The [xarray.DataArray](https://xarray.pydata.org/en/stable/generated/xarray.DataArray.html#xarray.DataArray) grid doesn't support slice operation, for Earth relief data with resolutions of 5 arcminutes or higher, which are stored as smaller tiles.

# **Examples**

```
>>> # load the default grid (pixel-registered 01d grid)
>>> grid = load_earth_relief()
>>> # load the 30m grid with "gridline" registration
>>> grid = load_earth_relief("30m", registration="gridline")
>>> # load high-resolution grid for a specific region
>>> grid = load_earth_relief(
... "05m", region=[120, 160, 30, 60], registration="gridline"
... )
>>> # load the original 3 arc-second land-only SRTM tiles from NASA
>>> grid = load_earth_relief(
... "03s",
```
(continues on next page)

(continued from previous page)

```
... region=[135, 136, 35, 36],
... registration="gridline",
... use_srtm=True,
... )
```
## **Examples using** pygmt.datasets.load\_earth\_relief

- *[Calculating grid gradient and radiance](#page-64-0)*
- *[Clipping grid values](#page-65-0)*
- *[Sampling along tracks](#page-71-0)*
- *[Multiple colormaps](#page-94-0)*
- *[Creating a 3D perspective image](#page-221-0)*
- *[Creating a map with contour lines](#page-210-0)*
- *[Plotting Earth relief](#page-216-0)*

## **pygmt.datasets.load\_fractures\_compilation**

#### pygmt.datasets.load\_fractures\_compilation()

Load a table of fracture lengths and azimuths as hypothetically digitized from geological maps as a pandas.DataFrame.

This is the @fractures\_06.txt dataset used in the GMT tutorials.

The data are downloaded to a cache directory (usually  $\sim$ /.gmt/cache) the first time you invoke this function. Afterwards, it will load the data from the cache. So you'll need an internet connection the first time around.

**Returns data** (*pandas.DataFrame*) – The data table. Use print(data.describe()) to see the available columns.

### **Examples using** pygmt.datasets.load\_fractures\_compilation

• *[Rose diagram](#page-83-0)*

# **pygmt.datasets.load\_hotspots**

### pygmt.datasets.load\_hotspots()

Load a table with the locations, names, and suggested symbol sizes of hotspots.

This is the @hotspots.txt dataset used in the GMT tutorials, with data from Mueller, Royer, and Lawver, 1993, Geology, vol. 21, pp. 275-278. The main 5 hotspots used by Doubrovine et al. [2012] have symbol sizes twice the size of all other hotspots.

The data are downloaded to a cache directory (usually  $\sim$ /.gmt/cache) the first time you invoke this function. Afterwards, it will load the data from the cache. So you'll need an internet connection the first time around.

**Returns data** (*pandas.DataFrame*) – The data table with columns "longitude", "latitude", "symbol\_size", and "placename".

# **pygmt.datasets.load\_japan\_quakes**

## pygmt.datasets.load\_japan\_quakes()

Load a table of earthquakes around Japan as a pandas.DataFrame.

Data is from the NOAA NGDC database. This is the @tut\_quakes.ngdc dataset used in the GMT tutorials.

The data are downloaded to a cache directory (usually  $\sim$ /.gmt/cache) the first time you invoke this function. Afterwards, it will load the data from the cache. So you'll need an internet connection the first time around.

**Returns data** (*pandas.DataFrame*) – The data table. Columns are year, month, day, latitude, longitude, depth (in km), and magnitude of the earthquakes.

## **Examples using** pygmt.datasets.load\_japan\_quakes

• *[Plotting data points](#page-164-0)*

## **pygmt.datasets.load\_mars\_shape**

#### pygmt.datasets.load\_mars\_shape()

Load a table of data for the shape of Mars.

This is the @mars370d.txt dataset used in GMT examples, with data and information from Smith, D. E., and M. T. Zuber (1996), The shape of Mars and the topographic signature of the hemispheric dichotomy. Data columns are "longitude," "latitude", and "radius (meters)."

The data are downloaded to a cache directory (usually  $\sim$ /.gmt/cache) the first time you invoke this function. Afterwards, it will load the data from the cache. So you'll need an internet connection the first time around.

**Returns data** (*pandas.DataFrame*) – The data table with columns "longitude", "latitude", and "radius(m)".

# **pygmt.datasets.load\_ocean\_ridge\_points**

## pygmt.datasets.load\_ocean\_ridge\_points()

Load a table of ocean ridge points for the entire world as a pandas.DataFrame.

This is the @ridge.txt dataset used in the GMT tutorials.

The data are downloaded to a cache directory (usually  $\sim$ /.gmt/cache) the first time you invoke this function. Afterwards, it will load the data from the cache. So you'll need an internet connection the first time around.

**Returns data** (*pandas.DataFrame*) – The data table. Columns are longitude and latitude.

### **Examples using** pygmt.datasets.load\_ocean\_ridge\_points

• *[Sampling along tracks](#page-71-0)*

# **pygmt.datasets.load\_sample\_bathymetry**

### pygmt.datasets.load\_sample\_bathymetry()

Load a table of ship observations of bathymetry off Baja California as a pandas.DataFrame.

This is the @tut\_ship.xyz dataset used in the GMT tutorials.

The data are downloaded to a cache directory (usually  $\sim$ /.gmt/cache) the first time you invoke this function. Afterwards, it will load the data from the cache. So you'll need an internet connection the first time around.

**Returns data** (*pandas.DataFrame*) – The data table. Columns are longitude, latitude, and bathymetry.

### **pygmt.datasets.load\_usgs\_quakes**

#### pygmt.datasets.load\_usgs\_quakes()

Load a table of global earthquakes form the USGS as a pandas.DataFrame.

This is the @usgs\_quakes\_22.txt dataset used in the GMT tutorials.

The data are downloaded to a cache directory (usually  $\sim$ /.gmt/cache) the first time you invoke this function. Afterwards, it will load the data from the cache. So you'll need an internet connection the first time around.

**Returns data** (*pandas.DataFrame*) – The data table. Use print(data.describe()) to see the available columns.

# **9.21.9 Exceptions**

All custom exceptions are derived from pygmt.exceptions.GMTError.

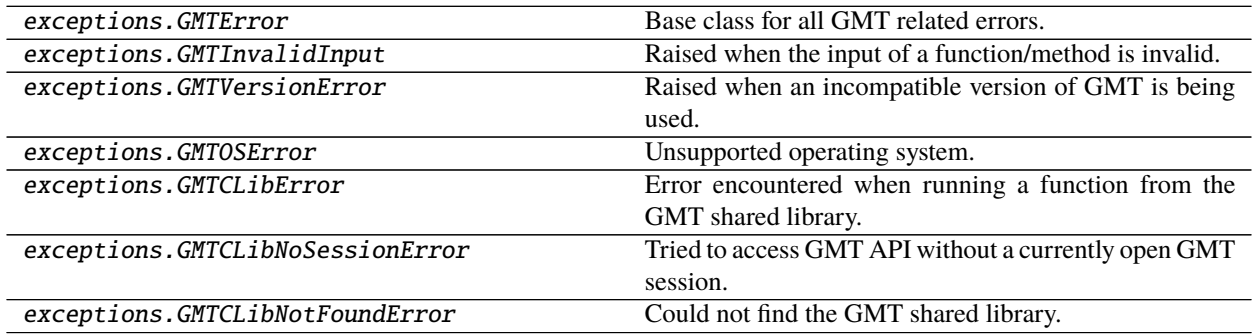

### **pygmt.exceptions.GMTError**

exception pygmt.exceptions.GMTError

Base class for all GMT related errors.

# **pygmt.exceptions.GMTInvalidInput**

exception pygmt.exceptions.GMTInvalidInput Raised when the input of a function/method is invalid.

## **pygmt.exceptions.GMTVersionError**

exception pygmt.exceptions.GMTVersionError Raised when an incompatible version of GMT is being used.

## **pygmt.exceptions.GMTOSError**

exception pygmt.exceptions.GMTOSError Unsupported operating system.

## **pygmt.exceptions.GMTCLibError**

#### exception pygmt.exceptions.GMTCLibError Error encountered when running a function from the GMT shared library.

### **pygmt.exceptions.GMTCLibNoSessionError**

exception pygmt.exceptions.GMTCLibNoSessionError Tried to access GMT API without a currently open GMT session.

### **pygmt.exceptions.GMTCLibNotFoundError**

## exception pygmt.exceptions.GMTCLibNotFoundError Could not find the GMT shared library.

# **9.21.10 GMT C API**

The *[pygmt.clib](#page-0-0)* package is a wrapper for the GMT C API built using [ctypes](https://docs.python.org/3/library/ctypes.html#module-ctypes). Most calls to the C API happen through the pygmt.clib.Session class.

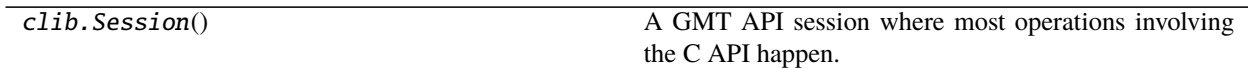

### **pygmt.clib.Session**

### class pygmt.clib.Session

A GMT API session where most operations involving the C API happen.

Works as a context manager (for use in a with block) to create a GMT C API session and destroy it in the end to clean up memory.

Functions of the shared library are exposed as methods of this class. Most methods MUST be used with an open session (inside a with block). If creating GMT data structures to communicate data, put that code inside the same with block as the API calls that will use the data.

By default, will let [ctypes](https://docs.python.org/3/library/ctypes.html#module-ctypes) try to find the GMT shared library (libgmt). If the environment variable GMT\_LIBRARY\_PATH is set, will look for the shared library in the directory specified by it.

A GMTVersionError exception will be raised if the GMT shared library reports a version older than the required minimum GMT version.

The session\_pointer attribute holds a ctypes pointer to the currently open session.

**Raises**

- GMTCLibNotFoundError If there was any problem loading the library (couldn't find it or couldn't access the functions).
- GMTCLibNoSessionError If you try to call a method outside of a 'with' block.
- **GMTVersionError** If the minimum required version of GMT is not found.

#### **Examples**

```
>>> from pygmt.datasets import load_earth_relief
>>> from pygmt.helpers import GMTTempFile
>>> grid = load_earth_relief()
>>> type(grid)
<class 'xarray.core.dataarray.DataArray'>
>>> # Create a session and destroy it automatically when exiting the "with"
\gg # block.
>>> with Session() as ses:
... # Create a virtual file and link to the memory block of the grid.
... with ses.virtualfile_from_grid(grid) as fin:
... # Create a temp file to use as output.
... with GMTTempFile() as fout:
... \# Call the grdinfo module with the virtual file as input
... \# and the temp file as output.
... ses.call_module("grdinfo", f"{fin} -C ->{fout.name}")
... # Read the contents of the temp file before it's deleted.
... print(fout.read().strip())
...
-180 180 -90 90 -8182 5651.5 1 1 360 180 1 1
```
#### **Methods Summary**

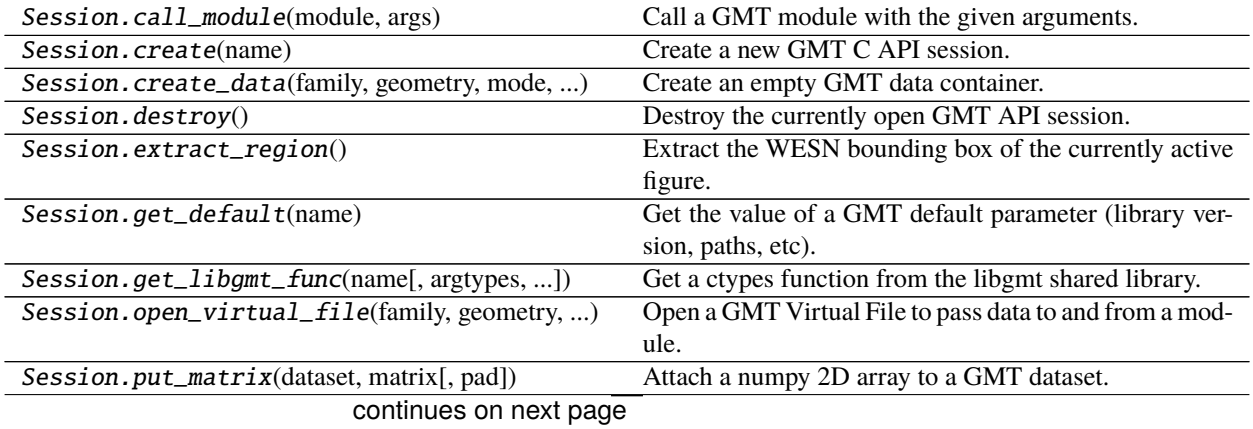

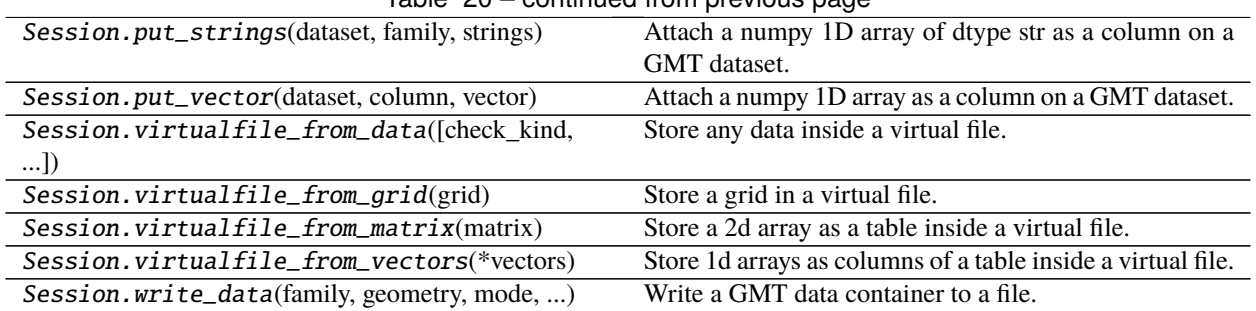

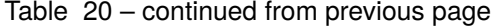

[GMT modules](https://docs.generic-mapping-tools.org/latest/modules.html) are executed through the call\_module method:

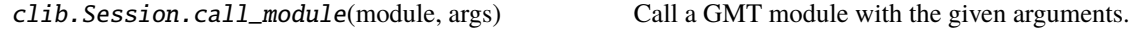

## **pygmt.clib.Session.call\_module**

### Session.call\_module(*module*, *args*)

Call a GMT module with the given arguments.

Makes a call to GMT\_Call\_Module from the C API using mode GMT\_MODULE\_CMD (arguments passed as a single string).

Most interactions with the C API are done through this function.

#### **Parameters**

- module ([str](https://docs.python.org/3/library/stdtypes.html#str)) Module name ('coast', 'basemap', etc).
- args  $(s \, tr)$  String with the command line arguments that will be passed to the module (for example, '-R0/5/0/10 -JM').

**Raises** GMTCLibError – If the returned status code of the function is non-zero.

Passing memory blocks between Python data objects (e.g. [numpy.ndarray](https://numpy.org/doc/stable/reference/generated/numpy.ndarray.html#numpy.ndarray), [pandas.Series](https://pandas.pydata.org/pandas-docs/stable/reference/api/pandas.Series.html#pandas.Series), [xarray.DataArray](https://xarray.pydata.org/en/stable/generated/xarray.DataArray.html#xarray.DataArray), etc) and GMT happens through *virtual files*. These methods are context managers that automate the conversion of Python variables to GMT virtual files:

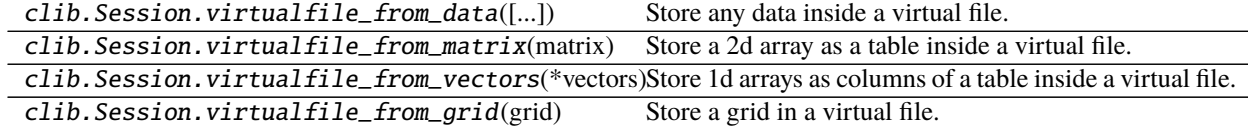

### **pygmt.clib.Session.virtualfile\_from\_data**

Session.virtualfile\_from\_data(*check\_kind=None*, *data=None*, *x=None*, *y=None*, *z=None*,

*extra\_arrays=None*, *required\_z=False*)

Store any data inside a virtual file.

This convenience function automatically detects the kind of data passed into it, and produces a virtualfile that can be passed into GMT later on.

#### **Parameters**

• check\_kind  $(str)$  $(str)$  $(str)$  – Used to validate the type of data that can be passed in. Choose from 'raster', 'vector' or None. Default is None (no validation).

- data ([str](https://docs.python.org/3/library/stdtypes.html#str) or [pathlib.Path](https://docs.python.org/3/library/pathlib.html#pathlib.Path) or [xarray.DataArray](https://xarray.pydata.org/en/stable/generated/xarray.DataArray.html#xarray.DataArray) or [numpy.ndarray](https://numpy.org/doc/stable/reference/generated/numpy.ndarray.html#numpy.ndarray) or [pandas.DataFrame](https://pandas.pydata.org/pandas-docs/stable/reference/api/pandas.DataFrame.html#pandas.DataFrame) or [xarray.Dataset](https://xarray.pydata.org/en/stable/generated/xarray.Dataset.html#xarray.Dataset) or [geopandas.GeoDataFrame](https://geopandas.org/docs/reference/api/geopandas.GeoDataFrame.html#geopandas.GeoDataFrame) or [None](https://docs.python.org/3/library/constants.html#None)) – Any raster or vector data format. This could be a file name or path, a raster grid, a vector matrix/arrays, or other supported data input.
- $x/y/z$  (1d arrays or [None](https://docs.python.org/3/library/constants.html#None)) x, y and z columns as numpy arrays.
- extra\_arrays (list of 1d arrays) Optional. A list of numpy arrays in addition to x, y and z. All of these arrays must be of the same size as the x/y/z arrays.
- required\_z ([bool](https://docs.python.org/3/library/functions.html#bool)) State whether the 'z' column is required.
- **Returns file\_context** (*contextlib.\_GeneratorContextManager*) The virtual file stored inside a context manager. Access the file name of this virtualfile using with file\_context as fname: ....

## **Examples**

```
>>> from pygmt.helpers import GMTTempFile
>>> import xarray as xr
>>> data = xr.Dataset(
... coords=dict(index=[0, 1, 2]),
... data_vars=dict(
... x=("index", [9, 8, 7]),
...    y=("index", [6, 5, 4]),
... z=("index", [3, 2, 1]),... ),
... )
>>> with Session() as ses:
... with ses.virtualfile_from_data(
... check_kind="vector", data=data
\ldots ) as fin:
... \# Send the output to a file so that we can read it
... with GMTTempFile() as fout:
... ses.call_module("info", fin + " ->" + fout.name)
... print(fout.read().strip())
...
<vector memory>: N = 3 <7/9> <4/6> <1/3>
```
#### **pygmt.clib.Session.virtualfile\_from\_matrix**

## Session.virtualfile\_from\_matrix(*matrix*)

Store a 2d array as a table inside a virtual file.

Use the virtual file name to pass in the data in your matrix to a GMT module.

Context manager (use in a with block). Yields the virtual file name that you can pass as an argument to a GMT module call. Closes the virtual file upon exit of the with block.

The virtual file will contain the array as a GMT\_MATRIX pretending to be a GMT\_DATASET.

**Not meant for creating ``GMT\_GRID``.** The grid requires more metadata than just the data matrix. Use pygmt.clib.Session.virtualfile\_from\_grid instead.

Use this instead of creating the data container and virtual file by hand with *pygmt.clib.Session.* create\_data, pygmt.clib.Session.put\_matrix, and pygmt.clib.Session.open\_virtual\_file

The matrix must be C contiguous in memory. If it is not (e.g., it is a slice of a larger array), the array will be copied to make sure it is.

**Parameters matrix** (2d array) – The matrix that will be included in the GMT data container.

**Yields fname** (*str*) – The name of virtual file. Pass this as a file name argument to a GMT module.

# **Examples**

```
>>> from pygmt.helpers import GMTTempFile
>>> import numpy as np
>>> data = np.arange(12).readboldsymbol{r}.reshape((4, 3))>>> print(data)
[\begin{bmatrix} 0 & 1 & 2 \end{bmatrix}][ 3 4 5]
[ 6 7 8]
[ 9 10 11]]
>>> with Session() as ses:
... with ses.virtualfile_from_matrix(data) as fin:
... # Send the output to a file so that we can read it
... with GMTTempFile() as fout:
... ses.call_module("info", f"{fin} ->{fout.name}")
... print(fout.read().strip())
...
<matrix memory>: N = 4 <0/9> <1/10> <2/11>
```
#### **pygmt.clib.Session.virtualfile\_from\_vectors**

#### Session.virtualfile\_from\_vectors(*\*vectors*)

Store 1d arrays as columns of a table inside a virtual file.

Use the virtual file name to pass in the data in your vectors to a GMT module.

Context manager (use in a with block). Yields the virtual file name that you can pass as an argument to a GMT module call. Closes the virtual file upon exit of the with block.

Use this instead of creating the data container and virtual file by hand with *pygmt.clib.Session.* create\_data, pygmt.clib.Session.put\_vector, and pygmt.clib.Session.open\_virtual\_file.

If the arrays are C contiguous blocks of memory, they will be passed without copying to GMT. If they are not (e.g., they are columns of a 2D array), they will need to be copied to a contiguous block.

**Parameters vectors** (1d arrays) – The vectors that will be included in the array. All must be of the same size.

**Yields fname** (*str*) – The name of virtual file. Pass this as a file name argument to a GMT module.

## **Examples**

```
>>> from pygmt.helpers import GMTTempFile
>>> import numpy as np
>>> import pandas as pd
\gg x = [1, 2, 3]
>>> y = np.array([4, 5, 6])>>> z = pd.Series([7, 8, 9])>>> with Session() as ses:
... with ses.virtualfile_from_vectors(x, y, z) as fin:
... # Send the output to a file so that we can read it
... with GMTTempFile() as fout:
... ses.call_module("info", f"{fin} ->{fout.name}")
... print(fout.read().strip())
...
<vector memory>: N = 3 <1/3> <4/6> <7/9>
```
# **pygmt.clib.Session.virtualfile\_from\_grid**

### Session.virtualfile\_from\_grid(*grid*)

Store a grid in a virtual file.

Use the virtual file name to pass in the data in your grid to a GMT module. Grids must be [xarray.DataArray](https://xarray.pydata.org/en/stable/generated/xarray.DataArray.html#xarray.DataArray) instances.

Context manager (use in a with block). Yields the virtual file name that you can pass as an argument to a GMT module call. Closes the virtual file upon exit of the with block.

The virtual file will contain the grid as a GMT\_MATRIX with extra metadata.

Use this instead of creating a data container and virtual file by hand with pygmt.clib.Session.create\_data, pygmt.clib.Session.put\_matrix, and pygmt.clib.Session.open\_virtual\_file

The grid data matrix must be C contiguous in memory. If it is not (e.g., it is a slice of a larger array), the array will be copied to make sure it is.

**Parameters grid** ([xarray.DataArray](https://xarray.pydata.org/en/stable/generated/xarray.DataArray.html#xarray.DataArray)) – The grid that will be included in the virtual file.

**Yields fname** (*str*) – The name of virtual file. Pass this as a file name argument to a GMT module.

### **Examples**

```
>>> from pygmt.datasets import load_earth_relief
>>> from pygmt.helpers import GMTTempFile
>>> data = load_earth_relief(resolution="01d")
>>> print(data.shape)
(180, 360)
>>> print(data.lon.values.min(), data.lon.values.max())
-179.5 179.5
>>> print(data.lat.values.min(), data.lat.values.max())
-89.5 89.5
>>> print(data.values.min(), data.values.max())
-8182.0 5651.5
>>> with Session() as ses:
```
(continues on next page)

(continued from previous page)

```
... with ses.virtualfile_from_grid(data) as fin:
... # Send the output to a file so that we can read it
... with GMTTempFile() as fout:
... \arg s = f'' \{fin\} -L0 -Cn \rightarrow \{four.name\}''... ses.call_module("grdinfo", args)
... print(fout.read().strip())
...
-180 180 -90 90 -8182 5651.5 1 1 360 180 1 1
\gg # The output is: w e s n z0 z1 dx dy n_columns n_rows reg gtype
```
Low level access (these are mostly used by the *pygmt*.clib package):

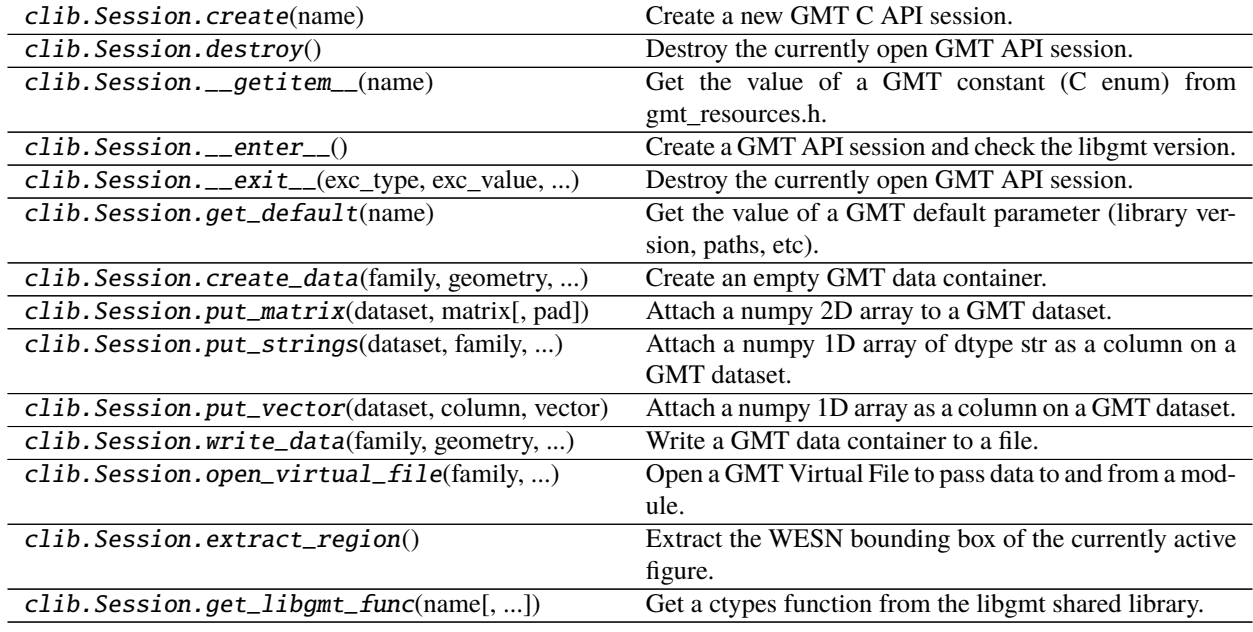

# **pygmt.clib.Session.create**

Session.create(*name*)

Create a new GMT C API session.

This is required before most other methods of  $pygmt$ .clib.Session can be called.

Warning: Usage of pygmt.clib.Session as a context manager in a with block is preferred over calling pygmt.clib.Session.create and pygmt.clib.Session.destroy manually.

Calls GMT\_Create\_Session and generates a new GMTAPI\_CTRL struct, which is a [ctypes.c\\_void\\_p](https://docs.python.org/3/library/ctypes.html#ctypes.c_void_p) pointer. Sets the session\_pointer attribute to this pointer.

Remember to terminate the current session using  $pymt$ .clib.Session.destroy before creating a new one.

**Parameters name** ([str](https://docs.python.org/3/library/stdtypes.html#str)) – A name for this session. Doesn't really affect the outcome.

# **pygmt.clib.Session.destroy**

#### Session.destroy()

Destroy the currently open GMT API session.

Warning: Usage of pygmt.clib.Session as a context manager in a with block is preferred over calling pygmt.clib.Session.create and pygmt.clib.Session.destroy manually.

Calls GMT\_Destroy\_Session to terminate and free the memory of a registered GMTAPI\_CTRL session (the pointer for this struct is stored in the session\_pointer attribute).

Always use this method after you are done using a C API session. The session needs to be destroyed before creating a new one. Otherwise, some of the configuration files might be left behind and can influence subsequent API calls.

Sets the session\_pointer attribute to None.

### **pygmt.clib.Session.\_\_getitem\_\_**

#### Session.\_\_getitem\_\_(*name*)

Get the value of a GMT constant (C enum) from gmt\_resources.h.

Used to set configuration values for other API calls. Wraps GMT\_Get\_Enum.

**Parameters name** ([str](https://docs.python.org/3/library/stdtypes.html#str)) – The name of the constant (e.g., "GMT\_SESSION\_EXTERNAL")

**Returns constant** (*int*) – Integer value of the constant. Do not rely on this value because it might change.

**Raises** GMTCLibError – If the constant doesn't exist.

#### **pygmt.clib.Session.\_\_enter\_\_**

#### Session.\_\_enter\_\_()

Create a GMT API session and check the libgmt version.

Calls pygmt.clib.Session.create.

**Raises GMTVersionError** – If the version reported by libgmt is less than Session. required\_version. Will destroy the session before raising the exception.

#### **pygmt.clib.Session.\_\_exit\_\_**

Session.\_\_exit\_\_(*exc\_type*, *exc\_value*, *traceback*) Destroy the currently open GMT API session.

Calls pygmt.clib.Session.destroy.

# **pygmt.clib.Session.get\_default**

## Session.get\_default(*name*)

Get the value of a GMT default parameter (library version, paths, etc).

Possible default parameter names include:

- "API\_VERSION": The GMT version
- "API\_PAD": The grid padding setting
- "API\_BINDIR": The binary file directory
- "API\_SHAREDIR": The share directory
- "API\_DATADIR": The data directory
- "API\_PLUGINDIR": The plugin directory
- "API\_LIBRARY": The core library path
- "API\_CORES": The number of cores
- "API\_IMAGE\_LAYOUT": The image/band layout
- "API\_GRID\_LAYOUT": The grid layout

**Parameters name** ([str](https://docs.python.org/3/library/stdtypes.html#str)) – The name of the default parameter (e.g., "API\_VERSION")

**Returns value** (*str*) – The default value for the parameter.

**Raises** GMTCLibError – If the parameter doesn't exist.

# **pygmt.clib.Session.create\_data**

Session.create\_data(*family*, *geometry*, *mode*, *\*\*kwargs*)

Create an empty GMT data container.

- family  $(str)$  $(str)$  $(str)$  A valid GMT data family name (e.g., 'GMT\_IS\_DATASET'). See the FAMILIES attribute for valid names.
- geometry  $(str) A$  $(str) A$  $(str) A$  valid GMT data geometry name (e.g., 'GMT\_IS\_POINT'). See the GEOMETRIES attribute for valid names.
- mode  $(str)$  $(str)$  $(str)$  A valid GMT data mode (e.g., 'GMT\_IS\_OUTPUT'). See the MODES attribute for valid names.
- dim (list of 4 integers) The dimensions of the dataset. See the documentation for the GMT C API function GMT\_Create\_Data (src/gmt\_api.c) for the full range of options regarding 'dim'. If None, will pass in the NULL pointer.
- ranges (list of 4 floats) The dataset extent. Also a bit of a complicated argument. See the C function documentation. It's called range in the C function but it would conflict with the Python built-in range function.
- inc (list of 2 floats) The increments between points of the dataset. See the C function documentation.
- regi[str](https://docs.python.org/3/library/stdtypes.html#str)ation  $(str)$  The node registration (what the coordinates mean). Can be 'GMT\_GRID\_PIXEL\_REG' or 'GMT\_GRID\_NODE\_REG'. Defaults to 'GMT\_GRID\_NODE\_REG'.

• pad  $(int)$  $(int)$  $(int)$  – The grid padding. Defaults to GMT\_PAD\_DEFAULT.

**Returns data\_ptr** (*int*) – A ctypes pointer (an integer) to the allocated GMT\_Dataset object.

### **pygmt.clib.Session.put\_matrix**

### Session.put\_matrix(*dataset*, *matrix*, *pad=0*)

Attach a numpy 2D array to a GMT dataset.

Use this function to attach numpy array data to a GMT dataset and pass it to GMT modules. Wraps GMT Put Matrix.

The dataset must be created by pygmt.clib.Session.create\_data first. Use |GMT\_VIA\_MATRIX' in the family.

Not at all numpy dtypes are supported, only: float64, float32, int64, int32, uint64, and uint32.

**Warning:** The numpy array must be C contiguous in memory. Use numpy. ascontiguousarray to make sure your vector is contiguous (it won't copy if it already is).

#### **Parameters**

- dataset ([ctypes.c\\_void\\_p](https://docs.python.org/3/library/ctypes.html#ctypes.c_void_p)) The ctypes void pointer to a GMT\_Dataset. Create it with pygmt.clib.Session.create\_data.
- matrix (numpy 2d-array) The array that will be attached to the dataset. Must be a 2d C contiguous array.
- pad  $(int)$  $(int)$  $(int)$  The amount of padding that should be added to the matrix. Use when creating grids for modules that require padding.

**Raises GMTCLibError** – If given invalid input or GMT\_Put\_Matrix exits with status != 0.

### **pygmt.clib.Session.put\_strings**

#### Session.put\_strings(*dataset*, *family*, *strings*)

Attach a numpy 1D array of dtype str as a column on a GMT dataset.

Use this function to attach string type numpy array data to a GMT dataset and pass it to GMT modules. Wraps GMT\_Put\_Strings.

The dataset must be created by pygmt.clib.Session.create\_data first.

**Warning:** The numpy array must be C contiguous in memory. If it comes from a column slice of a 2d array, for example, you will have to make a copy. Use [numpy.ascontiguousarray](https://numpy.org/doc/stable/reference/generated/numpy.ascontiguousarray.html#numpy.ascontiguousarray) to make sure your vector is contiguous (it won't copy if it already is).

- dataset ([ctypes.c\\_void\\_p](https://docs.python.org/3/library/ctypes.html#ctypes.c_void_p)) The ctypes void pointer to a GMT\_Dataset. Create it with pygmt.clib.Session.create\_data.
- **family** ([str](https://docs.python.org/3/library/stdtypes.html#str)) The family type of the dataset. Can be either GMT\_IS\_VECTOR or GMT\_IS\_MATRIX.

• strings (numpy 1d-array) – The array that will be attached to the dataset. Must be a 1d C contiguous array.

**Raises GMTCLibError** – If given invalid input or GMT\_Put\_Strings exits with status != 0.

### **pygmt.clib.Session.put\_vector**

Session.put\_vector(*dataset*, *column*, *vector*)

Attach a numpy 1D array as a column on a GMT dataset.

Use this function to attach numpy array data to a GMT dataset and pass it to GMT modules. Wraps GMT\_Put\_Vector.

The dataset must be created by pygmt.clib.Session.create\_data first. Use family='GMT\_IS\_DATASET|GMT\_VIA\_VECTOR'.

Not at all numpy dtypes are supported, only: float64, float32, int64, int32, uint64, uint32, datetime64 and str\_.

**Warning:** The numpy array must be C contiguous in memory. If it comes from a column slice of a 2d array, for example, you will have to make a copy. Use [numpy.ascontiguousarray](https://numpy.org/doc/stable/reference/generated/numpy.ascontiguousarray.html#numpy.ascontiguousarray) to make sure your vector is contiguous (it won't copy if it already is).

#### **Parameters**

- dataset ([ctypes.c\\_void\\_p](https://docs.python.org/3/library/ctypes.html#ctypes.c_void_p)) The ctypes void pointer to a GMT\_Dataset. Create it with pygmt.clib.Session.create\_data.
- column  $(int)$  $(int)$  $(int)$  The column number of this vector in the dataset (starting from 0).
- vector (numpy 1d-array) The array that will be attached to the dataset. Must be a 1d C contiguous array.

**Raises GMTCLibError** – If given invalid input or GMT\_Put\_Vector exits with status != 0.

### **pygmt.clib.Session.write\_data**

Session.write\_data(*family*, *geometry*, *mode*, *wesn*, *output*, *data*)

Write a GMT data container to a file.

The data container should be created by *pygmt.clib.Session.create\_data.* 

Wraps GMT\_Write\_Data but only allows writing to a file. So the method argument is omitted.

- family  $(str)$  $(str)$  $(str)$  A valid GMT data family name (e.g., 'GMT\_IS\_DATASET'). See the FAMILIES attribute for valid names. Don't use the GMT\_VIA\_VECTOR or GMT\_VIA\_MATRIX constructs for this. Use GMT\_IS\_VECTOR and GMT\_IS\_MATRIX instead.
- geometry  $(str) A$  $(str) A$  $(str) A$  valid GMT data geometry name (e.g., 'GMT\_IS\_POINT'). See the GEOMETRIES attribute for valid names.
- mode  $(str)$  $(str)$  $(str)$  How the data is to be written to the file. This option varies depending on the given family. See the GMT API documentation for details.
- wesn ([list](https://docs.python.org/3/library/stdtypes.html#list) or numpy array) [xmin, xmax, ymin, ymax, zmin, zmax] of the data. Must have 6 elements.
- output  $(str)$  $(str)$  $(str)$  The output file name.
- data ([ctypes.c\\_void\\_p](https://docs.python.org/3/library/ctypes.html#ctypes.c_void_p)) Pointer to the data container created by  $pyqmt$ .clib. Session.create\_data.
- **Raises** GMTCLibError For invalid input arguments or if the GMT API functions returns a non-zero status code.

#### **pygmt.clib.Session.open\_virtual\_file**

Session.open\_virtual\_file(*family*, *geometry*, *direction*, *data*)

Open a GMT Virtual File to pass data to and from a module.

GMT uses a virtual file scheme to pass in data to API modules. Use it to pass in your GMT data structure (created using *pygmt.clib.Session.create\_data*) to a module that expects an input or output file.

Use in a with block. Will automatically close the virtual file when leaving the with block. Because of this, no wrapper for GMT\_Close\_VirtualFile is provided.

#### **Parameters**

- family  $(str) A$  $(str) A$  $(str) A$  valid GMT data family name  $(e.g., 'GMT_IS_DATASET')$ . Should be the same as the one you used to create your data structure.
- geometry  $(str) A$  $(str) A$  $(str) A$  valid GMT data geometry name (e.g., 'GMT\_IS\_POINT'). Should be the same as the one you used to create your data structure.
- direction  $(str)$  $(str)$  $(str)$  Either 'GMT\_IN' or 'GMT\_OUT' to indicate if passing data to GMT or getting it out of GMT, respectively. By default, GMT can modify the data you pass in. Add modifier 'GMT\_IS\_REFERENCE' to tell GMT the data are read-only, or 'GMT\_IS\_DUPLICATE' to tell GMT to duplicate the data.
- data  $(int)$  $(int)$  $(int)$  The ctypes void pointer to your GMT data structure.

**Yields vfname** (*str*) – The name of the virtual file that you can pass to a GMT module.

## **Examples**

```
>>> from pygmt.helpers import GMTTempFile
>>> import os
>>> import numpy as np
\gg x = np.array([0, 1, 2, 3, 4])
\gg y = np.array([5, 6, 7, 8, 9])
>>> with Session() as lib:
... family = "GMT_IS_DATASET|GMT_VIA_VECTOR"
... geometry = "GMT_IS_POINT"
... dataset = lib.create_data(
... family=family,
... geometry=geometry,
... mode="GMT_CONTAINER_ONLY",
... dim=[2, 5, 1, 0], # columns, lines, segments, type
... )
... lib.put_vector(dataset, column=0, vector=x)
... lib.put_vector(dataset, column=1, vector=y)
... # Add the dataset to a virtual file
... vfargs = (family, geometry, "GMT_IN|GMT_IS_REFERENCE", dataset)
... with lib.open_virtual_file(*vfargs) as vfile:
... \# Send the output to a temp file so that we can read it
```
(continues on next page)

(continued from previous page)

```
... with GMTTempFile() as ofile:
... \qquad \qquad \text{args = f"\{vfile\} \rightarrow [ofile.name]''... lib.call_module("info", args)
...    print(ofile.read().strip())
...
\langlevector memory>: N = 5 \langle \sqrt{4} \rangle \langle \sqrt{5}/9 \rangle
```
#### **pygmt.clib.Session.extract\_region**

#### Session.extract\_region()

Extract the WESN bounding box of the currently active figure.

Retrieves the information from the PostScript file, so it works for country codes as well.

**Returns \* wesn** (*1d array*) – A 1D numpy array with the west, east, south, and north dimensions of the current figure.

#### **Examples**

```
>>> import pygmt
>>> fig = pygmt.Figure()
>>> fig.coast(
... region=[0, 10, -20, -10],
... projection="M6i",
... frame=True,
... land="black",
... )
>>> with Session() as lib:
... wesn = lib.extract_region()
...
>>> print(", ".join([f''[x:.2f]' for x in wesn]))
0.00, 10.00, -20.00, -10.00
```
Using ISO country codes for the regions (for example 'US.HI' for Hawaii):

```
>>> fig = pygmt.Figure()
>>> fig.coast(
... region="US.HI", projection="M6i", frame=True, land="black"
... )
>>> with Session() as lib:
... wesn = lib.extract_region()
...
>>> print(", ".join([f''(x:.2f]' for x in wesn]))
-164.71, -154.81, 18.91, 23.58
```
The country codes can have an extra argument that rounds the region a multiple of the argument (for example, 'US.HI+r5' will round the region to multiples of 5):

```
>>> fig = pygmt.Figure()
>>> fig.coast(
... region="US.HI+r5", projection="M6i", frame=True, land="black"
```
(continues on next page)

(continued from previous page)

```
... )
>>> with Session() as lib:
... wesn = lib.extract_region()
...
>>> print(", ".join([f''(x:.2f]' for x in wesn]))
-165.00, -150.00, 15.00, 25.00
```
# **pygmt.clib.Session.get\_libgmt\_func**

Session.get\_libgmt\_func(*name*, *argtypes=None*, *restype=None*)

Get a ctypes function from the libgmt shared library.

Assigns the argument and return type conversions for the function.

Use this method to access a C function from libgmt.

## **Parameters**

- name  $(str)$  $(str)$  $(str)$  The name of the GMT API function.
- argtypes  $(list)$  $(list)$  $(list)$  List of ctypes types used to convert the Python input arguments for the API function.
- restype (ctypes type) The ctypes type used to convert the input returned by the function into a Python type.

**Returns** *function* – The GMT API function.

# **Examples**

```
>>> from ctypes import c_void_p, c_int
>>> with Session() as lib:
... func = lib.get_libgmt_func(
... "GMT_Destroy_Session", argtypes=[c_void_p], restype=c_int
... )
...
>>> type(func)
<class 'ctypes.CDLL.__init__.<locals>._FuncPtr'>
```
# **9.22 Changelog**

# **9.22.1 Release v0.5.0 (2021/10/29)**

# **Highlights**

- **Fifth minor release of PyGMT**
- Wrapped 12 GMT modules
- Standardized and reorder table inputs to be 'data, x, y, z' across functions [\(#1479\)](https://github.com/GenericMappingTools/pygmt/pull/1479)
- Added a gallery example showing usage of line objects from a geopandas.GeoDataFrame [\(#1474\)](https://github.com/GenericMappingTools/pygmt/pull/1474)

# **New Features**

- Wrap blockmode [\(#1456\)](https://github.com/GenericMappingTools/pygmt/pull/1456)
- Wrap gmtselect [\(#1429\)](https://github.com/GenericMappingTools/pygmt/pull/1429)
- Wrap grd2xyz [\(#1284\)](https://github.com/GenericMappingTools/pygmt/pull/1284)
- Wrap grdproject [\(#1377\)](https://github.com/GenericMappingTools/pygmt/pull/1377)
- Wrap grdsample [\(#1380\)](https://github.com/GenericMappingTools/pygmt/pull/1380)
- Wrap grdvolume [\(#1299\)](https://github.com/GenericMappingTools/pygmt/pull/1299)
- Wrap nearneighbor [\(#1379\)](https://github.com/GenericMappingTools/pygmt/pull/1379)
- Wrap project [\(#1122\)](https://github.com/GenericMappingTools/pygmt/pull/1122)
- Wrap sph2grd [\(#1434\)](https://github.com/GenericMappingTools/pygmt/pull/1434)
- Wrap sphdistance [\(#1383\)](https://github.com/GenericMappingTools/pygmt/pull/1383)
- Wrap sphinterpolate [\(#1418\)](https://github.com/GenericMappingTools/pygmt/pull/1418)
- Wrap xyz2grd [\(#636\)](https://github.com/GenericMappingTools/pygmt/pull/636)
- Add function to import seafloor crustal age dataset [\(#1471\)](https://github.com/GenericMappingTools/pygmt/pull/1471)
- Add pygmt.load\_dataarray function [\(#1439\)](https://github.com/GenericMappingTools/pygmt/pull/1439)

# **Enhancements**

- Expand table-like input options for Figure.contour [\(#1531\)](https://github.com/GenericMappingTools/pygmt/pull/1531)
- Expand table-like input options for pygmt.surface [\(#1455\)](https://github.com/GenericMappingTools/pygmt/pull/1455)
- Raise GMTInvalidInput exception when required z is missing [\(#1478\)](https://github.com/GenericMappingTools/pygmt/pull/1478)
- Add support for passing pathlib.Path objects as filenames [\(#1382\)](https://github.com/GenericMappingTools/pygmt/pull/1382)
- Allow passing a list to the 'incols' parameter for blockm, grdtrack and text [\(#1475\)](https://github.com/GenericMappingTools/pygmt/pull/1475)
- Plot square or cube by default for OGR/GMT files with Point/MultiPoint types [\(#1438\)](https://github.com/GenericMappingTools/pygmt/pull/1438)
- Plot square or cube by default for geopandas Point/MultiPoint types [\(#1405\)](https://github.com/GenericMappingTools/pygmt/pull/1405)
- Add area\_thresh to COMMON\_OPTIONS [\(#1426\)](https://github.com/GenericMappingTools/pygmt/pull/1426)
- Add function to import Mars dataset [\(#1420\)](https://github.com/GenericMappingTools/pygmt/pull/1420)
- Add function to import hotspot dataset [\(#1386\)](https://github.com/GenericMappingTools/pygmt/pull/1386)

## **Deprecations**

- pygmt.blockm<sup>\*</sup>: Reorder input parameters to 'data, x, y, z' [\(#1565\)](https://github.com/GenericMappingTools/pygmt/pull/1565)
- pygmt.surface: Reorder input parameters to 'data, x, y, z' [\(#1562\)](https://github.com/GenericMappingTools/pygmt/pull/1562)
- Figure.contour: Reorder input parameters to 'data, x, y, z' [\(#1561\)](https://github.com/GenericMappingTools/pygmt/pull/1561)
- Figure.plot3d: Reorder input parameters to 'data, x, y, z' [\(#1560\)](https://github.com/GenericMappingTools/pygmt/pull/1560)
- Figure.plot: Reorder input parameters to "data, x, y" [\(#1547\)](https://github.com/GenericMappingTools/pygmt/pull/1547)
- Figure.rose: Reorder input parameters to 'data, length, azimuth' [\(#1546\)](https://github.com/GenericMappingTools/pygmt/pull/1546)
- Figure.wiggle: Reorder input parameter to 'data, x, y, z' [\(#1548\)](https://github.com/GenericMappingTools/pygmt/pull/1548)
- Figure.histogram: Deprecate parameter "table" to "data" (remove in v0.7.0) [\(#1540\)](https://github.com/GenericMappingTools/pygmt/pull/1540)
- pygmt.info: Deprecate parameter "table" to "data" (remove in v0.7.0) [\(#1538\)](https://github.com/GenericMappingTools/pygmt/pull/1538)
- Figure.wiggle: Deprecate parameter "columns" to "incols" (remove in v0.7.0) [\(#1504\)](https://github.com/GenericMappingTools/pygmt/pull/1504)
- pygmt.surface: Deprecate parameter "outfile" to "outgrid" (remove in v0.7.0) [\(#1458\)](https://github.com/GenericMappingTools/pygmt/pull/1458)
- NEP29: Set minimum required version to NumPy 1.18+ [\(#1430\)](https://github.com/GenericMappingTools/pygmt/pull/1430)

#### **Bug Fixes**

- Allow GMTDataArrayAccessor to work on sliced datacubes [\(#1581\)](https://github.com/GenericMappingTools/pygmt/pull/1581)
- Allow non-string color when input data is a matrix or a file for plot and plot3d [\(#1526\)](https://github.com/GenericMappingTools/pygmt/pull/1526)
- Raise RuntimeWarning instead of an exception for irregular grid spacing [\(#1530\)](https://github.com/GenericMappingTools/pygmt/pull/1530)
- Raise an error for zero increment grid [\(#1484\)](https://github.com/GenericMappingTools/pygmt/pull/1484)

#### **Documentation**

- Add CITATION.cff file for PyGMT [\(#1592\)](https://github.com/GenericMappingTools/pygmt/pull/1592)
- Update region and projection standard docstrings [\(#1510\)](https://github.com/GenericMappingTools/pygmt/pull/1510)
- Document gmtwhich -Ga option to download to appropriate cache folder [\(#1554\)](https://github.com/GenericMappingTools/pygmt/pull/1554)
- Add gallery example showing the usage of text symbols [\(#1522\)](https://github.com/GenericMappingTools/pygmt/pull/1522)
- Add gallery example for grdgradient [\(#1428\)](https://github.com/GenericMappingTools/pygmt/pull/1428)
- Add gallery example for grdlandmask [\(#1469\)](https://github.com/GenericMappingTools/pygmt/pull/1469)
- Add missing aliases to pygmt.grdgradient [\(#1515\)](https://github.com/GenericMappingTools/pygmt/pull/1515)
- Add missing aliases to pygmt.sphdistance [\(#1516\)](https://github.com/GenericMappingTools/pygmt/pull/1516)
- Add missing aliases to pygmt.blockmean and pygmt.blockmedian [\(#1500\)](https://github.com/GenericMappingTools/pygmt/pull/1500)
- Add missing aliases to pygmt. Figure.wiggle [\(#1498\)](https://github.com/GenericMappingTools/pygmt/pull/1498)
- Add missing aliases to pygmt. Figure. velo [\(#1497\)](https://github.com/GenericMappingTools/pygmt/pull/1497)
- Add missing aliases to pygmt.surface [\(#1501\)](https://github.com/GenericMappingTools/pygmt/pull/1501)
- Add missing aliases to pygmt. Figure.plot 3d [\(#1503\)](https://github.com/GenericMappingTools/pygmt/pull/1503)
- Add missing aliases to pygmt.grdlandmask [\(#1423\)](https://github.com/GenericMappingTools/pygmt/pull/1423)
- Add missing aliases to pygmt.grdtrack [\(#1499\)](https://github.com/GenericMappingTools/pygmt/pull/1499)
- Add missing aliases to pygmt.Figure.plot [\(#1502\)](https://github.com/GenericMappingTools/pygmt/pull/1502)
- Add missing aliases to pygmt.Figure.text [\(#1448\)](https://github.com/GenericMappingTools/pygmt/pull/1448)
- Add missing aliases to pygmt.Figure.histogram [\(#1451\)](https://github.com/GenericMappingTools/pygmt/pull/1451)
- Add missing alias to pygmt. Figure. legend [\(#1453\)](https://github.com/GenericMappingTools/pygmt/pull/1453)
- Add missing aliases to pygmt. Figure.rose [\(#1452\)](https://github.com/GenericMappingTools/pygmt/pull/1452)
- Add missing alias to pygmt. Figure.grdview [\(#1450\)](https://github.com/GenericMappingTools/pygmt/pull/1450)
- Add missing aliases to pygmt.Figure.image.py [\(#1449\)](https://github.com/GenericMappingTools/pygmt/pull/1449)
- Add missing common options to contour [\(#1446\)](https://github.com/GenericMappingTools/pygmt/pull/1446)
- Add missing 'incols' alias to info [\(#1476\)](https://github.com/GenericMappingTools/pygmt/pull/1476)

## **Maintenance**

- Add support for Python 3.10 [\(#1591\)](https://github.com/GenericMappingTools/pygmt/pull/1591)
- Make IPython partially optional on CI to increase test coverage of figure.py [\(#1496\)](https://github.com/GenericMappingTools/pygmt/pull/1496)
- Use mamba to install Continuous Integration dependencies [\(#841\)](https://github.com/GenericMappingTools/pygmt/pull/841)
- Remove deprecated codecov dependency from CI [\(#1494\)](https://github.com/GenericMappingTools/pygmt/pull/1494)
- Add the use of Flake8 to check examples and fix warnings [\(#1477\)](https://github.com/GenericMappingTools/pygmt/pull/1477)

#### **Contributors**

- [Dongdong Tian](https://github.com/seisman)
- [Michael Grund](https://github.com/michaelgrund)
- [Will Schlitzer](https://github.com/willschlitzer)
- [Wei Ji Leong](https://github.com/weiji14)
- [Meghan Jones](https://github.com/meghanrjones)
- [Yohai Magen](https://github.com/yohaimagen)
- [Amanda Leaman](https://github.com/arleaman)
- [@daroari](https://github.com/daroari)
- [@obaney](https://github.com/obaney)
- [@srijac](https://github.com/srijac)
- [Andrés Ignacio Torres](https://github.com/aitorres)
- [Becky Salvage](https://github.com/BeckySalvage)
- [Claudio Satriano](https://github.com/claudiodsf)
- [Jamie J Quinn](https://github.com/JamieJQuinn)
- [@carocamargo](https://github.com/carocamargo)

# **9.22.2 Release v0.4.1 (2021/08/07)**

# **Highlights**

- **Patch release with multiple gallery examples**
- Change default GitHub branch name from "master" to "main" to increase inclusivity [\(#1360\)](https://github.com/GenericMappingTools/pygmt/pull/1360)
- Add a ["PyGMT Team"](https://www.pygmt.org/latest/team.html) page [\(#1308\)](https://github.com/GenericMappingTools/pygmt/pull/1308)

# **Enhancements**

• Add common alias "verbose" (V) to grdlandmask and savefig [\(#1343\)](https://github.com/GenericMappingTools/pygmt/pull/1343)

# **Bug Fixes**

- Change invalid input conditions in grdtrack [\(#1376\)](https://github.com/GenericMappingTools/pygmt/pull/1376)
- Fix bug so that x2sys\_cross accepts dataframes with NaN values [\(#1369\)](https://github.com/GenericMappingTools/pygmt/pull/1369)

# **Documentation**

- Combine documentation and compatibility sections in README.rst [\(#1415\)](https://github.com/GenericMappingTools/pygmt/pull/1415)
- Add a gallery example for grdclip [\(#1396\)](https://github.com/GenericMappingTools/pygmt/pull/1396)
- Add a gallery example for different colormaps in subplots [\(#1394\)](https://github.com/GenericMappingTools/pygmt/pull/1394)
- Add a gallery example for the contour method [\(#1387\)](https://github.com/GenericMappingTools/pygmt/pull/1387)
- Add a gallery example showing individual custom symbols [\(#1348\)](https://github.com/GenericMappingTools/pygmt/pull/1348)
- Add common option aliases to COMMON\_OPTIONS in decorators.py [\(#1407\)](https://github.com/GenericMappingTools/pygmt/pull/1407)
- Add return statement to grdclip and grdgradient docstring [\(#1390\)](https://github.com/GenericMappingTools/pygmt/pull/1390)
- Restructure contributing.md to separate docs/general info from contributing code section [\(#1339\)](https://github.com/GenericMappingTools/pygmt/pull/1339)

# **Maintenance**

- Add tomli as a dependency in GMT Dev Tests [\(#1401\)](https://github.com/GenericMappingTools/pygmt/pull/1401)
- NEP29: Test PyGMT on NumPy 1.21 [\(#1355\)](https://github.com/GenericMappingTools/pygmt/pull/1355)

# **Contributors**

- [Meghan Jones](https://github.com/meghanrjones)
- [Will Schlitzer](https://github.com/willschlitzer)
- [Michael Grund](https://github.com/michaelgrund)
- [Wei Ji Leong](https://github.com/weiji14)
- [Yohai Magen](https://github.com/yohaimagen)
- [Jiayuan Yao](https://github.com/core-man)
- [Dongdong Tian](https://github.com/seisman)
- [Kadatatlu Kishore](https://github.com/kadatatlukishore)
- $\bullet$  [@sean0921](https://github.com/sean0921)
- [Soham Banerjee](https://github.com/soham4abc)

# **9.22.3 Release v0.4.0 (2021/06/20)**

# **Highlights**

- **Fourth minor release of PyGMT**
- Add tutorials for datetime data [\(#1193\)](https://github.com/GenericMappingTools/pygmt/pull/1193) and plotting vectors [\(#1070\)](https://github.com/GenericMappingTools/pygmt/pull/1070)
- Support tab auto-completion in Jupyter [\(#1282\)](https://github.com/GenericMappingTools/pygmt/pull/1282)
- Minimum required GMT version is now 6.2.0 or newer [\(#1321\)](https://github.com/GenericMappingTools/pygmt/pull/1321)

# **New Features**

- Wrap blockmean [\(#1092\)](https://github.com/GenericMappingTools/pygmt/pull/1092)
- Wrap grdclip [\(#1261\)](https://github.com/GenericMappingTools/pygmt/pull/1261)
- Wrap grdfill [\(#1276\)](https://github.com/GenericMappingTools/pygmt/pull/1276)
- Wrap grdgradient [\(#1269\)](https://github.com/GenericMappingTools/pygmt/pull/1269)
- Wrap grdlandmask [\(#1273\)](https://github.com/GenericMappingTools/pygmt/pull/1273)
- Wrap histogram [\(#1072\)](https://github.com/GenericMappingTools/pygmt/pull/1072)
- Wrap rose [\(#794\)](https://github.com/GenericMappingTools/pygmt/pull/794)
- Wrap solar [\(#804\)](https://github.com/GenericMappingTools/pygmt/pull/804)
- Wrap velo [\(#525\)](https://github.com/GenericMappingTools/pygmt/pull/525)
- Wrap wiggle [\(#1145\)](https://github.com/GenericMappingTools/pygmt/pull/1145)
- Add new function to load fractures sample data [\(#1101\)](https://github.com/GenericMappingTools/pygmt/pull/1101)
- Allow load\_earth\_relief() to load the original land-only 01s or 03s SRTM tiles [\(#976\)](https://github.com/GenericMappingTools/pygmt/pull/976)
- Handle geopandas and shapely geometries via geo interface link [\(#1000\)](https://github.com/GenericMappingTools/pygmt/pull/1000)
- Support passing string type numbers, geographic coordinates and datetimes [\(#975\)](https://github.com/GenericMappingTools/pygmt/pull/975)

#### **Enhancements**

- Allow passing an array as intensity for plot3d [\(#1109\)](https://github.com/GenericMappingTools/pygmt/pull/1109)
- Allow passing an array as intensity for plot [\(#1065\)](https://github.com/GenericMappingTools/pygmt/pull/1065)
- Allow passing xr.DataArray as shading to grdimage [\(#750\)](https://github.com/GenericMappingTools/pygmt/pull/750)
- Allow x/y/z input for blockmedian and blockmean [\(#1319\)](https://github.com/GenericMappingTools/pygmt/pull/1319)
- Allow pygmt.which to accept a list of filenames as input [\(#1312\)](https://github.com/GenericMappingTools/pygmt/pull/1312)
- Refactor blockm\* to use virtualfile\_from\_data and improve i/o [\(#1280\)](https://github.com/GenericMappingTools/pygmt/pull/1280)
- Refactor grdtrack to use virtualfile\_from\_data and improve i/o to pandas.DataFrame [\(#1189\)](https://github.com/GenericMappingTools/pygmt/pull/1189)
- Add parameters to histogram [\(#1249\)](https://github.com/GenericMappingTools/pygmt/pull/1249)
- Add alias 'aspatial' to methods blockmedian, info, plot, plot3d, surface [\(#1090\)](https://github.com/GenericMappingTools/pygmt/pull/1090)
- Add alias 'registration' to methods blockmean, info, grdfilter, surface [\(#1089\)](https://github.com/GenericMappingTools/pygmt/pull/1089)
- Add incols to COMMON OPTIONS, blockmean, and blockmedian [\(#1300\)](https://github.com/GenericMappingTools/pygmt/pull/1300)
- Improve Figure.show for displaying previews in Jupyter notebooks and external viewers [\(#529\)](https://github.com/GenericMappingTools/pygmt/pull/529)
- Let Figure.savefig recommend .eps or .pdf when .ps extension is used [\(#1307\)](https://github.com/GenericMappingTools/pygmt/pull/1307)

## **Deprecations**

- Figure.contour: Deprecate parameter "columns" to "incols" (remove in v0.6.0) [\(#1303\)](https://github.com/GenericMappingTools/pygmt/pull/1303)
- Figure.plot: Deprecate parameter "sizes" to "size" (remove in v0.6.0) [\(#1254\)](https://github.com/GenericMappingTools/pygmt/pull/1254)
- Figure.plot: Deprecate parameter "columns" to "incols" (remove in v0.6.0) [\(#1298\)](https://github.com/GenericMappingTools/pygmt/pull/1298)
- Figure.plot3d: Deprecate parameter "sizes" to "size" (remove in v0.6.0) [\(#1258\)](https://github.com/GenericMappingTools/pygmt/pull/1258)
- Figure.plot3d: Deprecate parameter "columns" to "incols" (remove in v0.6.0) [\(#1040\)](https://github.com/GenericMappingTools/pygmt/pull/1040)
- Figure.rose: Deprecate parameter "columns" to "incols" (remove in v0.6.0) [\(#1306\)](https://github.com/GenericMappingTools/pygmt/pull/1306)
- NEP29: Set minimum required versions to NumPy 1.17+ and Python 3.7+ [\(#1074\)](https://github.com/GenericMappingTools/pygmt/pull/1074)
- Raise a warning for the use of short-form parameters when long-forms are available [\(#1316\)](https://github.com/GenericMappingTools/pygmt/pull/1316)

#### **Bug Fixes**

- Allow pandas. Series inputs to fig. histogram and pygmt.info [\(#1329\)](https://github.com/GenericMappingTools/pygmt/pull/1329)
- Explicitly use netcdf4 engine in xarray.open\_dataarray to read grd files [\(#1264\)](https://github.com/GenericMappingTools/pygmt/pull/1264)
- Let Figure.savefig support filenames with spaces [\(#1116\)](https://github.com/GenericMappingTools/pygmt/pull/1116)
- Let Figure.show(method='external') work well in Python scripts [\(#1062\)](https://github.com/GenericMappingTools/pygmt/pull/1062)

## **Documentation**

- Add histogram gallery example [\(#1272\)](https://github.com/GenericMappingTools/pygmt/pull/1272)
- Add a gallery example showing individual basic geometric symbols [\(#1211\)](https://github.com/GenericMappingTools/pygmt/pull/1211)
- Specify rectangle's width and height via style parameter in multi-parameter symbols example [\(#1325\)](https://github.com/GenericMappingTools/pygmt/pull/1325)
- Update the inset gallery example [\(#1287\)](https://github.com/GenericMappingTools/pygmt/pull/1287)
- Add categorical colorbars for plot, plot3d and line colors gallery examples [\(#1267\)](https://github.com/GenericMappingTools/pygmt/pull/1267)
- Apply NIST SI unit convention to some gallery examples [\(#1194\)](https://github.com/GenericMappingTools/pygmt/pull/1194)
- Use colorblind-friendly colors in the scatter plots gallery example [\(#1013\)](https://github.com/GenericMappingTools/pygmt/pull/1013)
- Added documentation for three oblique mercator projections [\(#1251\)](https://github.com/GenericMappingTools/pygmt/pull/1251)
- Add a list of external PyGMT resources [\(#1210\)](https://github.com/GenericMappingTools/pygmt/pull/1210)
- Complete documentation for grdtrack [\(#1190\)](https://github.com/GenericMappingTools/pygmt/pull/1190)
- Add projection and region to grdview docstring [\(#1295\)](https://github.com/GenericMappingTools/pygmt/pull/1295)
- Add common alias spacing (-I) for specifying grid increments [\(#1288\)](https://github.com/GenericMappingTools/pygmt/pull/1288)
- Standardize docstrings for table-like inputs [\(#1186\)](https://github.com/GenericMappingTools/pygmt/pull/1186)
- Clarify that the "transparency" parameter in plot/plot3d/text can be 1d array [\(#1265\)](https://github.com/GenericMappingTools/pygmt/pull/1265)
- Clarify that the "color" parameter in plot/plot3d can be 1d array [\(#1260\)](https://github.com/GenericMappingTools/pygmt/pull/1260)
- Clarify interplay of spacing and per\_column in info [\(#1127\)](https://github.com/GenericMappingTools/pygmt/pull/1127)
- Remove the "full test" section from installation guide [\(#1206\)](https://github.com/GenericMappingTools/pygmt/pull/1206)
- Clarify position of deprecate\_parameter decorator to be above use\_alias [\(#1302\)](https://github.com/GenericMappingTools/pygmt/pull/1302)
- Add guidelines for managing issues to maintenance.md [\(#1301\)](https://github.com/GenericMappingTools/pygmt/pull/1301)
- Add alias name convention to CONTRIBUTING.md [\(#1256\)](https://github.com/GenericMappingTools/pygmt/pull/1256)
- Move contributing guide details to website and rename two sections [\(#1335\)](https://github.com/GenericMappingTools/pygmt/pull/1335)
- Update the check figures equal testing section in CONTRIBUTING.md [\(#1108\)](https://github.com/GenericMappingTools/pygmt/pull/1108)
- Revise Pull Request review process in CONTRIBUTING.md [\(#1119\)](https://github.com/GenericMappingTools/pygmt/pull/1119)

# **Maintenance**

- Add a workflow to upload baseline images as a release asset [\(#1317\)](https://github.com/GenericMappingTools/pygmt/pull/1317)
- Add regression test for grdimage plotting an xarray.DataArray grid subset [\(#1314\)](https://github.com/GenericMappingTools/pygmt/pull/1314)
- Add download\_test\_data to download data files used in tests [\(#1310\)](https://github.com/GenericMappingTools/pygmt/pull/1310)
- Remove xfails and workarounds for datetime inputs into pygmt.info [\(#1236\)](https://github.com/GenericMappingTools/pygmt/pull/1236)
- Improve the DVC image diff workflow to support side-by-side comparison of modified images [\(#1219\)](https://github.com/GenericMappingTools/pygmt/pull/1219)
- Document the deprecation policy and add the deprecate\_parameter decorator to deprecate parameters [\(#1160\)](https://github.com/GenericMappingTools/pygmt/pull/1160)
- Convert booleans arguments in build\_arg\_string, not in kwargs\_to\_strings [\(#1125\)](https://github.com/GenericMappingTools/pygmt/pull/1125)
- Create Github Action workflow for reporting DVC image diffs [\(#1104\)](https://github.com/GenericMappingTools/pygmt/pull/1104)
- Update "GMT Dev Tests" workflow to test macOS-11.0 and pre-release Python packages [\(#1105\)](https://github.com/GenericMappingTools/pygmt/pull/1105)
- Initialize data version control for managing test images [\(#1036\)](https://github.com/GenericMappingTools/pygmt/pull/1036)

• Separate workflows for running tests and building documentation [\(#1033\)](https://github.com/GenericMappingTools/pygmt/pull/1033)

# **Contributors**

- [Dongdong Tian](https://github.com/seisman)
- [Wei Ji Leong](https://github.com/weiji14)
- [Michael Grund](https://github.com/michaelgrund)
- [Meghan Jones](https://github.com/meghanrjones)
- [Will Schlitzer](https://github.com/willschlitzer)
- [Jiayuan Yao](https://github.com/core-man)
- [Abhishek Anant](https://github.com/itsabhianant)
- [Claire Klima](https://github.com/cklima616)
- [Megan Munzek](https://github.com/munzekm)
- [Michael Neumann](https://github.com/MichaeINeumann)
- [Nathan Loria](https://github.com/Nathandloria)
- [Noor Buchi](https://github.com/noorbuchi)
- [Shivani chauhan](https://github.com/xdshivani)
- [@alperen-kilic](https://github.com/alperen-kilic)
- [Loïc Houpert](https://github.com/lhoupert)
- [Emily McMullan](https://github.com/eemcmullan)
- [Lawrence Qupty](https://github.com/Lawqup)
- [Matthew Tankersley](https://github.com/mdtanker)
- [@shahid-0](https://github.com/shahid-0)
- [Vitor Gratiere Torres](https://github.com/vitorgt)

# **9.22.4 Release v0.3.1 (2021/03/14)**

# **Highlights**

- **Multiple bug fixes and an improved gallery**
- Reorganized gallery examples into new categories [\(#995\)](https://github.com/GenericMappingTools/pygmt/pull/995)
- Added gallery examples for plotting vectors [\(#950,](https://github.com/GenericMappingTools/pygmt/pull/950) [#890\)](https://github.com/GenericMappingTools/pygmt/pull/890)
- Last version to support GMT 6.1.1, future PyGMT versions will require GMT 6.2.0 or newer
#### **Enhancements**

• Support passing a sequence to the spacing parameter of pygmt.info() [\(#1031\)](https://github.com/GenericMappingTools/pygmt/pull/1031)

#### **Bug Fixes**

- Fix issues in loading GMT's shared library [\(#977\)](https://github.com/GenericMappingTools/pygmt/pull/977)
- Let pygmt.info load datetime columns into a str dtype array [\(#960\)](https://github.com/GenericMappingTools/pygmt/pull/960)
- Check invalid combinations of resolution and registration in load\_earth\_relief() [\(#965\)](https://github.com/GenericMappingTools/pygmt/pull/965)
- Open figures using the associated application on Windows [\(#952\)](https://github.com/GenericMappingTools/pygmt/pull/952)
- Fix bug that stops Figure.coast from plotting with only dcw parameter [\(#910\)](https://github.com/GenericMappingTools/pygmt/pull/910)

#### **Documentation**

- Add a gallery example showing different line front styles [\(#1022\)](https://github.com/GenericMappingTools/pygmt/pull/1022)
- Add a gallery example for a double y-axes graph [\(#1019\)](https://github.com/GenericMappingTools/pygmt/pull/1019)
- Add a gallery example of inset map showing a rectangle region [\(#1020\)](https://github.com/GenericMappingTools/pygmt/pull/1020)
- Add a gallery example to show coloring of points by categories [\(#1006\)](https://github.com/GenericMappingTools/pygmt/pull/1006)
- Add gallery example showing different polar projection use cases [\(#955\)](https://github.com/GenericMappingTools/pygmt/pull/955)
- Add underscore guideline to CONTRIBUTING.md [\(#1034\)](https://github.com/GenericMappingTools/pygmt/pull/1034)
- Add instructions to upgrade installed PyGMT version [\(#1029\)](https://github.com/GenericMappingTools/pygmt/pull/1029)
- Improve the docstring of the pygmt package [\(#1016\)](https://github.com/GenericMappingTools/pygmt/pull/1016)
- Add common alias coltypes (-f) for specifying i/o data types [\(#994\)](https://github.com/GenericMappingTools/pygmt/pull/994)
- Expand documentation linking in CONTRIBUTING.md [\(#802\)](https://github.com/GenericMappingTools/pygmt/pull/802)
- Write changelog in markdown using MyST [\(#941\)](https://github.com/GenericMappingTools/pygmt/pull/941)
- Update web font to Atkinson Hyperlegible [\(#938\)](https://github.com/GenericMappingTools/pygmt/pull/938)
- Improve the gallery example for datetime inputs [\(#919\)](https://github.com/GenericMappingTools/pygmt/pull/919)

### **Maintenance**

- Refactor plot and plot3d to use virtualfile\_from\_data [\(#990\)](https://github.com/GenericMappingTools/pygmt/pull/990)
- Explicitly exclude unnecessary files in source distributions [\(#999\)](https://github.com/GenericMappingTools/pygmt/pull/999)
- Refactor grd modules to use virtualfile\_from\_data [\(#992\)](https://github.com/GenericMappingTools/pygmt/pull/992)
- Refactor info and grdinfo to use virtualfile from data [\(#961\)](https://github.com/GenericMappingTools/pygmt/pull/961)
- Onboarding maintainer checklist [\(#773\)](https://github.com/GenericMappingTools/pygmt/pull/773)
- Add comprehensive tests for pygmt.clib.loading.clib\_full\_names [\(#872\)](https://github.com/GenericMappingTools/pygmt/pull/872)
- Add a workflow checking links in plaintext and HTML files [\(#634\)](https://github.com/GenericMappingTools/pygmt/pull/634)
- Remove nbsphinx extension [\(#931\)](https://github.com/GenericMappingTools/pygmt/pull/931)
- Improve the error message for loading an old version of the GMT library [\(#925\)](https://github.com/GenericMappingTools/pygmt/pull/925)
- Move requirements-dev.txt dependencies to environment.yml [\(#812\)](https://github.com/GenericMappingTools/pygmt/pull/812)
- Ensure proper non-dev version string when publishing to PyPI [\(#900\)](https://github.com/GenericMappingTools/pygmt/pull/900)
- Run tests in a single CI job (Ubuntu + Python 3.9) for draft PRs [\(#906\)](https://github.com/GenericMappingTools/pygmt/pull/906)

#### **Contributors**

- [Dongdong Tian](https://github.com/seisman)
- [Jiayuan Yao](https://github.com/core-man)
- [Wei Ji Leong](https://github.com/weiji14)
- [Meghan Jones](https://github.com/meghanrjones)
- [Michael Grund](https://github.com/michaelgrund)
- [Will Schlitzer](https://github.com/willschlitzer)
- [Liam Toney](https://github.com/liamtoney)
- [Kathryn Materna](https://github.com/kmaterna)
- [Alicia Ngoc Diep Ha](https://github.com/aliciaha1997)
- [Tawanda Moyo](https://github.com/tawandamoyo)

# **9.22.5 Release v0.3.0 (2021/02/15)**

#### **Highlights**

- **Third minor release of PyGMT**
- Wrap inset [\(#788\)](https://github.com/GenericMappingTools/pygmt/pull/788) for making overview maps and subplot [\(#822\)](https://github.com/GenericMappingTools/pygmt/pull/822) for multi-panel figures
- Apply standardized formatting conventions [\(#775\)](https://github.com/GenericMappingTools/pygmt/pull/775) across most documentation pages
- Drop Python 3.6 support [\(#699\)](https://github.com/GenericMappingTools/pygmt/pull/699) so PyGMT now requires Python 3.7 or newer

#### **New Features**

- Wrap grd2cpt [\(#803\)](https://github.com/GenericMappingTools/pygmt/pull/803)
- Let Figure.text support record-by-record transparency [\(#716\)](https://github.com/GenericMappingTools/pygmt/pull/716)
- Provide basic support for FreeBSD [\(#700,](https://github.com/GenericMappingTools/pygmt/pull/700) [#878\)](https://github.com/GenericMappingTools/pygmt/pull/878)

#### **Enhancements**

- Let load\_earth\_relief support the 'region' parameter for all resolutions [\(#873\)](https://github.com/GenericMappingTools/pygmt/pull/873)
- Improve how PyGMT finds the GMT library [\(#702\)](https://github.com/GenericMappingTools/pygmt/pull/702)
- Add common alias panel (-c) to all plotting functions [\(#853\)](https://github.com/GenericMappingTools/pygmt/pull/853)
- Add aliases dcw [\(#765\)](https://github.com/GenericMappingTools/pygmt/pull/765) and lakes [\(#781\)](https://github.com/GenericMappingTools/pygmt/pull/781) to Figure.coast
- Add alias shading to Figure.colorbar [\(#752\)](https://github.com/GenericMappingTools/pygmt/pull/752)
- Add alias annotation (A) to Figure.contour [\(#883\)](https://github.com/GenericMappingTools/pygmt/pull/883)
- Wrap Figure.grdinfo aliases [\(#799\)](https://github.com/GenericMappingTools/pygmt/pull/799)
- Add aliases frame and cmap to Figure.colorbar [\(#709\)](https://github.com/GenericMappingTools/pygmt/pull/709)
- Add alias frame to Figure.grdview [\(#707\)](https://github.com/GenericMappingTools/pygmt/pull/707)
- Improve the error message when PyGMT fails to load the GMT library [\(#814\)](https://github.com/GenericMappingTools/pygmt/pull/814)
- Add GMTInvalidInput error to Figure.coast [\(#787\)](https://github.com/GenericMappingTools/pygmt/pull/787)

#### **Documentation**

- Add authorship policy [\(#726\)](https://github.com/GenericMappingTools/pygmt/pull/726)
- Update PyGMT development installation instructions [\(#865\)](https://github.com/GenericMappingTools/pygmt/pull/865)
- Add a tutorial for adding a map title [\(#720\)](https://github.com/GenericMappingTools/pygmt/pull/720)
- Add a tutorial for plotting Earth relief [\(#712\)](https://github.com/GenericMappingTools/pygmt/pull/712)
- Add a tutorial for 3D perspective image [\(#743\)](https://github.com/GenericMappingTools/pygmt/pull/743)
- Add a tutorial for contour maps [\(#705\)](https://github.com/GenericMappingTools/pygmt/pull/705)
- Add a tutorial for plotting lines [\(#741\)](https://github.com/GenericMappingTools/pygmt/pull/741)
- Add a tutorial for the region argument [\(#800\)](https://github.com/GenericMappingTools/pygmt/pull/800)
- Add a gallery example for datetime inputs [\(#779\)](https://github.com/GenericMappingTools/pygmt/pull/779)
- Add a gallery example for Figure.logo [\(#823\)](https://github.com/GenericMappingTools/pygmt/pull/823)
- Add a gallery example for plotting multi-parameter symbols [\(#772\)](https://github.com/GenericMappingTools/pygmt/pull/772)
- Add a gallery example for Figure.image [\(#777\)](https://github.com/GenericMappingTools/pygmt/pull/777)
- Add a gallery example for setting line colors with a custom CPT [\(#774\)](https://github.com/GenericMappingTools/pygmt/pull/774)
- Add more gallery examples for projections  $(\#761, \#721, \#757, \#723, \#762, \#742, \#728, \#727)$  $(\#761, \#721, \#757, \#723, \#762, \#742, \#728, \#727)$  $(\#761, \#721, \#757, \#723, \#762, \#742, \#728, \#727)$  $(\#761, \#721, \#757, \#723, \#762, \#742, \#728, \#727)$  $(\#761, \#721, \#757, \#723, \#762, \#742, \#728, \#727)$  $(\#761, \#721, \#757, \#723, \#762, \#742, \#728, \#727)$  $(\#761, \#721, \#757, \#723, \#762, \#742, \#728, \#727)$  $(\#761, \#721, \#757, \#723, \#762, \#742, \#728, \#727)$  $(\#761, \#721, \#757, \#723, \#762, \#742, \#728, \#727)$  $(\#761, \#721, \#757, \#723, \#762, \#742, \#728, \#727)$  $(\#761, \#721, \#757, \#723, \#762, \#742, \#728, \#727)$  $(\#761, \#721, \#757, \#723, \#762, \#742, \#728, \#727)$  $(\#761, \#721, \#757, \#723, \#762, \#742, \#728, \#727)$  $(\#761, \#721, \#757, \#723, \#762, \#742, \#728, \#727)$
- Update the docstrings in the plotting modules [\(#881\)](https://github.com/GenericMappingTools/pygmt/pull/881)
- Update the docstrings in the non-plotting modules [\(#882\)](https://github.com/GenericMappingTools/pygmt/pull/882)
- Update Figure.coast docstrings [\(#798\)](https://github.com/GenericMappingTools/pygmt/pull/798)
- Update the docstrings of common aliases [\(#862\)](https://github.com/GenericMappingTools/pygmt/pull/862)
- Add sphinx-copybutton extension to easily copy codes [\(#838\)](https://github.com/GenericMappingTools/pygmt/pull/838)
- Choose the best figures in tutorials for thumbnails [\(#826\)](https://github.com/GenericMappingTools/pygmt/pull/826)
- Update axis label explanation in frames tutorial [\(#820\)](https://github.com/GenericMappingTools/pygmt/pull/820)
- Add guidelines for types of tests to write [\(#796\)](https://github.com/GenericMappingTools/pygmt/pull/796)
- Recommend using SI units in documentation [\(#795\)](https://github.com/GenericMappingTools/pygmt/pull/795)
- Add a table for compatibility of PyGMT with Python and GMT [\(#763\)](https://github.com/GenericMappingTools/pygmt/pull/763)
- Add description for the "columns" arguments [\(#766\)](https://github.com/GenericMappingTools/pygmt/pull/766)
- Add a table of the available projections [\(#753\)](https://github.com/GenericMappingTools/pygmt/pull/753)
- Add projection description for Lambert Azimuthal Equal-Area [\(#760\)](https://github.com/GenericMappingTools/pygmt/pull/760)
- Change text when GMTInvalidInput error is raised for basemap [\(#729\)](https://github.com/GenericMappingTools/pygmt/pull/729)

#### **Bug Fixes**

- Fix a bug of Figure.text when "text" is a non-string array [\(#724\)](https://github.com/GenericMappingTools/pygmt/pull/724)
- Fix the error message when IPython is not available [\(#701\)](https://github.com/GenericMappingTools/pygmt/pull/701)

#### **Maintenance**

- Add dependabot to keep GitHub Actions up to date [\(#861\)](https://github.com/GenericMappingTools/pygmt/pull/861)
- Skip workflows in PRs if only non-source-code files are changed [\(#839\)](https://github.com/GenericMappingTools/pygmt/pull/839)
- Add slash command '/test-gmt-dev' to test GMT dev version [\(#831\)](https://github.com/GenericMappingTools/pygmt/pull/831)
- Check files for UNIX-style line breaks and 644 permission [\(#736\)](https://github.com/GenericMappingTools/pygmt/pull/736)
- Rename vercel configuration file from now.json to vercel.json [\(#738\)](https://github.com/GenericMappingTools/pygmt/pull/738)
- Add a CI job testing GMT master branch on Windows [\(#756\)](https://github.com/GenericMappingTools/pygmt/pull/756)
- Migrate documentation deployment from Travis CI to GitHub Actions [\(#713\)](https://github.com/GenericMappingTools/pygmt/pull/713)
- Move Figure.meca into a standalone module [\(#686\)](https://github.com/GenericMappingTools/pygmt/pull/686)
- Move plotting functions to separate modules [\(#808\)](https://github.com/GenericMappingTools/pygmt/pull/808)
- Move non-plotting modules to separate modules [\(#832\)](https://github.com/GenericMappingTools/pygmt/pull/832)
- Add isort to sort imports alphabetically [\(#745\)](https://github.com/GenericMappingTools/pygmt/pull/745)
- Convert relative imports to absolute imports [\(#754\)](https://github.com/GenericMappingTools/pygmt/pull/754)
- Switch from versioneer to setuptools-scm [\(#695\)](https://github.com/GenericMappingTools/pygmt/pull/695)
- Add docformatter to format plain text in docstrings [\(#642\)](https://github.com/GenericMappingTools/pygmt/pull/642)
- Migrate pytest configurations to pyproject.toml [\(#725\)](https://github.com/GenericMappingTools/pygmt/pull/725)
- Migrate coverage configurations to pyproject.toml [\(#667\)](https://github.com/GenericMappingTools/pygmt/pull/667)
- Show test execution times in pytest [\(#835\)](https://github.com/GenericMappingTools/pygmt/pull/835)
- Add tests for grdfilter [\(#809\)](https://github.com/GenericMappingTools/pygmt/pull/809)
- Add tests for GMTInvalidInput of Figure.savefig and Figure.show [\(#810\)](https://github.com/GenericMappingTools/pygmt/pull/810)
- Add args\_in\_kwargs function [\(#791\)](https://github.com/GenericMappingTools/pygmt/pull/791)
- Add a Makefile target 'distclean' for deleting project metadata files [\(#744\)](https://github.com/GenericMappingTools/pygmt/pull/744)
- Add a test for Figure.basemap map\_scale [\(#739\)](https://github.com/GenericMappingTools/pygmt/pull/739)
- Use args\_in\_kwargs for Figure.basemap error raising [\(#797\)](https://github.com/GenericMappingTools/pygmt/pull/797)

### **Contributors**

- [Will Schlitzer](https://github.com/willschlitzer)
- [Dongdong Tian](https://github.com/seisman)
- [Wei Ji Leong](https://github.com/weiji14)
- [Michael Grund](https://github.com/michaelgrund)
- [Liam Toney](https://github.com/liamtoney)
- [Meghan Jones](https://github.com/meghanrjones)

## **9.22.6 Release v0.2.1 (2020/11/14)**

#### **Highlights**

- **Patch release with more tutorials and gallery examples!**
- Support Python 3.9 [\(#689\)](https://github.com/GenericMappingTools/pygmt/pull/689)
- Add [Liam'](https://github.com/liamtoney)s [ROSES 2020 PyGMT talk](https://www.youtube.com/watch?v=SSIGJEe0BIk) [\(#643\)](https://github.com/GenericMappingTools/pygmt/pull/643)

#### **New Features**

- Wrap plot3d [\(#471\)](https://github.com/GenericMappingTools/pygmt/pull/471)
- Wrap grdfilter [\(#616\)](https://github.com/GenericMappingTools/pygmt/pull/616)

#### **Enhancements**

- Allow np.object dtypes into virtualfile\_from\_vectors [\(#684\)](https://github.com/GenericMappingTools/pygmt/pull/684)
- Let plot() accept record-by-record transparency [\(#626\)](https://github.com/GenericMappingTools/pygmt/pull/626)
- Refactor info to allow datetime inputs from xarray.Dataset and pandas.DataFrame tables [\(#619\)](https://github.com/GenericMappingTools/pygmt/pull/619)

#### **Tutorials & Gallery**

- Add tutorial for pygmt.config [\(#482\)](https://github.com/GenericMappingTools/pygmt/pull/482)
- Add an example for different line styles [\(#604,](https://github.com/GenericMappingTools/pygmt/pull/604) [#664\)](https://github.com/GenericMappingTools/pygmt/pull/664)
- Add a gallery example for varying transparent points [\(#654\)](https://github.com/GenericMappingTools/pygmt/pull/654)
- Add tutorial for pygmt.Figure.text [\(#480\)](https://github.com/GenericMappingTools/pygmt/pull/480)
- Add an example for scatter plots with auto legends [\(#607\)](https://github.com/GenericMappingTools/pygmt/pull/607)
- Improve colorbar gallery example [\(#596\)](https://github.com/GenericMappingTools/pygmt/pull/596)

#### **Documentation Improvements**

- doc: Fix the description of grdcontour -G option [\(#681\)](https://github.com/GenericMappingTools/pygmt/pull/681)
- Refresh Code of Conduct from v1.4 to v2.0 [\(#673\)](https://github.com/GenericMappingTools/pygmt/pull/673)
- Add PyGMT Zenodo BibTeX entry to main README.md [\(#678\)](https://github.com/GenericMappingTools/pygmt/pull/678)
- Complete most of documentation for makecpt [\(#676\)](https://github.com/GenericMappingTools/pygmt/pull/676)
- Complete documentation for plot [\(#666\)](https://github.com/GenericMappingTools/pygmt/pull/666)
- Add "no\_clip" to plot, text, contour and meca [\(#661\)](https://github.com/GenericMappingTools/pygmt/pull/661)
- Add common alias "verbose" (V) to all functions [\(#662\)](https://github.com/GenericMappingTools/pygmt/pull/662)
- Improve documentation of Figure.logo() [\(#651\)](https://github.com/GenericMappingTools/pygmt/pull/651)
- Add mini-galleries for methods and functions [\(#648\)](https://github.com/GenericMappingTools/pygmt/pull/648)
- Complete documentation of grdimage [\(#620\)](https://github.com/GenericMappingTools/pygmt/pull/620)
- Add common alias perspective (p) for plotting 3D illustrations [\(#627\)](https://github.com/GenericMappingTools/pygmt/pull/627)
- Add common aliases xshift  $(X)$  and yshift  $(Y)$  [\(#624\)](https://github.com/GenericMappingTools/pygmt/pull/624)
- Add common alias cores (x) for grdimage and other multi-threaded modules [\(#625\)](https://github.com/GenericMappingTools/pygmt/pull/625)
- Enable switching different versions of documentation [\(#621\)](https://github.com/GenericMappingTools/pygmt/pull/621)
- Add common alias transparency (-t) to all plotting functions [\(#614\)](https://github.com/GenericMappingTools/pygmt/pull/614)

#### **Bug Fixes**

• Disallow passing arguments like -XNone to GMT [\(#639\)](https://github.com/GenericMappingTools/pygmt/pull/639)

#### **Maintenance**

- Migrate PyPI release to GitHub Actions [\(#679\)](https://github.com/GenericMappingTools/pygmt/pull/679)
- Upload artifacts showing diff images on test failure [\(#675\)](https://github.com/GenericMappingTools/pygmt/pull/675)
- Add slash command "/format" to automatically format PRs [\(#646\)](https://github.com/GenericMappingTools/pygmt/pull/646)
- Add instructions to run specific tests [\(#660\)](https://github.com/GenericMappingTools/pygmt/pull/660)
- Add more tests for xarray grid shading [\(#650\)](https://github.com/GenericMappingTools/pygmt/pull/650)
- Refactor xfail tests to avoid storing baseline images [\(#603\)](https://github.com/GenericMappingTools/pygmt/pull/603)
- Add blackdoc to format Python codes in docstrings [\(#641\)](https://github.com/GenericMappingTools/pygmt/pull/641)
- Check and lint sphinx configuration file doc/conf.py [\(#630\)](https://github.com/GenericMappingTools/pygmt/pull/630)
- Improve Makefile to clean \_\_pycache\_\_ directory recursively [\(#611\)](https://github.com/GenericMappingTools/pygmt/pull/611)
- Update release process and checklist template [\(#602\)](https://github.com/GenericMappingTools/pygmt/pull/602)

### **Contributors**

- [Dongdong Tian](https://github.com/seisman)
- [Wei Ji Leong](https://github.com/weiji14)
- [Conor Bacon](https://github.com/hemmelig)
- [carocamargo](https://github.com/carocamargo)

# **9.22.7 Release v0.2.0 (2020/09/12)**

#### **Highlights**

- **Second minor release of PyGMT**
- Minimum required GMT version is now 6.1.1 or newer [\(#577\)](https://github.com/GenericMappingTools/pygmt/pull/577)
- Plotting xarray grids using grdimage and grdview should not crash anymore and works for most cases [\(#560\)](https://github.com/GenericMappingTools/pygmt/pull/560)
- Easier time-series plots with support for datetime-like inputs to plot [\(#464\)](https://github.com/GenericMappingTools/pygmt/pull/464) and the region argument [\(#562\)](https://github.com/GenericMappingTools/pygmt/pull/562)

### **New Features**

- Wrap GMT\_Put\_Strings to pass str columns into GMT C API directly [\(#520\)](https://github.com/GenericMappingTools/pygmt/pull/520)
- Wrap meca  $(\#516)$
- Wrap x2sys\_init and x2sys\_cross [\(#546\)](https://github.com/GenericMappingTools/pygmt/pull/546)
- Let grdcut() accept xarray.DataArray as input [\(#541\)](https://github.com/GenericMappingTools/pygmt/pull/541)
- Initialize a GMTDataArrayAccessor [\(#500\)](https://github.com/GenericMappingTools/pygmt/pull/500)

#### **Enhancements**

- Allow passing in pandas dataframes to x2sys\_cross [\(#591\)](https://github.com/GenericMappingTools/pygmt/pull/591)
- Sensible array outputs for pygmt info [\(#575\)](https://github.com/GenericMappingTools/pygmt/pull/575)
- Allow pandas.DataFrame table and 1D/2D numpy array inputs into pygmt.info [\(#574\)](https://github.com/GenericMappingTools/pygmt/pull/574)
- Add auto-legend feature to grdcontour and contour [\(#568\)](https://github.com/GenericMappingTools/pygmt/pull/568)
- Add common alias verbose (V) [\(#550\)](https://github.com/GenericMappingTools/pygmt/pull/550)
- Let load\_earth\_relief() support all resolutions and optional subregion [\(#542\)](https://github.com/GenericMappingTools/pygmt/pull/542)
- Allow load\_earth\_relief() to load pixel or gridline registered data [\(#509\)](https://github.com/GenericMappingTools/pygmt/pull/509)

### **Documentation**

- Link to try-gmt binder repository [\(#598\)](https://github.com/GenericMappingTools/pygmt/pull/598)
- Improve docstring of data\_kind() to include xarray grid [\(#588\)](https://github.com/GenericMappingTools/pygmt/pull/588)
- Improve the documentation of Figure.shift\_origin() [\(#536\)](https://github.com/GenericMappingTools/pygmt/pull/536)
- Add shading to grdview gallery example [\(#506\)](https://github.com/GenericMappingTools/pygmt/pull/506)

#### **Bug Fixes**

- Ensure surface and grdcut loads GMTDataArray accessor info into xarray [\(#539\)](https://github.com/GenericMappingTools/pygmt/pull/539)
- Raise an error if short- and long-form arguments coexist [\(#537\)](https://github.com/GenericMappingTools/pygmt/pull/537)
- Fix the grdtrack example to avoid crashes on macOS [\(#531\)](https://github.com/GenericMappingTools/pygmt/pull/531)
- Properly allow for either pixel or gridline registered grids [\(#476\)](https://github.com/GenericMappingTools/pygmt/pull/476)

#### **Maintenance**

- Add a test for xarray shading [\(#581\)](https://github.com/GenericMappingTools/pygmt/pull/581)
- Remove expected failures on grdview tests [\(#589\)](https://github.com/GenericMappingTools/pygmt/pull/589)
- Redesign check figures equal testing function to be more explicit [\(#590\)](https://github.com/GenericMappingTools/pygmt/pull/590)
- Cut Windows CI build time in half to 15 min [\(#586\)](https://github.com/GenericMappingTools/pygmt/pull/586)
- Add a test for Session.write\_data() writing netCDF grids [\(#583\)](https://github.com/GenericMappingTools/pygmt/pull/583)
- Add a test to make sure shift\_origin does not crash [\(#580\)](https://github.com/GenericMappingTools/pygmt/pull/580)
- Add testing.check\_figures\_equal to avoid storing baseline images [\(#555\)](https://github.com/GenericMappingTools/pygmt/pull/555)
- Eliminate unnecessary jobs from Travis CI [\(#567\)](https://github.com/GenericMappingTools/pygmt/pull/567) and Azure Pipelines [\(#513\)](https://github.com/GenericMappingTools/pygmt/pull/513)
- Improve the workflow to test both GMT master [\(#485\)](https://github.com/GenericMappingTools/pygmt/pull/485) and 6.1 branches [\(#554\)](https://github.com/GenericMappingTools/pygmt/pull/554)
- Automatically cancel in-progress CI runs of old commits [\(#544\)](https://github.com/GenericMappingTools/pygmt/pull/544)
- Remove the Stickler CI configuration file [\(#538\)](https://github.com/GenericMappingTools/pygmt/pull/538), run style checks using GitHub Actions [\(#519\)](https://github.com/GenericMappingTools/pygmt/pull/519)
- Cache GMT remote data as artifacts on GitHub [\(#530\)](https://github.com/GenericMappingTools/pygmt/pull/530)
- Let pytest generate both HTML and XML coverage reports [\(#512\)](https://github.com/GenericMappingTools/pygmt/pull/512)
- Run Continuous Integration tests on GitHub Actions [\(#475\)](https://github.com/GenericMappingTools/pygmt/pull/475)

#### **Contributors**

- [Dongdong Tian](https://github.com/seisman)
- [Wei Ji Leong](https://github.com/weiji14)
- [Tyler Newton](https://github.com/tjnewton)
- [Liam Toney](https://github.com/liamtoney)

# **9.22.8 Release v0.1.2 (2020/07/07)**

## **Highlights**

- Patch release in preparation for the SciPy 2020 sprint session
- Last version to support GMT 6.0, future PyGMT versions will require GMT 6.1 or newer

### **New Features**

- Wrap grdcut [\(#492\)](https://github.com/GenericMappingTools/pygmt/pull/492)
- Add show\_versions() function for printing debugging information used in issue reports [\(#466\)](https://github.com/GenericMappingTools/pygmt/pull/466)

### **Enhancements**

- Change load\_earth\_relief()'s default resolution to 01d [\(#488\)](https://github.com/GenericMappingTools/pygmt/pull/488)
- Enhance text with extra functionality and aliases [\(#481\)](https://github.com/GenericMappingTools/pygmt/pull/481)

## **Documentation**

- Add gallery example for grdview [\(#502\)](https://github.com/GenericMappingTools/pygmt/pull/502)
- Turn all short aliases into long form [\(#474\)](https://github.com/GenericMappingTools/pygmt/pull/474)
- Update the plotting example using the colormap generated by pygmt.makecpt [\(#472\)](https://github.com/GenericMappingTools/pygmt/pull/472)
- Add instructions to view the test coverage reports locally [\(#468\)](https://github.com/GenericMappingTools/pygmt/pull/468)
- Update the instructions for testing pygmt install [\(#459\)](https://github.com/GenericMappingTools/pygmt/pull/459)

## **Bug Fixes**

• Fix a bug when passing data to GMT in Session.open\_virtual\_file() [\(#490\)](https://github.com/GenericMappingTools/pygmt/pull/490)

#### **Maintenance**

- Temporarily expect failures for some grdcontour and grdview tests [\(#503\)](https://github.com/GenericMappingTools/pygmt/pull/503)
- Fix several failures due to updates of earth relief data [\(#498\)](https://github.com/GenericMappingTools/pygmt/pull/498)
- Unpin pylint version and fix some lint warnings [\(#484\)](https://github.com/GenericMappingTools/pygmt/pull/484)
- Separate tests of gmtinfo and grdinfo [\(#461\)](https://github.com/GenericMappingTools/pygmt/pull/461)
- Fix the test for GMT\_COMPATIBILITY=6 [\(#454\)](https://github.com/GenericMappingTools/pygmt/pull/454)
- Update baseline images for updates of earth relief data [\(#452\)](https://github.com/GenericMappingTools/pygmt/pull/452)
- Simplify PyGMT Release process [\(#446\)](https://github.com/GenericMappingTools/pygmt/pull/446)

### **Contributors**

- [Dongdong Tian](https://github.com/seisman)
- [Wei Ji Leong](https://github.com/weiji14)
- [Liam Toney](https://github.com/liamtoney)

# **9.22.9 Release v0.1.1 (2020/05/22)**

### **Highlights**

- Windows users rejoice, this bugfix release is for you!
- Let PyGMT work with the conda GMT package on Windows [\(#434\)](https://github.com/GenericMappingTools/pygmt/pull/434)

## **Enhancements**

• Handle setting special parameters without default settings for config [\(#411\)](https://github.com/GenericMappingTools/pygmt/pull/411)

#### **Documentation**

- Update install instructions [\(#430\)](https://github.com/GenericMappingTools/pygmt/pull/430)
- Add PyGMT AGU 2019 poster to website [\(#425\)](https://github.com/GenericMappingTools/pygmt/pull/425)
- Redirect www.pygmt.org to latest, instead of dev [\(#423\)](https://github.com/GenericMappingTools/pygmt/pull/423)

## **Bug Fixes**

- Set GMT\_COMPATIBILITY to 6 when pygmt session starts [\(#432\)](https://github.com/GenericMappingTools/pygmt/pull/432)
- Improve how PyGMT finds the GMT library [\(#440\)](https://github.com/GenericMappingTools/pygmt/pull/440)

### **Maintenance**

- Finalize fixes on Windows test suite for v0.1.1 [\(#441\)](https://github.com/GenericMappingTools/pygmt/pull/441)
- Cache test data on Azure Pipelines [\(#438\)](https://github.com/GenericMappingTools/pygmt/pull/438)

### **Contributors**

- [Dongdong Tian](https://github.com/seisman)
- [Wei Ji Leong](https://github.com/weiji14)
- [Jason K. Moore](https://github.com/moorepants)

# **9.22.10 Release v0.1.0 (2020/05/03)**

#### **Highlights**

- **First official release of PyGMT**
- Python 3.8 is now supported [\(#398\)](https://github.com/GenericMappingTools/pygmt/pull/398)
- PyGMT now uses the stable version of GMT 6.0.0 by default [\(#363\)](https://github.com/GenericMappingTools/pygmt/pull/363)
- Use sphinx-gallery to manage examples and tutorials [\(#268\)](https://github.com/GenericMappingTools/pygmt/pull/268)

#### **New Features**

- Wrap blockmedian [\(#349\)](https://github.com/GenericMappingTools/pygmt/pull/349)
- Add pygmt.config() to change gmt defaults locally and globally [\(#293\)](https://github.com/GenericMappingTools/pygmt/pull/293)
- Wrap grdview [\(#330\)](https://github.com/GenericMappingTools/pygmt/pull/330)
- Wrap grdtrack [\(#308\)](https://github.com/GenericMappingTools/pygmt/pull/308)
- Wrap colorbar [\(#332\)](https://github.com/GenericMappingTools/pygmt/pull/332)
- Wrap text [\(#321\)](https://github.com/GenericMappingTools/pygmt/pull/321)
- Wrap legend [\(#333\)](https://github.com/GenericMappingTools/pygmt/pull/333)
- Wrap makecpt [\(#329\)](https://github.com/GenericMappingTools/pygmt/pull/329)
- Add a new method to shift plot origins [\(#289\)](https://github.com/GenericMappingTools/pygmt/pull/289)

#### **Enhancements**

- Allow text accepting "frame" as an argument [\(#385\)](https://github.com/GenericMappingTools/pygmt/pull/385)
- Allow for grids with negative lat/lon increments [\(#369\)](https://github.com/GenericMappingTools/pygmt/pull/369)
- Allow passing in list to 'region' argument in surface [\(#378\)](https://github.com/GenericMappingTools/pygmt/pull/378)
- Allow passing in scalar number to x and y in plot [\(#376\)](https://github.com/GenericMappingTools/pygmt/pull/376)
- Implement default position/box for legend [\(#359\)](https://github.com/GenericMappingTools/pygmt/pull/359)
- Add sequence\_space converter in kwargs\_to\_string [\(#325\)](https://github.com/GenericMappingTools/pygmt/pull/325)

### **Documentation**

- Update PyPI install instructions and API disclaimer message [\(#421\)](https://github.com/GenericMappingTools/pygmt/pull/421)
- Fix the link to GMT documentation [\(#419\)](https://github.com/GenericMappingTools/pygmt/pull/419)
- Use napoleon instead of numpydoc with sphinx [\(#383\)](https://github.com/GenericMappingTools/pygmt/pull/383)
- Document using a list for repeated arguments [\(#361\)](https://github.com/GenericMappingTools/pygmt/pull/361)
- Add legend gallery entry [\(#358\)](https://github.com/GenericMappingTools/pygmt/pull/358)
- Update instructions to set GMT\_LIBRARY\_PATH [\(#324\)](https://github.com/GenericMappingTools/pygmt/pull/324)
- Fix the link to the GMT homepage [\(#331\)](https://github.com/GenericMappingTools/pygmt/pull/331)
- Split projections gallery by projection types [\(#318\)](https://github.com/GenericMappingTools/pygmt/pull/318)
- Fix the link to GMT/Matlab API in the README [\(#297\)](https://github.com/GenericMappingTools/pygmt/pull/297)
- Use shinx extlinks for linking GMT docs [\(#294\)](https://github.com/GenericMappingTools/pygmt/pull/294)
- Comment about country code in projection examples [\(#290\)](https://github.com/GenericMappingTools/pygmt/pull/290)
- Add an overview page listing presentations [\(#286\)](https://github.com/GenericMappingTools/pygmt/pull/286)

#### **Bug Fixes**

- Let surface return xr.DataArray instead of xr.Dataset [\(#408\)](https://github.com/GenericMappingTools/pygmt/pull/408)
- Update GMT constant GMT\_STR16 to GMT\_VF\_LEN for GMT API change in 6.1.0 [\(#397\)](https://github.com/GenericMappingTools/pygmt/pull/397)
- Properly trigger pytest matplotlib image comparison [\(#352\)](https://github.com/GenericMappingTools/pygmt/pull/352)
- Use uuid.uuid4 to generate unique names [\(#274\)](https://github.com/GenericMappingTools/pygmt/pull/274)

#### **Maintenance**

- Quickfix Zeit Now miniconda installer link to anaconda.com [\(#413\)](https://github.com/GenericMappingTools/pygmt/pull/413)
- Fix GitHub Pages deployment from Travis [\(#410\)](https://github.com/GenericMappingTools/pygmt/pull/410)
- Update and clean TravisCI configuration [\(#404\)](https://github.com/GenericMappingTools/pygmt/pull/404)
- Quickfix min elevation for new SRTM15+V2.1 earth relief grids [\(#401\)](https://github.com/GenericMappingTools/pygmt/pull/401)
- Wrap docstrings to 79 chars and check with flake8 [\(#384\)](https://github.com/GenericMappingTools/pygmt/pull/384)
- Update continuous integration scripts to 1.2.0 [\(#355\)](https://github.com/GenericMappingTools/pygmt/pull/355)
- Use Zeit Now to deploy doc builds from PRs [\(#344\)](https://github.com/GenericMappingTools/pygmt/pull/344)
- Move gmt from requirements.txt to CI scripts instead [\(#343\)](https://github.com/GenericMappingTools/pygmt/pull/343)
- Change py.test to pytest [\(#338\)](https://github.com/GenericMappingTools/pygmt/pull/338)
- Add Google Analytics to measure site visitors [\(#314\)](https://github.com/GenericMappingTools/pygmt/pull/314)
- Register mpl\_image\_compare marker to remove PytestUnknownMarkWarning [\(#323\)](https://github.com/GenericMappingTools/pygmt/pull/323)
- Disable Windows CI builds before PR [#313](https://github.com/GenericMappingTools/pygmt/pull/313) is merged [\(#320\)](https://github.com/GenericMappingTools/pygmt/pull/320)
- Enable Mac and Windows CI on Azure Pipelines [\(#312\)](https://github.com/GenericMappingTools/pygmt/pull/312)
- Fixes for using GMT 6.0.0rc1 [\(#311\)](https://github.com/GenericMappingTools/pygmt/pull/311)

• Assign authorship to "The PyGMT Developers" [\(#284\)](https://github.com/GenericMappingTools/pygmt/pull/284)

### **Deprecations**

- Remove mention of gitter.im [\(#405\)](https://github.com/GenericMappingTools/pygmt/pull/405)
- Remove portrait (-P) from common options [\(#339\)](https://github.com/GenericMappingTools/pygmt/pull/339)
- Remove require.js since WorldWind was dropped [\(#278\)](https://github.com/GenericMappingTools/pygmt/pull/278)
- Remove Web WorldWind support [\(#275\)](https://github.com/GenericMappingTools/pygmt/pull/275)

## **Contributors**

- [Dongdong Tian](https://github.com/seisman)
- [Wei Ji Leong](https://github.com/weiji14)
- [Leonardo Uieda](https://github.com/leouieda)
- [Liam Toney](https://github.com/liamtoney)
- [Brook Tozer](https://github.com/btozer)
- [Claudio Satriano](https://github.com/claudiodsf)
- [Cody Woodson](https://github.com/Dovacody)
- [Mark Wieczorek](https://github.com/MarkWieczorek)
- [Philipp Loose](https://github.com/phloose)
- [Kathryn Materna](https://github.com/kmaterna)

# **9.23 Team Gallery**

We are an international team dedicated to building a Pythonic API for the Generic Mapping Tools (GMT). Our goal is to improve GMT's accessibility for new and experienced users by creating user-friendly interfaces with the GMT C API, supporting rich display in Jupyter notebooks, and integrating with the PyData ecosystem.

All are welcome to become involved with the PyGMT project! For more information about how to get involved, see the *[Contributors Guide](#page-445-0)*.

# **9.23.1 Distinguished Contributors**

PyGMT Distinguished Contributors are recognized for their substantial contributions to PyGMT, which may include code, documentation, pull request review, triaging, forum responses, community building and engagement, outreach, and inclusion and diversity. New Distinguished Contributors are selected twice per year by those listed below.

Distinguished Contributors is not meant as a means of conveying responsibilities. Distinguished Contributors who are also active maintainers of the PyGMT project and have responsibilities detailed in the *[Maintainers Guide](#page-455-0)* have 'Maintainer' listed below their names.

# <span id="page-445-0"></span>**9.24 Contributors Guide**

This is a community driven project and everyone is welcome to contribute.

The project is hosted at the [PyGMT GitHub repository.](https://github.com/GenericMappingTools/pygmt)

The goal is to maintain a diverse community that's pleasant for everyone. **Please be considerate and respectful of others**. Everyone must abide by our [Code of Conduct](https://github.com/GenericMappingTools/pygmt/blob/main/CODE_OF_CONDUCT.md) and we encourage all to read it carefully.

# **9.24.1 Ways to Contribute**

#### **Ways to Contribute Documentation and/or Code**

- Tackle any issue that you wish! Some issues are labeled as **"good first issues"** to indicate that they are beginner friendly, meaning that they don't require extensive knowledge of the project.
- Make a tutorial or gallery example of how to do something.
- Improve the API documentation.
- Contribute code! This can be code that you already have and it doesn't need to be perfect! We will help you clean things up, test it, etc.

#### **Ways to Contribute Feedback**

- Provide feedback about how we can improve the project or about your particular use case. Open an [issue](https://github.com/GenericMappingTools/pygmt/issues) with feature requests or bug fixes, or post general comments/questions on the [forum.](https://forum.generic-mapping-tools.org)
- Help triage issues, or give a "thumbs up" on issues that others reported which are relevant to you.

#### **Ways to Contribute to Community Building**

- Participate and answer questions on the [PyGMT forum Q&A.](https://forum.generic-mapping-tools.org/c/questions/pygmt-q-a/11)
- Participate in discussions at the quarterly PyGMT Community Meetings, which are announced on the [forum](https://forum.generic-mapping-tools.org/c/governance/9) [governance page.](https://forum.generic-mapping-tools.org/c/governance/9)
- Cite PyGMT when using the project.
- Spread the word about PyGMT or star the project!

# **9.24.2 Providing Feedback**

#### **Reporting a Bug**

- Find the *[Issues](https://github.com/GenericMappingTools/pygmt/issues)* tab on the top of the GitHub repository and click *New Issue*.
- Click on *Get started* next to *Bug report*.
- **Please try to fill out the template with as much detail as you can**.
- After submitting your bug report, try to answer any follow up questions about the bug as best as you can.

### **Submitting a Feature Request**

- Find the *[Issues](https://github.com/GenericMappingTools/pygmt/issues)* tab on the top of the GitHub repository and click *New Issue*.
- Click on *Get started* next to *Feature request*.
- **Please try to fill out the template with as much detail as you can**.
- After submitting your feature request, try to answer any follow up questions as best as you can.

#### **Submitting General Comments/Questions**

There are several pages on the [Community Forum](https://forum.generic-mapping-tools.org/) where you can submit general comments and/or questions:

- For questions about using PyGMT, select *New Topic* from the [PyGMT Q&A Page.](https://forum.generic-mapping-tools.org/c/questions/pygmt-q-a/11)
- For general comments, select *New Topic* from the [Lounge Page.](https://forum.generic-mapping-tools.org/c/lounge/6)
- To share your work, select *New Topic* from the [Showcase Page.](https://forum.generic-mapping-tools.org/c/Sow-your-nice-example-script/10)

# **9.24.3 General Guidelines**

#### **Resources for New Contributors**

Please take a look at these resources to learn about Git and pull requests (don't hesitate to *[ask questions](#page-0-0)*):

- [How to Contribute to Open Source.](https://opensource.guide/how-to-contribute/)
- [Git Workflow Tutorial](http://www.asmeurer.com/git-workflow/) by Aaron Meurer.
- [How to Contribute to an Open Source Project on GitHub.](https://egghead.io/courses/how-to-contribute-to-an-open-source-project-on-github)

#### **Getting Help**

Discussion often happens on GitHub issues and pull requests. In addition, there is a [Discourse forum](https://forum.generic-mapping-tools.org/c/questions/pygmt-q-a) for the project where you can ask questions.

#### **Pull Request Workflow**

We follow the [git pull request workflow](http://www.asmeurer.com/git-workflow) to make changes to our codebase. Every change made goes through a pull request, even our own, so that our [continuous integration](https://en.wikipedia.org/wiki/Continuous_integration) services have a chance to check that the code is up to standards and passes all our tests. This way, the *main* branch is always stable.

#### **General Guidelines for Making a Pull Request (PR):**

- What should be included in a PR
	- **–** Have a quick look at the titles of all the existing issues first. If there is already an issue that matches your PR, leave a comment there to let us know what you plan to do. Otherwise, **open an issue** describing what you want to do.
	- **–** Each pull request should consist of a **small** and logical collection of changes; larger changes should be broken down into smaller parts and integrated separately.
	- **–** Bug fixes should be submitted in separate PRs.
- How to write and submit a PR
	- **–** Use underscores for all Python (\*.py) files as per [PEP8,](https://www.python.org/dev/peps/pep-0008/) not hyphens. Directory names should also use underscores instead of hyphens.
	- **–** Describe what your PR changes and *why* this is a good thing. Be as specific as you can. The PR description is how we keep track of the changes made to the project over time.
	- **–** Do not commit changes to files that are irrelevant to your feature or bugfix (e.g.: .gitignore, IDE project files, etc).
	- **–** Write descriptive commit messages. Chris Beams has written a [guide](https://chris.beams.io/posts/git-commit/) on how to write good commit messages.
- PR review
	- **–** Be willing to accept criticism and work on improving your code; we don't want to break other users' code, so care must be taken not to introduce bugs.
	- **–** Be aware that the pull request review process is not immediate, and is generally proportional to the size of the pull request.

#### **General Process for Pull Request Review:**

After you've submitted a pull request, you should expect to hear at least a comment within a couple of days. We may suggest some changes, improvements or alternative implementation details.

To increase the chances of getting your pull request accepted quickly, try to:

- Submit a friendly PR
	- **–** Write a good and detailed description of what the PR does.
	- **–** Write some documentation for your code (docstrings) and leave comments explaining the *reason* behind non-obvious things.
	- **–** Write tests for the code you wrote/modified if needed. Please refer to *[Testing your code](#page-343-0)* or *[Testing plots](#page-0-0)*.
	- **–** Include an example of new features in the gallery or tutorials. Please refer to *Gallery plots* or *Tutorials*.
- Have a good coding style
	- **–** Use readable code, as it is better than clever code (even with comments).
	- **–** Follow the [PEP8](http://pep8.org) style guide for code and the [numpy style guide](https://numpydoc.readthedocs.io/en/latest/format.html) for docstrings. Please refer to *[Code style](#page-0-0)*.

Pull requests will automatically have tests run by GitHub Actions. This includes running both the unit tests as well as code linters. GitHub will show the status of these checks on the pull request. Try to get them all passing (green). If you have any trouble, leave a comment in the PR or *get in touch*.

# <span id="page-447-0"></span>**9.24.4 Setting up your Environment**

These steps for setting up your environment are necessary for *[editing the documentation locally](#page-327-0)* and *[contributing code](#page-452-0)*. A local PyGMT development environment is not needed for *[editing the documentation on GitHub](#page-0-0)*.

We highly recommend using [Anaconda](https://www.anaconda.com/download/) and the conda package manager to install and manage your Python packages. It will make your life a lot easier!

The repository includes a conda environment file environment.yml with the specification for all development requirements to build and test the project. See the [environment.yml](https://github.com/GenericMappingTools/pygmt/blob/main/environment.yml) file for the list of dependencies and the environment name (pygmt). Once you have forked and cloned the repository to your local machine, you can use this file to create

an isolated environment on which you can work. Run the following on the base of the repository to create a new conda environment from the environment.yml file:

conda env create

Before building and testing the project, you have to activate the environment (you'll need to do this every time you start a new terminal):

```
conda activate pygmt
```
We have a [Makefile](https://github.com/GenericMappingTools/pygmt/blob/main/Makefile) that provides commands for installing, running the tests and coverage analysis, running linters, etc. If you don't want to use make, open the Makefile and copy the commands you want to run.

To install the current source code into your testing environment, run:

```
make install # on Linux/macOS
pip install --no-deps -e . # on Windows
```
This installs your project in *editable* mode, meaning that changes made to the source code will be available when you import the package (even if you're on a different directory).

### **9.24.5 Contributing Documentation**

#### **PyGMT Documentation Overview**

There are four main components to PyGMT's documentation:

- Gallery examples, with source code in Python \*.py files under the examples/gallery/ folder.
- Tutorial examples, with source code in Python \*.py files under the examples/tutorials/ folder.
- API documentation, with source code in the docstrings in Python \*. py files under the pygmt/src/ and pygmt/ datasets/ folders.
- Getting started/developer documentation, with source text in ReST \*.rst and markdown \*.md files under the doc/ folder.

The documentation are written primarily in [reStructuredText](https://docutils.sourceforge.io/rst.html) and built by [Sphinx.](http://www.sphinx-doc.org/) Please refer to [reStructuredText](https://docs.generic-mapping-tools.org/latest/rst-cheatsheet.html) [Cheatsheet](https://docs.generic-mapping-tools.org/latest/rst-cheatsheet.html) if you are new to reStructuredText. When contributing documentation, be sure to follow the general guidelines in the *[pull request workflow](#page-0-0)* section.

There are two primary ways to edit the PyGMT documentation:

- For simple documentation changes, you can easily *[edit the documentation on GitHub](#page-0-0)*. This only requires you to have a GitHub account.
- For more complicated changes, you can *[edit the documentation locally](#page-327-0)*. In order to build the documentation locally, you first need to *[set up your environment](#page-447-0)*.

### **Editing the Documentation on GitHub**

If you're browsing the documentation and notice a typo or something that could be improved, please consider letting us know by *[creating an issue](#page-321-0)* or (even better) submitting a fix.

You can submit fixes to the documentation pages completely online without having to download and install anything:

- 1. On each documentation page, there should be an "Improve This Page" link at the very top.
- 2. Click on that link to open the respective source file (usually an .rst file in the doc/ folder or a .py file in the examples/ folder) on GitHub for editing online (you'll need a GitHub account).
- 3. Make your desired changes.
- 4. When you're done, scroll to the bottom of the page.
- 5. Fill out the two fields under "Commit changes": the first is a short title describing your fixes; the second is a more detailed description of the changes. Try to be as detailed as possible and describe *why* you changed something.
- 6. Choose "Create a new branch for this commit and start a pull request" and click on the "Propose changes" button to open a pull request.
- 7. The pull request will run the GMT automated tests and make a preview deployment. You can see how your change looks in the PyGMT documentation by clicking the "View deployment" button after the Vercel bot has finished (usually 5-10 minutes after the pull request was created).
- 8. We'll review your pull request, recommend changes if necessary, and then merge them in if everything is OK.
- 9. Done!

Alternatively, you can make the changes offline to the files in the doc folder or the example scripts. See *[editing the](#page-327-0) [documentation locally](#page-327-0)* for instructions.

#### **Editing the Documentation Locally**

For more extensive changes, you can edit the documentation in your cloned repository and build the documentation to preview changes before submitting a pull request. First, follow the *[setting up your environment](#page-447-0)* instructions. After making your changes, you can build the HTML files from sources using:

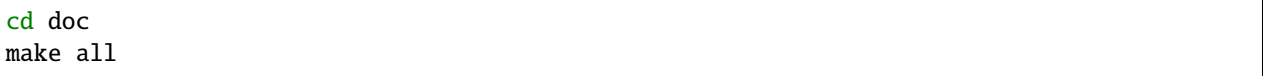

This will build the HTML files in doc/\_build/html. Open doc/\_build/html/index.html in your browser to view the pages. Follow the *[pull request workflow](#page-0-0)* to submit your changes for review.

#### **Contributing Gallery Plots**

The gallery and tutorials are managed by [sphinx-gallery.](https://sphinx-gallery.readthedocs.io/) The source files for the example gallery are .py scripts in examples/gallery/ that generate one or more figures. They are executed automatically by sphinx-gallery when the *documentation is built*. The output is gathered and assembled into the gallery.

You can **add a new** plot by placing a new .py file in one of the folders inside the examples/gallery folder of the repository. See the other examples to get an idea for the format.

General guidelines for making a good gallery plot:

• Examples should highlight a single feature/command. Good: *how to add a label to a colorbar*. Bad: *how to add a label to the colorbar and use two different CPTs and use subplots*.

- Try to make the example as simple as possible. Good: *use only commands that are required to show the feature you want to highlight*. Bad: *use advanced/complex Python features to make the code smaller*.
- Use a sample dataset from pygmt.datasets if you need to plot data. If a suitable dataset isn't available, open an issue requesting one and we'll work together to add it.
- Add comments to explain things are aren't obvious from reading the code. Good: *Use a Mercator projection and make the plot 15 centimeters wide*. Bad: *Draw coastlines and plot the data*.
- Describe the feature that you're showcasing and link to other relevant parts of the documentation.
- SI units should be used in the example code for gallery plots.

## **Contributing Tutorials**

The tutorials (the User Guide in the docs) are also built by sphinx-gallery from the .py files in the examples/ tutorials folder of the repository. To add a new tutorial:

- Include a .py file in the examples/tutorials folder on the base of the repository.
- Write the tutorial in "notebook" style with code mixed with paragraphs explaining what is being done. See the other tutorials for the format.
- Include the tutorial in the table of contents of the documentation (side bar). Do this by adding a line to the User Guide toc directive in doc/index.rst. Notice that the file included is the .rst generated by sphinx-gallery.
- Choose the most representative figure as the thumbnail figure by adding a comment line # sphinx\_gallery\_thumbnail\_number =  $\langle$ fig\_number> to any place (usually at the top) in the tutorial. The *fig\_number* starts from 1.

Guidelines for a good tutorial:

- Each tutorial should focus on a particular set of tasks that a user might want to accomplish: plotting grids, interpolation, configuring the frame, projections, etc.
- The tutorial code should be as simple as possible. Avoid using advanced/complex Python features or abbreviations.
- Explain the options and features in as much detail as possible. The gallery has concise examples while the tutorials are detailed and full of text.
- SI units should be used in the example code for tutorial plots.

Note that the Figure.show() function needs to be called for a plot to be inserted into the documentation.

#### **Editing the API Documentation**

The API documentation is built from the docstrings in the Python \*.py files under the pygmt/src/ and /pygmt/ datasets/ folders. **All docstrings** should follow the [numpy style guide.](https://numpydoc.readthedocs.io/en/latest/format.html#docstring-standard) All functions/classes/methods should have docstrings with a full description of all arguments and return values.

While the maximum line length for code is automatically set by Black, docstrings must be formatted manually. To play nicely with Jupyter and IPython, **keep docstrings limited to 79 characters** per line.

## **Standards for Example Code**

When editing documentation, use the following standards to demonstrate the example code:

- 1. Python arguments, such as import statements, Boolean expressions, and function arguments should be wrapped as code by using `` on both sides of the code. Examples: ``import pygmt`` results in import pygmt, ``True`` results in True, "style="v"" results in style="v".
- 2. Literal GMT arguments should be **bold** by wrapping the arguments with \*\* (two asterisks) on both sides. The argument description should be in *italicized* with \* (single asterisk) on both sides. Examples: \*\*+1\*\*\ \*label\* results in **+l***label*, \*\*05m\*\* results in **05m**.
- 3. Optional arguments are wrapped with [ ] (square brackets).
- 4. Arguments that are mutually exclusive are separated with a | (bar) to denote "or".
- 5. Default arguments for parameters and configuration settings are wrapped with [ ] (square brackers) with the prefix "Default is". Example: [Default is **p**].

### **Cross-referencing with Sphinx**

The API reference is manually assembled in doc/api/index.rst. The *autodoc* sphinx extension will automatically create pages for each function/class/module listed there.

You can reference functions, classes, methods, and modules from anywhere (including docstrings) using:

- :func:`package.module.function`
- :class:`package.module.class`
- :meth:`package.module.method`
- :mod:`package.module`

An example would be to use :meth:`pygmt.Figure.grdview` to link to [https://www.pygmt.org/latest/api/generated/](https://www.pygmt.org/latest/api/generated/pygmt.Figure.grdview.html) [pygmt.Figure.grdview.html.](https://www.pygmt.org/latest/api/generated/pygmt.Figure.grdview.html) PyGMT documentation that is not a class, method, or module can be linked with :doc:`Any Link Text </path/to/the/file>`. For example, :doc:`Install instructions </install>` links to [https://www.pygmt.org/latest/](https://www.pygmt.org/latest/install.html) [install.html.](https://www.pygmt.org/latest/install.html)

Linking to the GMT documentation and GMT configuration parameters can be done using:

- :gmt-docs:`page\_name.html`
- :gmt-term:`GMT\_PARAMETER`

An example would be using :gmt-docs:`makecpt.html` to link to [https://docs.generic-mapping-tools.org/latest/](https://docs.generic-mapping-tools.org/latest/makecpt.html) [makecpt.html.](https://docs.generic-mapping-tools.org/latest/makecpt.html) For GMT configuration parameters, an example is :gmt-term:`COLOR\_FOREGROUND` to link to [https://docs.generic-mapping-tools.org/latest/gmt.conf.html#term-COLOR\\_FOREGROUND.](https://docs.generic-mapping-tools.org/latest/gmt.conf.html#term-COLOR_FOREGROUND)

Sphinx will create a link to the automatically generated page for that function/class/module.

# <span id="page-452-0"></span>**9.24.6 Contributing Code**

### **PyGMT Code Overview**

The source code for PyGMT is located in the pygmt/ directory. When contributing code, be sure to follow the general guidelines in the *[pull request workflow](#page-0-0)* section.

### **Code Style**

We use some tools to to format the code so we don't have to think about it:

- [Black](https://github.com/psf/black)
- [blackdoc](https://github.com/keewis/blackdoc)
- [docformatter](https://github.com/myint/docformatter)
- [isort](https://pycqa.github.io/isort/)

Black and blackdoc loosely follows the [PEP8](http://pep8.org) guide but with a few differences. Regardless, you won't have to worry about formatting the code yourself. Before committing, run it to automatically format your code:

#### make format

For consistency, we also use UNIX-style line endings  $(\n)$  and file permission 644 (-rw-r--r--) throughout the whole project. Don't worry if you forget to do it. Our continuous integration systems will warn us and you can make a new commit with the formatted code. Even better, you can just write /format in the first line of any comment in a Pull Request to lint the code automatically.

When wrapping a new alias, use an underscore to separate words bridged by vowels (aeiou), such as no\_skip and z\_only. Do not use an underscore to separate words bridged only by consonants, such as distcalc, and crossprofile. This convention is not applied by the code checking tools, but the PyGMT maintainers will comment on any pull requests as needed.

We also use [flake8](http://flake8.pycqa.org/en/latest/) and [pylint](https://www.pylint.org/) to check the quality of the code and quickly catch common errors. The [Makefile](https://github.com/GenericMappingTools/pygmt/blob/main/Makefile) contains rules for running both checks:

```
make check # Runs black, blackdoc, docformatter, flake8 and isort (in check mode)
make lint # Runs pylint, which is a bit slower
```
#### **Testing your Code**

Automated testing helps ensure that our code is as free of bugs as it can be. It also lets us know immediately if a change we make breaks any other part of the code.

All of our test code and data are stored in the tests subpackage. We use the [pytest](https://pytest.org/) framework to run the test suite.

Please write tests for your code so that we can be sure that it won't break any of the existing functionality. Tests also help us be confident that we won't break your code in the future.

When writing tests, don't test everything that the GMT function already tests, such as the every unique combination arguments. An exception to this would be the most popular modules, such as plot and basemap. The highest priority for tests should be the Python-specific code, such as numpy, pandas, and xarray objects and the virtualfile mechanism.

If you're **new to testing**, see existing test files for examples of things to do. **Don't let the tests keep you from submitting your contribution!** If you're not sure how to do this or are having trouble, submit your pull request anyway. We will help you create the tests and sort out any kind of problem during code review.

Pull the baseline images, run the tests, and calculate test coverage using:

```
dvc status # should report any files 'not_in_cache'
dvc pull # pull down files from DVC remote cache (fetch + checkout)
make test
```
The coverage report will let you know which lines of code are touched by the tests. If all the tests pass, you can view the coverage reports by opening htmlcov/index.html in your browser. **Strive to get 100% coverage for the lines you changed.** It's OK if you can't or don't know how to test something. Leave a comment in the PR and we'll help you out.

You can also run tests in just one test script using:

```
pytest pygmt/tests/NAME_OF_TEST_FILE.py
```
or run tests which contain names that match a specific keyword expression:

pytest -k KEYWORD pygmt/tests

#### **Testing Plots**

Writing an image-based test is only slightly more difficult than a simple test. The main consideration is that you must specify the "baseline" or reference image, and compare it with a "generated" or test image. This is handled using the *decorator* functions @pytest.mark.mpl\_image\_compare and @check\_figures\_equal whose usage are further described below.

#### **Using mpl\_image\_compare**

#### **This is the preferred way to test plots whenever possible.**

This method uses the [pytest-mpl](https://github.com/matplotlib/pytest-mpl) plug-in to test plot generating code. Every time the tests are run, pytest-mpl compares the generated plots with known correct ones stored in pygmt/tests/baseline. If your test created a pygmt. Figure object, you can test it by adding a *decorator* and returning the pygmt.Figure object:

```
@pytest.mark.mpl_image_compare
def test_my_plotting_case():
    "Test that my plotting function works"
   fig = Figure()fig.basemap(region=[0, 360, -90, 90], projection='W7i', frame=True)
   return fig
```
Your test function **must** return the pygmt. Figure object and you can only test one figure per function.

Before you can run your test, you'll need to generate a *baseline* (a correct version) of your plot. Run the following from the repository root:

pytest --mpl-generate-path=baseline pygmt/tests/NAME\_OF\_TEST\_FILE.py

This will create a baseline folder with all the plots generated in your test file. Visually inspect the one corresponding to your test function. If it's correct, copy it (and only it) to pygmt/tests/baseline. When you run make test the next time, your test should be executed and passing.

Don't forget to commit the baseline image as well! The images should be pushed up into a remote repository using dvc (instead of git) as will be explained in the next section.

#### **Using Data Version Control (dvc) to Manage Test Images**

As the baseline images are quite large blob files that can change often (e.g. with new GMT versions), it is not ideal to store them in git (which is meant for tracking plain text files). Instead, we will use [dvc](https://dvc.org) which is like git but for data. What dvc does is to store the hash (md5sum) of a file. For example, given an image file like test\_logo.png, dvc will generate a test\_logo.png.dvc plain text file containing the hash of the image. This test\_logo.png.dvc file can be stored as usual on GitHub, while the test\_logo.png file can be stored separately on our dvc remote at [https://dagshub.com/GenericMappingTools/pygmt.](https://dagshub.com/GenericMappingTools/pygmt)

To **pull** or sync files from the dvc remote to your local repository, use the commands below. Note how dvc commands are very similar to git.

```
dvc status # should report any files 'not_in_cache'
dvc pull # pull down files from DVC remote cache (fetch + checkout)
```
Once the sync/download is complete, you should notice two things. There will be images stored in the pygmt/tests/ baseline folder (e.g. test\_logo.png) and these images are technically reflinks/symlinks/copies of the files under the .dvc/cache folder. You can now run the image comparison test suite as per usual.

```
pytest pygmt/tests/test_logo.py # run only one test
make test # run the entire test suite
```
To **push** or sync changes from your local repository up to the dvc remote at DAGsHub, you will first need to set up authentication using the commands below. This only needs to be done once, i.e. the first time you contribute a test image to the PyGMT project.

```
dvc remote modify upstream --local auth basic
dvc remote modify upstream --local user "$DAGSHUB_USER"
dvc remote modify upstream --local password "$DAGSHUB_PASS"
```
The configuration will be stored inside your .dvc/config.local file. Note that the \$DAGSHUB\_PASS token can be generated at <https://dagshub.com/user/settings/tokens> after creating a DAGsHub account (can be linked to your GitHub account). Once you have an account set up, please ask one of the PyGMT maintainers to add you as a collaborator at <https://dagshub.com/GenericMappingTools/pygmt/settings/collaboration> before proceeding with the next steps.

The entire workflow for generating or modifying baseline test images can be summarized as follows:

```
# Sync with both git and dvc remotes
git pull
dvc pull
# Generate new baseline images
pytest --mpl-generate-path=baseline pygmt/tests/test_logo.py
mv baseline/*.png pygmt/tests/baseline/
# Generate hash for baseline image and stage the *.dvc file in git
git rm -r --cached 'pygmt/tests/baseline/test_logo.png' # only run if migrating␣
˓→existing image from git to dvc
dvc status # check which files need to be added to dvc
dvc add pygmt/tests/baseline/test_logo.png
git add pygmt/tests/baseline/test_logo.png.dvc
# Commit changes and push to both the git and dvc remotes
git commit -m "Add test_logo.png into DVC"
```
(continues on next page)

(continued from previous page)

```
git push
dvc push
```
#### **Using check\_figures\_equal**

This approach draws the same figure using two different methods (the reference method and the tested method), and checks that both of them are the same. It takes two pygmt.Figure objects ('fig\_ref' and 'fig\_test'), generates a png image, and checks for the Root Mean Square (RMS) error between the two. Here's an example:

```
@check_figures_equal()
def test_my_plotting_case():
  "Test that my plotting function works"
  fig_ref, fig_test = Figure(), Figure()fig_ref.grdimage("@earth_relief_01d_g", projection="W120/15c", cmap="geo")
  fig_test.grdimage(grid, projection="W120/15c", cmap="geo")
  return fig_ref, fig_test
```
# <span id="page-455-0"></span>**9.25 Maintainers Guide**

This page contains instructions for project maintainers about how our setup works, making releases, creating packages, etc.

If you want to make a contribution to the project, see the [Contributing Guide](https://github.com/GenericMappingTools/pygmt/blob/main/CONTRIBUTING.md) instead.

# **9.25.1 Onboarding Access Checklist**

- Added to [python-maintainers](https://github.com/orgs/GenericMappingTools/teams/python-maintainers) team in the [GenericMappingTools](https://github.com/orgs/GenericMappingTools/teams/) organization on GitHub (gives 'maintain' permissions)
- Added as collaborator on [DAGsHub](https://dagshub.com/GenericMappingTools/pygmt/settings/collaboration) (gives 'write' permission to dvc remote storage)
- Added as moderator on [GMT forum](https://forum.generic-mapping-tools.org) (to see mod-only discussions)
- Added as member on the [PyGMT devs Slack channel](https://pygmtdevs.slack.com) (for casual conversations)
- Added as maintainer on [PyPI](https://pypi.org/project/pygmt/) and [Test PyPI](https://test.pypi.org/project/pygmt) [optional]
- Added as member on [HackMD](https://hackmd.io/@pygmt) [optional]

# **9.25.2 Branches**

- *main*: Always tested and ready to become a new version. Don't push directly to this branch. Make a new branch and submit a pull request instead.
- *gh-pages*: Holds the HTML documentation and is served by GitHub. Pages for the main branch are in the dev folder. Pages for each release are in their own folders. **Automatically updated by GitHub Actions** so you shouldn't have to make commits here.

# **9.25.3 Managing GitHub issues**

A few guidelines for managing GitHub issues:

- Assign [labels](https://github.com/GenericMappingTools/pygmt/labels) and the expected [milestone](https://github.com/GenericMappingTools/pygmt/milestones) to issues as appropriate.
- When people request to work on an open issue, either assign the issue to that person and post a comment about the assignment or explain why you are not assigning the issue to them and, if possible, recommend other issues for them to work on.
- People with write access should self-assign issues and/or comment on the issues that they will address.
- For upstream bugs, close the issue after an upstream release fixes the bug. If possible, post a comment when an upstream PR is merged that fixes the problem, and consider adding a regression test for serious bugs.

# **9.25.4 Reviewing and merging pull requests**

A few guidelines for reviewing:

- Always **be polite** and give constructive feedback.
- Welcome new users and thank them for their time, even if we don't plan on merging the PR.
- Don't be harsh with code style or performance. If the code is bad, either (1) merge the pull request and open a new one fixing the code and pinging the original submitter (2) comment on the PR detailing how the code could be improved. Both ways are focused on showing the contributor **how to write good code**, not shaming them.

Pull requests should be **squash merged**. This means that all commits will be collapsed into one. The main advantages of this are:

- Eliminates experimental commits or commits to undo previous changes.
- Makes sure every commit on the main branch passes the tests and has a defined purpose.
- The maintainer writes the final commit message, so we can make sure it's good and descriptive.

# **9.25.5 Continuous Integration**

We use GitHub Actions continuous integration (CI) services to build and test the project on Linux, macOS and Windows. They rely on the environment.yml file to install required dependencies using conda and the Makefile to run the tests and checks.

There are 11 configuration files located in .github/workflows:

1. style\_checks.yaml (Code lint and style checks)

This is run on every commit to the *main* and Pull Request branches. It is also scheduled to run daily on the *main* branch.

2. ci\_tests.yaml (Tests on Linux/macOS/Windows)

This is run on every commit to the *main* and Pull Request branches. It is also scheduled to run daily on the *main* branch. In draft Pull Requests, only two jobs on Linux are triggered to save on Continuous Integration resources:

- Minimum [NEP29](https://numpy.org/neps/nep-0029-deprecation_policy) Python/NumPy versions
- Latest Python/NumPy versions + optional packages (e.g. GeoPandas)

This workflow is also responsible for uploading test coverage reports stored in .coverage.xml to https://app.codecov.io/gh/GenericMappingTools/pygmt via the [Codecov GitHub Action.](https://github.com/codecov/codecov-action) More codecov related configurations are stored in .github/codecov.yml.

3. ci\_docs.yml (Build documentation on Linux/macOS/Windows)

This is run on every commit to the *main* and Pull Request branches. In draft Pull Requests, only the job on Linux is triggered to save on Continuous Integration resources.

On the *main* branch, the workflow also handles the documentation deployment:

- Updating the development documentation by pushing the built HTML pages from the *main* branch onto the dev folder of the *gh-pages* branch.
- Updating the latest documentation link to the new release.
- 4. ci\_tests\_dev.yaml (GMT Dev Tests on Linux/macOS/Windows).

This is triggered when a PR is marked as "ready for review", or using the slash command /test-gmt-dev. It is also scheduled to run daily on the *main* branch.

5. cache\_data.yaml (Caches GMT remote data files needed for GitHub Actions CI)

This is scheduled to run every Sunday at 12:00 (UTC). If new remote files are needed urgently, maintainers can manually uncomment the 'pull\_request:' line in that cache\_data.yaml file to refresh the cache.

6. publish-to-pypi.yml (Publish wheels to PyPI and TestPyPI)

This workflow is run to publish wheels to PyPI and TestPyPI (for testing only). Archives will be pushed to TestPyPI on every commit to the *main* branch and tagged releases, and to PyPI for tagged releases only.

7. release-drafter.yml (Drafts the next release notes)

This workflow is run to update the next releases notes as pull requests are merged into the main branch.

8. check-links.yml (Check links in the repository and website)

This workflow is run weekly to check all external links in plaintext and HTML files. It will create an issue if broken links are found.

9. format-command.yml (Format the codes using slash command)

This workflow is triggered in a PR if the slash command /format is used.

10. dvc-diff.yml (Report changes to test images on dvc remote)

This workflow is triggered in a PR when any \*.png.dvc files have been added, modified, or deleted. A GitHub comment will be published that contains a summary table of the images that have changed along with a visual report.

11. release-baseline-images.yml (Upload the ZIP archive of baseline images as a release asset)

This workflow is run to upload the ZIP archive of baseline images as a release asset when a release is published.

# **9.25.6 Continuous Documentation**

We use the [Vercel for GitHub](https://github.com/apps/vercel) App to preview changes made to our documentation website every time we make a commit in a pull request. The service has a configuration file vercel.json, with a list of options to change the default behaviour at https://vercel.com/docs/configuration. The actual script package.json is used by Vercel to install the necessary packages, build the documentation, copy the files to a 'public' folder and deploy that to the web, see https://vercel.com/docs/build-step.

# **9.25.7 Dependencies Policy**

PyGMT has adopted [NEP29](https://numpy.org/neps/nep-0029-deprecation_policy) alongside the rest of the Scientific Python ecosystem, and therefore supports:

- All minor versions of Python released 42 months prior to the project, and at minimum the two latest minor versions.
- All minor versions of NumPy released in the 24 months prior to the project, and at minimum the last three minor versions.

In setup.py, the python\_requires variable should be set to the minimum supported version of Python. Minimum Python and NumPy version support should be adjusted upward on every major and minor release, but never on a patch release.

# **9.25.8 Backwards compatibility and deprecation policy**

PyGMT is still undergoing rapid development. All of the API is subject to change until the v1.0.0 release. Versioning in PyGMT is based on the [semantic versioning specification](https://semver.org/spec/v2.0.0.html) (e.g. vMAJOR.MINOR.PATCH). Basic policy for backwards compatibility:

- Any incompatible changes should go through the deprecation process below.
- Incompatible changes are only allowed in major and minor releases, not in patch releases.
- Incompatible changes should be documented in the release notes.

When making incompatible changes, we should follow the process:

- Discuss whether the incompatible changes are necessary on GitHub.
- Make the changes in a backwards compatible way, and raise a FutureWarning warning for old usage. At least one test using the old usage should be added.
- The warning message should clearly explain the changes and include the versions in which the old usage is deprecated and is expected to be removed.
- The FutureWarning warning should appear for 2-4 minor versions, depending on the impact of the changes. It means the deprecation period usually lasts 3-12 months.
- Remove the old usage and warning when reaching the declared version.

To rename a function parameter, add the @deprecate\_parameter decorator near the top after the @fmt\_docstring decorator but before the @use\_alias decorator (if those two exists). Here is an example:

```
@fmt_docstring
@deprecate_parameter("columns", "incols", "v0.4.0", remove_version="v0.6.0")
@use_alias(J="projection", R="region", V="verbose", i="incols")
@kwargs_to_strings(R="sequence", i='sequence_comma')
def plot(self, x=None, y=None, data=None, size=None, direction=None, **kwargs):
   pass
```
In this case, the old parameter name columns is deprecated since v0.4.0, and will be fully removed in v0.6.0. The new parameter name is incols.

# **9.25.9 Making a Release**

We try to automate the release process as much as possible. GitHub Actions workflow handles publishing new releases to PyPI and updating the documentation. The version number is set automatically using setuptools\_scm based information obtained from git. There are a few steps that still must be done manually, though.

### **Updating the changelog**

The Release Drafter GitHub Action will automatically keep a draft changelog at https://github.com/GenericMappingTools/pygmt/releases, adding a new entry every time a Pull Request (with a proper label) is merged into the main branch. This release drafter tool has two configuration files, one for the GitHub Action at .github/workflows/release-drafter.yml, and one for the changelog template at .github/release-drafter.yml. Configuration settings can be found at https://github.com/release-drafter/release-drafter.

The drafted release notes are not perfect, so we will need to tidy it prior to publishing the actual release notes at https://www.pygmt.org/latest/changes.html.

- 1. Go to https://github.com/GenericMappingTools/pygmt/releases and click on the 'Edit' button next to the current draft release note. Copy the text of the automatically drafted release notes under the 'Write' tab to doc/changes. md. Add a section separator --- between the new and old changelog sections.
- 2. Update the DOI badge in the changelog. Remember to replace the DOI number inside the badge url.

[![Digital Object Identifier for PyGMT vX.Y.Z](https://zenodo.org/badge/DOI/10.5281/ ˓<sup>→</sup>zenodo.<INSERT-DOI-HERE>.svg)](https://doi.org/10.5281/zenodo.<INSERT-DOI-HERE>)

- 3. Open a new Pull Request using the title 'Changelog entry for vX.Y.Z' with the updated release notes, so that other people can help to review and collaborate on the changelog curation process described next.
- 4. Edit the change list to remove any trivial changes (updates to the README, typo fixes, CI configuration, test updates due to GMT releases, etc).
- 5. Sort the items within each section (i.e., New Features, Enhancements, etc.) such that similar items are located near each other (e.g., new wrapped modules, gallery examples, API docs changes) and entries within each group are alphabetical.
- 6. Move a few important items from the main sections to the highlights section.
- 7. Edit the list of people who contributed to the release, linking to their GitHub account. Sort their names by the number of commits made since the last release (e.g., use git shortlog HEAD... v0.4.0 -sne).
- 8. Update README.rst with new information on the new release version, including a vX.Y.Z documentation link, and compatibility with GMT/Python/NumPy versions. Follow [NEP 29](https://numpy.org/neps/nep-0029-deprecation_policy.html#detailed-description) for compatibility updates.
- 9. Refresh citation information. Specifically, the BibTeX in README.rst and CITATION.cff needs to be updated with any metadata changes. Please follow guidelines in AUTHORSHIP.md for updating the author list in the BibTeX. More information about the CITATION.cff specification can be found at https://github.com/citationfile-format/citation-file-format/blob/main/schema-guide.md

### **Check the README syntax**

GitHub is a bit forgiving when it comes to the RST syntax in the README but PyPI is not. So slightly broken RST can cause the PyPI page to not render the correct content. Check using the rst2html.py script that comes with docutils:

python setup.py --long-description | rst2html.py --no-raw > index.html

Open index.html and check for any flaws or error messages.

#### **Pushing to PyPI and updating the documentation**

After the changelog is updated, making a release can be done by going to https://github.com/GenericMappingTools/pygmt/releases, editing the draft release, and clicking on publish. A git tag will also be created, make sure that this tag is a proper version number (following [Semantic Versioning\)](https://semver.org/) with a leading v. E.g. v0.2.1.

Once the release/tag is created, this should trigger GitHub Actions to do all the work for us. A new source distribution will be uploaded to PyPI, a new folder with the documentation HTML will be pushed to *gh-pages*, and the latest link will be updated to point to this new folder.

#### **Archiving on Zenodo**

Grab both the source code and baseline images zip files from the GitHub release page and upload them to Zenodo using the previously reserved DOI.

#### **Updating the conda package**

When a new version is released on PyPI, conda-forge's bot automatically creates version updates for the feedstock. In most cases, the maintainers can simply merge that PR.

If changes need to be done manually, you can:

- 1. Fork the [pygmt feedstock repository](https://github.com/conda-forge/pygmt-feedstock) if you haven't already. If you have a fork, update it.
- 2. Update the version number and sha256 hash on recipe/meta.yaml. You can get the hash from the PyPI "Download files" section.
- 3. Add or remove any new dependencies (most are probably only run dependencies).
- 4. Make a new branch, commit, and push the changes **to your personal fork**.
- 5. Create a PR against the original feedstock main.
- 6. Once the CI tests pass, merge the PR or ask a maintainer to do so.

# **PYTHON MODULE INDEX**

p

pygmt, [235](#page-238-0) pygmt.clib, [238](#page-0-0) pygmt.datasets, [237](#page-0-0) pygmt.exceptions, [238](#page-238-1)

# **INDEX**

# M

module pygmt, [236](#page-239-0) pygmt.clib, [240](#page-243-0) pygmt.datasets, [239](#page-242-0) pygmt.exceptions, [239](#page-242-0)

# P

pygmt module, [236](#page-239-0) pygmt.clib module, [240](#page-243-0) pygmt.datasets module, [239](#page-242-0) pygmt.exceptions module, [239](#page-242-0)